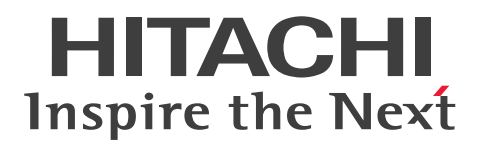

**JP1 Version 12**

# **JP1/Performance Management - Remote Monitor for Oracle Description, User's Guide and Reference**

**3021-3-D81-10(E)**

# <span id="page-1-0"></span>**Notices**

#### **■ Relevant program products**

For details about the applicable OS versions, and the service packs and patches required for JP1/Performance Management - Remote Monitor for Oracle, see the *Release Notes*.

*JP1/Performance Management - Manager (For Windows Server 2012, Windows Server 2012 R2, Windows Server 2016, Windows Server 2019)*:

P-2A2C-AACL JP1/Performance Management - Manager version 12-10

The above product includes the following:

P-CC2A2C-5ACL JP1/Performance Management - Manager version 12-00

P-CC2A2C-5RCL JP1/Performance Management - Web Console version 12-10

*JP1/Performance Management - Manager (For CentOS 6 (x64), CentOS 7, Linux 6 (x64), Linux 7, Oracle Linux 6 (x64), Oracle Linux 7, SUSE Linux 12, SUSE Linux 15)*:

P-812C-AACL JP1/Performance Management - Manager version 12-10

The above product includes the following: P-CC812C-5ACL JP1/Performance Management - Manager version 12-00 P-CC812C-5RCL JP1/Performance Management - Web Console version 12-10

*JP1/Performance Management - Remote Monitor for Oracle (For Windows Server 2012, Windows Server 2012 R2, Windows Server 2016, Windows Server 2019)*:

P-2A2C-GDCL JP1/Performance Management - Remote Monitor for Oracle version 12-10

The above product includes the following:

P-CC2A2C-AJCL JP1/Performance Management - Base version 12-00

P-CC2A2C-5DCL JP1/Performance Management - Remote Monitor for Oracle version 12-10

*JP1/Performance Management - Remote Monitor for Oracle (For Linux 6 (x64), Linux 7, Oracle Linux 6 (x64), Oracle Linux 7)*:

P-812C-GDCL JP1/Performance Management - Remote Monitor for Oracle version 12-10

The above product includes the following:

P-CC812C-AJCL JP1/Performance Management - Base version 12-00

P-CC812C-5DCL JP1/Performance Management - Remote Monitor for Oracle version 12-10

These products include the parts developed under licenses from other companies.

#### **■ Export restrictions**

If you export this product, please check all restrictions (for example, Japan's Foreign Exchange and Foreign Trade Law, and USA export control laws and regulations), and carry out all required procedures.

If you require more information or clarification, please contact your Hitachi sales representative.

#### **■ Trademarks**

HITACHI, Job Management Partner 1, JP1 are either trademarks or registered trademarks of Hitachi, Ltd. in Japan and other countries.

AMD, AMD Opteron, and combinations thereof, are trademarks of Advanced Micro Devices, Inc.

IBM, AIX, DB2, DB2 Universal Database, Lotus, WebSphere are trademarks of International Business Machines Corporation, registered in many jurisdictions worldwide.

Internet Explorer is either a registered trademark or trademark of Microsoft Corporation in the United States and/or other countries.

Itanium is a trademark of Intel Corporation in the United States and other countries.

Microsoft and Hyper-V are either registered trademarks or trademarks of Microsoft Corporation in the United States and/or other countries.

Microsoft and SQL Server are either registered trademarks or trademarks of Microsoft Corporation in the United States and/or other countries.

Microsoft and Windows are either registered trademarks or trademarks of Microsoft Corporation in the United States and/or other countries.

Microsoft is either a registered trademark or a trademark of Microsoft Corporation in the United States and/or other countries.

ODBC is Microsoft's strategic interface for accessing databases.

Oracle and Java are registered trademarks of Oracle and/or its affiliates.

Red Hat, and Red Hat Enterprise Linux are registered trademarks of Red Hat, Inc. in the United States and other countries. Linux $(R)$  is the registered trademark of Linus Torvalds in the U.S. and other countries.

All SPARC trademarks are used under license and are trademarks or registered trademarks of SPARC International, Inc., in the United States and other countries. Products bearing SPARC trademarks are based upon an architecture developed by Sun Microsystems, Inc.

UNIX is a registered trademark of The Open Group in the United States and other countries.

Windows is either a registered trademark or a trademark of Microsoft Corporation in the United States and/or other countries.

Windows Server is either a registered trademark or a trademark of Microsoft Corporation in the United States and/or other countries.

Other company and product names mentioned in this document may be the trademarks of their respective owners.

#### **■ Microsoft product name abbreviations**

This manual uses the following abbreviations for Microsoft product names.

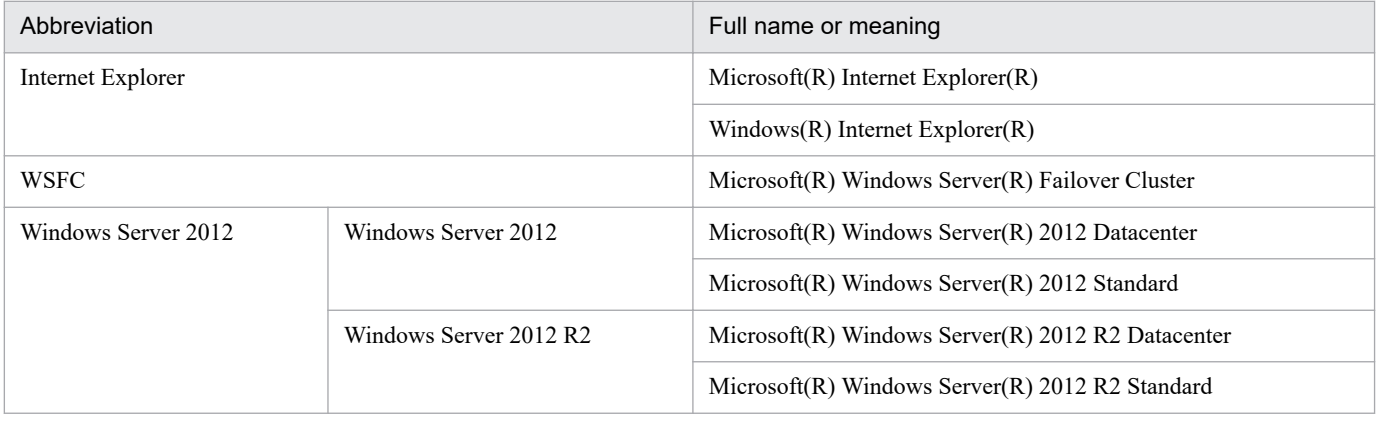

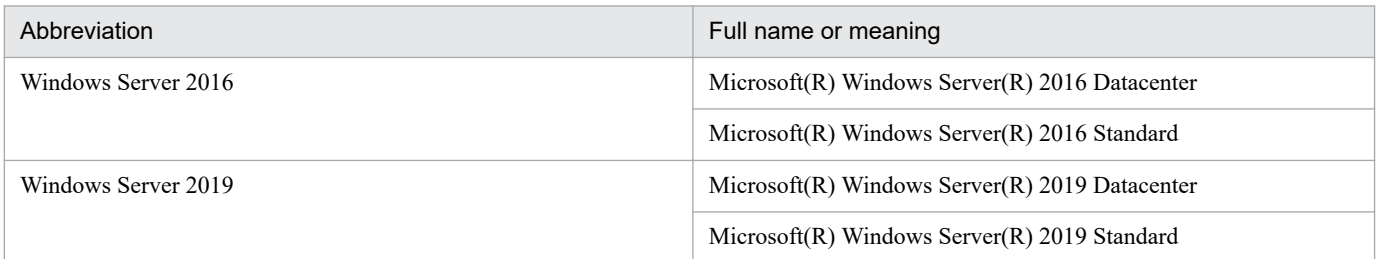

*Windows* is sometimes used generically, referring to Windows Server 2012, Windows Server 2016 and Windows Server 2019.

#### **■ Restrictions**

Information in this document is subject to change without notice and does not represent a commitment on the part of Hitachi. The software described in this manual is furnished according to a license agreement with Hitachi. The license agreement contains all of the terms and conditions governing your use of the software and documentation, including all warranty rights, limitations of liability, and disclaimers of warranty.

Material contained in this document may describe Hitachi products not available or features not available in your country.

No part of this material may be reproduced in any form or by any means without permission in writing from the publisher.

#### **■ Issued**

Jan. 2020: 3021-3-D81-10(E)

#### **■ Copyright**

Copyright (C) 2019, 2020, Hitachi, Ltd. Copyright (C) 2019, 2020, Hitachi Solutions, Ltd.

# <span id="page-4-0"></span>**Summary of amendments**

The following table lists changes in this manual (3021-3-D81-10(E)) and product changes related to this manual.

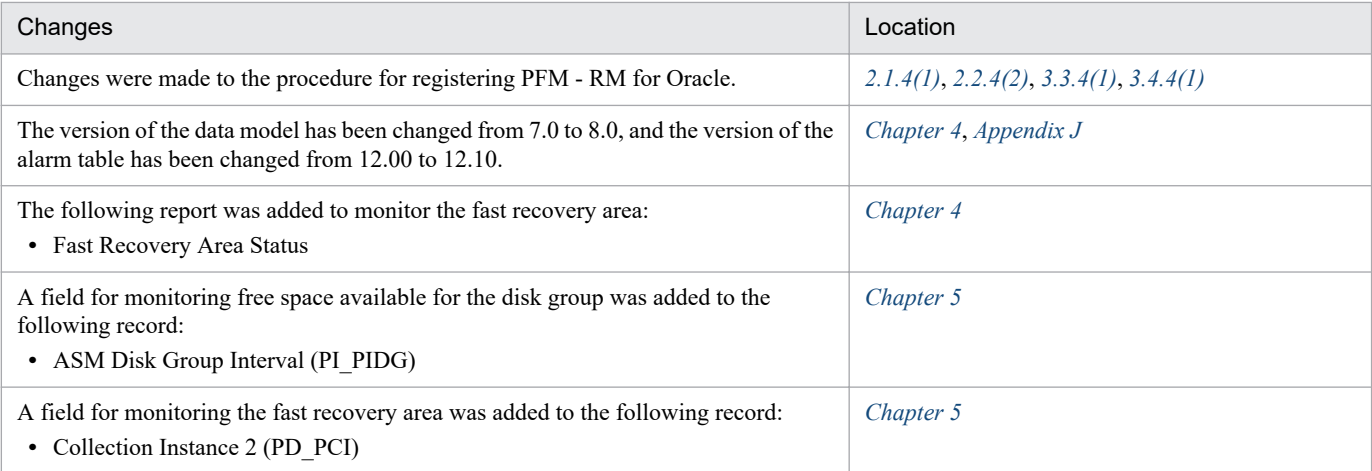

In addition to the above changes, minor editorial corrections were made.

# <span id="page-5-0"></span>**Preface**

This manual describes the functionality and records of JP1/Performance Management - Remote Monitor for Oracle.

#### **■ Intended readers**

This manual describes JP1/Performance Management. The manual is intended for the following readers:

- **•** Users who wish to design or construct an operation monitoring system.
- **•** Users who wish to define conditions for collecting performance data.
- **•** Users who wish to define reports and alarms.
- **•** Users who wish to use collected performance data to monitor a system.
- **•** Users who wish to consider or take actions for a system based on monitoring results.

Readers are assumed to be familiar with Oracle and the operation of the system being monitored, and to have a knowledge of the OS.

For details about how to design and run systems that use JP1/Performance Management, also see the following manuals:

- **•** *JP1/Performance Management Planning and Configuration Guide*
- **•** *JP1/Performance Management User's Guide*
- **•** *JP1/Performance Management Reference*

#### **■ Organization of this manual**

This manual consists of the following parts, and is a common reference for the following supported OSs: Windows and Linux. Any platform-dependent differences are noted separately in the manual.

Part *1. Overview*

This part provides an overview of JP1/Performance Management - Remote Monitor for Oracle.

Part *2. Configuration and Operations*

Part 2 describes how to install and set up JP1/Performance Management - Remote Monitor for Oracle, and how to run the program in a cluster system.

Part *3. Reference*

This part describes the monitoring template, records, and messages of JP1/Performance Management - Remote Monitor for Oracle.

Part *4. Troubleshooting*

This part describes the actions to be taken for errors that might occur during operation of JP1/Performance Management - Remote Monitor for Oracle.

#### **■ Conventions: Diagrams**

This manual uses the following conventions in diagrams:

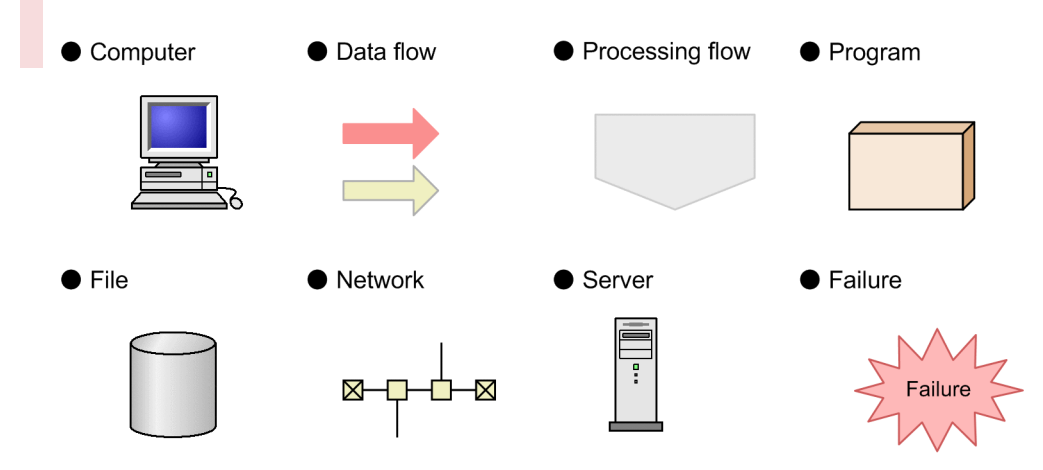

I/O operation

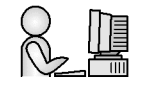

# **■ Conventions: Fonts and symbols**

Font and symbol conventions are classified as:

- **•** General font conventions
- **•** Conventions in syntax explanations

These conventions are described below.

#### **General font conventions**

The following table lists the general font conventions:

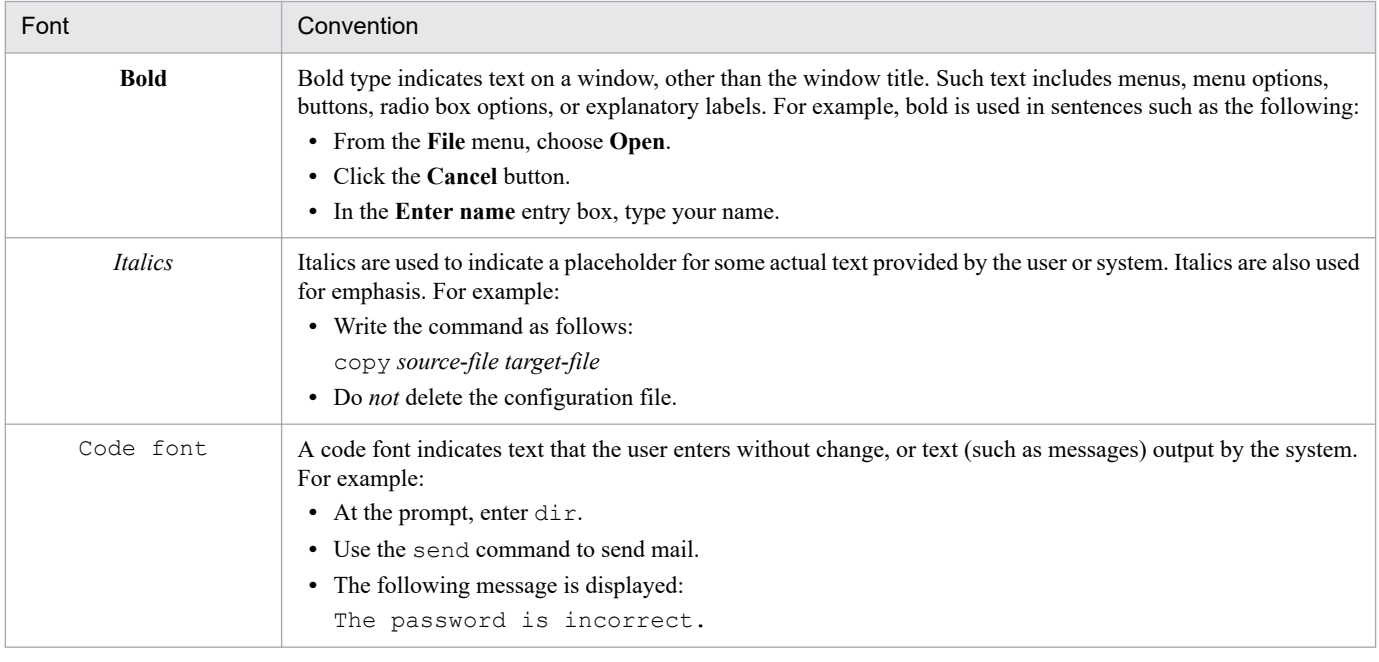

Examples of coding and messages appear as follows (although there may be some exceptions, such as when coding is included in a diagram):

```
MakeDatabase
...
StoreDatabase temp DB32
```
In examples of coding, an ellipsis  $(...)$  indicates that one or more lines of coding are not shown for purposes of brevity.

#### **Conventions in syntax explanations**

Syntax definitions appear as follows:

**S**tore**D**atabase [A|B] {C|D|E} (*database-name* ...)

The following table lists the conventions used in syntax explanations.

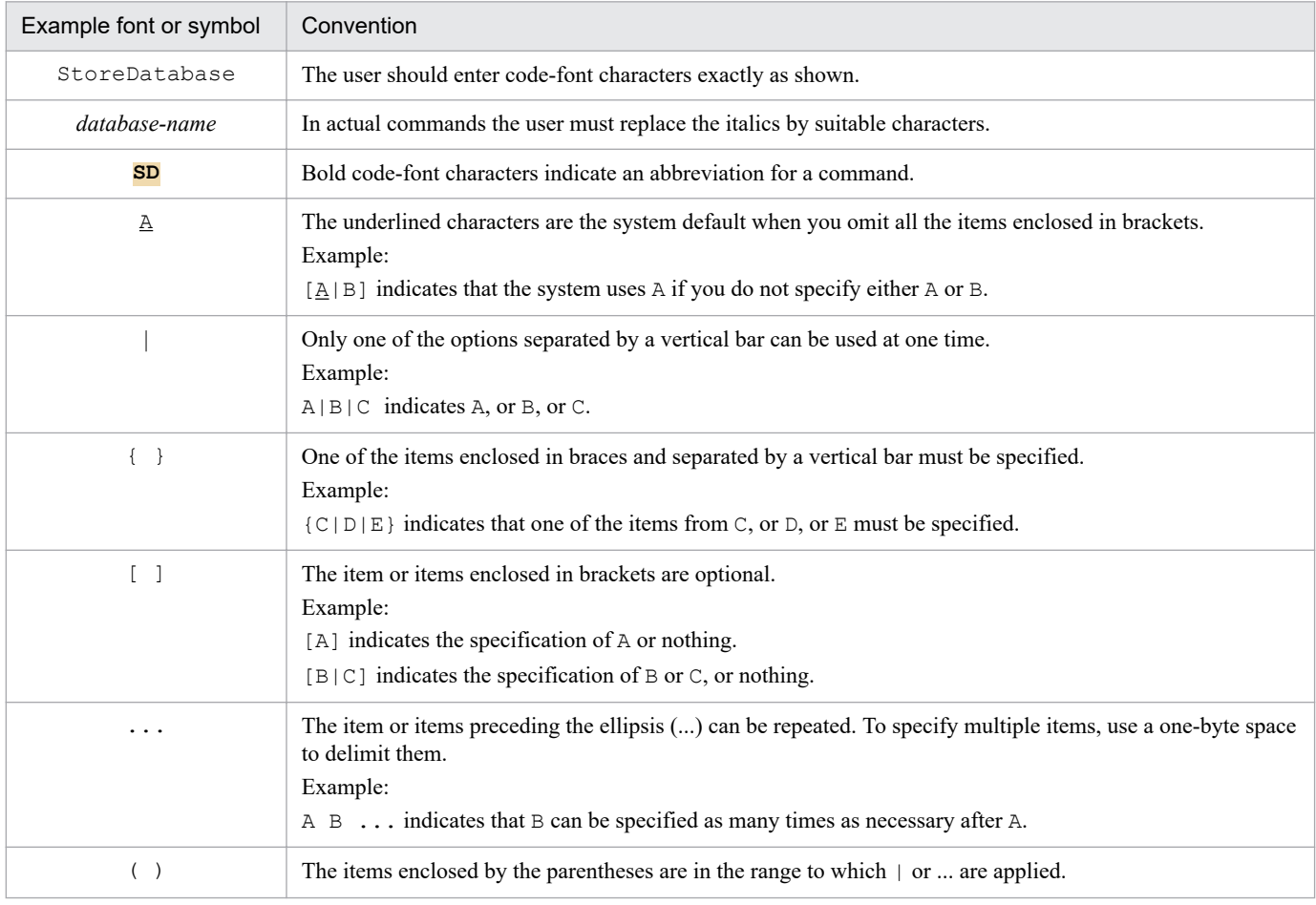

#### **■ Conventions: Mathematical expressions**

The following table lists conventions used in mathematical expressions:

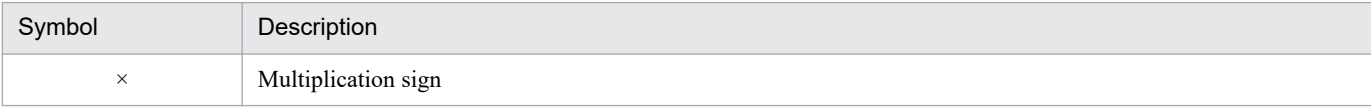

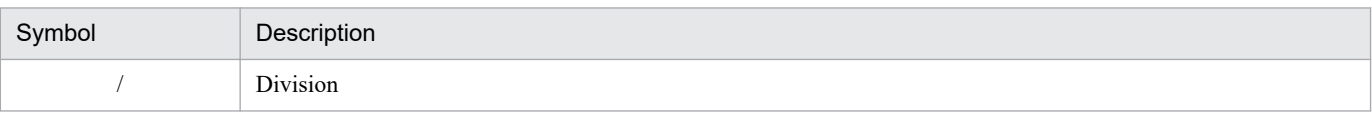

#### **■ Conventions: Version numbers**

The version numbers of Hitachi program products are usually written as two sets of two digits each, separated by a hyphen. For example:

- **•** Version 1.00 (or 1.0) is written as 01-00.
- Version 2.05 is written as 02-05.
- **•** Version 2.50 (or 2.5) is written as 02-50.
- **•** Version 12.25 is written as 12-25.

The version number might be shown on the spine of a manual as *Ver. 2.00,* but the same version number would be written in the program as *02-00*.

# **Contents**

[Notices 2](#page-1-0) [Summary of amendments 5](#page-4-0) [Preface 6](#page-5-0)

#### **[Part 1: Overview](#page-16-0)**

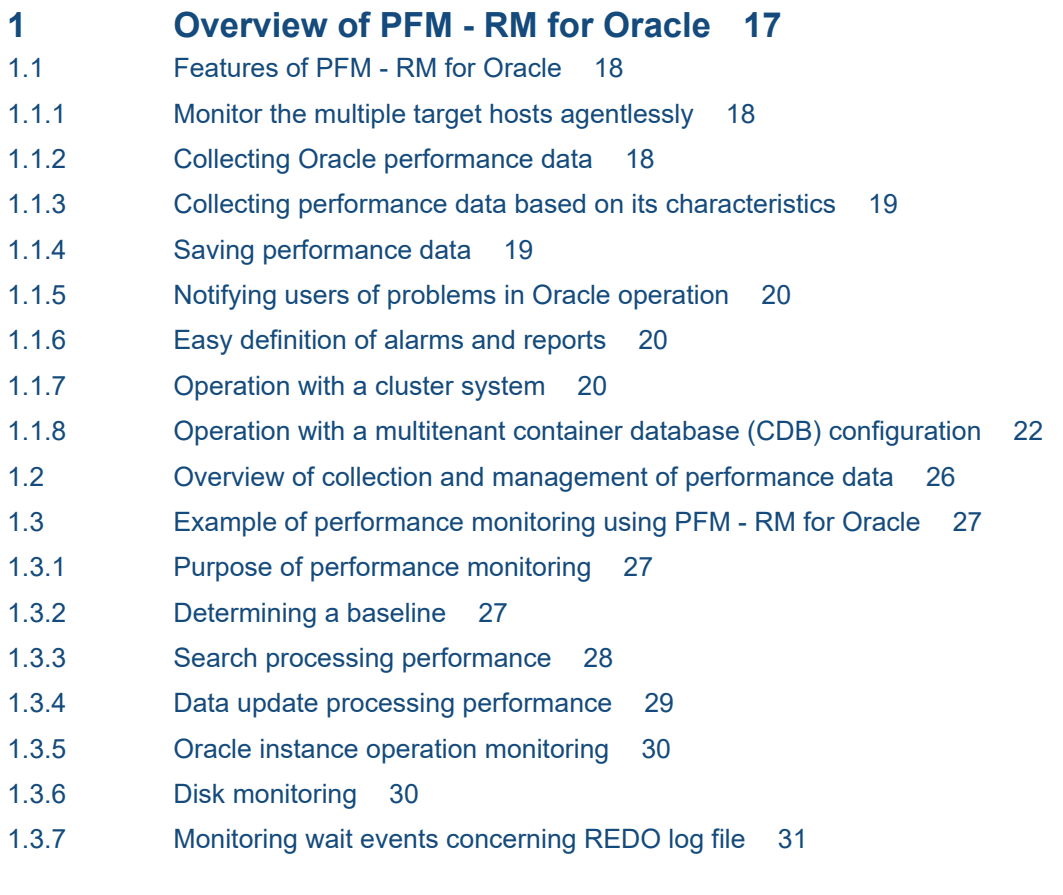

## **[Part 2: Configuration and Operations](#page-31-0)**

# **2 [Installation and Setup 32](#page-31-0)**

- 2.1 [Installation and setup \(Windows\) 33](#page-32-0)
- 2.1.1 [Preparation for installing and setting up PFM RM for Oracle \(Windows\) 33](#page-32-0)
- 2.1.2 [Installation and setup workflow \(Windows\) 40](#page-39-0)
- 2.1.3 [Installation procedure \(Windows\) 41](#page-40-0)
- 2.1.4 [Setting up PFM RM for Oracle \(Windows\) 43](#page-42-0)
- 2.2 [Installation and setup \(UNIX\) 68](#page-67-0)
- 2.2.1 [Preparation for installing and setting up PFM RM for Oracle \(UNIX\) 68](#page-67-0)
- 2.2.2 [Installation and setup workflow \(UNIX\) 75](#page-74-0)

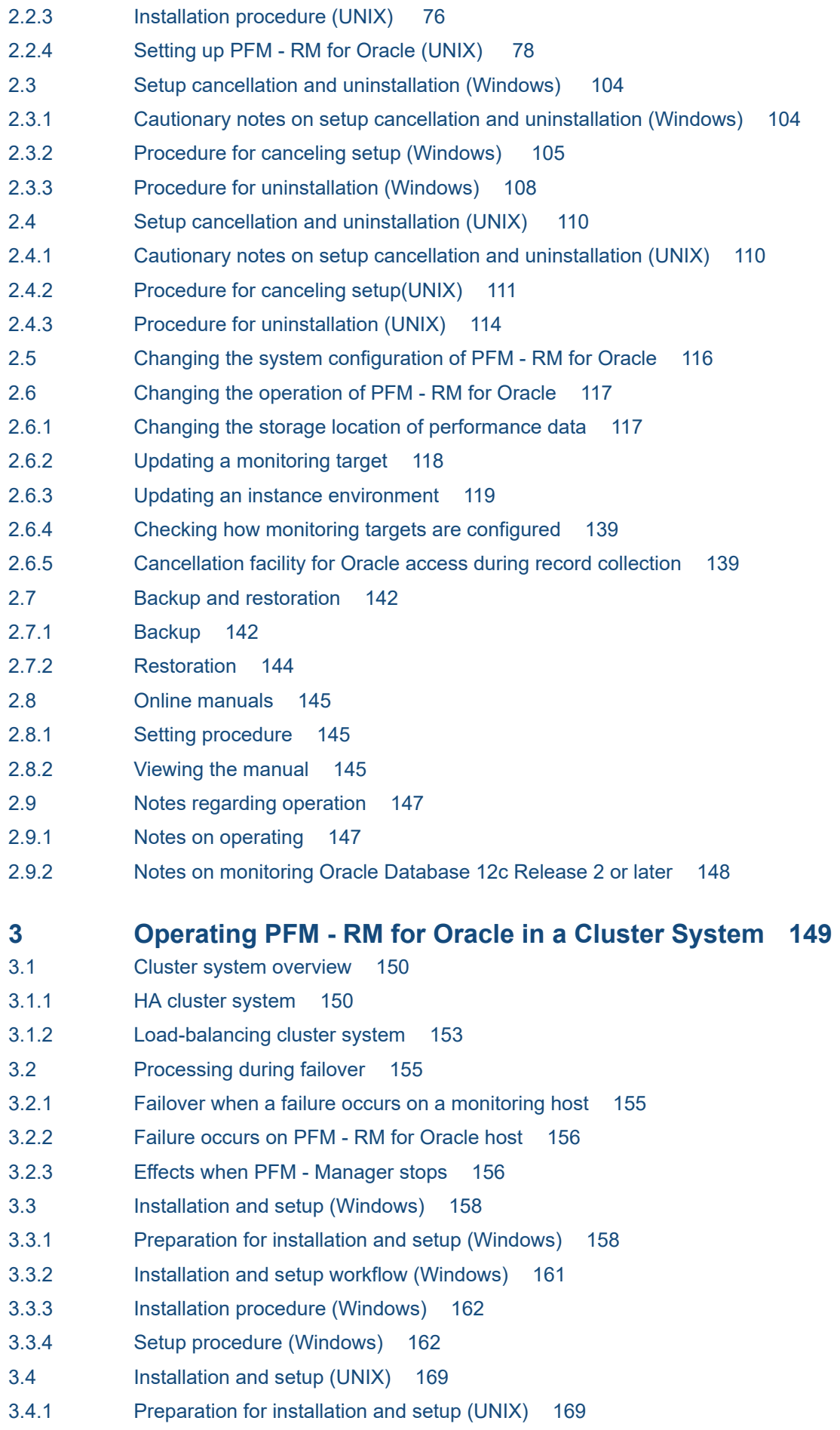

- 3.4.2 [Installation and setup workflow \(UNIX\) 171](#page-170-0)
- 3.4.3 [Installation procedure \(UNIX\) 173](#page-172-0)
- 3.4.4 [Setup procedure \(UNIX\) 173](#page-172-0)
- 3.5 [Setup cancellation and uninstallation \(Windows\) 181](#page-180-0)
- 3.5.1 [Setup cancellation and uninstallation workflow of PFM RM for Oracle \(Windows\) 181](#page-180-0)
- 3.5.2 [Setup cancellation procedure \(Windows\) 182](#page-181-0)
- 3.5.3 [Uninstallation procedure \(Windows\) 186](#page-185-0)
- 3.6 [Setup cancellation and uninstallation \(UNIX\) 188](#page-187-0)
- 3.6.1 [Setup cancellation and uninstallation workflow of PFM RM for Oracle \(UNIX\) 188](#page-187-0)
- 3.6.2 [Setup cancellation procedure \(UNIX\) 189](#page-188-0)
- 3.6.3 [Uninstallation procedure \(UNIX\) 194](#page-193-0)
- 3.7 [Changing the operation of PFM RM for Oracle 195](#page-194-0)
- 3.7.1 [Updating a monitoring target 195](#page-194-0)
- 3.7.2 [Updating an instance environment 195](#page-194-0)
- 3.8 [Notes on operating PFM RM for Oracle in a cluster system 198](#page-197-0)
- 3.8.1 [Host name in the collected performance data 198](#page-197-0)
- 3.8.2 [Exporting and importing the logical-host environment definition file 198](#page-197-0)

### **[Part 3: Reference](#page-199-0)**

#### **4 [Monitoring template 200](#page-199-0)**

[Overview of the monitoring template 201](#page-200-0) [Format of alarm explanations 202](#page-201-0) [List of alarms 203](#page-202-0) [Buffer Cache Usage 204](#page-203-0) [Buffer Cache Waits 205](#page-204-0) [Dict. Cache Usage 206](#page-205-0) [Disk Sorts 207](#page-206-0) [Free List Waits 208](#page-207-0) [Full Table Scans 209](#page-208-0) [Library Cache Usage 210](#page-209-0) [Redo Log Contention 211](#page-210-0) [Server Status 212](#page-211-0) [Tablespace Usage 213](#page-212-0) [Format of report explanations 214](#page-213-0) [Organization of report folders 215](#page-214-0) [List of reports 217](#page-216-0) [Blocking Locks\(7.0\) 220](#page-219-0) [Cache Usage 221](#page-220-0) [Cache Usage Status\(Multi-Agent\) 222](#page-221-0) [Cache Usage Trend\(Multi-Agent\) 223](#page-222-0) [Database Activity Status\(5.0\) 224](#page-223-0) [Database Activity Status Detail\(5.0\) 225](#page-224-0) [Database Activity Status\(Multi-Agent\) 226](#page-225-0) [Database Activity Trend\(Multi-Agent\) 227](#page-226-0)

[Database Space Overview\(5.0\) 228](#page-227-0) [Database Space Summary\(Multi-Agent\)\(5.0\) 229](#page-228-0) [Database Space Trend\(Multi-Agent\)\(5.0\) 230](#page-229-0) [Datafile I/O Activity Detail\(5.0\) 231](#page-230-0) [Datafile I/O Status Detail\(Reads\)\(5.0\) 232](#page-231-0) [Datafile I/O Status Detail\(Writes\)\(5.0\) 233](#page-232-0) [Datafile I/O Status Summary\(5.0\) 234](#page-233-0) [Datafile I/O Trend Detail\(Reads\)\(5.0\) 235](#page-234-0) [Datafile I/O Trend Detail\(Writes\)\(5.0\) 236](#page-235-0) [Datafile I/O Trend Summary\(5.0\) 237](#page-236-0) [Disk Sorts - Top 10 Sessions\(7.0\) 238](#page-237-0) [Fast Recovery Area Status\(8.0\) 239](#page-238-0) [Full Table Scans 240](#page-239-0) [I/O Activity - Top 10 Datafiles\(7.0\) 241](#page-240-0) [Lock Usage - Top 10 Sessions\(7.0\) 242](#page-241-0) [Locked Objects\(7.0\) 243](#page-242-0) [Longest Transactions - Top 10 Sessions\(7.0\) 244](#page-243-0) [Memory Usage - Top 10 Sessions\(7.0\) 245](#page-244-0) [Open Cursors 246](#page-245-0) [Physical I/O - Top 10 Sessions\(7.0\) 247](#page-246-0) [Redo Log Buffer Contention 248](#page-247-0) [Server Configuration Status 249](#page-248-0) [Session Detail\(7.0\) 250](#page-249-0) [Session Statistics Detail 251](#page-250-0) [SGA Status\(7.0\) 252](#page-251-0) [SGA Status Summary\(7.0\) 253](#page-252-0) [SQL Text 254](#page-253-0) [System Overview\(7.0\)\(real-time report on the overall status of instance\) 255](#page-254-0) [System Overview\(7.0\) \(real-time report on the general status of instance\) 257](#page-256-0) [Tablespace Status 259](#page-258-0) [Tablespace Status Detail 260](#page-259-0)

#### **5 [Records 261](#page-260-0)**

[Data model 262](#page-261-0) [Format of record explanations 263](#page-262-0) [List of ODBC key fields 266](#page-265-0) [Summary rules 267](#page-266-0) [List of data types 269](#page-268-0) [Field values 270](#page-269-0) [Fields added only when data is stored in the Store database 273](#page-272-0) [Fields output when data stored in the Store database is exported 274](#page-273-0) [Notes on records 275](#page-274-0) [List of records for PFM - RM for Oracle 276](#page-275-0) [Activity Summary \(PD\\_PDAS\) 280](#page-279-0) [ASM Disk \(PD\\_PDDK\) 284](#page-283-0) [ASM Disk Group Interval \(PI\\_PIDG\) 289](#page-288-0) [Collection Instance 2 \(PD\\_PCI\) 293](#page-292-0)

[Collection Tablespace 2\(PD\\_PCTS\) 296](#page-295-0) [Data File \(PD\\_PDDF\) 299](#page-298-0) [Data File Interval \(PI\\_PIDF\) 308](#page-307-0) [Database \(PD\\_PDDB\) 320](#page-319-0) [Database Interval \(PI\\_PIDB\) 330](#page-329-0) [Instance \(PD\\_PDI\) 341](#page-340-0) [Instance Availability \(PD\\_PDIA\) 344](#page-343-0) [Lock Waiters \(PD\\_PDLW\) 346](#page-345-0) [Minimum Database Interval 2 \(PI\\_PMDB\) 348](#page-347-0) [Minimum Data File Interval 2 \(PI\\_PMDF\) 350](#page-349-0) [Minimum Tablespace Interval 2 \(PI\\_PMTS\) 355](#page-354-0) [Open Cursor \(PD\\_PDOC\) 358](#page-357-0) [Parameter Values \(PD\\_PDP\) 360](#page-359-0) [Session Detail \(PD\\_PDS\) 362](#page-361-0) [Session I/O Interval \(PI\\_PIIO\) 368](#page-367-0) [Session Statistics Summary \(PD\\_PDS2\) 370](#page-369-0) [SGA Components \(PD\\_PDSG\) 376](#page-375-0) [SQL Text \(PD\\_PDSQ\) 379](#page-378-0) [System Stat Summary \(PD\) 381](#page-380-0) [System Stat Summary Interval \(PI\) 388](#page-387-0) [Tablespace \(PD\\_PDTS\) 396](#page-395-0) [Tablespace Fragmentation \(PD\\_PDTF\) 407](#page-406-0) [Tablespace Interval \(PI\\_PITS\) 413](#page-412-0) [Transaction \(PD\\_PDTR\) 418](#page-417-0) [Transaction Lock \(PD\\_PDTL\) 421](#page-420-0)

#### **6 [Messages 423](#page-422-0)**

- 6.1 [Message format 424](#page-423-0)
- 6.1.1 [Format of output messages 424](#page-423-0)
- 6.1.2 [Format of message explanations 425](#page-424-0)
- 6.2 [Message output destinations 426](#page-425-0)
- 6.3 [List of messages output to the Windows event log and syslog 430](#page-429-0)
- 6.4 [Messages 431](#page-430-0)

#### **[Part 4: Troubleshooting](#page-450-0)**

#### **7 [Error Handling Procedures 451](#page-450-0)**

- 7.1 [When an error occurs 452](#page-451-0)
- 7.2 [Troubleshooting procedures 453](#page-452-0)
- 7.2.1 [Problems relating to the start and setup of services 453](#page-452-0)
- 7.2.2 [Problems relating to the collection and management of performance data 454](#page-453-0)
- 7.2.3 [Other problems 455](#page-454-0)
- 7.3 [Log information 456](#page-455-0)
- 7.3.1 [Types of log information 456](#page-455-0)
- 7.3.2 [List of log files and directories 458](#page-457-0)
- 7.4 [Required troubleshooting information 461](#page-460-0)
- 7.4.1 [In Windows 461](#page-460-0)
- 7.4.2 [In UNIX 464](#page-463-0)
- 7.5 [Collecting troubleshooting information 468](#page-467-0)
- 7.5.1 [In Windows 468](#page-467-0)
- 7.5.2 [In UNIX 470](#page-469-0)
- 7.6 [Detecting errors in Performance Management 473](#page-472-0)
- 7.7 [Recovering from errors in Performance Management 474](#page-473-0)

### **[Appendixes 475](#page-474-0)**

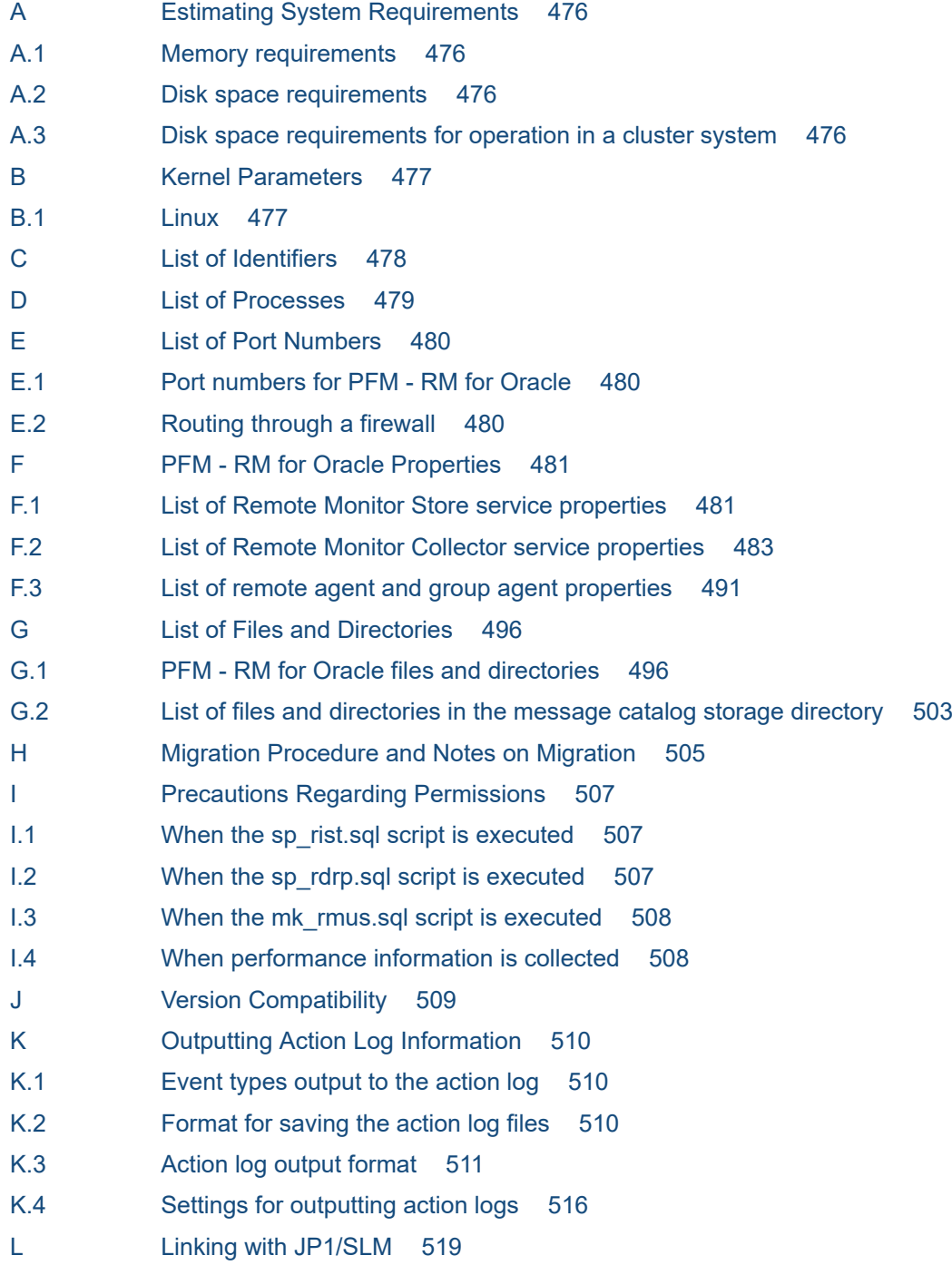

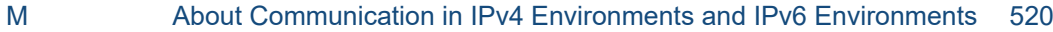

- N [Version Revisions 521](#page-520-0)
- N.1 [Revisions in 12-10 521](#page-520-0)
- N.2 [Revisions in 12-00 521](#page-520-0)
- N.3 [Revisions in 11-00 522](#page-521-0)
- N.4 [Revisions in 10-50 522](#page-521-0)
- N.5 [Revisions in 10-00 523](#page-522-0)
- O [Reference Material for This Manual 524](#page-523-0)
- O.1 [Related publications 524](#page-523-0)
- O.2 [Conventions: Abbreviations for product names 524](#page-523-0)
- O.3 [Conventions: Acronyms 526](#page-525-0)
- O.4 [Conventions: Product names, service IDs, and service keys 527](#page-526-0)
- O.5 [Conventions: Directory names 528](#page-527-0)
- O.6 [Conventions: Installation folder 528](#page-527-0)
- O.7 [Conventions: KB, MB, GB, and TB 528](#page-527-0)
- P [Glossary 530](#page-529-0)

#### **[Index 537](#page-536-0)**

Part 1: Overview

<span id="page-16-0"></span>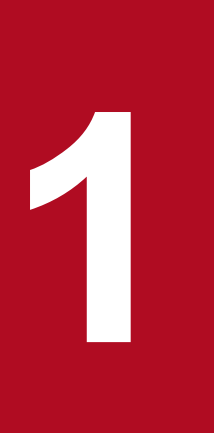

# **1 Overview of PFM - RM for Oracle**

This chapter provides an overview of PFM - RM for Oracle.

# <span id="page-17-0"></span>**1.1 Features of PFM - RM for Oracle**

PFM - RM for Oracle has the following features:

• Ability to monitor the target hosts agentlessly.

One PFM - RM for Oracle remotely monitors Oracle performances on the multiple target hosts.

**•** Ability to analyze the operating status of Oracle

PFM - RM for Oracle provides the information needed for easy analysis of the operating status of Oracle. It does so by collecting and summarizing performance data (such as session statistics) obtained from the Oracle instance being monitored, and then graphically displaying any trends or changes.

**•** Ability to detect Oracle problems and quickly provide the information needed to identify the cause of a problem In the event of a problem, such as a malfunction in a session on the Oracle system being monitored, PFM - RM for Oracle alerts the user to the problem at an early stage by using email or other means to notify the user. PFM - RM for Oracle also provides a graphical display of the information needed to identify the cause of a problem.

To use PFM - RM for Oracle, you must also install the programs PFM - Manager, and PFM - Web Console.

The following subsections summarize the functions of PFM - RM for Oracle.

# **1.1.1 Monitor the multiple target hosts agentlessly**

PFM - RM for Oracle remotely monitors the Oracle performance.

This *remote monitoring* means the function for the other hosts than the Oracle hosts to monitor the Oracle operating status even though you do not install any agent programs on the monitoring target Oracle hosts.

Since the installation of PFM - RM for Oracle on the monitored host is not required, you can monitor the performance data without changing the system configuration of the target server (or host). One PFM - RM for Oracle can monitor the performance data of the multiple Oracle hosts.

Note that in Performance Management the target host of PFM - RM for Oracle is called *monitored host*.

For details about the supported Oracle programs, see *[2.1.1\(4\)\(a\) Monitoring target programs](#page-36-0)* and *[2.2.1\(4\)\(a\) Monitoring](#page-71-0) [target programs](#page-71-0)*.

# **1.1.2 Collecting Oracle performance data**

PFM - RM for Oracle enables you to collect performance data, such as statistical information on the current Oracle session on the host being monitored.

Note:

In a Linux environment, PFM - RM for Oracle supports UTF-8 (for Japanese Linux and Chinese Linux) and GB18030 (for Chinese Linux). In a Windows environment, PFM - RM for Oracle supports SJIS (for Japanese Windows) and GB18030 (for Simplified-Chinese Windows). In other environment, PFM - RM for Oracle supports within the scope of 7-bit ASCII characters.

With PFM - RM for Oracle, you can use the collected performance data as follows:

**•** To graphically display the operating status of Oracle

<sup>1.</sup> Overview of PFM - RM for Oracle

<span id="page-18-0"></span>By using PFM - Web Console, you can process and display performance data in a graphical format called a *report*. A report facilitates the analysis of the Oracle operating status.

There are two types of reports:

**•** *Real-time reports*

A real-time report indicates the current status of an Oracle system being monitored. It is used primarily to check the current status of the system and to detect problems in the system. To display real-time reports, PFM - RM for Oracle uses current performance data that has just been collected.

**•** *Historical reports*

A historical report indicates the status of an Oracle system being monitored from a selected point of time in the past to the present. It is used primarily to analyze trends in the system. To display a historical report, the system uses performance data that has been stored in a database for PFM - RM for Oracle.

**•** As criteria for determining whether a problem has occurred

You can set PFM - RM for Oracle to take some action (such as notifying the user) if collected performance data indicates an abnormal condition.

# **1.1.3 Collecting performance data based on its characteristics**

PFM - RM for Oracle collects performance data in *records*. Each record consists of smaller units called *fields*. Collectively, the records and fields are referred to as the *data model*.

Records are classified into two types according to their characteristics. These record types are predefined in PFM - RM for Oracle. The user simply uses PFM - Web Console to specify the performance data records to be collected.

PFM - RM for Oracle supports the following two record types:

**•** Product Interval record type (referred to hereafter as the *PI record type*)

For records of the PI record type, the system collects performance data for a specified interval, such as the number of processes executed in one minute. You can use these records to analyze the changes or trends in the system status over time.

**•** Product Detail record type (referred to hereafter as the *PD record type*)

For records of the PD record type, the system collects performance data that indicates the system status at a specific point in time, such as detailed information about the currently active processes. You can use these records to obtain the system status at a particular time.

For more information about record types, see *[5. Records](#page-260-0)*.

# **1.1.4 Saving performance data**

Because collected performance data is stored in a special database, you can save performance data up to the current date, and use it to analyze trends (from a selected point in the past to the current date) in the Oracle operating states. This special database is called the *Store database* of PFM - RM for Oracle. Trends are analyzed using historical reports.

Use PFM - Web Console to select the performance data records to be stored in the Store database. For details about how to select records with PFM - Web Console, see the chapter on the management of operation monitoring data in the *JP1/ Performance Management User's Guide*.

# <span id="page-19-0"></span>**1.1.5 Notifying users of problems in Oracle operation**

In addition to using performance data collected by PFM - RM for Oracle to display Oracle Database performance as reports, you can also use it to warn the user of a problem or error occurring during Oracle Database operation.

Suppose that you wish to notify the user by email whenever the percentage of table scans exceeds 10%. You can do this by setting *percentage of table scans that do not use an index exceeds 10%* as the abnormal condition threshold, and setting the system to send an email to the user when this threshold is reached. What the system does when the threshold is reached is called an *action*. The following types of actions are available:

- **•** Sending an email
- **•** Executing a command
- **•** Issuing an SNMP trap
- **•** Issuing a JP1 event

The definition of a threshold or action is called an *alarm*. A table of defined alarms is called an *alarm table*. Once an alarm table is defined, it is associated with PFM - RM for Oracle. Associating an alarm table with PFM - RM for Oracle is called *binding*. Once an alarm table has been bound to PFM - RM for Oracle, whenever the performance data collected by PFM - RM for Oracle reaches the threshold defined as an alarm, the event is reported to the user.

By defining alarms and actions, you can detect Oracle problems at an early stage and take appropriate action.

For details about how to set alarms and actions, see the chapter on alarm-based operation monitoring in the *JP1/ Performance Management User's Guide*.

# **1.1.6 Easy definition of alarms and reports**

PFM - RM for Oracle provides a *monitoring template* that contains predefined information necessary for standard reports and alarms. The monitoring template facilitates setup for monitoring the Oracle operating status, because it does not require you to make any complicated definitions. You can also customize the monitoring template as needed for your environment. For details about how to use the monitoring template, see the chapter on creating reports for operation analysis or the chapter on alarm-based operation monitoring in the *JP1/Performance Management User's Guide*. For details about the monitoring template, see *[4. Monitoring template](#page-199-0)*.

# **1.1.7 Operation with a cluster system**

By using a cluster configuration, you can create a highly reliable system that continues to operate even in the event of a system failure. As a result, the programs in Performance Management can continue operation and monitoring 24 hours a day.

There are two methods to operate PFM - RM for Oracle in an HA cluster system:

- **•** Operate PFM RM for Oracle when Oracle Database operates in an HA cluster system.
- **•** Operate PFM RM for Oracle in an HA cluster system.

The following figure shows an example of operation when a problem occurs on the monitored host in a cluster system.

<sup>1.</sup> Overview of PFM - RM for Oracle

JP1/Performance Management - Remote Monitor for Oracle Description, User's Guide and Reference **20**

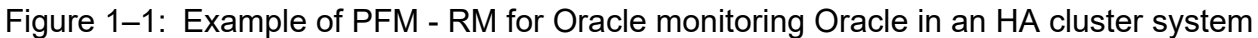

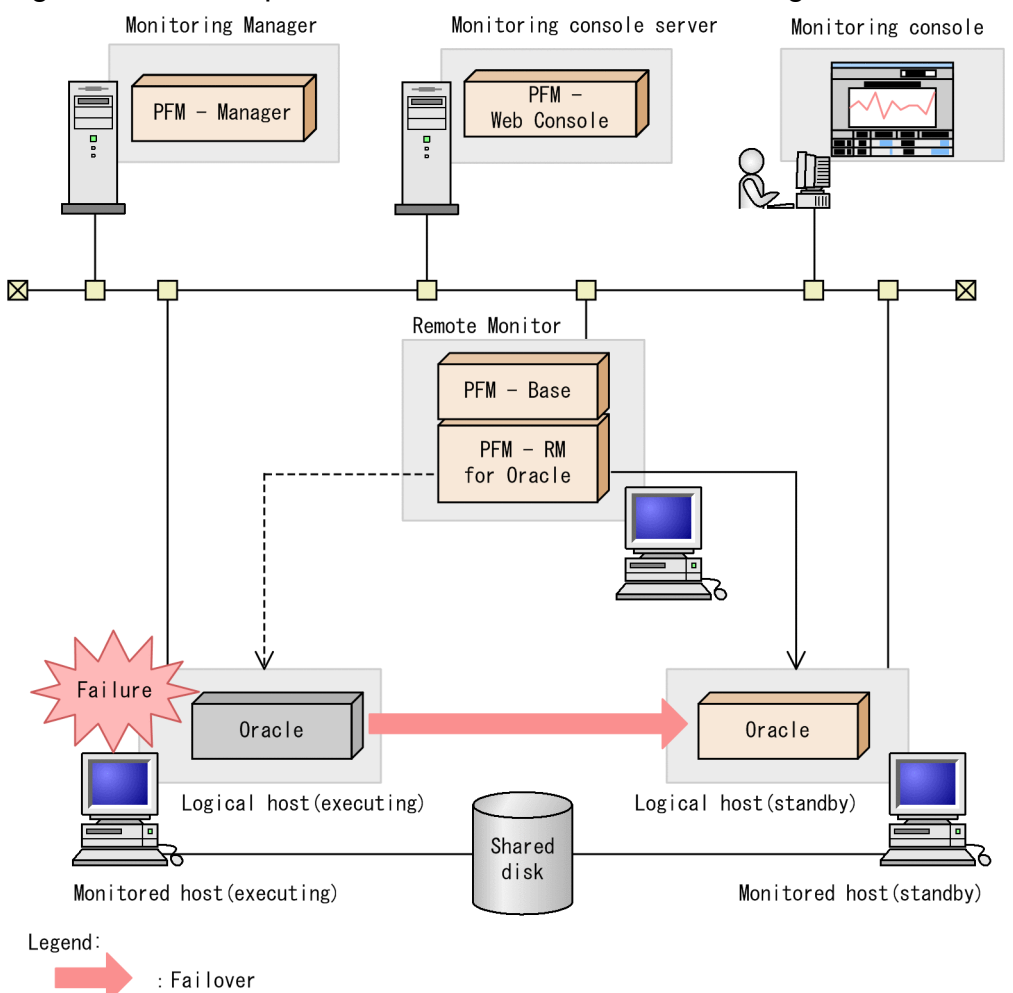

1. Overview of PFM - RM for Oracle

JP1/Performance Management - Remote Monitor for Oracle Description, User's Guide and Reference **21**

<span id="page-21-0"></span>Figure 1–2: Example of an PFM - RM for Oracle configuration in an HA cluster system

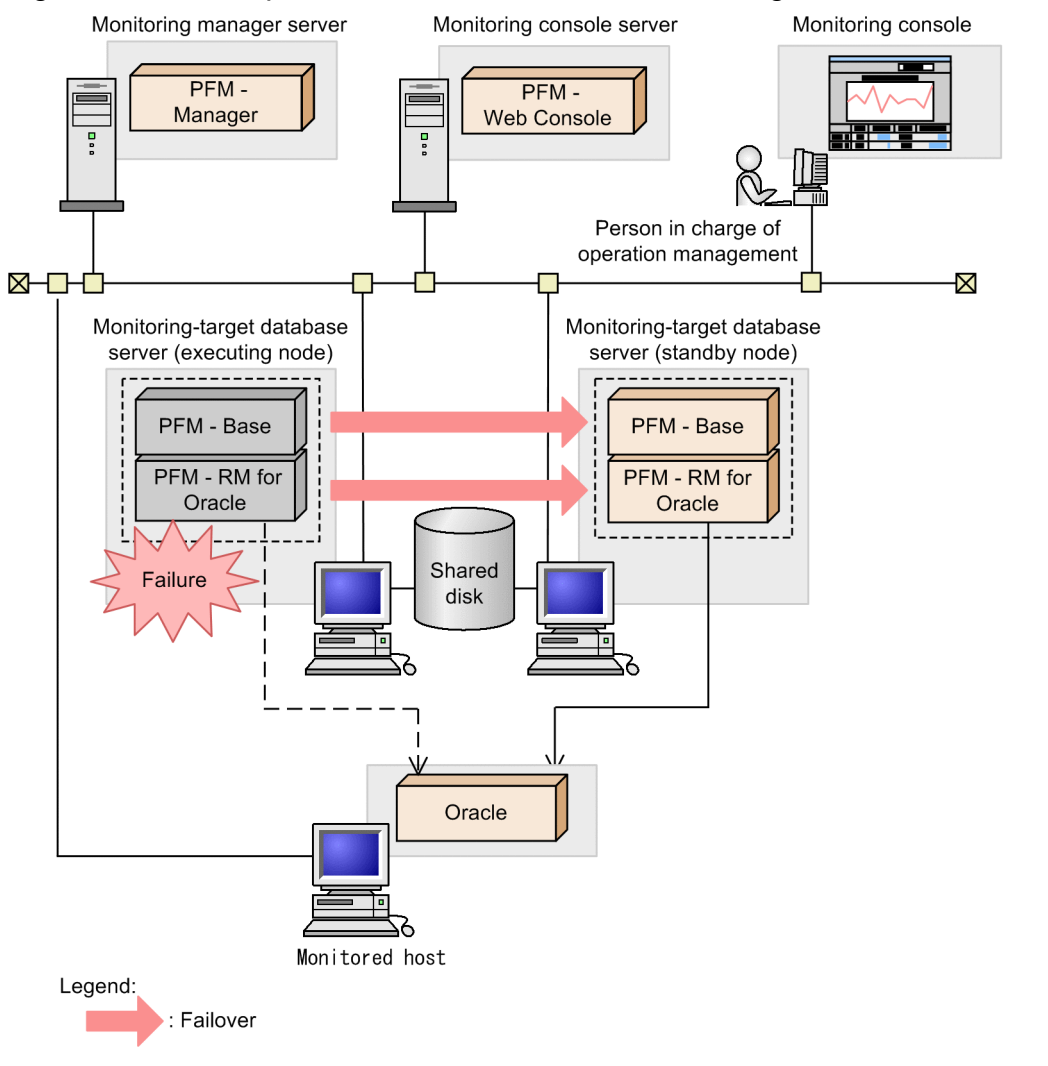

For more details about running the programs in Performance Management on a cluster system, see *[3. Operating PFM](#page-148-0) [- RM for Oracle in a Cluster System](#page-148-0)*.

# **1.1.8 Operation with a multitenant container database (CDB) configuration**

If the monitoring-target program is Oracle Database 12c Release 2 or later, PFM - RM for Oracle can operate with a multitenant container database (referred to hereafter as the *CDB*) configuration, in addition to a traditional nonmultitenant container database (referred to hereafter as the *non-CDB*) configuration.

In a CDB configuration environment, instances of PFM - RM for Oracle are created for each pluggable database (referred to hereafter as the *PDB*) and monitored. PFM - RM for Oracle can also monitor the root container (CDB\$ROOT). Monitoring application containers (an application root and application PDBs) is not supported.

In a CDB configuration, the records that are supported on monitoring PDBs and the root container are different from the supported records in a non-CDB configuration. Also, some of the records or fields collect the following performance data:

**•** Information for the PDBs to be monitored and the range of the root container to be monitored

**•** Common information for database instances

For details, see *[5. List of records for PFM - RM for Oracle](#page-275-0)* or the descriptions of each record field.

# **(1) Operating a CDB configuration in single-instance**

The following show operations used when monitoring with a non-CDB configuration and with a CDB configuration.

#### **(a) When monitoring a non-multitenant container database (non-CDB)**

Instance of PFM - RM for Oracle for each Oracle instance are created and monitored.

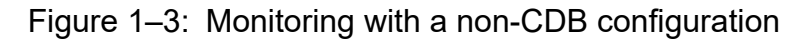

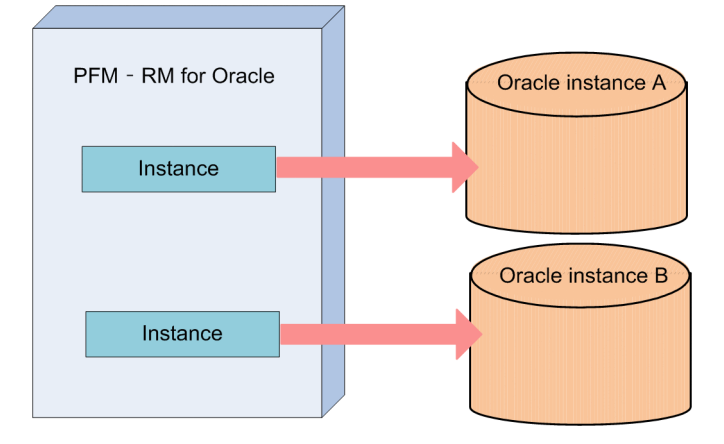

### **(b) When monitoring the root container (CDB\$ROOT) or PDBs**

Instance of PFM - RM for Oracle are created, and a PDB and the root container are monitored.

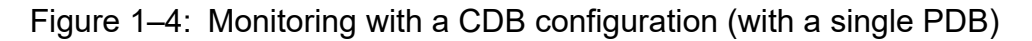

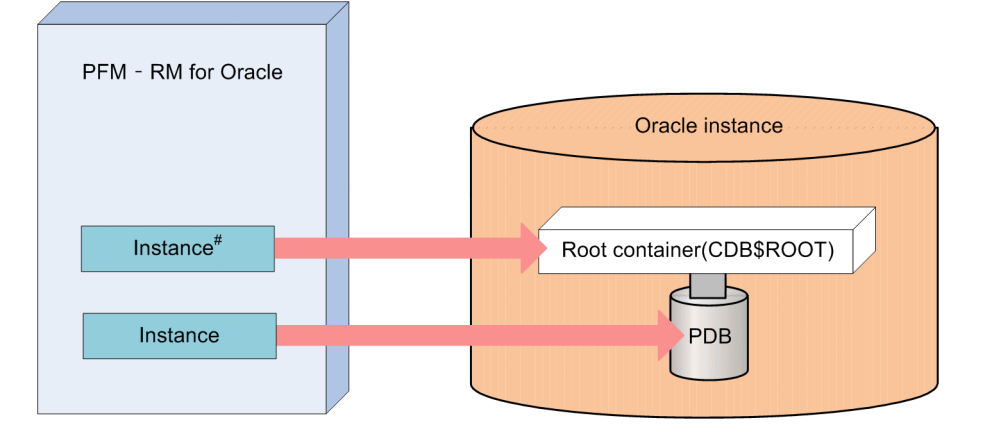

# Monitoring the root container (CDB\$ROOT) is optional. Monitor it as needed. For example, you might need to monitor tablespaces of the root container

Instance of PFM - RM for Oracle are created, and PDBs and the root container are monitored.

<sup>1.</sup> Overview of PFM - RM for Oracle

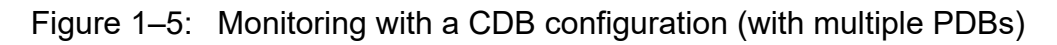

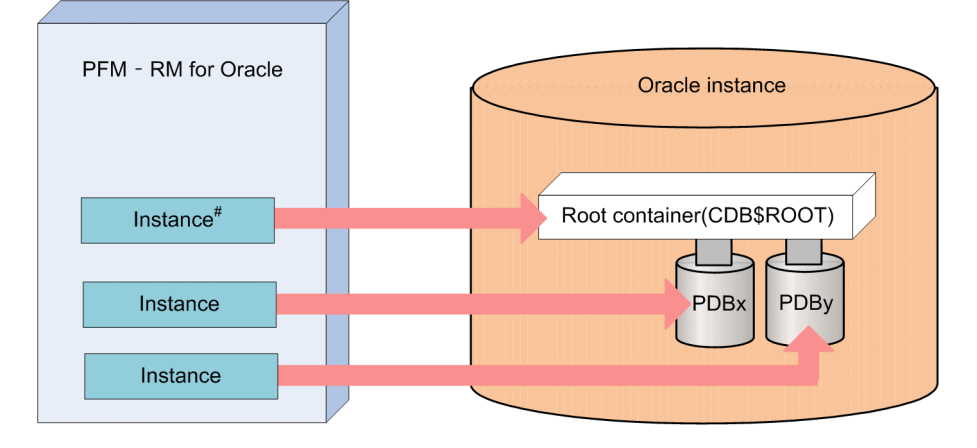

# Monitoring the root container (CDB\$ROOT) is optional.

Monitor it as needed. For example, you might need to monitor tablespaces of the root container.

# **(2) Operating a CDB configuration in an Oracle RAC**

When operating in an Oracle RAC configuration, it appears that one Oracle instance is running from the application, but each node is running an Oracle instance under the node's own instance name. For example, a tablespace is shared by each node, but I/O information is unique to each node. Therefore, when operating a CDB configuration in Oracle RAC, create instances of PFM - RM for Oracle and monitor it so that it monitors the PDB and the root container (CDB \$ROOT) on each node.

The following shows the configurations of PFM - RM for Oracle and the Oracle database when operating a non-CDB configuration and when operating a CDB configuration in Oracle RAC.

# **(a) When monitoring a non-multitenant container database (non-CDB)**

Instance of PFM - RM for Oracle for each Oracle instance of each node are created and monitored.

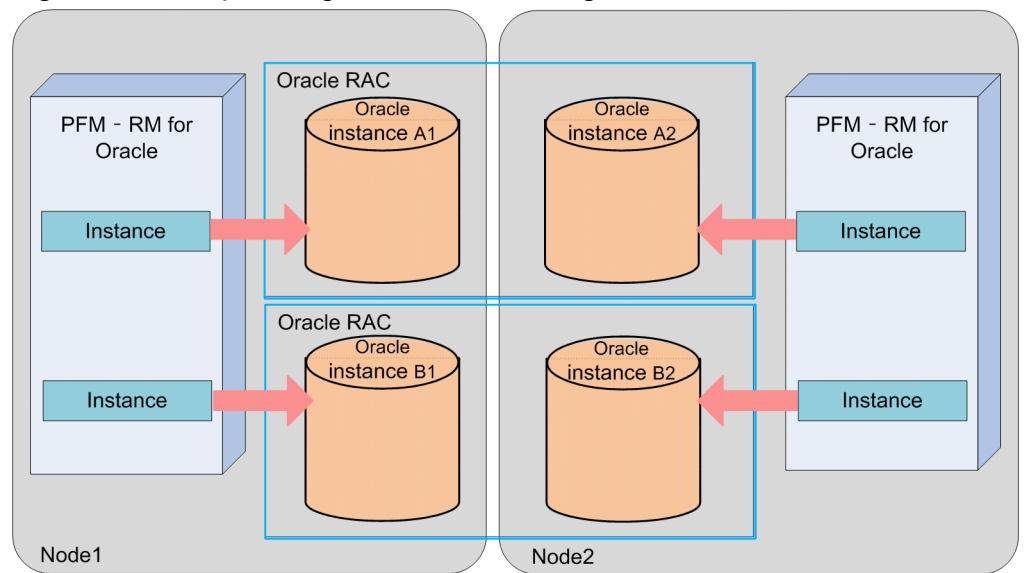

Figure 1–6: Operating a non-CDB configuration in an Oracle RAC

# **(b) When monitoring the root container (CDB\$ROOT) or PDBs**

Instance of PFM - RM for Oracle are created, and the PDB and the root container of each node are monitored.

<sup>1.</sup> Overview of PFM - RM for Oracle

JP1/Performance Management - Remote Monitor for Oracle Description, User's Guide and Reference **24**

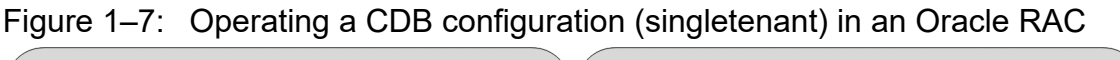

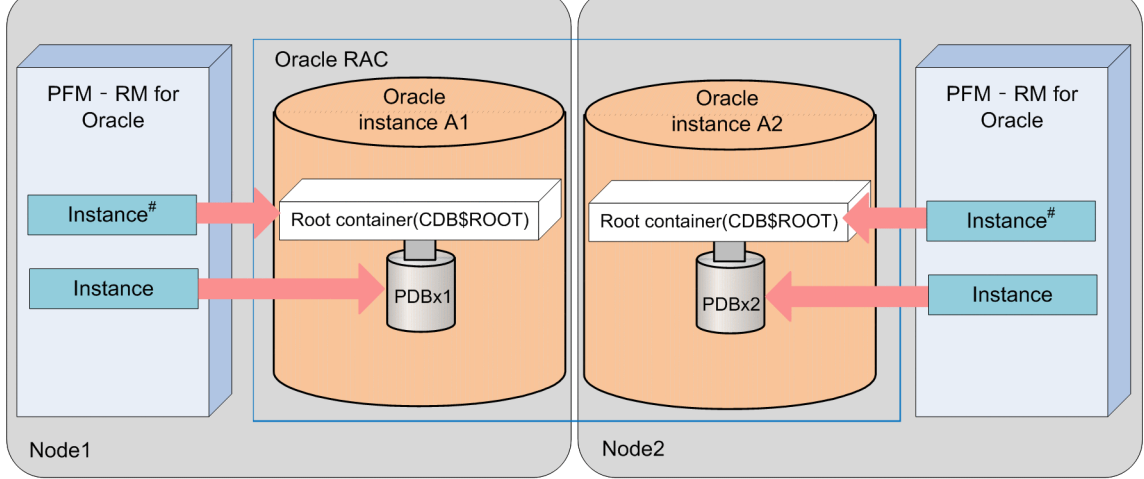

# Monitoring the root container (CDB\$ROOT) is optional.

Monitor it as needed. For example, you might need to monitor tablespaces of the root container.

Instance of PFM - RM for Oracle are created, and the PDB and the root container of each node are monitored.

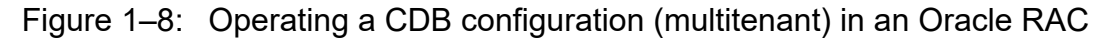

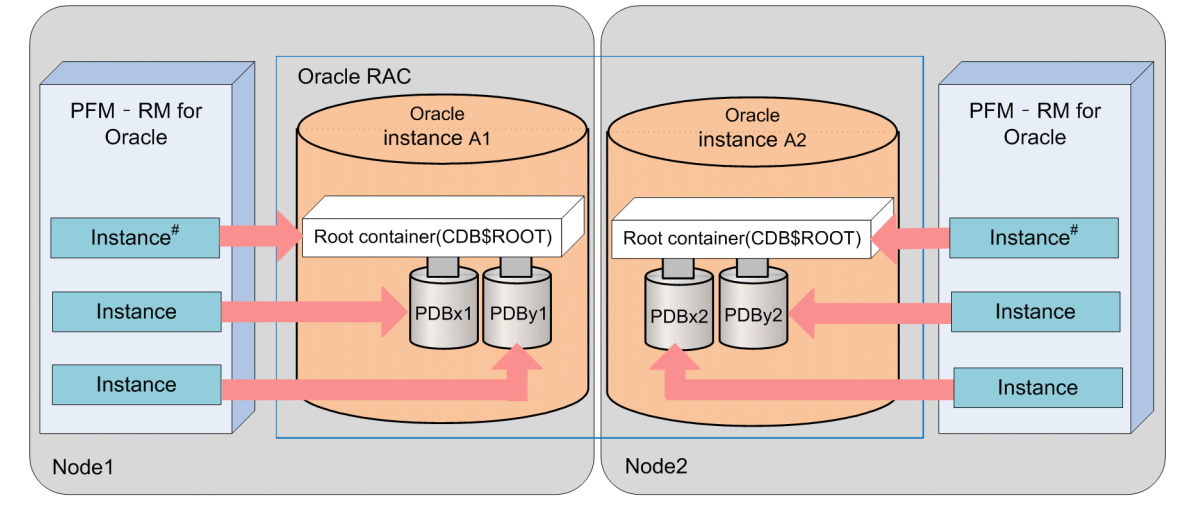

# Monitoring the root container (CDB\$ROOT) is optional.

Monitor it as needed. For example, you might need to monitor tablespaces of the root container.

# **(3) Note**

When monitoring multiple PDBs or root containers (CDB\$ROOT) in a CDB configuration (multi-tenant), create an instance of PFM - RM for Oracle that monitors each container. The number of instances that can be created depends on the system configuration, resource status, number of records to be monitored, and collection interval. Please verify the situation thoroughly before operating.

<sup>1.</sup> Overview of PFM - RM for Oracle

JP1/Performance Management - Remote Monitor for Oracle Description, User's Guide and Reference **25**

# <span id="page-25-0"></span>**1.2 Overview of collection and management of performance data**

The procedures for collecting and managing performance data depend on the record type used to store the performance data. The records for PFM - RM for Oracle are classified into the following two types:

- **•** PI record type
- **•** PD record type

For details about how to collect and manage performance data, see the following sections:

**•** Performance data collection procedure

For details about the performance data collection procedure, see the chapter on Performance Management functionality in the *JP1/Performance Management Planning and Configuration Guide*.

For details about the values of the collected performance data, see *[5. Records](#page-260-0)*.

**•** Performance data management procedure

For details about the performance data management procedure, see the chapter on Performance Management functionality in the *JP1/Performance Management Planning and Configuration Guide*.

When you want to select performance data from the records collected and managed by PFM - RM, you use PFM - Web Console. For details about how to select performance data, see the chapter on the management of operation monitoring data in the *JP1/Performance Management User's Guide*.

# <span id="page-26-0"></span>**1.3 Example of performance monitoring using PFM - RM for Oracle**

Performance monitoring is critical for the setup and management of Oracle server environments. The following explains the purpose of performance monitoring using PFM - RM for Oracle, and provides an example of performance monitoring.

# **1.3.1 Purpose of performance monitoring**

Performance monitoring using PFM - RM for Oracle can be used to perform the following:

- **•** Analysis of performance data to discover causes of bottlenecks
- Monitoring to check whether the Oracle server is running properly

During Oracle server operation, specific causes can negatively impact overall Oracle server performance. These causes can include the following:

- **•** Insufficient buffer cache
- **•** Insufficient shared pools
- **•** Insufficient memory for sort operations
- **•** Increase in the "Search All" ratio
- **•** Insufficient segment free lists
- **•** Insufficient disk capacity
- **•** Occurrence of wait events concerning REDO log file

It is very important to make sure that the Oracle server is running properly. In addition to performance standpoints, monitoring such as the following can be used to check whether an Oracle server is running properly.

**•** Oracle instance operation monitoring

Performance monitoring using PFM - RM for Oracle can be performed to achieve stable operation for Oracle servers.

Note that the performance monitoring method thresholds are for reference only. The actual thresholds need to be determined through baseline measurement.

The actual items set need to be determined based on the type of operation for the Oracle server.

# **1.3.2 Determining a baseline**

Determining a baseline involves using the results of performance measurement to calculate the line at which no system operation problems are anticipated.

Performance Management products treat baseline values as *thresholds* for system operation monitoring. As such, determining a baseline is important for deciding on a threshold and performing performance monitoring.

Hitachi recommends that you perform the following when you determine a baseline:

**•** Measuring statuses during peak times, such as by performing testing under heavy operation environment load

JP1/Performance Management - Remote Monitor for Oracle Description, User's Guide and Reference **27**

<span id="page-27-0"></span>**•** Re-measure baselines when system resources or operation environments are changed, as these can differ significantly by system configuration

# **1.3.3 Search processing performance**

To maintain and improve Oracle Database search processing performance, set the maximum number of tuning items, and monitor Oracle to check whether they remain in the permitted ranges.

The following Oracle items may be monitored to maintain or improve search processing performance:

- **•** Buffer cache usage
- **•** Database data and rollback block contention
- **•** Dictionary caching
- **•** Sorts performed on disk as a ratio of all sorts, for memory and disk I/O usage
- **•** "Search All" ratio
- **•** Library caching

### **(1) Records and fields related to search processing performance**

The following table describes the records and fields related to search processing performance.

| Record used | Field used            | Value measured (example)                                                                                                    |
|-------------|-----------------------|----------------------------------------------------------------------------------------------------|
| PI          | Cache Hit %           | Buffer cache usage                                                                                                    |
|             | Buffer Busy Wait %    | Buffer busy wait ratio                                                                                                    |
|             | Dict Cache Get Miss % | Ratio of data requests due to cache misses                                                                                                    |
|             | Sort Overflow %       | Ratio of sorts using temporary segments                                                                                                    |
|             | Non-Index Lookups %   | Ratio of full-table scans for which caching is not performed                                                                                                    |
|             | Lib Cache Miss %      | Library cache miss rate<br>This field means the ratio of times the allocated objects in library cache are<br>reloaded. As the value of this field increases, the amount of resources in use also<br>increases. |

Table 1–1: Records and fields related to search processing performance

# **(2) Monitoring methods**

Monitoring buffer cache usage

Buffer cache usage can be monitored by using the *Buffer Cache Usage alarm* provided by the monitoring template.

Monitoring database data and rollback block contention

Database data and rollback block contention can be monitored by using the *Buffer Cache Waits alarm* provided by the monitoring template. Monitoring database data and rollback block contention alongside *Buffer Cache Usage alarm* can be very useful.

When Buffer Cache Usage is at or below its threshold, and Buffer Cache Waits is at or above its threshold, this is often because the buffer cache is insufficient. When the buffer cache is insufficient, disk I/O is performed, which may degrade performance. This problem can be handled by increasing the size of DB\_CACHE\_SIZE.

<span id="page-28-0"></span>Monitoring dictionary caching

Dictionary caching can be monitoring by using the *Dict. Cache Usage alarm* provided by the monitoring template.

Monitoring library caching

Library caching can be monitored by using the *Library Cache Usage alarm* provided by the monitoring template. When Dict. Cache Usage is at or above its threshold, and Library Cache Usage is at or above its threshold, this is often because the shared pool is insufficient. An insufficient shared pool may degrade search performance. This problem can be handled by increasing SHARED\_POOL\_SIZE<sup>#</sup>.

#

With Oracle 10g, when the initial parameter SGA\_TARGET is specified, since the SGA configuration parameter is automatically adjusted, no action needs to be performed when thresholds for warning or abnormal conditions are exceeded.

Monitoring sorts performed on disk as a ratio of all sorts, when memory or disk I/O is used

The sorts performed on disk as a ratio of all sorts when memory or disk I/O is used can be monitored using the *Disk Sorts alarm* provided by the monitoring template.

When Disk Sort is at or above its threshold, this is often because the memory for sort operations is insufficient. When the memory for sort operations is insufficient, a disk sort is performed using the TEMPORARY segment. This may degrade performance, but the problem can be handled by increasing the value of SORT\_AREA\_SIZE.

Monitoring the "search all" ratio

The "search all" ratio can be monitored using the *Full Table Scans alarm* provided by the monitoring template.

When Full Table Scans is at or above its threshold, this is often because "search all" occurs, degrading search performance. Search performance can be tuned by narrowing down the search targets.

# **1.3.4 Data update processing performance**

Oracle can be monitored to prevent performance degradation for Oracle Database data update processing. The following items can be used in Oracle monitoring to prevent degraded performance for data update processing:

- **•** Buffer cache usage
- **•** Database data and rollback block contention
- **•** Free list contention

# **(1) Primary fields related to data update processing performance**

The following table lists the records and fields related to data update processing performance.

Table 1–2: Records and fields related to data update processing performance

| Record used | Field used            | Value measured (example) |
|-------------|-----------------------|--------------------------|
| PT          | Cache Hit %           | Buffer cache usage.      |
|             | Buffer Busy Wait %    | Buffer busy wait ratio.  |
|             | Free List Wait Events | Free list wait events.   |

<sup>1.</sup> Overview of PFM - RM for Oracle

# <span id="page-29-0"></span>**(2) Monitoring methods**

Monitoring buffer cache usage

Buffer cache usage can be monitored by using the *Buffer Cache Usage alarm* provided by the monitoring template.

Monitoring database data and rollback block contention

Database data and rollback block contention can be monitored by using the *Buffer Cache Waits alarm* provided by the monitoring template. Monitoring database data and rollback block contention alongside buffer cache usage can be very useful.

When Buffer Cache Usage is at or below its threshold, and Buffer Cache Waits is at or above its threshold, this is often because the buffer cache is insufficient. When the buffer cache is insufficient, disk I/O is performed, which may degrade search performance. This problem can be handled by increasing the size of DB\_CACHE\_SIZE.

Monitoring free list contention

The free list ratio can be monitored by using the *Free List Waits alarm* provided by the monitoring template.

When Free List Waits is at or above its threshold, this is often due to insufficient segment free lists. Insufficient free lists may degrade performance for data update processing. This problem can be handled by adding the FREE LISTS option to the STORAGE operator, to rebuild the table.

# **1.3.5 Oracle instance operation monitoring**

Oracle server operation can be monitored.

The following item can be used for Oracle server operation monitoring:

**•** Oracle instance operation monitoring

# **(1) Records and fields related to Oracle instance operation**

The following table lists the records and fields related to Oracle instance operation.

Table 1–3: Records and fields related to Oracle instance operation

| Record used | Field used   | Value measured (example)                                                      |
|-------------|--------------|-------------------------------------------------------------------------------|
| PD PDIA     | Availability | Availability status.<br>Valid values are $\theta$ (stopped) or $1$ (running). |

# **(2) Monitoring method**

Monitoring Oracle instance operation

Oracle instance operation can be monitored by using the *Server Status alarm* provided by the monitoring template. If the Availability value is 0, it is determined that connection cannot be established with the Oracle database. You can remedy this problem by checking the state of the Oracle Database or listener.

# **1.3.6 Disk monitoring**

Changes in disk capacity can be monitored for running Oracle databases to ensure stable Oracle database operation.

The following item can be used for monitoring changes in the disk capacity of a running Oracle database:

```
1. Overview of PFM - RM for Oracle
```
<span id="page-30-0"></span>**•** Tablespace capacity

# **(1) Records and fields related to tablespace**

The following table lists the records and fields related to tablespace.

#### Table 1–4: Records and fields related to tablespace

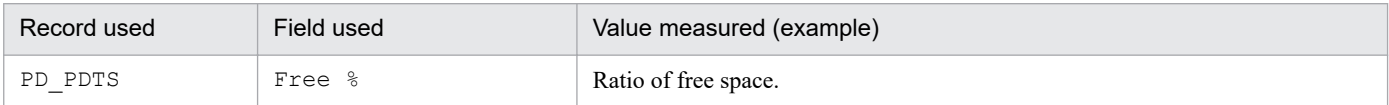

# **(2) Monitoring methods**

Monitoring tablespace capacity

Tablespace capacity can be monitored by using the *Tablespace Usage alarm* provided by the monitoring template.

If Tablespace Usage is at or below its threshold, free space is insufficient. After you have identified the tablespace in the PD\_PDTS record for which the problem occurred, check the tablespace usage and secure sufficient free space.

# **1.3.7 Monitoring wait events concerning REDO log file**

When the size of REDO log file is small on an Oracle server, wait events may occur. Thus, it is crucial to monitor the frequency of wait events concerning REDO log file:

**•** Monitoring the frequency of wait events concerning REDO log file

### **(1) Records and fields related to the frequency of wait events concerning REDO log file**

The following table lists the records and fields related to the frequency of wait events concerning REDO log file.

Table 1–5: Records and fields related to wait events concerning REDO log file

| Record used | Field used                 | Value measured (example)                                                                                                    |
|-------------|----------------------------|----------------------------------------------------------------------------------------------------|
| P           | Redo Log Space<br>Requests | Number of times that waiting is required until the disk space is allocated to a REDO<br>log entry because the active redo log file is full. |

# **(2) Monitoring methods**

Monitoring wait events concerning REDO log file

Wait events concerning REDO log file can be monitored by using the *Redo Log Contention alarm* provided with the monitoring template.

When Redo Log Contention is at or above its threshold, wait events concerning REDO log file occurs, often because the REDO log file is too small.

This problem can be handled by increasing the size of the REDO log file.

<sup>1.</sup> Overview of PFM - RM for Oracle

<span id="page-31-0"></span>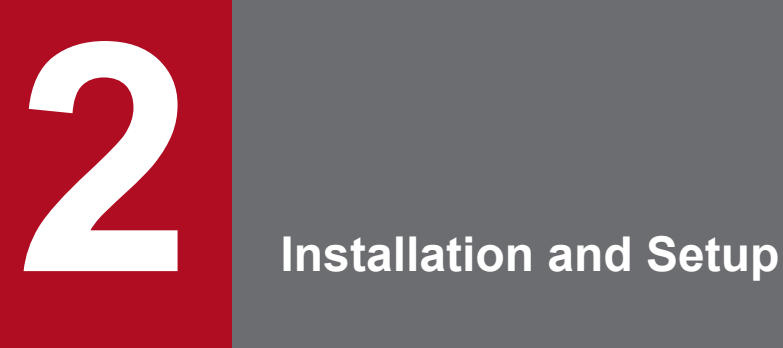

This chapter describes the procedures for installing and setting up PFM - RM for Oracle. For details about how to install and set up an entire Performance Management system, see the chapter on installation and setup for Windows in the *JP1/Performance Management Planning and Configuration Guide*.

# <span id="page-32-0"></span>**2.1 Installation and setup (Windows)**

This section describes the procedures for installing and setting up PFM - RM for Oracle.

# **2.1.1 Preparation for installing and setting up PFM - RM for Oracle (Windows)**

Check the following before installing and setting up PFM - RM for Oracle.

# **(1) OS requirements**

PFM - RM for Oracle runs on the following OSs:

- **•** Windows Server 2012
- **•** Windows Server 2012 R2
- **•** Windows Server 2016
- **•** Windows Server 2019

# **(2) Network environment settings**

The following describes the network environment required to run Performance Management.

#### **(a) IP address settings**

The PFM - RM for Oracle host must be set up in a network environment where IP addresses can be resolved from host names. PFM - RM for Oracle will not start in an environment where IP addresses cannot be resolved.

PFM - RM for Oracle can run in an IPv6 environment and dual stack environment in addition to an IPv4 environment. To run PFM - RM for Oracle in an IPv6 environment, the monitored Oracle database must support IPv6 environments.

You can use the real host name as a monitoring host name (a host name used in Performance Management system).

In a Windows system, set up the environment so that an IP address can be resolved from the host name returned by the hostname command. In a UNIX system, set up the environment so that an IP address can be resolved from the host name returned by the uname -n command.

For details about the configuration of a monitoring host name, see the chapter on installation and setup in the *JP1/ Performance Management Planning and Configuration Guide*. Note that IP addresses set in the jpchosts file are not used for resolving the IP addresses of monitoring targets.

Use one of the following methods to set the host name and IP address of a host monitored by Performance Management programs:

- Host information settings file for Performance Management ( $\gamma$ pchosts file)
- **•** hosts file
- **•** DNS (Domain Name System)

Use a real host name or an alias name for the monitoring host name.

**•** When using a real host name

<sup>2.</sup> Installation and Setup

In a Windows system, set up the environment so that an IP address can be resolved from the host name returned by the hostname command.

Note that although Performance Management can operate in a DNS environment, it does not support host names in FQDN (Fully Qualified Domain Name) format. Therefore, specify a monitoring host name without the domain name.

**•** When using an alias name

Set up the environment so that an IP address can be resolved from the specified alias name.

For details about the structure of a monitoring host name, see the chapter that describes how to change the system configuration in the *JP1/Performance Management Planning and Configuration Guide*.

Notes on setting IP addresses:

- **•** If you intend to use Performance Management within multiple LAN environments, set the IP addresses in the jpchosts file. For details, see the chapter on installation and setup in the *JP1/Performance Management Planning and Configuration Guide*.
- **•** Performance Management cannot operate on the hosts to which IP addresses are assigned dynamically by DHCP. Make sure that all the hosts on which Performance Management programs are installed are configured with userspecified static IP addresses.

Performance Management supports IPv6 environments as well as IPv4 environments as a network configuration. Therefore, Performance Management can operate even in a network configuration in which both an IPv4 environment and an IPv6 environment are used.

PFM - RM for Oracle can communicate with PFM - Manager via IPv6. Note that this explanation applies only when the OS of a host on which PFM - RM for Oracle and PFM - Manager are installed is Windows or Linux.

For details about the scope of communication in an environment with both IPv4 and IPv6, see *[M. About Communication](#page-519-0) [in IPv4 Environments and IPv6 Environments](#page-519-0)*.

When you want to use IPv6 for communication between PFM - Manager and PFM - RM for Oracle, the settings for using IPv6 must be enabled for both the PFM - Manager host and the PFM - RM host. In addition, before installing PFM - RM for Oracle, you need to enable the use of IPv6 on the PFM - RM host. You have to execute the jpcconf ipv6 enable command to enable this setting. If this setting is already enabled, however, you do not need to execute the command. If you want to check whether the use of IPv6 is enabled, execute the jpcconf ipv6 display command.

For details about the jpcconf ipv6 enable command and jpcconf ipv6 display command, see the chapter that describes commands in the manual *JP1/Performance Management Reference*. For details about the conditions or occasions for executing the jpcconf ipv6 enable command, see the chapter that describes network configuration examples in an environment that includes IPv6 in the *JP1/Performance Management Planning and Configuration Guide.*

When you use IPv6 for communication between a monitored host and PFM - RM for Oracle, specify the name of a monitored host where name resolution can be performed.

Communication between PFM - RM for Oracle and a monitoring target is performed with an IP address that can be resolved. Also, if an IPv4 environment and an IPv6 environment are both used, and communication between PFM - RM for Oracle and the monitoring target fails with an IP address that can be resolved, the communication is not retried by using another IP address.

For example, if communication fails when IPv4 is used, IPv6 is not used to retry communication. Similarly, if communication fails when IPv6 is used, IPv4 is not used to retry communication. Make sure beforehand that a connection can be established.

JP1/Performance Management - Remote Monitor for Oracle Description, User's Guide and Reference **34**

<sup>2.</sup> Installation and Setup

#### **(b) Port number settings**

The following table shows the default port numbers assigned to the services of Performance Management programs. For other services and programs, available port numbers are automatically assigned each time they are started. If you use Performance Management in a firewall environment, use fixed port numbers. For details about how to set fixed port numbers, see the chapter on installation and setup in the *JP1/Performance Management Planning and Configuration Guide*.

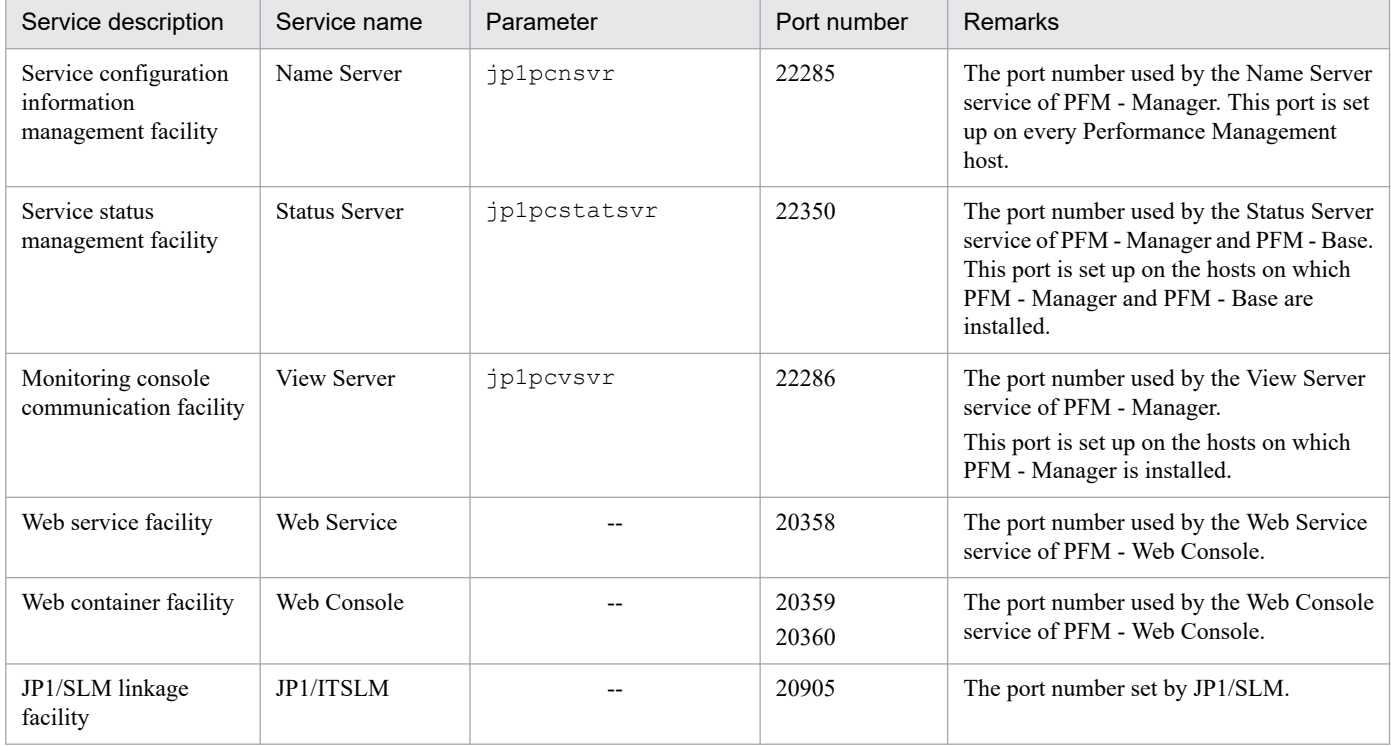

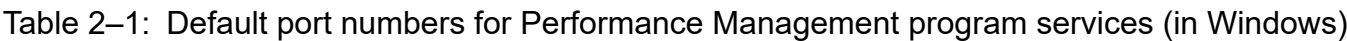

#### Legend:

--: None

Ensure that the network is set up to allow communication using these port numbers, which are used by PFM - RM for Oracle.

# **(3) OS user permission required to install PFM - RM**

To install PFM - RM for Oracle, you must have the following permissions:

[When the UAC function is used]

You must log in to the host to be installed with Administrators permissions or be upgraded to Administrators permissions when you start the installer.

[When the UAC function is not used]

You must log in to the host to be installed with Administrators permissions.

# **(4) Prerequisite programs**

This subsection describes the prerequisite programs required to install PFM - RM for Oracle.

The host on which PFM - RM for Oracle is installed is hereafter called "PFM - RM host".

```
2. Installation and Setup
```
There are roughly two cases in the program configuration of PFM - RM for Oracle. The actual program configuration needs to be determined based on the system configuration.

#### *Install PFM - RM for Oracle on the PFM - Manager host*

This configuration is the program configuration for installing PFM - RM for Oracle on the same host on which PFM - Manager is installed. In this program configuration, you need to install Oracle Client on the same host on which PFM - RM for Oracle is installed.

The following figure 2-1 shows the program configuration in this case:

#### Figure 2–1: Program configuration (installation of PFM - RM for Oracle on the PFM - Manager host (Windows))

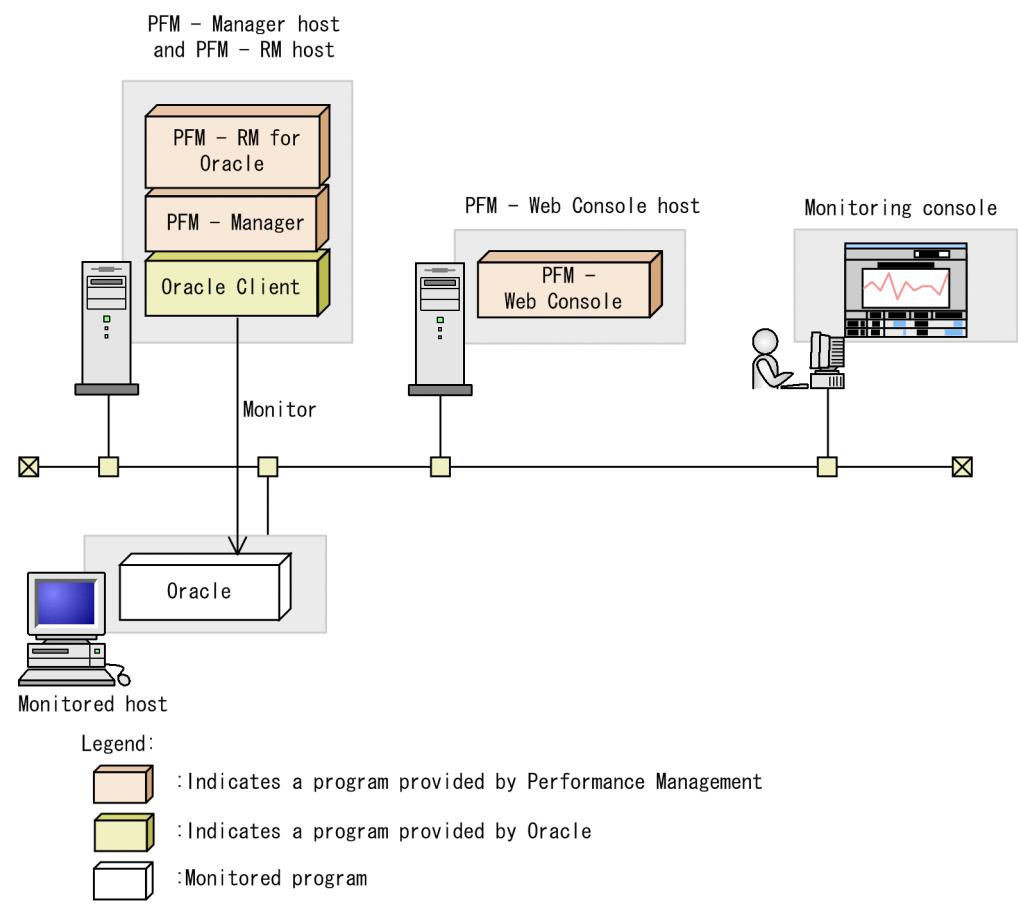

*Install PFM - RM for Oracle on the different host from PFM - Manager host*

This configuration is the program configuration for installing PFM - RM for Oracle on the different host from PFM - Manager host.

In this program configuration, you need to install PFM - Base and Oracle Client on the same host on which PFM - RM for Oracle is installed. The following figure shows the program configuration in this case:
Figure 2–2: Program configuration (installation of PFM - RM for Oracle on the same host on which PFM - Base and Oracle Client are installed (Windows))

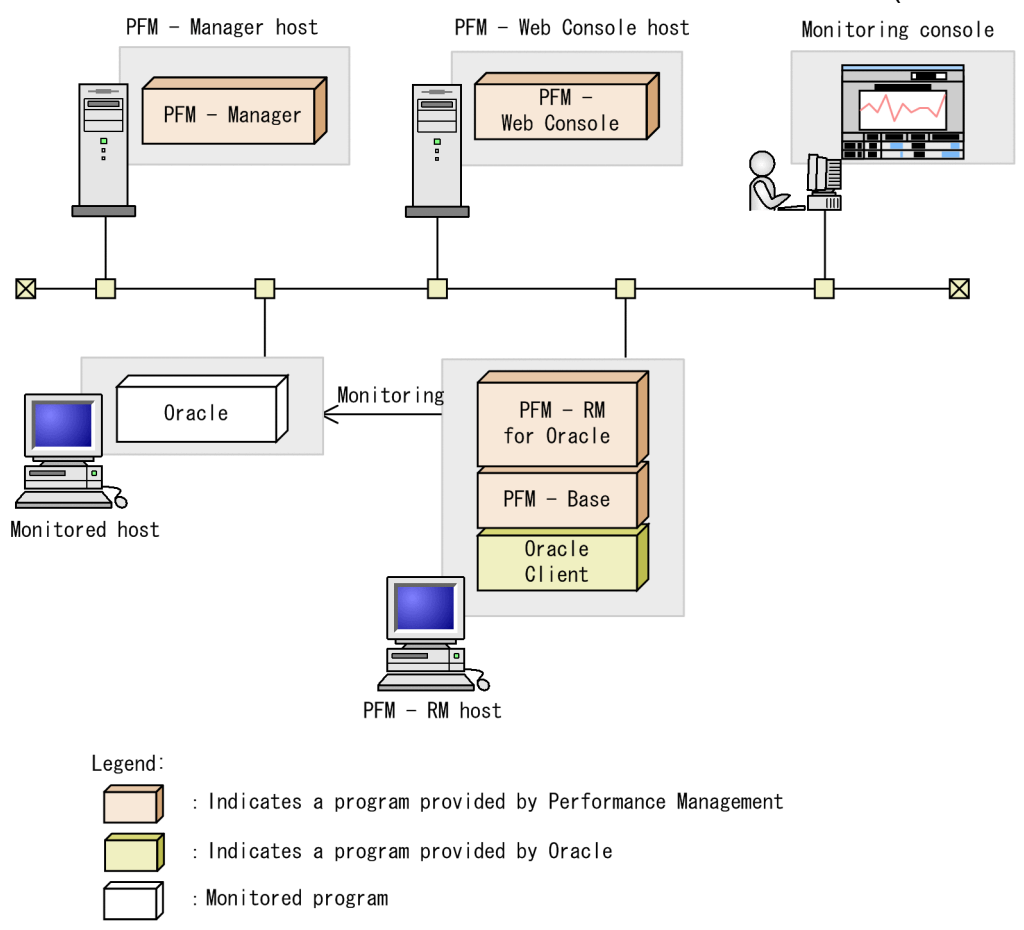

## **(a) Monitoring target programs**

The monitoring target programs of PFM - RM for Oracle are as follows:

- **•** Oracle Database Standard Edition
- **•** Oracle Database Standard Edition One
- **•** Oracle Database Standard Edition 2
- **•** Oracle Database Enterprise Edition

Note that when a monitoring target program running on a virtualized OS is being monitored, PFM - RM for Oracle monitors what the monitoring target program can perform on the virtualized OS.

## **(b) Performance Management programs**

Install PFM - RM for Oracle and PFM - Base on the PFM - RM host.

PFM - Base is a prerequisite program for PFM - RM for Oracle. Only one instance of PFM - Base is required, even when multiple instances of PFM - RM are installed on one host.

Note that you do not need to install PFM - Base if PFM - Manager and PFM - RM for Oracle are installed on the same host.

To monitor Oracle operation using PFM - RM for Oracle, PFM - Manager and PFM - Web Console are required.

<sup>2.</sup> Installation and Setup

# **(5) Installation and setup in a cluster system**

When you install and set up PFM - RM in a cluster system, the prerequisite network environment and program configuration is different from those for a normal system. There are also additional tasks that must be performed on the executing nodes and standby nodes. For details, see *[3. Operating PFM - RM for Oracle in a Cluster System](#page-148-0)*.

# **(6) Preparation for collecting data in the event of an error**

If a problem occurs, user mode process dumps, and other data might be required. To obtain these dumps when a problem has occurred, use one of the following methods to set up output of these dumps in advance.

You can use the following registry setting to obtain user mode process dumps of data that you can investigate for troubleshooting when an application program terminates:

```
\\HKEY_LOCAL_MACHINE\SOFTWARE\Microsoft\Windows\Windows Error Reporting\Loca
lDumps
```
Specify the following registry key values:

- **•** DumpFolder: REG\_EXPAND\_SZ *dump-output-folder-name* Permission to write to the output destination folder is needed.
- **•** DumpCount: REG\_DWORD *Number-of-dumps-to-be-saved*
- **•** DumpType: REG\_DWORD 2

## **Important**

- **•** When you set the registry to output user mode process dumps, user mode process dumps are output for not only JP1 programs, but also for other application programs. Make sure you keep this in mind when you specify that user mode process dumps are to be output.
- **•** When user mode process dumps are output, available disk space can be adversely affected. Make sure that you specify a dump output folder that has enough disk space for the dumps.

## **(7) Cautionary notes**

Note the following when installing and setting up Performance Management.

### **(a) Precautions regarding environment variables**

Because Performance Management uses JPC\_HOSTNAME as an environment variable, do not set it as a user-specific environment variable, as this will prevent Performance Management from operating properly.

### **(b) Notes on installing and setting up multiple Performance Management programs on same host**

With Performance Management, you can install PFM - Manager, PFM - Web Console, and PFM - RM for Oracle on the same host. When doing so, note the following:

**•** When PFM - Manager and PFM - RM for Oracle are installed on the same host, PFM - Base is not required. In this case, PFM - Manager is a prerequisite program for PFM - RM for Oracle and must be installed before PFM - RM for Oracle is installed.

<sup>2.</sup> Installation and Setup

- **•** You cannot install PFM Base and PFM Manager on the same host. If you want to install PFM Manager on a host on which PFM - Base and PFM - RM for Oracle are already installed, uninstall all Performance Management programs, and then install PFM - Manager and PFM - RM for Oracle in that order. The same applies when you install PFM - Base on a host on which PFM - Manager and PFM - RM for Oracle are already installed: you must uninstall all Performance Management programs, and then install PFM - Base and PFM - RM for Oracle in that order.
- **•** If you install PFM RM for Oracle on a host on which PFM Manager is already installed, the connection-target PFM - Manager will be the instance of PFM - Manager on the local host, and cannot change it to that on the remote host. If you want PFM - RM for Oracle to connect to PFM - Manager on a remote host, ensure that PFM - Manager is not installed on the host on which you install PFM - RM for Oracle.
- **•** If you install PFM Manager on a host on which PFM RM for Oracle is already installed, the connection-target PFM - Manager is reset to the local host. See the setting results that are output to the common message log.
- **•** If you install PFM RM for Oracle on a host on which PFM Web Console in already installed, close all the browser windows before you install the program.
- **•** When you perform a new installation of a Performance Management program, the status management facility will be enabled by default. To change the setting of the status management facility, see the chapter on error detection for Performance Management in the *JP1/Performance Management User's Guide*.

Hint:

To improve system performance and reliability, we recommend running PFM - Manager, PFM - Web Console, and PFM - RM for Oracle on separate hosts.

## **(c) Notes on upgrading PFM - RM for Oracle**

Before you perform version upgrade installation, you need to perform the procedure described in *[2.3.2\(1\) \(c\) Deleting](#page-106-0) [the objects registered in the Oracle Database](#page-106-0)*. Complete version upgrade installation and then perform the procedure in *[2.1.4\(3\) \(c\) Registering objects in the Oracle Database](#page-63-0)*.

For details about notes on upgrading the versions of Performance Management programs, see the section describing the notes on version upgrading in the chapter that explains installation and setup in the *JP1/Performance Management Planning and Configuration Guide*.

For details about notes on upgrading the version of PFM - RM for Oracle, see *[H. Migration Procedure and Notes on](#page-504-0) [Migration](#page-504-0)*.

For details about upgrading, see the *JP1/Performance Management Planning and Configuration Guide*.

## **(d) Other cautionary notes**

**•** To use PFM - RM for Oracle to monitor an Oracle Database, you must install and set up Oracle Client 64-bit to connect to the Oracle Database.

Note that you can select *Administrator* or *Runtime* as the installation type for Oracle Client 64-bit. Instant Client is not supported.

When you mistook to install Oracle Client by using Instant Client as the installation type, do not install it by using [Administrator] or [Runtime] to the same ORACLE\_HOME. In this case, install Oracle Client to the other ORACLE\_HOME or install it after deleting Instant Client.

- **•** If the monitoring-target program is Oracle Database 12c Release 1, the program can only be monitored in a non-CDB environment and cannot be monitored in a CDB environment.
- **•** If the monitoring-target program is Oracle Database 12c Release 2 or later, in addition to the program in a traditional non-CDB environment, PDBs and the root container (CDB\$ROOT) in a CDB environment can be monitored. Monitoring application containers (an application root and application PDBs) is not supported.

<sup>2.</sup> Installation and Setup

- **•** When you perform a new installation of PFM RM for Oracle in an environment where no other Performance Management program has been installed, make sure that there are no files or folders in the installation folder.
- **•** You may be prompted to restart the system if you attempt to install PFM RM for Oracle while another Performance Management program or service is running. Alternatively, you may be prompted to restart the system while Windows Event Viewer or another program that references Performance Management files is running. If this occurs, restart the system as indicated in the message, and complete the installation.
- **•** The installer may be unable to expand the files required for installation if you attempt to install PFM RM for Oracle in the following cases:
	- **•** While a Performance Management program or service is running or while another program that references Performance Management files (for example, Windows Event Viewer) is running
	- **•** When there is insufficient disk space
	- **•** When you do not have the required folder permission

Stop any active Performance Management programs or services or other programs that reference Performance Management files, and then perform the installation again. If the problem is caused by insufficient disk space or a lack of the appropriate folder permissions, fix the problem and then perform the installation again.

- **•** When you install Performance Management programs, check whether the following security-related programs are installed. If they have been installed, take appropriate action according to the explanations below.
	- **•** Security monitoring program

Stop the security monitoring program or change the settings so that the installation of Performance Management programs will not be interrupted.

**•** Virus detection program

Stop the virus detection program before you install Performance Management programs.

If a virus detection program is running during the installation of Performance Management programs, the installation processing might slow down, installation might not be executable, or the programs might not be able to be installed correctly.

**•** Process monitoring program

Stop the process monitoring program or change the settings. Also, specify settings that prevent the services or processes of Performance Management and common components from being monitored.

If the process monitoring program starts or stops these services or processes during the installation of Performance Management programs, installation might fail.

- **•** Do not specify the following folder as the installation-folder. If so, the installation process may fail: *system-folder*\Program files
- This software is a Hitachi program product that conforms to the disk copy installation of JP1/ServerConductor/ Deployment Manager and Hitachi Compute Systems Manager Deployment Manager Plug-in, or the copy functionality using conversion to image files that is provided by a virtual platform. About the disk copy installation, see notes on installing replicated disks in the manual *JP1/Performance Management Planning and Configuration Guide*.

## **2.1.2 Installation and setup workflow (Windows)**

The following figure shows the workflow for installing and setting up PFM - RM for Oracle.

<sup>2.</sup> Installation and Setup

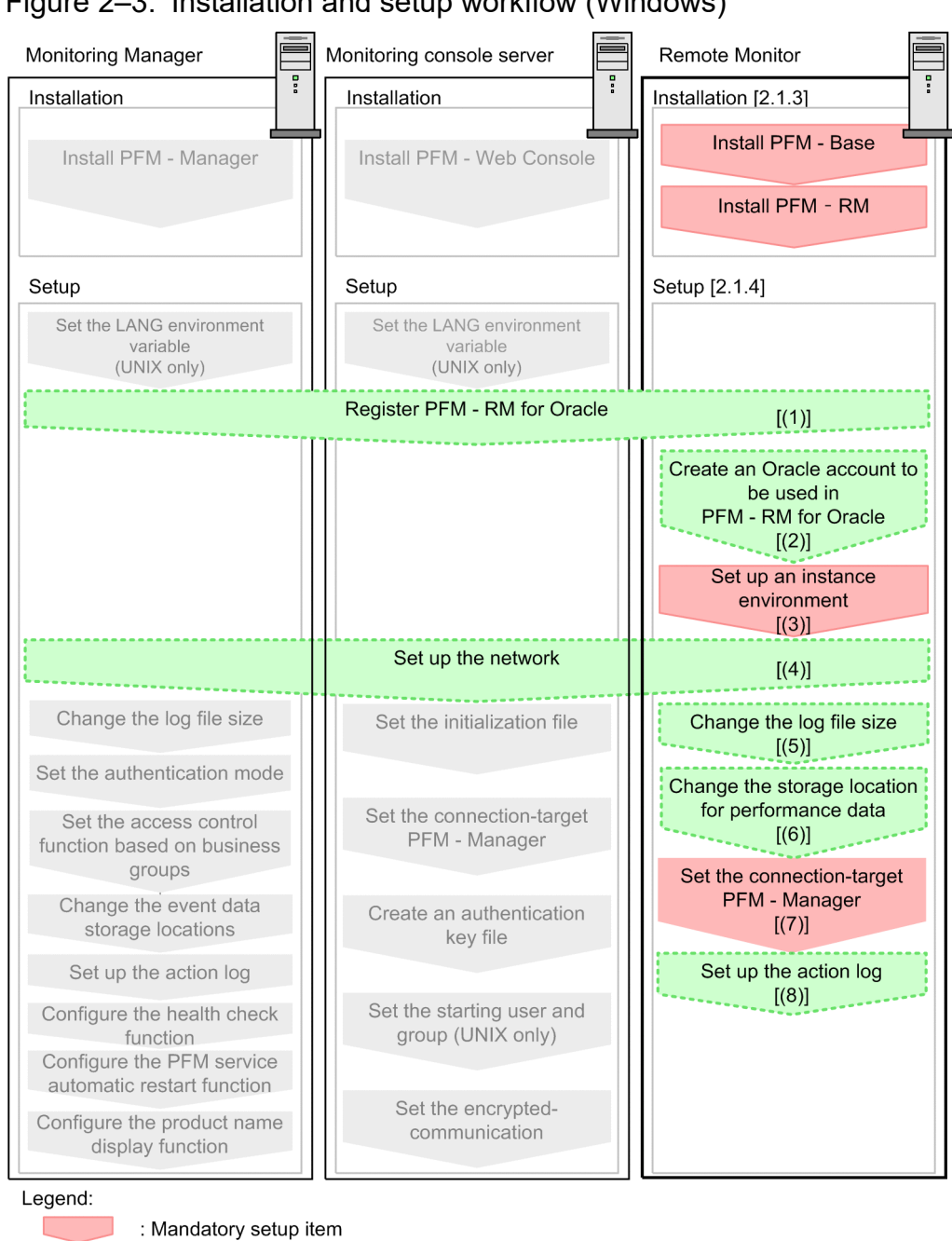

## Figure 2‒3: Installation and setup workflow (Windows)

Guide  $\mathbf{I}$  $\overline{1}$ : Text reference

: Indicates an option step

For details about the installation and setup procedures for PFM - Manager and PFM - Web Console, see the chapter on installation and setup in the *JP1/Performance Management Planning and Configuration Guide*.

: Described in the manual JP1/Performance Management Planning and Configuration

# **2.1.3 Installation procedure (Windows)**

This subsection explains the order in which the component programs of PFM - RM for Oracle are to be installed, and describes how to install these programs from the supplied medium.

<sup>2.</sup> Installation and Setup

# **(1) Order of installation**

Install PFM - Base, and then PFM - RM for Oracle. PFM - Base must be installed on the host before you can install PFM - RM for Oracle.

If you want to install PFM - RM for Oracle and PFM - Manager on the same host, install PFM - Manager before you install PFM - RM for Oracle.

Multiple instances of PFM - RM on the same host can be installed in any order.

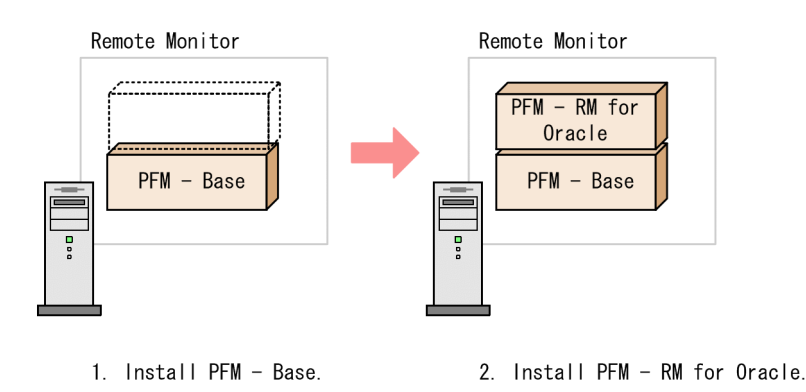

# **(2) How to install the programs**

You can install Performance Management programs on a Windows host either by using the supplied medium, or by using JP1/Software Distribution to perform a remote installation. For details about how to use JP1/Software Distribution, see the *Job Management Partner 1/Software Distribution Administrator's Guide Volume 1*, for Windows systems.

#### *Precaution:*

If user account control (UAC) functionality is enabled on the OS, the User Account Control dialog box might be displayed during installation. If this dialog box is displayed, click the **Continue** button to continue installation. If you click the **Cancel** button, the installation is canceled.

To install programs from the supplied medium:

- 1. Log on to the host on which you intend to install the programs as an administrator.
- 2. If any Performance Management services are running on the local host, stop all of them.

The services you are going to stop are the Performance Management services running on both the physical and logical hosts. For details about how to stop services, see the chapter that explains startup and termination of Performance Management in the *JP1/Performance Management User's Guide*.

3. Insert the supplied medium into the machine and execute the installer.

Proceed with installation by following the instructions of the installer that starts.

The following items, which have been set upon the installation of PFM - Manager or PFM - Base, are displayed for your information:

- **•** User information
- **•** Installation folder
- **•** Program folder
- 4. Click the **Install** button to start the installation process.

JP1/Performance Management - Remote Monitor for Oracle Description, User's Guide and Reference **42**

<sup>2.</sup> Installation and Setup

# **2.1.4 Setting up PFM - RM for Oracle (Windows)**

This subsection describes how to set up PFM - RM for Oracle for operation.

 $\geq$  indicates an item that may or may not be required depending on your operating environment, or an optional Option item that you can set if you do not wish to use the default.

# **(1) Register PFM - RM for Oracle**

To perform integrated management of PFM - RM for Oracle using PFM - Manager and PFM - Web Console, you must register PFM - RM for Oracle with PFM - Manager and PFM - Web Console.

If PFM - RM for Oracle is already registered in PFM - Manager and PFM - Web Console, you do not have to follow the procedure described below. If PFM - RM for Oracle is not registered yet, manually register PFM - RM for Oracle according to the procedure.

You can determine whether manual registration of PFM - RM for Oracle is necessary by referring to the conditions described below.

Manually registering PFM - RM for Oracle in PFM - Manager

When all of the following conditions apply, manually register PFM - RM for Oracle in PFM - Manager:

- **•** The PFM RM for Oracle to be installed is of a product version that is not specified in the *Release Notes* for PFM - Manager.
- **•** PFM RM for Oracle is installed on a host other than PFM Manager.

Manually registering PFM - RM for Oracle in PFM - Web Console

When the following condition applies, manually register PFM - RM for Oracle in PFM - Web Console:

**•** The PFM - RM for Oracle to be installed is of a product version that is not specified in the *Release Notes* for PFM - Web Console.

If, however, the *Release Notes* for PFM - RM for Oracle state that it is necessary to execute the setup command, execute the setup command.

The following figure shows the flow of PFM - RM for Oracle registration.

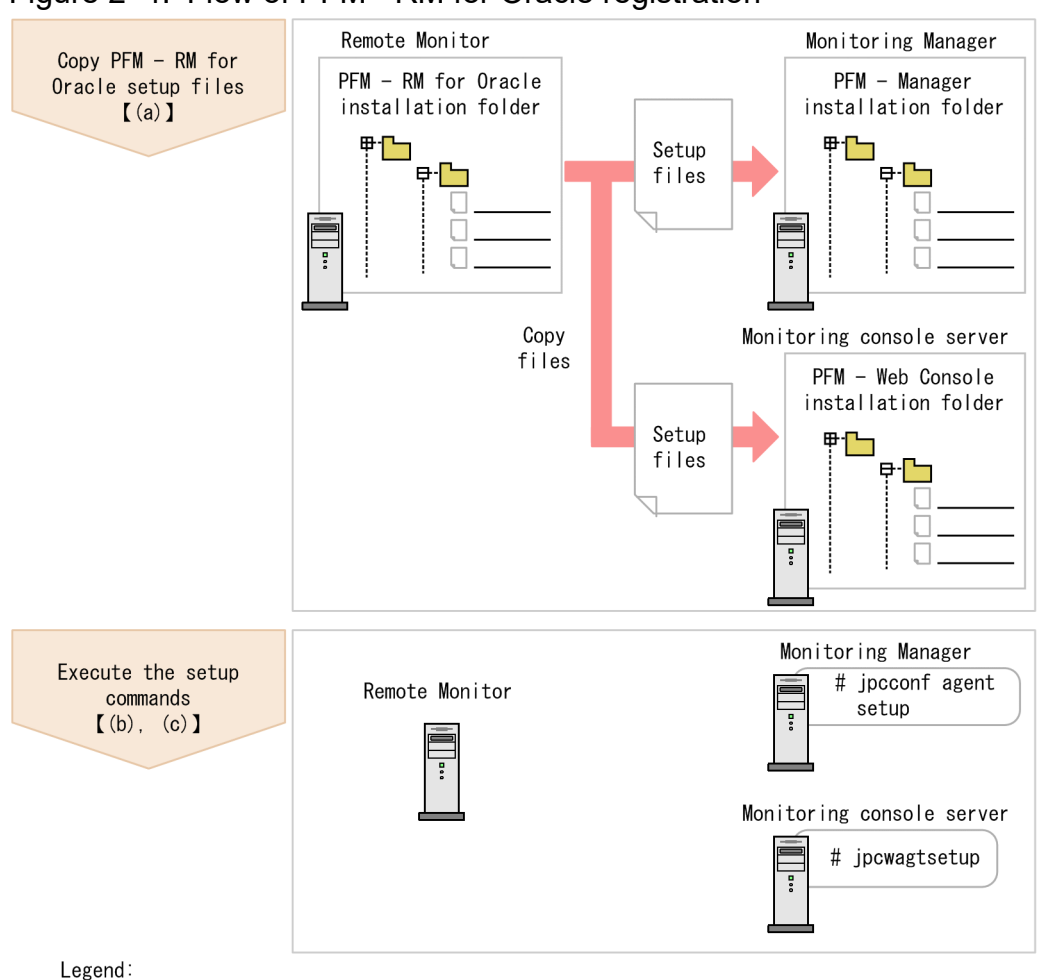

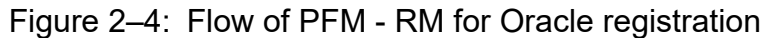

 $\begin{bmatrix} 1 \end{bmatrix}$ : Text reference

Notes

- **•** Register PFM RM for Oracle before setting up an instance environment.
- **•** You do not need to register a new instance of an already registered version of PFM RM for Oracle when you add it to the Performance Management system.
- **•** When you have installed different versions of PFM RM for Oracle on different hosts, set up the older version before the newer version.
- When you install PFM RM for Oracle on the same host as PFM Manager, the jpcconf agent setup command is executed automatically, and the following message is output to the common message log: KAVE05908-I New agent setup (*pfm-agent-service-key*) ended successfully. (version=*version*). Check the result of command execution in the log file. If execution was unsuccessful, try it again. For details about how to execute commands, see the chapter on commands in the manual *JP1/ Performance Management Reference*.
- **•** Registration of PFM RM for Oracle creates the **RM Oracle** folder in **Reports** window and **Alarms** window of PFM - Web Console. If the RM Oracle file or folder already exists on the **Reports** window, rename the file or folder before registering PFM - RM for Oracle.

## **(a) Copy the PFM - RM for Oracle setup files**

Copy the setup files from the host on which you installed PFM - RM for Oracle (PFM - RM host) to the hosts on which PFM - Manager and PFM - Web Console are installed.

<sup>2.</sup> Installation and Setup

<span id="page-44-0"></span>To copy the files:

- 1. If PFM Web Console is running, stop it before copying the files.
- 2. Copy the PFM RM for Oracle setup files in binary mode.

The following table shows the location of the setup files and where they should be copied.

### Table 2‒2: Setup files to be copied

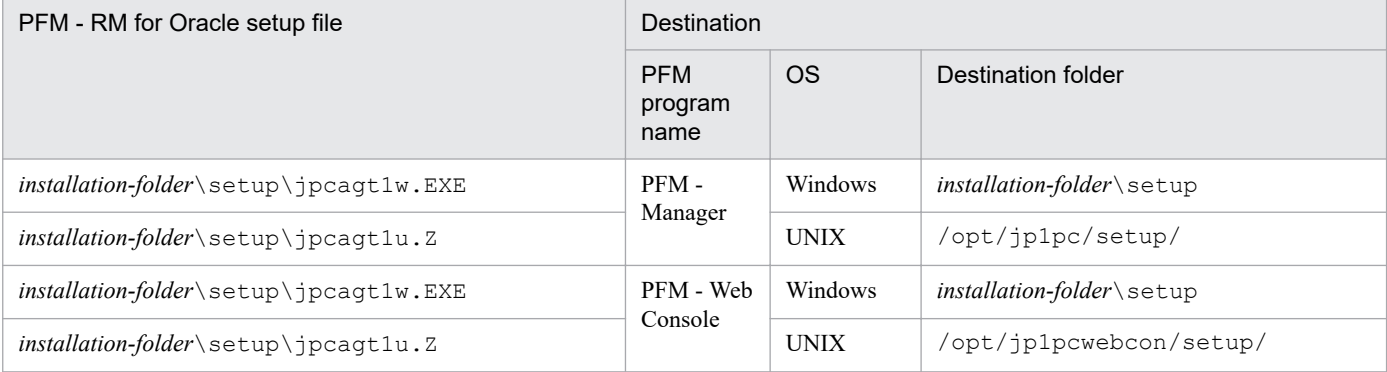

### **(b) Execute the setup command on the PFM - Manager host**

On the PFM - Manager host, execute the following command to set up PFM - RM for Oracle:

jpcconf agent setup -key RMOracle

*Notes on executing the command*:

If any Performance Management programs or services are still running on the local host when you execute the jpcconf agent setup command, an error may occur. If an error occurs, make sure that all Performance Management programs and services have completely stopped, and then execute the jpcconf agent setup command again.

You can then delete the PFM - RM for Oracle setup files remaining on the PFM - Manager host.

## **(c) Execute the setup command on the PFM - Web Console host**

On the PFM - Web Console host, execute the following command to set up PFM - RM for Oracle:

```
jpcwagtsetup
```
You can then delete the PFM - RM for Oracle setup files remaining on the PFM - Web Console host.

## **(2) Create an Oracle account to be used in PFM - RM for Oracle**

To monitor an Oracle Database and collect performance data by using PFM - RM for Oracle, you must perform either of the following setting tasks:

- Set the sys account as the account used to monitor the Oracle Database from PFM RM for Oracle
- **•** Create a special Oracle account with system privileges, and set it as the account used to monitor the Oracle Database from PFM - RM for Oracle

<sup>2.</sup> Installation and Setup

If the monitoring target is Oracle Database 12c Release 2 or later in a CDB configuration, PDBs and the root container (CDB\$ROOT) can be monitored. When you create Oracle accounts to monitor PDBs and the root container in a CDB configuration, create the following users:

• If you create a user for monitoring the root container (CDB\$ROOT)

A common user with system privileges for CDB\$ROOT listed in *Table 2-3*

When the root container (CDB\$ROOT) that is being monitored, collecting performance data is different by monitored account. For details, see *[5. List of records for PFM - RM for Oracle](#page-275-0)* or descriptions of each record field. This is difference of setting for collecting PDB's performance data. For details, see your Oracle documentation.

**•** If you create a user for monitoring PDBs A local user with system privileges for the PDBs to be monitored listed in *Table 2-3*

If you create Oracle accounts by executing the mk\_rmus.sql script, the following users can be created:

**•** If the monitoring target is Oracle Database 11g Release 2 or earlier, or Oracle Database 12c Release 1 or later in a non-CDB configuration

A user with system privileges listed in *Table 2-3*

- **•** If the monitoring target is Oracle Database 12c Release 2 or later in a CDB configuration
	- **•** A common user with system privileges for CDB\$ROOT listed in *Table 2-3*
	- **•** A local user with system privileges for the PDBs to be monitored listed in *Table 2-3*

The following table lists the operations that PFM - RM for Oracle performs for the Oracle Database to collect performance data. The table also lists the system privileges required to perform the operations with the Oracle account.

### Table 2-3: Operations for the Oracle Database and required system privileges

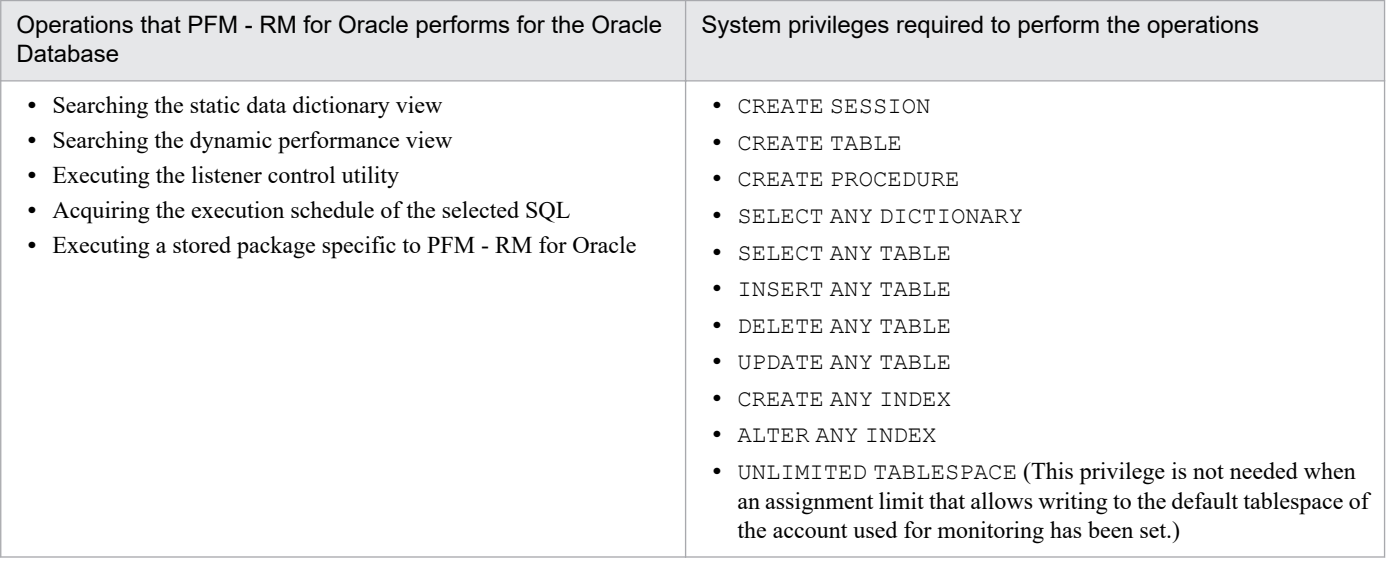

The sys account has the system privileges shown in Table 2-3. When the sys account cannot be used for Oracle Database monitoring due to security requirements, use an Oracle account with the system privileges shown in Table 2-3.

When creating an Oracle account for monitoring the Oracle Database, without using the mk\_rmus.sql script, grant the appropriate privileges for operations. By granting these privileges, the minimum necessary privileges can be granted to the Oracle account. When granting privileges according to role, do so explicitly (using GRANT *privileges*...). For details about the privileges needed for each operation, see *[I. Precautions Regarding Permissions](#page-506-0)*.

<sup>2.</sup> Installation and Setup

<span id="page-46-0"></span>The following table lists the information necessary to execute the mk\_rmus.sql script and create an Oracle account. Check the information before starting setup operations.

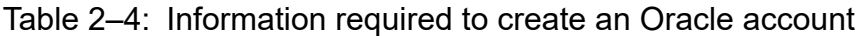

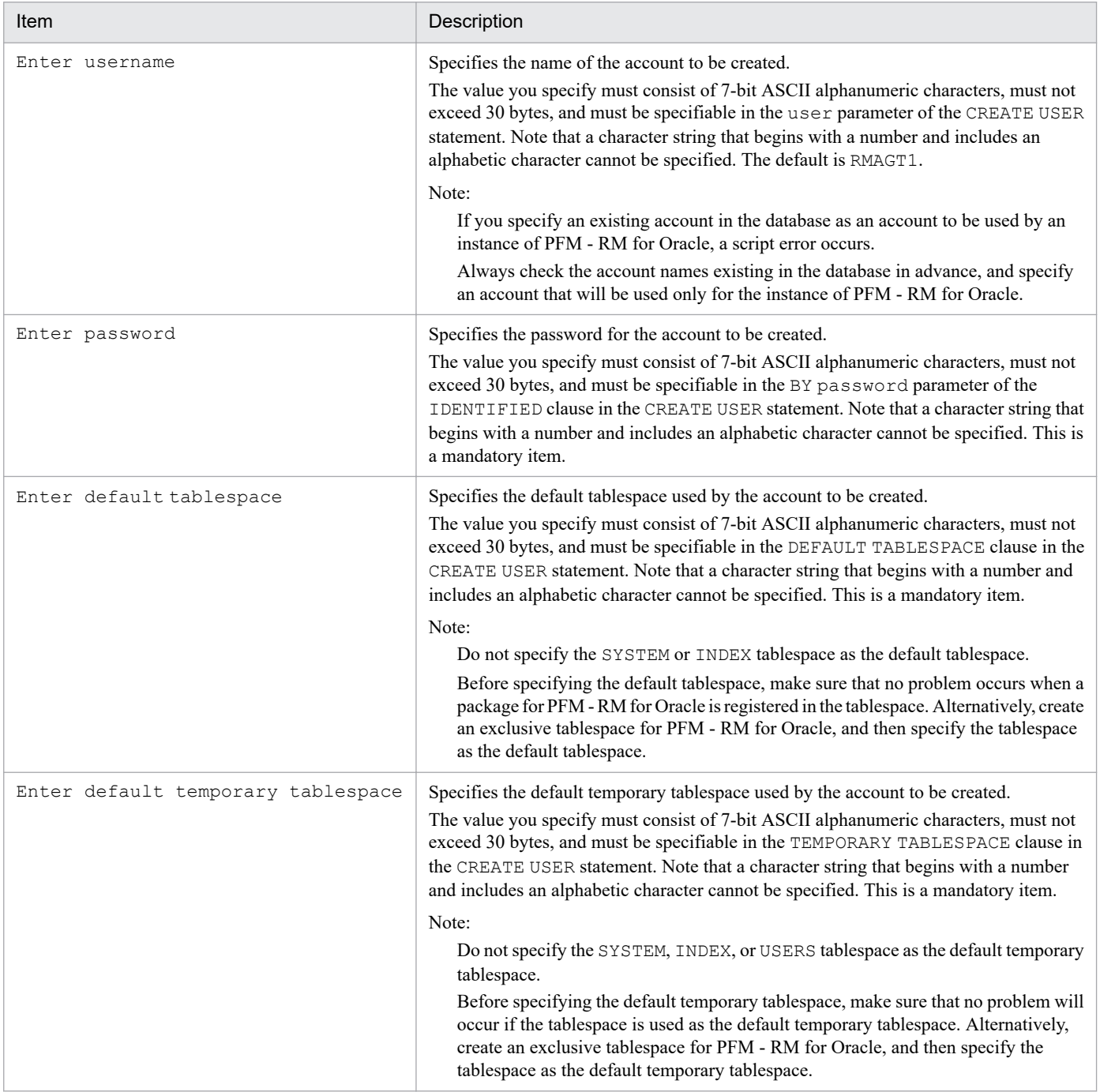

Notes:

- Make sure that the value of each item consists of only 7-bit ASCII alphanumeric characters that do not exceed 30 bytes. If the value is longer than 30 bytes or includes a character that is not a 7-bit ASCII alphanumeric character, the script may operate incorrectly.
- Make sure that the value of each parameter is a nonquoted identifier described in the Schema Object Naming Rules. If you specify a value that is not a nonquoted identifier, the script may operate incorrectly. For details about the Schema Object Naming Rules and nonquoted identifiers, see your Oracle documentation.

<sup>2.</sup> Installation and Setup

- If you create a common user, by executing the mk\_rmus.sql script, for monitoring the root container (CDB \$ROOT) of Oracle Database 12c Release 2 or later in a CDB configuration, the default tablespace and default temporary tablespace that are specified in the mk\_rmus.sql script must be included in all containers that belong to the CDB. For that reason, before executing the mk\_rmus.sql script, create the default tablespace and default temporary tablespace in all containers that belong to the CDB. If the  $mk$  rmus.sql script is executed without satisfying the requirements for creating a common user, the creation might fail and the KAVL18506-E message might appear. For details about the requirements for creating a common user, see the Oracle Database documentation.
- If you want to check the details of an account created by mk\_rmus.sql, see DBA\_USERS, which is a static dictionary view for the monitoring-target Oracle Database. The following example shows how to view the tablespace for the account R4O in the static data dictionary view DBA\_USERS. If it is clear from the execution results of this SQL statement that the account has been created in the wrong tablespace, delete the account, and then re-create it using  $mk$  rmus.sql.

#### Example:

To check the details of Oracle account R40 in Windows:

- 1. From the command prompt, use the sys account to connect to SQL\*Plus.
- sqlplus "sys *account* /*sys-account-password*@*net-service-name-for-the-monitoring-target-database* AS SYSDBA"
- 2. Use SQL\*Plus to execute the following SQL statement: SQL>select DEFAULT\_TABLESPACE, TEMPORARY\_TABLESPACE from DBA\_USERS where USERNAME='R4O';
- 3. Check the execution results. For example, you can check the default tablespace from the DEFAULT\_TABLESPACE column and the default temporary tablespace from the TEMPORARY\_TABLESPACE column.

Note:

The method for connecting to SQL\*Plus with the sys account may differ according to the Oracle version. For details, see the Oracle documentation.

Use SYSDBA privileges to connect to the Oracle Database that you want to monitor.

For details about the CREATE USER statement, see your Oracle documentation.

The following procedure shows how to create an Oracle account. Before creating an Oracle account, make sure that the tablespaces and other required resources have been prepared.

To create an Oracle account:

1. Set up an environment where the sqlplus Oracle command can be executed.

For details about Oracle environment setup, see your Oracle documentation.

- 2. Navigate to the following folder, which contains  $mk$   $rmus.sq1$  provided by PFM RM for Oracle: *installation-folder*\agt1\agent\sql
- 3. Execute the mk rmus.sql script for the monitoring-target Oracle Database. Example:

If the monitoring target is Oracle Database 12c Release 1 or earlier, or Oracle Database 12c Release 2 or later in a non-CDB configuration

sqlplus *Oracle-account*/*password-for-the-Oracle-account*@*net-service-name-for-the-monitoring-targetdatabase* @mk\_rmus.sql

<sup>2.</sup> Installation and Setup

If the monitoring target is Oracle Database 12c Release 2 or later in a CDB configuration

- If you create a local user for a PDB

sqlplus *Oracle-account*/*password-for-the-Oracle-account*@*net-service-name-for-the-monitoring-target-PDB* @mk\_rmus.sql

- If you create a common user for the root container (CDB\$ROOT)

sqlplus *Oracle-account*/*password-for-the-Oracle-account*@*net-service-name-for-the-monitoring-target-CDB\$ROOT* @mk\_rmus.sql

Notes:

- **•** The sqlplus command is provided by Oracle Corporation.
- The Oracle account with which the mk\_rmus.sql script is executed must be granted the CREATE USER, CREATE SESSION and GRANT ANY PRIVILEGE system privileges before the script is executed.
- If the SYS account is used to execute the mk\_rmus.sql script, an error may occur unless the AS SYSDBA option is specified.
- **•** Establish either a SYSDBA connection to the monitoring-target Oracle Database.

The following shows an example of the mk\_rmus.sql script:

Example:

If the monitoring target is Oracle Database 12c Release 1 or earlier, or Oracle Database 12c Release 2 or later in a non-CDB configuration

sqlplus "*sys*/*password-for-the-sys*@*net-service-name-for-the-monitoring-target-database* AS SYSDBA" @mk\_rmus.sql

If the monitoring target is Oracle Database 12c Release 2 or later in a CDB configuration

- If you create a local user for a PDB

sqlplus "*sys*/*password-for-the-sys*@*net-service-name-for-the-monitoring-target-PDB* AS SYSDBA" @mk\_rmus.sql

- If you create a common user for the root container (CDB\$ROOT)

sqlplus "*sys*/*password-for-the-sys*@*net-service-name-for-the-monitoring-target-CDB\$ROOT* AS SYSDBA" @mk\_rmus.sql

- When the mk\_rmus.sql script is executed, the execution results are output to a spool file. Output is successful only when the current folder is changed to the folder shown in step 2 when the script is executed.
- 4. Set the parameters that are required to create an Oracle account.

Enter the values for the items listed in [Table 2-4](#page-46-0) as prompted by the command. All items are mandatory. To use the default value displayed for an item, only press the **Enter** key.

When all values have been entered, the Oracle account is created.

Notes:

- Before creating an account, check whether you want to acquire the value of the Explain Plan (EXPLAIN PLAN) field in the SQL Text (PD\_PDSQ) record for operations on the objects that belong to the SYS schema. If you want to do so, use sys as the account to be used by PFM - RM for Oracle. If you use an account other than sys, you will no longer be able to acquire the value of that field. If the value of the EXPLAIN\_PLAN field cannot be acquired, message Explain Plan Failed is stored in the field.
- **•** If the account used by PFM RM for Oracle has no privileges to access, or fails to reference, an object that belongs to a schema of the user who executed SQL, the following value cannot be acquired: The value of the Explain Plan (EXPLAIN\_PLAN) field in the SQL Text (PD\_PDSQ) record

<sup>2.</sup> Installation and Setup

If the value of the EXPLAIN PLAN field cannot be acquired, message Explain Plan Failed is stored in the field. If you want to acquire the value of the Explain Plan (EXPLAIN\_PLAN) field, execute SQL for manipulating the field in the *owner.table-name* format.

• Any Oracle account created using the mk rmus.sql script is granted UPDATE ANY TABLE or another system privilege that can freely manipulate objects of other schemas. Manage such Oracle accounts with special care. The following table lists the privileges granted to Oracle accounts and the assignment limits of tablespaces.

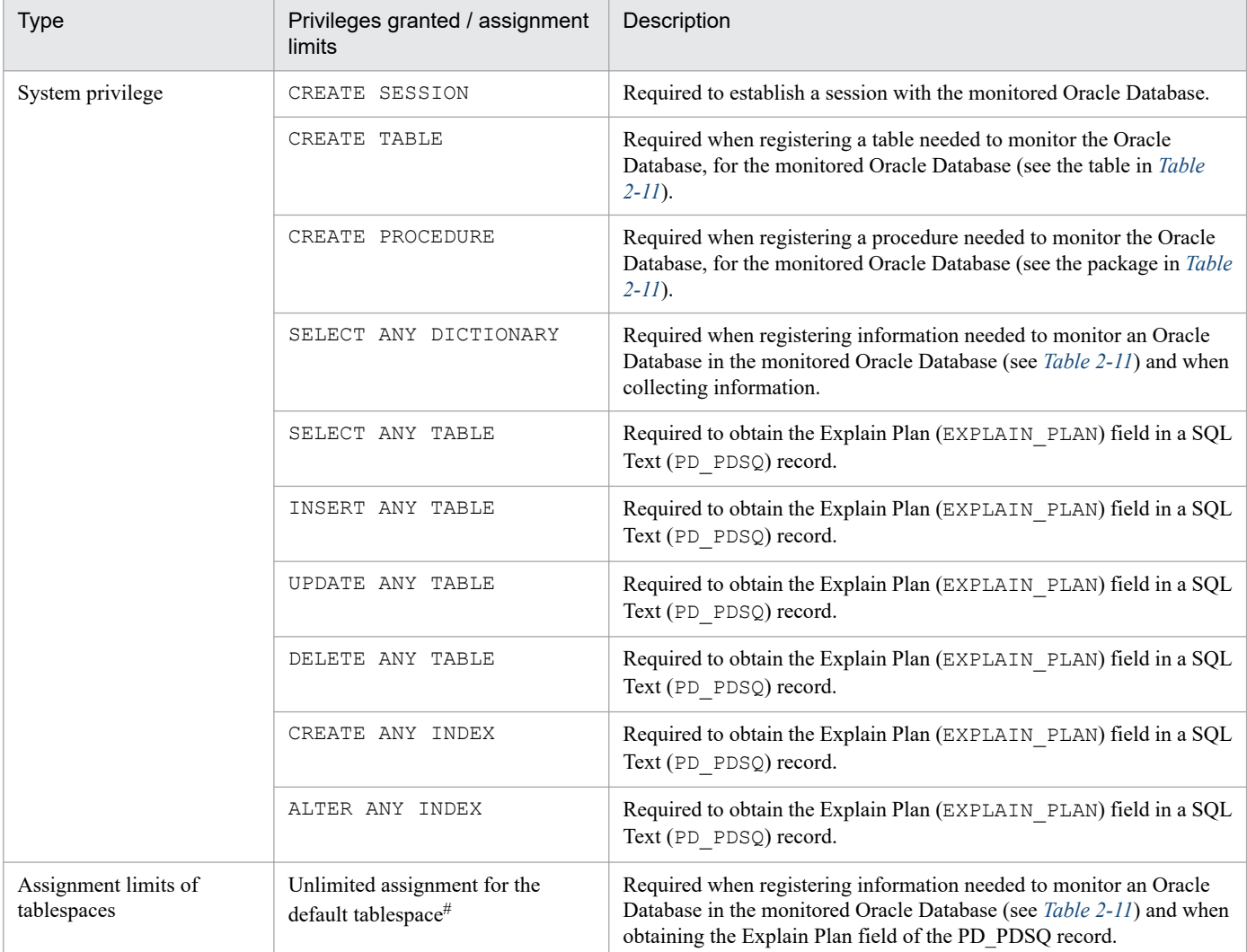

### Table 2–5: Privileges granted by mk\_rmus.sql to Oracle accounts and the assignment limits of tablespaces

#

Any created account is granted a privilege to write to the default tablespace without any limit. To change the size of the tablespace allocated to an account after you have created the account, issue the ALTER USER statement in an environment where the sqlplus Oracle command can be executed. Note that any Oracle account with which you execute the ALTER USER statement must be granted the ALTER USER system privilege.

The following shows an example of changing the size of tablespace allocated to an account.

Example:

ALTER USER *Oracle-account* QUOTA *maximum-tablespace-allocation-size* ON *tabl espace-name*;

For details about the ALTER USER statement, see your Oracle documentation.

<sup>2.</sup> Installation and Setup

# <span id="page-50-0"></span>**(3) Set up an instance environment**

PFM - RM for Oracle requires configurations of the instance environment and the monitoring target. There is a one-toone match between the configuration of the instance environment and the configuration of the monitoring target.

Note that in PFM - RM for Oracle you can associate one instance environment with only one monitoring target.

You can set up multiple instance environments and monitoring targets by repeating the procedure for each instance.

- **•** Setting up instance information
- **•** Setting monitoring target
- **•** Registering objects in the Oracle Database
- **•** Setting up the Oracle Database
- For example, if you monitor three Oracle instances, repeat these procedures three times.

When you create an environment where there are multiple instances, the number of instances depends on the system configuration. As a guide, use three to five instances for the number of instances. You can increase the number of instances by reducing the number of records to be collected or by lengthening the collection interval. Consider this carefully before operation.

This section describes the procedures for each of the actions.

## **(a) Set up instance information**

You must specify instance information for the Oracle that is to be monitored by the PFM - RM for Oracle. Specify instance information on the PFM - RM host.

The following table lists the instance information items that are to be specified. You should check this information before you start the setup procedure. For details about the Oracle instance information items, see your Oracle documentation.

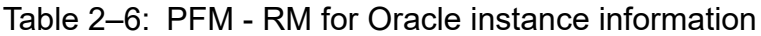

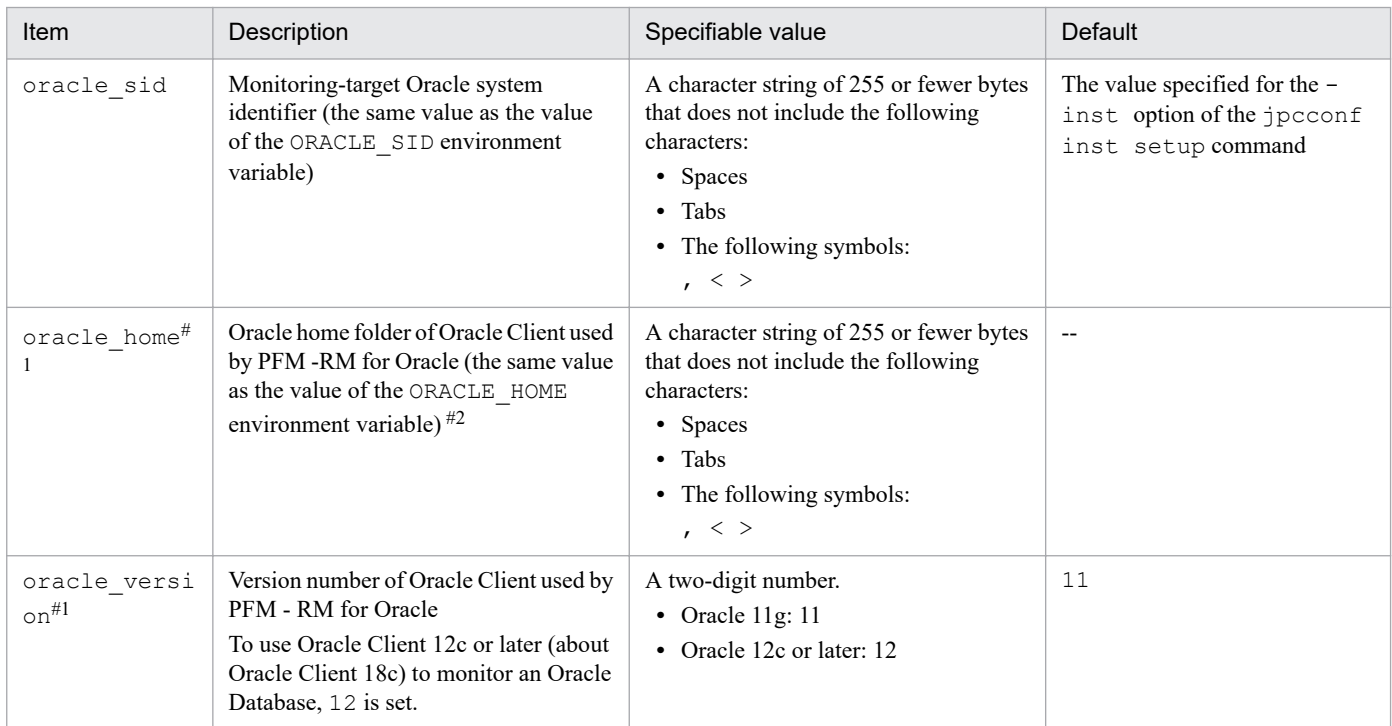

<sup>2.</sup> Installation and Setup

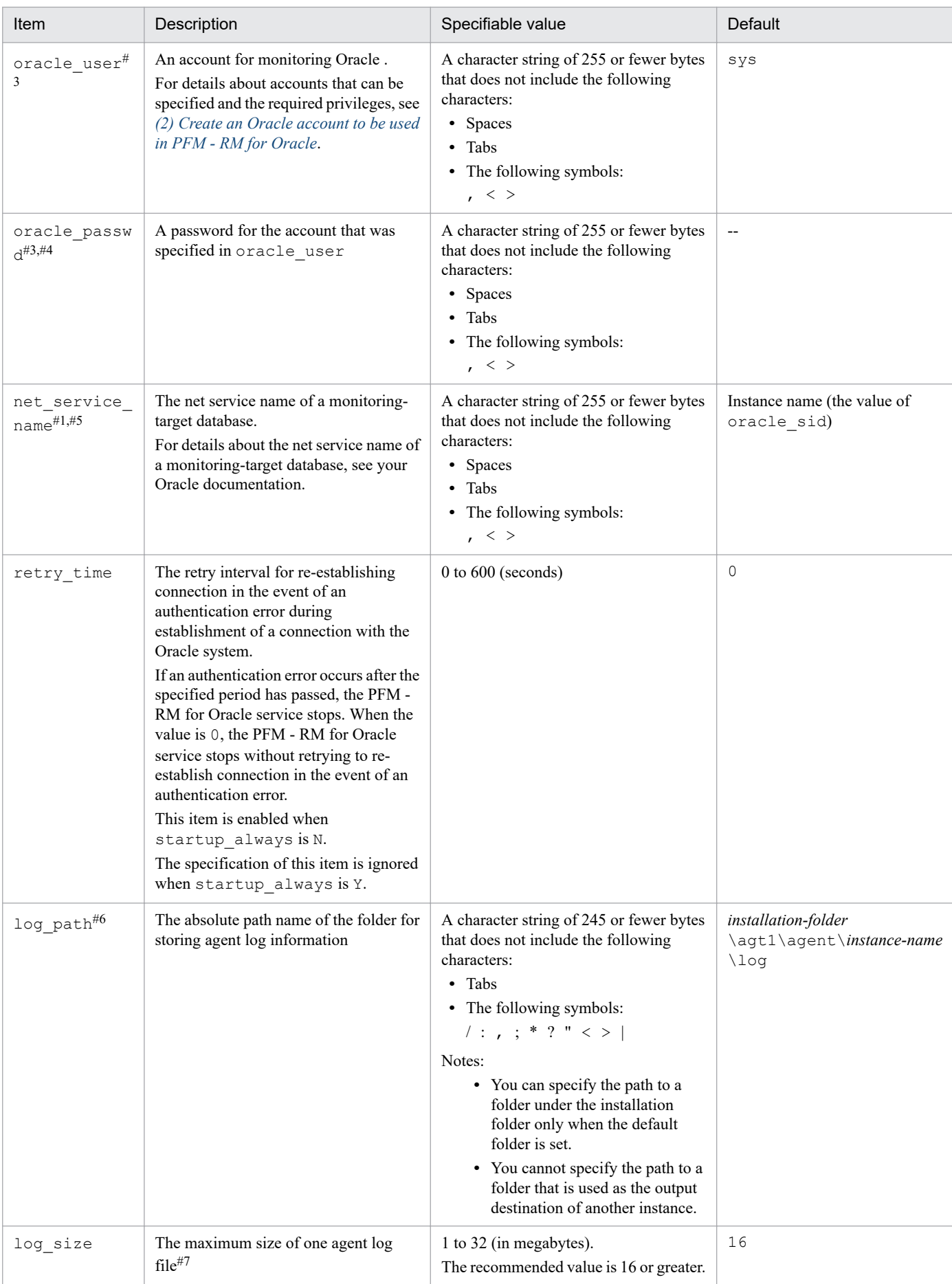

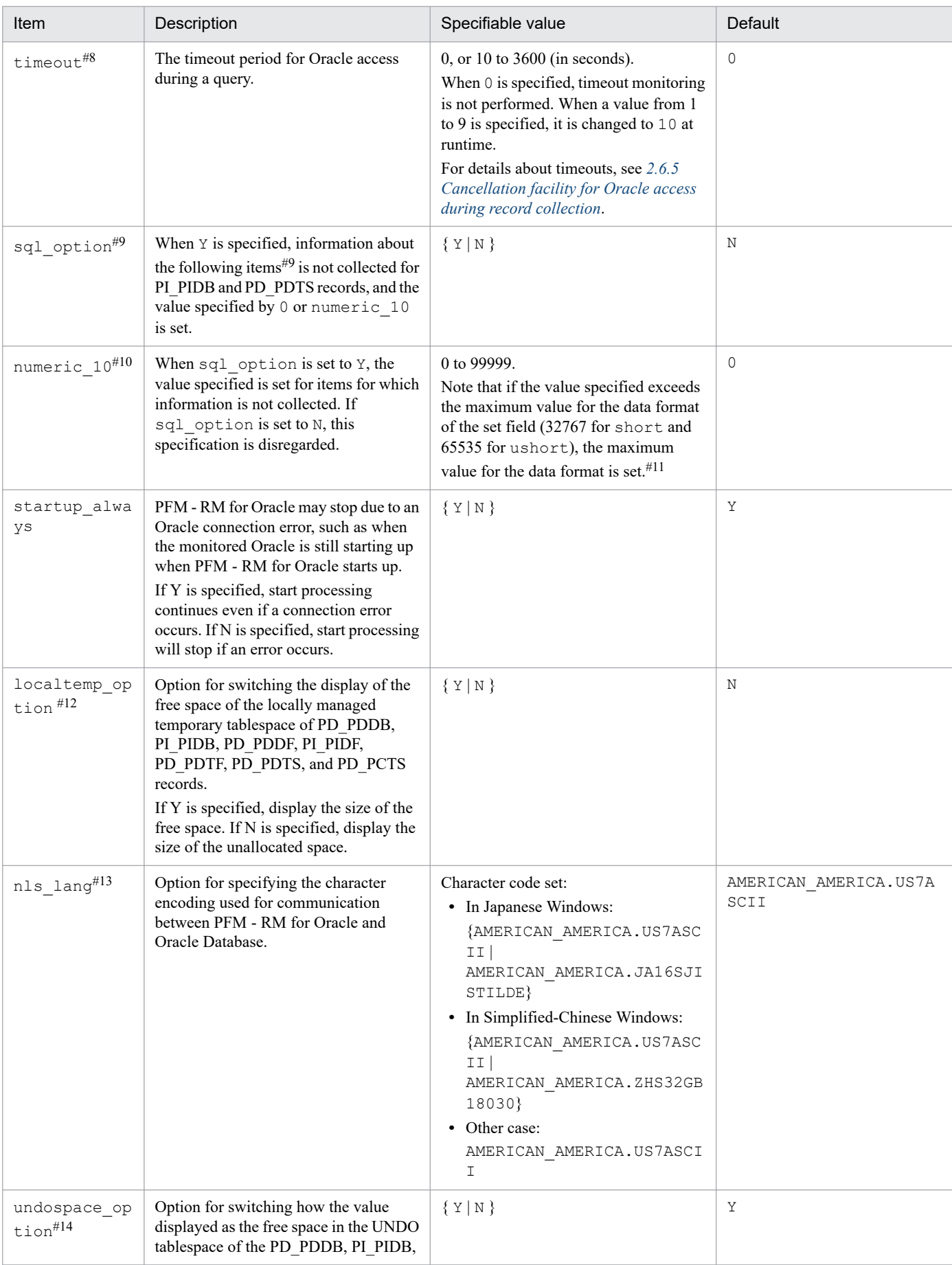

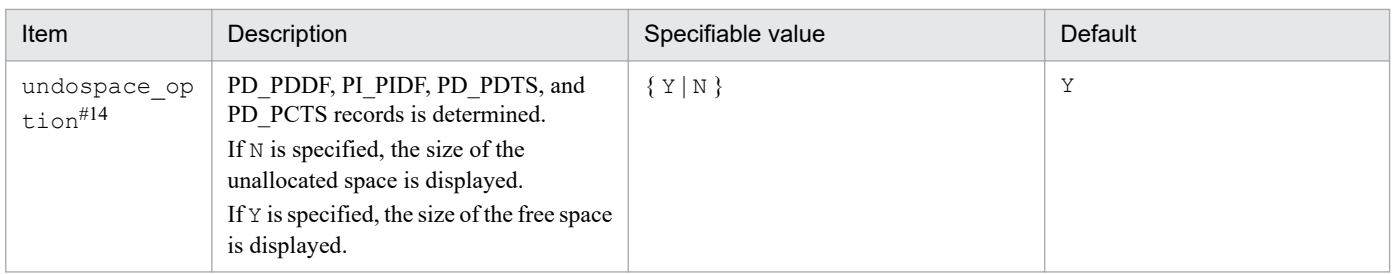

#### Legend:

--: None

#1

The prerequisite product for PFM - RM for Oracle version 10-50 or earlier was Oracle Client 32-bit. The prerequisite product for version 11-00 or later is Oracle Client 64-bit.

The setting method for version 10-50 or earlier cannot be used to connect to an Oracle Database. Therefore, you must set up PFM - RM for Oracle version 11-00 or later on the assumption that Oracle Client 64-bit is used.

Because instance information settings have been changed in version 11-00 or later as shown in the following table, make sure that the information is set up correctly:

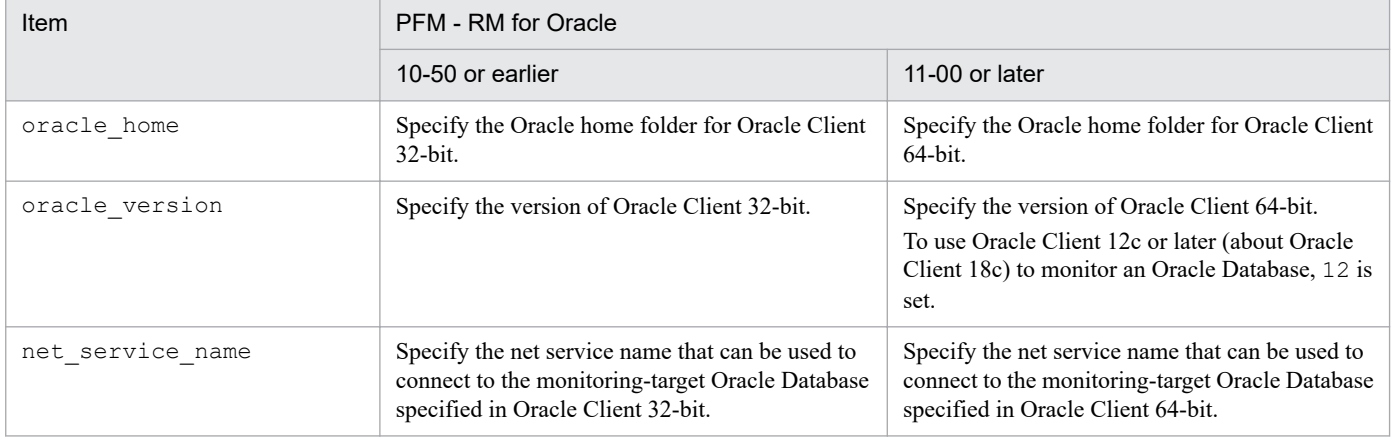

Notes:

**•** To upgrade PFM - RM for Oracle 10-50 or earlier to 11-00 or later, instance information is subject to change, and must therefore be updated before starting the PFM - RM for Oracle service.

Note that Oracle Client 32-bit is no longer needed, and can be uninstalled if it is not used by any product other than PFM - RM for Oracle.

• If you specify ORACLE\_HOME for Oracle Client 32-bit and start PFM - RM for Oracle, the KAVL18020-E message appears.

#2

If PFM - RM for Oracle uses the client library of an Oracle Database (when Oracle Database 64-bit is installed on a server with PFM - RM for Oracle installed), specify the Oracle home folder of the Oracle Database.

#3

PFM - RM for Oracle runs using Oracle password authentication.

#4

If the expiration date is set on oracle passwd, once the password is out of date connections to Oracle fail so that PFM - RM for Oracle cannot collect the performance information. In order to avoid connection errors, perform either of the following procedures before the password is expired:

**•** Unset the expiration date of the password

```
2. Installation and Setup
```
• After updating password, execute the jpcconf inst setup command to update oracle passwd.

Note that the Oracle default profile is applied to the Oracle account created by  $mk$  rmus.sql.

#### #5

Specify in advance the network service (such as tnsnames.ora) of the Oracle Client used by PFM - RM for Oracle. Configure the network service definition (such as listener.ora) and run the listener process in advance.

When monitoring Oracle Database instances in an Oracle RAC configuration, set up the PFM - RM for Oracle so that it monitors Oracle Database instances on each node. For details about how to set up, see the Oracle documentation.

Note that the location of tnsnames.ora must be:

oracle\_home\network\admin

If tnsnames.ora is located on other folder, must therefore set to TNS\_ADMIN

environment variable in starting user of PFM - RM for Oracle before

starting the PFM - RM for Oracle service.

For details about the TNS\_ADMIN environment variable, see the Oracle

documentation.

If tnsnames.ora is located on other folder, PFM - RM for Oracle cannot connect to Oracle.

#### #6

The path information before the change is not saved. Manually record this information as history data in a file. Depending on the problem, agent logs from the directory before the change might need to be obtained.

#### #7

A maximum of 4 agent log files are collected for one instance. Before specifying the  $log$  size value, make sure that the value satisfies the following condition (this condition also applies when log path is set to the default):

Amount of free space on the drive containing the folder specified in log p ath (MB)  $>$  log size  $x$  4

If the free disk space is insufficient, agent log cannot be output. For details about the agent log, see *[7.3 Log](#page-455-0) [information](#page-455-0)*.

#### #8

Set the timeout value according to the time needed to collect records during heavy load (peak time).

#### #9

To obtain each piece of Oracle segment-related information, PFM - RM for Oracle searches Oracle's static data dictionary views DBA\_SEGMENTS. If a large number of segments (more than hundreds of thousands) exist for Oracle, information collection requires a significant amount of time. As such, when a large number of segments exist, and the information listed in the following table no longer needs to be collected, set the sql option to Y during operation.

### Table 2–7: Record names and the values specified for numeric 10 (setting up instance information)

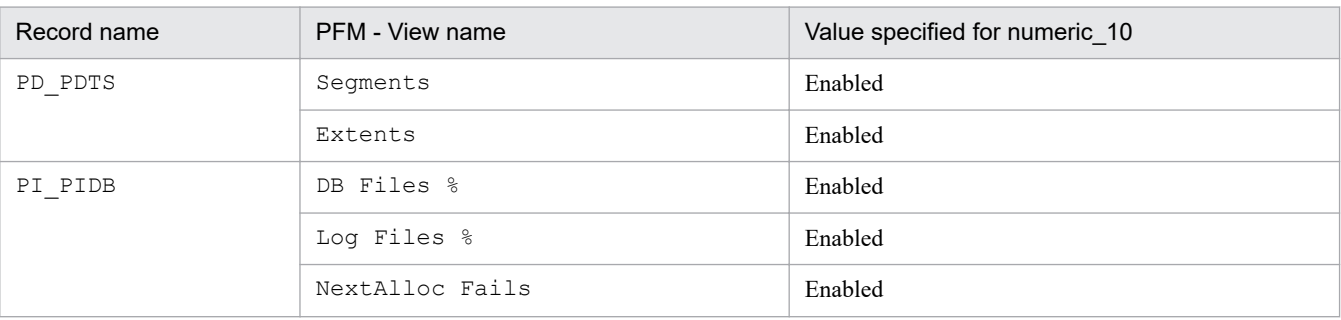

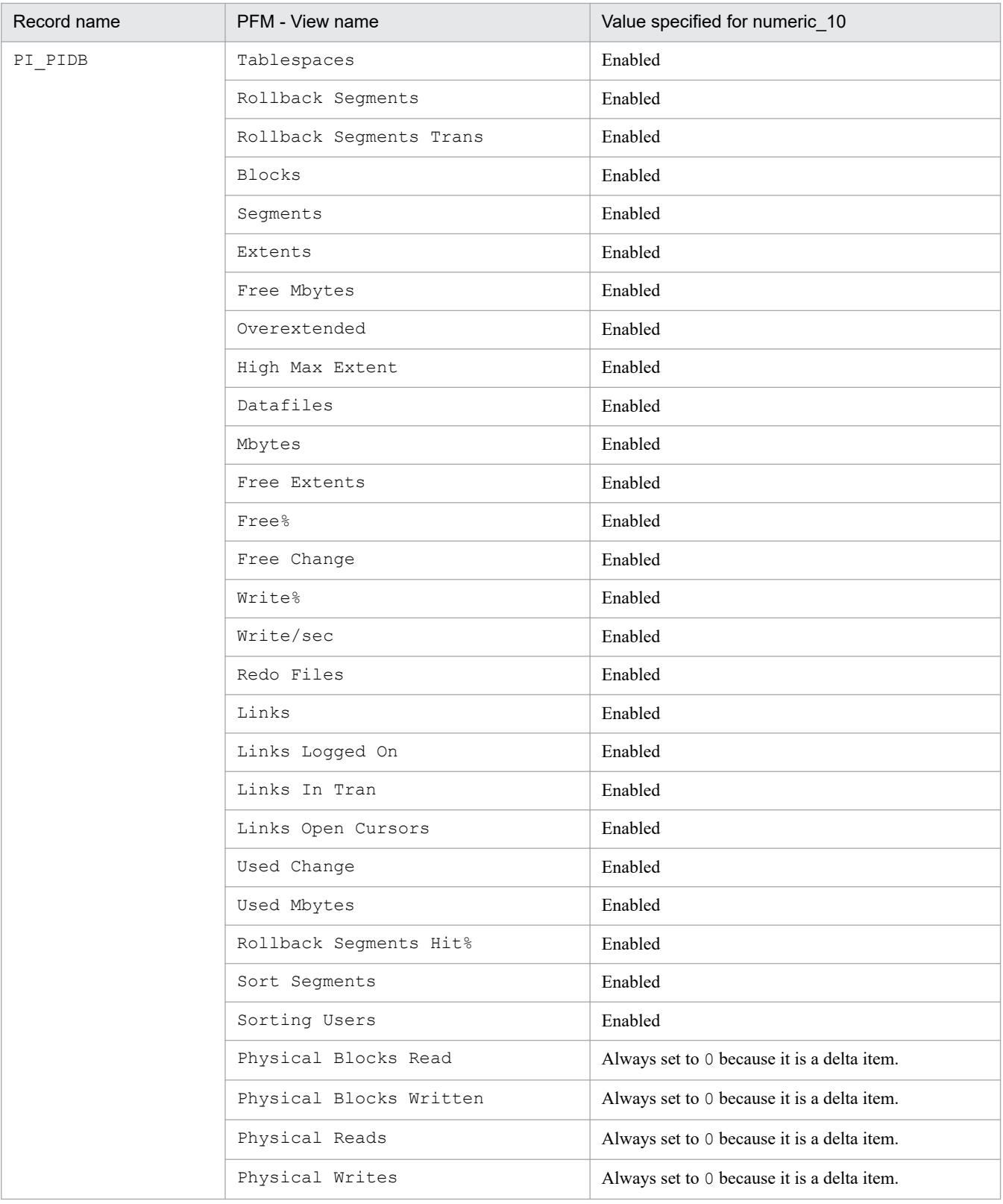

#### #10

When displayed in PFM - Web Console, this item indicates whether the values set in each field in #9 are values collected from the Oracle Database, or fixed values.

#### #11

If the field format for each record is  $f$ loat or double, since the data is a floating-point number, it may be rounded depending on the specified value.

<sup>2.</sup> Installation and Setup

Example:

When numeric 10 is set to 32767, it may be displayed as 32760.

#12

When localtemp option is set to Y, collect free space of the locally managed temporary tablespace and information about the extents from v\$sort\_segment or v\$temp\_extent\_pool of the dynamic performance view. The displayed values of the size of free space are calculated from the size of the used space.

When localtemp option is set to N, collect free space of the locally managed temporary tablespace and information about the extents from v\$temp\_space\_header of the dynamic performance view. The displayed values of the size of free space are the size of the unallocated space. Since the allocated space is not freed until the temporary tablespace is reconstructed or recreated, the displayed values of free space do not increase until the space is freed.

When issuing query to v\$temp\_extent\_pool view, the Oracle instance goes to sleep. Since this may have effect on the performance of the Oracle instance, you need adequate consideration before localtemp\_option is set to Y. For details, see your Oracle documentation.

The following records use v\$temp\_extent\_pool view:

- **•** Data File (PD\_PDDF)
- **•** Data File Interval (PI\_PIDF)

#13

The following figure shows the relationship among data, language environment of the OS, and instance information handled by PFM - RM for Oracle.

### Figure 2–5: Relationship between data and the setting values

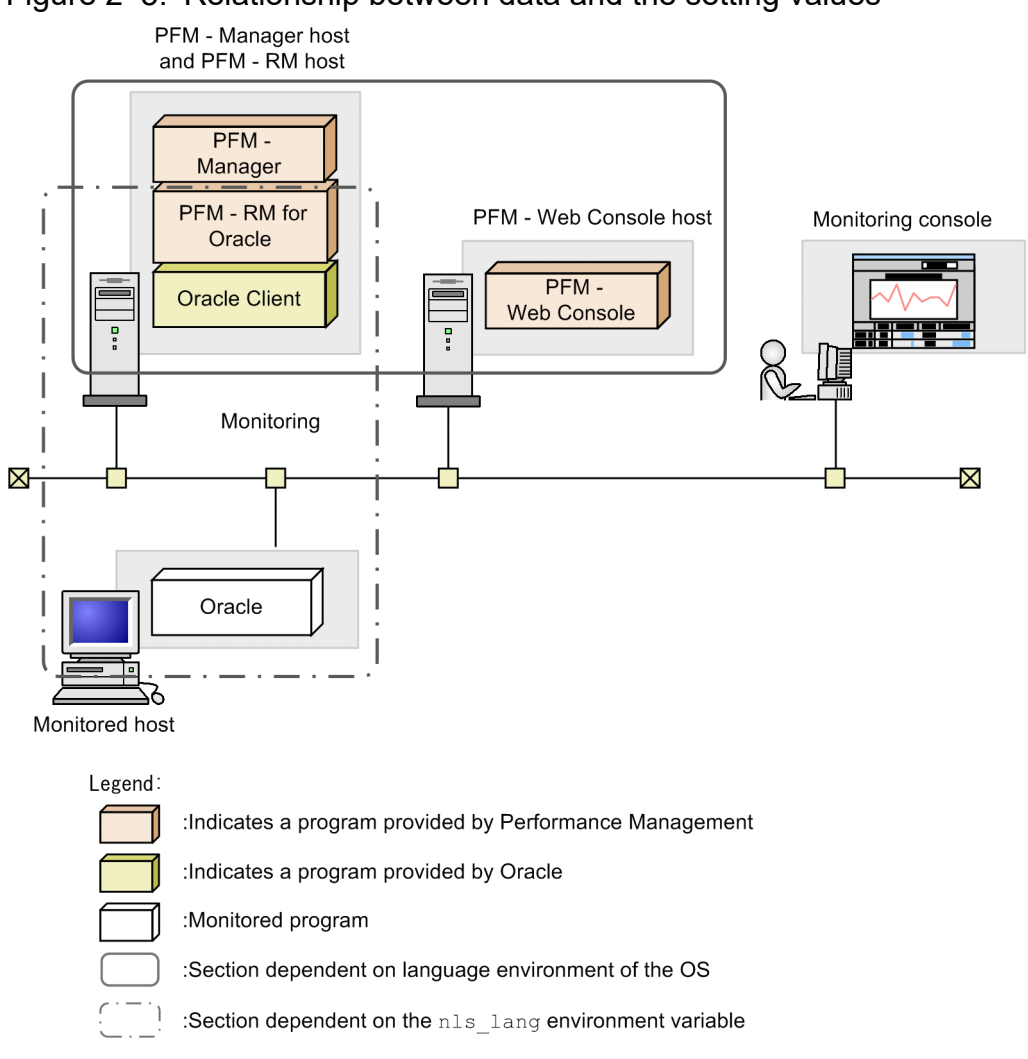

PFM - RM for Oracle can collect performance data in SJIS (in Japanese Windows) and GB18030 (in Simplified-Chinese Windows) format as well as 7-bit ASCII format. You must specify nls\_lang variable for the language environment of the OS, NLS\_CHARACTERSET of the Oracle.

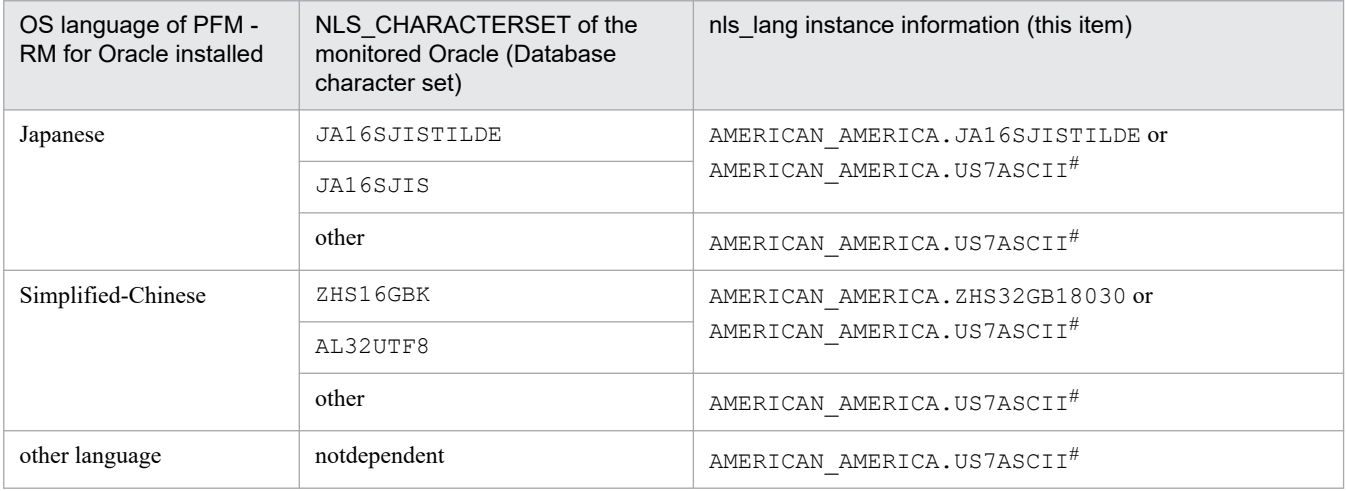

#

Performance data is collected within the scope of 7-bit ASCII characters, likely resulting in unreadable characters.

For any other combination, performance data is collected within the scope of 7-bit ASCII characters, likely resulting in unreadable characters.

<sup>2.</sup> Installation and Setup

When you specify an invalid character code set for the nls\_lang instance information, the message KAVL18302-W with errcode 12705 is output, and the connection with Oracle will fail.

In the following cases as well, unreadable characters might occur in the performance data:

1. The Oracle column length is exceeded.

If you store data that exceeds the Oracle column length, the last character might become unreadable. If you use PFM - RM for Oracle to collect data in Oracle and that data contains unreadable characters, the last character of the performance data will be unreadable.

2. The field size of PFM - RM for Oracle is exceeded.

PFM - RM for Oracle collects performance data of the record field size from Oracle. Therefore, if Oracle contains data that exceeds the field size, the last character of the performance data might be unreadable. The following table lists the applicable fields:

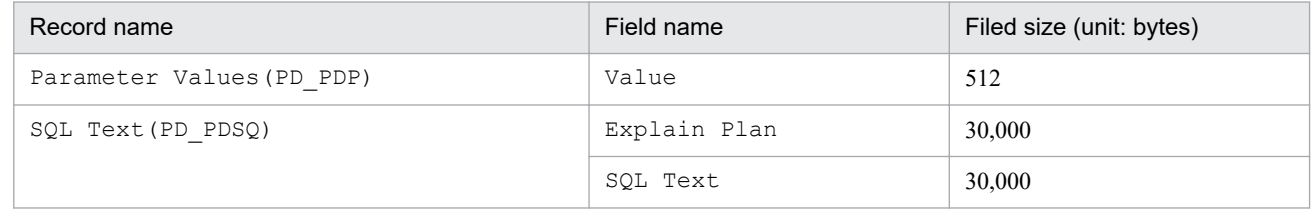

#14

When undospace option is set to N, the size of the unallocated space is collected as the amount of free space in the UNDO tablespace. Space in the UNDO tablespace that becomes available because its retention period has expired is treated as allocated space until it is released.

When undospace  $\phi$  option is set to Y, the size of the free space is collected as the amount of free space in the UNDO tablespace. Space of the UNDO tablespace that becomes available because its retention period has expired is included in the size of the free space.

The following table shows the fields whose values change depending on the specification of the undospace\_option:

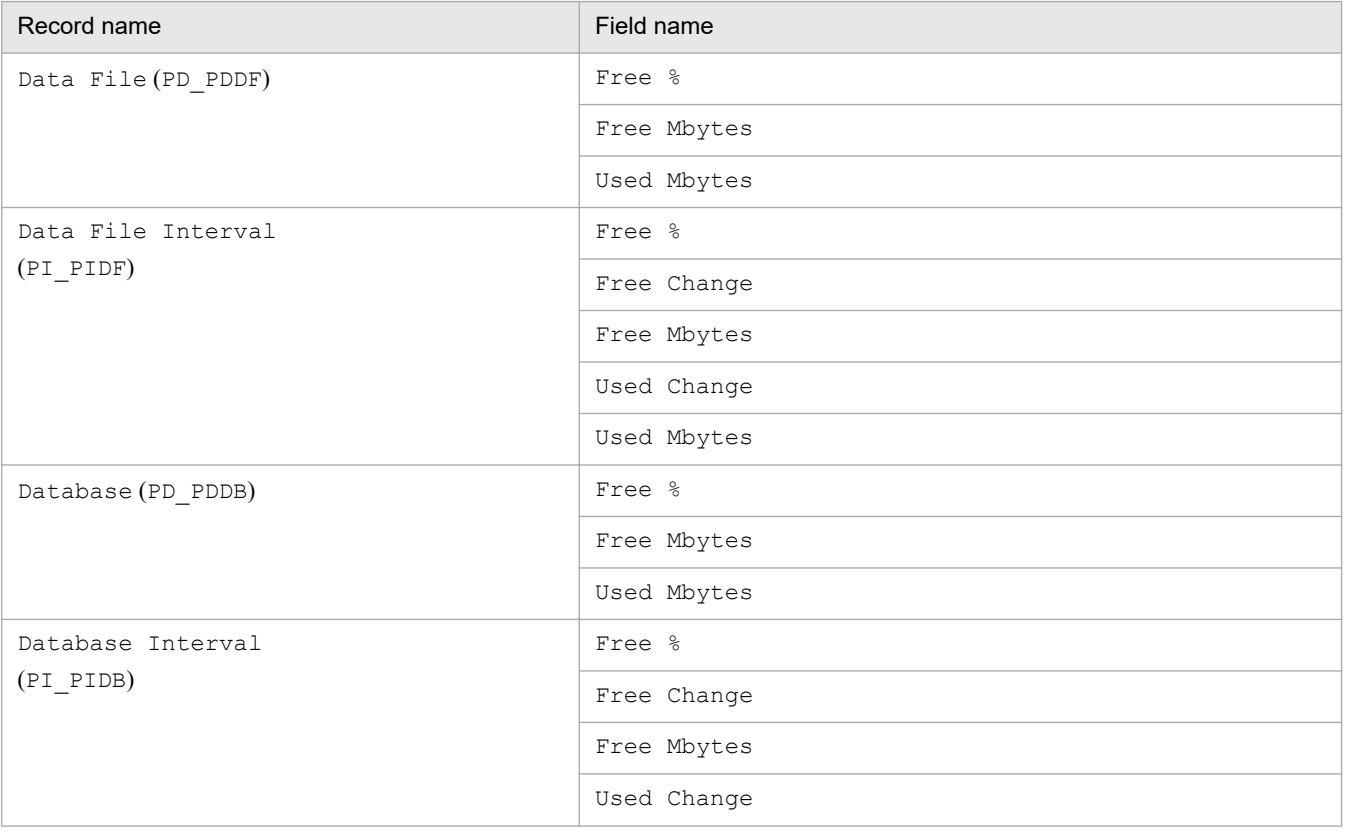

<sup>2.</sup> Installation and Setup

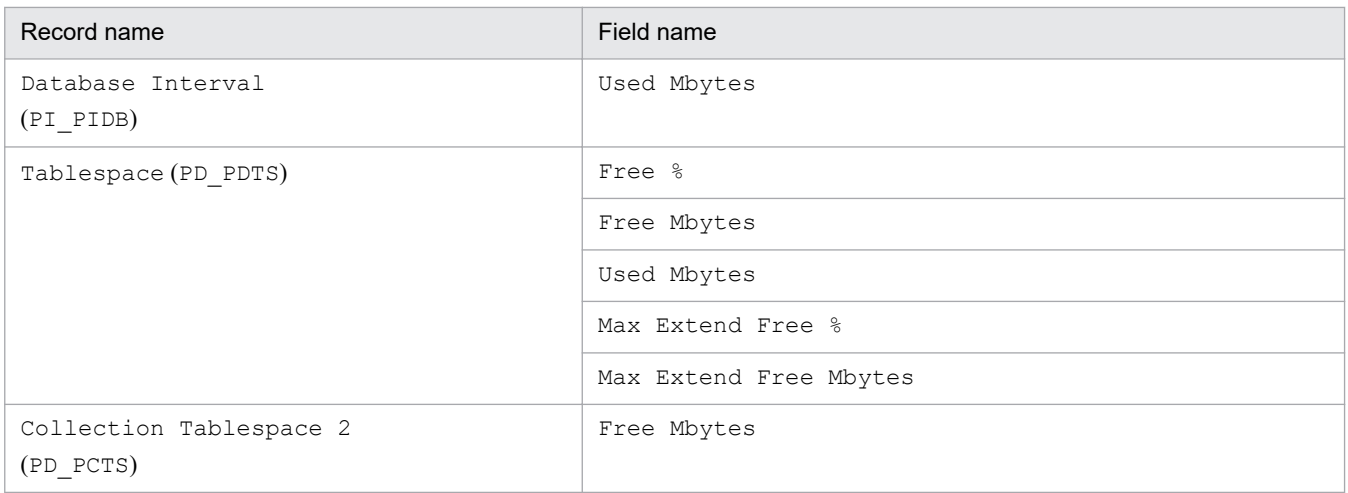

Notes:

- **•** The PFM RM for Oracle services can be started only when an instance environment has been set up.
- When you use the jpcconf inst setup command to create an instance environment, the command terminates normally even if an instance name that does not exist in Oracle is specified. However, if you then start record collection, message KAVL18401-W is output to the common message log, and you cannot connect to the monitored Oracle. If this problem occurs, check whether you specified the correct instance name, and reexecute the jpcconf inst setup command with the correct instance name specified.
- **•** Do not use multiple PFM RM for Oracle services to monitor the same Oracle instance. Do not use PFM RM for Oracle and PFM - Agent for Oracle to monitor the same Oracle instance.
- **•** Do not set Oracle9i as the monitoring target of PFM RM for Oracle. If so, "KAVL18501-E" is output to the common message log and PFM - RM for Oracle stops.

An instance environment is created by using the jpcconf inst setup command. The following procedure shows how to create an instance environment.

To create an instance environment:

1. Execute the jpcconf inst setup command with a service key and instance name specified.

For example, when you want to create the instance environment for the PFM - RM for Oracle instance named SDC, use the following command line:

jpcconf inst setup -key RMOracle -inst SDC

Note that you cannot use  $\text{sol}$  as an instance name.

For details about the jpcconf inst setup command, see the chapter on commands in the manual *JP1/ Performance Management Reference*.

2. Set up Oracle instance information for PFM - RM for Oracle.

Enter the values for the items listed in [Table 2-6](#page-50-0) as prompted by the command. All items are mandatory. To use the default value displayed for an item, only press the **Enter** key.

When all values have been entered, the instance environment is created. If you want to change the instance information, re-execute the jpcconf inst setup command to update the instance environment. For details about updating an instance environment, see *[2.6.3 Updating an instance environment](#page-118-0)*.

The following describes the created instance environment.

**•** Folder configuration of the instance environment

<sup>2.</sup> Installation and Setup

The instance environment is set up in the following folders:

For a physical host: *installation-folder*\agt1

For a logical host: *environment-folder*#\jp1pc\agt1

#

The environment folder is a folder on the shared disk specified when the logical host was created.

The following table describes the folder configuration of the created instance environment.

Table 2‒8: Folder configuration of the instance environment

| Folder and file |                      | Description       |                                                                                    |
|-----------------|----------------------|-------------------|------------------------------------------------------------------------------------|
| agent           | <i>instance-name</i> | jpcagt.ini        | Remote Monitor Collector service startup initialization<br>file                    |
|                 |                      | jpcagt.ini.model# | Model file for the Remote Monitor Collector service<br>startup initialization file |
|                 |                      | status.dat        | Relay file for internal processing                                                 |
|                 |                      | tstatuses.dat     | Status information file for virtual agent                                          |
|                 |                      | targetlist.ini    | List file for monitoring target                                                    |
|                 |                      | grouplist.ini     | List file for monitoring group                                                     |
|                 |                      | GARULES.DAT       | List file containing a description of the grouping rules                           |
|                 |                      | targets           | Storage folder for remote agent                                                    |
|                 |                      | groups            | Storage folder for group agent                                                     |
|                 |                      | log               | Storage folder for log files                                                       |
| store           | <i>instance-name</i> | jpcsto.ini        | Remote Monitor Store service startup initialization file                           |
|                 |                      | jpcsto.ini.model# | Model file for the Remote Monitor Store service startup<br>initialization file     |
|                 |                      | $*$ .DB           | Performance data file                                                              |
|                 |                      | *.IDX             | Index file for performance data file                                               |
|                 |                      | $^{\star}$ . LCK  | Lock file for performance data file                                                |
|                 |                      | status.dat        | Relay file for internal processing                                                 |
|                 |                      | $^{\star}$ . DAT  | Data model definition file                                                         |
|                 |                      | dump              | Export destination folder                                                          |
|                 |                      | import            | Standard database import destination folder                                        |
|                 |                      | backup            | Backup destination folder                                                          |
|                 |                      | log               | Storage folder for log files                                                       |
|                 |                      | partial           | Standard database partial backup destination folder                                |
|                 |                      | STPD              | Performance data storage destination folder for records<br>of the PD record type   |
|                 |                      | STPI              | Performance data storage destination folder for records<br>of the PI record type   |

#

This file is used to reset all values to the initial values set when the instance environment was created.

<sup>2.</sup> Installation and Setup

- **•** Service ID for the instance environment The service for the instance environment has the following format:
	- **•** Remote Monitor Collector service:
	- **•** 1A*instance-number instance-name* [*host-name*]
	- **•** Remote Monitor Store service: 1S *instance-number instance-name* [*host-name*]
	- **•** Group Agent service:

### 1A*instance-number instance-name* [ALL@*host-name*]

In PFM - RM for Oracle, the instance name specified in the  $\frac{1}{2}$  pcconf inst setup command is displayed.

For example, if you execute the command with host name host1 and instance name SDC, the service names will be as follows:

**•** Remote Monitor Collector service:

1A1SDC [host1]

- **•** Remote Monitor Store service: 1S1SDC [host1]
- **•** Group Agent service:

1A1SDC [All@host1]

For details about the service ID, see the naming rules described in Appendix in the *JP1/Performance Management Planning and Configuration Guide*.

**•** Windows service names in the instance environment

The Windows service names in the instance environment are as follows:

- **•** Remote Monitor Collector service:
- **•** PFM RM for Oracle *instance-name* [*logical-host-name*]
- **•** Remote Monitor Store service:
- **•** PFM RM Store for Oracle *instance-name* [*logical-host-name*]

For example, when the logical host name is lhost and the instance name is SDC, the service name will be:

- **•** Remote Monitor Collector service: PFM - RM for Oracle SDC [lhost]
- **•** Remote Monitor Store service:
- **•** PFM RM Store for Oracle SDC [lhost]

For details about Windows service names, see the naming rules described in Appendix in the *JP1/Performance Management Planning and Configuration Guide*.

For details about the Windows service names for logical host operation, in the *JP1/Performance Management User's Guide*, see the chapters explaining setup and operation for cluster systems.

## **(b) Set the monitoring target**

When you set the monitoring target, you associate the instance that you specify in *(a) Set up instance information* with the information about the monitoring target host.

Set the monitoring target on PFM - RM host.

<sup>2.</sup> Installation and Setup

<span id="page-62-0"></span>You must specify the information shown in the following table. Before you set the monitoring target, check the information in advance.

| Item        | Description                                                                                                    | Specifiable value                                                                                                    | Default Value | Changeable |
|-------------|----------------------------------------------------------------------------------------------------|----------------------------------------------------------------------------------------------------|---------------|------------|
| Target Host | Oracle host name for monitoring<br>target.<br>If the Oracle host is a logical<br>host, specify the logical host. | Host names can consist of 1 to 32<br>alphanumeric characters and<br>hyphen. Note that you cannot<br>specify a (logical) host name<br>beginning with a hyphen.<br>Physical and logical host names<br>must be unique within the<br>system. $*1$ | $-$ #2        | Changeable |

Table 2–9: Configuration for the monitoring target of PFM - RM for Oracle

#### Legend:

--: None

#### #1

You cannot specify "ALL" because "ALL" is a reserved word for group agent.

#### $#2$

If you omit the specification, the host name of the PFM - RM host is assumed.

### Notes:

- **•** You must set the monitoring target to start PFM RM for Oracle. If PFM - RM for Oracle starts without specifying the monitoring target, it outputs "KAVL18639-E" to the common message log and then stops.
- PFM RM for Oracle identifies the monitoring target Oracle instance by oracle sid that is set in the instance environment.

The host name specified as Target Host is used only in a health check and is not used to connect to the Oracle instance.

If invalid host names are set to Target Host, the status for collecting performance data may not be consistent with the result of the health check.

- Even if you set an invalid value for Target Host, the jpcconf target setup command ends successfully.
- **•** If you are running a firewall environment on the host of the monitoring target Oracle instance, set up the firewall environment so that the Oracle client used by PFM - RM for Oracle can successfully connect to the Oracle host. For details about Oracle environment setup, see your Oracle documentation. After Oracle environment setup, make sure that you can execute the Oracle sqlplus command in that environment.

In order to set up the monitoring target environment, execute the jpcconf target setup command.

To set up the monitoring target environment:

1. Execute the jpcconf target setup command specified with the service key, the instance name, and the monitoring target name.

```
jpcconf target setup -key RMOracle -inst instance-name -target monitoring-
target-name
```
2. Specify the monitoring target information of PFM - RM for Oracle.

<sup>2.</sup> Installation and Setup

<span id="page-63-0"></span>Enter the information shown in *[Table 2-9](#page-62-0)* in accordance with the command's instructions. You must enter all of the information items. To use the displayed default value, press the Enter key.

After you have finished entering the information, the monitoring target environment is set up in *installation-folder* \agt1. If you want to change the monitoring target information, re-execute the jpcconf target setup command and update the monitoring target environment. For details about updating the monitoring target environment, see *[2.6.2](#page-117-0) [Updating a monitoring target](#page-117-0)*.

Table 2-10 shows the organization of the monitoring target environment folder:

Table 2–10: Organization of the monitoring target environment folder

| Folder name and file name |               |         |                                   | Description                                           |
|---------------------------|---------------|---------|-----------------------------------|-------------------------------------------------------|
| agent                     | Instance name | targets | <i>Monitoring-target-name.ini</i> | Configuration file for the<br>monitoring target       |
|                           |               |         | Monitoring-target-name.ini.model  | Model configuration file<br>for the monitoring target |

## **(c) Registering objects in the Oracle Database**

To use PFM - RM for Oracle to monitor an Oracle Database, you must register the objects provided by PFM - RM for Oracle in the Oracle Database. The objects are registered by using an SQL script provided by PFM - RM for Oracle. The following procedure shows how to execute the SQL script. Note that the procedure is used only once for each account with which the Oracle Database instance is to be monitored.

If the monitoring target is Oracle Database 12c Release 2 or later in a CDB configuration, register objects in the PDBs to be monitored. If you use the sys account, execute the sp\_rist.sql script for each PDB to be monitored. When monitoring the root container (CDB\$ROOT), do not register objects in it because objects are not used for monitoring.

To execute the SQL script:

1. Set up an environment where the sqlplus Oracle command can be executed.

For details about Oracle environment setup, see your Oracle documentation.

2. Navigate to the following directory, which contains the sp\_rist.sql file provided by PFM - RM for Oracle: *installation-folder*\agt1\agent\sql

3. Execute the  $\text{sp\_rist.sgl}$  script for the Oracle Database that you want to monitor.

Connect to the Oracle Database by using the account specified by oracle\_user in the instance information, and then execute the sp\_rist.sql script.

The sp\_inst.sql script will register with Oracle the objects (procedures for monitoring and tables for operation) PFM - RM for Oracle needs to perform Oracle monitoring.

Example:

If the monitoring target is Oracle Database 12c Release 1 or earlier, or Oracle Database 12c Release 2 or later in a non-CDB configuration

sqlplus *Oracle-account*/*password-for-the-Oracle-account*@*net-service-name-for-the-monitoring-targetdatabase* @sp\_rist.sql

If the monitoring target is Oracle Database 12c Release 2 or later in a CDB configuration

sqlplus *Oracle-account*/*password-for-the-Oracle-account*@*net-service-name-for-the-monitoring-target-PDB* @sp\_rist.sql

**•** The sqlplus command is provided by Oracle Corporation.

2. Installation and Setup

- <span id="page-64-0"></span>• Specify the oracle user value as the Oracle account. The objects are created in the database with the Oracle account used here. You must specify the same Oracle account when setup of the instance environment is canceled.
- When you use a SYS user for the Oracle account, executing the sp\_rist.sql script without specifying the AS SYSDBA option may result in an error. If an error occurs, execute the script with the AS SYSDBA option specified.

When the above command is executed, the table and packages shown in the following table are created.

Table 2-11: Table and packages to be created

| Table                            | Package                                                                                          |
|----------------------------------|--------------------------------------------------------------------------------------------------|
| $LSC$ 14 PLAN TABLE <sup>#</sup> | LSC 14 PDAS,LSC 14 73 PDDB,LSC 14 PDDB2,LSC 14 PDI,LSC 14 73 PIDB,<br>LSC 14 PIDB2, LSC 14 PIDB3 |

#

LSC\_14\_PLAN\_TABLE is only used during collection of the SQL Text (PD\_PDSQ) record. Therefore, when you collect the SQL Text (PD\_PDSQ) record, make sure that at least 5 megabytes of free space is allocated to the default tablespace.

### **(d) Setting up the Oracle Database**

To use the records provided by PFM - RM for Oracle to collect the performance data items listed in the following table, you must set the TIMED\_STATISTICS Oracle Database initialization parameter to TRUE.

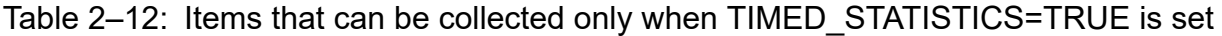

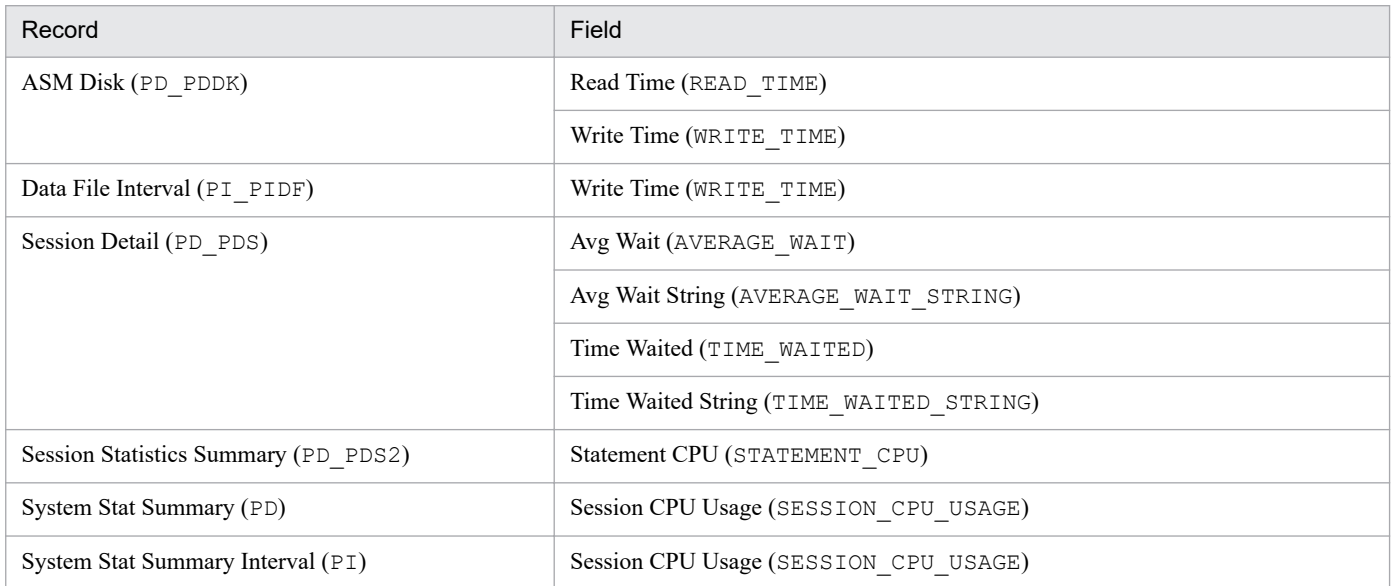

Notes:

- **•** If you modify the initialization parameters file, you must restart the instance's database.
- **•** A value change you make in the server parameters file may take precedence over a change made to the initialization parameters file.
- Setting the TIMED STATISTICS initialization parameter to TRUE may have adverse effects on the performance of the Oracle Database. If you plan to use this setting, you should first evaluate the possible effects. For details, see your Oracle documentation.

<sup>2.</sup> Installation and Setup

# **(4) Specifying network settings**

You must specify the network settings according to the configuration in which Performance Management is used.

The following are the two network setting items:

**•** IP addresses

Set the IP addresses when using Performance Management in a network environment where multiple LANs are connected. You can set multiple IP addresses by defining the host names and IP addresses in the jpchosts file. Use the same jpchosts file throughout the Performance Management system.

For details, see the chapter on installation and setup in the *JP1/Performance Management Planning and Configuration Guide*.

**•** Port numbers

Specify the port numbers to be used by Performance Management. To avoid conflicts, use the same port numbers and service names across the Performance Management system.

For details about setting port numbers, see the chapter on installation and setup in the *JP1/Performance Management Planning and Configuration Guide*.

# **(5) Change the size of log files**

The operational status of Performance Management is output to Performance Management's own log file. This log file is called the common message log. Modify this setting if you want to change the file size.

For details, see the chapter explaining installation and setup in the *JP1/Performance Management Planning and Configuration Guide*.

# **(6) Change the storage location of performance data**

Perform this setting if you want to change the folders where the database of performance data managed by PFM - RM for Oracle is saved, backed up, or exported.

By default, performance data is saved in the following locations:

- **•** Save destination folder: *installation-folder*\agt1\store\*instance-name*\
- **•** Backup destination folder: *installation-folder*\agt1\store\*instance-name*\backup\
- Partial backup destination folder installation-folder\agt1\store\instance-name\partial
- **•** Export destination folder: *installation-folder*\agt1\store\*instance-name*\dump\
- **•** Import destination folder: *installation-folder*\agt1\store\*instance-name*\import\

Note:

For the default save destination for logical host operation, replace *installation-folder* with *environment-folder* \jp1pc.

For details, see *[2.6.1 Changing the storage location of performance data](#page-116-0)*.

## **(7) Set the connection-target PFM - Manager of PFM - RM for Oracle**

On each host on which a PFM - RM for Oracle program is installed, set the connection-target PFM - Manager program that is to manage the PFM - RM for Oracle. Use the jpcconf mgrhost define command to set the connectiontarget PFM - Manager.

<sup>2.</sup> Installation and Setup

#### Notes:

- **•** When multiple instances of PFM RM are installed on a single host, you can specify only one PFM Manager as their connection target. You cannot have a different instance of PFM - Manager as the connection target for each PFM - RM.
- **•** When PFM RM for Oracle is installed on the same host as PFM Manager, the connection-target PFM Manager will be the PFM - Manager on the local host. You cannot change this.

To set the connection-target PFM - Manager:

1. Stop all Performance Management programs and services.

Stop all active Performance Management programs and services on the host before beginning setup. For details about how to stop services, see the chapter on starting and stopping Performance Management in the *JP1/ Performance Management User's Guide*.

If any Performance Management programs or services are running when you execute the jpcconf mgrhost define command, you will be prompted by a message to stop the programs or services.

2. Execute the jpcconf mgrhost define command with the host name of the PFM - Manager host you wish to use specified as the connection target.

For example, if the PFM - Manager you wish to use as the connection target resides on host host01, execute the command as follows:

jpcconf mgrhost define -host host01

## **(8) Setting up the action log**

This setting is required to output action logs when alarms occur. The action log stores history information that is output in conjunction with the alarms for thresholds related to system load and other conditions.

For details about how to set up the action log, see *[K. Outputting Action Log Information](#page-509-0)*.

<sup>2.</sup> Installation and Setup

## **2.2 Installation and setup (UNIX)**

This section describes the procedures for installing and setting up PFM - RM for Oracle.

## **2.2.1 Preparation for installing and setting up PFM - RM for Oracle (UNIX)**

Check the following before installing and setting up PFM - RM for Oracle.

## **(1) OS requirements**

PFM - RM for Oracle runs on the following OSs:

- **•** Linux 6 (x64)
- **•** Linux 7
- **•** Oracle Linux 6 (x64)
- **•** Oracle Linux 7

## **(2) Network environment settings**

The following describes the network environment required to run Performance Management.

### **(a) IP address settings**

The PFM - RM host must be set up in a network environment where IP addresses can be resolved from host names. PFM - RM for Oracle will not start in an environment where IP addresses cannot be resolved.

PFM - RM for Oracle can run in an IPv6 environment and dual stack environment in addition to an IPv4 environment. To run PFM - RM for Oracle in an IPv6 environment, the monitored Oracle database must support IPv6 environments.

You can use the real host name as a monitoring host name (a host name used in Performance Management System).

In a Windows system, set up the environment so that an IP address can be resolved from the host name returned by the hostname command. In a UNIX system, set up the environment so that an IP address can be resolved from the host name returned by the uname -n command.

For details about the configuration of a monitoring host name, see the chapter on installation and setup in the *JP1/ Performance Management Planning and Configuration Guide*. Note that IP addresses set in the jpchosts file are not used for resolving the IP addresses of monitoring targets.

Use one of the following methods to set the host name and IP address of hosts monitored by Performance Management programs:

- Host information settings file for Performance Management ( $\gamma$ pchosts file)
- **•** hosts file
- **•** DNS (Domain Name System)

Use a real host name or an alias name for the monitoring host name.

**•** When using a real host name

<sup>2.</sup> Installation and Setup

In a Windows system, set up the environment so that an IP address can be resolved from the host name returned by the hostname command.

Note that although Performance Management can operate in a DNS environment, it does not support host names in FQDN (Fully Qualified Domain Name) format. Therefore, specify a monitoring host name with the domain name removed.

**•** When using an alias name

Set up the environment so that an IP address can be resolved from the specified alias name.

For details about the structure of a monitoring host name, see the chapter that describes how to change the system configuration in the *JP1/Performance Management Planning and Configuration Guide*.

Notes on setting IP addresses:

- **•** If you intend to use Performance Management within multiple LAN environments, set the IP addresses in the jpchosts file. For details, see the chapter on installation and setup in the *JP1/Performance Management Planning and Configuration Guide*.
- **•** Performance Management cannot operate on the hosts to which IP addresses are assigned dynamically by DHCP. Make sure that all the hosts on which Performance Management programs are installed are configured with userspecified static IP addresses.

Performance Management supports IPv6 environments as well as IPv4 environments as a network configuration. Therefore, Performance Management can operate even in a network configuration in which both an IPv4 environment and an IPv6 environment are used.

PFM - RM for Oracle can communicate with PFM - Manager via IPv6. Note that this explanation applies only when the OS of a host on which PFM - RM for Oracle and PFM - Manager are installed is Windows or Linux.

For details about the scope of communication in an environment with both IPv4 and IPv6, see *[M. About Communication](#page-519-0) [in IPv4 Environments and IPv6 Environments](#page-519-0)*.

When you want to use IPv6 for communication between PFM - Manager and PFM - RM for Oracle, the settings for using IPv6 must be enabled for both the PFM - Manager host and the PFM - RM host. In addition, before installing PFM - RM for Oracle, you need to enable the use of IPv6 on the PFM - RM host. You have to execute the jpcconf ipv6 enable command to enable this setting. If this setting is already enabled, however, you do not need to execute the command. If you want to check whether the use of IPv6 is enabled, execute the jpcconf ipv6 display command.

For details about the jpcconf ipv6 enable command and jpcconf ipv6 display command, see the chapter that describes commands in the manual *JP1/Performance Management Reference*. For details about the conditions or occasions for executing the jpcconf ipv6 enable command, see the chapter that describes network configuration examples in an environment that includes IPv6 in the *JP1/Performance Management Planning and Configuration Guide.*

When you use IPv6 for communication between a monitored host and PFM - RM for Oracle, specify the name of a monitored host on which name resolution can be performed.

Communication between PFM - RM for Oracle and a monitoring target is performed with an IP address that can be resolved. Also, if an IPv4 environment and an IPv6 environment are both used, and communication between PFM - RM for Oracle and the monitoring target fails with an IP address that can be resolved, the communication is not retried by using another IP address.

For example, if communication fails when IPv4 is used, IPv6 is not used to retry communication. Similarly, if communication fails when IPv6 is used, IPv4 is not used to retry communication. Make sure beforehand that a connection can be established.

JP1/Performance Management - Remote Monitor for Oracle Description, User's Guide and Reference **69**

<sup>2.</sup> Installation and Setup

## **(b) Port number settings**

The following table shows the default port numbers assigned to the services of Performance Management programs. For other services and programs, available port numbers are automatically assigned each time they are started. If you use Performance Management in a firewall environment, use fixed port numbers. For details about how to set fixed port numbers, see the chapter on installation and setup in the *JP1/Performance Management Planning and Configuration Guide*.

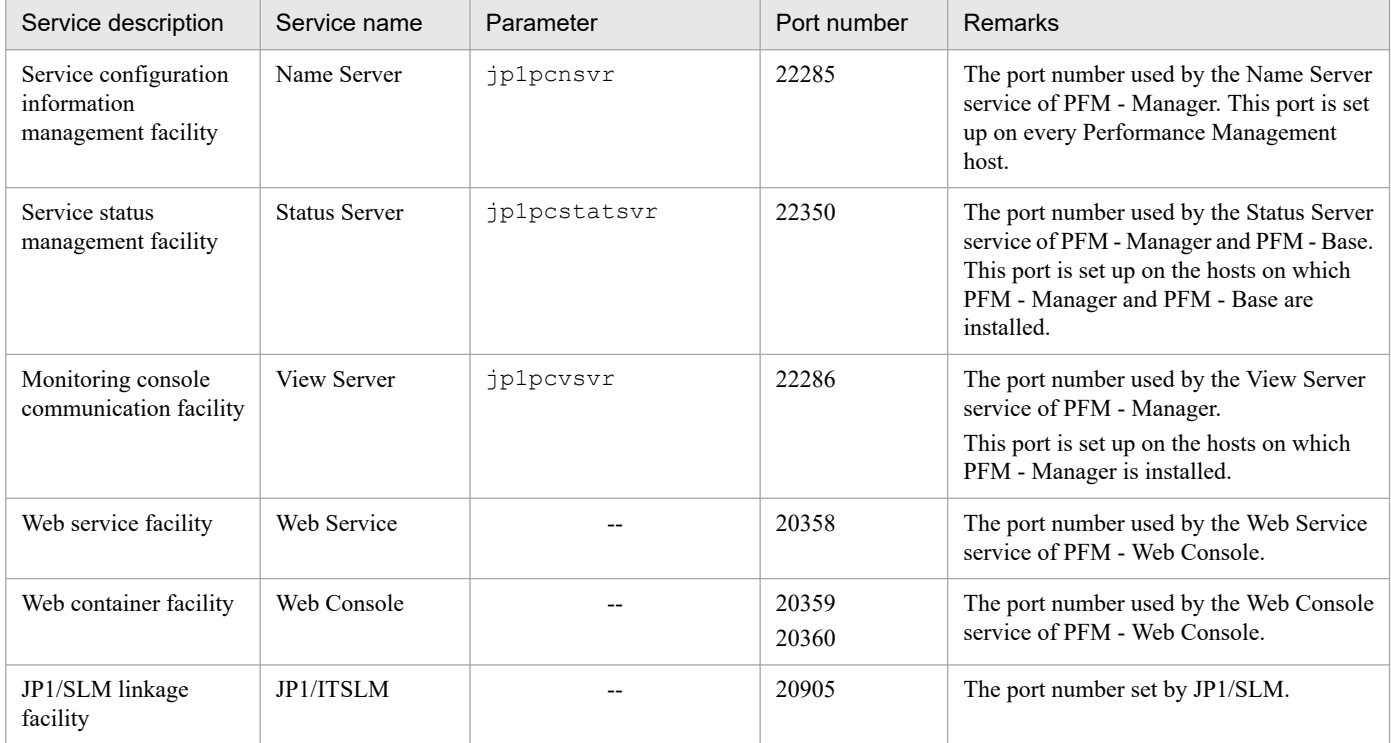

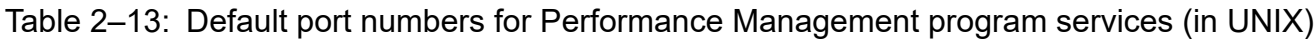

Legend:

--: None

## **(3) OS user permission required to install PFM - RM**

To install PFM - RM for Oracle, use an account with superuser privileges.

## **(4) Prerequisite programs**

This subsection describes the prerequisite programs required to install PFM - RM for Oracle.

The host on which PFM - RM for Oracle is installed is hereafter called "PFM - RM host".

There are roughly two cases in the program configuration of PFM - RM for Oracle. The actual program configuration needs to be determined based on the system configuration.

*Install PFM - RM for Oracle on the PFM - Manager host*

This configuration is the program configuration for installing PFM - RM for Oracle on the same host on which PFM - Manager is installed. In this program configuration, you need to install Oracle Client on the same host on which PFM - RM for Oracle is installed.

The following figure shows the program configuration in this case:

```
2. Installation and Setup
```
### Figure 2–6: Program configuration (installation of PFM - RM for Oracle on the PFM-Manager host (UNIX))

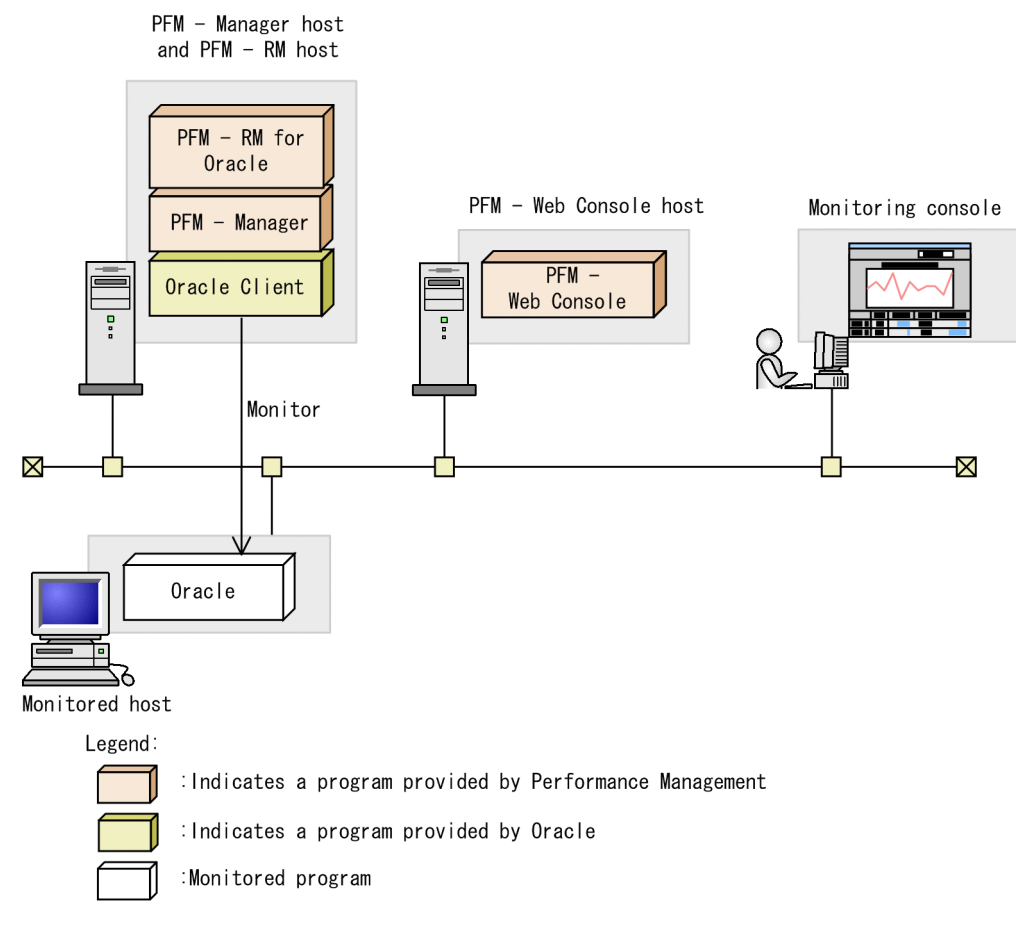

#### *Install PFM - RM for Oracle on the different host from PFM - Manager host*

This configuration is the program configuration for installing PFM - RM for Oracle on the different host from PFM - Manager host.

In this program configuration, you need to install PFM - Base and Oracle Client on the same host on which PFM - RM for Oracle is installed. The following figure shows the program configuration in this case:

Figure 2–7: Program configuration (installation of PFM - RM for Oracle on the same host on which PFM - Base and Oracle Client are installed (UNIX))

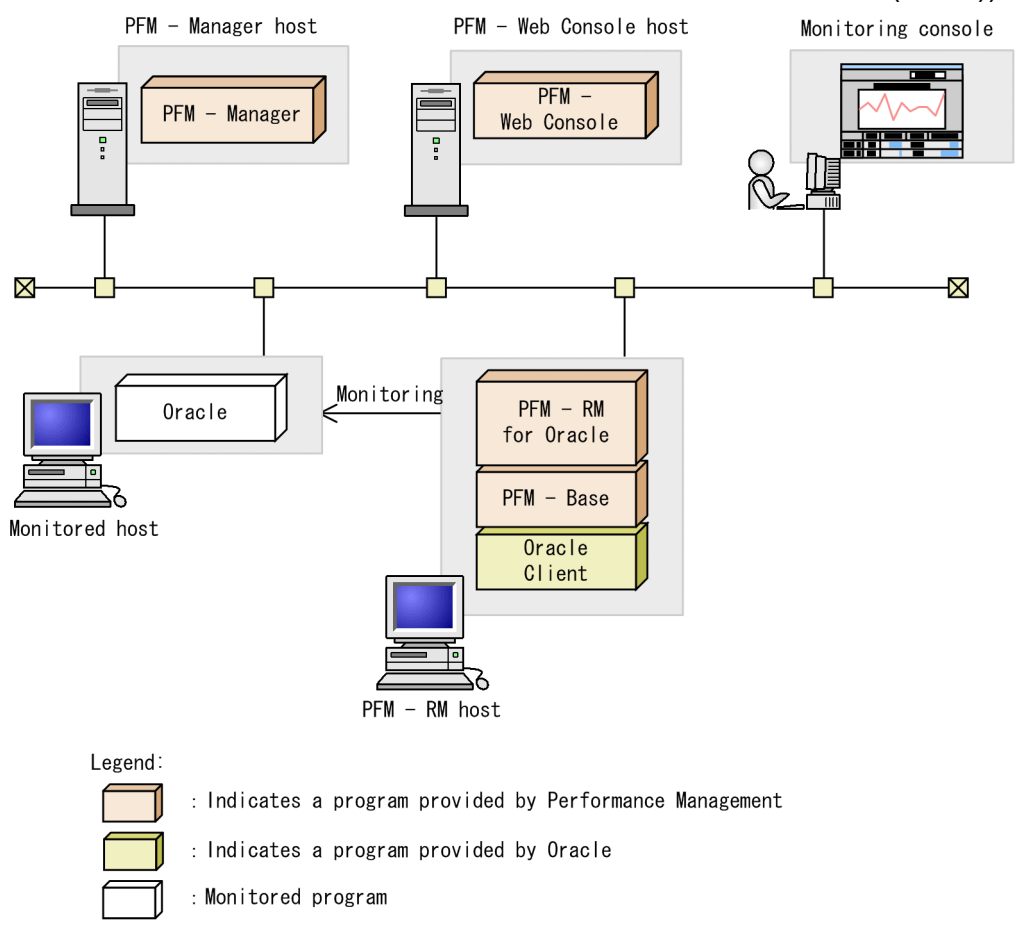

## **(a) Monitoring target programs**

The monitoring target programs of PFM - RM for Oracle are as follows:

- **•** Oracle Database Standard Edition
- **•** Oracle Database Standard Edition One
- **•** Oracle Database Standard Edition 2
- **•** Oracle Database Enterprise Edition

Note that when a monitoring target program running on a virtualized OS is being monitored, only the functionality of the monitoring target programs guaranteed on the virtualized OS is monitored for the monitoring target program.

## **(b) Performance Management programs**

Install PFM - RM for Oracle and PFM - Base on the PFM - RM host.

PFM - Base is a prerequisite program for PFM - RM for Oracle. Only one instance of PFM - Base is required, even when multiple instances of PFM - RM are installed on one host.

Note that you do not need to install PFM - Base if PFM - Manager and PFM - RM for Oracle are installed on the same host.

To monitor Oracle operation using PFM - RM for Oracle, PFM - Manager and PFM - Web Console are required.

<sup>2.</sup> Installation and Setup
## **(5) Installation and setup in a cluster system**

When you install and set up PFM - RM in a cluster system, the prerequisite network environment and program configuration is different from those for a normal system. There are also additional tasks that must be performed on the executing nodes and standby nodes. For details, see *[3. Operating PFM - RM for Oracle in a Cluster System](#page-148-0)*.

## **(6) Preparation for acquiring materials when a failure occurs**

When a failure occurs, you might need to use the core dump files to investigate the cause. Whether the core dump files are output depends on the user environment settings, so confirm in advance that the settings are as follows:

Settings for the size of the core dump files

The maximum size of the core dump files is limited by the size setting  $(ulimit -c)$  for the root user's core dump files. Set the scripts as the follows:

```
ulimit -c unlimited
```
If this setting violates the security policies of your computer, state this script setting in a comment line as follows:

# ulimit -c unlimited

### **I**mportant

After the above is stated in a comment line, core dump files might not be output when they should be output, such as when a segment fault or bus error occurs in a process. If this is the case, investigation might be impossible.

Settings for the core dump-related kernel parameter (for Linux only)

If you used the Linux kernel parameter (kernel.core pattern) to change the default output destination and names of core dump files, the core dump files might not be able to be acquired. Therefore, we recommend that you do not change the settings for the Linux kernel parameter (kernel.core pattern).

## **(7) Cautionary notes**

Note the following when installing and setting up PFM - RM.

### **(a) Precautions regarding environment variables**

Because Performance Management uses JPC\_HOSTNAME as an environment variable, do not set it as a user-specific environment variable, as this will prevent Performance Management from operating properly.

### **(b) Notes on installing and setting up multiple Performance Management programs on same host**

With Performance Management, you can install PFM - Manager, PFM - Web Console, and PFM - RM for Oracle on the same host. When doing so, note the following:

- **•** When PFM Manager and PFM RM for Oracle are installed on the same host, PFM Base is not required. In this case, PFM - Manager is a prerequisite program for PFM - RM for Oracle and must be installed before PFM - RM for Oracle is installed.
- **•** You cannot install PFM Base and PFM Manager on the same host. If you want to install PFM Manager on a host on which PFM - Base and PFM - RM for Oracle are already installed, uninstall all Performance Management

<sup>2.</sup> Installation and Setup

programs, and then install PFM - Manager and PFM - RM for Oracle in that order. The same applies when you install PFM - Base on a host on which PFM - Manager and PFM - RM for Oracle are already installed: you must uninstall all Performance Management programs, and then install PFM - Base and PFM - RM for Oracle in that order.

- **•** If you install PFM RM for Oracle on a host on which PFM Manager is already installed, the connection-target PFM - Manager will be the instance of PFM - Manager on the local host, and cannot change it to that on the remote host. If you want PFM - RM for Oracle to connect to PFM - Manager on a remote host, ensure that PFM - Manager is not installed on the host on which you install PFM - RM for Oracle.
- **•** If you install PFM Manager on a host on which PFM RM for Oracle is already installed, the connection-target PFM - Manager is reset to the local host. See the setting results that are output to the common message log.
- **•** If you install PFM RM for Oracle on a host on which PFM Web Console is already installed, close all the browser windows before you install the program.
- **•** When you perform a new installation of a Performance Management program, the status management facility will be enabled by default. To change the setting of the status management facility, see the chapter on error detection for Performance Management in the *JP1/Performance Management User's Guide*.

Hint:

To improve system performance and reliability, we recommend running PFM - Manager, PFM - Web Console, and PFM - RM for Oracle on separate hosts.

### **(c) Notes on upgrading PFM - RM for Oracle**

Before you perform version upgrade installation, you need to perform the procedure described in *[2.4.2\(1\) \(c\) Deleting](#page-112-0) [the objects registered in the Oracle Database](#page-112-0)*. Complete version upgrade installation and then perform the procedure in *[2.2.4\(4\) \(c\) Registering objects in the Oracle Database](#page-99-0)*.

For details about notes on upgrading the versions of Performance Management programs, see the section describing the notes on version upgrading in the chapter that explains installation and setup in the *JP1/Performance Management Planning and Configuration Guide*.

For details about notes on upgrading the version of PFM - RM for Oracle, see *[H. Migration Procedure and Notes on](#page-504-0) [Migration](#page-504-0)*.

For details about upgrading, see the *JP1/Performance Management Planning and Configuration Guide*.

### **(d) Other cautionary notes**

**•** To use PFM - RM for Oracle to monitor an Oracle Database, you must install and set up Oracle Client 64-bit to connect to the Oracle Database.

Note that you can select *Administrator* or *Runtime* as the installation type for Oracle Client 64-bit. Instant Client is not supported.

When you mistook to install Oracle Client by using Instant Client as the installation type, do not install it by using [Administrator] or [Runtime] to the same ORACLE\_HOME. In this case, install Oracle Client to the other ORACLE\_HOME or install it after deleting Instant Client.

- If the monitoring-target program is Oracle Database 12c Release 1, the program can only be monitored in a non-CDB environment and cannot be monitored in a CDB environment.
- **•** If the monitoring-target program is Oracle Database 12c Release 2 or later, in addition to the program in a traditional non-CDB environment, PDBs and the root container (CDB\$ROOT) in a CDB environment can be monitored. Monitoring application containers (an application root and application PDBs) is not supported.
- **•** When you perform a new installation of PFM RM for Oracle in an environment where no other Performance Management program has been installed, make sure that there are no files or folders in the installation folder.

<sup>2.</sup> Installation and Setup

- **•** If installation fails and Install failed is displayed on the installation status bar as a result, acquire the / etc/.hitachi/.hitachi.log file. Note that this log file is overwritten every time installation is performed. If you want to keep its contents, you will have to back it up. For the default file name for the installation log file, see *[7.4.2\(2\) Information about Performance Management](#page-464-0)*.
- **•** If you install Performance Management programs in a directory linked to another directory, some files and directories may remain when the programs are uninstalled. If files and directories remain, delete them manually. When Performance Management programs are installed in the link-target directory, any existing files and directories whose names are the same as the names of the files and directories being installed will be overwritten.
- **•** If the /opt/jp1pc/setup directory contains the setup file for PFM RM for Oracle, additional setup for a new instance of PFM - RM for Oracle is performed. When additional setup of PFM - RM for Oracle is successful, message KAVE05908-I New agent setup (*pfm-agent-service-key*) ended successfully is output to the common message log. Check whether this message has been output.
- **•** When you install Performance Management programs, check whether the following security-related programs are installed. If they have been installed, take appropriate action according to the following explanation.
	- **•** Security monitoring program

Stop the security monitoring program or change the settings so that the installation of Performance Management programs will not be interrupted.

**•** Virus detection program

Stop the virus detection program before you install Performance Management programs.

If a virus detection program is running during the installation of Performance Management programs, the installation processing might slow down, installation might not be executable, or the programs might not be able to be installed correctly.

**•** Process monitoring program

Stop the process monitoring program or change the settings. Also, specify settings that prevent the services or processes of Performance Management and common components from being monitored.

If the process monitoring program starts or stops these services or processes during the installation of Performance Management programs, installation might fail.

• This software is a Hitachi program product that conforms to the disk copy installation of JP1/ServerConductor/ Deployment Manager and Hitachi Compute Systems Manager Deployment Manager Plug-in, or the copy functionality using conversion to image files that is provided by a virtual platform. About the disk copy installation, see notes on installing replicated disks in the manual *JP1/Performance Management Planning and Configuration Guide*.

## **2.2.2 Installation and setup workflow (UNIX)**

The following figure shows the workflow for installing and setting up PFM - RM for Oracle.

<sup>2.</sup> Installation and Setup

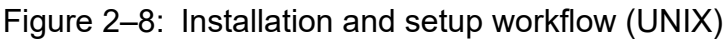

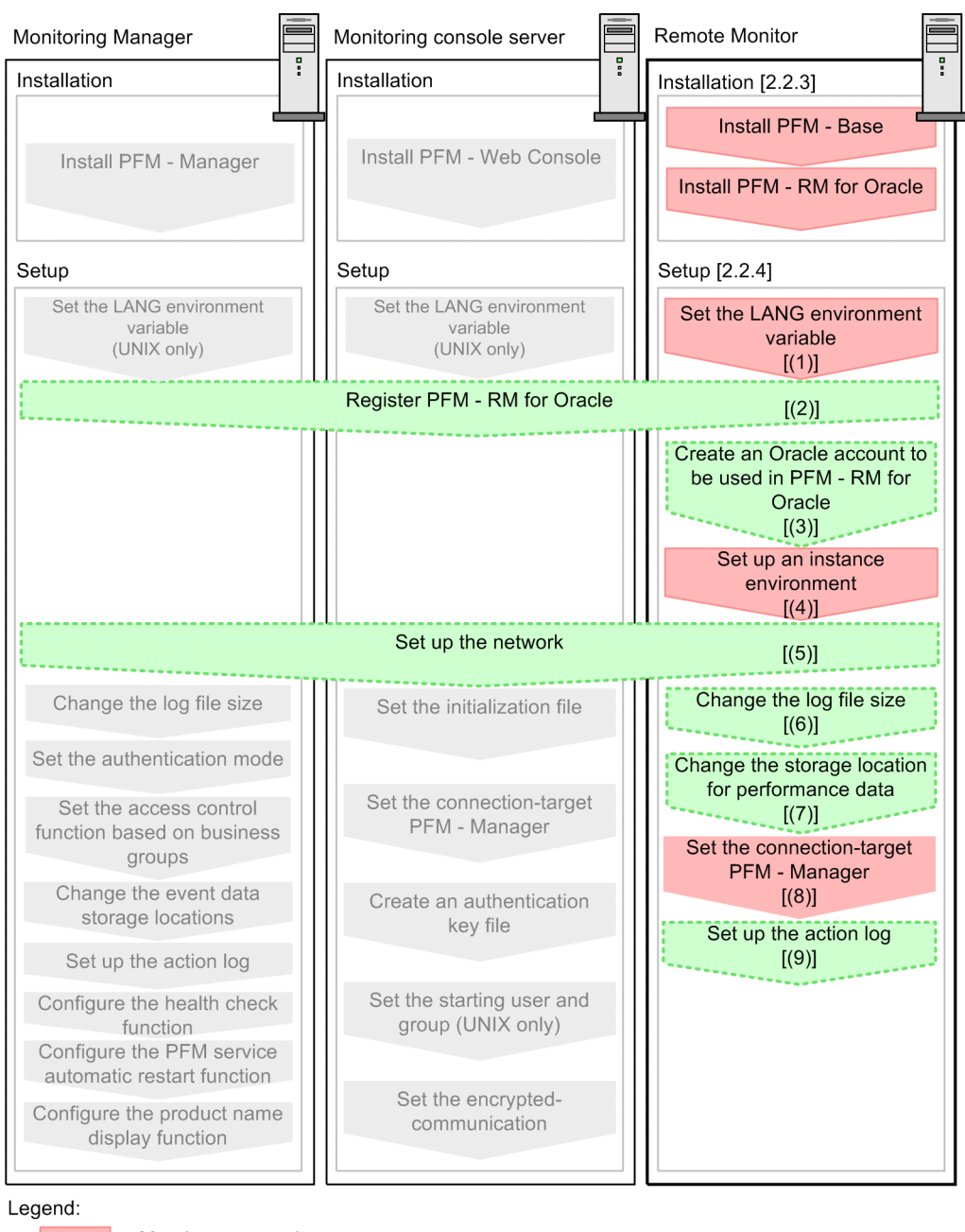

: Mandatory setup item : Indicates an option step

: Described in the manual JP1/Performance Management Planning and Configuration Guide

: Text reference  $\mathsf{L}$  $\overline{1}$ 

For details about the installation and setup procedures for PFM - Manager and PFM - Web Console, see the chapter on installation and setup in the *JP1/Performance Management Planning and Configuration Guide*.

## **2.2.3 Installation procedure (UNIX)**

This subsection explains the order in which the component programs of PFM - RM for Oracle are to be installed, and describes how to install these programs from the supplied medium.

<sup>2.</sup> Installation and Setup

## **(1) Order of installation**

Install PFM - Base, and then PFM - RM for Oracle. PFM - Base must be installed on the host before you can install PFM - RM for Oracle.

If you want to install PFM - RM for Oracle and PFM - Manager on the same host, install PFM - Manager before you install PFM - RM for Oracle.

Multiple instances of PFM - RM on the same host can be installed in any order.

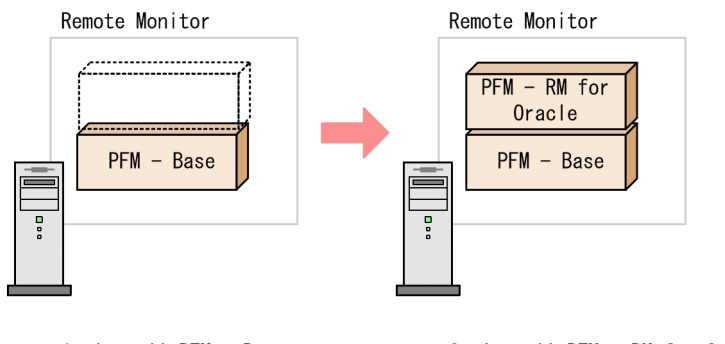

#### 1. Install PFM - Base. 2. Install PFM - RM for Oracle.

## **(2) How to install the programs**

You can install Performance Management programs on a UNIX host either by using the supplied medium, or by using JP1/Software Distribution to perform a remote installation. For details about how to use JP1/Software Distribution, see the applicable one of the following manuals:

- **•** *Job Management Partner 1/Software Distribution Manager Description and Administrator's Guide*
- **•** *Job Management Partner 1/Software Distribution SubManager Description and Administrator's Guide*, for UNIX systems
- **•** *Job Management Partner 1/Software Distribution Client Description and User's Guide*, for UNIX systems

To install programs from the supplied medium:

- 1. Make sure that the installation directory for Performance Management programs (/opt/jp1pc/\*) actually exists.
- 2. As the superuser, log on to the host on which Performance Management programs are to be installed, or use the su command to change the user to superuser.
- 3. If any Performance Management services are running on the local host, stop all of them.

The services you are going to stop are the Performance Management services running on both the physical and logical hosts. For details about how to stop services, see the chapter that explains startup and termination of Performance Management in the *JP1/Performance Management User's Guide*.

- 4. Insert the supplied medium into the machine.
- 5. Execute the mount command to mount the supplied medium.

The following is an example of the command executed to mount the supplied medium on the mount directory:

/bin/mount -r -o mode=0544 *device-special-file mount-directory*

6. Execute the following command to start Hitachi PP Installer:#

```
2. Installation and Setup
```
<span id="page-77-0"></span>Hitachi PP Installer starts and the initial window appears.

7. Enter  $\top$  in the initial window.

A list of programs that can be installed appears.

- 8. Select the Performance Management programs you wish to install, and enter I. The selected programs are installed. Note that you can move the cursor and use the space bar to select programs.
- 9. After installation is correctly finished, enter Q. The initial window of Hitachi PP Installer reappears.

## **2.2.4 Setting up PFM - RM for Oracle (UNIX)**

This subsection describes how to set up PFM - RM for Oracle for operation.

 $\geq$  indicates an item that may or may not be required depending on your operating environment, or an optional Option item that you can set if you do not wish to use the default.

## **(1) Set the LANG environment variable**

The following table lists the LANG environment variable values supported by PFM - RM for Oracle. If you set a language other than the ones indicated in the table below (such as German, French, Spanish, Korean, or Russian), C is assumed as the value of the LANG environment variable.

Before you specify the LANG environment variable, make sure that the language environment you want to set has been installed and set up correctly. If you fail to check, characters may not be displayed correctly or definition data may be overwritten.

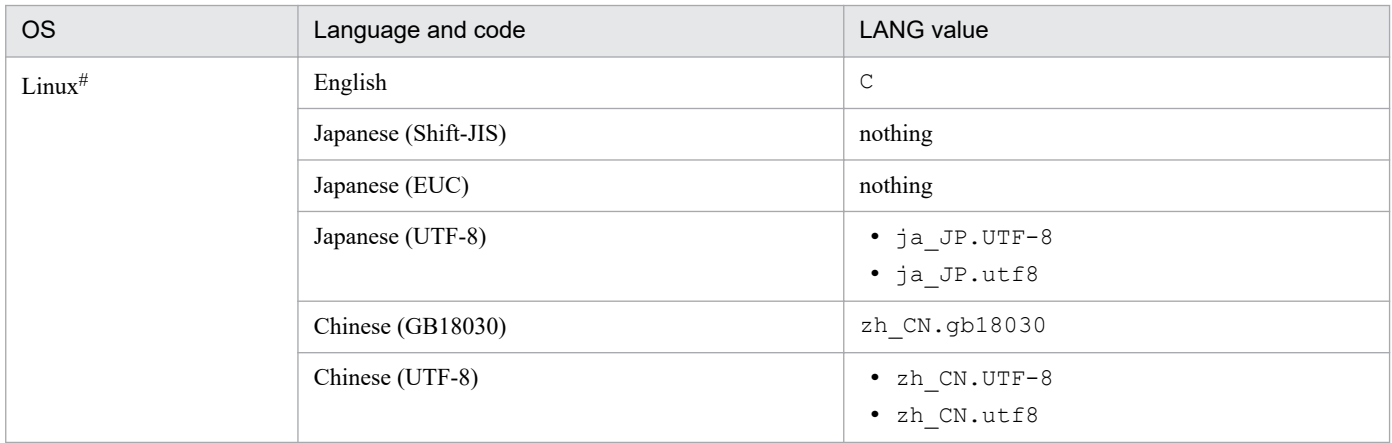

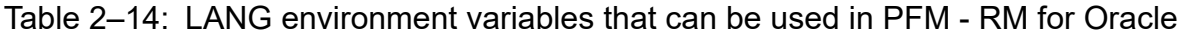

#

The ASCII 7-bit character set is supported, except for the following language types:

- Japanese
- English
- Simplified-Chinese

<sup>2.</sup> Installation and Setup

## **(2) Register PFM - RM for Oracle**

To perform integrated management of PFM - RM for Oracle using PFM - Manager and PFM - Web Console, you must register PFM - RM for Oracle with PFM - Manager and PFM - Web Console.

If PFM - RM for Oracle is already registered in PFM - Manager and PFM - Web Console, you do not have to follow the procedure described below. If PFM - RM for Oracle is not registered yet, manually register PFM - RM for Oracle according to the procedure.

You can determine whether manual registration of PFM - RM for Oracle is necessary by referring to the conditions described below.

Manually registering PFM - RM for Oracle in PFM - Manager

When all of the following conditions apply, manually register PFM - RM for Oracle in PFM - Manager:

- **•** The PFM RM for Oracle to be installed is of a product version that is not specified in the *Release Notes* for PFM - Manager.
- **•** PFM RM for Oracle is installed on a host other than PFM Manager.

Manually registering PFM - RM for Oracle in PFM - Web Console

When the following condition applies, manually register PFM - RM for Oracle in PFM - Web Console:

**•** The PFM - RM for Oracle to be installed is of a product version that is not specified in the *Release Notes* for PFM - Web Console.

If, however, the *Release Notes* for PFM - RM for Oracle state that it is necessary to execute the setup command, execute the setup command.

The following figure shows the flow of PFM - RM for Oracle registration.

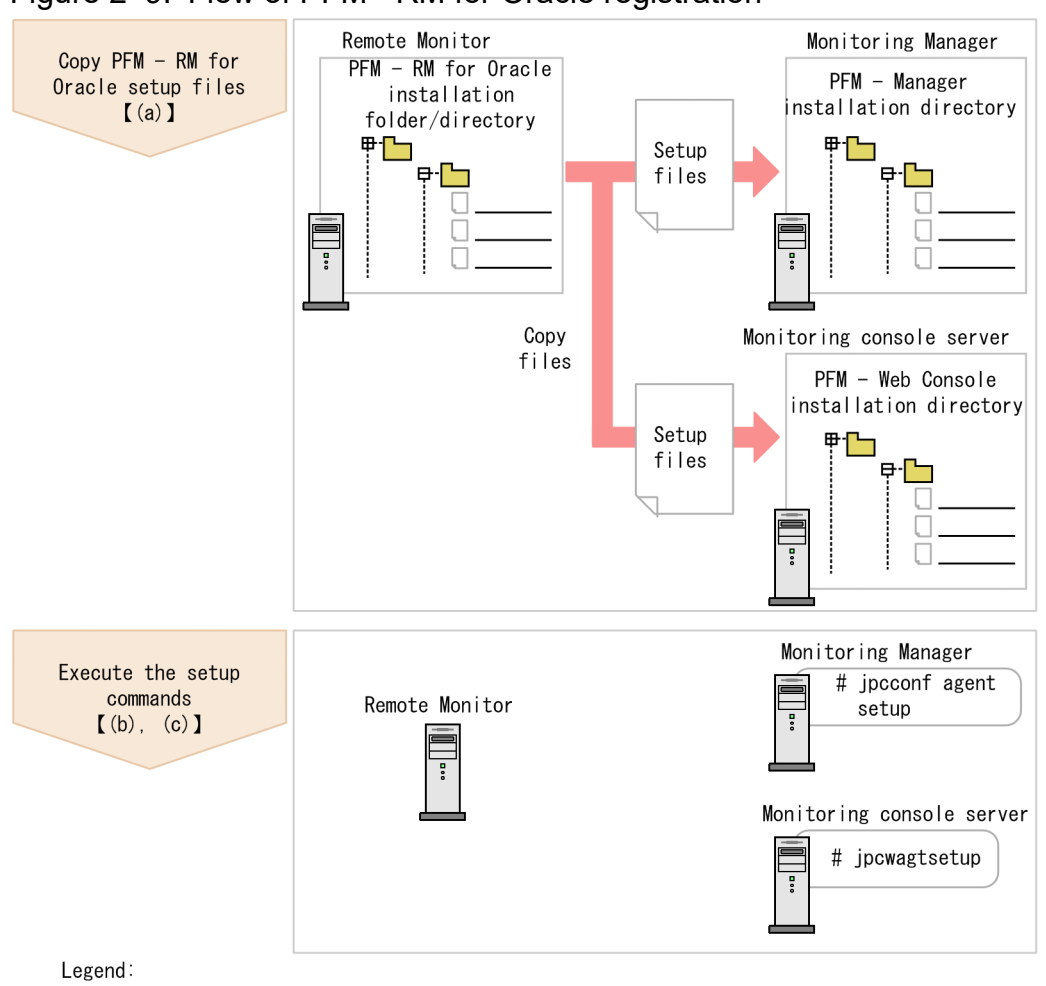

### Figure 2‒9: Flow of PFM - RM for Oracle registration

 $\begin{bmatrix} 1 \end{bmatrix}$ : Text reference

Notes:

- **•** Register PFM RM for Oracle before setting up an instance environment.
- **•** You do not need to register a new instance of an already registered version of PFM RM for Oracle when you add it to the Performance Management system.
- **•** When you have installed different versions of PFM RM for Oracle on different hosts, set up the older version before the newer version.
- When you install PFM RM for Oracle on the same host as PFM Manager, the jpcconf agent setup command is executed automatically, and the following message is output to the common message log: KAVE05908-I New agent setup (*pfm-agent-service-key*) ended successfully. (version=*version*). Check the result of command execution in the log file. If execution was unsuccessful, try it again. For details about how to execute commands, see the chapter on commands in the manual *JP1/ Performance Management Reference*.
- **•** Registration of PFM RM for Oracle creates the **RM Oracle** folder in **Reports** window and **Alarms** window of PFM - Web Console. If the **RM Oracle** file or folder already exists on the **Reports** window, rename the file or folder before registering PFM - RM for Oracle.

### **(a) Copy the PFM - RM for Oracle setup files**

Copy the setup files from the host on which you installed PFM - RM for Oracle to the hosts on which PFM - Manager and PFM - Web Console are installed.

2. Installation and Setup

JP1/Performance Management - Remote Monitor for Oracle Description, User's Guide and Reference **80**

<span id="page-80-0"></span>To copy the files:

- 1. If PFM Web Console is running, stop it before copying the files.
- 2. Copy the PFM RM for Oracle setup files in binary mode.

The following table shows the location of the setup files and where they should be copied.

### Table 2–15: Setup files to be copied (UNIX)

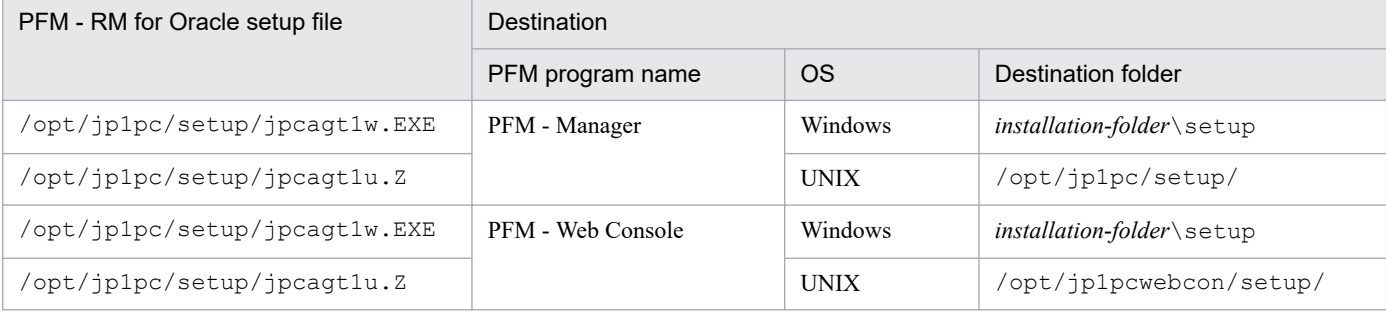

### **(b) Execute the setup command on the PFM - Manager host**

On the PFM - Manager host, execute the following command to set up PFM - RM for Oracle:

jpcconf agent setup -key RMOracle

#### *Notes on executing the command*:

If any Performance Management programs or services are still running on the local host when you execute the jpcconf agent setup command, an error may occur. If an error occurs, make sure that all Performance Management programs and services have completely stopped, and then execute the jpcconf agent setup command again.

You can then delete the PFM - RM for Oracle setup files remaining on the PFM - Manager host.

### **(c) Execute the setup command on the PFM - Web Console host**

On the PFM - Web Console host, execute the following command to set up PFM - RM for Oracle:

```
jpcwagtsetup
```
You can then delete the PFM - RM setup files remaining on the PFM - Web Console host.

### **(3) Create an Oracle account to be used in PFM - RM for Oracle**

To monitor an Oracle Database and collect performance data by using PFM - RM for Oracle, you must perform either of the following setting tasks:

- **•** Set the sys account as the account used to monitor the Oracle Database from PFM RM for Oracle
- **•** Create a special Oracle account with system privileges, and set it as the account used to monitor the Oracle Database from PFM - RM for Oracle

If the monitoring target is Oracle Database 12c Release 2 or later in a CDB configuration, PDBs and the root container (CDB\$ROOT) can be monitored. When you create Oracle accounts to monitor PDBs and the root container in a CDB configuration, create the following users:

<sup>2.</sup> Installation and Setup

- **•** If you create a user for monitoring the root container (CDB\$ROOT) A common user with system privileges for CDB\$ROOT listed in *Table 2-16*
- **•** If you create a user for monitoring PDBs
	- A local user with system privileges for the PDBs to be monitored listed in *Table 2-16*

When the root container (CDB\$ROOT) that is being monitored, collecting performance data is different by monitored account. For details, see *[5. List of records for PFM - RM for Oracle](#page-275-0)* or descriptions of each record field. This is difference of setting for collecting PDB's performance data. For details, see your Oracle documentation.

If you create Oracle accounts by executing the mk\_rmus.sql script, the following users can be created:

**•** If the monitoring target is Oracle Database 11g Release 2 or earlier, or Oracle Database 12c Release 1 or later in a non-CDB configuration

A user with system privileges listed in *Table 2-16*

- **•** If the monitoring target is Oracle Database 12c Release 2 or later in a CDB configuration
	- **•** A common user with system privileges for CDB\$ROOT listed in *Table 2-16*
	- **•** A local user with system privileges for the PDBs to be monitored listed in *Table 2-16*

The following table lists the operations that PFM - RM for Oracle performs for the Oracle Database to collect performance data. The table also lists the system privileges required to perform the operations with the Oracle account.

### Table 2–16: Operations for the Oracle Database and required system privileges

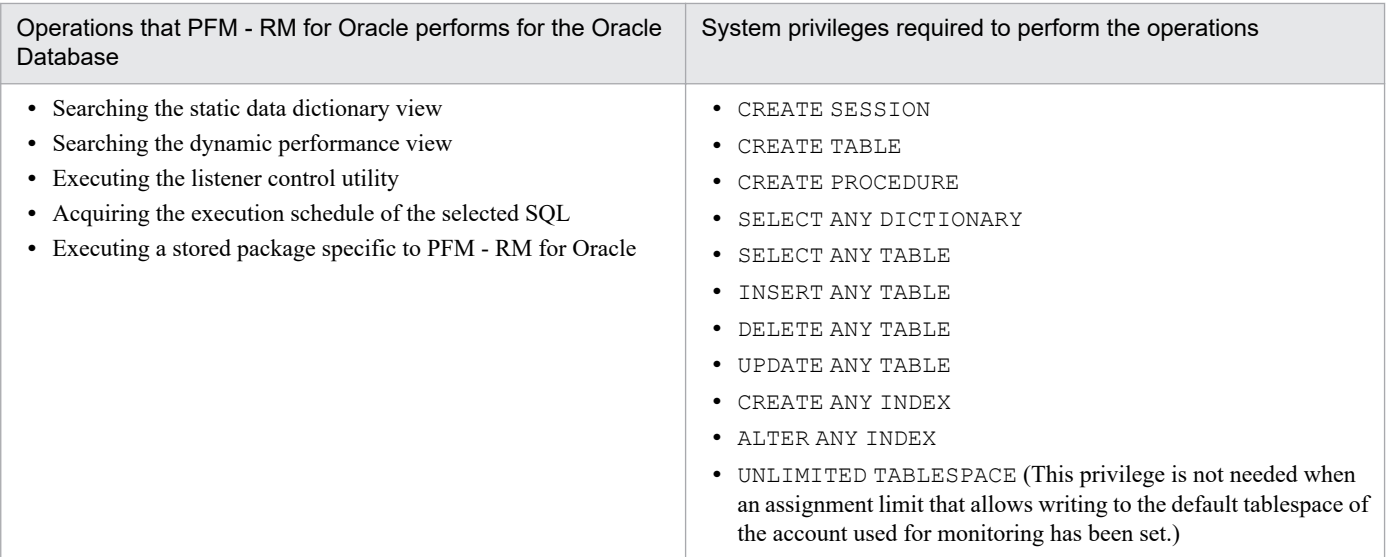

The sys account has the system privileges shown in Table 2-16. When the sys account cannot be used for Oracle Database monitoring due to security requirements, use an Oracle account with the system privileges shown in Table 2-16.

To use an Oracle account that can use PFM - RM for Oracle without use of the  $mk$  rmus.  $sql$  script, grant the privileges necessary for operations. By granting these privileges, the minimum necessary privileges can be granted to the Oracle account. When granting privileges according to role, do so explicitly (using GRANT *privileges*...). For details about the privileges needed for each operation, see *[I. Precautions Regarding Permissions](#page-506-0)*.

The following table lists the information needed to create an Oracle account by executing the mk\_rmus.sql script. Check the information before starting setup operations.

<sup>2.</sup> Installation and Setup

### <span id="page-82-0"></span>Table 2-17: Information required to create an Oracle account

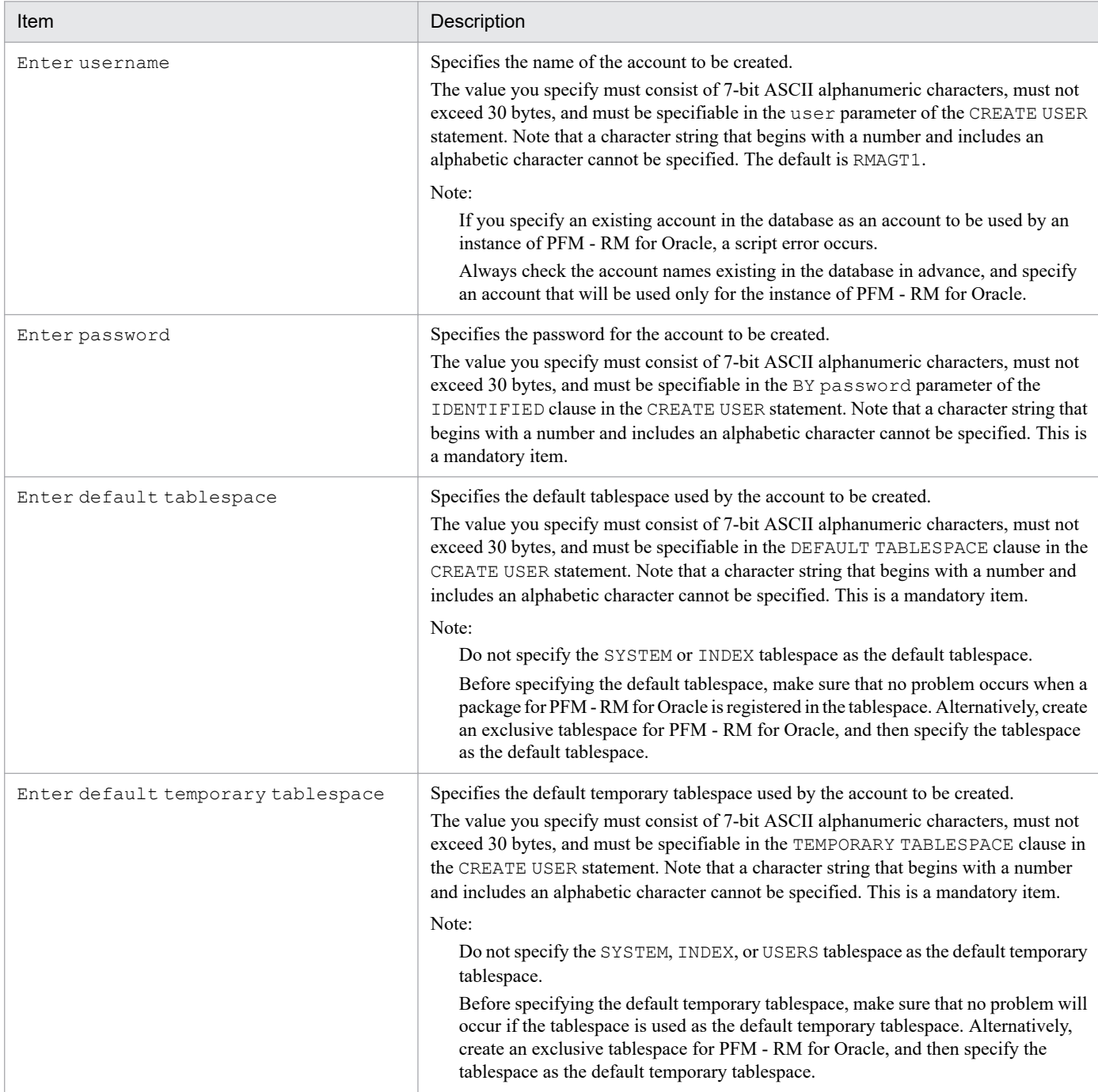

Notes:

- **•** Make sure that the value of each item consists of only 7-bit ASCII alphanumeric characters that do not exceed 30 bytes. If the value is longer than 30 bytes or includes a character that is not a 7-bit ASCII alphanumeric character, the script may operate incorrectly.
- **•** Make sure that the value of each parameter is a nonquoted identifier described in the Schema Object Naming Rules. If you specify a value that is not a nonquoted identifier, the script may operate incorrectly. For details about the Schema Object Naming Rules and nonquoted identifiers, see your Oracle documentation.
- If you create a common user, by executing the mk\_rmus.sql script, for monitoring the root container (CDB \$ROOT) of Oracle Database 12c Release 2 or later in a CDB configuration, the default tablespace and default temporary tablespace that are specified in the mk\_rmus.sql script must be included in all containers that

<sup>2.</sup> Installation and Setup

belong to the CDB. For that reason, before executing the mk\_rmus.sql script, create the default tablespace and default temporary tablespace in all containers that belong to the CDB. If the mk rmus.sql script is executed without satisfying the requirements for creating a common user, the creation might fail and the KAVL18506-E message might appear. For details about the requirements for creating a common user, see the Oracle Database documentation.

• If you want to check the details of an account created by mk\_rmus.sql, see DBA\_USERS, which is a static dictionary view for the monitoring-target Oracle Database.

The following example shows how to view the tablespace for the account R4O in the static data dictionary view DBA USERS. If it is clear from the execution results of this SQL statement that the account has been created in the wrong tablespace, delete the account, and then re-create it using  $mk$  rmus.sql.

Example:

To check the details of Oracle account R40 in UNIX:

1. From the command prompt, use the sys account to connect to SQL\*Plus.

sqlplus "sys *account*/sys *account-password*@*net-service-name-for-the-monitoring-targetdatabase* AS SYSDBA"

2. Use SQL\*Plus to execute the following SQL statement:

```
SQL>select DEFAULT_TABLESPACE, TEMPORARY_TABLESPACE from DBA_USERS
where USERNAME='R4O';
```
3. Check the execution results. For example, you can check the default tablespace from the DEFAULT\_TABLESPACE column and the default temporary tablespace from the TEMPORARY\_TABLESPACE column.

Note:

The method for connecting to SQL\*Plus with the sys account may differ according to the Oracle version. For details, see the Oracle documentation.

Use SYSDBA privileges to connect to the Oracle Database that you want to monitor.

For details about the CREATE USER statement, see your Oracle documentation.

The following procedure shows how to create an Oracle account. Before creating an Oracle account, make sure that the tablespaces and other required resources have been prepared.

To create an Oracle account:

1. Set up an environment where the sqlplus Oracle command can be executed.

For details about Oracle environment setup, see your Oracle documentation.

2. Navigate to the following folder, which contains  $mk$  rmus.  $sql$  provided by PFM - RM for Oracle:

/opt/jp1pc/agt1/agent/sql

3. Execute the mk rmus.sql script for the monitoring-target Oracle Database.

Example:

If the monitoring target is Oracle Database 12c Release 1 or earlier, or Oracle Database 12c Release 2 or later in a non-CDB configuration

sqlplus *Oracle-account*/*password-for-the-Oracle-account*@*net-service-name-for-the-monitoring-targetdatabase* @mk\_rmus.sql

<sup>2.</sup> Installation and Setup

If the monitoring target is Oracle Database 12c Release 2 or later in a CDB configuration

- If you create a local user for a PDB

sqlplus *Oracle-account*/*password-for-the-Oracle-account*@*net-service-name-for-the-monitoring-target-PDB* @mk\_rmus.sql

- If you create a common user for the root container (CDB\$ROOT)

sqlplus *Oracle-account*/*password-for-the-Oracle-account*@*net-service-name-for-the-monitoring-target-CDB\$ROOT* @mk\_rmus.sql

Notes:

- **•** The sqlplus command is provided by Oracle Corporation.
- The Oracle account with which the mk\_rmus.sql script is executed must be granted the CREATE USER, CREATE SESSION and GRANT ANY PRIVILEGE system privileges before the script is executed.
- If the SYS account is used to execute mk rmus.sql script, an error may occur unless the AS SYSDBA option is specified.
- **•** Establish either a SYSDBA connection to the monitoring-target Oracle Database.

The following shows an example of the mk\_rmus.sql script:

Example:

If the monitoring target is Oracle Database 12c Release 1 or earlier, or Oracle Database 12c Release 2 or later in a non-CDB configuration

sqlplus "*sys*/*password-for-the-sys*@*net-service-name-for-the-monitoring-target-database* AS SYSDBA" @mk\_rmus.sql

If the monitoring target is Oracle Database 12c Release 2 or later in a CDB configuration

- If you create a local user for a PDB

sqlplus "*sys*/*password-for-the-sys*@*net-service-name-for-the-monitoring-target-PDB* AS SYSDBA" @mk\_rmus.sql

- If you create a common user for the root container (CDB\$ROOT)

sqlplus "*sys*/*password-for-the-sys*@*net-service-name-for-the-monitoring-target-CDB\$ROOT* AS SYSDBA" @mk\_rmus.sql

• When the mk\_rmus.sql script is executed, the execution results are output to a spool file. Note that the spool file cannot be created in the following cases:

• The current directory has not been changed to the folder shown in step 2 when the mk rmus.sql script is executed.

- A user without root privileges uses SQL\*Plus to execute the mk\_rmus.sql script.
- 4. Set the parameters that are required to create an Oracle account.

Enter the values for the items listed in *[Table 2-17](#page-82-0)* as prompted by the command. All items are mandatory. To use the default value displayed for an item, only press the **Enter** key.

When all values have been entered, the Oracle account is created.

Notes:

• Before creating an account, check whether you want to acquire the value of the Explain Plan (EXPLAIN PLAN) field in the SQL Text (PD\_PDSQ) record for operations on the objects that belong to the SYS schema. If you want to do so, use sys as the account to be used by PFM - RM for Oracle. If you use an account other than sys, you will no longer be able to acquire the value of that field. If the value of the EXPLAIN\_PLAN field cannot be acquired, message Explain Plan Failed is stored in the field.

<sup>2.</sup> Installation and Setup

**•** If the account used by PFM - RM for Oracle has no privileges to access, or fails to reference, an object that belongs to a schema of the user who executed SQL, the following value cannot be acquired:

The value of the Explain Plan (EXPLAIN\_PLAN) field in the SQL Text (PD\_PDSQ) record

If the value of the EXPLAIN PLAN field cannot be acquired, message Explain Plan Failed is stored in the field. If you want to acquire the value of the Explain Plan (EXPLAIN\_PLAN) field, execute the SQL for manipulating the field in the *owner.table-name* format.

• Any Oracle account created using the mk rmus.sql script is granted UPDATE ANY TABLE or another system privilege that can freely manipulate objects of other schemas. Manage such Oracle accounts with special care. The following table lists the privileges granted to Oracle accounts and the assignment limits of tablespaces.

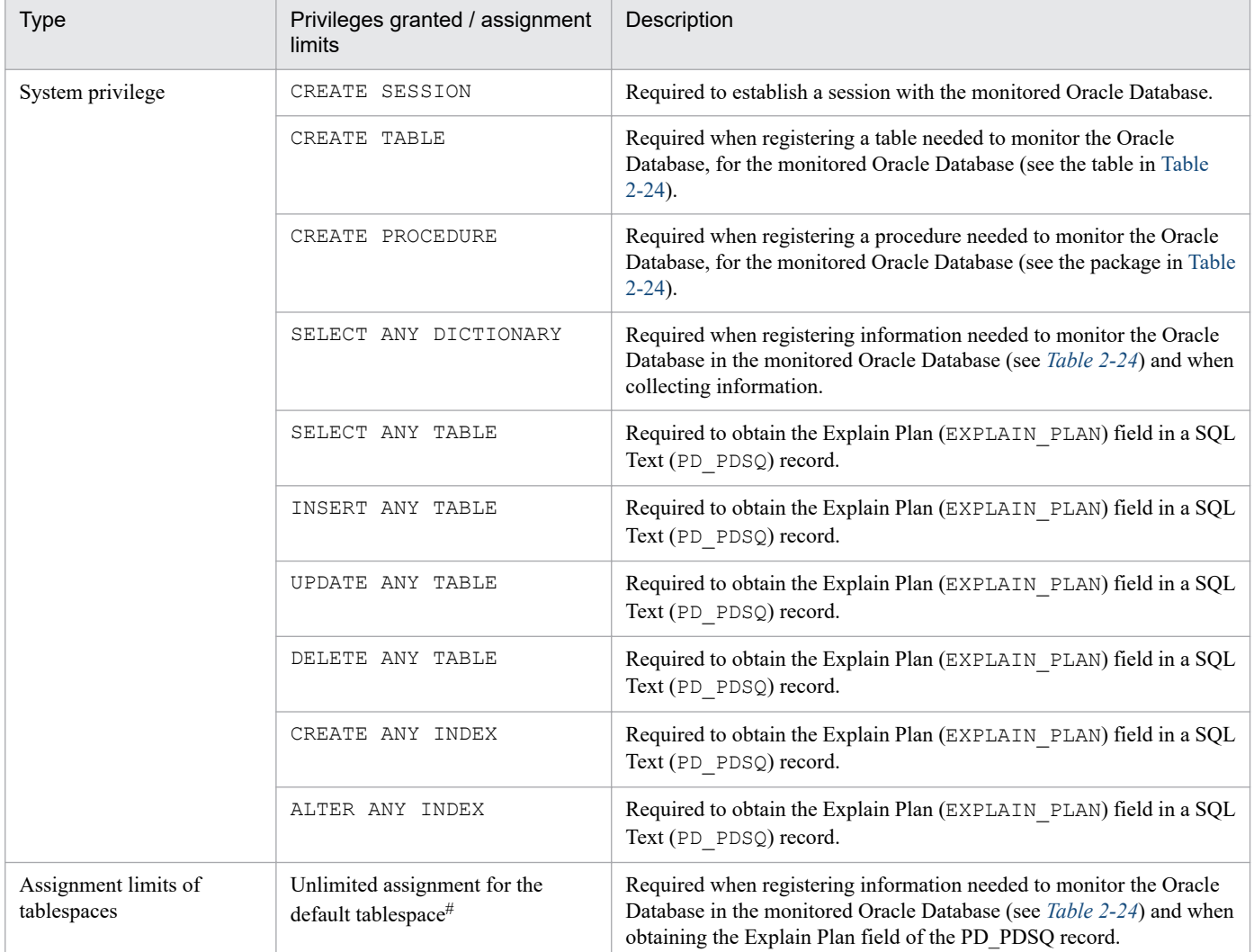

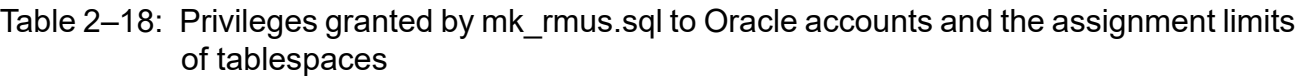

#

Any created account is granted a privilege to write to the default tablespace without any limit. To change the size of the tablespace allocated to an account after you have created the account, issue the ALTER USER statement in an environment where the sqlplus Oracle command can be executed. Note that any Oracle account with which you execute the ALTER USER statement must be granted the ALTER USER system privilege.

The following shows an example of changing the size of tablespace allocated to an account.

<sup>2.</sup> Installation and Setup

<span id="page-86-0"></span>Example:

```
ALTER USER Oracle-account QUOTA maximum-tablespace-allocation-size ON t
ablespace-name;
```
For details about the ALTER USER statement, see your Oracle documentation.

### **(4) Set up an instance environment**

PFM - RM for Oracle requires configurations of the instance environment and the monitoring target. There is a one-toone match between the configuration of the instance environment and the configuration of the monitoring target.

Note that in PFM - RM for Oracle you can associate one instance environment with only one monitoring target.

You can set up multiple instance environments and monitoring targets by repeating the procedure for each instance.

- **•** Setting up instance information
- **•** Setting monitoring target
- **•** Registering objects in the Oracle Database
- **•** Setting up the Oracle Database

For example, if you monitor three Oracle instances, repeat these procedures three times.

When you create an environment where there are multiple instances, the number of instances depends on the system configuration. As a guide, use three to five instances for the number of instances. You can increase the number of instances by reducing the number of records to be collected or lengthening the collection interval. Consider this carefully before operation.

This section describes the procedures for each of the actions.

### **(a) Set up instance information**

You must specify instance information for the Oracle that is to be monitored by the PFM - RM for Oracle. Specify instance information on the PFM - RM host.

The following table lists the instance information items that are to be specified. You should check this information before you start the setup procedure. For details about the Oracle instance information items, see your Oracle documentation.

Table 2‒19: PFM - RM for Oracle instance information

| <b>Item</b>  | Description                                                                                                    | Specifiable value                                                                                                    | Default                                                                             |
|--------------|----------------------------------------------------------------------------------------------------|----------------------------------------------------------------------------------------------------|-------------------------------------------------------------------------------------|
| oracle sid   | Monitoring-target Oracle system<br>identifier (the same value as the value<br>of the ORACLE SID environment<br>variable)                            | A character string of 255 or fewer bytes<br>that does not include the following<br>characters:<br>• Spaces<br>$\bullet$ Tabs<br>• The following symbols:<br>$\, \,$ , $\,$ $\,$ | The value specified for the $-$<br>inst option of the jpcconf<br>inst setup command |
| oracle home# | Oracle home folder of Oracle Client used<br>by PFM - RM for Oracle (the same value<br>as the value of the ORACLE HOME<br>environment variable) $#2$ | A character string of 255 or fewer bytes<br>that does not include the following<br>characters:<br>• Spaces<br>$\bullet$ Tabs<br>The following symbols:<br>$\bullet$             | $\overline{\phantom{a}}$                                                            |

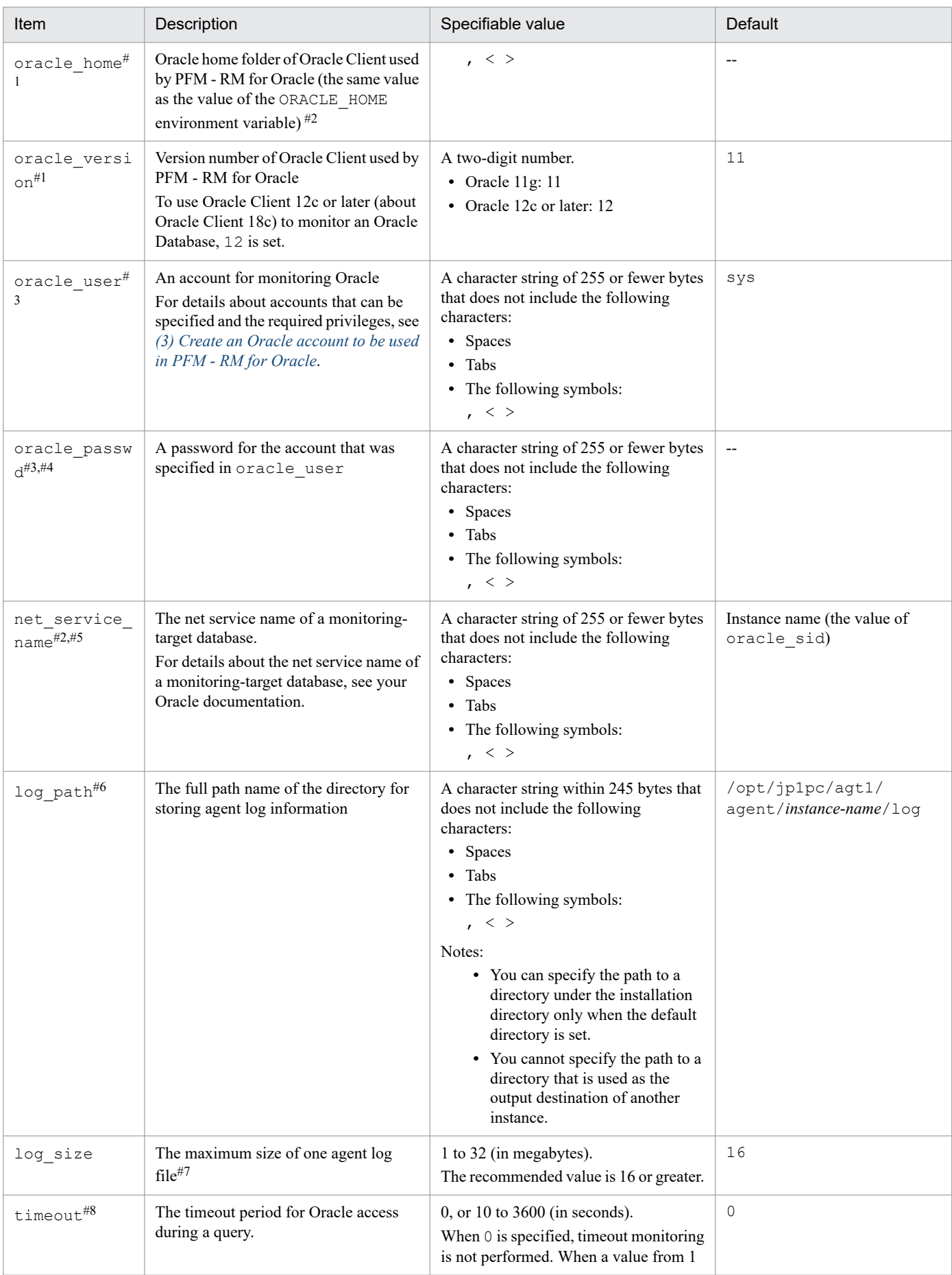

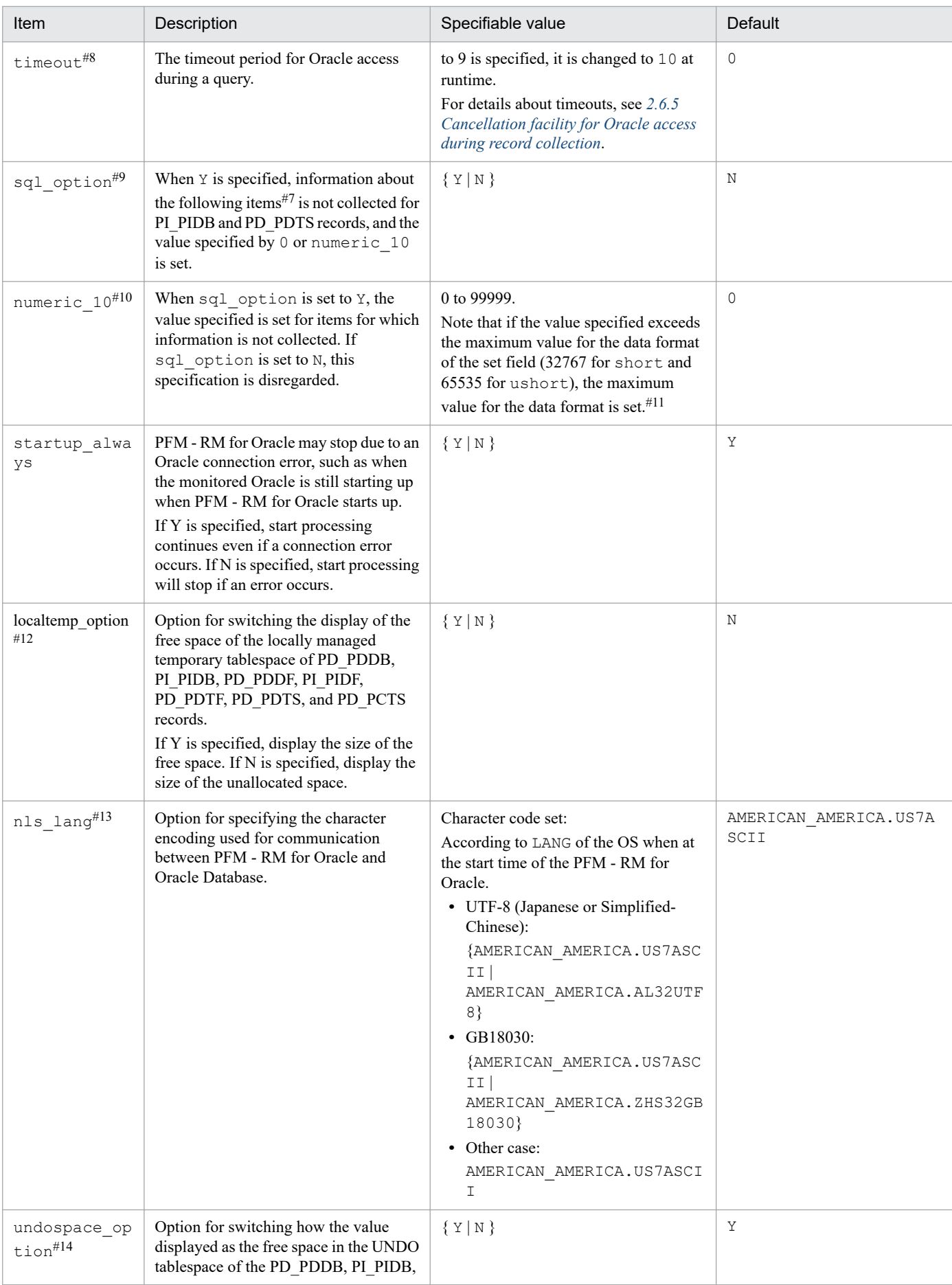

<sup>2.</sup> Installation and Setup

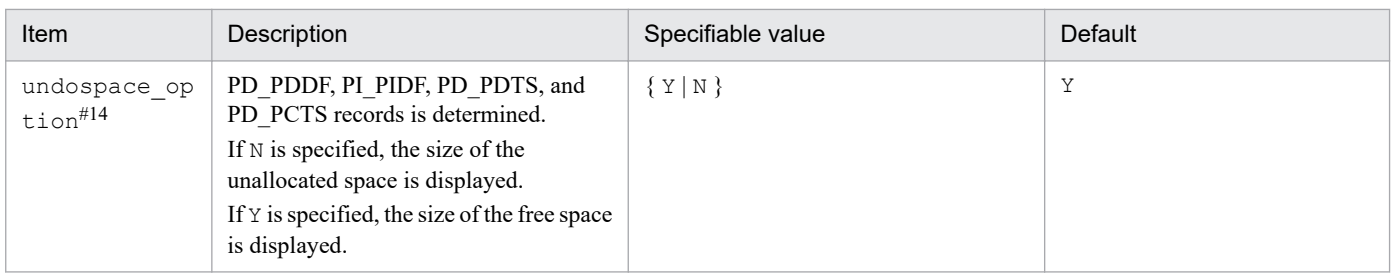

#### Legend:

--: None

#1

The prerequisite product for PFM - RM for Oracle version 10-50 or earlier was Oracle Client 32-bit. The prerequisite product for version 11-00 or later is Oracle Client 64-bit.

The setting method for version 10-50 or earlier cannot be used to connect to an Oracle Database. Therefore, you must set up PFM - RM for Oracle version 11-00 or later on the assumption that Oracle Client 64-bit is used.

Because instance information settings have been changed in version 11-00 or later as shown in the following table, make sure that the information is set up correctly:

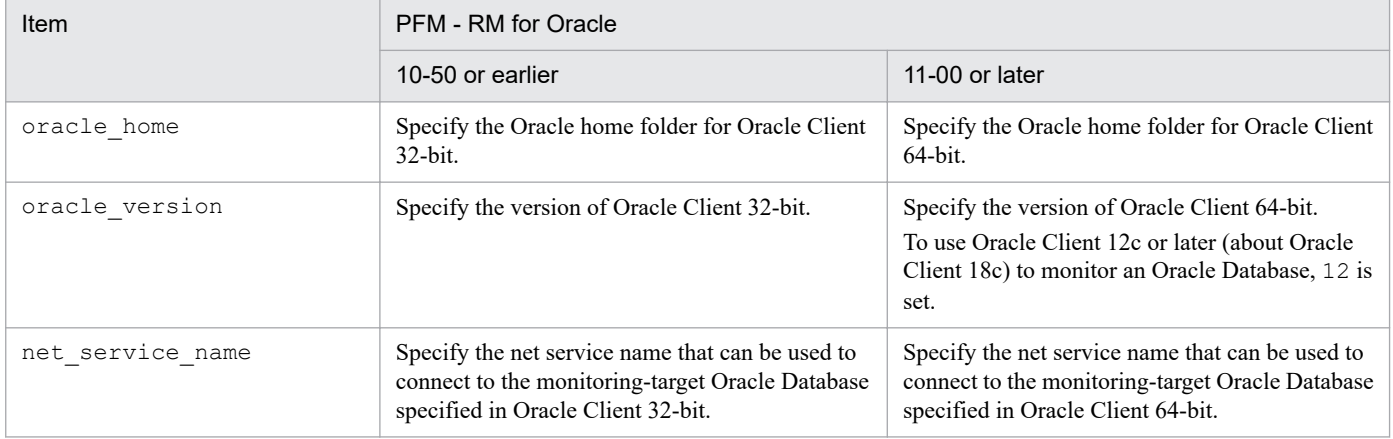

Notes:

**•** To upgrade PFM - RM for Oracle 10-50 or earlier to 11-00 or later, instance information is subject to change, and must therefore be updated before starting the PFM - RM for Oracle service.

Note that Oracle Client 32-bit is no longer needed, and can be uninstalled if it is not used by any product other than PFM - RM for Oracle.

• If you specify ORACLE\_HOME for Oracle Client 32-bit and start PFM - RM for Oracle, the KAVL18011-E and KAVL18021-E message appear.

#2

If PFM - RM for Oracle uses the client library of an Oracle Database in which Oracle Client 64-bit has been installed, specify the Oracle home folder of the Oracle Database.

#3

PFM - RM for Oracle runs using Oracle password authentication.

#4

If the expiration date is set on oracle passwd, once the password is out of date connections to Oracle fail so that PFM - RM for Oracle cannot collect the performance information. In order to avoid connection errors perform either of the following procedures before the password is expired:

**•** Unset the expiration date of the password

```
2. Installation and Setup
```
• After updating password, execute the jpcconf inst setup command to update oracle passwd.

Note that the Oracle default profile is applied to the Oracle account created by  $mk$  rmus.sql.

#5

Specify in advance the network service (such as tnsnames.ora) of the Oracle Client used by PFM - RM for Oracle. Configure the network service definition (such as listener.ora) and run the listener process in advance.

When monitoring Oracle Database instances in an Oracle RAC configuration, set up the PFM - RM for Oracle so that it monitors Oracle Database instances on each node. For details about how to set up, see the Oracle documentation.

Note that the location of tnsnames.ora must be:

oracle\_home/network/admin

If tnsnames.ora is located on other directory, must therefore set to TNS\_ADMIN environment variable in starting user of PFM - RM for Oracle before starting the PFM - RM for Oracle service.

For details about the TNS\_ADMIN environment variable, see the Oracle documentation.

#### #6

Manually save the old path information in a file as history data, since the information is not saved automatically. You may need to acquire the agent log information from the old directory if a problem occurs.

#### #7

A maximum of 4 agent log files are collected for one instance. Before specifying the  $log$  size value, make sure that the value satisfies the following condition (this condition also applies when log path is set to the default):

Amount of free space on the disk containing the directory specified in log \_path (MB) > log\_size **x** 4

If the free disk space is insufficient, agent log cannot be output. For details about the agent log, see *[7.3 Log](#page-455-0) [information](#page-455-0)*.

#### #8

Set the timeout value according to the time needed to collect records during heavy load (peak time).

#### #9

To obtain each piece of Oracle segment-related information, PFM - RM for Oracle searches Oracle's static data dictionary views DBA\_SEGMENTS. If a large number of segments (more than hundreds of thousands) exist for Oracle, information collection requires a significant amount of time. As such, when a large number of segments exist, and the information listed in the following table no longer needs to be collected, set the sql option to Y during operation.

### Table 2–20: Record names and the values specified for numeric 10 (setting up instance information)

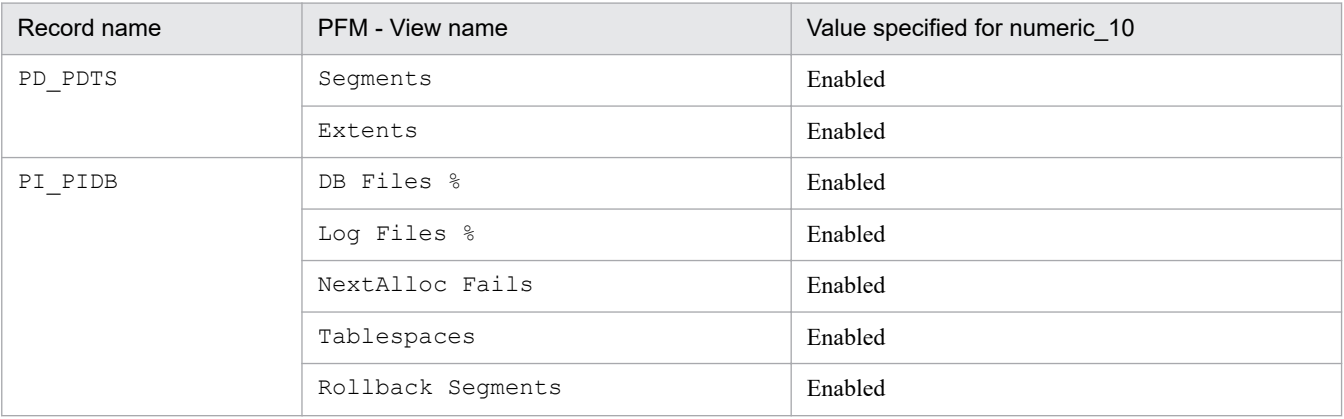

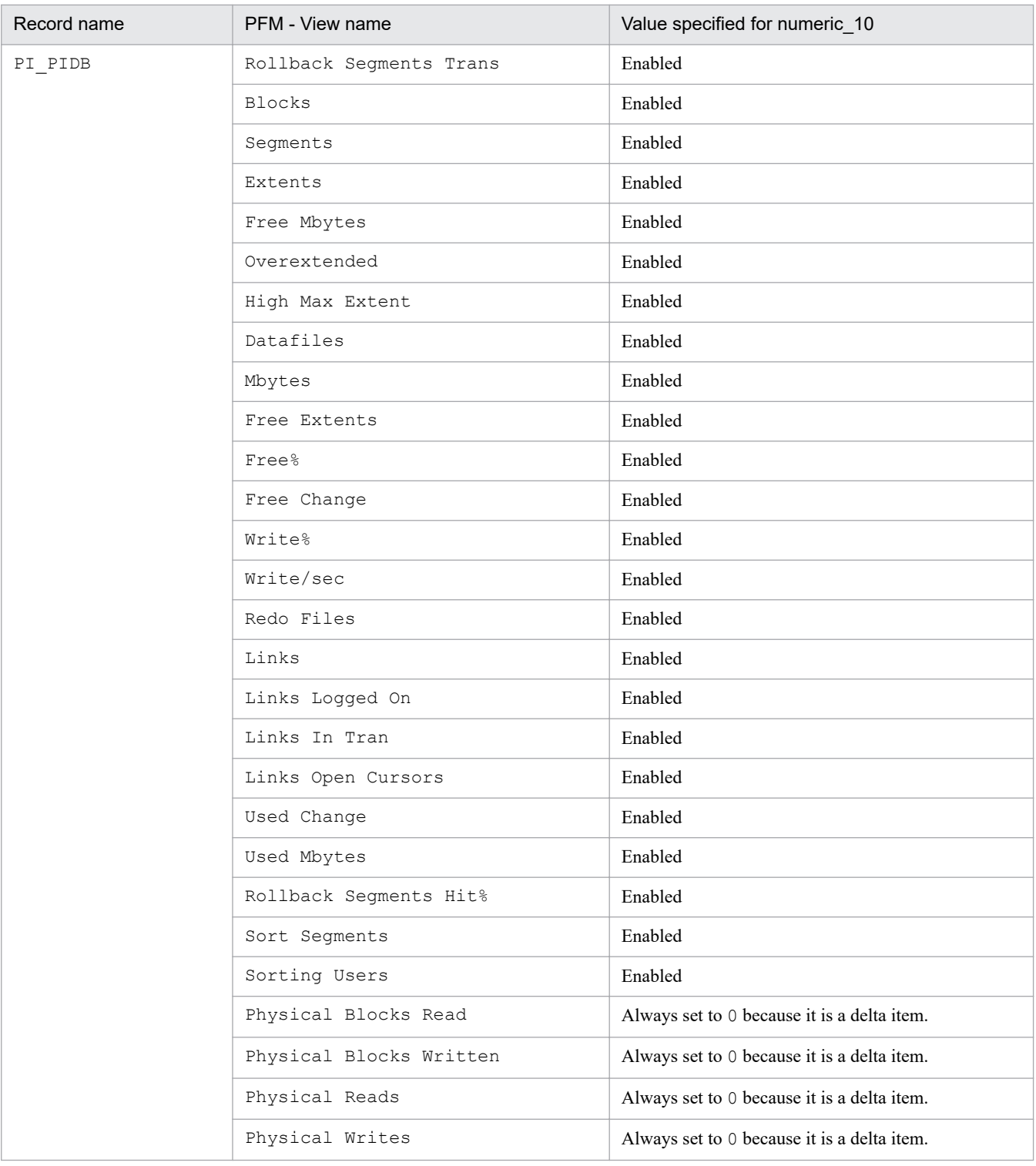

#10

When displayed in PFM - Web Console, this item indicates whether the values set in each field in #9 are values collected from the Oracle Database, or fixed values.

#### #11

If the field format for each record is  $f$ loat or double, since the data is a floating-point number, it may be rounded depending on the specified value.

Example:

When numeric 10 is set to 32767, it may be displayed as 32760.

<sup>2.</sup> Installation and Setup

#### #12

When localtemp option is set to Y, collect free space of the locally managed temporary tablespace and information about the extents from v\$sort\_segment or v\$temp\_extent\_pool of the dynamic performance view. The displayed values of the size of free space are calculated from the size of the used space.

When localtemp option is set to N, collect free space of the locally managed temporary tablespace and information about the extents from v\$temp\_space\_header of the dynamic performance view. The displayed values of the size of free space are the size of the unallocated space. Since the allocated space is not freed until the temporary tablespace is reconstructed or recreated, the displayed values of free space do not increase until the space is freed.

When issuing query to v\$temp\_extent\_pool view, the Oracle instance goes to sleep. Since this may have effect on the performance of the Oracle instance, you need adequate consideration before localtemp\_option is set to Y. For details, see your Oracle documentation.

The following records use v\$temp\_extent\_pool view:

- **•** Data File (PD\_PDDF)
- **•** Data File Interval (PI\_PIDF)

#13

The following figure shows the relationship among data, LANG environment variable of at the start time of the PFM - RM for Oracle, and instance information handled by PFM - RM for Oracle.

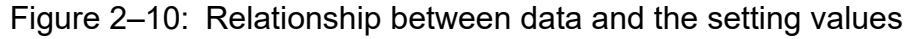

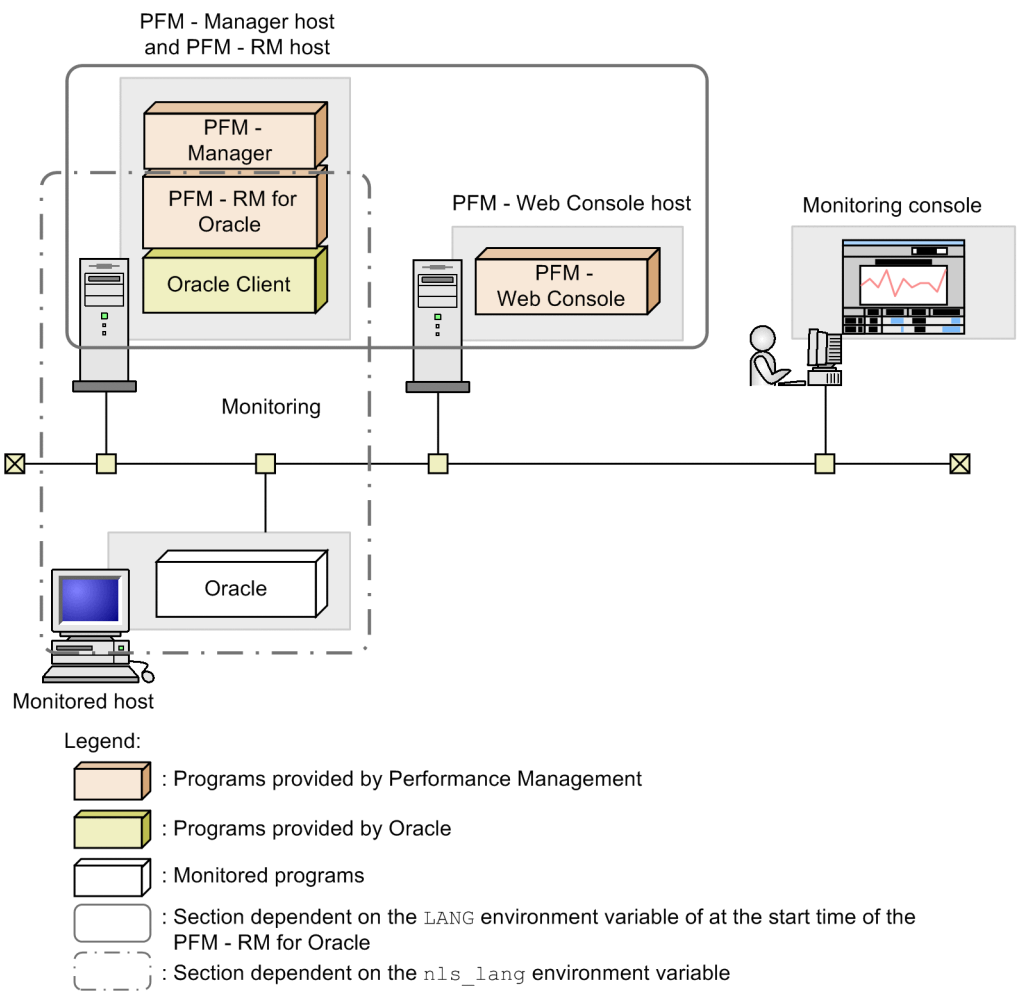

PFM - RM for Oracle can collect performance data in UTF-8 format (for Japanese and Chinese environment) and GB18030 format (for Chinese environment) as well as 7-bit ASCII format.

<sup>2.</sup> Installation and Setup

The following table lists the values that can be set in nls\_lang instance information for the LANG environment variable at the start time of PFM - RM for Oracle:

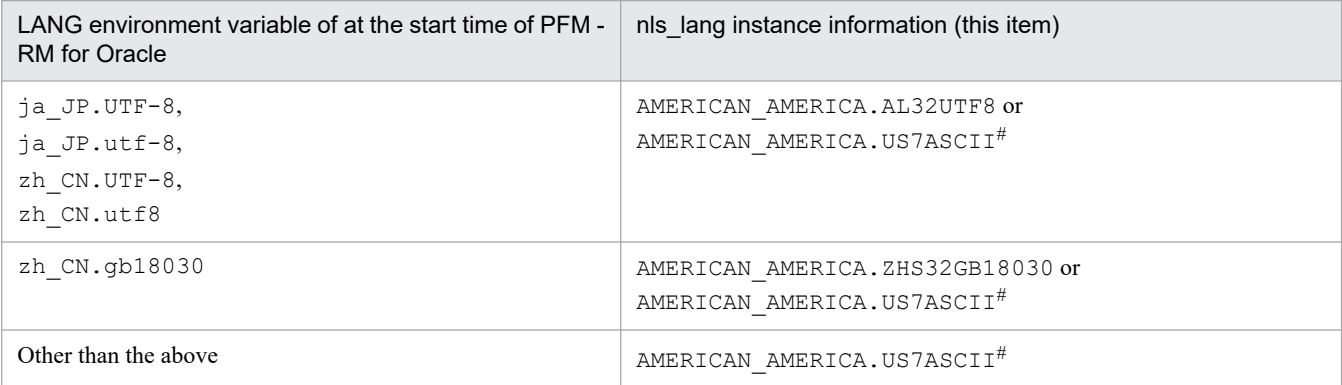

#

Performance data is collected within the scope of 7-bit ASCII characters, likely resulting in unreadable characters.

For any other combination, performance data is collected within the scope of 7-bit ASCII characters, likely resulting in unreadable characters.

For details about how to set the LANG environment variable of the OS, see *[2.2.4\(1\) Set the LANG environment](#page-77-0) [variable](#page-77-0)*.

When you specify an invalid character code set for the nls lang instance information, the message KAVL18302-W with errcode 12705 is output, and the connection with Oracle will fail.

In the following cases as well, unreadable or lack of characters might occur in the performance data:

1. The Oracle column length is exceeded.

If you store data that exceeds the Oracle column length, the last character might become unreadable. If you use PFM - RM for Oracle to collect data in Oracle and that data contains unreadable characters, the last character of the performance data will be unreadable.

2. The field size of PFM - RM for Oracle is exceeded.

PFM - RM for Oracle collects performance data of the record field size from Oracle. Therefore, if Oracle contains data that exceeds the field size, the last character of the performance data might be unreadable. The following table lists the applicable fields:

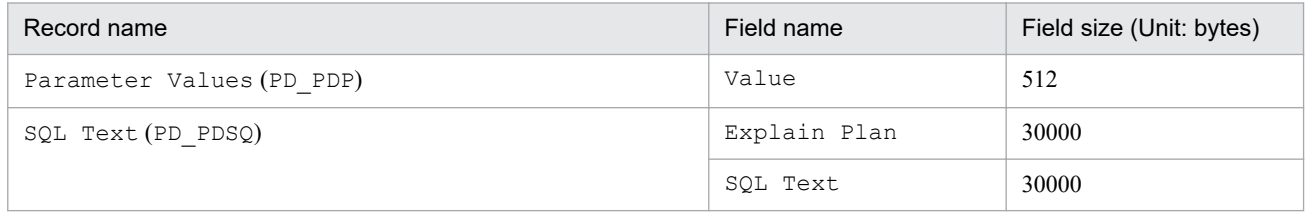

3. Unreadable or lack of characters in different between database character set of the Oracle and nls\_lang instance variable of the PFM - RM for Oracle.

A data of 2 bytes on the basis of Oracle may be collected at 3 bytes when you set AMERICAN AMERICA. AL32UTF8 in nls lang and a database character set for the monitoring is not UTF-8. Therefore, if performance data takes from ORACLE that exceeds the field size, the last character of the performance data might be unreadable. The following table lists the applicable fields:

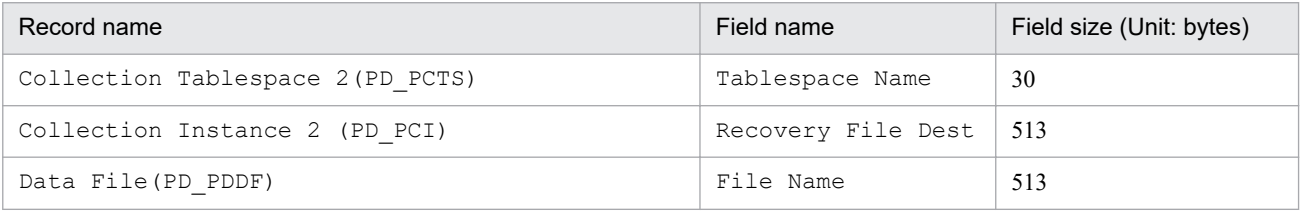

<sup>2.</sup> Installation and Setup

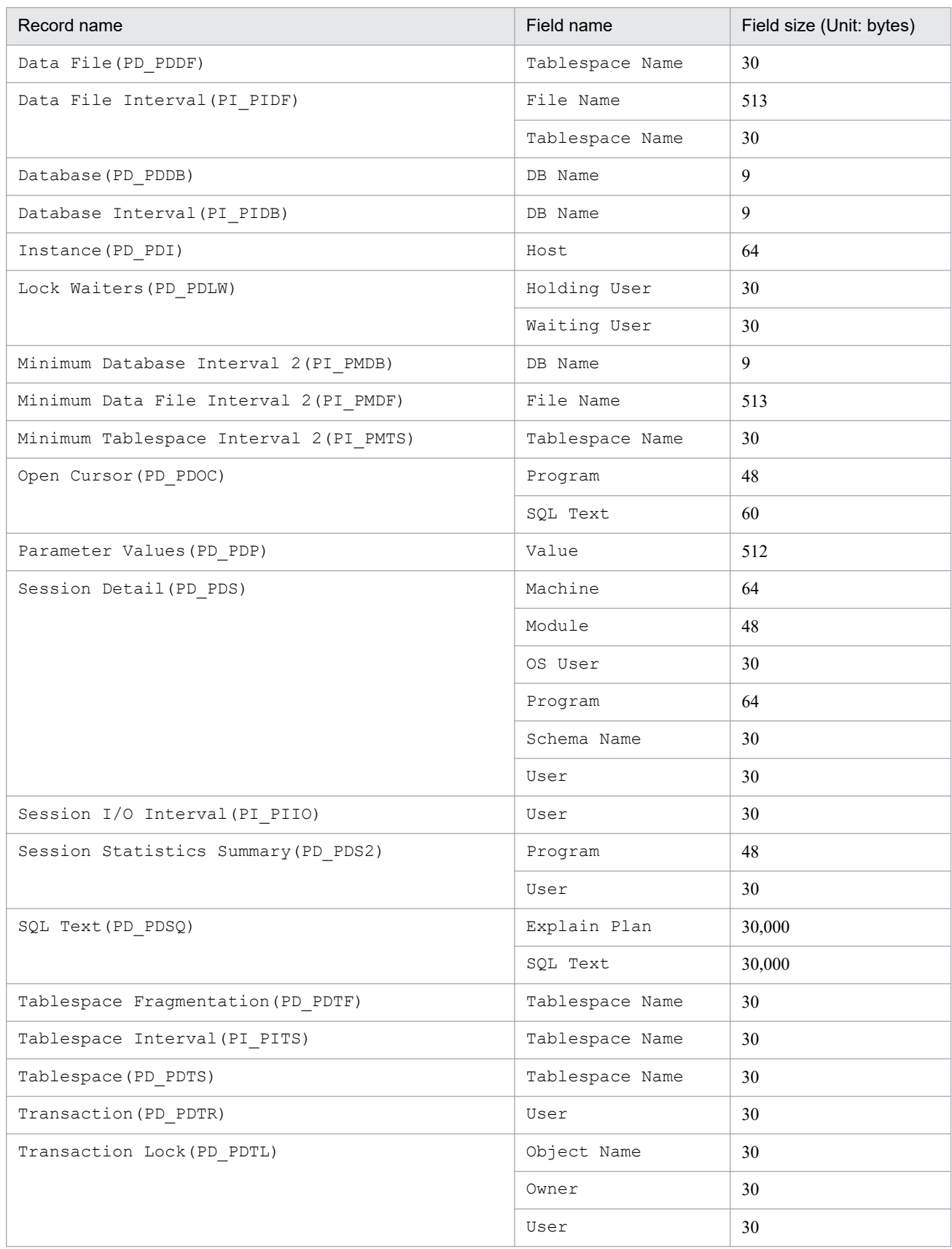

#### #14

When undospace\_option is set to N, the size of the unallocated space is collected as the amount of free space in the UNDO tablespace. Space in the UNDO tablespace that becomes available because its retention period has expired is treated as allocated space until it is released.

<sup>2.</sup> Installation and Setup

When undospace option is set to  $Y$ , the size of the free space is collected as the amount of free space in the UNDO tablespace. Space of the UNDO tablespace that becomes available because its retention period has expired is included in the size of the free space.

The following table shows the fields whose values change depending on the specification of the undospace\_option:

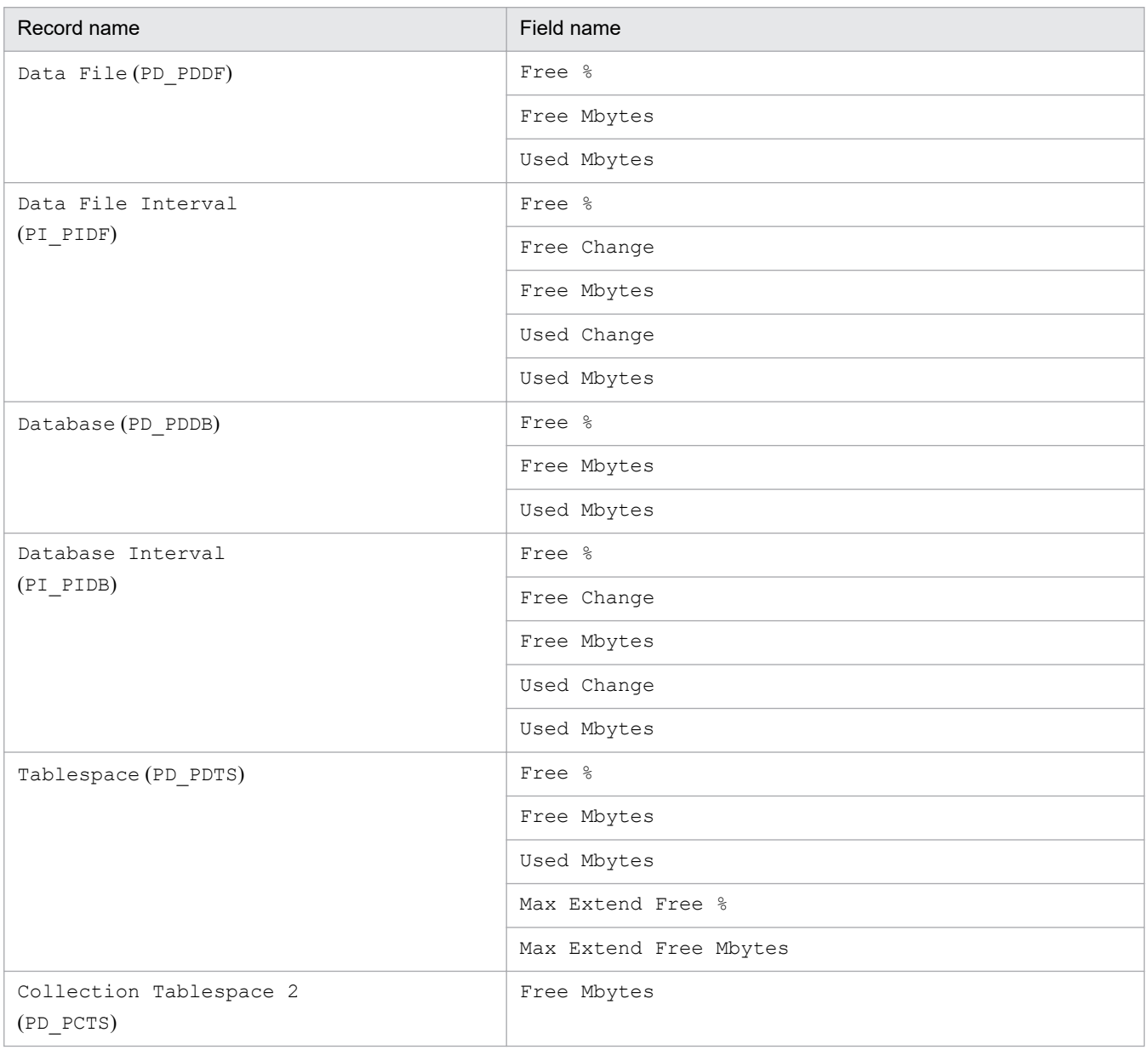

Notes:

- The PFM RM for Oracle services can be started only when an instance environment has been set up.
- When you use the  $\gamma$  pcconf inst setup command to create an instance environment, the command terminates normally even if an instance name that does not exist in Oracle is specified. However, if you then start record collection, message KAVL18401-W is output to the common message log, and you cannot connect to the monitored Oracle. If this problem occurs, check whether you specified the correct instance name, and reexecute the jpcconf inst setup command with the correct instance name specified.
- **•** Do not use multiple PFM RM for Oracle services to monitor the same Oracle instance. Do not use PFM RM for Oracle and PFM - Agent for Oracle to monitor the same Oracle instance.

<sup>2.</sup> Installation and Setup

**•** Do not set Oracle9i as the monitoring target of PFM - RM for Oracle. If so, "KAVL18501-E" is output to the common message log and PFM - RM for Oracle stops.

An instance environment is created by using the jpcconf inst setup command. The following procedure shows how to create an instance environment.

To create an instance environment:

1. Execute the jpcconf inst setup command with a service key and instance name specified.

For example, when you want to create the instance environment for the PFM - RM for Oracle instance named SDC, use the following command line:

jpcconf inst setup -key RMOracle -inst SDC

Note that you cannot use sql as an instance name.

For details about the jpcconf inst setup command, see the chapter on commands in the manual *JP1/ Performance Management Reference*.

2. Set up Oracle instance information.

Enter the values for the items listed in [Table 2-19](#page-86-0) as prompted by the command. All items are mandatory. To use the default value displayed for an item, only press the **Enter** key.

When all values have been entered, the instance environment is created. If you want to change the instance information, re-execute the jpcconf inst setup command to update the instance environment. For details about updating an instance environment, see *[2.6.3 Updating an instance environment](#page-118-0)*.

The following describes the created instance environment.

**•** Directory configuration of the instance environment

The instance environment is set up in the following directory:

For a physical host: /opt/jp1pc/agt1

For a logical host: *environment-directory*<sup>#</sup>/jp1pc/agt1

#

The environment directory is a directory on the shared disk specified when the logical host was created.

The following table describes the directory configuration of the created instance environment.

#### Table 2–21: Directory configuration of the instance environment

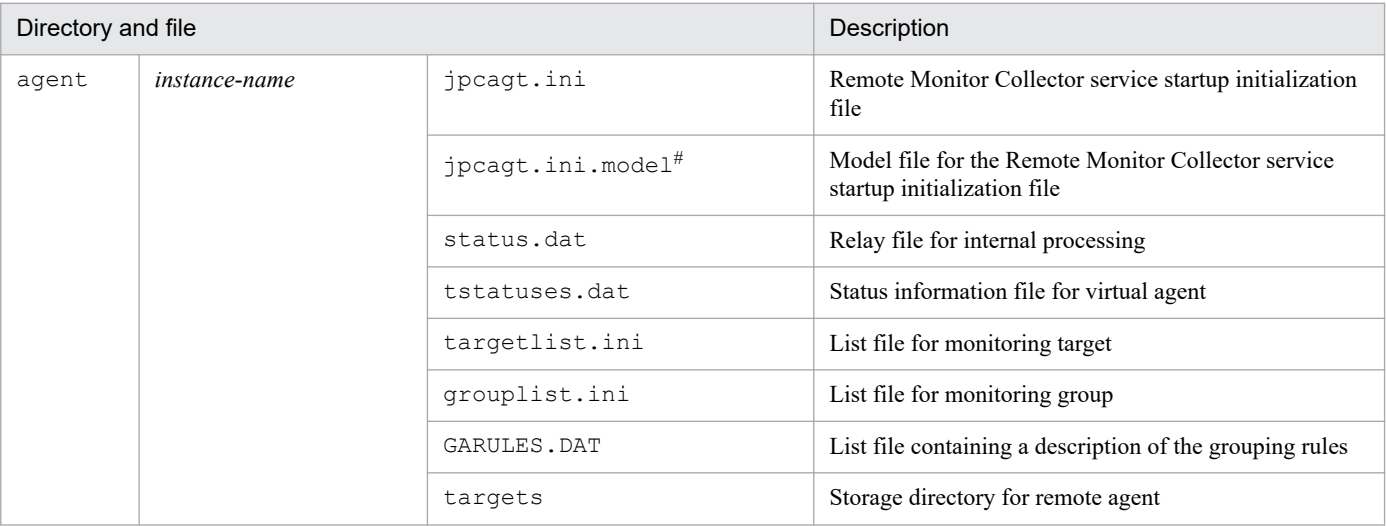

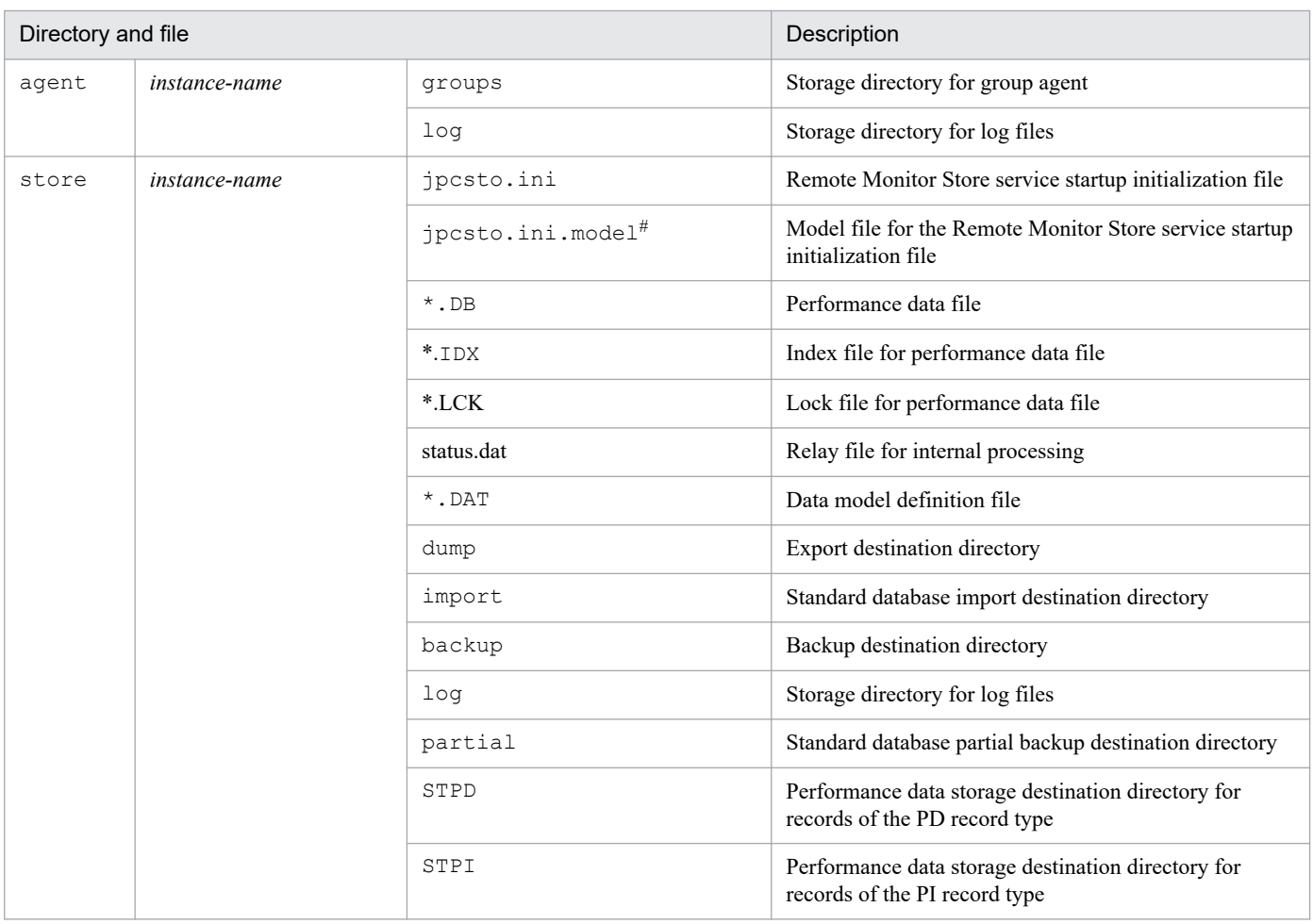

#

This file is used to reset all values to the initial values set when the instance environment was created.

**•** Service ID for the instance environment

The service for the instance environment has the following format:

- **•** Remote Monitor Collector service: 1A*instance-number instance-name* [*host-name*]
- **•** Remote Monitor Store service: 1S*instance-number instance-name* [*host-name*]
- **•** Group Agent service: 1A*instance-number instance-name* [*host-name*]

In PFM - RM for Oracle, the instance name specified in the jpcconf inst setup command is displayed. For example, if you execute the command with host name host1 and instance name SDC, the service IDs will be as follows:

- **•** Remote Monitor Collector service: 1A1SDC [host1]
- **•** Remote Monitor Store service: 1S1SDC [host1]
- **•** Group Agent service: 1A1SDC [All@host1]

2. Installation and Setup

<span id="page-98-0"></span>For details about the service ID, see the naming rules described in Appendix in the *JP1/Performance Management Planning and Configuration Guide*.

### **(b) Set the monitoring target**

When you set the monitoring target, you associate the instance that you specify in *(a) Set up instance information* with the information about the monitoring target host.

Set the monitoring target on PFM - RM host.

You must specify the information shown in the following table. Before you set the monitoring target, check the information in advance.

Table 2–22: Configuration for the monitoring target of PFM - RM for Oracle

| Item        | Description                                                                                                    | Specifiable value                                                                                                    | Default value | Changeable |
|-------------|----------------------------------------------------------------------------------------------------|----------------------------------------------------------------------------------------------------|---------------|------------|
| Target Host | Oracle host name for monitoring<br>target.<br>If the Oracle host is a logical<br>host, specify the logical host. | Host names can consist of 1 to 32<br>alphanumeric characters and<br>hyphen. Note that you cannot<br>specify a (logical) host name<br>beginning with a hyphen.<br>Physical and logical host names<br>must be unique within the<br>system. $*1$ | $-$ #2        | Changeable |

#### Legend:

--: None

```
#1
```
You cannot specify "ALL" because "ALL" is a reserved word for group agent.

#### #2

If you omit the specification, the host name of the PFM - RM host is assumed.

#### Notes:

- **•** You must set the monitoring target to start PFM RM for Oracle. If PFM - RM for Oracle starts without specifying the monitoring target, it outputs "KAVL18639-E" to the common message log and then stops.
- PFM RM for Oracle identifies the monitoring target Oracle instance by oracle sid that is set in the instance environment.

The host name specified as  $Target$  Host is used only in a health check and is not used to connect to the Oracle instance.

If invalid host names are set to Target Host, the status for collecting performance data may not be consistent with the result of the health check.

- **•** Even if you set an invalid value for Target host, the jpcconf target setup command ends successfully.
- **•** If you are running a firewall environment on the host of the monitoring target Oracle instance, set up the firewall environment so that the Oracle client used by PFM - RM for Oracle can successfully connect to the Oracle host. For details about Oracle environment setup, see your Oracle documentation. After Oracle environment setup, make sure that you can execute the Oracle sqlplus command in that environment.

In order to set up the monitoring target environment, execute the jpcconf target setup command. To set up the monitoring target environment:

<sup>2.</sup> Installation and Setup

<span id="page-99-0"></span>1. Execute the jpcconf target setup command specified with the service key, the instance name, and the monitoring target name.

```
jpcconf target setup -key RMOracle -inst instance-name -target monitoring-
target-name
```
2. Specify the monitoring target information of PFM - RM for Oracle

Enter the information shown in [Table 2-22](#page-98-0) in accordance with the command's instructions. You must enter all of the information items. To use the displayed default value, press the Enter key.

After you have finished entering the information, the monitoring target environment is set up in *installation-directory*/ agt1. If you want to change the monitoring target information, re-execute the jpcconf target setup command and update the monitoring target environment. For details about updating the monitoring target environment, see *[2.6.2](#page-117-0) [Updating a monitoring target](#page-117-0)*.

Table 2-23 shows the organization of the monitoring target environment folder:

#### Table 2–23: Organization of the monitoring target environment folder

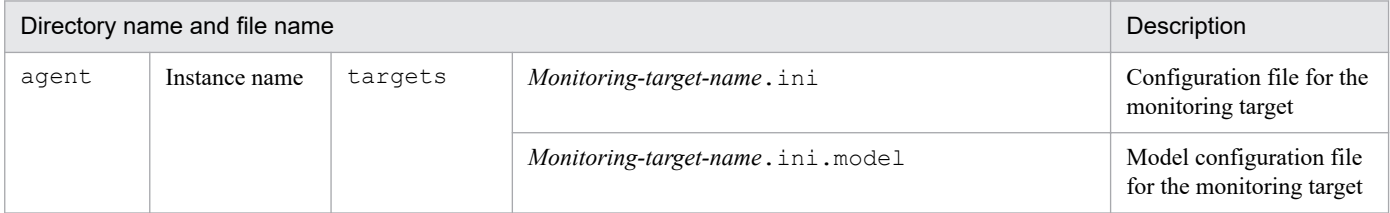

### **(c) Registering objects in the Oracle Database**

To use PFM - RM for Oracle to monitor an Oracle Database, you must register the objects provided by PFM - RM for Oracle in the Oracle Database. The objects are registered by using an SQL script provided by PFM - RM for Oracle. The following procedure shows how to execute the SQL script. Note that the procedure is used only once for each account with which the Oracle Database instance is to be monitored.

If the monitoring target is Oracle Database 12c Release 2 or later in a CDB configuration, register objects in the PDBs to be monitored. If you use the sys account, execute the sp\_rist.sql script for each PDB to be monitored. When monitoring the root container (CDB\$ROOT), do not register objects in it because objects are not used for monitoring.

To execute the SQL script:

1. Set up an environment where the sqlplus Oracle command can be executed.

For details about Oracle environment setup, see your Oracle documentation.

2. Navigate to the following directory, which contains the sp\_rist.sql file provided by PFM - RM for Oracle:

/opt/jp1pc/agt1/agent/sql

3. Execute the sp\_rist.sql script for the Oracle Database that you want to monitor.

Connect to the Oracle Database by using the account specified by oracle user in the instance information, and then execute the sp\_rist.sql script.

The sp\_inst.sql script will register with Oracle the objects (procedures for monitoring and tables for operation) PFM - RM for Oracle needs to perform Oracle monitoring. Example:

```
2. Installation and Setup
```
<span id="page-100-0"></span>If the monitoring target is Oracle Database 12c Release 1 or earlier, or Oracle Database 12c Release 2 or later in a non-CDB configuration

sqlplus *Oracle-account*/*password-for-the-Oracle-account*@*net-service-name-for-the-monitoring-targetdatabase* @sp\_rist.sql

If the monitoring target is Oracle Database 12c Release 2 or later in a CDB configuration

sqlplus *Oracle-account*/*password-for-the-Oracle-account*@*net-service-name-for-the-monitoring-target-PDB* @sp\_rist.sql

- **•** The sqlplus command is provided by Oracle Corporation.
- Specify the oracle user value as the Oracle account. The objects are created in the database with the Oracle account used here. You must specify the same Oracle account when setup of the instance environment is canceled.
- When you use a SYS user for the Oracle account, executing the sp\_rist.sql script without specifying the AS SYSDBA option may result in an error. If an error occurs, execute the script with the AS SYSDBA option specified.

When the above command is executed, the table and packages shown in the following table are created.

Table 2‒24: Table and packages to be created

| Table              | Package                                                                                                 |
|--------------------|----------------------------------------------------------------------------------------------------|
| LSC 14 PLAN TABLE# | LSC 14 PDAS, LSC 14 73 PDDB, LSC 14 PDDB2, LSC 14 PDI,<br>LSC 14 73 PIDB, LSC 14 PIDB2,<br>LSC 14 PIDB3 |

#

LSC\_14\_PLAN\_TABLE is only used during collection of the SQL Text (PD\_PDSQ) record. Therefore, when you collect the SQL Text (PD\_PDSQ) record, make sure that at least 5 megabytes of free space is allocated to the default tablespace.

### **(d) Setting up the Oracle Database**

To use the records provided by PFM - RM for Oracle to collect the performance data items listed in the following table, you must set the TIMED\_STATISTICS Oracle Database initialization parameter to TRUE.

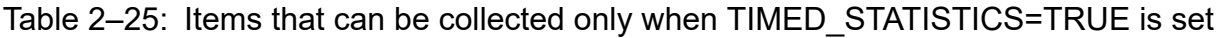

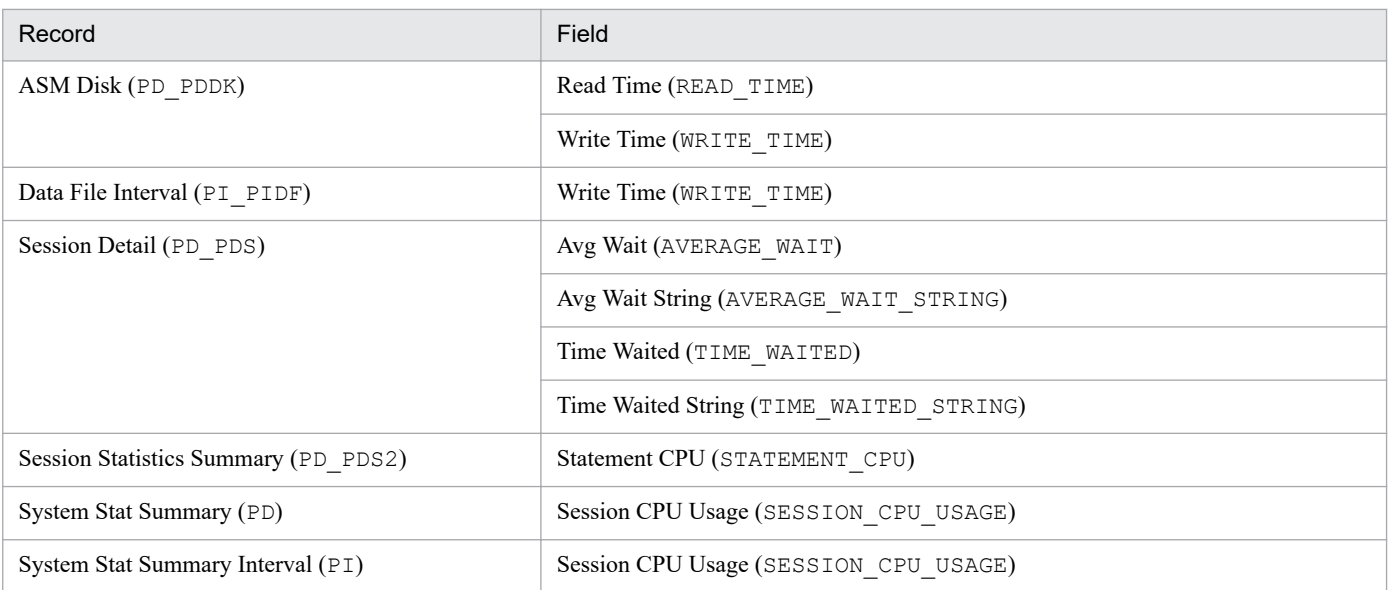

<sup>2.</sup> Installation and Setup

Notes:

- **•** If you modify the initialization parameters file, you must restart the instance's database.
- **•** A value change you make in the server parameters file may take precedence over a change made to the initialization parameters file.
- Setting the TIMED STATISTICS initialization parameter to TRUE may have adverse effects on the performance of the Oracle Database. If you plan to use this setting, you should first evaluate the possible effects. For details, see your Oracle documentation.

## **(5) Specifying network settings**

You must specify the network settings according to the configuration in which Performance Management is used.

The following are the two network setting items:

**•** IP addresses

Set the IP addresses when using Performance Management in a network environment where multiple LANs are connected. You can set multiple IP addresses by defining the host names and IP addresses in the jpchosts file. Use the same jpchosts file throughout the Performance Management system.

For details, see the chapter on installation and setup in the *JP1/Performance Management Planning and Configuration Guide*.

**•** Port numbers

Specify the port numbers to be used by Performance Management. To avoid conflicts, use the same port numbers and service names across the Performance Management system.

For details about setting port numbers, see the chapter on installation and setup in the *JP1/Performance Management Planning and Configuration Guide*.

# **(6) Change the size of log files**

The operational status of Performance Management is output to Performance Management's own log file. This log file is called the common message log. Modify this setting if you want to change the file size.

For details, see the chapter explaining installation and setup in the *JP1/Performance Management Planning and Configuration Guide*.

## **(7) Change the storage location of performance data**

Perform this setting if you want to change the folders where the database of performance data managed by PFM - RM for Oracle is saved, backed up, or exported.

By default, performance data is saved in the following locations:

- **•** Save destination directory: /opt/jp1pc/agt1/store/*instance-name*/
- **•** Backup destination directory: /opt/jp1pc/agt1/store/*instance-name*/backup/
- **•** Partial backup destination directory: /opt/jp1pc/agt1/store/*instance-name*/partial
- **•** Export destination directory: /opt/jp1pc/agt1/store/*instance-name*/dump/
- **•** Import destination directory: /opt/jp1pc/agt1/store/*instance-name*/import

<sup>2.</sup> Installation and Setup

Note:

For the default save destination for logical host operation, replace /opt/jp1pc with *environment-directory*/ jp1pc.

For details, see *[2.6.1 Changing the storage location of performance data](#page-116-0)*.

### **(8) Set the connection-target PFM - Manager of PFM - RM for Oracle**

On each host on which a PFM - RM for Oracle program is installed, set the connection-target PFM - Manager program that is to manage the PFM - RM for Oracle. Use the jpcconf mgrhost define command to set the connectiontarget PFM - Manager.

Notes:

- **•** When multiple instances of PFM RM are installed on a single host, you can specify only one PFM Manager as their connection target. You cannot have a different instance of PFM - Manager as the connection target for each PFM - RM.
- **•** When PFM RM for Oracle is installed on the same host as PFM Manager, the connection-target PFM Manager will be the PFM - Manager on the local host. You cannot change this.

To set the connection-target PFM - Manager:

1. Stop all Performance Management programs and services.

Stop all active Performance Management programs and services on the host before beginning setup. For details about how to stop services, see the chapter on starting and stopping Performance Management in the *JP1/ Performance Management User's Guide*.

If any Performance Management programs or services are running when you execute the jpcconf mgrhost define command, you will be prompted by a message to stop the programs or services.

2. Execute the jpcconf mgrhost define command with the host name of the PFM - Manager host you wish to use specified as the connection target.

For example, if the PFM - Manager you wish to use as the connection target resides on host host01, execute the command as follows:

jpcconf mgrhost define -host host01

# **(9) Setting up the action log**

This setting is required to output action logs when alarms occur. The action log stores history information that is output in conjunction with the alarms for thresholds related to system load and other conditions.

For details about how to set up the action log, see *[K. Outputting Action Log Information](#page-509-0)*.

This section describes the procedures for uninstalling and canceling setup of PFM - RM for Oracle.

### **2.3.1 Cautionary notes on setup cancellation and uninstallation (Windows)**

Note the following when uninstalling and canceling setup of PFM - RM for Oracle.

## **(1) Note on OS user permission required to uninstall PFM - RM for Oracle**

Before you uninstall PFM - RM for Oracle, make sure that you have logged on with an account that belongs to the Administrators group.

## **(2) Note on network configuration**

When you uninstall a Performance Management program, the port numbers defined in the services file will remain in the file.

## **(3) Notes on programs**

- **•** If you uninstall a Performance Management program while another Performance Management program or service or other program that references Performance Management files (for example, Windows Event Viewer) is running, some files or folders may remain in the system. In this case, manually delete everything under the installation folder.
- **•** If you uninstall a Performance Management program while another Performance Management program or service or other program that references Performance Management files (for example, Windows Event Viewer) is running, you may be prompted to restart the system. If you are prompted to restart the system, restart the system to complete the uninstallation process.
- **•** If both PFM Base and PFM RM for Oracle are installed on a host, you cannot uninstall PFM Base without first uninstalling PFM - RM for Oracle. In this case, uninstall PFM - RM for Oracle and then PFM - Base, in that order. The same applies when both PFM - Manager and PFM - RM for Oracle are installed on a host. You will be unable to uninstall PFM - Manager without first uninstalling PFM - RM for Oracle. In this case, uninstall PFM - RM for Oracle and then PFM - Manager, in that order.

## **(4) Notes on services**

- **•** Before uninstalling PFM Manager, stop all active Performance Management programs and services throughout the entire system.
- **•** Uninstalling PFM RM for Oracle does not delete the information about the service from the list that appears when you execute the jpctool service list command. To delete this information, use the jpctool service delete command.
- **•** For details about deleting the information about the service, see the section about deleting the service in the chapter on installation and setup in the *JP1/Performance Management Planning and Configuration Guide*.
- **•** Note that when you want to update the PFM Web Console host to reflect the deletion of service information, you need to execute the jpctool service sync command to synchronize the agent information of the PFM - Manager host and that of the PFM - Web Console host.

<sup>2.</sup> Installation and Setup

**•** If you uninstall PFM - Manager and then re-install it on the same machine, the Trap Generator service may appear twice when you execute the jpctool service list command. In this case, start the PFM - Manager service and use the jpctool service delete command to delete the Trap Generator service listed as Inactive.

## **(5) Other notes**

- **•** When uninstalling a Performance Management program from a host on which PFM Web Console is installed, close all browser windows before you uninstall the program.
- Before you start uninstallation, use the  $\gamma$  pcconf inst setup command or PFM Web Console to check the agent log output folder. If this folder has been changed from the default folder (*installation-folder*\agt1\store \*instance-name*\log\), the agent log files remain after uninstallation. Manually delete these files after uninstallation.

## **2.3.2 Procedure for canceling setup (Windows)**

This subsection describes how to cancel setup of PFM - RM for Oracle.

## **(1) Canceling setup of an instance environment**

Canceling setup of an instance environment involves the tasks listed below. To cancel setup of multiple instance environments, you must repeat the procedure for each environment.

- **•** Deleting a monitoring target
- **•** Deleting an instance environment
- **•** Deleting the objects registered in the Oracle Database

The following describes the above tasks.

### **(a) Deleting a monitoring target**

Check a monitoring target name before deleting the monitoring target. Delete the monitoring target on the PFM - RM host.

Use the jpcconf target list command to check the monitoring target name. Use the jpcconf target unsetup command to delete the monitoring target.

The following procedure describes how to delete a monitoring target.

1. Check the monitoring target name.

Execute the  $\gamma$  pcconf target list command specified with the service key and the instance name that indicate the PFM - RM for Oracle whose monitoring target name you are going to delete.

```
jpcconf target list -key RMOracle -inst instance-name
Targets:
targethost1
targethost2
Groups:
All
```
2. Stop the PFM - RM for Oracle service if the service is running in the instance environment.

<sup>2.</sup> Installation and Setup

For details about how to stop the service, see the chapter on starting and stopping Performance Management in the *JP1/Performance Management User's Guide*.

3. Delete the monitoring target

Execute the jpcconf target unsetup command specified with the service key, the instance name, and the monitoring target name that indicate PFM - RM for Oracle whose monitoring target you are going to delete.

jpcconf target unsetup -key RMOracle -inst *instance-name* -target *monitorin g-target-name*

If the jpcconf target unsetup command ends successfully, the Oracle host specified by the monitoring target is no longer monitored.

Notes:

- **•** Canceling setup of the monitoring target does not delete the service information that is displayed with the jpctool service list command. Accordingly, use the jpctool service delete command to delete the service information on the host on which PFM - Manager has been installed. After executing the command, restart PFM - Manager.
- **•** If you delete the monitoring target while PFM RM for Oracle is still running, the following message is output to the common message log and PFM - RM for Oracle stops: "KAVL18639-E ".

For the details about the commands, see the chapter on the commands in the manual *JP1/Performance Management Reference*.

### **(b) Deleting an instance environment**

Check the instance name and delete the instance environment. Deletion of an instance environment is performed from a PFM - RM host.

To check the instance name, use the  $\gamma$  pcconf inst list command. To delete an instance environment that has been created, use the jpcconf inst unsetup command.

To delete an instance environment:

1. Check the instance name.

Execute the jpcconf inst list command specified with the service key that indicates PFM - RM for Oracle. The following shows the command format:

jpcconf inst list -key RMOracle

For example, if the instance name is SDC, the command displays SDC.

2. Stop all active PFM - RM for Oracle services in the instance environment.

For details about how to stop services, see the chapter on starting and stopping Performance Management in the *JP1/Performance Management User's Guide*.

3. Delete the instance environment.

Execute the jpcconf inst unsetup command specified with the service key that indicates PFM - RM for Oracle and the instance name.

For example, if the instance name is SDC, use the following command line:

jpcconf inst unsetup -key RMOracle -inst SDC

<sup>2.</sup> Installation and Setup

If execution is successful, the folders created as the instance environment are deleted, as well as the service IDs and Windows services.

Note:

Canceling setup of an instance environment does not delete the service information that is displayed with the jpctool service list command. Use the jpctool service delete command to delete service information.

If you want to update the PFM - Web Console host to reflect the deletion of instance environment, you need to execute the jpctool service sync command to synchronize the agent information of the PFM - Manager host and that of the PFM - Web Console host.

The following shows sample conditions and a command line applicable for the conditions.

- **•** Instance name: SDC
- **•** Host name: host03
- Service ID of the Remote Monitor Collector service: 1A1SDC [host03]
- Service ID of the Remote Monitor Store service: 1S1SDC [host03]

jpctool service delete -id 1?1SDC[host03] -host host03

For details about the command, see the chapter on commands in the manual *JP1/Performance Management Reference*.

### **(c) Deleting the objects registered in the Oracle Database**

This subsection describes the procedure for deleting the table and packages that were created in the Oracle Database being monitored. To execute this procedure, you must use the same Oracle account that you used when you registered the objects in the Oracle Database. Note that this procedure must be used only once for each account that is used to monitor the Oracle Database instance.

To delete the objects registered in the Oracle Database:

1. Set up an environment where the Oracle sqlplus command can be executed.

For details about Oracle environment setup, see your Oracle documentation.

2. Navigate to the following folder that contains the sp\_rdrp.sql script provided by the PFM - RM for Oracle:

*installation-folder*\agt1\agent\sql

3. Execute the sp\_rdrp.sql script on the Oracle Database being monitored.

PFM - RM for Oracle deletes monitoring procedures, work tables, and other objects that are required to monitor Oracle from Oracle.

Example:

If the monitoring target is Oracle Database 12c Release 1 or earlier, or Oracle Database 12c Release 2 or later in a non-CDB configuration

sqlplus *Oracle-account*/*password-for-the-Oracle-account*@*net-service-name-of-the-monitoring-targetdatabase* @sp\_rdrp.sql

If the monitoring target is Oracle Database 12c Release 2 or later in a CDB configuration

sqlplus *Oracle-account*/*password-for-the-Oracle-account* @*net-service-name-of-the-monitoring-target-PDB* @sp\_rdrp.sql

**•** sqlplus is a command provided by Oracle Corporation.

```
2. Installation and Setup
```
**•** *Oracle-account* is the same Oracle account that was used to register the objects in the database.

LSC\_14\_PLAN\_TABLE is placed in DBA\_RECYCLEBIN and is not deleted completely. If you want to delete LSC\_14\_PLAN\_TABLE completely, execute the PURGE TABLE LSC\_14\_PLAN\_TABLE; command.

Note that if the Oracle account is sys, LSC\_14\_PLAN\_TABLE is not stored in DBA\_RECYCLEBIN. Therefore, you do not need to execute the PURGE TABLE LSC 14 PLAN TABLE; command.

4. Reset the value of the TIMED\_STATISTICS Oracle initialization parameter.

If the value of the TIMED\_STATISTICS Oracle initialization parameter has been changed in order to collect records of PFM - RM for Oracle, reset the value, if necessary.

### **(2) Deleting an Oracle account used in PFM - RM for Oracle**

Oracle accounts used in PFM - RM for Oracle are authorized to change the objects of other schemas freely in order to monitor the Oracle Database. For this reason, unnecessary Oracle accounts must be deleted. If the tablespaces that were used by a deleted account are unnecessary, also delete the tablespaces.

### **(a) Deleting an Oracle account**

To delete an Oracle account, issue the DROP USER statement in an environment where the sqlplus Oracle command can be executed. Before issuing the statement, make sure that your Oracle account has the DROP USER system privilege.

To delete an Oracle account:

1. Issue the DROP USER statement.

```
Example:
```

```
DROP USER Oracle-account CASCADE;
```
If you add the CASCADE option, you can also delete the objects owned by the account.

For details about the DROP USER statement, see your Oracle documentation.

### **(b) Deleting the tablespaces used by a deleted Oracle account**

When an Oracle account is deleted, the tablespaces used by the Oracle account become unnecessary. To delete these tablespaces, issue the DROP TABLESPACE statement in an environment where the sqlplus Oracle command can be executed. Before issuing the statement, make sure that your Oracle account has the DROP TABLESPACE system privilege.

To delete tablespaces:

1. Issue the DROP TABLESPACE statement.

For details about the DROP TABLESPACE statement, see your Oracle documentation.

## **2.3.3 Procedure for uninstallation (Windows)**

To uninstall PFM - RM for Oracle:

1. On the host from which you want to uninstall PFM - RM for Oracle, log on as a member of the Administrators group.

<sup>2.</sup> Installation and Setup
2. Stop all Performance Management programs and services on the local host.

Display the service information and check whether any services are running. For details about how to display service information and to stop services, see the chapter on starting and stopping Performance Management in the *JP1/ Performance Management User's Guide*.

Stop all Performance Management programs and services running on the local host. This includes services running on physical and logical hosts.

3. Select the Performance Management program you want to uninstall.

In Windows **Control Panel**, choose **Programs and Features**, and then select the Performance Management program you want to uninstall.

4. Click **Remove**, and then click **OK**.

The program you selected is uninstalled.

### *Precaution:*

If user account control (UAC) functionality is enabled on the OS, the User Account Control dialog box might be displayed during uninstallation. If this dialog box is displayed, click the **Continue** button to continue uninstallation. If you click the **Cancel** button, the uninstallation is canceled.

This section describes the procedures for uninstalling and canceling setup of PFM - RM for Oracle.

## **2.4.1 Cautionary notes on setup cancellation and uninstallation (UNIX)**

Note the following when uninstalling and canceling setup of PFM - RM for Oracle for Oracle.

# **(1) Note on OS user permission required to uninstall PFM - RM**

Before you uninstall PFM - RM, make sure that you have logged in as a superuser

# **(2) Note on network configuration**

When you uninstall a Performance Management program, the port numbers defined in the services file will remain in the file.

# **(3) Notes on programs**

- **•** If you uninstall a Performance Management program while another Performance Management program or service or other program that references Performance Management files is running, some files or directories may remain in the system. In this case, manually delete everything under the installation directory.
- **•** If both PFM Base and PFM RM for Oracle are installed on a host, you cannot uninstall PFM Base without first uninstalling PFM - RM for Oracle. In this case, uninstall PFM - RM for Oracle and then PFM - Base, in that order. The same applies when both PFM - Manager and PFM - RM for Oracle are installed on a host. You will be unable to uninstall PFM - Manager without first uninstalling PFM - RM for Oracle. In this case, uninstall PFM - RM for Oracle and then PFM - Manager, in that order.

# **(4) Notes on services**

- **•** Before uninstalling PFM Manager, stop all active Performance Management programs and services throughout the entire system.
- **•** Uninstalling PFM RM for Oracle does not delete the information about the service from the list that appears when you execute the jpctool service list command. To delete this information, use the jpctool service delete command.
- **•** For details about deleting the information about the service, see the section about deleting the service in the chapter on installation and setup in the *JP1/Performance Management Planning and Configuration Guide*.
- **•** Note that when you want to update the PFM Web Console host to reflect the deletion of service information, you need to execute the jpctool service sync command to synchronize the agent information of the PFM - Manager host and that of the PFM - Web Console host.
- **•** If you uninstall PFM Manager and then re-install it on the same machine, the Trap Generator service may appear twice when you execute the jpctool service list command. In this case, start the PFM - Manager service and use the jpctool service delete command to delete the Trap Generator service listed as Inactive.

<sup>2.</sup> Installation and Setup

# **(5) Other notes**

Before you start uninstallation, use the jpcconf inst setup command or PFM - Web Console to check the agent log output directory. If this directory has been changed from the default directory (/opt/jp1pc/agt1/agent/ *instance-name*/log), the agent log files remain after uninstallation. Manually delete these files after uninstallation.

# **2.4.2 Procedure for canceling setup(UNIX)**

This subsection describes how to cancel setup of PFM - RM for Oracle.

## **(1) Canceling setup of an instance environment**

Canceling setup of an instance environment involves the tasks listed below.

To cancel setup of multiple instance environments, you must repeat the procedure for each environment.

- **•** Deleting a monitoring target
- **•** Deleting an instance environment
- **•** Deleting the objects registered in the Oracle Database

The following describes the above tasks.

## **(a) Deleting a monitoring target**

Check a monitoring target name before deleting the monitoring target. Delete the monitoring target on the PFM - RM host.

Use the jpcconf target list command to check the monitoring target name. Use the jpcconf target unsetup command to delete the monitoring target.

The following procedure describes how to delete a monitoring target.

1. Check the monitoring target name.

Execute the jpcconf target list command specified with the service key and the instance name that indicate the PFM - RM for Oracle whose monitoring target name you are going to delete.

```
jpcconf target list -key RMOracle -inst instance-name
Targets:
targethost1
targethost2
Groups:
All
```
2. Stop the PFM - RM for Oracle service if the service is running in the instance environment.

For details about how to stop the service, see the chapter on starting and stopping Performance Management in the *JP1/Performance Management User's Guide*.

3. Delete the monitoring target.

Execute the jpcconf target unsetup command specified with the service key, the instance name, and the monitoring target name that indicate PFM - RM for Oracle whose monitoring target you are going to delete.

<sup>2.</sup> Installation and Setup

jpcconf target unsetup -key RMOracle -inst *instance-name* -target *monitorin g-target-name*

If the jpcconf target unsetup command ends successfully, the Oracle host specified by the monitoring target is no longer monitored.

Notes:

- **•** Canceling setup of the monitoring target does not delete the service information that is displayed with the jpctool service list command. Accordingly, use the jpctool service delete command to delete the service information on the host on which PFM - Manager has been installed. After executing the command, restart PFM - Manager.
- **•** If you delete the monitoring target while PFM RM for Oracle is still running, the following message is output to the common message log and PFM - RM for Oracle stops: "KAVL18639-E ".

For the details about the commands, see the chapter on the commands in the manual *JP1/Performance Management Reference*.

### **(b) Deleting an instance environment**

Check the instance name and delete the instance environment. Deletion of an instance environment is performed from a PFM - RM host.

To check the instance name, use the jpcconf inst list command. To delete an instance environment that has been created, use the jpcconf inst unsetup command.

To delete an instance environment:

1. Check the instance name.

Execute the jpcconf inst list command specified with the service key that indicates PFM - RM for Oracle. The following shows the command format:

jpcconf inst list -key RMOracle

For example, if the instance name is SDC, the command displays SDC.

2. Stop all active PFM - RM for Oracle services in the instance environment.

For details about how to stop services, see the chapter on starting and stopping Performance Management in the *JP1/Performance Management User's Guide*.

3. Delete the instance environment.

Execute the jpcconf inst unsetup command specified with the service key that indicates PFM - RM for Oracle and the instance name.

For example, if the instance name is SDC, use the following command line:

jpcconf inst unsetup -key RMOracle -inst SDC

If execution is successful, the directories created as the instance environment are deleted, as well as the service IDs.

Note:

Canceling setup of an instance environment does not delete the service information that is displayed with the jpctool service list command. Use the jpctool service delete command to delete service information.

<sup>2.</sup> Installation and Setup

<span id="page-112-0"></span>If you want to update the PFM - Web Console host to reflect the deletion of instance environment, you need to execute the jpctool service sync command to synchronize the agent information of the PFM - Manager host and that of the PFM - Web Console host.

The following shows sample conditions and a command line applicable for the conditions.

- **•** Instance name: SDC
- **•** Host name: host03
- Service ID of the Remote Monitor Collector service: 1A1SDC [host03]
- **•** Service ID of the Remote Monitor Store service: 1S1SDC[host03]

jpctool service delete -id 1?1SDC[host03] -host host03

For details about the command, see the chapter on commands in the manual *JP1/Performance Management Reference*.

## **(c) Deleting the objects registered in the Oracle Database**

This subsection describes the procedure for deleting the table and packages that were created in the Oracle Database being monitored. To execute this procedure, you must use the same Oracle account that you used when you registered the objects in the Oracle Database. Note that this procedure must be used only once for each account that is used to monitor the Oracle Database instance.

Note:

If you execute the procedure described below when no objects have been registered in the Oracle Database, an Oracle error message is displayed during execution of the sp\_rdrp.sql script.

To delete the objects registered in the Oracle Database being monitored:

- 1. Set up an environment where the Oracle sqlplus command can be executed. For details about Oracle environment setup, see your Oracle documentation.
- 2. Navigate to the following folder that contains the sp\_rdrp.sql script provided by the PFM RM for Oracle:

/opt/jp1pc/agt1/agent/sql

3. Execute the sp\_rdrp.sql script on the Oracle Database being monitored.

PFM - RM for Oracle deletes monitoring procedures, work tables, and other objects that are required to monitor Oracle from Oracle.

Example:

If the monitoring target is Oracle Database 12c Release 1 or earlier, or Oracle Database 12c Release 2 or later in a non-CDB configuration

sqlplus *Oracle-account*/*password-for-the-Oracle-account*@*net-service-name-of-the-monitoring-targetdatabase* @sp\_rdrp.sql

If the monitoring target is Oracle Database 12c Release 2 or later in a CDB configuration

sqlplus *Oracle-account*/*password-for-the-Oracle-account*@*net-service-name-of-the-monitoring-target-PDB* @sp\_rdrp.sql

Note:

- **•** sqlplus is a command provided by Oracle Corporation.
- *Oracle-account* is the same Oracle account that was used to register the objects in the database.

```
2. Installation and Setup
```
- LSC\_14\_PLAN\_TABLE is placed in DBA\_RECYCLEBIN and is not deleted completely. If you want to delete LSC\_14\_PLAN\_TABLE completely, execute the PURGE TABLE LSC\_14\_PLAN\_TABLE; command.
- Note that if the Oracle account is sys, LSC\_14\_PLAN\_TABLE is not stored in DBA\_RECYCLEBIN. Therefore, you do not need to execute the PURGE TABLE LSC\_14\_PLAN\_TABLE; command.
- 4. Reset the value of the TIMED\_STATISTICS Oracle initialization parameter.

If the value of the TIMED\_STATISTICS Oracle initialization parameter has been changed in order to collect records of PFM - RM for Oracle, reset the value, if necessary.

## **(2) Deleting an Oracle account used in PFM - RM for Oracle**

Oracle accounts used in PFM - RM for Oracle are authorized to change the objects of other schemas freely in order to monitor the Oracle Database. For this reason, unnecessary Oracle accounts must be deleted. If the tablespaces that were used by a deleted account are unnecessary, also delete the tablespaces.

## **(a) Deleting an Oracle account**

To delete an Oracle account, issue the DROP USER statement in an environment where the sqlplus Oracle command can be executed. Before issuing the statement, make sure that your Oracle account has the DROP USER system privilege.

To delete an Oracle account:

1. Issue the DROP USER statement.

Example:

DROP USER *Oracle-account* CASCADE;

If you add the CASCADE option, you can also delete the objects owned by the account.

For details about the DROP USER statement, see your Oracle documentation.

## **(b) Deleting the tablespaces used by a deleted Oracle account**

When an Oracle account is deleted, the tablespaces used by the Oracle account become unnecessary. To delete these tablespaces, issue the DROP TABLESPACE statement in an environment where the sqlplus Oracle command can be executed. Before issuing the statement, make sure that your Oracle account has the DROP TABLESPACE system privilege.

To delete tablespaces:

1. Issue the DROP TABLESPACE statement.

For details about the DROP TABLESPACE statement, see your Oracle documentation.

# **2.4.3 Procedure for uninstallation (UNIX)**

To uninstall PFM - RM for Oracle:

- 1. On the host from which you want to uninstall a Performance Management program, log in as a superuser. Alternatively, use the su command to become a superuser.
- 2. On the local host, stop all Performance Management programs and services.

```
2. Installation and Setup
```
Display the service information and check whether any services are running. Stop all Performance Management programs and services running on the local host. This includes services running on physical and logical hosts. For details about how to display service information and to stop services, see the chapter on starting and stopping Performance Management in the *JP1/Performance Management User's Guide*.

3. Execute the following command to start Hitachi Program Product Installer:

/etc/hitachi\_x64setup

Hitachi Program Product Installer starts, and displays the initial screen.

4. On the initial screen, enter **D**.

A list of programs that can be uninstalled appears.

5. Select the Performance Management program you want to uninstall, and enter **D**.

The selected program is uninstalled. To select the program, position the cursor at the program and press the space bar.

6. When uninstallation has terminated normally, enter **Q**. The initial screen of Hitachi Program Product Installer re-appears.

<sup>2.</sup> Installation and Setup

You may need to change the PFM - RM for Oracle system configuration because of a change in the network configuration or host name of the monitored system.

When you change the PFM - RM for Oracle system configuration, you must also change the settings for PFM - Manager and PFM - Web Console. For details about how to change the Performance Management system configuration, see the chapter on installation and setup in the *JP1/Performance Management Planning and Configuration Guide*.

JP1/Performance Management - Remote Monitor for Oracle Description, User's Guide and Reference **116**

<sup>2.</sup> Installation and Setup

## **2.6 Changing the operation of PFM - RM for Oracle**

In some circumstances, such as when changes are made to the way in which collected operation monitoring data is utilized, you may need to change how PFM - RM for Oracle operates.

For details about changing the operation method across the entire Performance Management system, see the chapter on installation and setup in the *JP1/Performance Management Planning and Configuration Guide*.

## **2.6.1 Changing the storage location of performance data**

Performance data collected by PFM - RM for Oracle is managed in the Store database of the Remote Monitor Store service of PFM - RM for Oracle.

The Store database uses the following folders to manage the collected performance data. These folders can be changed by using the jpcconf db define command.

Use the jpcconf db define command with -move option if you want to copy the performance data to the new storage location of the Store database.

For details about the jpcconf db define command, see the manual *JP1/Performance Management Reference*.

- **•** Save destination folder
- **•** Backup destination folder
- **•** Partial backup destination folder
- **•** Export destination folder
- **•** Import destination folder

## **(1) Windows**

The following table describes the options of the jpcconf db define command, including the values that can be specified.

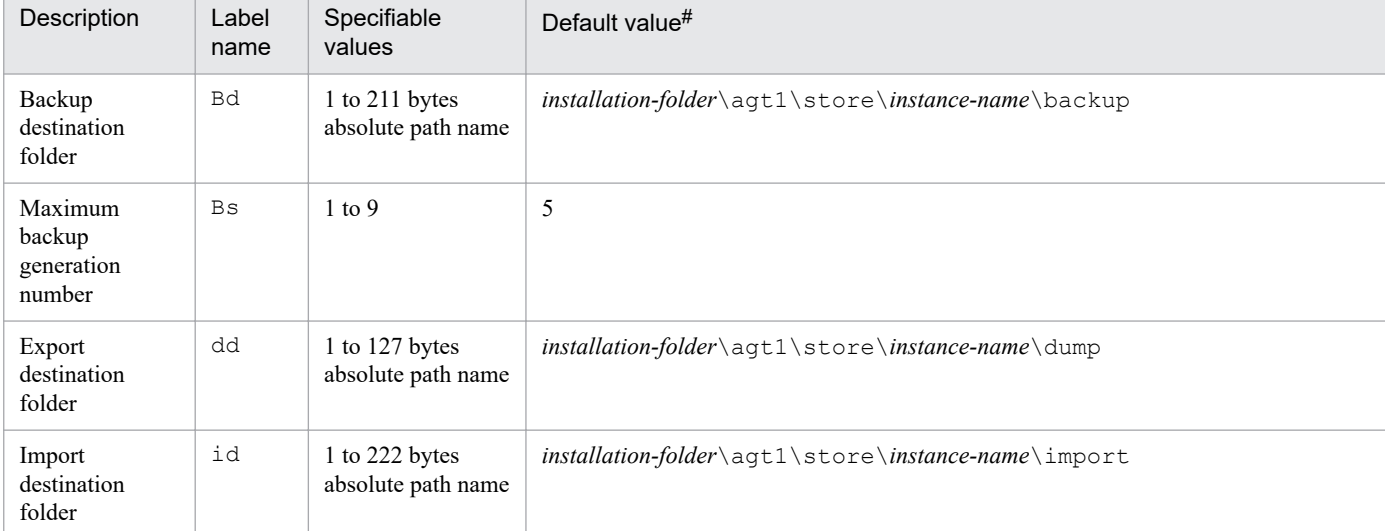

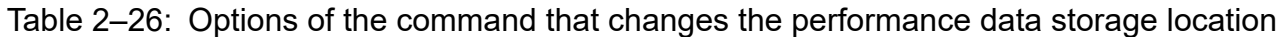

<sup>2.</sup> Installation and Setup

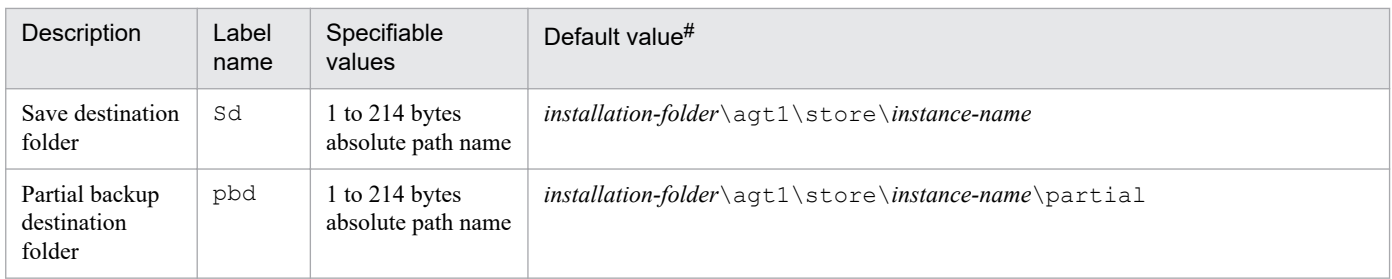

For the default save destination for logical host operation, replace *installation-folder* with *environment-folder* \jp1pc.

# **(2) UNIX**

The following table describes the options of the jpcconf db define command, including the values that can be specified.

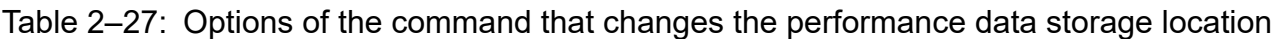

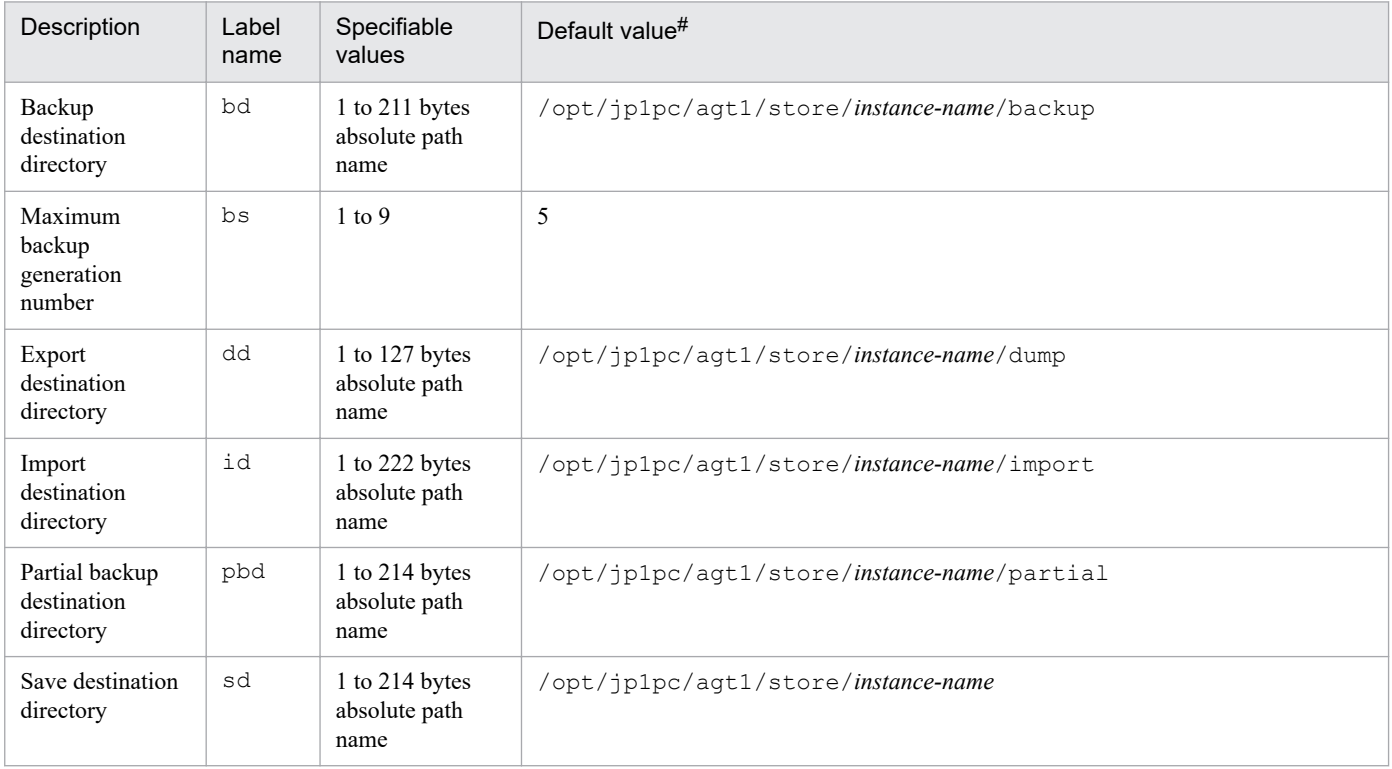

#

For the default save destination for logical host operation, replace *installation-folder* with *environment-folder* \jp1pc.

# **2.6.2 Updating a monitoring target**

When you update a monitoring target, you first check the instance name. Update a monitoring target on the PFM - RM host. Before you change monitoring target information, check the following table in advance. For details about Oracle monitoring target, see your Oracle documentation.

<sup>2.</sup> Installation and Setup

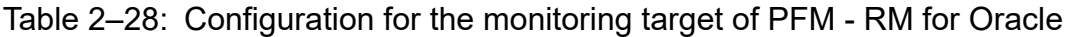

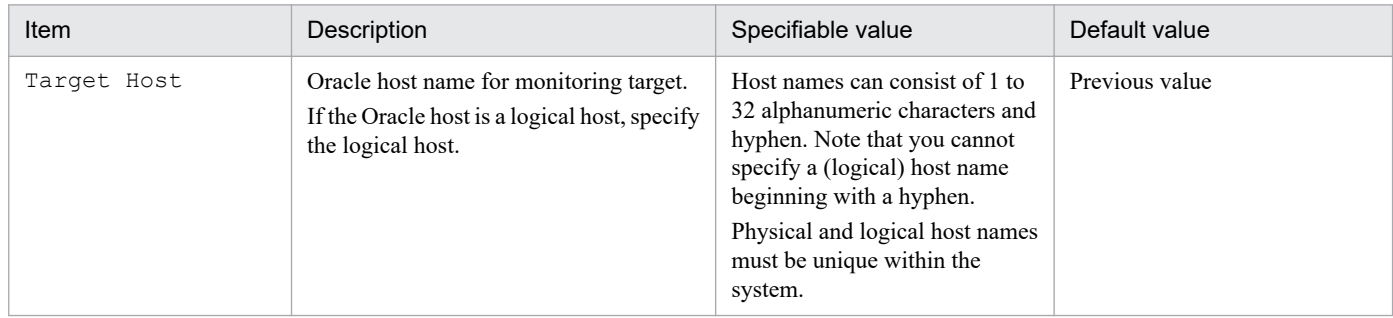

Use the jpcconf target list command to check the monitoring target name. Use the jpcconf target setup command to update the monitoring target.

Updating a monitoring target host involves the steps described below. To update multiple monitoring target hosts, repeat the procedure for each monitoring target host.

1. Check the monitoring target name.

Execute the jpcconf target list command specified with the service key and the instance name that indicate the PFM - RM for Oracle whose monitoring target host you are going to update.

```
jpcconf target list -key RMOracle -inst instance-name
Targets:
targethost1
targethost2
Groups:
All
```
2. Execute the jpcconf target setup command specified with the service key, the instance name, and the monitoring target name that indicate the PFM - RM for Oracle whose monitoring target host you are going to update. For example, if you update the monitoring target whose monitoring target name is targethost1, execute the following command:

jpcconf target setup -key RMOracle -inst *instance-name* -target targethost1

3. Update the monitoring target host of PFM - RM for Oracle.

Enter the information shown in Table 2-28 in accordance with the command's instructions. The current settings are displayed. To use the displayed value, press the Enter key. When you have finished entering the information, the monitoring target host is updated.

4. Restart the service in the updated instance environment.

For details about how to start the service, see the chapter on starting and stopping services in the *JP1/Performance Management User's Guide*.

For details about the commands, see the chapter on the commands in the manual *JP1/Performance Management Reference*.

## **2.6.3 Updating an instance environment**

To update an instance environment, check the name of the instance that you want to update, and change the instance information. The instance information is set from a PFM - RM host.

<sup>2.</sup> Installation and Setup

<span id="page-119-0"></span>Before you change an information item, check the following table. For details about Oracle instance information, see your Oracle documentation.

# **(1) Windows**

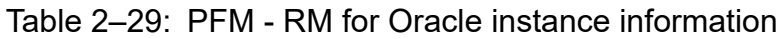

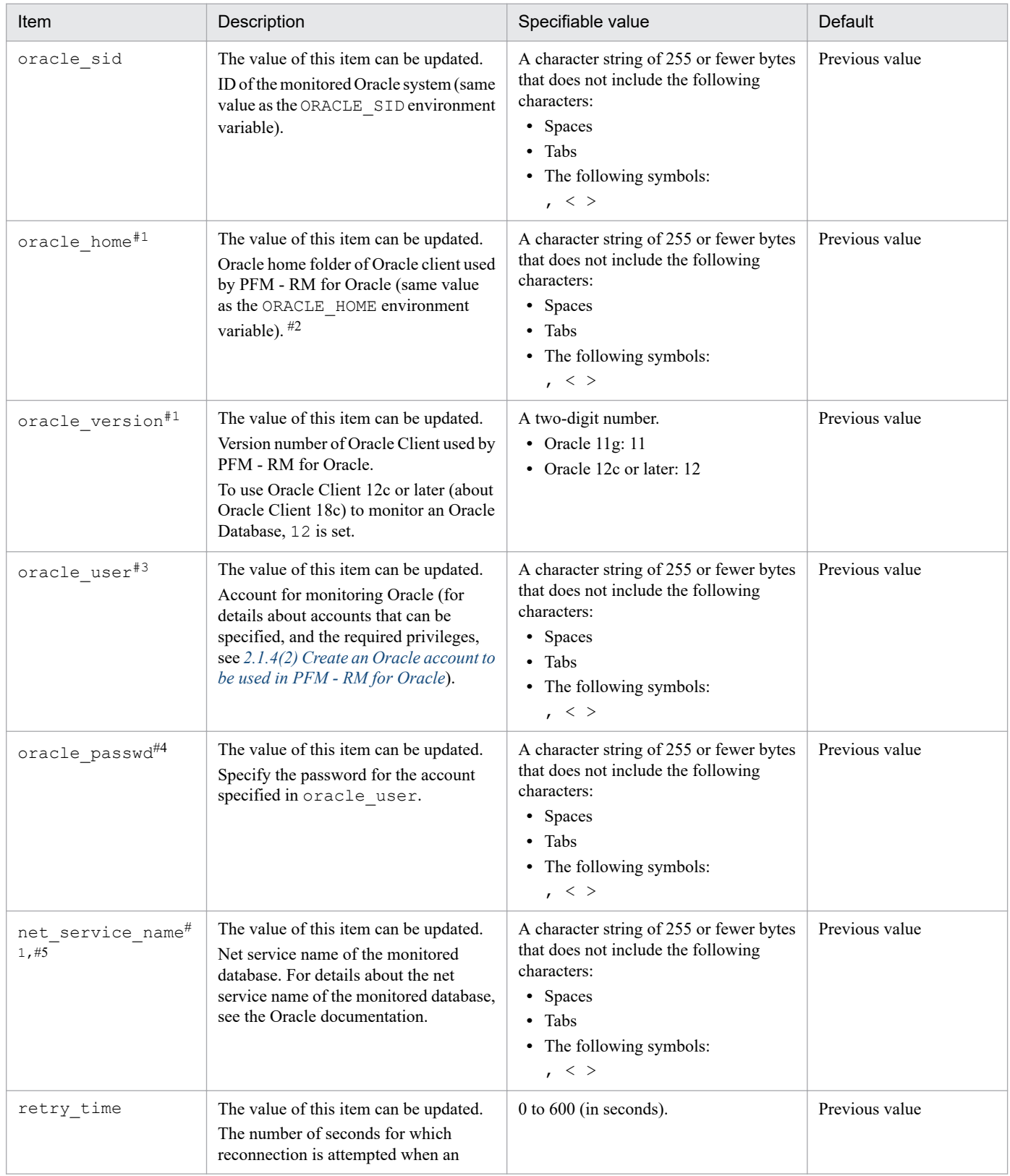

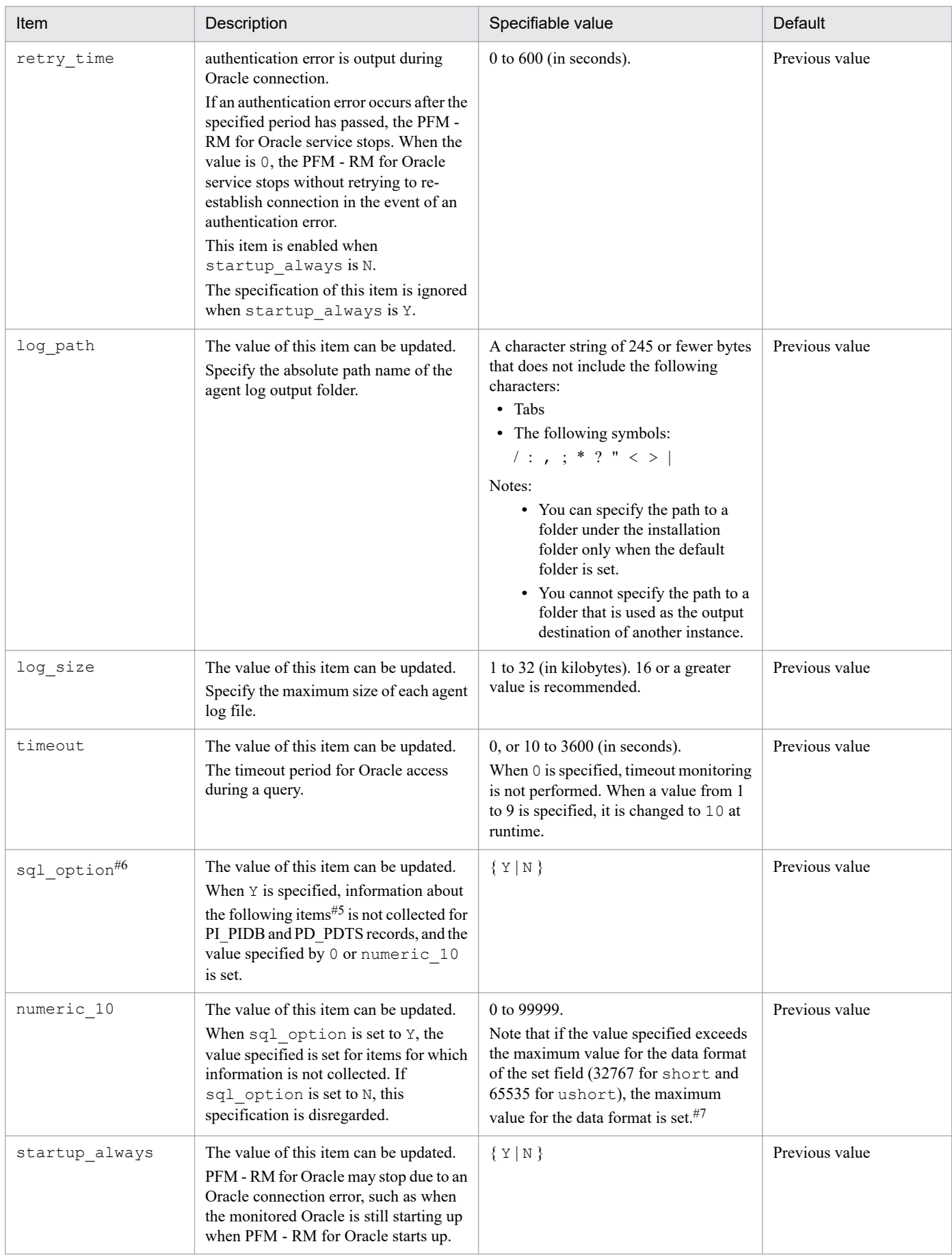

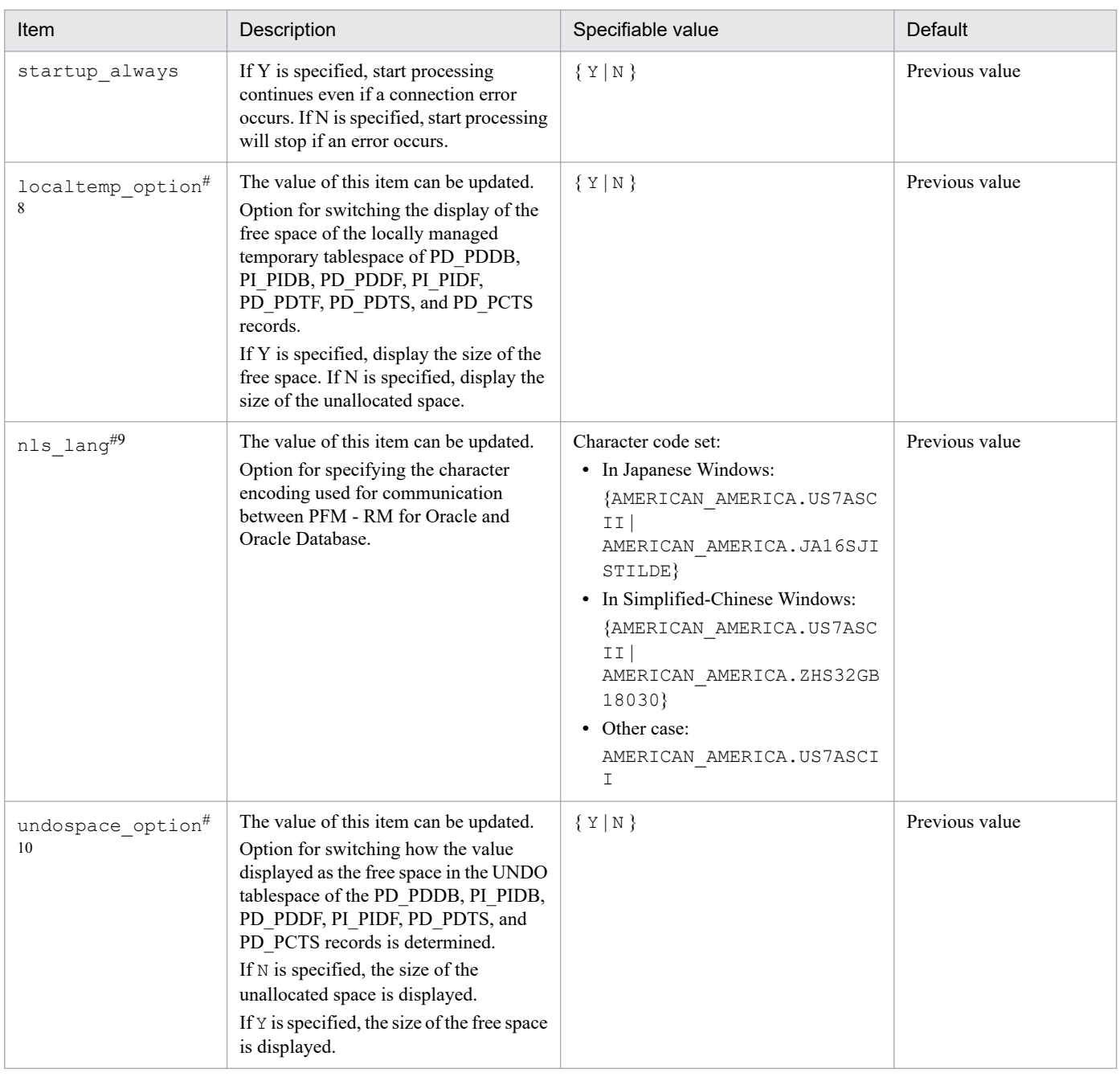

The prerequisite product for PFM - RM for Oracle version 10-50 or earlier was Oracle Client 32-bit. The prerequisite product for version 11-00 or later is Oracle Client 64-bit.

The setting method for version 10-50 or earlier cannot be used to connect to an Oracle Database. Therefore, you must set up PFM - RM for Oracle version 11-00 or later on the assumption that Oracle Client 64-bit is used. Because instance information settings have been changed in version 11-00 or later as shown in the following table, make sure that the information is set up correctly:

| Item           | PFM - RM for Oracle                                         |                                                                |  |
|----------------|-------------------------------------------------------------|----------------------------------------------------------------|--|
|                | 10-50 or earlier                                            | 11-00 or later                                                 |  |
| oracle home    | Specify the Oracle home folder for Oracle Client<br>32-bit. | Specify the Oracle home folder for Oracle Client<br>$64$ -bit. |  |
| oracle version | Specify the version of Oracle Client 32-bit.                | Specify the version of Oracle Client 64-bit.                   |  |

<sup>2.</sup> Installation and Setup

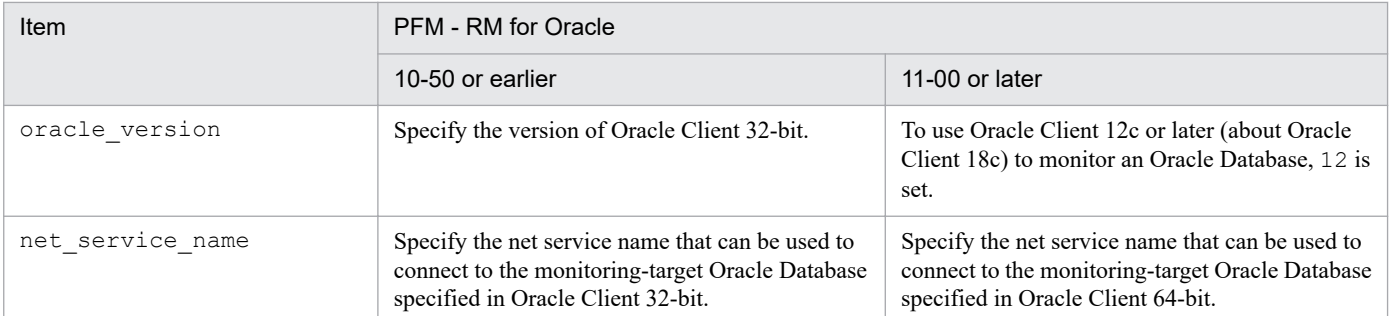

Notes:

**•** To upgrade PFM - RM for Oracle 10-50 or earlier to 11-00 or later, instance information is subject to change, and must therefore be updated before starting the PFM - RM for Oracle service.

Note that Oracle Client 32-bit is no longer needed, and can be uninstalled if it is not used by any product other than PFM - RM for Oracle.

• If you specify ORACLE HOME for Oracle Client 32-bit and start PFM - RM for Oracle, the KAVL18020-E message appears.

### #2

If PFM - RM for Oracle uses the client library of an Oracle Database (when Oracle Database 64-bit is installed on a server with PFM - RM for Oracle installed), specify the Oracle home folder of the Oracle Database.

### #3

To change a user, use the following procedure:

1. Delete the objects created by the user you want to change.

2. Register new objects as the new user.

Performance data is not deleted when a user is changed.

For details about how to delete objects, see *[2.3.2\(1\)\(c\) Deleting the objects registered in the Oracle Database](#page-106-0)*. For details about how to register objects, see *[2.1.4\(3\)\(c\) Registering objects in the Oracle Database](#page-63-0)*.

#4

If the expiration date is set on oracle passwd, once the password is out of date connections to Oracle fail so that PFM - RM for Oracle cannot collect the performance information. In order to avoid connection errors, perform either of the following procedures before the password is expired:

- **•** Unset the expiration date of the password
- After updating password, execute the jpcconf inst setup command to update oracle passwd.

Note that the Oracle DEFAULT profile is applied to the Oracle account created by mk\_rmus.sql.

### #5

Specify in advance the network service (such as tnsnames.ora) of the Oracle Client used by PFM - RM for Oracle. Configure the network service definition (such as listener.ora) and run the listener process in advance.

When monitoring Oracle Database instances in an Oracle RAC configuration, set up the PFM - RM for Oracle so that it monitors Oracle Database instances on each node. For details about how to set up, see the Oracle documentation.

Note that the location of tnsnames.ora must be:

```
oracle_home\network\admin
```
If tnsnames.ora is located on other folder, PFM - RM for Oracle cannot connect to Oracle.

<sup>2.</sup> Installation and Setup

To obtain each piece of Oracle segment-related information, PFM - RM for Oracle searches Oracle's static data dictionary views DBA\_SEGMENTS. If a large number of segments (more than hundreds of thousands) exist for Oracle, information collection requires a significant amount of time. As such, when a large number of segments exist, and the information listed in the following table no longer needs to be collected, set the sql option to Y during operation.

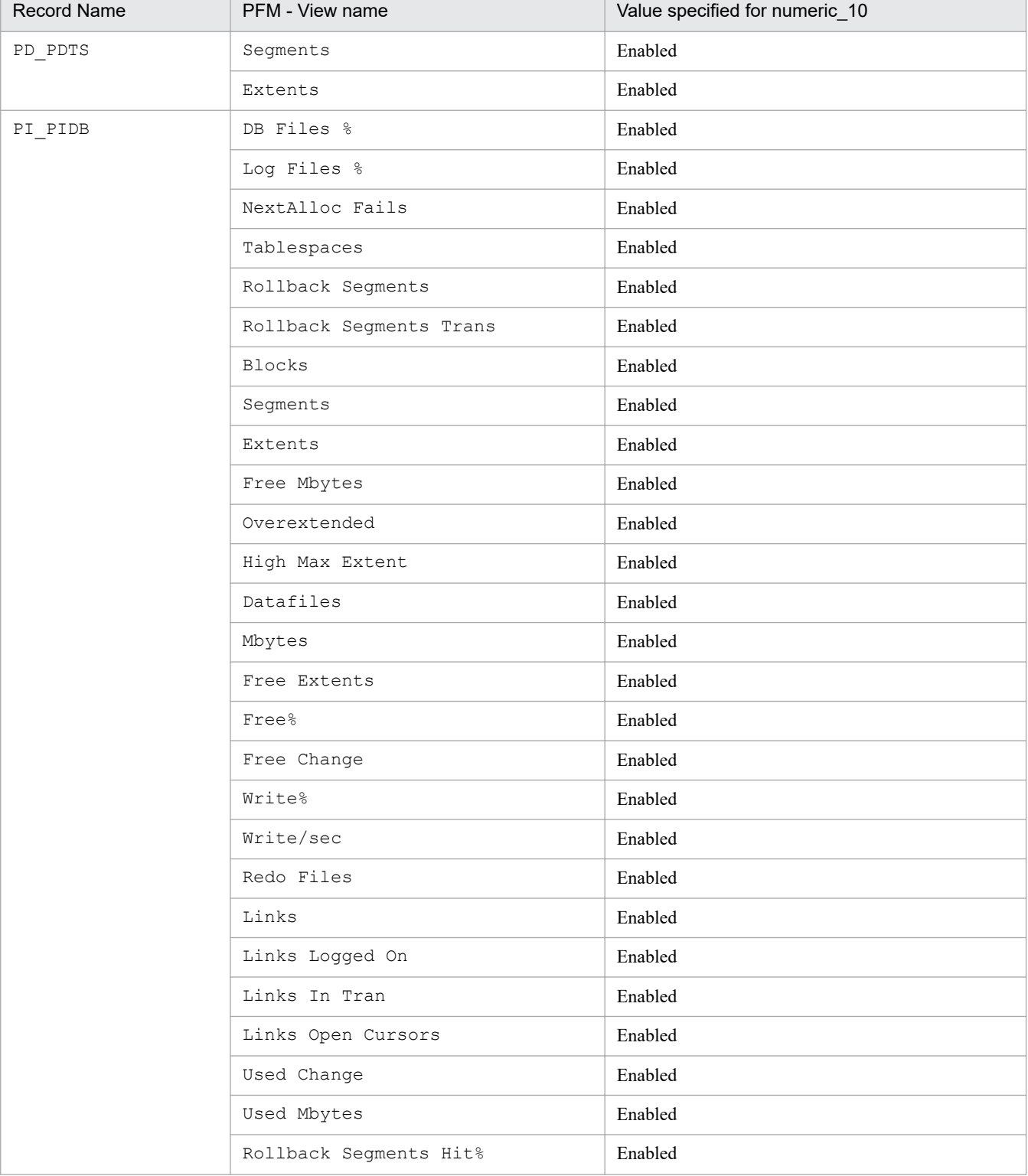

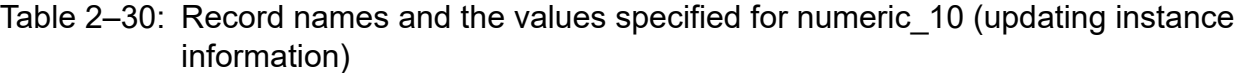

2. Installation and Setup

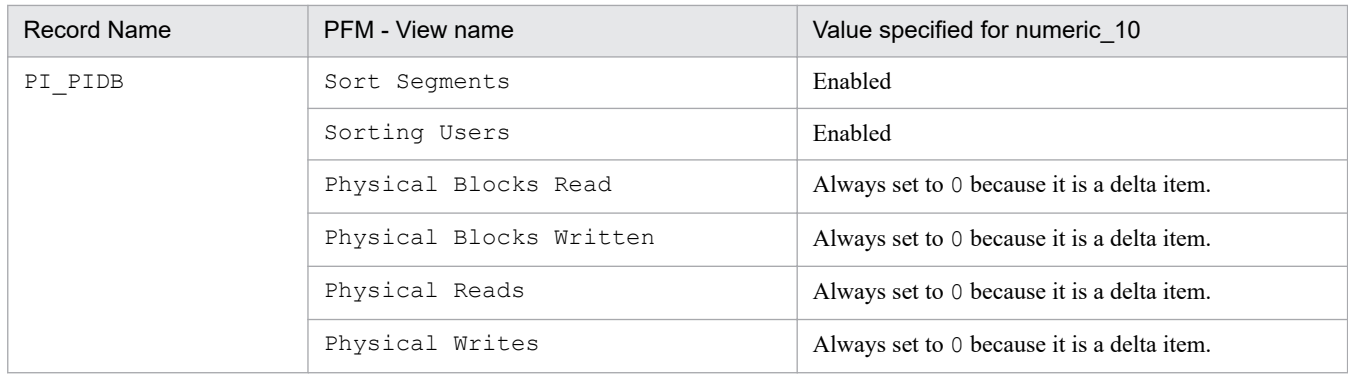

If the field format for each record is float or double, since the data is a floating-point number, it may be rounded depending on the specified value.

### Example:

When numeric 10 is set to 32767, it may be displayed as 32760.

### #8

When localtemp option is set to Y, collect free space of the locally managed temporary tablespace and information about the extents from v\$sort segment or v\$temp extent pool of the dynamic performance view. The displayed values of the size of free space are calculated from the size of the used space.

When localtemp option is set to N, collect free space of the locally managed temporary tablespace and information about the extents from  $v\hat{z}$  temp\_space\_header of the dynamic performance view. The displayed values of the size of free space are the size of the unallocated space. Since the allocated space is not freed until the temporary tablespace is reconstructed or recreated, the displayed values of free space do not increase until the space is freed.

When issuing query to  $\vee$   $\uparrow$  temp\_extent\_pool view, the Oracle instance goes to sleep. Since this may have effect on the performance of the Oracle instance, you need adequate consideration before localtemp\_option is set to Y. For details, see your Oracle documentation.

The following records use v\$temp\_extent\_pool view:

- **•** Data File (PD\_PDDF)
- **•** Data File Interval (PI\_PIDF)

### #9

The following figure shows the relationship among data, language environment of the OS, and instance information handled by PFM - RM for Oracle.

### Figure 2–11: Relationship between data and the setting values

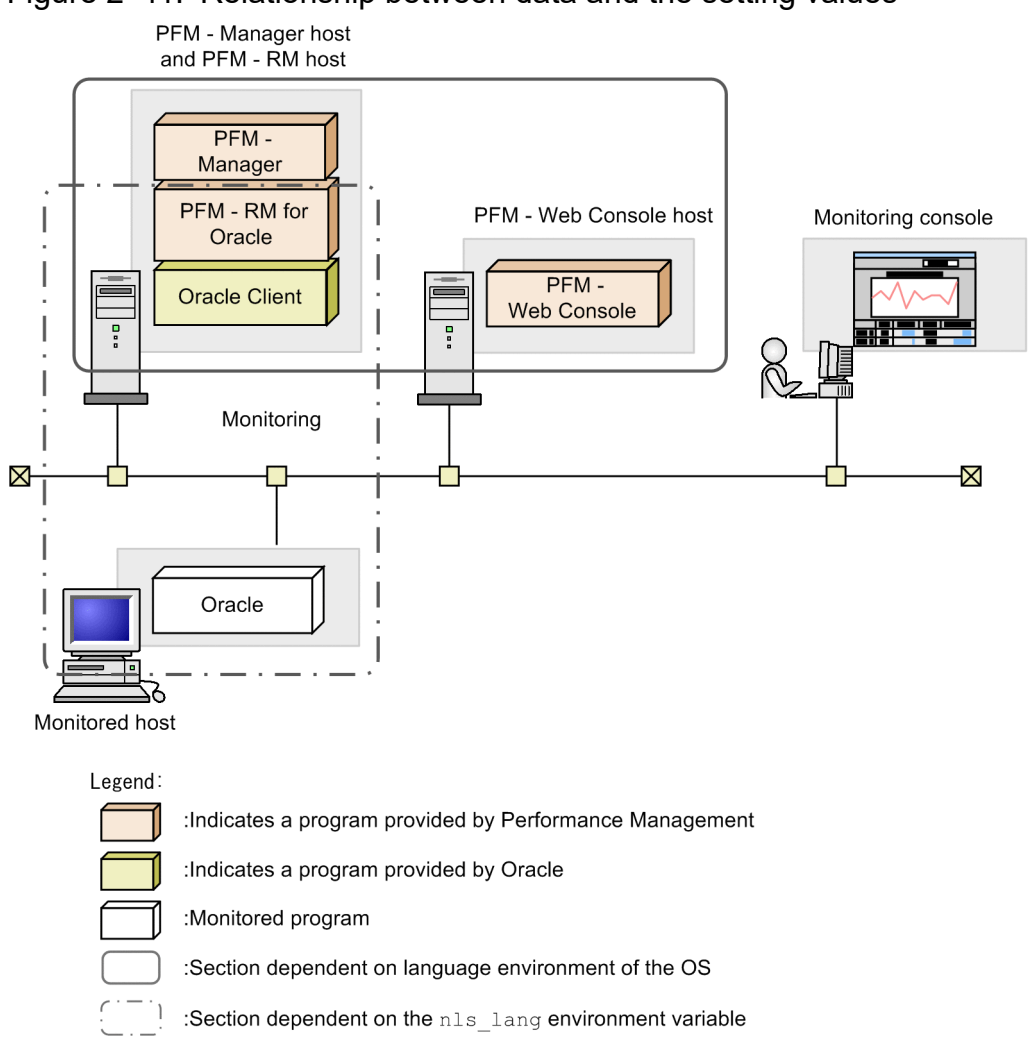

PFM - RM for Oracle can collect performance data in SJIS (in Japanese Windows) and GB18030 (in Simplified-Chinese Windows) format as well as 7-bit ASCII format. You must specify nls\_lang variable for the language environment of the OS, NLS\_CHARACTERSET of the Oracle.

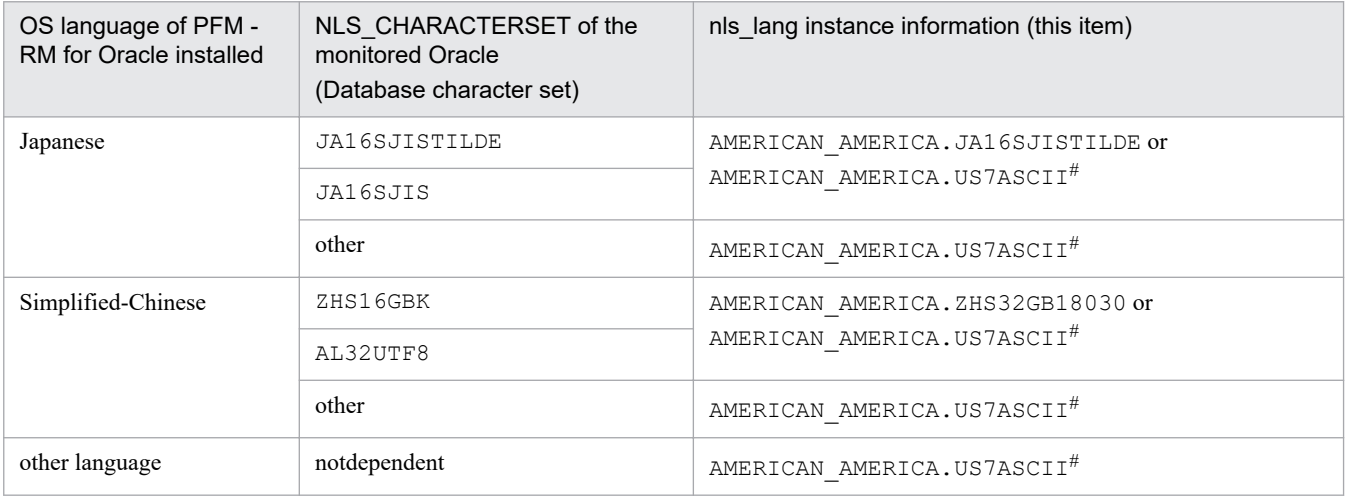

#

Performance data is collected within the scope of 7-bit ASCII characters, likely resulting in unreadable characters.

For any other combination, performance data is collected within the scope of 7-bit ASCII characters, likely resulting in unreadable characters.

<sup>2.</sup> Installation and Setup

When you specify an invalid character code set for the nls\_lang instance information, the message KAVL18302-W with errcode 12705 is output, and the connection with Oracle will fail.

In the following cases as well, unreadable characters might occur in the performance data:

1. The Oracle column length is exceeded.

If you store data that exceeds the Oracle column length, the last character might become unreadable. If you use PFM - RM for Oracle to collect data in Oracle and that data contains unreadable characters, the last character of the performance data will be unreadable.

2. The field size of PFM - RM for Oracle is exceeded.

PFM - RM for Oracle collects performance data of the record field size from Oracle. Therefore, if Oracle contains data that exceeds the field size, the last character of the performance data might be unreadable. The following table lists the applicable fields:

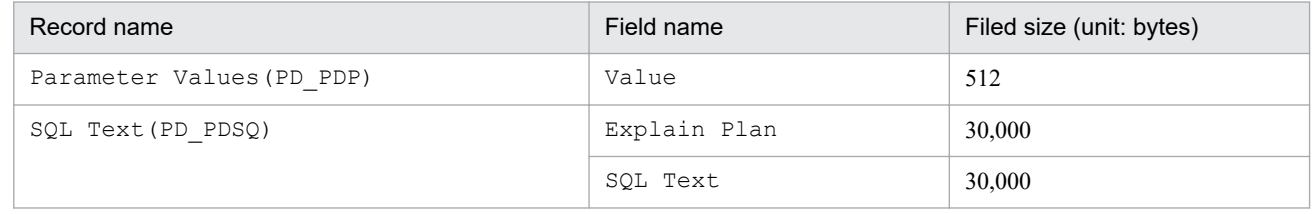

#10

When undospace option is set to N, the size of the unallocated space is collected as the amount of free space in the UNDO tablespace. Space in the UNDO tablespace that becomes available because its retention period has expired is treated as allocated space until it is released.

When undospace  $\phi$  option is set to Y, the size of the free space is collected as the amount of free space in the UNDO tablespace. Space of the UNDO tablespace that becomes available because its retention period has expired is included in the size of the free space.

The following table shows the fields whose values change depending on the specification of the undospace\_option:

| Record name         | Field name  |
|---------------------|-------------|
| Data File (PD_PDDF) | Free %      |
|                     | Free Mbytes |
|                     | Used Mbytes |
| Data File Interval  | Free %      |
| $(PI$ PIDF)         | Free Change |
|                     | Free Mbytes |
|                     | Used Change |
|                     | Used Mbytes |
| Database (PD_PDDB)  | Free %      |
|                     | Free Mbytes |
|                     | Used Mbytes |
| Database Interval   | Free %      |
| (PI PIDB)           | Free Change |
|                     | Free Mbytes |
|                     | Used Change |

<sup>2.</sup> Installation and Setup

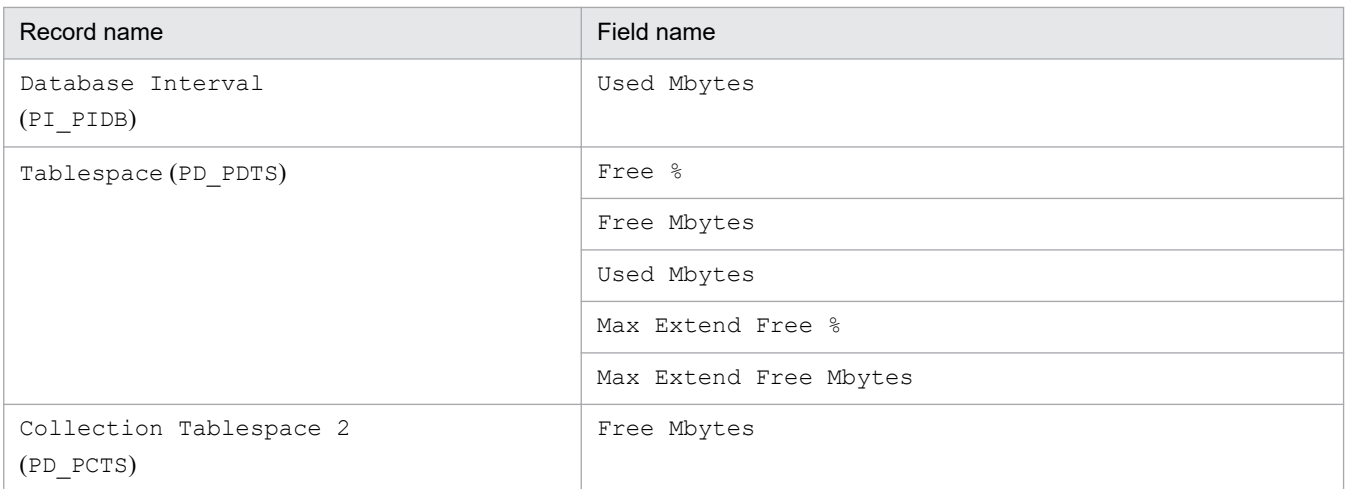

Use the  $\gamma$  pcconf inst list command to check the instance name. To update an instance environment, use the jpcconf inst setup command.

Updating an instance environment involves the steps described below. To update multiple instance environments, repeat the procedure for each instance environment.

To update an instance environment:

1. Find the instance name.

Execute the jpcconf inst list command specified with the service key that indicates PFM - RM for Oracle.

jpcconf inst list -key RMOracle

If the specified instance name is SDC, the command displays SDC.

2. If the PFM - RM for Oracle service is active in the instance environment that is to be updated, stop the service.

For details about stopping services, see the chapter on starting and stopping Performance Management in the *JP1/ Performance Management User's Guide*.

If the service is still active in the instance environment that is to be updated when you execute the jpcconf inst setup command, a confirmation message is displayed to enable you to stop the service. If you stop the service, update processing resumes; if you do not stop the service, update processing is canceled.

3. Execute the jpcconf inst setup command specified with the service key that indicates PFM - RM for Oracle and the instance name.

For example, if you are updating the instance environment for the PFM - RM for Oracle with instance name SDC, execute the following command:

jpcconf inst setup -key RMOracle -inst SDC

4. Update the instance information for Oracle.

Enter the information shown in [Table 2-29](#page-119-0) in accordance with the command's instructions. The current settings are displayed (except for the value of oracle\_passwd). To use the displayed value, press the **Enter** key. When you have finished entering information, the instance environment is updated.

5. Restart the service in the updated instance environment.

For details about starting services, see the chapter on starting and stopping Performance Management in the *JP1/ Performance Management User's Guide*.

For details about commands, see the chapter on commands in the manual *JP1/Performance Management Reference*.

<sup>2.</sup> Installation and Setup

# <span id="page-128-0"></span>**(2) UNIX**

## Table 2‒31: PFM - RM for Oracle instance information

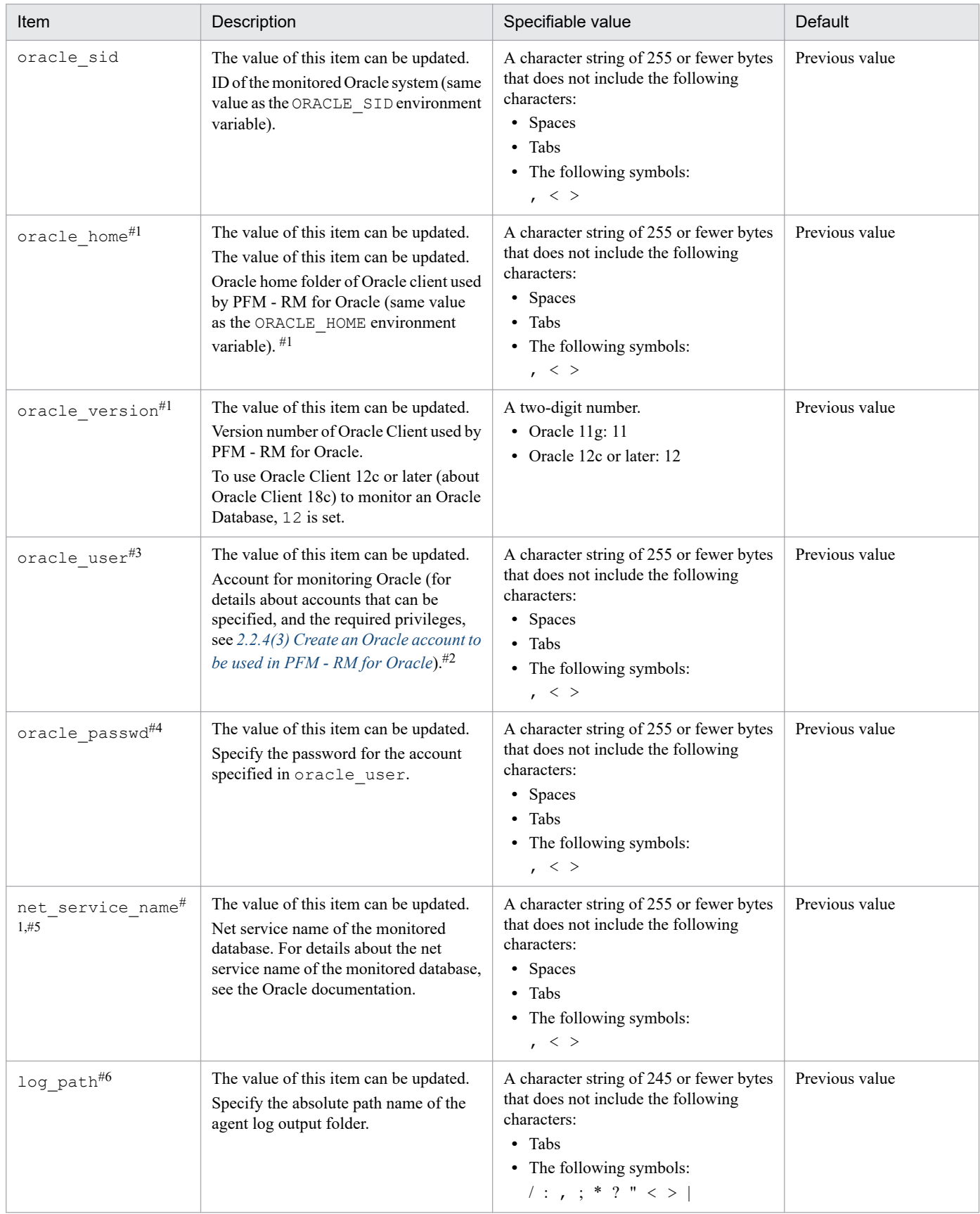

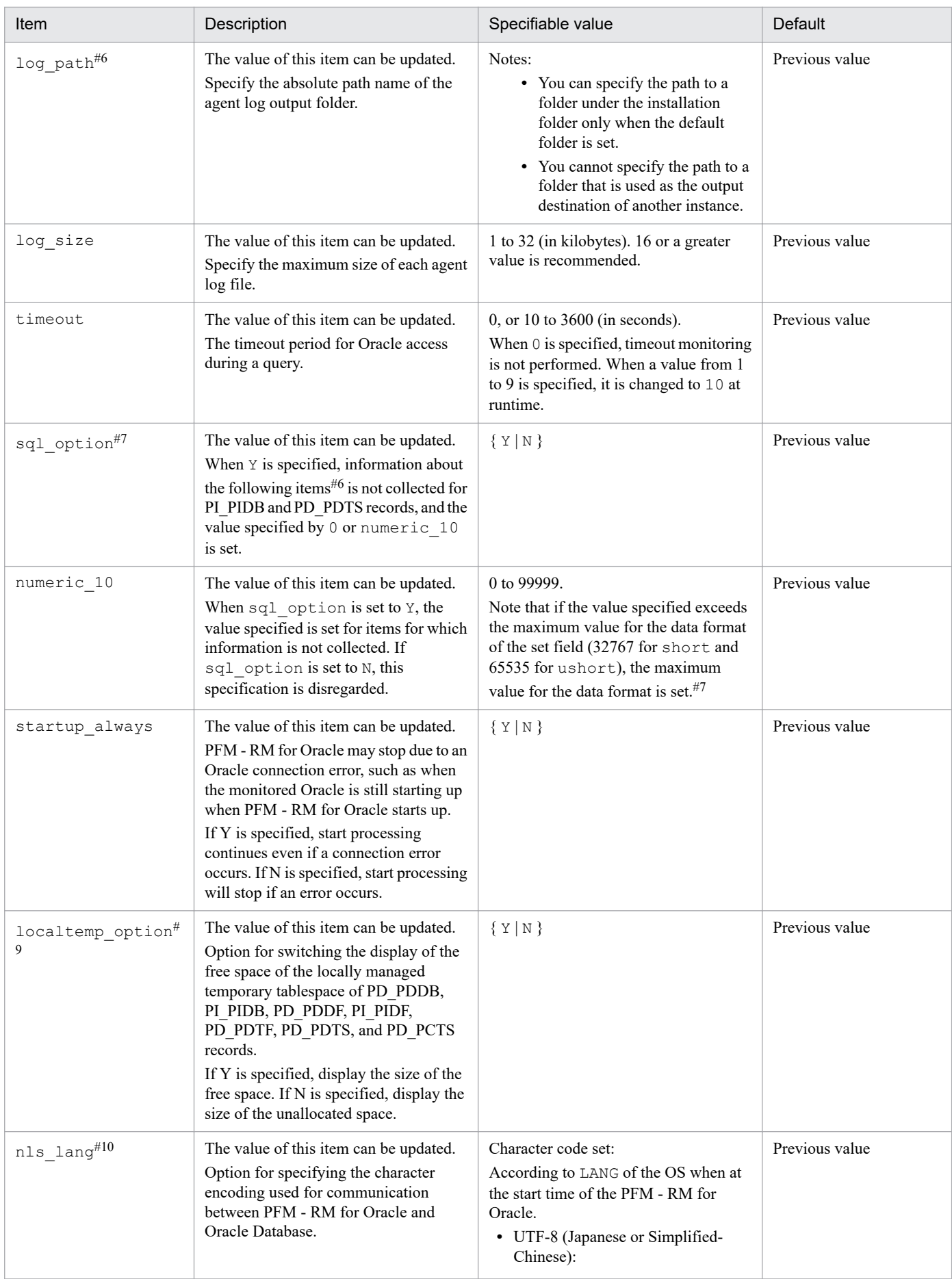

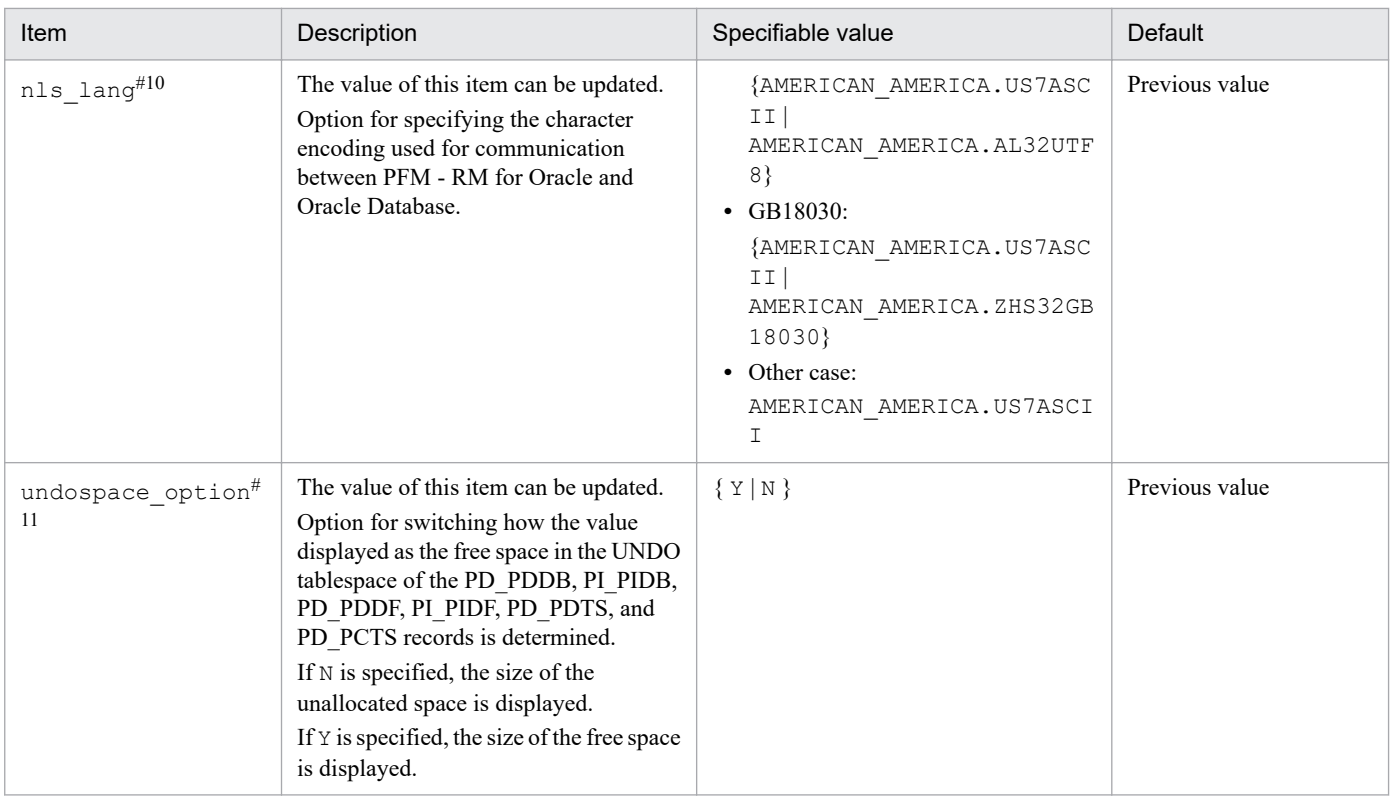

The prerequisite product for PFM - RM for Oracle version 10-50 or earlier was Oracle Client 32-bit. The prerequisite product for version 11-00 or later is Oracle Client 64-bit.

The setting method for version 10-50 or earlier cannot be used to connect to an Oracle Database. Therefore, you must set up PFM - RM for Oracle version 11-00 or later on the assumption that Oracle Client 64-bit is used.

Because instance information settings have been changed in version 11-00 or later as shown in the following table, make sure that the information is set up correctly:

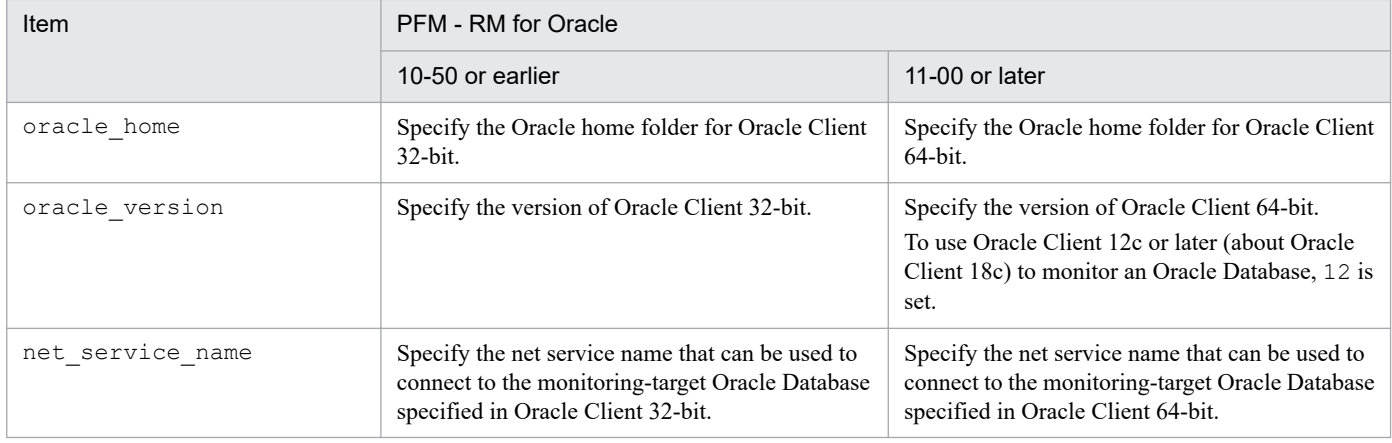

Notes:

**•** To upgrade PFM - RM for Oracle 10-50 or earlier to 11-00 or later, instance information is subject to change, and must therefore be updated before starting the PFM - RM for Oracle service.

Note that Oracle Client 32-bit is no longer needed, and can be uninstalled if it is not used by any product other than PFM - RM for Oracle.

• If you specify ORACLE\_HOME for Oracle Client 32-bit and start PFM - RM for Oracle, the KAVL18011-E and KAVL18021-E message appear.

<sup>2.</sup> Installation and Setup

If PFM - RM for Oracle uses the client library of an Oracle Database in which Oracle Client 64-bit has been installed, specify the Oracle home folder of the Oracle Database.

### #3

To change a user, use the following procedure:

1. Delete the objects created by the user you want to change.

2. Register new objects as the new user.

Performance data is not deleted when a user is changed.

For details about how to delete objects, see *[2.4.2\(1\)\(c\) Deleting the objects registered in the Oracle Database](#page-112-0)*. For details about how to register objects, see *[2.2.4\(4\)\(c\) Registering objects in the Oracle Database](#page-99-0)*.

#4

If the expiration date is set on oracle passwd, once the password is out of date connections to Oracle fail so that PFM - RM for Oracle cannot collect the performance information. In order to avoid connection errors, perform either of the following procedures before the password is expired:

- **•** Unset the expiration date of the password
- After updating password, execute the  $\gamma$  pcconf inst setup command to update oracle passwd.

Note that the Oracle DEFAULT profile is applied to the Oracle account created by mk\_rmus.sql.

#5

Specify in advance the network service (such as tnsnames.ora) of the Oracle Client used by PFM - RM for Oracle. Configure the network service definition (such as listener.ora) and run the listener process in advance.

When monitoring Oracle Database instances in an Oracle RAC configuration, set up the PFM - RM for Oracle so that it monitors Oracle Database instances on each node. For details about how to set up, see the Oracle documentation.

Note that the location of tnsnames.ora must be:

oracle\_home/network/admin

If tnsnames.ora is located on other directory, must therefore set to TNS\_ADMIN environment variable in starting user of PFM - RM for Oracle before starting the PFM - RM for Oracle service.

For details about the TNS\_ADMIN environment variable, see the Oracle documentation.

#6

Manually save the old path information in a file as history data, since the information is not saved automatically. You may need to acquire the agent log information from the old directory if a problem occurs.

#7

To obtain each piece of Oracle segment-related information, PFM - RM for Oracle searches Oracle's static data dictionary views DBA\_SEGMENTS. If a large number of segments (more than hundreds of thousands) exist for Oracle, information collection requires a significant amount of time. As such, when a large number of segments exist, and the information listed in the following table no longer needs to be collected, set the  $sql$  option to Y during operation.

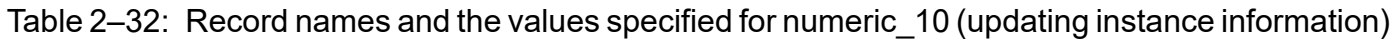

| Record Name | PFM - View name | Value specified for numeric 10 |
|-------------|-----------------|--------------------------------|
| PD PDTS     | Segments        | Enabled                        |
|             | Extents         | Enabled                        |

<sup>2.</sup> Installation and Setup

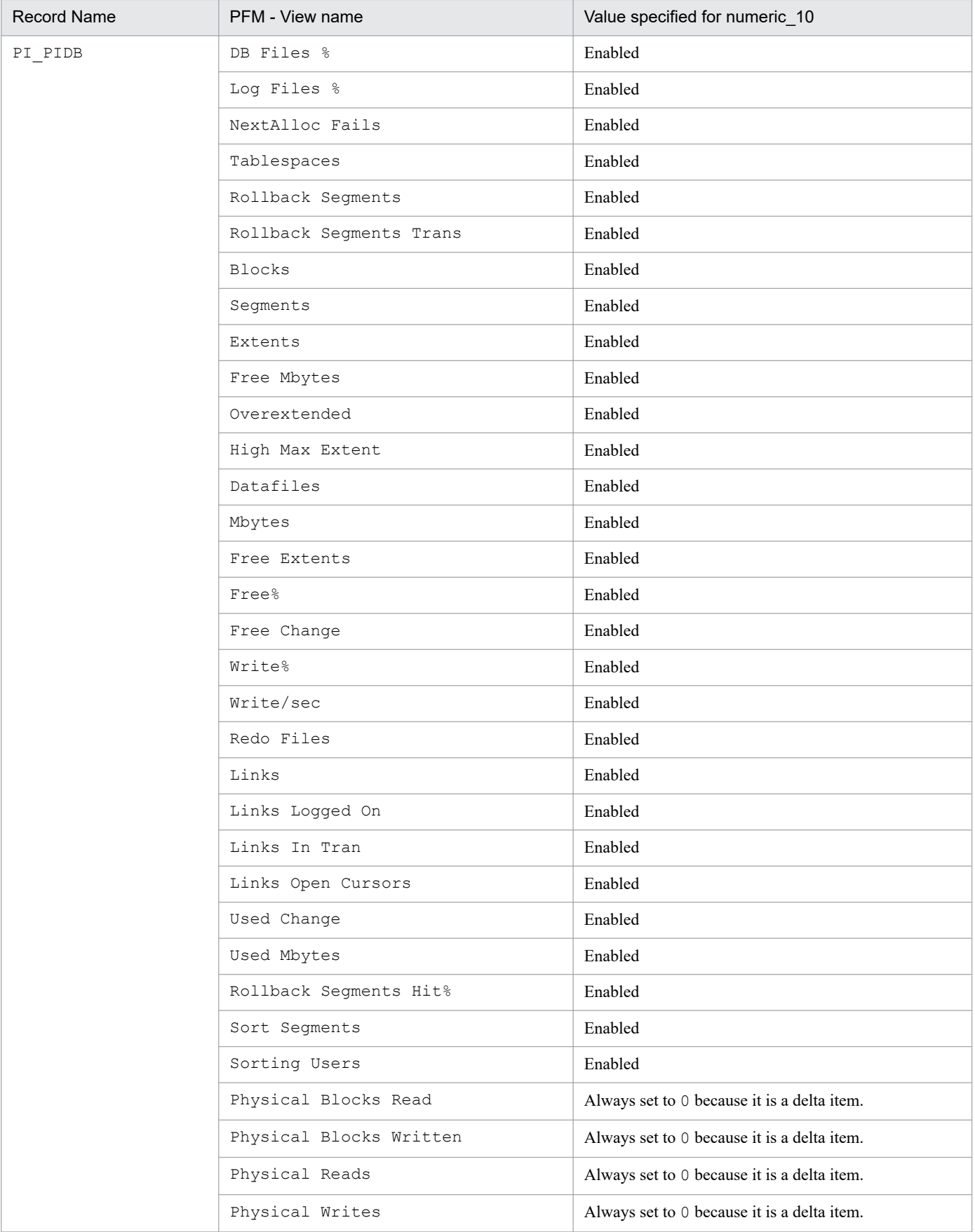

2. Installation and Setup

If the field format for each record is float or double, since the data is a floating-point number, it may be rounded depending on the specified value.

Example:

```
When numeric 10 is set to 32767, it may be displayed as 32760.
```
### #9

When localtemp option is set to Y, collect free space of the locally managed temporary tablespace and information about the extents from v\$sort\_segment or v\$temp\_extent\_pool of the dynamic performance view. The displayed values of the size of free space are calculated from the size of the used space.

When localtemp option is set to N, collect free space of the locally managed temporary tablespace and information about the extents from v\$temp\_space\_header of the dynamic performance view. The displayed values of the size of free space are the size of the unallocated space. Since the allocated space is not freed until the temporary tablespace is reconstructed or recreated, the displayed values of free space do not increase until the space is freed. When issuing query to v\$temp\_extent\_pool view, the Oracle instance goes to sleep. Since this may have effect on the performance of the Oracle instance, you need adequate consideration before localtemp\_option is set to

Y. For details, see your Oracle documentation.

The following records use v\$temp\_extent\_pool view:

- **•** Data File (PD\_PDDF)
- **•** Data File Interval (PI\_PIDF)

 $#10$ 

The following figure shows the relationship among data, LANG environment variable of at the start time of the PFM - RM for Oracle, and instance information handled by PFM - RM for Oracle.

### Figure 2–12: Relationship between data and the setting values

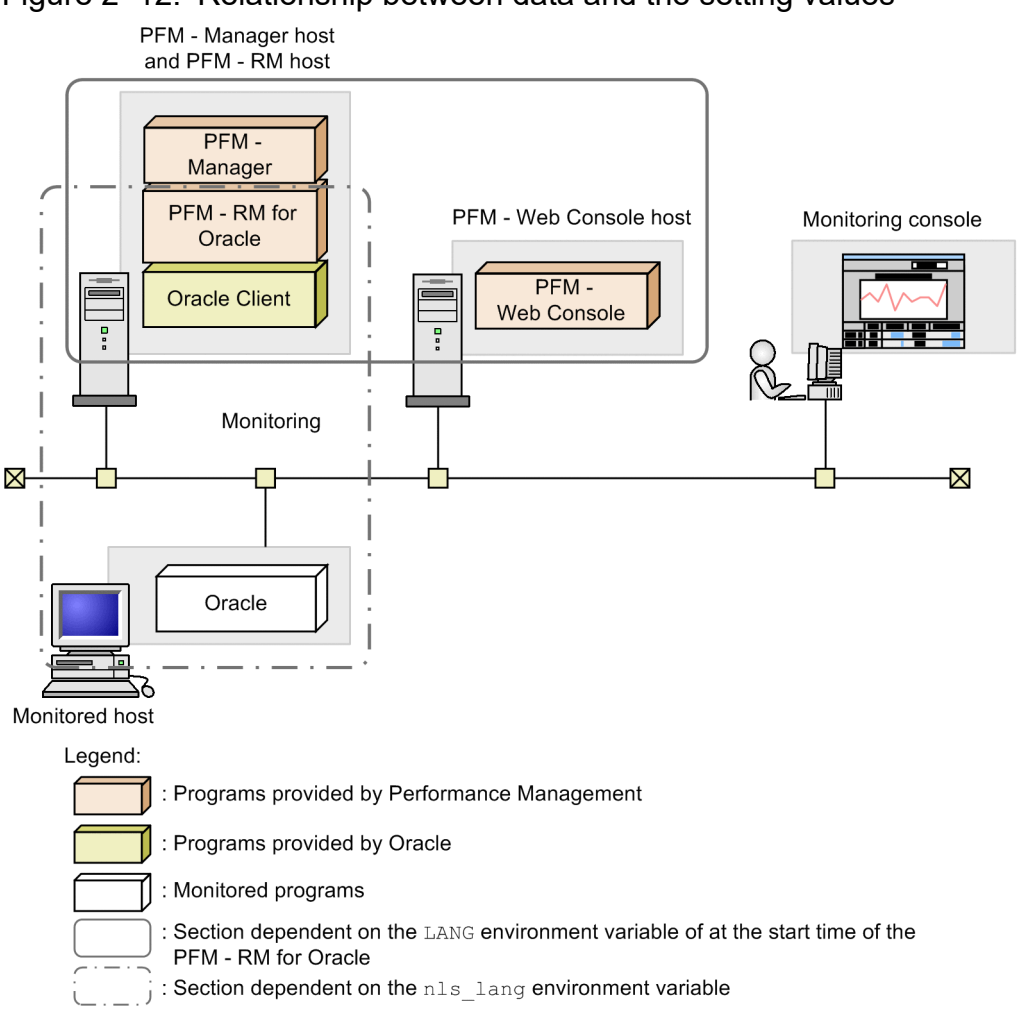

PFM - RM for Oracle can collect performance data in UTF-8 format (for Japanese and Chinese environment) and GB18030 format (for Chinese environment) as well as 7-bit ASCII format.

The following table lists the values that can be set in nls lang instance information for the LANG environment variable at the start time of PFM - RM for Oracle:

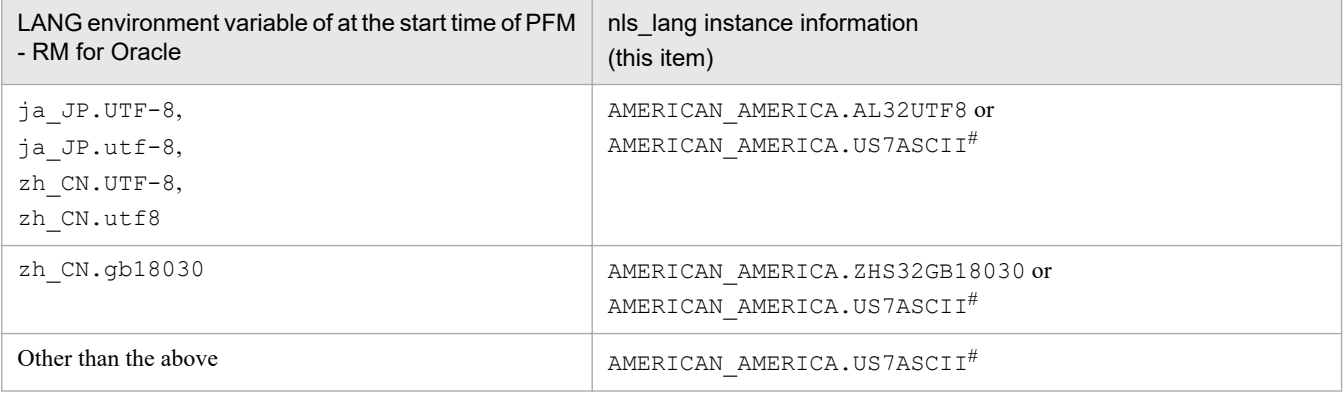

#

Performance data is collected within the scope of 7-bit ASCII characters, likely resulting in unreadable characters.

For any other combination, performance data is collected within the scope of 7-bit ASCII characters, likely resulting in unreadable characters.

For details about how to set the LANG environment variable of the OS, see *[2.2.4\(1\) Set the LANG environment](#page-77-0) [variable](#page-77-0)*.

When you specify an invalid character code set for the nls lang instance information, the message KAVL18302-W with errcode 12705 is output, and connection with Oracle will fail.

In the following cases as well, unreadable or lack of characters might occur in the performance data:

1. The Oracle column length is exceeded.

If you store data that exceeds the Oracle column length, the last character might become unreadable. If you use PFM - RM for Oracle to collect data in Oracle that contains unreadable characters, the last character of the performance data will be unreadable.

2. The field size of PFM - RM for Oracle is exceeded.

PFM - RM for Oracle collects performance data of the record field size from Oracle. Therefore, if Oracle contains data that exceeds the field size, the last character of the performance data might be unreadable. The following table lists the applicable fields:

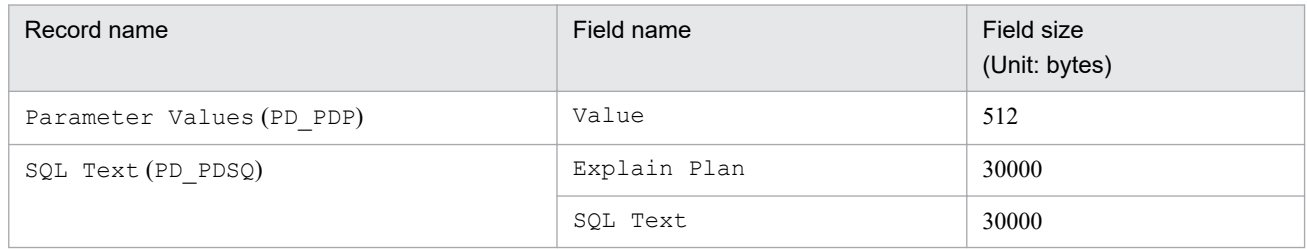

3. Unreadable or lack of characters in different between database character set of the Oracle and nls\_lang instance variable of the PFM - RM for Oracle.

A data of 2 bytes on the basis of Oracle may be collected at 3 bytes when you set

AMERICAN AMERICA. AL32UTF8 in nls lang and a database character set for the monitoring is not UTF-8. Therefore, if performance data takes from ORACLE that exceeds the field size, the last character of the performance data might be unreadable. The following table lists the applicable fields:

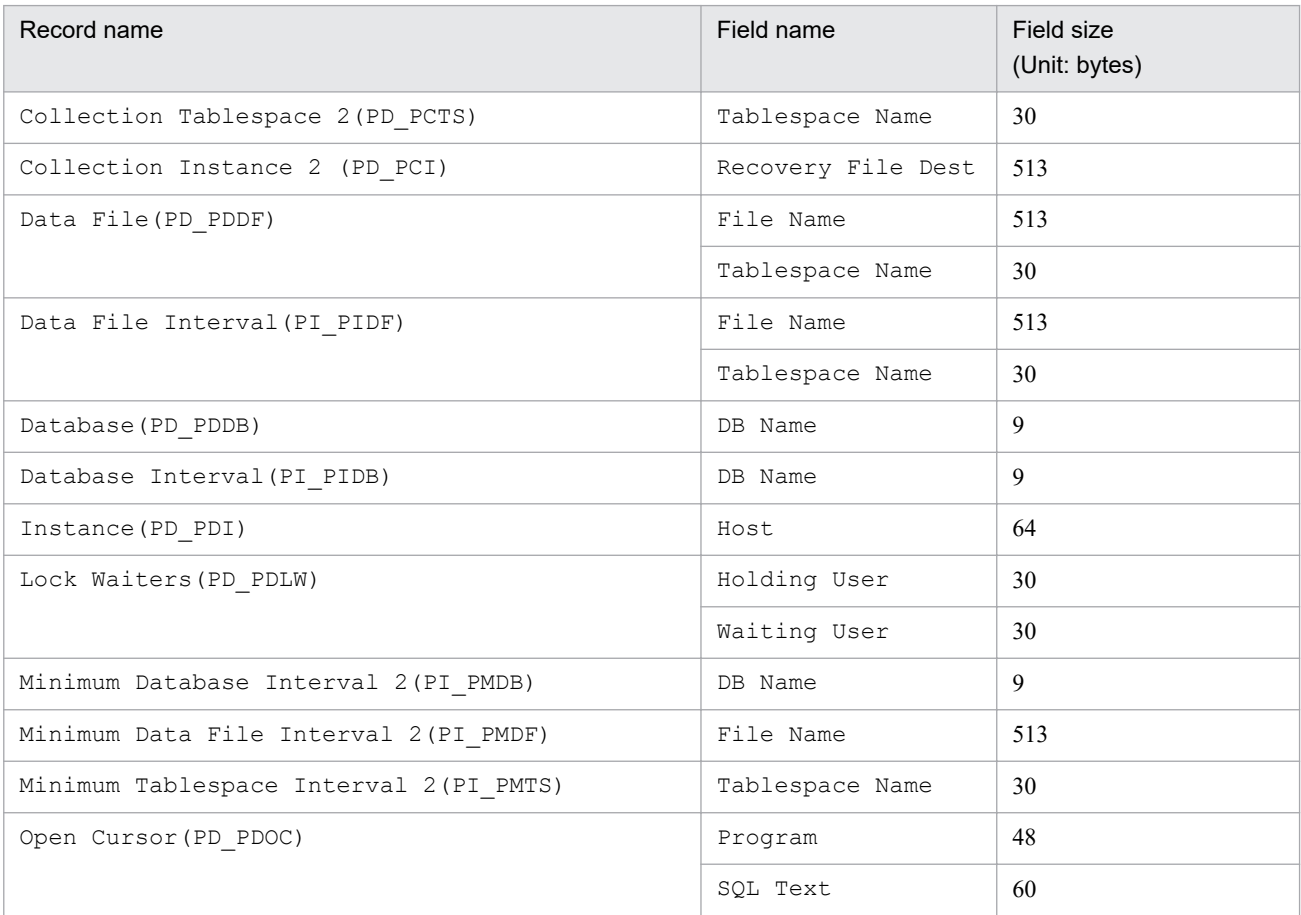

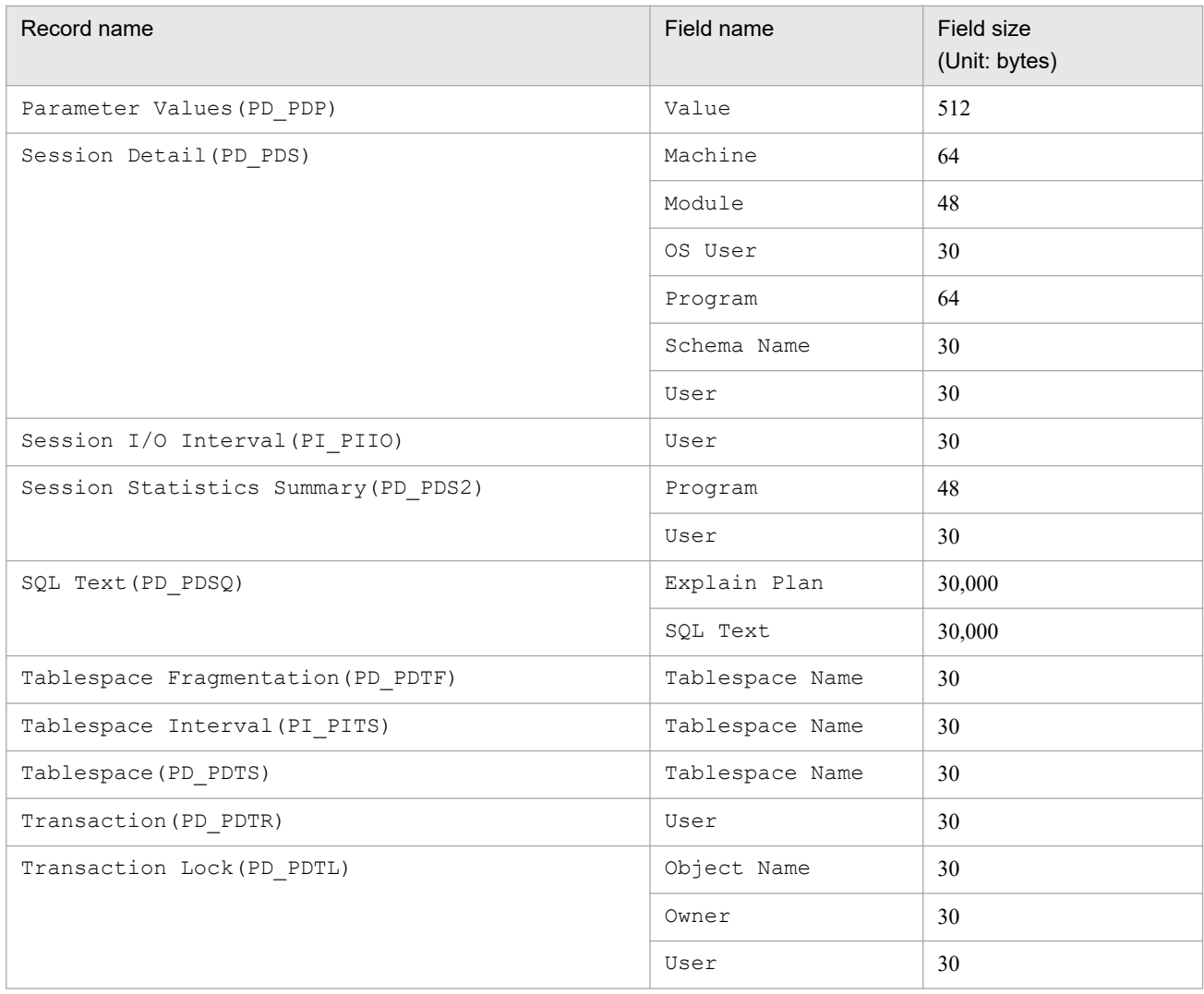

When undospace option is set to N, the size of the unallocated space is collected as the amount of free space in the UNDO tablespace. Space in the UNDO tablespace that becomes available because its retention period has expired is treated as allocated space until it is released.

When undospace option is set to Y, the size of the free space is collected as the amount of free space in the UNDO tablespace. Space of the UNDO tablespace that becomes available because its retention period has expired is included in the size of the free space.

The following table shows the fields whose values change depending on the specification of the undospace\_option:

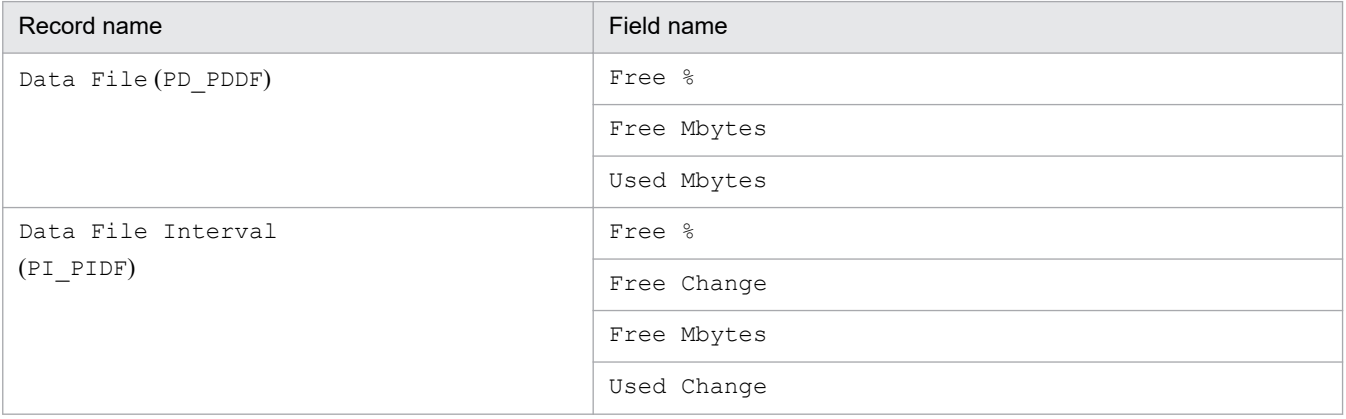

<sup>2.</sup> Installation and Setup

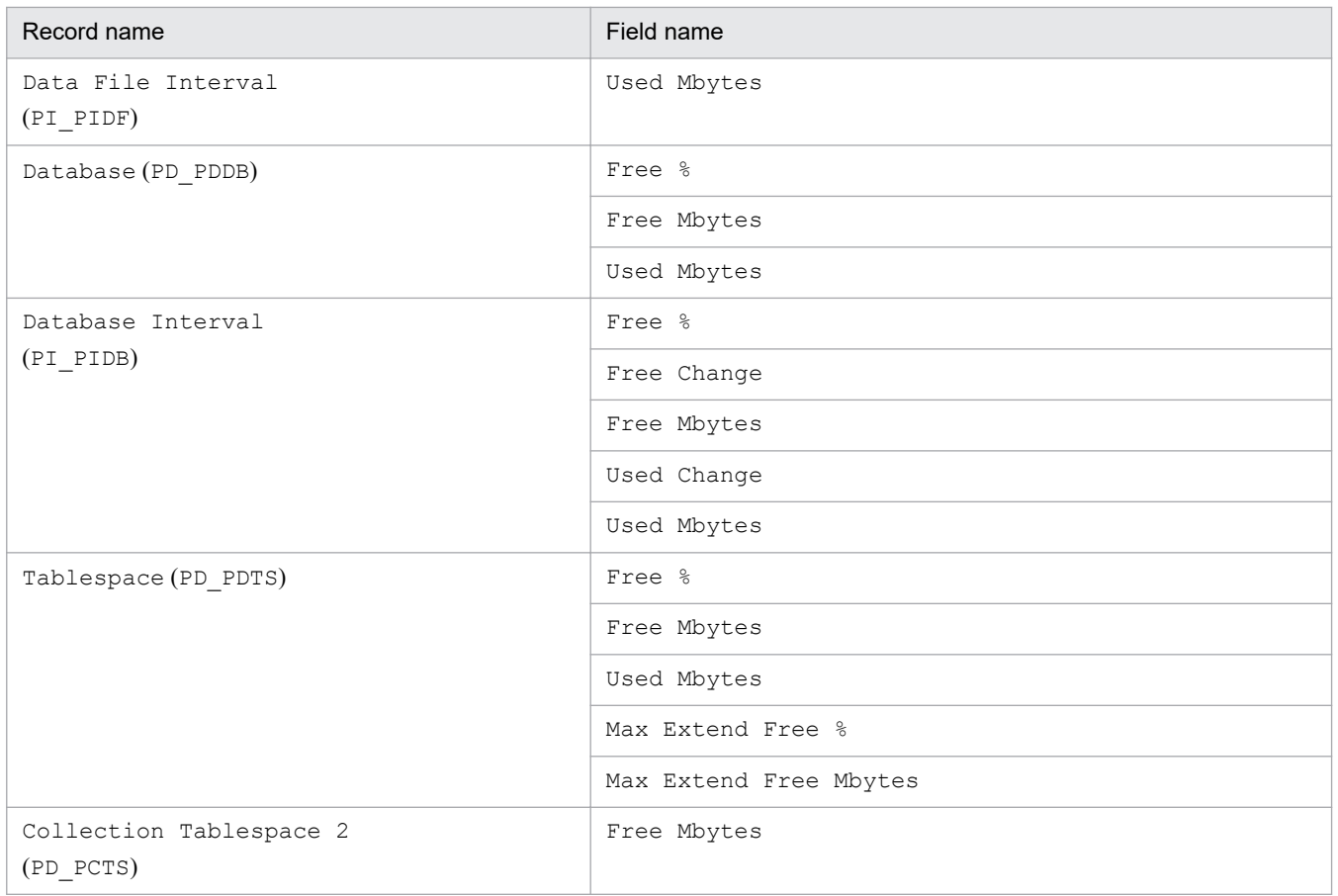

Use the  $\gamma$  pcconf inst list command to check the instance name. To update an instance environment, use the jpcconf inst setup command.

Updating an instance environment involves the steps described below. To update multiple instance environments, repeat the procedure for each instance environment.

To update an instance environment:

1. Find the instance name.

Execute the jpcconf inst list command specified with the service key that indicates PFM - RM for Oracle.

jpcconf inst list -key RMOracle

If the specified instance name is SDC, the command displays SDC.

2. If the PFM - RM for Oracle service is active in the instance environment that is to be updated, stop the service.

For details about stopping services, see the chapter on starting and stopping Performance Management in the *JP1/ Performance Management User's Guide*.

If the service is still active in the instance environment that is to be updated when you execute the jpcconf inst setup command, a confirmation message is displayed to enable you to stop the service. If you stop the service, update processing resumes; if you do not stop the service, update processing is canceled.

3. Execute the jpcconf inst setup command specified with the service key that indicates PFM - RM for Oracle and the instance name.

For example, if you are updating the instance environment for the PFM - RM for Oracle with instance name SDC, execute the following command:

<sup>2.</sup> Installation and Setup

jpcconf inst setup -key RMOracle -inst SDC

4. Update the instance information for Oracle.

Enter the information shown in [Table 2-31](#page-128-0) in accordance with the command's instructions. The current settings are displayed (except for the value of oracle\_passwd). To use the displayed value, press the **Enter** key. When you have finished entering information, the instance environment is updated.

5. Restart the service in the updated instance environment.

For details about starting services, see the chapter on starting and stopping Performance Management in the *JP1/ Performance Management User's Guide*.

For details about commands, see the chapter on commands in the manual *JP1/Performance Management Reference*.

## **2.6.4 Checking how monitoring targets are configured**

This subsection explains how to list the configured monitoring targets and check how they are configured.

## **(1) List the configured monitoring targets**

You can list the monitoring targets per a remote agent or a group agent.

The following procedure describes how to list the monitoring targets:

- 1. Log in to the PFM RM host.
- 2. Execute the jpcconf target list command.

## **(2) Check the configurations of monitoring targets**

You can check the configurations per a remote agent or a group agent.

The following procedure describes how to check the configurations of monitoring targets.

- 1. Log in to the PFM RM host.
- 2. Execute the jpcconf target display command.

## **2.6.5 Cancellation facility for Oracle access during record collection**

The maximum time for accessing Oracle can be set as a timeout value, for the time it takes to collect 1 record.

When record data is collected while Oracle and the machine are experiencing heavy load, it may take a significant amount of time to perform record collection, depending on the amount of data collected. In this case, PFM - RM for Oracle requests may impact Oracle operation. As such, a timeout value can be set to cancel requests from PFM - RM for Oracle to Oracle, to prevent impact on Oracle operation.

Record collection is performed in the following order for each record:

- 1. Oracle is accessed
- 2. Data is written to the Store database

```
2. Installation and Setup
```
However, when a timeout value is set, and a timeout occurs during Oracle access, collection for that record is canceled.

This facility is implemented using the OCIBreak function of the Oracle OCI (Oracle Call Interface).

The timeout value can be set as follows:

- During instance environment setup by using the jpcconf inst setup command
- **•** By changing the TIMEOUT property for the Remote Monitor Collector service, in the PFM Web Console GUI

The values that can be set are  $0$ , or anything from 10 to 3,600 (in seconds). If  $0$  is specified, this facility is not used. Out-of-range values will be disregarded. 0 is set as the default.

The following table lists the values that can be entered as timeout values, for each setting method.

Table 2-33: Possible timeout values

| Setting method                                           | Value input                      |     |                                 |             |                                  |
|----------------------------------------------------------|----------------------------------|-----|---------------------------------|-------------|----------------------------------|
|                                                          | -1 or less                       | 0   | 1 to $9$                        | 10 to 3,600 | 3,601 or more                    |
| Setting/update from the<br>ipcconf inst setup<br>command | Input error (cannot<br>be input) | Yes | Yes, but replaced<br>on restart | Yes         | Input error (cannot<br>be input) |
| Change from PFM - Web<br>Console                         | Yes, but not<br>updated          | Yes | Yes, but not<br>updated         | <b>Yes</b>  | Yes, but not<br>updated          |

Legend:

Yes: Can be input.

Yes, but replaced on restart: Can be input, but replaced with 10 when PFM - RM for Oracle is restarted. A KAVL18630-W message is output to the common message log.

Yes, but not updated: Can be input, but cannot be updated. A KAVL18630-W message is output to the common message log.

## **ID** Important

Set the timeout value according to the time needed to collect records during heavy load (peak time).

For details about the timeout values set by the jpcconf inst setup command, see *[2.1.4\(3\) Set up an instance](#page-50-0) [environment](#page-50-0)*.

Note that the following records are not subject to cancellation:

• Instance Availability (PD\_PDIA)

When a timeout occurs, the following message is output to the common log ( $a$ gtoinf0x.log) of the agent log.

```
KAVL18636-I
The cancellation of the record collection (record-name) by the time-out was 
accepted.
```
Note that when records are not collected due to cancellation, a KAVL18401-W message is output to the common message log.

<sup>2.</sup> Installation and Setup

When a collection of multiple records, such as historical data, is performed at the same time, even if a timeout occurs for a single record, collection of other records is not performed.

#### **Important** O

Since PFM - RM for Oracle uses the OCI (Oracle Call Interface), the time required for actual cancellation depends on the processing time for OCIBreak(). As such, cancellation may not happen instantly.

In the following cases, a record collection is not canceled even when a cancellation request occurs due to a timeout:

- **•** When a timeout occurs while a collection sequence is being moved to be written to the Store database.
- Cancellation occurs due to timeout while Oracle access is terminating, in which case the KAVL18636-I message is output to the log file, but record collection is performed normally.

## **2.7 Backup and restoration**

This section explains how to back up and restore PFM - RM for Oracle.

In preparation for the system failure due to errors, back up the configuration files. When you change the system configuration (such as setting up PFM - RM for Oracle), back up the configuration files.

For details about how to back up and restore the whole Performance Management system, see the chapter on backup and restoration in the *JP1/Performance Management User's Guide*.

## **2.7.1 Backup**

When you back up the configuration files, you back up those files in any measure (such as copying the files). When you back up those configuration files, make sure that the PFM - RM for Oracle service is inactive before you back up the files.

## **Important**

When you back up the configuration files, record the product version number of PFM - RM for Oracle. For details about the product version number, see the *Release Notes*.

## **(1) Windows**

Table below shows the backup target files for PFM - RM for Oracle (Windows):

For details about other files, see the section presenting a list of files to be backed up for PFM - RM (in Windows) in the JP1/Performance Management User's Guide.

Table 2–34: Backup target files for PFM - RM for Oracle (for a Windows physical host)

| File name                                                                                     | Description                                                |  |
|-----------------------------------------------------------------------------------------------|------------------------------------------------------------|--|
| <i>Installation-folder</i> \ $aqt1\aqent \$ . in i files                                      | Configuration file for Remote Monitor<br>Collector service |  |
| <i>Installation-folder</i> \agt1\agent \ <i>instance-name</i> <sup>#</sup> \*.inifiles        |                                                            |  |
| <i>Installation-folder</i> \agt1\agent \ <i>instance-name</i> <sup>#</sup> \groups\*.inifiles |                                                            |  |
| Installation-folder\agt1\agent\instance-name#\targets\*.ini files                             |                                                            |  |
| Installation-folder\agt1\store\*.inifiles                                                     | Configuration file for Remote Monitor<br>Store service     |  |
| <i>Installation-folder</i> \agt1\store \ <i>instance-name</i> <sup>#</sup> \*.inifiles        |                                                            |  |

#

These folders are used in instance environment operations. For an instance configuration, the number of folders that the system creates is equal to the number of instances.

### Table 2‒35: Backup target files for PFM - RM for Oracle (for a Windows logical host)

| File name                                                                                                 | Description                                                |  |
|----------------------------------------------------------------------------------------------------|------------------------------------------------------------|--|
| <i>Installation-folder</i> \agt1\agent\*.inifiles                                                         | Configuration file for Remote Monitor<br>Collector service |  |
| <i>Environment-folder</i> <sup>#2</sup> \jp1pc\agt1\agent\ <i>instance-name</i> <sup>#1</sup> \*.inifiles |                                                            |  |

<sup>2.</sup> Installation and Setup

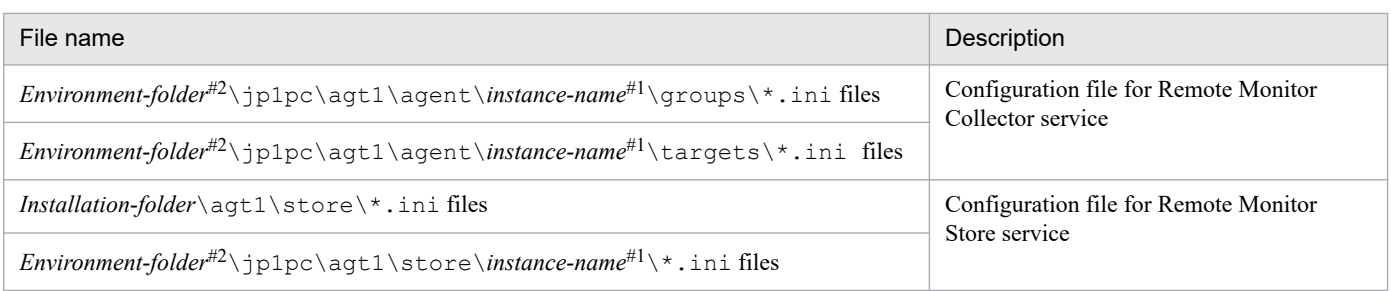

These folders are used in instance environment operations. For an instance configuration, the number of folders that the system creates is equal to the number of instances.

### $#2$

*Environment-folder* is the folder that is created on the shared disk when setting up the logical host.

# **(2) UNIX**

Table below shows the backup target files for PFM - RM for Oracle (UNIX):

For details about other files, see the section presenting a list of files to be backed up for PFM - RM (in UNIX) in the *JP1/Performance Management User's Guide*.

### Table 2-36: Backup target files for PFM - RM for Oracle (for a UNIX physical host)

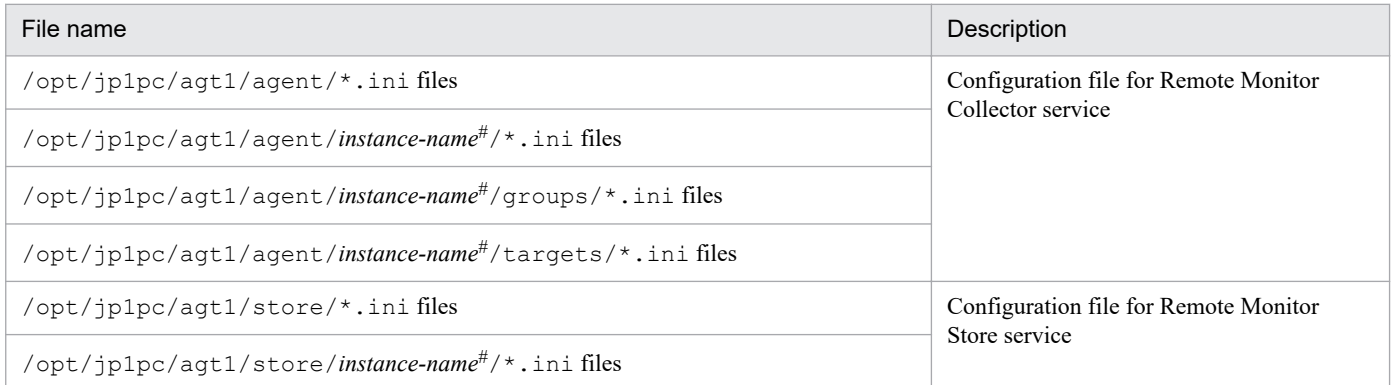

#

These directories are used in instance environment operations. For an instance configuration, the number of directories the system creates is equal to the number of instances.

### Table 2-37: Backup target files for PFM - RM for Oracle (for a UNIX logical host)

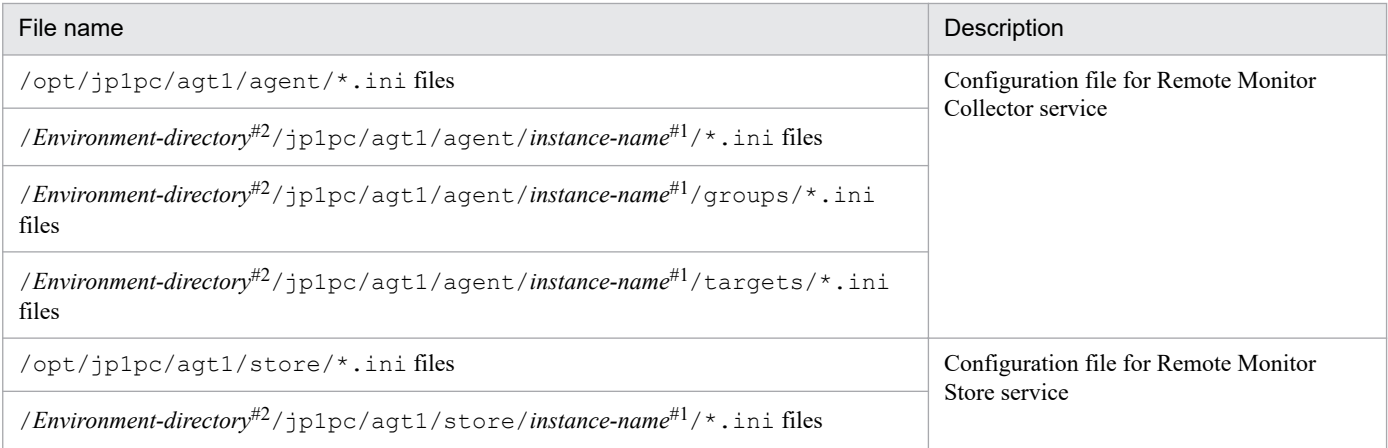

<sup>2.</sup> Installation and Setup

These directories are used in instance environment operations. For an instance configuration, the number of directories the system creates is equal to the number of instances.

#2

*Environment-directory* is the directory that is created on the shared disk when setting up the logical host.

## **2.7.2 Restoration**

Make sure that the following prerequisite conditions are met before you restore the configuration information of PFM - RM for Oracle. After confirming that the conditions have been met, copy the backup files to the original location, and overwrite the existing configuration files on the host with the backup configuration files.

*Prerequisites*:

- **•** PFM RM for Oracle has been already installed.
- **•** The PFM RM for Oracle service is inactive.
- **•** The system configuration is the same as when you created the backup.
- **•** The backup host name and the restoration host name match on each host.
- **•** The PFM product configuration information in the backup environment matches that on the restoration target.

## **I**mportant

When you restore the configuration files for PFM - RM for Oracle, the product version number of the PFM - RM for Oracle in the backup environment must be the same as that of the PFM - RM for Oracle in the restoration target environment. For details about the product version number, see the *Release Notes*.
## **2.8 Online manuals**

The standard manual supplied medium accompanying the Performance Management program product contains a manual that you can copy to the host on which PFM - Web Console is installed and then view in a Web browser. Make sure that you copy the manual to the executing and standby nodes when PFM - Web Console runs in a cluster system.

## **2.8.1 Setting procedure**

## **(1) See the manual from the help menu bar of PFM - Web Console**

- 1. Register PFM RM with PFM Web Console, following the PFM Web Console setup procedure (Follow the procedure to register an additional PFM - RM).
- 2. On the host on which PFM Web Console is installed, create a directory to copy the manual to.
	- **•** Windows: *Web-Console-installation-folder*\doc\*language-cord*\*help-ID-of-PFM RM-for-Oracle*
	- **•** UNIX: /opt/jp1pcwebcon/doc/*language-cord*/*help-ID-of-PFM RM-for-Oracle*

For details about the help ID of PFM - RM for Oracle, see *[C. List of Identifiers](#page-477-0)*.

3. From the manual supplied medium, copy all the manual files to the root of the directory you created.

## *HTML manual*:

Windows: all the htm files and FIGURE folder from the *applicable-drive* \MAN\3021\*material number* (such as 03004A0D)

UNIX: all the htm files and FIGURE directory from /*mount-point-directory-for-the-supplied-medium*/MAN/ 3021/*material number* (such as 03004A0D)

## *PDF manual*:

Windows: the PDF file from *applicable-drive*\MAN\3021\*material number* (such as 03004A0D) UNIX: the PDF file from /*mount-point-directory-for-the-supplied-medium*/MAN/3021/*material number* (such as 03004A0D)

Make sure you copy the index.htm files (for the HTML manual) or the PDF files (for the PDF manual) to the root of the created directory.

4. Restart PFM - Web Console.

## **(2) See the manual from the hard disk**

Execute the setup.exe command on supplied medium to install the manual, or copy htm files, PDF files, and GIF files to any folders or directories. For HTML manual, the folder or directory organization must be:

```
html (storage folder or directory of the htm files and the PDF files)
L FIGURE (storage folder or directory of GIF files)
```
## **2.8.2 Viewing the manual**

To view the manual:

2. Installation and Setup

- 1. In the menu bar of the PFM Web Console main window, click Help. A help selection window appears.
- 2. Click the manual name, or click [PDF] after the manual name.

Clicking the manual name displays the manual in HTML format. Clicking [PDF] displays the manual in PDF format.

## *Notes on the display of characters in a Web browser*:

In Windows, when you display the online manual from the **Start** menu, the HTML manual might be displayed in the Web browser that is already open.

<sup>2.</sup> Installation and Setup

## **2.9.1 Notes on operating**

- **•** Before you start PFM RM for Oracle, you need to complete installation and setup the Oracle Database and then start the Oracle Database. When the Oracle Database is not running, performance data except for Instance Availability (PD\_PDIA) and Server Status (PD\_STAT) is not collected. Also, if an Oracle instance or container is mounted, performance data is not collected.
- **•** After you stop PFM Remote Monitor for Oracle, you can change constitution or perform maintenance of Oracle Database instance or container.
- When PFM RM for Oracle collects the following records obtained dynamic performance v\$ views (such as V \$ACCESS, V\$OPEN\_CURSOR), an error (such as ORA-00600, ORA-00602) might be output from the Oracle Database and it might fail to collect the performance data. In this case, when the records are collected at next time, it collects the performance data again.
	- **•** Activity Summary (PD\_PDAS) record
	- **•** Open Cursor (PD\_PDOC) record
	- **•** Session Detail (PD\_PDS) record
- **•** If you do not stop PFM RM for Oracle before you stop the monitored Oracle Database instance or container, you may not be able to stop the Oracle Database by using the NORMAL shutdown procedure. To stop the Oracle Database, you need to stop PFM - RM for Oracle beforehand or else use the IMMEDIATE shutdown procedure.
- When you fail in monitoring using sys account, either set the following 1 and 2 together, or confirm 3 setting.
	- 1. Create a password file.
	- 2. Set "exclusive" as the value of the "remote\_login\_passwordfile" initialization parameter.
	- 3. Set "true" as the value of the "o7\_dictionary\_accessibility" initialization parameter.
- If the expiration date is set on oracle passwd, once the password is out of date connections to Oracle fail so that PFM - RM for Oracle cannot collect the performance information. In order to avoid connection errors, perform either of the following procedures before the password is expired:
	- Unset the expiration date of the password
	- After updating password, execute the jpcconf inst setup command to update oracle passwd.

Note that the Oracle default profile is applied to the Oracle account created by mk\_rmus.sql. For details about the above settings, see the manual for Oracle Database.

- When a connection error occurred while PFM RM for Oracle is running, an error is logged to the sqlnet.log file is stored in the directory specified by Oracle. When you use Oracle Database 11g or later without setting ORACLE\_BASE, the sqlnet.log is stored in the directory created under the "/" directory. Before you start PFM - RM for Oracle, the sqlnet.log can also be stored in the directory specified by the ORACLE\_BASE environment variable.
- **•** PFM RM for Oracle that monitors performance data for each an instance of the node cannot monitor Oracle RAC One Node configuration has dynamically changed Oracle SIDs.
- When specifying an execution module in the Windows WOW64 system directory (SysWOW64) for an alarm action definition, see the chapter on notes on creating alarms in the *JP1/Performance Management Planning and Configuration Guide*.
- **•** For notes on executing the jpctool service list command for the Remote Monitor Collector service or Remote Monitor Store service, see the chapter that describes commands in the manual *JP1/Performance Management Reference*.

<sup>2.</sup> Installation and Setup

- **•** For notes on executing the jpcspm start command or the jpcspm stop command for PFM RM for Oracle, see the chapter that describes commands in the manual *JP1/Performance Management Reference*.
- **•** In Windows, when you perform a new installation of this product, the first icon displayed might be replaced immediately by another icon. This problem concerns only what icon is displayed. Product operation is not affected.
- In Linux, when it starts by Run Level 3 and 5 of the operating system regulations, the auto-start of the Performance Management service is effective. When it starts by Run Level 0 and 6 of the operating system regulations, the autostop of the Performance Management service is effective. Neither the auto-start nor the auto-stop operates when starting by Run Level 1 and 2.

## **2.9.2 Notes on monitoring Oracle Database 12c Release 2 or later**

## **(1) Notes on monitoring all version of Oracle Database 12c Release 2 or later**

**•** PFM - RM for Oracle collects performance data of the record field size from Oracle. Therefore, if Oracle contains data that exceeds the field size, the last character of the performance data might be unreadable. The following table lists the applicable fields:

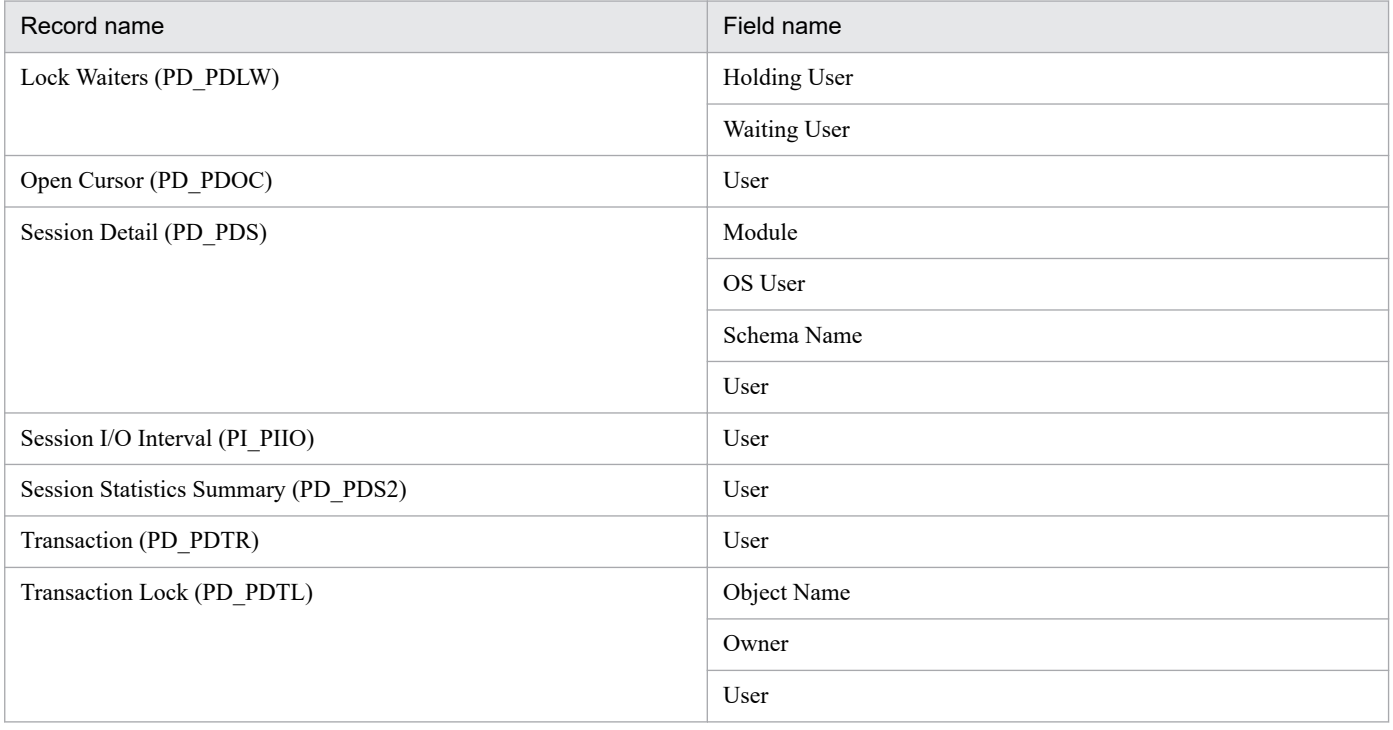

- If you set the INSTANCE\_MODE Oracle Database initialization parameter to READ-MOSTLY or READ-ONLY, PFM - RM for Oracle cannot collect the performance information.
- To use Oracle Client 12c or later (about Oracle Client 18c) to monitor an Oracle Database, set to oracle version instance information is 12. If set a value invalid, the following message appears:

KAVE05924-W An invalid character string was entered.

# **(2) Notes on monitoring verison of Oracle Database 18c or later**

When set the OPTIMIZER\_IGNORE\_HINTS initialization parameter in enable, it may take an amount of time to perform record collection. In this case, consider that disable the initialization parameter.

<sup>2.</sup> Installation and Setup

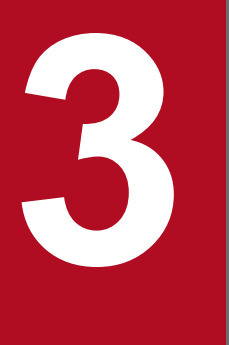

# **3 Operating PFM - RM for Oracle in a Cluster System**

This chapter describes the procedures for installing and setting up PFM - RM for Oracle for use in a cluster system. This chapter also describes the flow of processing when you use PFM - RM for Oracle in a cluster system.

## **3.1 Cluster system overview**

A *cluster system* is a system in which multiple server systems are linked and operated as a single system. The Oracle Database that is a monitoring target program of PFM - RM for Oracle can operate in the following cluster systems:

- **•** An HA (High Availability) cluster system configured for Oracle
- **•** Oracle Real Application Clusters or Oracle Parallel Server

PFM - RM for Oracle can operate in cluster systems as well as in single systems.

This section describes the configuration you use for operating PFM - RM for Oracle in a cluster system. For an overview of cluster systems and information about the system configuration when you use a Performance Management system in a cluster system, see the chapter on operation in a cluster system in the *Job Management Partner 1/Performance Management System Configuration and User's Guide*.

The term *cluster system* when used alone in this chapter refers to an HA cluster system.

Oracle Database 12c Release 2 or later in a CDB configuration that is a monitoring target of PFM - RM for Oracle can operate in a manner similar to a cluster system in a non-CDB configuration.

## **3.1.1 HA cluster system**

There are two methods to operate PFM - RM for Oracle in an HA cluster system:

- **•** Operate PFM RM for Oracle when Oracle Database operates in an HA cluster system.
- **•** Operate PFM RM for Oracle in an HA cluster system.

The following describes the system configurations in each case.

## **(1) The system configuration of PFM - RM for Oracle monitoring Oracle Database in an HA cluster system**

You can improve availability of an Oracle Database (single-instance Oracle) by using it in an HA cluster system, which can perform a failover if a failure occurs.

Typically, when you operate Oracle in an HA cluster system, you construct an environment that permits execution of the same Oracle instance on both an executing node and a standby node. The configuration you use stores a single set of Oracle data (data files, configuration files, log files, etc.) on a shared disk.

When you monitor Oracle in an HA cluster system by PFM - RM for Oracle, the network environment must be set up so that the host on which you install PFM - RM for Oracle can connect to the monitoring target Oracle host by its logical hostname and logical IP.

You can configure PFM - RM for Oracle as if PFM - RM for Oracle monitors an Oracle host in non-cluster system, when the monitoring target Oracle host is configured as in the following figures:

<sup>3.</sup> Operating PFM - RM for Oracle in a Cluster System

<span id="page-150-0"></span>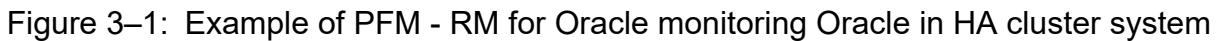

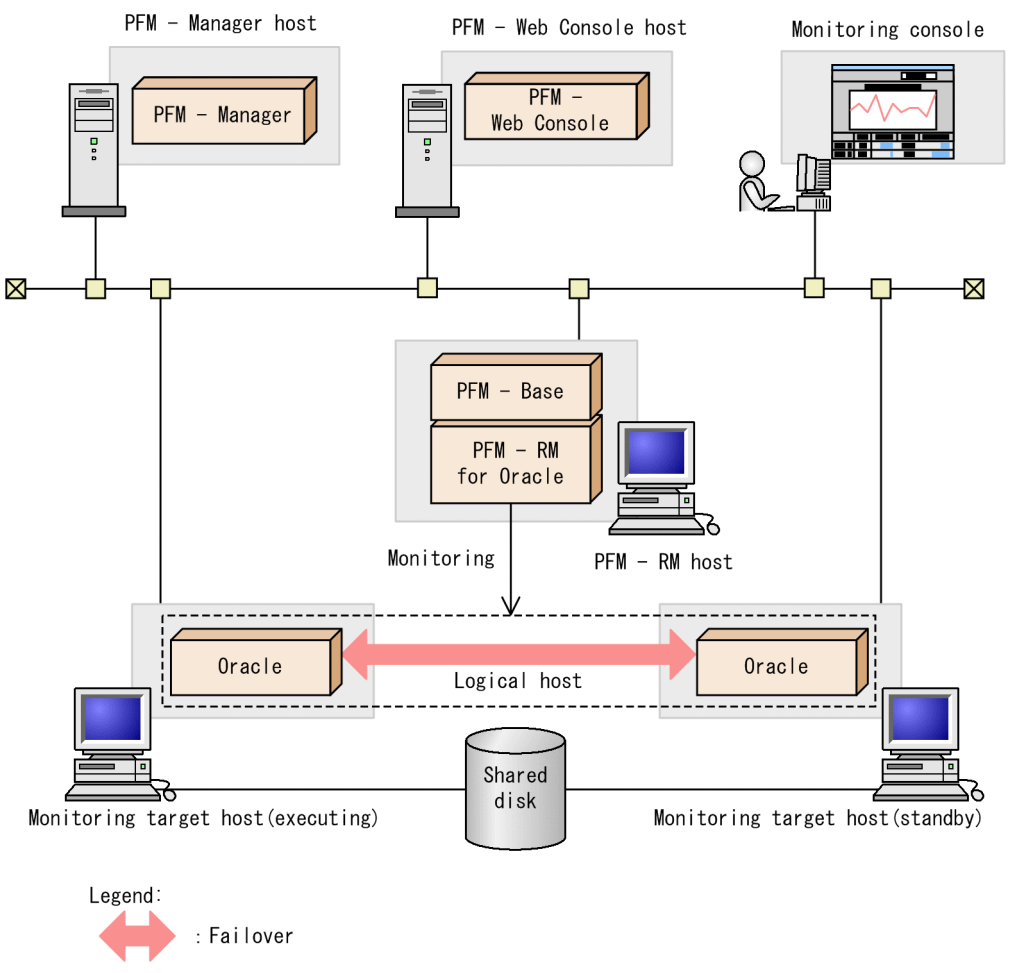

To control Oracle, you usually use solution products for controlling Oracle from the cluster software. For example, you use Oracle Fail Safe with Windows WSFC. For UNIX, you use products provided by various cluster software vendors.

There are also cases when the configuration or method of operating Oracle in a cluster system depends on the system.

# **(2) PFM - RM for Oracle configuration in an HA cluster system**

PFM - RM for Oracle can operate in an HA cluster system and can monitor Oracle in a cluster configuration. Figure 3-2 shows a configuration for operating PFM - RM for Oracle in an HA cluster system.

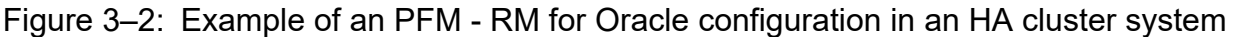

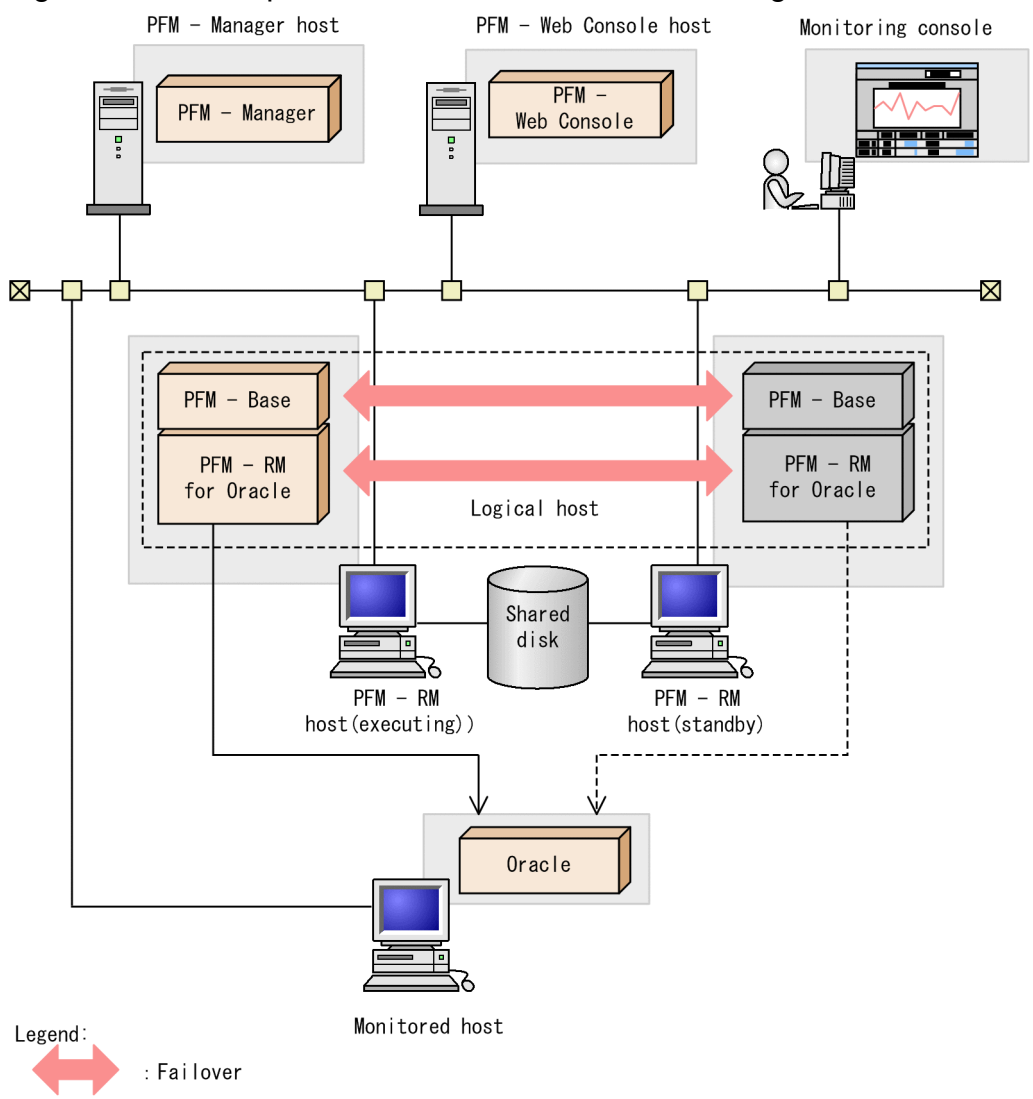

As Figure 3-2 shows, PFM - RM for Oracle operates in a cluster system and monitors Oracle.

When a failure occurs, failover applies to PFM - RM for Oracle at the same time it applies to Oracle, allowing PFM -RM for Oracle to continue monitoring Oracle.

PFM - RM for Oracle also stores definition information about the shared disk and continues operating when a failover occurs. When there are multiple Performance Management programs on a single logical host, all programs use the same shared directories.

When you monitor multiple Oracles, you can install PFM - RM for Oracle on separate logical hosts so that each PFM - RM for Oracle can operate and perform a failover independently.

# **3.1.2 Load-balancing cluster system**

## **(1) Configuration of Oracle in a load-balancing cluster system (Oracle Real Application Clusters)**

Oracle Real Application Clusters (or Oracle Parallel Server) is a system consisting of multiple nodes running Oracle that function as a single Oracle system that processes a single database. The data is stored on a shared disk and is shared by all nodes.

Distribution of workload to multiple nodes improves scalability and fault tolerance.

Although applications see the set of nodes as a single Oracle system, each node runs an Oracle system with a unique instance name. For example, a database might be run by Oracle instances SID=ora1 at node1 and SID=ora2 at node2. Applications use a global database name to access the database via Oracle Net Services.

For details about Oracle Real Application Clusters (or Oracle Parallel Server), see your Oracle documentation.

## **(2) Configuration of PFM - RM for Oracle if Oracle is in a load-balancing cluster system configuration**

To operate PFM - RM for Oracle in a non-cluster system if Oracle is operating in a load-balancing cluster system, use a configuration such as that shown in the following figure.

3. Operating PFM - RM for Oracle in a Cluster System

## Figure 3–3: Example configuration of PFM - RM for Oracle in a load-balancing cluster system

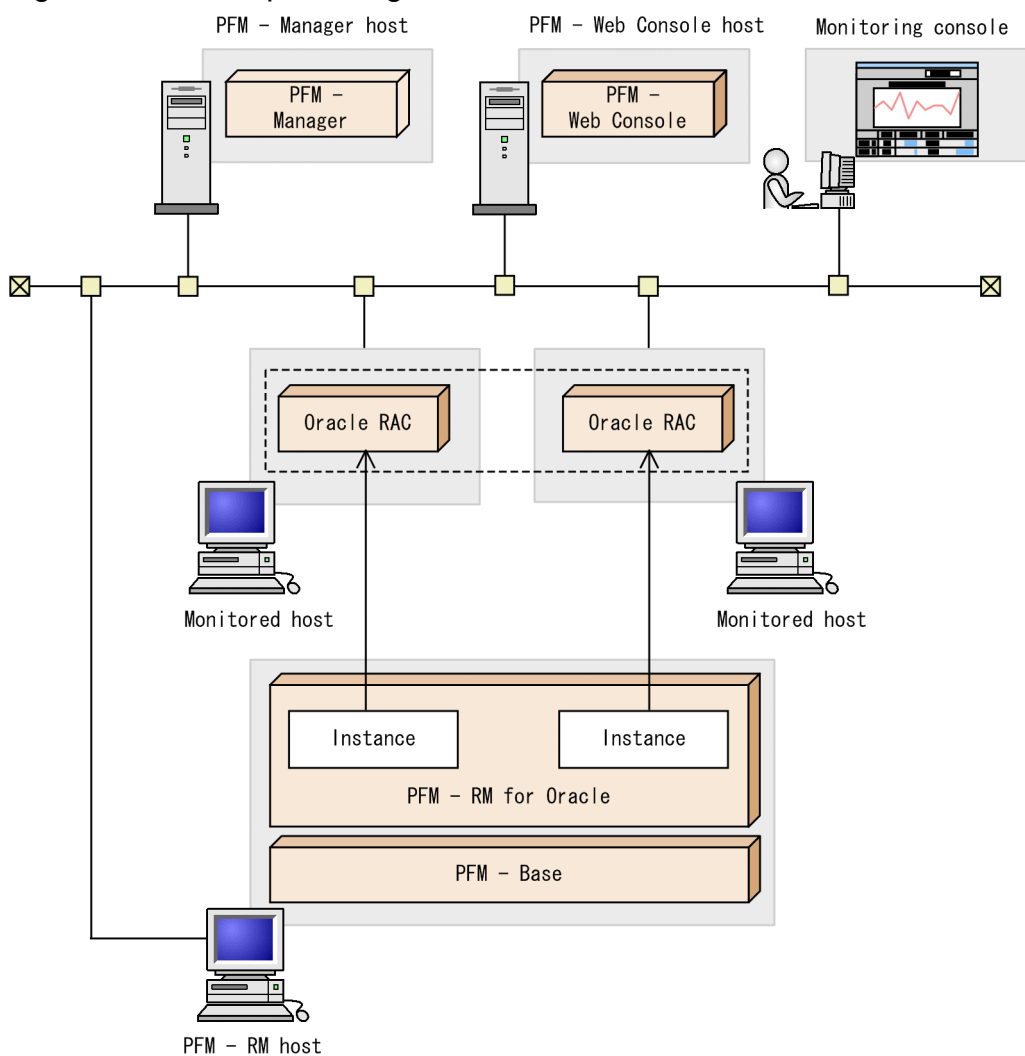

An Oracle system with a unique instance name is run on each node. PFM - RM for Oracle monitors the Oracle instance on each node.

As with a single-node system, set up PFM - RM for Oracle and configure it to monitor each node's Oracle Real Application Clusters instance.

Note:

If Oracle is operating in a load-balancing cluster system, you can operate PFM - RM for Oracle in a non-cluster system in the same way as in a system that consists of multiple stand-alone nodes. That is, you can operate PFM - RM for Oracle in the same way as in a typical non-cluster system. In this case, do not register PFM - RM for Oracle in the cluster software.

If Oracle is operating in a load-balancing cluster system, you can operate PFM - RM for Oracle in an HA cluster configuration. For information about how to operate PFM - RM for Oracle in an HA cluster configuration, see *[3.1.1\(2\) PFM - RM for Oracle configuration in an HA cluster system](#page-150-0)*. Note that when you do this, set up the PFM - RM for Oracle instance to monitor the Oracle Real Application Clusters instance on each node in the same way as in a non-cluster configuration.

When a failure occurs on the executing host, processing moves to the standby host.

This section describes how PFM - RM for Oracle operates during failover in the following two cases:

- Failure occurs on a monitoring Oracle host in a cluster system and failover happens
- **•** Failure occurs on PFM RM for Oracle host in a cluster system and failover happens

This section also describes the effect that PFM - Manager failures have on PFM - RM for Oracle.

## **3.2.1 Failover when a failure occurs on a monitoring host**

Figure 3-4 shows the processing when failover occurs on a monitoring Oracle host.

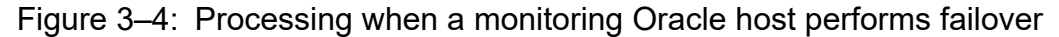

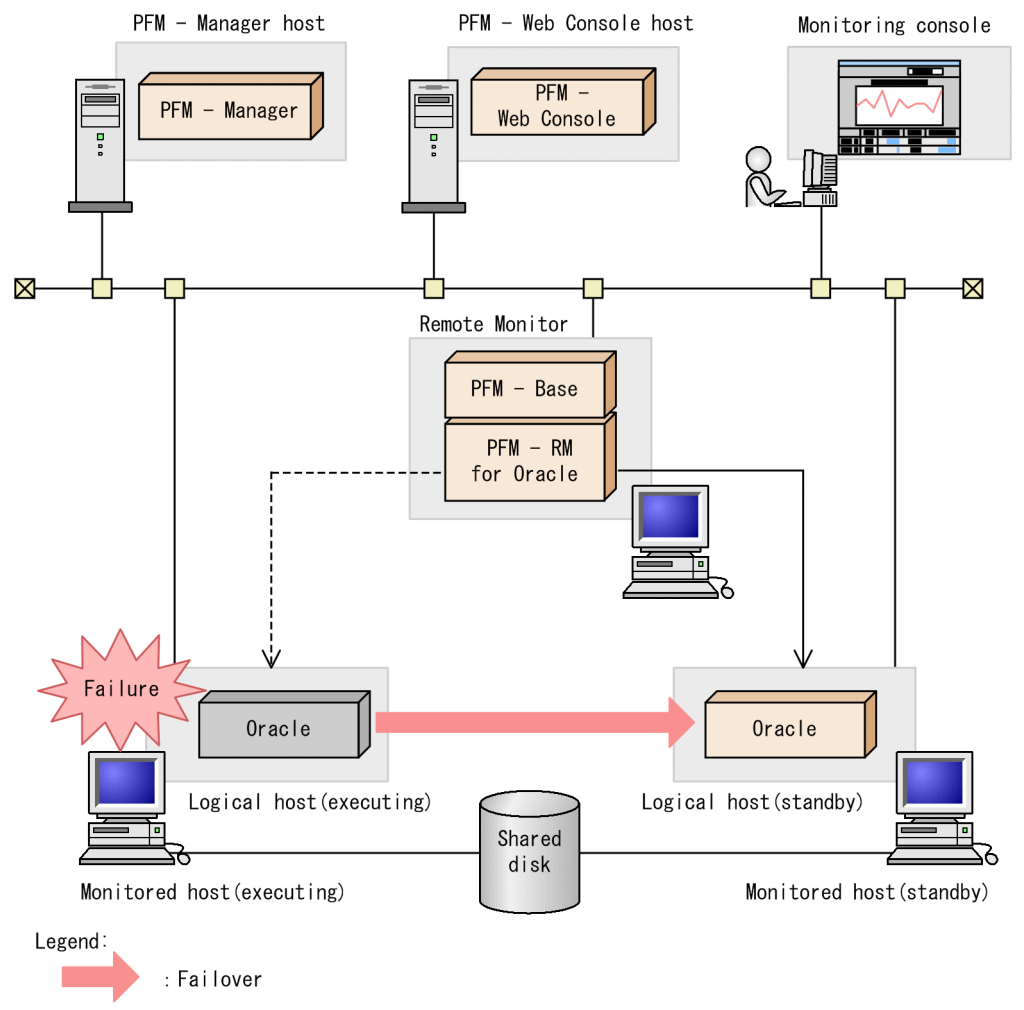

## Note:

A failover on the monitoring Oracle host may cause temporary errors in the historical collection of the performance data.

Moreover, before and after the failover, the value of collected data may be negative. Note that for data after the failover is completed, positive values are used as the data differentials.

<sup>3.</sup> Operating PFM - RM for Oracle in a Cluster System

# **3.2.2 Failure occurs on PFM - RM for Oracle host**

Figure 3-5 shows the processing when failover occurs on a PFM - RM for Oracle host.

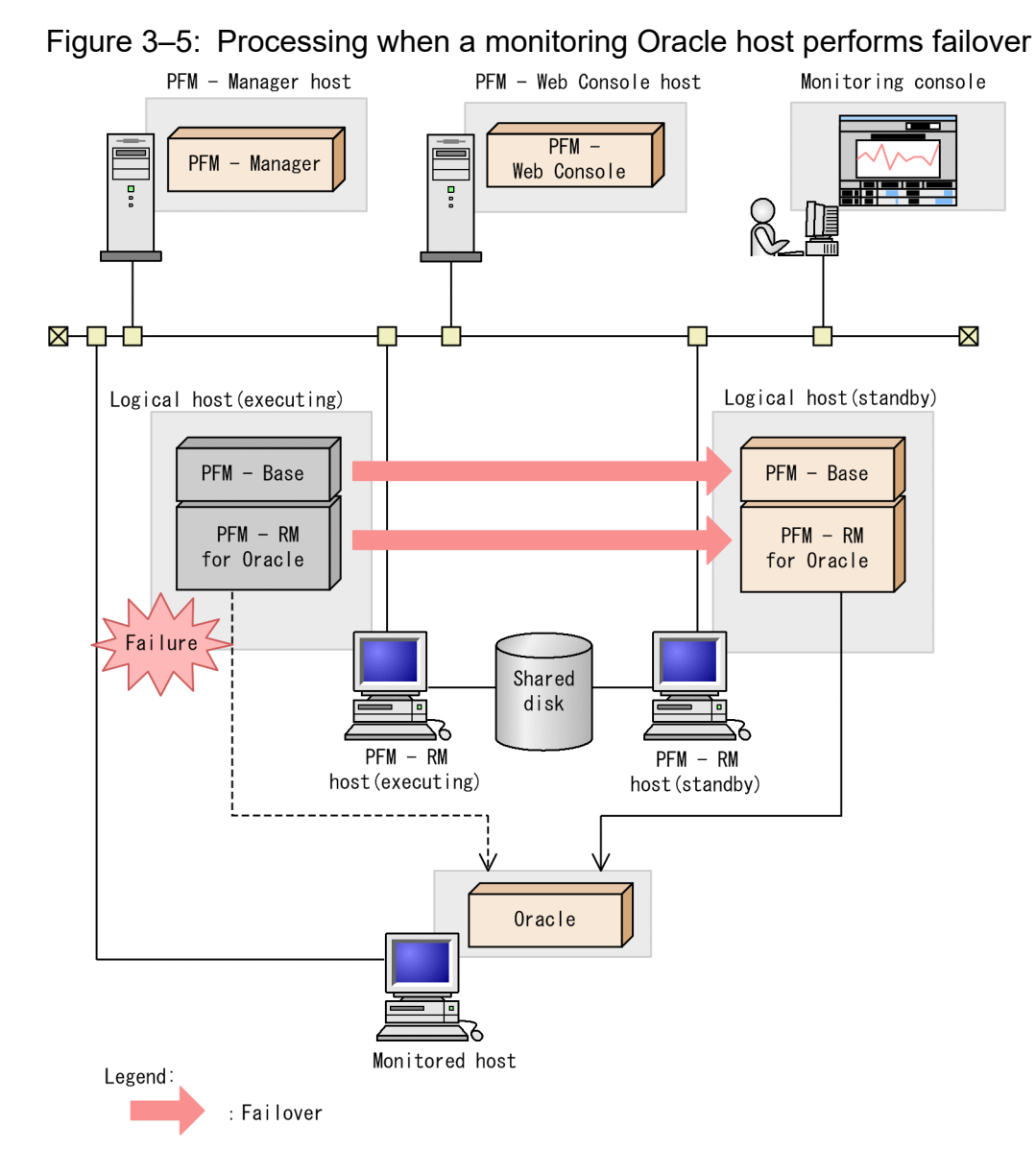

When you attempt to operate PFM - Web Console during failover of PFM - RM for Oracle, PFM - Web Console displays the message There was no answer  $(-6)$ . In such a case, wait for the failover to be completed before performing the PFM - Web Console operation.

Once PFM - RM for Oracle failover has been completed, you will be connected to the PFM - RM for Oracle that was started on the failover target node and you will again be able to operate PFM - Web Console.

Note:

When failover occurs on the PFM - RM for Oracle host, before and after the failover the value of collected data may be negative. Note that for data after the failover is completed, positive values are used as the data differentials.

# **3.2.3 Effects when PFM - Manager stops**

PFM - Manager affects the entire Performance Management system when it stops.

```
3. Operating PFM - RM for Oracle in a Cluster System
```
PFM - Manager centrally manages the agent information of the PFM - RM for Oracle agents that are running on all nodes. It also controls notification of alarm events in the event a threshold value is exceeded during performance monitoring by PFM - RM for Oracle as well as execution of actions based on alarm events. Accordingly, when PFM - Manager stops, the entire Performance Management system is affected, as described in Table 3-1.

Table 3-1: Effect on PFM - RM for Oracle when PFM - Manager stops

| Program name        | <b>Effects</b>                                                                                                    | Solution                                                                                                    |
|---------------------|----------------------------------------------------------------------------------------------------|----------------------------------------------------------------------------------------------------|
| PFM - RM for Oracle | If PFM - Manager stops while PFM - RM for Oracle is running, PFM - RM<br>for Oracle:<br>• Continues collecting performance data.<br>• Retains alarm events for each alarm definition and retries until PFM -<br>Manager is recovered if it cannot send the alarm events to PFM -<br>Manager. When the number of retained alarm events exceeds 3, the<br>oldest alarm event is overwritten. If PFM - RM for Oracle is stopped,<br>all the alarm events that have been retained are deleted.<br>• Resets, when PFM - Manager is restarted, the alarm statuses that have<br>already been reported to PFM - Manager. The alarm statuses are then<br>initialized after checking with PFM - RM for Oracle.<br>• Takes a long time to stop if you attempt to stop it, because PFM -<br>Manager cannot be notified. | Start PFM - Manager. You can<br>continue to run any PFM - RM for<br>Oracle that is currently running. Check<br>the common log after PFM - Manager<br>is recovered because alarms may not<br>be reported exactly as expected.<br>$(KAVE00024-I)$ |

Consider the effects of stopping PFM - Manager when considering how to operate Performance Management. There are times when you have to stop PFM - Manager in order to change the configuration or perform maintenance work. Hitachi recommends that you schedule maintenance work for times that will have the least impact on operations.

## **3.3 Installation and setup (Windows)**

This section describes how to install and set up PFM - RM for Oracle in a cluster system.

Note that even if the monitoring Oracle host is in a cluster system you must perform an installation and setup procedures for a normal non-cluster system when PFM - RM for Oracle is in a non-cluster system. For details about the installation and setup procedure for a normal non-cluster system, see *[2.1 Installation and setup \(Windows\)](#page-32-0)*.

For details about how to install and set up PFM - Manager, see the chapters on setup and operation in a cluster system in the *Job Management Partner 1/Performance Management System Configuration and User's Guide*.

## **3.3.1 Preparation for installation and setup (Windows)**

This subsection describes the prerequisites for installation and setup, and provides cautionary notes and other information you should know before installing and setting up PFM - RM for Oracle.

# **(1) Prerequisites**

The following are the prerequisites for running PFM - RM for Oracle in a cluster system.

## **(a) Cluster system**

Make sure that the following conditions are satisfied:

- **•** The cluster system is controlled by cluster software.
- **•** The cluster software is able to start and stop PFM RM for Oracle on a logical host.
- **•** Both the executing and standby systems are configured to suppress error reporting to Microsoft.

When an application error occurs, a dialog box giving you the option of reporting the problem to Microsoft appears. Because the dialog box can interfere with failover, you must disable error reporting. If the nodes have not been set up to disable error reporting, take the following steps.

In Windows Server 2012

- 1. Choose **Control Panel** > **System and Security** > **Action Center** > **Maintenance**.
- 2. In **Check for solutions to unreported problems**, click **Settings**.
- 3. In the **Windows Error Reporting Configuration** dialog box, choose **I don't want to participate, and don't ask me again**.
- 4. Click the **OK** button.

In Windows Server 2016 or later

- 1. Right-click the Windows **Start** menu and then choose **Run** from the displayed menu.
- 2. Enter gpedit.msc, and then click the **OK** button.

The Local Group Policy Editor appears.

- 3. Click **Computer Configuration**, **Administrative Templates**, **Windows Components**, and then **Windows Error Reporting**.
- 4. In the right pane, right-click **Disable Windows Error Reporting**, and then from the displayed menu, choose **Edit**.

The setting window appears.

3. Operating PFM - RM for Oracle in a Cluster System

5. In the setting window, select the **Enabled** check box.

6. Click the **OK** button.

## **(b) Shared disk**

Make sure that the following conditions are satisfied:

- Each logical host has a shared disk that the standby node can inherit from the executing node.
- **•** The shared disk is physically connected to each node via a Fibre Channel, SCSI, or similar connection.
- Performance Management does not support the use of network drives or disks replicated over the network as the shared disk.
- **•** If a failover is requested while a process is accessing the shared disk, the cluster software can take the shared disk offline and force a failover.
- **•** Each instance of Performance Management programs on the same logical host uses the same directory on the shared disk.

Note that you can change the location of the Store database to another directory on the shared disk.

## **(c) Logical host names and logical IP addresses**

Make sure that the following conditions are satisfied:

- **•** Each logical host has a logical host name and a corresponding logical IP address, which the standby node inherits from the executing node.
- **•** Logical host names and logical IP addresses are set in the hosts file and on the name server.
- **•** For DNS operation, host names in FQDN format cannot be used. For the logical host name, use the host name with the domain name portion removed.
- **•** Physical host names and logical host names are unique within the system.

Notes:

- **•** Do not specify the physical host name (the host name displayed by the hostname command) as the name of the logical host. If you do so, normal communication may not be possible.
- **•** Logical host names can consist of 1 to 32 alphanumeric characters. A logical host name cannot include space characters or any of the following characters:
	- $7 \times : \cdot \cdot * ?$  ' " < > | & = , .
- You cannot specify localhost, an IP address, or a host name beginning with a hyphen (-) as a logical host name.

## **(d) Settings when IPv6 used**

Performance Management supports IPv6 environments as well as IPv4 environments as a network configuration. Therefore, Performance Management can operate even in a network configuration in which both an IPv4 environment and an IPv6 environment are used.

PFM - RM for Oracle can communicate with PFM - Manager via IPv6. Note that this explanation applies only when the OS of a host on which PFM - RM for Oracle and PFM - Manager are installed is Windows or Linux.

For details about the scope of communication in an environment with both IPv4 and IPv6, see *[M. About Communication](#page-519-0) [in IPv4 Environments and IPv6 Environments](#page-519-0)*.

When you want to use IPv6 for communication between PFM - Manager and PFM - RM for Oracle, the settings for using IPv6 must be enabled for both the PFM - Manager host and the PFM - RM host. In addition, before installing PFM - RM for Oracle, you need to enable the use of IPv6 on the PFM - RM host. You have to execute the jpcconf ipv6 enable command to enable this setting. If this setting is already enabled, however, you do not need to execute the command. If you want to check whether the use of IPv6 is enabled, execute the jpcconf ipv6 display command. Execute the jpcconf ipv6 enable command separately on the executing node and on the standby node.

For details about the jpcconf ipv6 enable command and jpcconf ipv6 display command, see the chapter that describes commands in the manual *JP1/Performance Management Reference*. For details about the conditions or occasions for executing the jpcconf ipv6 enable command, see the chapter that describes network configuration examples in an environment that includes IPv6 in the *JP1/Performance Management Planning and Configuration Guide.*

When you use IPv6 for communication between a monitored host and PFM - RM for Oracle, specify the name of a monitored host where name resolution can be performed.

Communication between PFM - RM for Oracle and a monitoring target is performed with an IP address that can be resolved. Also, if an IPv4 environment and an IPv6 environment are both used, and communication between PFM - RM for Oracle and the monitoring target fails with an IP address that can be resolved, the communication is not retried by using another IP address.

For example, if communication fails when IPv4 is used, IPv6 is not used to retry communication. Similarly, if communication fails when IPv6 is used, IPv4 is not used to retry communication. Make sure beforehand that a connection can be established.

## **(2) Information required to set up PFM - RM for Oracle to run on a logical host**

When you set up PFM - RM for Oracle to run in a logical host environment, you must specify the information shown in the following table, in addition to the environment information required for PFM - RM for Oracle setup.

| Item               | Example       |
|--------------------|---------------|
| Logical host name  | jp1-halora    |
| Logical IP address | 172.16.92.100 |
| Shared disk        | $S:\jeta p1$  |

Table 3–2: Information required to set up PFM - RM for Oracle to run on a logical host

When multiple Performance Management programs are installed on a single logical host, the programs share the same directory on the shared disk.

For details about how much shared disk capacity is needed, see *[A. Estimating System Requirements](#page-475-0)*.

# **(3) Cautionary notes on failing over a logical host with PFM - RM for Oracle**

In a system configuration in which PFM - RM for Oracle runs on a logical host, consider whether you want the entire logical host to fail over when an error occurs in PFM - RM for Oracle.

If the entire logical host is failed over when an error occurs in PFM - RM for Oracle, business applications on the same logical host will also be failed over. Failover of these applications may affect any business operations that are in progress.

# **3.3.2 Installation and setup workflow (Windows)**

The following figure shows the workflow for installing and setting up PFM - RM for Oracle to run on a logical host in a cluster system.

## Figure 3–6: Workflow for installing and setting up PFM - RM for Oracle to run on a logical host in a cluster system (Windows)

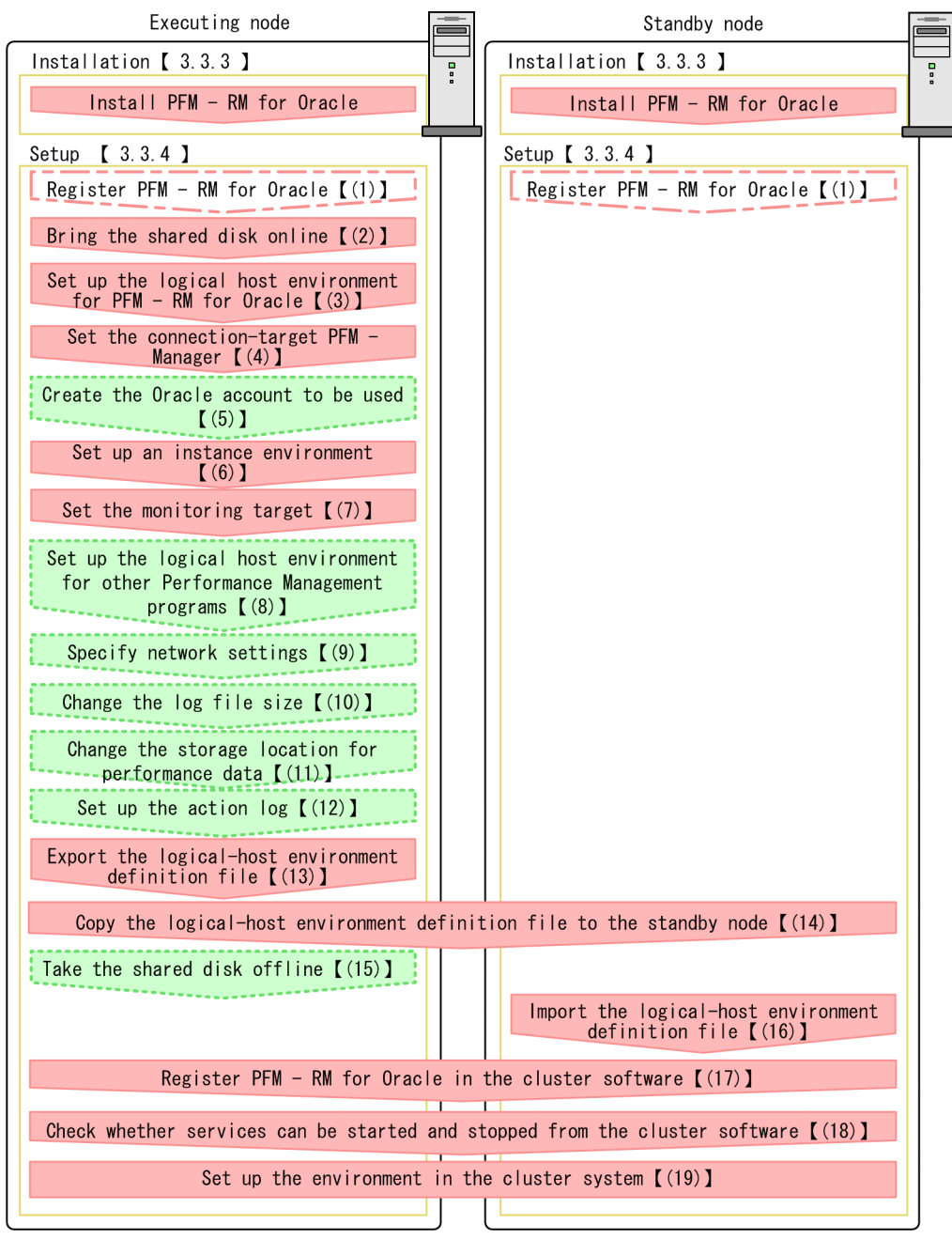

Legend:

Mandatory setup item

: Indicates a conditionally mandatory setup item

: Optional setup item

 $\begin{bmatrix} 1 \end{bmatrix}$ : Text reference

m

3. Operating PFM - RM for Oracle in a Cluster System

Note:

The definitions of PFM - RM for Oracle in a physical host environment cannot be inherited by setting up PFM - RM for Oracle in a logical host environment. For logical and physical host environments, a new environment is created when an instance environment is set up.

Note that you, for setup commands that require user input, you can select whether to execute such commands interactively or non-interactively.

If you execute a setup command interactively, you need to enter values in accordance with the command directives.

If you execute a setup command non-interactively, user input during command execution is not required because such input can be provided instead by values in option specifications or in definition files. Also, batch processing or remote execution can automate setup operations to reduce administrator workload and operating costs. Non-interactive commands are useful in the following cases:

- **•** If you want to regularly change the passwords used to connect with monitoring targets
- **•** If you want to improve operational efficiency when adding multiple monitoring targets

For details about commands, see the manual *JP1/Performance Management Reference*.

# **3.3.3 Installation procedure (Windows)**

Install PFM - RM for Oracle on the executing node and the standby node.

## **Important**

You must install PFM - RM for Oracle on a local disk. Do not install it on a shared disk.

The installation procedure is the same as the installation procedure in a non-cluster system. For details about the installation procedure, see *[2.1.3 Installation procedure \(Windows\)](#page-40-0)*.

# **3.3.4 Setup procedure (Windows)**

This subsection describes how to set up Performance Management to run in a cluster system.

Setup must be performed first on the executing node and then on the standby node.

Executing indicates a task to be performed on the executing node. Standby indicates a task to be performed on the standby node.  $\langle$   $\langle$   $\rangle$   $\rangle$  indicates a setup item that is required depending on the environment or an optional setup item used when the default is to be changed.

Note:

Because the JPC\_HOSTNAME environment variable is used by Performance Management, do not set this environment variable elsewhere in the system. Doing so could disrupt Performance Management operation.

## **(1) Register PFM - RM for Oracle**

Standby Option

To perform integrated management of PFM - RM for Oracle using PFM - Manager and PFM - Web Console, you must register PFM - RM for Oracle with PFM - Manager and PFM - Web Console.

<sup>3.</sup> Operating PFM - RM for Oracle in a Cluster System

The conditions and procedure for registering PFM - RM for Oracle are the same as when a cluster system is not used. For details about the conditions and procedure for registering PFM - RM for Oracle, see *[2.1.4\(1\) Register PFM - RM](#page-42-0) [for Oracle](#page-42-0)*.

## **(2) Bring the shared disk online**

Make sure that the shared disk is online. If the shared disk is not online, use the cluster software or the volume manager to bring it online.

## **(3) Set up the logical host environment for PFM - RM for Oracle**

Execute the jpcconf ha setup command to set up the logical host environment. When you execute the command, the necessary files are copied to the shared disk, the logical host definition is set up, and the logical host environment is created.

Note:

Before you execute the command, stop all Performance Management programs and services throughout the Performance Management system. For details about how to stop services, see the chapter on starting and stopping Performance Management in the *JP1/Performance Management User's Guide*.

To set up the logical host environment:

1. Execute the jpc conf ha setup command to create the logical host environment for PFM - RM for Oracle. Execute the command as follows:

jpcconf ha setup -key RMOracle -lhost jp1-halora -d S:\jp1

Use the  $-\frac{1}{100}$  both objects the logical host name. In the example above, the logical host name is  $\frac{1}{10}$ halora. For DNS operation, specify a logical host name with the domain name portion removed.

Specify the name of the shared disk directory as the environment directory name of the -d option. For example, if you specify  $-dS:\pi1$ , the directory  $S:\pi1\$ ip1 pc is created, and the files for the logical host environment are created in that directory.

Notes:

- PFM - RM for Oracle runs on file systems. Specify the shared disk for the file system.

- For the environment directory name, do not specify a path containing a parenthesis ((,)).

If the path contains a parenthesis, the logical host environment will be created successfully, but PFM - RM for Oracle startup may fail.

2. Execute the jpcconf ha list command to check the logical host settings.

Execute the command as follows:

jpcconf ha list -key all

Confirm that the logical host environment you created has been set up correctly.

## **(4) Set the connection-target PFM - Manager**

Execute the jpcconf mgrhost define command to specify which PFM - Manager is to manage PFM - RM for Oracle.

1. Execute the jpcconf mgrhost define command to set the connection-target PFM - Manager. Execute the command as follows:

<sup>3.</sup> Operating PFM - RM for Oracle in a Cluster System

jpcconf mgrhost define -host jp1-hal -lhost jp1-halora

Use the -host option to specify the host name of the connection-target PFM - Manager. If that PFM - Manager is running in a logical host environment, specify the logical host name of the PFM - Manager in the -host option. In the example above, the logical host name of  $PFM$  - Manager is  $\exists p1$ -hal.

Use the  $-\frac{1}{10}$  bost option to specify the logical host name of PFM - RM for Oracle. In the example above, the logical host name of PFM - RM for Oracle is jp1-halora.

Although an example of interactive command execution is shown here, the jpcconf mgrhost define command can be also executed non-interactively. For details about the jpcconf mgrhost define command, see the chapter that describes commands in the manual *JP1/Performance Management Reference*.

#### **(5) Create an Oracle account to be used**  Executing Option

Create an Oracle account that has specific system privileges to collect performance data for the Oracle Database monitored by PFM - RM for Oracle.

For details about how to create an Oracle account, see *[2.1.4\(2\) Create an Oracle account to be used in PFM - RM for](#page-44-0) [Oracle](#page-44-0)*.

This setup task is unnecessary when you use the sys account.

## **(6) Set up an instance environment**

Execute the jpcconf inst setup command to set up an instance environment for PFM - RM for Oracle.

The setup procedure is the same as the setup procedure in a non-cluster system, except that, in a cluster system, you must specify the logical host name in the -lhost option when executing the jpcconf inst setup command.

In a cluster system, the jpcconf inst setup command is executed in the following format:

```
jpcconf inst setup -key RMOracle -lhost logical-host-name -inst instance-nam
e
```
Although an example of interactive command execution is shown here, the jpcconf inst setup command can be also executed non-interactively. For details about the jpcconf inst setup command, see the chapter that describes commands in the manual *JP1/Performance Management Reference*.

As the agent log output folder (the value of  $log$  path), specify the path of a folder that is on the shared disk.

For details about other settings and procedures, see *[2.1.4\(3\) Set up an instance environment](#page-50-0)*.

# **(7) Set the monitoring target**

Execute jpcconf target setup command to specify which Oracle host for PFM - RM for Oracle to monitor.

The setup procedure is the same as the setup procedure in a non-cluster system, except that, in a cluster system, you must specify the logical host name in the -lhost option when executing the jpcconf tatget setup command.

In a cluster system, the jpcconf target setup command is executed in the following format:

```
jpcconf target setup -key RMOracle -inst instance-name -target monitoring-ta
rget-name -lhost logical-host-name
```
<sup>3.</sup> Operating PFM - RM for Oracle in a Cluster System

Although an example of interactive command execution is shown here, the jpcconf inst setup command can be also executed non-interactively. For details about the jpcconf inst setup command, see the chapter that describes commands in the manual *JP1/Performance Management Reference*.

For details about other settings and procedures, see *[2.1.4\(3\)\(b\) Set the monitoring target](#page-61-0)*.

## **(8) Set up the logical host environment for other Performance Management programs**   $\overline{Option}$

At this point, set up any other Performance Management programs, such as PFM - Manager or PFM - RM, on the same logical host.

For details about how to set up these products, see the chapters on setup and operation in a cluster system in the *JP1/ Performance Management User's Guide*, and the chapter on operation in a cluster system in the manuals for the applicable version of PFM - RM.

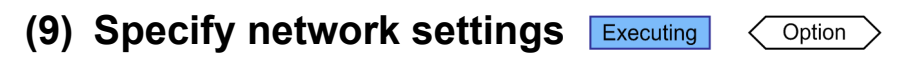

This setup task is necessary only when you change the network settings to match the configuration in which Performance Management is used.

The following are the two network setting items:

**•** IP addresses

To specify the IP address used by Performance Management in a network environment where multiple LANs are connected, directly edit the contents of the jpchosts file.

After editing the file, copy it from the executing node to the standby node.

For details about how to set IP addresses, see the chapter on installation and setup in the *JP1/Performance Management Planning and Configuration Guide.*

**•** Port numbers

If Performance Management programs will communicate with each other through a firewall, use the jpcconf port command to set the port numbers.

For details about how to set port numbers, see the chapter on installation and setup and the chapters on setup and operation in a cluster system in the *JP1/Performance Management Planning and Configuration Guide.*

#### **(10) Change the size of log files** Option

The operating status of Performance Management is output to a log file unique to Performance Management. This log file is called the common message log. This setting is required only when you wish to change this file size.

For details, see the chapter that describes installation and setup in the *JP1/Performance Management Planning and Configuration Guide.*

# **(11) Change the storage location of performance data**

Perform this setting only if you want to change the folders where the database of performance data managed by PFM - RM for Oracle is saved, backed up, exported, or imported.

For details, see *[2.6.1 Changing the storage location of performance data](#page-116-0)*.

Option

#### **(12) Setting up the action log**  Option

This setting is required to output action log when alarm occur. The action log stores history information that is output in conjunction with the alarms for thresholds related to system load and other conditions.

For details about how to set up the action log, see *[K. Outputting Action Log Information](#page-509-0)*.

# **(13) Export the logical-host environment definition file**

Once you have created the logical host environment for PFM - RM for Oracle, export the environment definition as a file. In the export process, a file containing the collective definition information for all Performance Management programs set up on that logical host is output. Export the environment definition only after you have set up all additional Performance Management programs on the logical host.

To export the environment definition of the logical host:

1. Execute the jpcconf ha export command to export the environment definition of the logical host.

The definition information for the logical host environment you created is output to an export file. You can give this file any name you wish.

For example, execute the command as follows to output the logical host environment definition to the file lhostexp.txt:

jpcconf ha export -f lhostexp.txt

Although an example of interactive command execution is shown here, the jpcconf ha export command can be also executed non-interactively. For details about the  $\gamma$  pcconf ha export command, see the chapter that describes commands in the manual *JP1/Performance Management Reference*.

#### **(14) Copy the logical-host environment definition file to the standby node** Executing Standby

Copy the file you exported in *(13) Export the logical-host environment definition file* from the executing node to the standby node.

#### **(15) Take the shared disk offline**  Executing Option

Use the cluster software or the volume manager to take the shared disk offline. Note that if you intend to continue using the shared disk, you do not need to take it offline at this point.

## **(16) Import the logical-host environment definition file**

On the standby node, import the exported file you copied from the executing node.

Use the jpcconf ha import command to set up the environment definition for the Performance Management programs of the logical host that you created on the executing node so that they run on the standby node. If more than one Performance Management program was installed on the logical host, the definition information for all of the programs is imported in batch form.

Note that the shared disk does not need to be online when you execute this command.

To import the logical-host environment definition file:

1. Execute the jpcconf ha import command to import the environment definition of the logical host.

<sup>3.</sup> Operating PFM - RM for Oracle in a Cluster System

Execute the command as follows:

jpcconf ha import -f lhostexp.txt

Although an example of interactive command execution is shown here, the jpcconf ha import command can be also executed non-interactively. For details about the jpcconf ha import command, see the chapter that describes commands in the manual *JP1/Performance Management Reference*.

When you execute the command, the settings on the standby node are changed to reflect the environment described in the export file. This sets up the standby node to run PFM - RM for Oracle as a logical host.

If you used the jpcconf ha import command to assign fixed port numbers during setup, the same port numbers will take effect on the standby node.

2. Execute the jpcconf ha list command to check whether the logical host is set up correctly.

Execute the command as follows:

jpcconf ha list -key all

Check whether the same output is displayed as when you executed jpcconf ha list on the executing node.

#### **(17) Register PFM - RM for Oracle in the cluster software**  Executing Standby

If you intend to use Performance Management programs in a logical host environment, make sure that the programs are registered in the cluster software. Also, set up the environment so that the Performance Management programs are started and stopped based on instructions from the cluster software.

For details about how to register PFM - RM for Oracle in the cluster software, see your cluster software documentation.

For the dependency settings specified if PFM - RM for Oracle is on the PFM - Manager logical host, see the chapter on cluster system setup and operation in the JP1/Performance Management User's Guide.

This subsection describes how to register PFM - RM for Oracle in your cluster software, using the settings for Windows WSFC as an example.

Register the following services of PFM - RM for Oracle in the cluster software:

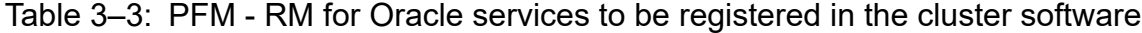

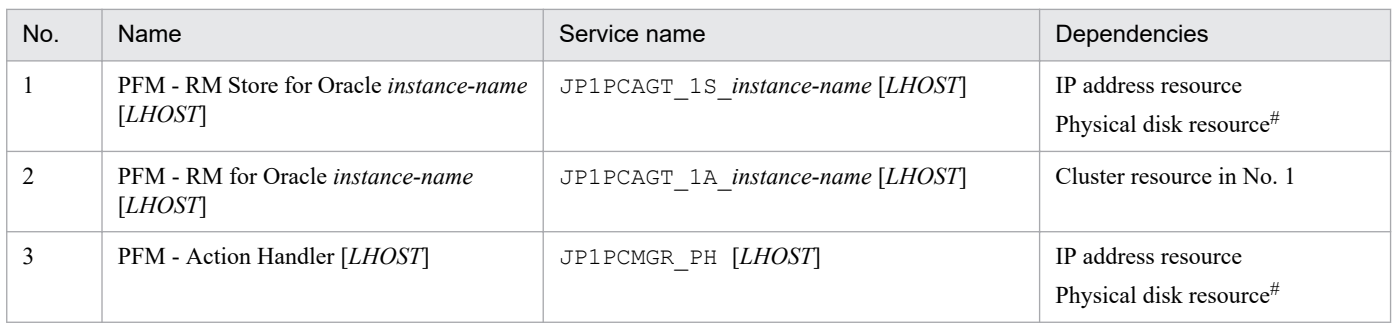

#

Shared disk resource

Replace *LHOST* with the logical host name. For example, if the instance name is SDC1 and the logical host name is jp1-halora, the display name of the service will be PFM - RM Store for Oracle SDC1 [jp1-halora], and the service name will be JP1PCAGT\_1S\_SDC1 [jp1-halora].

#### For WSFC, register these services as WSFC resources. Set each resource as follows:

<sup>3.</sup> Operating PFM - RM for Oracle in a Cluster System

- **•** In **Resource type**, register the resource as **Generic Service**.
- **•** Set **Dependencies** as shown in Table 3-3.
- Set the Policies tab in Properties by taking into account whether you want a failover to occur in the event of a Performance Management program failure.

For example, to trigger a failover when a failure occurs in PFM - RM for Oracle, set the Policies tab as follows:

- **•** Select the If resource fails, attempt restart on current node radio button.
- Select the If restart is unsuccessful, fail over all resources in this Role ceck box.
- In principle, set Maximum restarts in the specified period: to 3.

Note:

The cluster software is responsible for starting and stopping the services that have been registered in it. Set **Startup type** for those services to **Manual** to prevent them from starting automatically when the OS starts. When you set up a service using the jpcconf ha setup command, **Startup type** for the service will be set to **Manual**. Also, do not use the following command to forcibly stop a service registered in the cluster software:

jpcspm stop -key all -lhost *logical-host-name* -kill immediate

#### **(18) Check whether services can be started and stopped from the cluster software Executing** Standby

Check whether the cluster software is operating correctly by using it to issue start and stop requests to Performance Management programs on each node.

#### **(19) Set up the environment in the cluster system**  Standby

After setting up the Performance Management programs, use PFM - Web Console to set up the environment for the programs. You will then be able to display reports on the operating status of monitoring targets, and notify users whenever a problem occurs.

For details about setting up the environment for Performance Management programs, see the chapters on setup and operation in a cluster system in the *JP1/Performance Management User's Guide*.

## **3.4 Installation and setup (UNIX)**

This section describes how to install and set up PFM - RM for Oracle in a cluster system.

Note that even if the monitored Oracle host is in a cluster system you must perform an installation and setup procedures for a non-cluster system when PFM - RM for Oracle is in a normal non-cluster system. For details about the installation and setup procedure for a normal non-cluster system, see *[2.2 Installation and setup \(UNIX\)](#page-67-0)*.

For details about how to install and set up PFM - Manager, see the chapters on setup and operation in a cluster system in the *JP1/Performance Management User's Guide*.

## **3.4.1 Preparation for installation and setup (UNIX)**

This subsection describes the prerequisites for installation and setup, and provides cautionary notes and other information you should know before installing and setting up PFM - RM for Oracle in a cluster system.

# **(1) Prerequisites**

The following are the prerequisites for running PFM - RM for Oracle in a cluster system.

## **(a) Cluster system**

Make sure that the following conditions are satisfied:

- **•** The cluster system is controlled by cluster software.
- **•** The cluster software is able to start and stop PFM RM for Oracle on a logical host.

## **(b) Shared disk**

Make sure that the following conditions are satisfied:

- **•** Each logical host has a shared disk that the standby node can inherit from the active node.
- The shared disk is physically connected to each node via a Fibre Channel, SCSI, or similar connection. Performance Management does not support the use of network drives or disks replicated over the network as the shared disk.
- **•** If a failover is requested while a process is accessing the shared disk, the cluster software can unmount the shared disk and force a failover.
- **•** Each instance of Performance Management programs on the same logical host uses the same directory on the shared disk.

Note that you can change the location of the Store database to another directory on the shared disk.

## **(c) Logical host names and logical IP addresses**

Make sure that the following conditions are satisfied:

- **•** Each logical host has a logical host name and a corresponding logical IP address, which the standby node inherits from the executing node.
- **•** Logical host names and logical IP addresses are set in the hosts file and on the name server.
- **•** For DNS operation, host names in FQDN format cannot be used. For the logical host name, use the host name with the domain name portion removed.

<sup>3.</sup> Operating PFM - RM for Oracle in a Cluster System

**•** Physical host names and logical host names are unique within the system.

Notes:

- Do not specify the physical host name (the host name displayed by the uname  $-n$  command) as the name of the logical host. If you do so, normal communication may not be possible.
- **•** Logical host names can consist of 1 to 32 alphanumeric characters. A logical host name cannot include space characters or any of the following characters:

 $7 \backslash : : * ? " " < > | & = , .$ 

• You cannot specify localhost, an IP address, or a host name beginning with a hyphen (-) as a logical host name.

## **(d) Settings when IPv6 used**

Performance Management supports IPv6 environments as well as IPv4 environments as a network configuration. Therefore, Performance Management can operate even in a network configuration in which both an IPv4 environment and an IPv6 environment are used.

PFM - RM for Oracle can communicate with PFM - Manager via IPv6. Note that this explanation applies only when the OS of a host on which PFM - RM for Oracle and PFM - Manager are installed is Windows or Linux.

For details about the scope of communication in an environment with both IPv4 and IPv6, see *[M. About Communication](#page-519-0) [in IPv4 Environments and IPv6 Environments](#page-519-0)*.

When you want to use IPv6 for communication between PFM - Manager and PFM - RM for Oracle, the settings for using IPv6 must be enabled for both the PFM - Manager host and the PFM - RM host. In addition, before installing PFM - RM for Oracle, you need to enable the use of IPv6 on the PFM - RM host. You have to execute the jpcconf ipv6 enable command to enable this setting. If this setting is already enabled, however, you do not need to execute the command. If you want to check whether the use of IPv6 is enabled, execute the jpcconf ipv6 display command. Execute the jpcconf ipv6 enable command separately on the executing node and on the standby node.

For details about the jpcconf ipv6 enable command and jpcconf ipv6 display command, see the chapter that describes commands in the manual *JP1/Performance Management Reference*. For details about the conditions or occasions for executing the jpcconf ipv6 enable command, see the chapter that describes network configuration examples in an environment that includes IPv6 in the *JP1/Performance Management Planning and Configuration Guide.*

When you use IPv6 for communication between a monitored host and PFM - RM for Oracle, specify the name of a monitored host where name resolution can be performed.

Communication between PFM - RM for Oracle and a monitoring target is performed with an IP address that can be resolved. Also, if an IPv4 environment and an IPv6 environment are both used, and communication between PFM - RM for Oracle and the monitoring target fails with an IP address that can be resolved, the communication is not retried by using another IP address.

For example, if communication fails when IPv4 is used, IPv6 is not used to retry communication. Similarly, if communication fails when IPv6 is used, IPv4 is not used to retry communication. Make sure beforehand that a connection can be established.

#### 3. Operating PFM - RM for Oracle in a Cluster System

## **(2) Information required to set up PFM - RM for Oracle to run on a logical host**

When you set up PFM - RM for Oracle to run in a logical host environment, you must specify the information shown in the following table, in addition to the environment information required for PFM - RM for Oracle setup.

Table 3-4: Information required to set up PFM - RM for Oracle to run on a logical host

| Item               | Example       |
|--------------------|---------------|
| logical host name  | jp1-halora    |
| logical IP address | 172.16.92.100 |
| Shared disk        | $/$ jpl       |

When multiple Performance Management programs are installed on a single logical host, the programs share the same directory on the shared disk.

For details about how much shared disk capacity is needed, see *[A. Estimating System Requirements](#page-475-0)*.

## **(3) Cautionary notes on failing over a logical host with PFM - RM for Oracle**

In a system configuration in which PFM - RM for Oracle runs on a logical host, consider whether you want the entire logical host to fail over when an error occurs in PFM - RM for Oracle.

If the entire logical host is failed over when an error occurs in PFM - RM for Oracle, business applications on the logical host will also be failed over. Failover of these applications may affect any business operations that are in progress.

## **3.4.2 Installation and setup workflow (UNIX)**

The following figure shows the workflow for installing and setting up PFM - RM for Oracle to run on a logical host in a cluster system.

## Figure 3–7: Workflow for installing and setting up PFM - RM for Oracle to run on a logical host in a cluster system (UNIX)

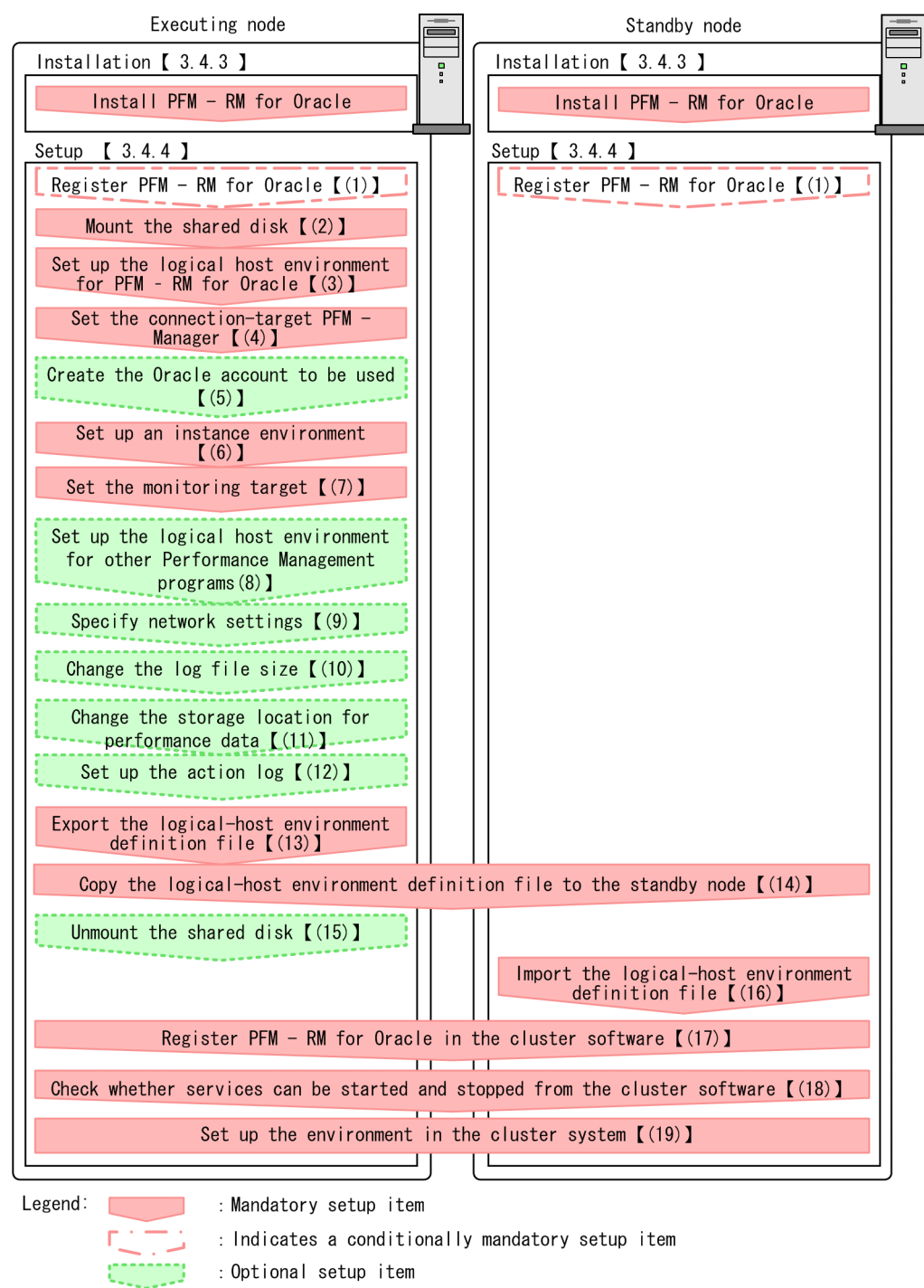

Note:

 $\mathbf{r}$  $\blacksquare$ 

When you set up PFM - RM for Oracle in a logical host environment, it does not inherit definition information from any instances of PFM - RM for Oracle that may be in the physical host environment. In both physical and logical host environments, a new environment is created only when an instance environment is set up.

Note that you can select whether to execute a setup command requiring user entry interactively or non-interactively.

If you execute a setup command interactively, you need to enter a value in accordance with command directives.

: Text reference

<sup>3.</sup> Operating PFM - RM for Oracle in a Cluster System

If you execute a setup command non-interactively, user entry is not required because the operator entry required during command execution can be replaced by the specification of options or definition files. Also, batch processing or remote execution can automate setup operations to reduce administrator workload and operating costs. Non-interactive commands are useful in the following cases:

- **•** You want to regularly change the password to be used for connection with the monitoring target.
- **•** You want to improve operational efficiency when adding multiple monitoring targets.

For details about commands, see the manual *JP1/Performance Management Reference*.

## **3.4.3 Installation procedure (UNIX)**

Install PFM - RM for Oracle on the executing node and the standby node.

#### **Important** Œ

You must install PFM - RM for Oracle on a local disk. Do not install it on a shared disk.

The installation procedure is the same as the installation procedure in a non-cluster system. For details, see *[2.2.3](#page-75-0) [Installation procedure \(UNIX\)](#page-75-0)*.

## **3.4.4 Setup procedure (UNIX)**

This subsection describes how to set up Performance Management to run in a cluster system.

Setup must be performed first on the executing node and then on the standby node.

Executing indicates a task to be performed on the executing node. Standby indicates a task to be performed on the standby node.  $\langle$   $\langle$   $\rangle$   $\rangle$  indicates a setup item that is required depending on the environment or an optional setup item used when the default is to be changed.

#### **Important** Œ

Because the JPC\_HOSTNAME environment variable is used by Performance Management, do not set this environment variable elsewhere in the system. Doing so could disrupt Performance Management operation.

## **(1) Register PFM - RM for Oracle**

Standby Option

To perform integrated management of PFM - RM for Oracle using PFM - Manager and PFM - Web Console, you must register PFM - RM for Oracle with PFM - Manager and PFM - Web Console.

The conditions and procedure for registering PFM - RM for Oracle are the same as when a cluster system is not used. For details about the conditions and procedure for registering PFM - RM for Oracle, see *[2.2.4\(2\) Register PFM - RM](#page-78-0) [for Oracle](#page-78-0)*.

## **(2) Mount the shared disk**

Make sure that the shared disk is mounted. If the shared disk is not mounted, use the cluster software or the volume manager to mount it.

## **(3) Set up the logical host environment for PFM - RM for Oracle**

Execute the jpcconf ha setup command to set up the logical host environment. When you execute the command, the necessary files are copied to the shared disk, the logical host definition is set up, and the logical host environment is created.

Note:

Before you execute the command, stop all Performance Management programs and services throughout the Performance Management system. For details about how to stop services, see the chapter on operating Performance Management in the *JP1/Performance Management User's Guide*.

To set up the logical host environment:

1. Execute the jpcconf ha setup command to create the logical host environment for PFM - RM for Oracle. Execute the command as follows:

jpcconf ha setup -key RMOracle -lhost jp1-halora -d /jp1

Use the  $-1$  host option to specify the logical host name. In the example above, the logical host name is  $jp1$ halora. For DNS operation, specify a logical host name with the domain name portion removed.

Specify the name of the shared disk directory as the environment directory name of the -d option. For example, if you specify  $-d /jp1$ , the directory  $/jp1/jp1p$ c is created, and the files for the logical host environment are created in that directory.

Note:

PFM - RM for Oracle runs on file systems. Specify a file system for the shared disk.

2. Execute the jpcconf ha list command to check the logical host settings.

Execute the command as follows:

jpcconf ha list -key all

Confirm that the logical host environment you created has been set up correctly.

## **(4) Set the connection-target PFM - Manager**

Execute the jpcmgrhost define command to specify which PFM - Manager is to manage PFM - RM for Oracle.

1. Execute the jpcconf mgrhost define command to set the connection-target PFM - Manager.

Execute the command as follows:

jpcconf mgrhost define -host jp1-hal -lhost jp1-halora

Use the  $-$ host option to specify the host name of the connection-target PFM - Manager. If that PFM - Manager is running in a logical host environment, specify the logical host name of the PFM - Manager in the -host option. In the example above, the logical host name of  $PFM$  - Manager is  $\text{ip1-hal.}$ 

Use the  $-\frac{1}{10}$  bost option to specify the logical host name of PFM - RM for Oracle. In the example above, the logical host name of PFM - RM for Oracle is jp1-halora.

<sup>3.</sup> Operating PFM - RM for Oracle in a Cluster System

Although an example of interactive command execution is shown here, the jpcconf mgrhost define command can be also executed non-interactively. For details about the jpcconf mgrhost define command, see the chapter that describes commands in the manual *JP1/Performance Management Reference*.

Option

## **(5) Create an Oracle account to be used**

Create an Oracle account that has specific system privileges to collect performance data for the Oracle Database monitored by PFM - RM for Oracle.

For details about how to create an Oracle account, see *[2.2.4\(3\) Create an Oracle account to be used in PFM - RM for](#page-80-0) [Oracle](#page-80-0)*.

This setup task is unnecessary when you use the sys account.

## **(6) Set up an instance environment**

You execute the  $\gamma$  pcconf inst setup command to set up an instance environment for PFM - RM for Oracle.

The setup procedure is the same as the setup procedure in a non-cluster system, except that, in a cluster system, you must specify the logical host name in the -lhost option when executing the jpcconf inst setup command.

In a cluster system, the jpcconf inst setup command is executed in the following format:

```
jpcconf inst setup -key RMOracle -lhost logical-host-name -inst instance-nam
e
```
Although an example of interactive command execution is shown here, the jpcconf inst setup command can be also executed non-interactively. For details about the  $\gamma$  pcconf inst setup command, see the chapter that describes commands in the manual *JP1/Performance Management Reference*.

As the agent log output folder (the value of  $log$  path), specify the path of a folder that is on the shared disk.

For details about other settings and procedures, see *[2.2.4\(4\) Set up an instance environment](#page-86-0)*.

## **(7) Set the monitoring target**

Execute jpcconf target setup command to specify which Oracle host for PFM - RM for Oracle to monitor.

The setup procedure is the same as the setup procedure in a non-cluster system, except that, in a cluster system, you must specify the logical host name in the -lhost option when executing the jpcconf tatget setup command.

In a cluster system, the jpcconf target setup command is executed in the following format:

```
jpcconf target setup -key RMOracle -inst instance-name -target monitoring-ta
rget-name -lhost logical-host-name
```
Although an example of interactive command execution is shown here, the jpcconf target setup command can be also executed non-interactively. For details about the jpcconf target setup command, see the chapter that describes commands in the manual *JP1/Performance Management Reference*.

For details about other settings and procedures, see *[2.2.4\(4\)\(b\) Set the monitoring target](#page-98-0)*.

<sup>3.</sup> Operating PFM - RM for Oracle in a Cluster System

### **(8) Set up the logical host environment for other Performance Management programs**  Option

At this point, set up any other Performance Management programs, such as PFM - Manager or PFM - RM, on the same logical host.

For details about how to set up these products, see the chapters on setup and operation in a cluster system in the *JP1/ Performance Management User's Guide*, and the chapter on operation in a cluster system in the manuals for the applicable version of PFM - RM.

#### **(9) Specify network settings**  Executing Option

This setup task is necessary only when you change the network settings to match the configuration in which Performance Management is used.

The following are the two network setting items:

**•** IP addresses

To specify the IP address used by Performance Management in a network environment where multiple LANs are connected, directly edit the contents of the jpchosts file.

After editing the file, copy it from the executing node to the standby node.

For details about how to set IP addresses, see the chapter on installation and setup in the *JP1/Performance Management Planning and Configuration Guide.*

**•** Port numbers

If Performance Management programs will communicate with each other through a firewall, use the jpcconf port command to set the port numbers.

For details about how to set port numbers, see the chapter on installation and setup and the chapters on setup and operation in a cluster system in the *JP1/Performance Management Planning and Configuration Guide.*

Option

# **(10) Change the size of log files**

The operating status of Performance Management is output to a log file unique to Performance Management. This log file is called the common message log. This setting is required only when you wish to change this file size.

For details, see the chapter that describes installation and setup in the *JP1/Performance Management Planning and Configuration Guide.*

## **(11) Change the storage location of performance data**

Perform this setting only if you want to change the folders where the database of performance data managed by PFM - RM for Oracle is saved, backed up, exported, or imported.

For details, see *[2.6.1 Changing the storage location of performance data](#page-116-0)*.

#### **(12) Setting up the action log**  Executing

This setting is required to output action log when alarm occur. The action log stores history information that is output in conjunction with the alarms for thresholds related to system load and other conditions.

Option

For details about how to set up the action log, see *[K. Outputting Action Log Information](#page-509-0)*.

Option

# **(13) Export the logical-host environment definition file**

Once you have created the logical host environment for PFM - RM for Oracle, export the environment definition as a file. In the export process, a file containing the collective definition information for all Performance Management programs set up on that logical host is output. Export the environment definition only after you have set up all additional Performance Management programs on the logical host.

To export the environment definition of the logical host:

1. Execute the jpcconf ha export command to export the environment definition of the logical host.

The definition information for the logical host environment you created is output to an export file. You can give this file any name you wish.

For example, execute the command as follows to output the logical host environment definition to the file lhostexp.txt:

jpcconf ha export -f lhostexp.txt

Although an example of interactive command execution is shown here, the jpcconf ha export command can be also executed non-interactively. For details about the jpcconf ha export command, see the chapter that describes commands in the manual *JP1/Performance Management Reference*.

# **(14) Copy the logical-host environment definition file to the standby node**

Standby Executing

Copy the file you exported in *(13) Export the logical-host environment definition file* from the executing node to the standby node.

#### **(15) Unmount the shared disk**  Option

Complete setup by unmounting the file system. Note that if you intend to continue using the shared disk, you do not need to unmount the file system at this point.

Note:

Check whether the jp1pc directory and the files for the logical host environment exist on the local disk in the environment directory of the logical host that you set up. If they exist, this indicates that setup was performed without mounting the shared disk. In this case, take the following action:

- 1. Using the tar command, archive the jp1pc directory in the environment directory on the local disk.
- 2. Mount the shared disk.
- 3. If the environment directory you specified does not exist on the shared disk, create it now.
- 4. Extract the tar file into the environment directory on the shared disk.
- 5. Unmount the shared disk.
- 6. Delete the jp1pc directory and its contents from the environment directory on the local disk.

## **(16) Import the logical-host environment definition file**

On the standby node, import the exported file you copied from the executing node.

Use the  $\gamma$  pcconf ha import command to set up the environment definition for the Performance Management programs of the logical host that you created on the executing node so that they to run on the standby node. If more than

<sup>3.</sup> Operating PFM - RM for Oracle in a Cluster System

one Performance Management program was installed on the logical host, the definition information for all of the programs is imported in batch form.

Note that the shared disk does not need to be online when you execute this command.

To import the logical-host environment definition file:

1. Execute the jpcconf ha import command to import the environment definition of the logical host. Execute the command as follows:

jpcconf ha import -f lhostexp.txt

Although an example of interactive command execution is shown here, the jpcconf ha import command can be also executed non-interactively. For details about the jpcconf ha import command, see the chapter that describes commands in the manual *JP1/Performance Management Reference*.

When you execute the command, the settings on the standby node are changed to reflect the environment described in the export file. This sets up the standby node to run PFM - RM for Oracle as a logical host.

If you used the jpcconf port command to assign fixed port numbers during setup, the same port numbers will take effect on the standby node.

2. Execute the jpcconf ha list command to check whether the logical host is set up correctly.

Execute the command as follows:

jpcconf ha list -key all

Check whether the same output is displayed as when you executed jpcconf ha list on the executing node.

#### **(17) Register PFM - RM for Oracle in the cluster software**  Standby

If you intend to use Performance Management programs in a logical host environment, make sure that the programs are registered in the cluster software. Also, set up the environment so that the Performance Management programs are started and stopped based on instructions from the cluster software.

This subsection describes the settings to be specified to register PFM - RM for Oracle in the cluster software.

In UNIX, you will typically need to register control methods for *Start*, *Stop*, *Process monitoring*, and *Forced stop* in the cluster software.

The following table shows how to set these control methods for PFM - RM for Oracle.

| Table 0-0. Control methods for i i ivi - i vivi for Oracle registered in the cluster software |                                                                                                    |  |
|-----------------------------------------------------------------------------------------------|----------------------------------------------------------------------------------------------------|--|
| Item                                                                                          | Description                                                                                                    |  |
| <b>Start</b>                                                                                  | Start PFM - RM for Oracle by executing the following commands:<br>/opt/jp1pc/tools/jpcspm start -key AH -lhost <i>logical-host-name</i><br>/opt/jplpc/tools/jpcspm start -key RMOracle -lhost logical-host-n<br>ame -inst <i>instance-name</i><br>Start PFM - RM for Oracle after the shared disk and the logical IP address have been made usable. |  |
| Stop                                                                                          | Stop PFM - RM for Oracle by executing the following commands:<br>/opt/jp1pc/tools/jpcspm stop -key RMOracle -lhost logical-host-na<br>me -inst <i>instance-name</i><br>/opt/jp1pc/tools/jpcspm stop -key AH -lhost logical-host-name<br>Stop PFM - RM for Oracle before the shared disk and the logical IP address are made unusable.               |  |

Table 3–5: Control methods for PFM - RM for Oracle registered in the cluster software

3. Operating PFM - RM for Oracle in a Cluster System

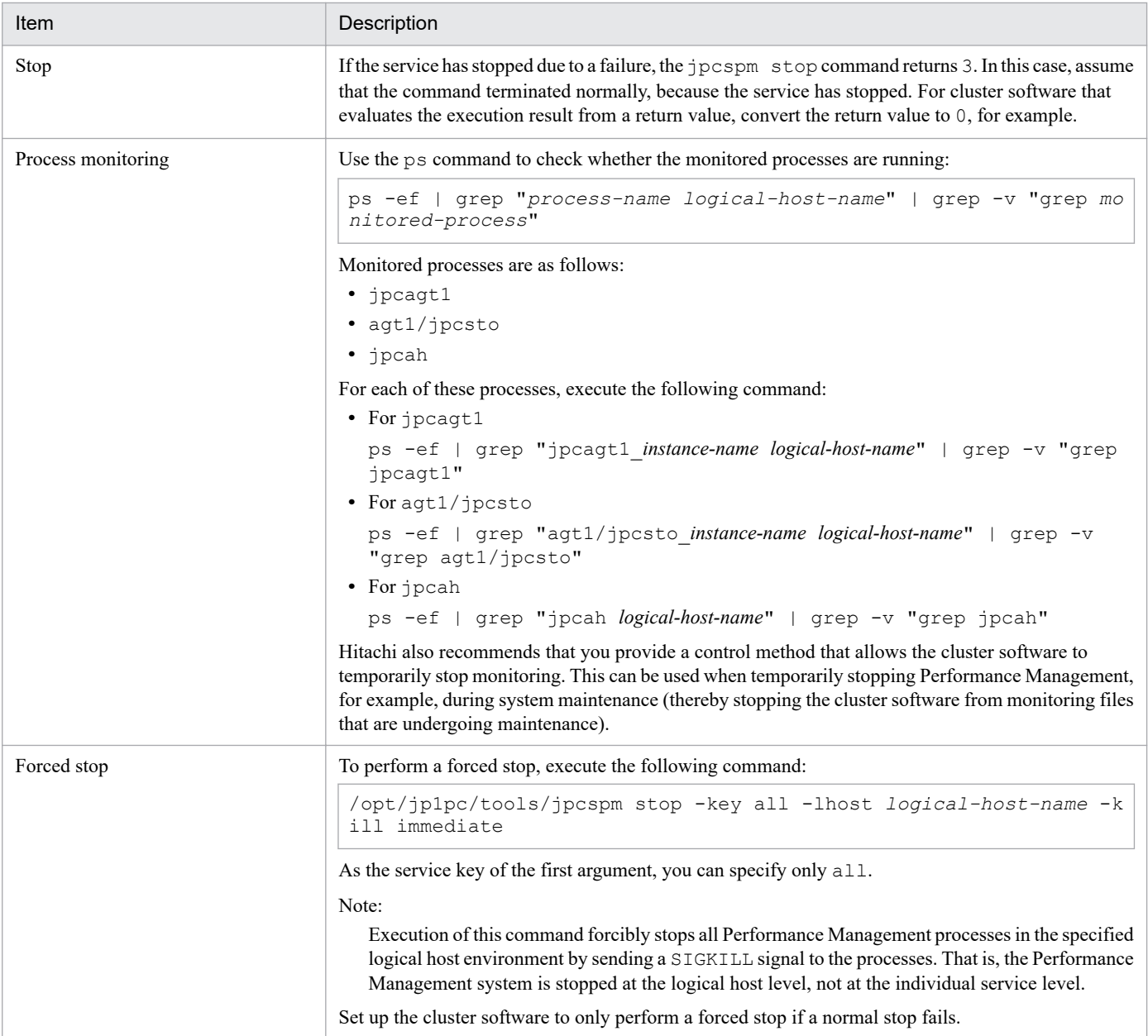

## Notes:

- **•** Because Performance Management programs that are to be registered in the cluster software must be started and stopped based on instructions from the cluster software, do not set them up to start automatically when the OS starts.
- **•** If the cluster software evaluates execution results on the basis of the return value, set up the Performance Management programs to convert their command return values to values the cluster software expects. For the command return values of Performance Management programs, see the explanation of the command.
- If you use the ps command to monitor operations, check in advance the outputs of the ps command. The command outputs PFM - RM for Oracle processes as the concatenations of the logical host name and the monitoring instance names. Make sure that the displayed PFM - RM for Oracle processes are not truncated. If any one of the displayed PFM - RM for Oracle processes is truncated, then shorten the instance names so that the displayed processes are no longer truncated.

In addition, when using the ps command to identify the process name and logical host name, if you use () (parentheses) or [ ] (square brackets), the process name and logical host name might not be acquired. If this happens, check the ps command reference of the OS, and then execute the command again.

**•** Start PFM - RM for Oracle after starting Oracle, and stop it before stopping Oracle.

#### **(18) Check whether services can be started and stopped from the cluster software Executing** Standby

Check whether the cluster software is operating correctly by using it to issue start and stop requests to Performance Management programs on each node.

#### **(19) Set up the environment in the cluster system**  Standby

After setting up the Performance Management programs, use PFM - Web Console to set up the environment for the programs. You will then be able to display reports on the operating status of monitoring targets, and notify users whenever a problem occurs.

For details about setting up the environment for Performance Management programs, see the chapters on setup and operation in a cluster system in the *JP1/Performance Management User's Guide*.

3. Operating PFM - RM for Oracle in a Cluster System
# **3.5 Setup cancellation and uninstallation (Windows)**

This section describes how to cancel setup of PFM - RM for Oracle and how to uninstall PFM - RM for Oracle in a cluster system.

For details about how to cancel setup of PFM - Manager and how to uninstall PFM - Manager, see the chapters on setup and operation in a cluster system in the *JP1/Performance Management User's Guide*.

### **3.5.1 Setup cancellation and uninstallation workflow of PFM - RM for Oracle (Windows)**

The following figure shows the setup cancellation and uninstallation workflow of PFM - RM for Oracle in a cluster system.

3. Operating PFM - RM for Oracle in a Cluster System

Figure 3–8: Setup cancellation and uninstallation workflow of PFM - RM for Oracle running on a logical host in a cluster system (Windows)

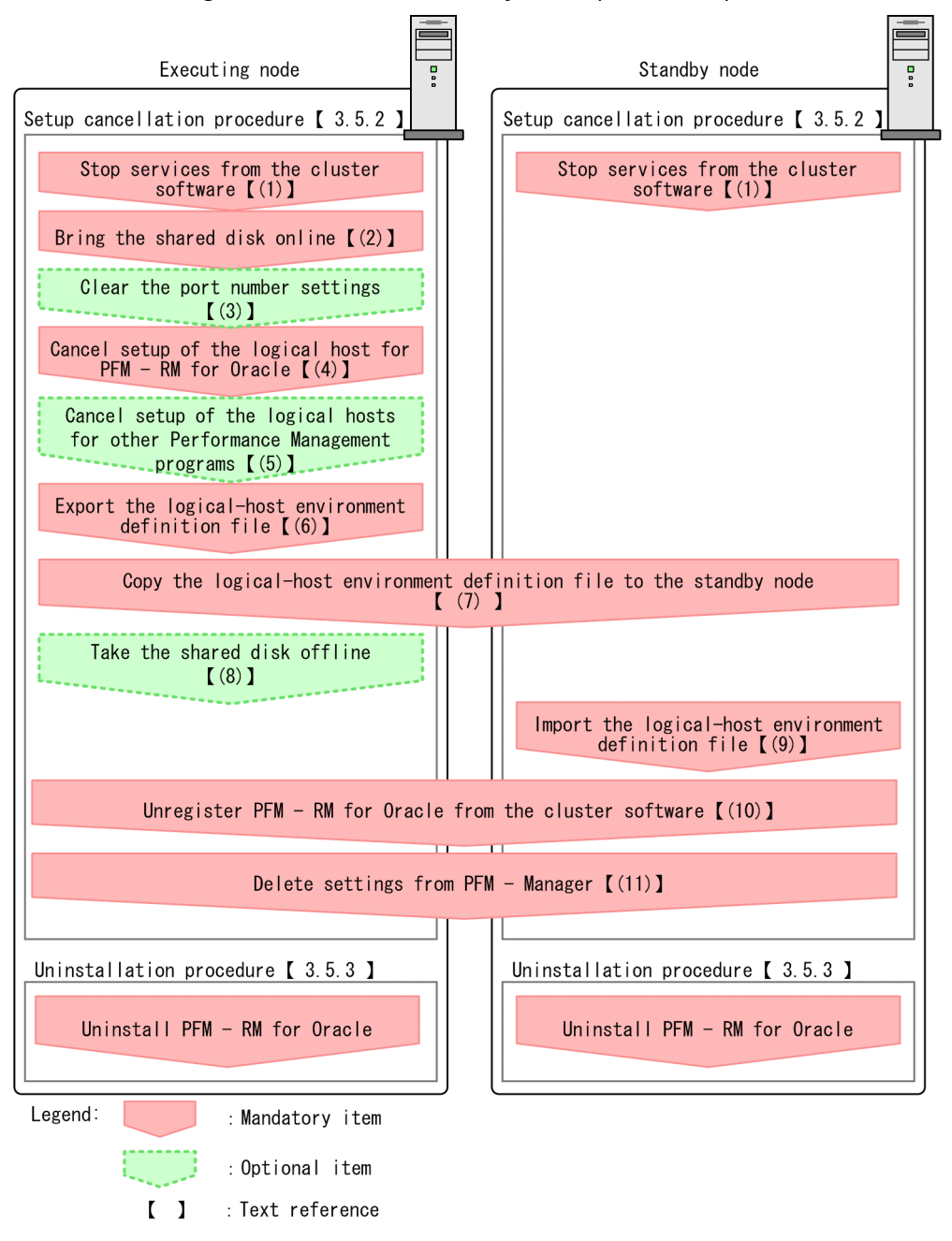

## **3.5.2 Setup cancellation procedure (Windows)**

This section describes the procedure for canceling setup of the logical host environment. There are separate procedures for the executing node and the standby node. Cancellation of setup must be performed first on the executing node and then on the standby node.

**Executing** indicates a task to be performed on the executing node.  $\overline{\phantom{a}}$  Standby indicates a task to be performed on the standby node.  $\langle$   $\langle$   $\rangle$   $\rangle$  indicates a setup item that is required depending on the environment or an optional setup item used when the default is to be changed.

The following subsections describe how to cancel setup of PFM - RM for Oracle.

<sup>3.</sup> Operating PFM - RM for Oracle in a Cluster System

JP1/Performance Management - Remote Monitor for Oracle Description, User's Guide and Reference **182**

#### <span id="page-182-0"></span>**(1) Stop services from the cluster software**  Standby

Stop all the Performance Management programs and services running on the executing and standby nodes by using instructions from the cluster system. For details about how to stop the programs and services, see the documentation for your cluster software.

### **(2) Bring the shared disk online**

Make sure that the shared disk is online. If the shared disk is not online, use the cluster software or the volume manager to bring it online.

#### **(3) Clear the port number settings**  Option

Perform this step only if you are running a firewall environment, and you used the jpcconf port command to set port numbers during setup.

For details about how to clear the port number settings, see the chapter on installation and setup and the chapters on setup and operation in a cluster system in the *JP1/Performance Management Planning and Configuration Guide.*

### **(4) Canceling setup of the logical host environment for the executing node** Executing

The following procedure shows how to cancel setup of the logical host environment for the executing node.

Note:

If the shared disk is not mounted when you delete the logical host environment, the logical host settings are deleted from the physical host only, and the directories and files on the shared disk will remain. In this case, bring the shared disk online, and then manually delete the jp1pc directory from the environment directory.

To cancel setup of the logical host environment for the executing node:

1. Execute the jpcconf ha list command to check the logical host settings.

Execute the command as follows:

jpcconf ha list -key all -lhost jp1-halora

Before canceling setup of the logical host environment, check the current settings, including the logical host name and the path to the shared disk.

2. Execute the jpcconf target unsetup command to clear the monitoring host setting Execute the command as follows:

jpcconf target unsetup -key RMOracle -inst SDC1 -target *monitoring-targetname* -lhost jp1-halora

When you execute jpcconf target unsetup command, the monitoring host is no longer monitored.

3. Clear the instance environment setting of PFM - RM for Oracle

Execute the command as follows:

```
jpcconf inst unsetup -key RMOracle -lhost jp1-halora -inst SDC1
```
Although an example of interactive command execution is shown here, the jpcconf inst unsetup command can be also executed non-interactively. For details about the jpcconf inst unsetup command, see the chapter that describes commands in the manual *JP1/Performance Management Reference*.

When you execute the jpcconf inst unsetup command, the settings that allow the instance to start on the logical host are deleted. The files on the shared disk that relate to the logical host are also deleted.

4. Execute the jpcconf ha unsetup command to delete the logical host environment for PFM - RM for Oracle. Execute the command as follows:

jpcconf ha unsetup -key RMOracle -lhost jp1-halora

When you execute the  $\gamma$  pcconf ha unsetup command, the settings that allow the instance to start on the logical host are deleted. Files on the shared disk that relate to the logical host are also deleted.

5. Use the jpcconf ha list command to check the logical host settings.

Execute the command as follows:

jpcconf ha list -key all

Confirm that PFM - RM for Oracle has been deleted from the logical host environment.

6. Delete objects from the Oracle Database.

Delete from Oracle the objects that PFM - RM for Oracle requires to monitor Oracle (monitoring procedures, work tables, etc.). To delete these objects, use the SQL deletion script that PFM - RM for Oracle provides. For details about how to delete objects from the Oracle Database, see *[2.3.2\(1\)\(c\) Deleting the objects registered in the Oracle](#page-106-0) [Database](#page-106-0)*.

7. Restore the Oracle initialization parameter to its original setting.

If you have changed the value of the Oracle initialization parameter TIMED\_STATISTICS for collecting records of PFM - RM for Oracle, restore it to its original setting if necessary.

8. Delete the Oracle accounts and the tablespaces used by the accounts.

Delete the Oracle accounts that have become unnecessary for PFM - RM for Oracle. If the tablespaces that were used by deleted accounts are unnecessary, also delete the tablespaces.

For details about how to delete Oracle accounts, see *[2.3.2\(2\) Deleting an Oracle account used in PFM - RM for](#page-107-0) [Oracle](#page-107-0)*.

#### **(5) Cancel setup of the logical host environments for other Performance Management programs**  ◯ Option

If there are Performance Management programs for which you want to cancel setup in addition to PFM - RM for Oracle on the same logical host, cancel setup of these at this point.

For details about how to cancel setup, see the chapters on setup and operation in a cluster system in the *JP1/Performance Management User's Guide*, or the chapters on operation in a cluster system in the applicable PFM - RM manual.

## **(6) Export the logical-host environment definition file**

After you have deleted PFM - RM for Oracle from the logical host, export the environment definition as a file.

Performance Management allows you to synchronize the environments on the executing node and standby node by exporting the environment definition from one node and importing it into the other.

<sup>3.</sup> Operating PFM - RM for Oracle in a Cluster System

When you import the environment definition (without the Performance Management component) from the executing node into the standby node, the imported environment definition is compared with the existing environment definition (containing the Performance Management component) and the difference between the two is verified. The Performance Management environment definition is then cleared from the standby node so that both nodes have the same environment.

To export the logical-host environment definition file:

1. Execute the jpcconf ha export command to export the logical host environment definition.

The definition information for the logical host environment of Performance Management is output to an export file. You can give this file any name you wish.

For example, execute the command as follows to output the logical host environment definition to the file lhostexp.txt:

jpcconf ha export -f lhostexp.txt

Although an example of interactive command execution is shown here, the jpcconf ha export command can be also executed non-interactively. For details about the jpcconf ha export command, see the chapter that describes commands in the manual *JP1/Performance Management Reference*.

# **(7) Copy the logical-host environment definition file to the standby node**

**Executing** Standby

Copy the file you exported in *(6) Export the logical-host environment definition file* from the executing node to the standby node.

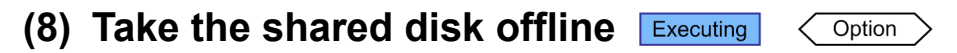

Use the cluster software or the volume manager to take the shared disk offline. Note that if you intend to continue using the shared disk, you do not need to take it offline at this point.

# **(9) Import the logical-host environment definition file**

On the standby node, import the exported file you copied from the executing node in order to synchronize the environment definitions of both nodes. You do not need to take the shared disk offline on the standby node before importing the file. Note that the shared disk does not need to be offline when you execute this command.

To import the logical-host environment definition file:

1. Execute the jpcconf ha import command to import the environment definition of the logical host.

Execute the command as follows:

jpcconf ha import -f lhostexp.txt

Although an example of interactive command execution is shown here, the jpcconf ha import command can be also executed non-interactively. For details about the jpcconf ha import command, see the chapter that describes commands in the manual *JP1/Performance Management Reference*.

When you execute the command, the environment on the standby node is changed to reflect the environment described in the export file. This clears the settings that allow PFM - RM for Oracle to start on the logical host. These settings are also cleared for any other Performance Management programs for which you cancel setup on the logical host.

If you used the jpcconf port command during setup to assign fixed port numbers, the port numbers will no longer be assigned.

<sup>3.</sup> Operating PFM - RM for Oracle in a Cluster System

2. Execute the jpcconf ha list command to check the logical host settings. Execute the command as follows:

jpcconf ha list -key all

Confirm whether the same output is displayed as when you executed the jpcconf ha list command on the executing node.

#### **(10) Unregister PFM - RM for Oracle in the cluster software**  Executing Standby

Delete the settings related to PFM - RM for Oracle on the logical host from the cluster software.

For details about deleting these settings, see the documentation for your cluster software.

**(11) Delete settings from PFM - Manager**  Standby

Log in to PFM - Manager from PFM - Web Console, and delete the definition relating to the PFM - RM for Oracle for which you want to cancel setup.

To delete the definition:

1. Start the PFM - Manager service.

If you have stopped the PFM - Manager services from the cluster software as described in *[\(1\) Stop services from](#page-182-0) [the cluster software](#page-182-0)*, use the cluster software to start the PFM - Manager services. For details about how to start the services, see the cluster software documentation.

- 2. From PFM Web Console, delete the agent.
- 3. Delete the agent information in PFM Manager.

For example, if PFM - Manager is running on the logical host jp1-hal, and PFM - RM for Oracle is running on the logical host  $\text{ind-halora}$ , execute the following command to delete the agent:

jpctool service delete -id *service-ID* -host jp1-halora -lhost jp1-hal

In *service-ID*, specify the service ID of the agent you want to delete.

4. Restart the PFM - Manager service.

For details about how to start services, see the chapter on starting and stopping Performance Management in the *JP1/Performance Management User's Guide*.

5. Apply the service information of the PFM - Manager host.

In order to update the PFM - Web Console host to reflect the deletion of service information, synchronize the agent information of the PFM - Manager host and that of the PFM - Web Console host. Use the jpctool service sync command to synchronize the agent information.

## **3.5.3 Uninstallation procedure (Windows)**

Uninstall PFM - RM for Oracle from the executing and standby nodes.

The uninstallation procedure is the same as the uninstallation procedure in a non-cluster system. For details, see *[2.3.3](#page-107-0) [Procedure for uninstallation \(Windows\)](#page-107-0)*.

<sup>3.</sup> Operating PFM - RM for Oracle in a Cluster System

#### Notes:

- **•** Before you uninstall PFM RM for Oracle, stop all Performance Management programs and services on the node from which you are uninstalling PFM - RM for Oracle.
- **•** If you uninstalled PFM RM for Oracle without deleting the logical host environment, the environment directory may remain on the disk. In this case, delete the environment directory manually.

# **3.6 Setup cancellation and uninstallation (UNIX)**

This section describes how to cancel setup of PFM - RM for Oracle and how to uninstall PFM - RM for Oracle in a cluster system.

For details about how to cancel setup of PFM - Manager and how to uninstall PFM - Manager, see the chapters on setup and operation in a cluster system in the *JP1/Performance Management User's Guide*.

# **3.6.1 Setup cancellation and uninstallation workflow of PFM - RM for Oracle (UNIX)**

The following figure shows the setup cancellation and uninstallation workflow of PFM - RM for Oracle in a cluster system.

3. Operating PFM - RM for Oracle in a Cluster System

Figure 3–9: Setup cancellation and uninstallation workflow of PFM - RM for Oracle running on a logical host in a cluster system (UNIX)

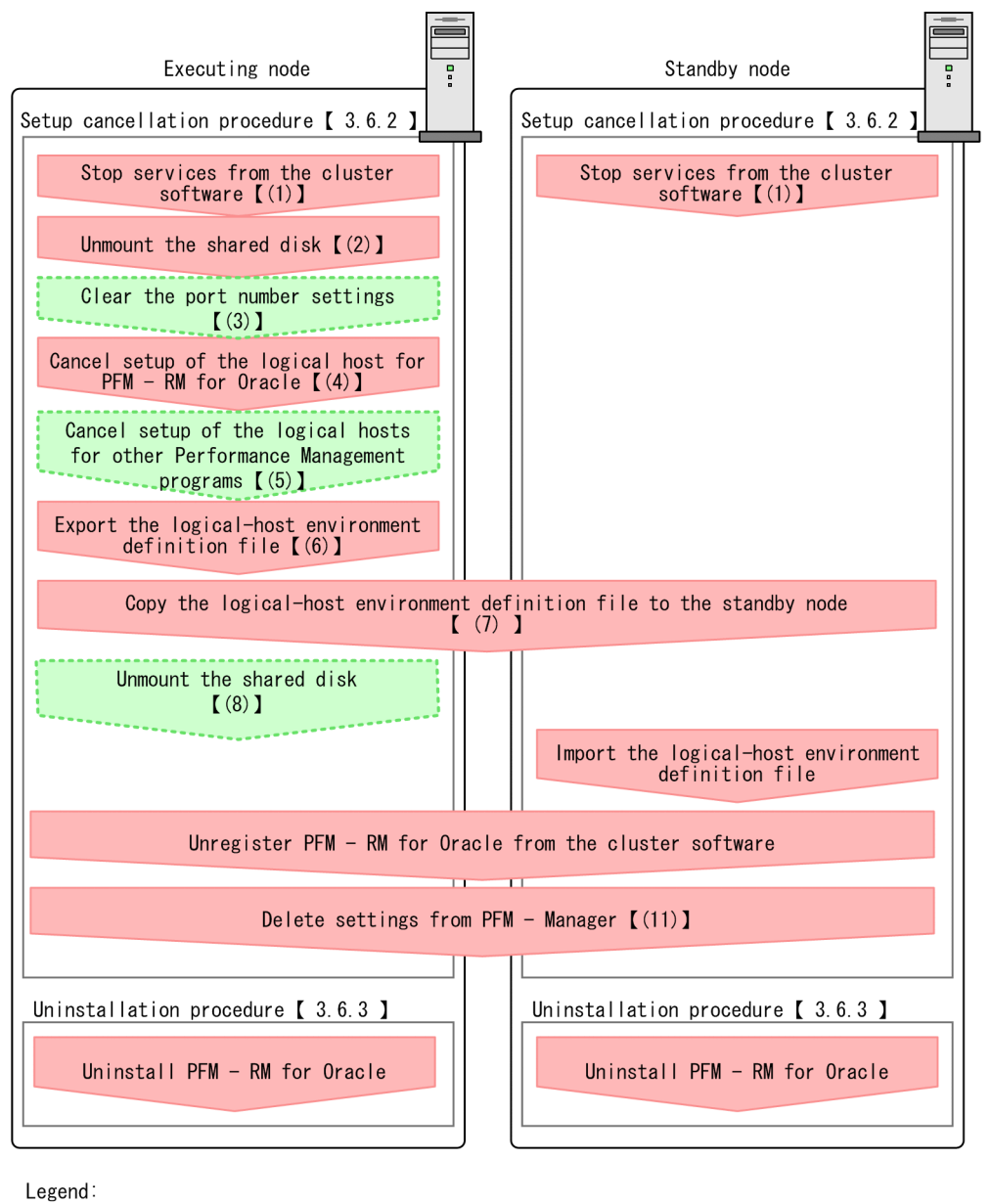

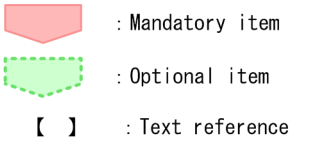

## **3.6.2 Setup cancellation procedure (UNIX)**

This section describes the procedure for canceling setup of the logical host environment. There are separate procedures for the executing node and the standby node. Cancellation of setup must be performed first on the executing node and then on the standby node.

<sup>3.</sup> Operating PFM - RM for Oracle in a Cluster System

<span id="page-189-0"></span>indicates a task to be performed on the executing node.  $\boxed{\text{Standov}}$  indicates a task to be performed on the **Executing** standby node.  $\langle$  Option  $\rangle$  indicates a setup item that is required depending on the environment or an optional setup item used when the default is to be changed.

The following subsections describe how to cancel setup of PFM - RM for Oracle.

#### **(1) Stop services from the cluster software**  Standby

Stop all the Performance Management programs and services running on the executing and standby nodes by using instructions from the cluster system. For details about how to stop the programs and services, see the documentation for your cluster software.

# **(2) Mount the shared disk**

Make sure that the shared disk is mounted. If the shared disk is not mounted, mount it using the cluster software or the volume manager.

Note:

Check whether the jp1pc directory and the files for the logical host environment exist on the local disk in the environment directory of the logical host for which you are canceling setup. If they exist, this indicates that setup was performed without mounting the shared disk. In this case, take the following action:

- 1. On the local disk, use the tar command to archive the jp1pc directory in the environment directory of the logical host for which you are canceling setup.
- 2. Mount the shared disk.
- 3. If the environment directory for the logical host for which you are canceling setup does not exist on the shared disk, create it now.
- 4. On the shared disk, expand the tar file into the environment directory for which you are canceling setup.
- 5. Unmount the shared disk.
- 6. On the local disk, delete the jp1pc directory and its contents from the environment directory of the logical host.

#### **(3) Clear the port number settings**  Option

Perform this step only if you are running a firewall environment, and you used the jpcconf port command to set port numbers during setup.

For details about how to clear the port number settings, see the chapter on installation and setup and the chapters on setup and operation in a cluster system in the *JP1/Performance Management Planning and Configuration Guide.*

### **(4) Canceling setup of the logical host environment for PFM - RM for Oracle Executing**

The following procedure shows how to cancel setup of the logical host environment for PFM - RM.

Note:

If the shared disk is not mounted when you delete the logical host environment, the logical host settings are deleted from the physical host only, and the directories and files on the shared disk will remain. In this case, bring the shared disk online, and then manually delete the jp1pc directory from the environment directory.

<sup>3.</sup> Operating PFM - RM for Oracle in a Cluster System

1. Execute the jpcconf ha list command to check the logical host settings.

Execute the command as follows:

jpcconf ha list -key all -lhost jp1-halora

Before canceling setup of the logical host environment, check the current settings, including the logical host name and the path to the shared disk.

2. Execute the jpcconf target unsetup command to clear the monitoring host setting Execute the command as follows:

jpcconf target unsetup -key RMOracle -inst SDC1 -target *monitoring-targetname* -lhost jp1-halora

When you execute jpcconf target unsetup command, the monitoring host is no longer monitored.

3. Clear the instance environment setting of PFM - RM for Oracle

Execute the command as follows:

jpcconf inst unsetup -key RMOracle -lhost jp1-halora -inst SDC1

Although an example of interactive command execution is shown here, the jpcconf inst unsetup command can be also executed non-interactively. For details about the jpcconf inst unsetup command, see the chapter that describes commands in the manual *JP1/Performance Management Reference*.

When you execute the jpcconf inst unsetup command, the settings that allow the instance to start on the logical host are deleted. The files on the shared disk that relate to the logical host are also deleted.

4. Execute the jpcconf ha unsetup command to delete the logical host environment for PFM - RM for Oracle. Execute the command as follows:

jpcconf ha unsetup -key RMOracle -lhost jp1-halora

When you execute the jpcconf ha unsetup command, the settings that allow PFM - RM for Oracle to start on the logical host are deleted. Files on the shared disk that relate to the logical host are also deleted.

5. Use the jpcconf ha list command to check the logical host settings.

Execute the command as follows:

jpcconf ha list -key all

Confirm that PFM - RM for Oracle has been deleted from the logical host environment.

6. Delete objects from the Oracle Database.

Delete from Oracle the objects that PFM - RM for Oracle requires to monitor Oracle (monitoring procedures, work tables, etc.). To delete these objects, use the SQL deletion script that PFM - RM for Oracle provides. For details about how to delete objects from the Oracle Database, see *[2.4.2\(1\)\(c\) Deleting the objects registered in the Oracle](#page-112-0) [Database](#page-112-0)*.

7. Restore the Oracle initialization parameter to its original setting.

If you have changed the value of the Oracle initialization parameter TIMED\_STATISTICS for collecting records of PFM - RM for Oracle, restore it to its original setting if necessary.

8. Delete the Oracle accounts and the tablespaces used by the accounts.

<sup>3.</sup> Operating PFM - RM for Oracle in a Cluster System

Delete the Oracle accounts that have become unnecessary for PFM - RM for Oracle. If the tablespaces that were used by deleted accounts are unnecessary, also delete the tablespaces.

For details about how to delete Oracle accounts, see *[2.4.2\(2\) Deleting an Oracle account used in PFM - RM for](#page-113-0) [Oracle](#page-113-0)*.

#### **(5) Cancel setup of the logical host environments for other Performance Management programs**  Option

If there are Performance Management programs for which you want to cancel setup in addition to PFM - RM for Oracle on the same logical host, cancel setup of these at this point.

For details about how to cancel setup, see the chapters on setup and operation in a cluster system in the *JP1/Performance Management User's Guide*, or the chapters on operation in a cluster system in the applicable PFM - RM manual.

## **(6) Export the logical-host environment definition file**

After you have deleted PFM - RM for Oracle from the logical host, export the environment definition as a file.

Performance Management allows you to synchronize the environments on the executing node and standby node by exporting the environment definition from one node and importing it into the other.

When you import the environment definition (without the Performance Management component) from the executing node into the standby node, the imported environment definition is compared with the existing environment definition (containing the Performance Management component) and the difference between the two is verified. The Performance Management environment definition is then cleared from the standby node so that both nodes have the same environment.

To export the logical-host environment definition file:

1. Execute the jpcconf ha export command to export the logical host environment definition.

The definition information for the logical host environment of Performance Management is output to an export file. You can give this file any name you wish.

For example, execute the command as follows to output the logical host environment definition to the file lhostexp.txt:

jpcconf ha export -f lhostexp.txt

Although an example of interactive command execution is shown here, the jpcconf ha export command can be also executed non-interactively. For details about the jpcconf ha export command, see the chapter that describes commands in the manual *JP1/Performance Management Reference*.

#### **(7) Copy the logical-host environment definition file to the standby node** Executing Standby

Copy the file you exported in *(6) Export the logical-host environment definition file* from the executing node to the standby node.

#### **(8) Unmount the shared disk**  Option

To complete the task, unmount the file system. Note that if you intend to continue using the shared disk, you do not need to unmount it this point.

<sup>3.</sup> Operating PFM - RM for Oracle in a Cluster System

# **(9) Import the logical-host environment definition file**

On the standby node, import the exported file you copied from the executing node in order to synchronize the environment definitions of both nodes. You do not need to unmount the shared disk on the standby node before importing the file.

To import the logical-host environment definition file:

1. Execute the jpcconf ha import command to import the environment definition of the logical host.

Execute the command as follows:

jpcconf ha import -f lhostexp.txt

Although an example of interactive command execution is shown here, the jpcconf ha import command can be also executed non-interactively. For details about the jpcconf ha import command, see the chapter that describes commands in the manual *JP1/Performance Management Reference*.

When you execute the command, the environment on the standby node is changed to reflect the environment described in the export file. This clears the settings that allow PFM - RM for Oracle to start on the logical host. These settings are also cleared for any other Performance Management programs for which you cancel setup on the logical host.

If you used the jpcconf port command during setup to assign fixed port numbers, the port numbers will no longer be assigned.

2. Execute the jpcconf ha list command to check the logical host settings.

Execute the command as follows:

jpcconf ha list -key all

Confirm whether the same output is displayed as when you executed the jpcconf ha list command on the executing node.

#### **(10) Unregister PFM - RM for Oracle in the cluster software**  Executing Standby

Delete the settings related to PFM - RM for Oracle on the logical host from the cluster software.

For details about deleting these settings, see the documentation for your cluster software.

**(11) Delete settings from PFM - Manager**  Standby

Log in to PFM - Manager from PFM - Web Console, and delete the definition relating to the PFM - RM for Oracle for which you want to cancel setup.

To delete the definition:

1. Start the PFM - Manager service.

If you have stopped the PFM - Manager services from the cluster software as described in *[\(1\) Stop services from](#page-189-0) [the cluster software](#page-189-0)*, use the cluster software to start the PFM - Manager services. For details about how to start the services, see the cluster software documentation.

- 2. From PFM Web Console, delete the agent.
- 3. Delete the agent information in PFM Manager.

```
3. Operating PFM - RM for Oracle in a Cluster System
```
For example, if PFM - Manager is running on the logical host jp1-hal, and PFM - RM for Oracle is running on the logical host jp1-halora, execute the following command to delete the agent:

jpctool service delete -id *service-ID* -host jp1-halora -lhost jp1-hal

In *service-ID*, specify the service ID of the agent you want to delete.

4. Restart the PFM - Manager service.

For details about how to start services, see the chapter on starting and stopping Performance Management in the *JP1/Performance Management User's Guide*.

5. Apply the service information of the PFM - Manager host.

In order to update the PFM - Web Console host to reflect the deletion of service information, synchronize the agent information of the PFM - Manager host and that of the PFM - Web Console host. Use the jpctool service sync command to synchronize the agent information.

### **3.6.3 Uninstallation procedure (UNIX)**

Uninstall PFM - RM for Oracle from the executing and standby nodes.

The uninstallation procedure is the same as the uninstallation procedure in a non-cluster system. For details, see *[2.4.3](#page-113-0) [Procedure for uninstallation \(UNIX\)](#page-113-0)*.

Notes:

- **•** Before you uninstall PFM RM for Oracle, stop all Performance Management programs and services on the node from which you are uninstalling PFM - RM for Oracle.
- **•** If you uninstalled PFM RM for Oracle without deleting the logical host environment, the environment directory may remain on the disk. In this case, delete the environment directory manually.

### <span id="page-194-0"></span>**3.7 Changing the operation of PFM - RM for Oracle**

This section describes how to change the operation of PFM - RM for Oracle in a cluster system.

### **3.7.1 Updating a monitoring target**

When you update a monitoring target, you first check the logical host name, the instance name, and the monitoring target name. You update a monitoring target host on the executing node.

Before you change an information item, see *[2.6.2 Updating a monitoring target](#page-117-0)* in advance.

Use the jpcconf half ist command to check the logical host name and the instance name. To check the monitoring target name, use the jpcconf target list command.

Use the ipcconf tartget setup command to update a monitoring target name.

Updating a monitoring target host involves the steps described below. To update multiple monitoring target hosts, repeat the procedure for each monitoring target host.

1. Check the monitoring target name

Execute the  $\gamma$  jpcconf target list command specified with the service key and the instance name that indicate the PFM - RM for Oracle whose monitoring target you are going to update.

```
jpcconf target list -key RMOracle -inst instance-name -lhost logical-host-
name
Targets:
targethost1
targethost2
Groups:
All
```
2. Execute the jpcconf target setup command specified with the service key, the instance name, and the monitoring target name that indicate the PFM - RM for Oracle whose monitoring target host you are going to update. For example, if you update the monitoring target whose monitoring target name is targethost1, execute the following command:

jpcconf target setup -key RMOracle -inst *instance-name* -target targethost1

3. Update the monitoring target host of PFM - RM for Oracle.

Enter the information shown in the *[Table 2-28](#page-118-0)* in accordance with the command's instructions. The current settings are displayed. To use the displayed value, press the Enter key. When you have finished entering the information, the monitoring target is updated.

For details about the commands used in this procedure, see the chapter on the commands in the manual *JP1/Performance Management Reference*.

### **3.7.2 Updating an instance environment**

When you update an instance environment in a cluster system, you first check the logical host name and the name of the instance that you want to update. You update the instance information on the executing node.

<sup>3.</sup> Operating PFM - RM for Oracle in a Cluster System

Before you change an information item, see the sections below in advance:

- **•** Windows: *[2.6.3\(1\) Windows](#page-119-0)*
- **•** UNIX: *[2.6.3\(2\) UNIX](#page-128-0)*

For details about Oracle instance information, see your Oracle documentation.

Use the  $\exists$  pcconf halo list command to check the instance name. To update an instance environment, use the jpcconf inst setup command.

Updating an instance environment involves the steps described below. To update multiple instance environments, repeat the procedure for each instance environment.

1. Check the logical host name and the instance name

Execute the jpcconf ha list command specified with the service key that indicates the PFM - RM for Oracle in the instance environment that is to be updated:

jpcconf ha list -key RMOracle

For example, if you execute the command in the system with logical host name jp1. Ora and instance name Ora1, the command will list the following information:

Environment Directory Logical Host Name Key Instance Name Path to the logical host Oral ip1 Ora RMOracle environment directory

2. If the PFM - RM for Oracle service is active in the instance environment that is to be updated, use the cluster software to stop the service.

For details about stopping the services, see the chapter on starting and stopping Performance Management in a cluster system in the *JP1/Performance Management User's Guide*.

- 3. If the shared disk is unmounted when you stop the service, use the cluster software or the volume manager to mount it.
- 4. Execute the jpcconf inst setup command specified with the service key and the instance name that indicate the PFM - RM for Oracle in the instance environment that is to be updated.

For example, if you are updating the instance environment with logical host name jp1. Ora and instance name Ora1, execute the following command:

jpcconf inst setup -key RMOracle -lhost jp1\_Ora -inst Ora1

5. Update the instance information for Oracle.

In Windows, enter the information shown in [Table 2-29](#page-119-0) in accordance with the command's instructions. In Unix, enter the information shown in [Table 2-31](#page-128-0) in accordance with the command's instructions. The current settings are displayed (except for the value of oracle passwd). To use the displayed value, press the Enter key. When you have finished entering information, the instance environment is updated.

6. Use the cluster software to restart the service in the updated instance environment.

For details about the starting the service, see the chapter on starting and stopping Performance Management in a cluster system in the *JP1/Performance Management User's Guide*.

Notes:

To change a user, use the following procedure:

1. Delete the objects created by the user you want to change.

<sup>3.</sup> Operating PFM - RM for Oracle in a Cluster System

2. Register new objects after you change the user.

Performance data is not deleted when a user is changed.

- For details about how to delete objects, see the following sections: Windows: see *[2.3.2\(1\)\(c\) Deleting the objects registered in the Oracle Database](#page-106-0)* UNIX: see *[2.4.2\(1\)\(c\) Deleting the objects registered in the Oracle Database](#page-112-0)*
- For details about how to register objects, see the following sections: Windows: see *[2.1.4\(3\)\(c\) Registering objects in the Oracle Database](#page-63-0)* UNIX: see *[2.2.4\(4\)\(c\) Registering objects in the Oracle Database](#page-99-0)*

For details about the commands used in this procedure, see the chapter on the commands in the manual *JP1/Performance Management Reference*.

### **3.8 Notes on operating PFM - RM for Oracle in a cluster system**

This section provides notes on operating PFM - RM for Oracle in a cluster system.

### **3.8.1 Host name in the collected performance data**

The performance data PFM - RM for Oracle collects includes a record that contains fields related to the host name. In the case of PFM - RM for Oracle running on a logical host, the physical host name is stored in the indicated field of the record shown in the following table:

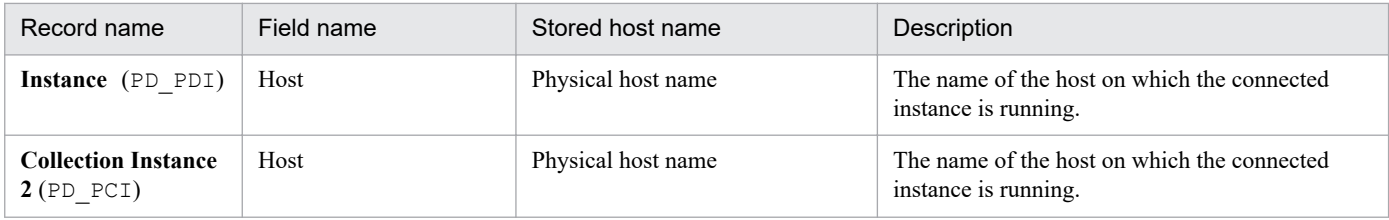

## **3.8.2 Exporting and importing the logical-host environment definition file**

You must export and import the logical-host environment definition file only if you perform any one of these operations listed below:

**•** When you set up the logical host environment or set up the instance environment, you change the node system on the logical host.

For details about how to set up a logical host environment of PFM - RM for Oracle, see the following sections:

- **•** Windows: see *[3.3.4\(3\) Set up the logical host environment for PFM RM for Oracle](#page-162-0)*
- **•** UNIX: see *[3.4.4\(3\) Set up the logical host environment for PFM RM for Oracle](#page-173-0)*

For details about how to set up an instance environment, see the sections below:

- **•** Windows: see *[3.3.4\(6\) Set up an instance environment](#page-163-0)*
- **•** UNIX: see *[3.4.4\(6\) Set up an instance environment](#page-174-0)*
- **•** When you set up the logical host environment of other Performance Management programs, you perform an operation that requires exporting and importing the logical-host environment definition file. The following sections describe how to set up the logical host environment of other Performance Management programs:
	- **•** Windows: see *[3.3.4\(8\) Set up the logical host environment for other Performance Management programs](#page-164-0)*
	- **•** UNIX: see *[3.4.4\(8\) Set up the logical host environment for other Performance Management programs](#page-175-0)*

**•** When you specify network setting, you set the port numbers. For details about how to specify the network settings, see the sections below:

- **•** Windows: see *[3.3.4\(9\) Specify network settings](#page-164-0)*
- **•** UNIX: see *[3.4.4\(9\) Specify network settings](#page-175-0)*

The following sections describe how to export and import the logical-host environment definition file:

**•** Windows: From *[3.3.4\(13\) Export the logical-host environment definition file](#page-165-0)* to *[3.3.4\(16\) Import the logical-host](#page-165-0) [environment definition file](#page-165-0)*

<sup>3.</sup> Operating PFM - RM for Oracle in a Cluster System

**•** UNIX: From *[3.4.4\(13\) Export the logical-host environment definition file](#page-176-0)* to *[3.4.4\(16\) Import the logical-host](#page-176-0) [environment definition file](#page-176-0)*

Note that you do not have to export and import the logical-host environment definition file when you update a monitoring target host and/or an instance environment.

For details about how to update a monitoring target, see *[3.7.1 Updating a monitoring target](#page-194-0)*. For details about how to update an instance environment, see *[3.7.2 Updating an instance environment](#page-194-0)*.

3. Operating PFM - RM for Oracle in a Cluster System

Part 3: Reference

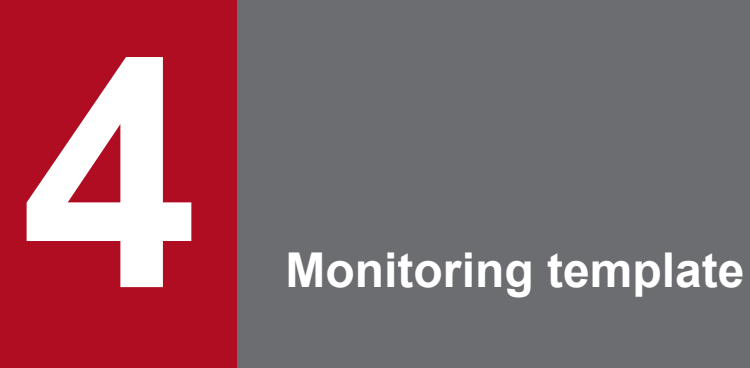

This chapter describes the monitoring template for PFM - RM for Oracle.

The Performance Management products enable you to define alarms and reports by the following methods:

- **•** Using the alarms and reports defined by PFM RM for Oracle
- **•** Copying and customizing the alarms and reports defined by PFM RM for Oracle
- **•** Using a wizard to define new information

A set of alarms and reports provided by PFM - RM for Oracle is called a *monitoring template*. Because the necessary information is predefined for the reports and alarms in the monitoring template, you can copy them in order to use the monitoring template as is or you can customize them as appropriate for your environment. This eliminates the need to use the wizard to create new definitions, thus simplifying the preparations for monitoring the operating status of desired programs.

This chapter describes the alarm and report settings in the monitoring template that have been defined by PFM - RM for Oracle.

For details about using the monitoring template, see the chapter on creating reports used for operation analysis or the chapter on alarm-based operation monitoring in the *JP1/Performance Management User's Guide*.

<sup>4.</sup> Monitoring template

## **Format of alarm explanations**

This section describes the format used to explain alarms. Alarms are presented in alphabetical order. The explanatory format for each alarm is as follows.

#### **Alarm name**

Indicates the name of the alarm name in the monitoring template.

#### **Overview**

Provides an overview of the programs that can be monitored by the alarm.

### **Main settings**

Explains the main settings for this alarm in a tabular format. The alarm settings in the table correspond to the settings in the Properties window that appears when you click an alarm icon on the **Alarms** window of PFM - Web Console and then click the **Properties** method. For details about each alarm setting, see the Properties window for the particular alarm in PFM - Web Console.

Hyphens (--) in the *Setting* column of the table indicate that any value set for the item will be invalid.

If the abnormal condition is the same as the warning condition in a conditional expression, the system issues only the abnormal alarm event.

### **Related reports**

Indicates the reports in the monitoring template that are associated with this alarm. You can view the reports by clicking an agent icon on the **Agents** window of PFM - Web Console, and then clicking the icon for the **Display Alarm Status** method.

# **List of alarms**

An alarm table named PFM RM Oracle Template Alarms 12.10 contains the alarms that are defined in the monitoring template for PFM - RM for Oracle (12.10 indicates the version of the alarm table). The product for this alarm table is RM Oracle (8.0). This alarm table is stored in the RM Oracle folder that is displayed on the **Alarms** window of PFM - Web Console. The following table lists the alarms defined in the monitoring template.

Note that if the monitoring target is Oracle Database 12c Release 2 or later in a CDB configuration, some records or fields collect the following performance data:

- Performance data for the PDBs and root container (CDB\$ROOT) that are being monitored
- **•** Performance data for all PDBs and common performance data for database instances

For details, see *5*. *[List of records for PFM - RM for Oracle](#page-275-0)*.

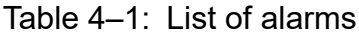

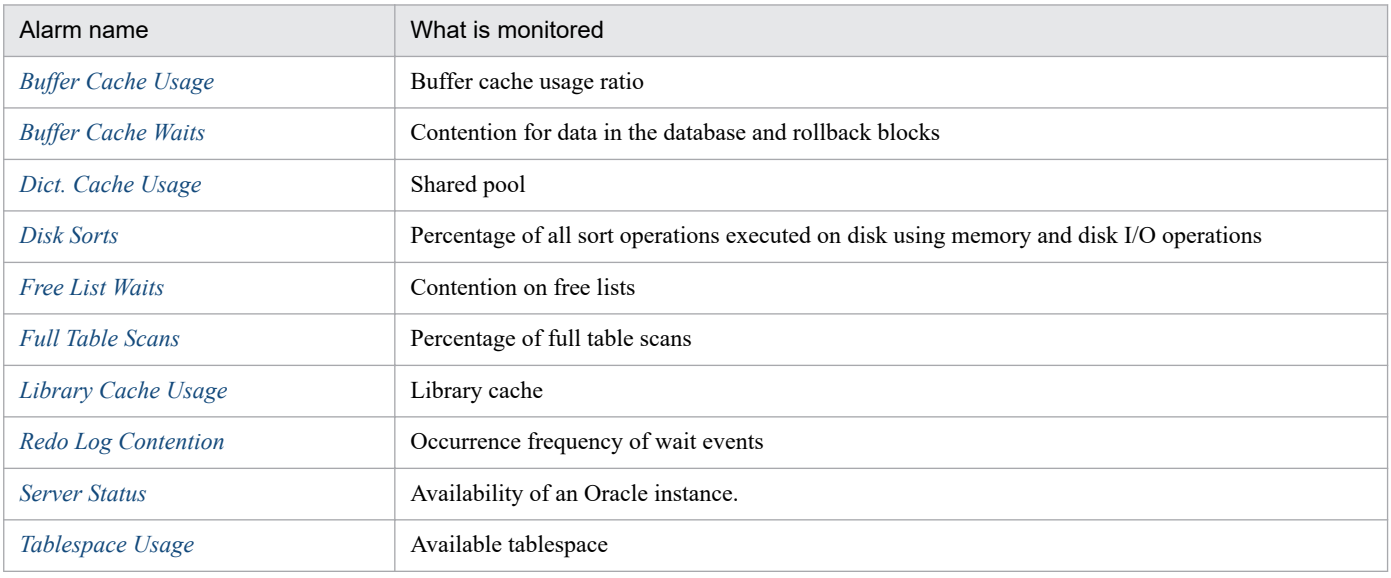

Notes:

- **•** Due to the sort performed by PFM RM for Oracle, if you use the alarm table PFM RM Oracle Template Alarms MM.NN<sup>#</sup> provided by the monitoring template to perform monitoring, a Disk Sorts alarm may occur. If the error occurs, increase the value of the initial parameters SORT AREA SIZE and SORT AREA RETAINED SIZE of Oracle appropriately. When you set the new values, restart Oracle to enable the settings.
- **•** Due to the table scan performed by PFM RM for Oracle, if you use the alarm table PFM RM Oracle Template Alarms MM.NN<sup>#</sup> provided by the monitoring template to perform monitoring while only PFM - RM for Oracle is manipulating the database, a Full Table Scans alarm may occur.
- When PFM RM for Oracle does not connect to the monitoring target Oracle, PFM RM for Oracle does not detect any alarms except Server Status.

#

MM.NN is version of the data model of the alarm table.

<sup>4.</sup> Monitoring template

# <span id="page-203-0"></span>**Buffer Cache Usage**

#### **Overview**

The Buffer Cache Usage alarm monitors the usage ratio of the buffer cache.

### **Main settings**

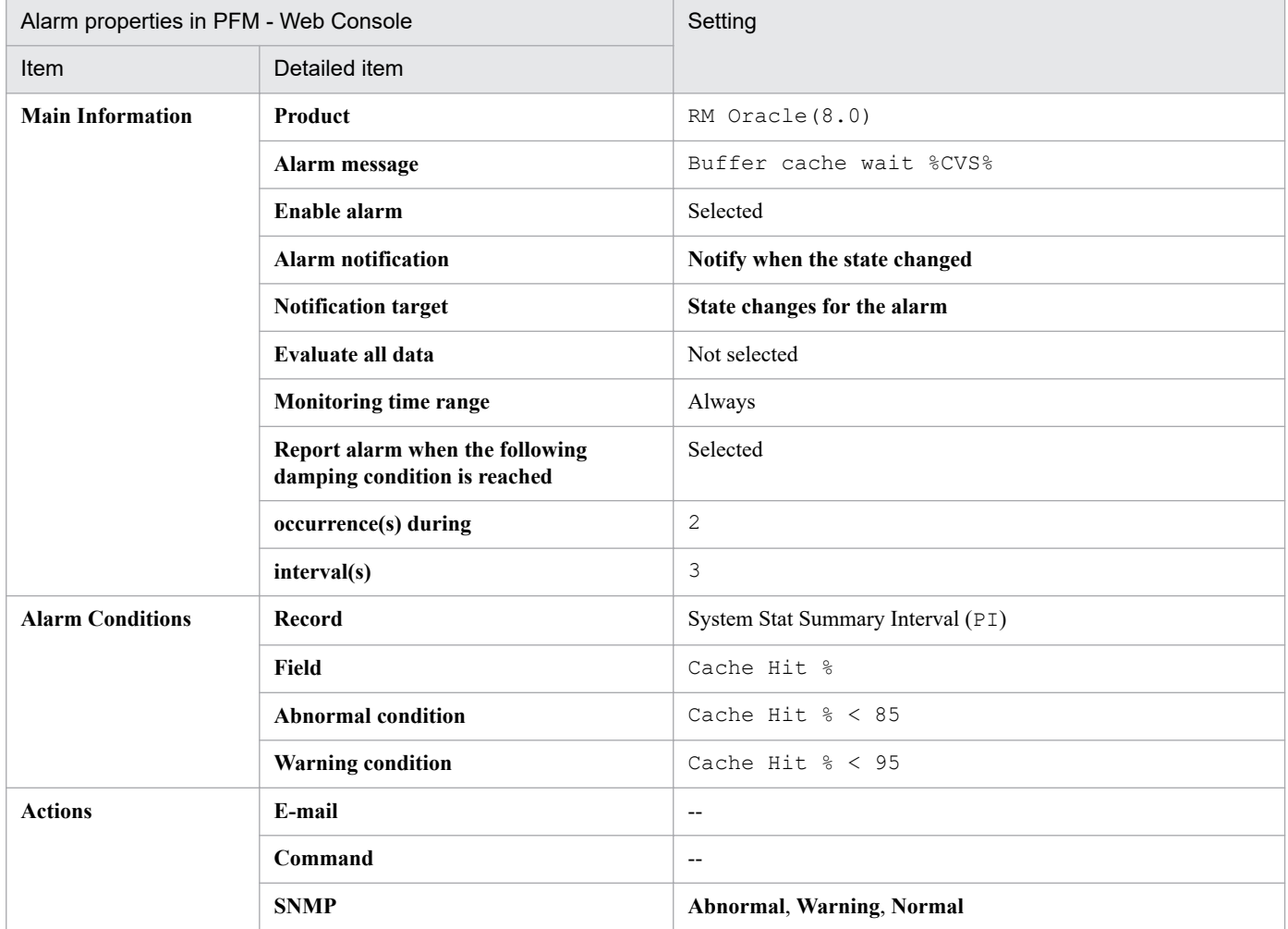

#### Legend:

--: The setting is always invalid.

### **Related reports**

<sup>4.</sup> Monitoring template

# <span id="page-204-0"></span>**Buffer Cache Waits**

#### **Overview**

The Buffer Cache Waits alarm monitors for contention for data in the database and rollback blocks.

### **Main settings**

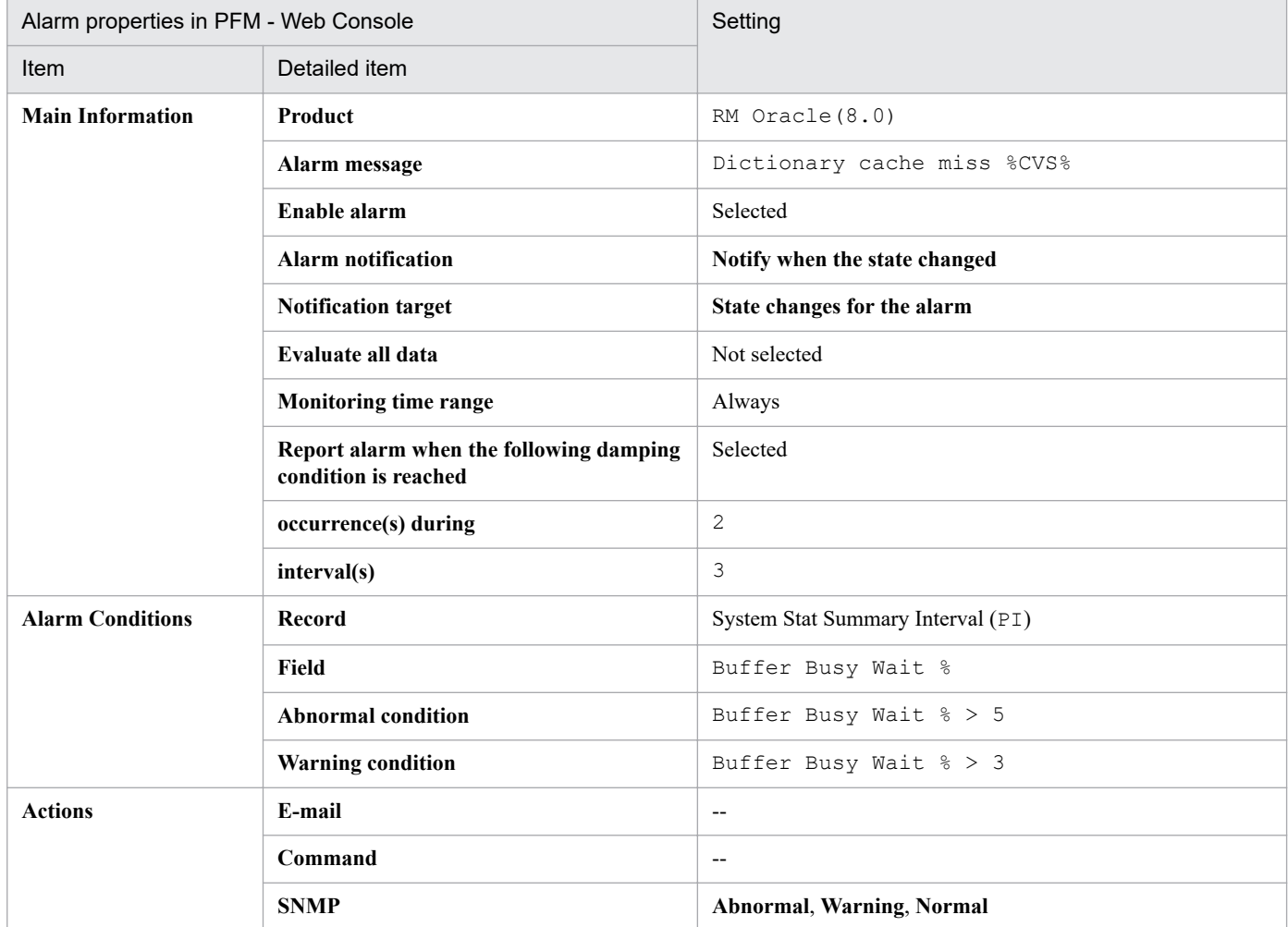

#### Legend:

--: The setting is always invalid.

### **Related reports**

<sup>4.</sup> Monitoring template

# <span id="page-205-0"></span>**Dict. Cache Usage**

#### **Overview**

The Dict. Cache Usage alarm monitors the shared pool.

## **Main settings**

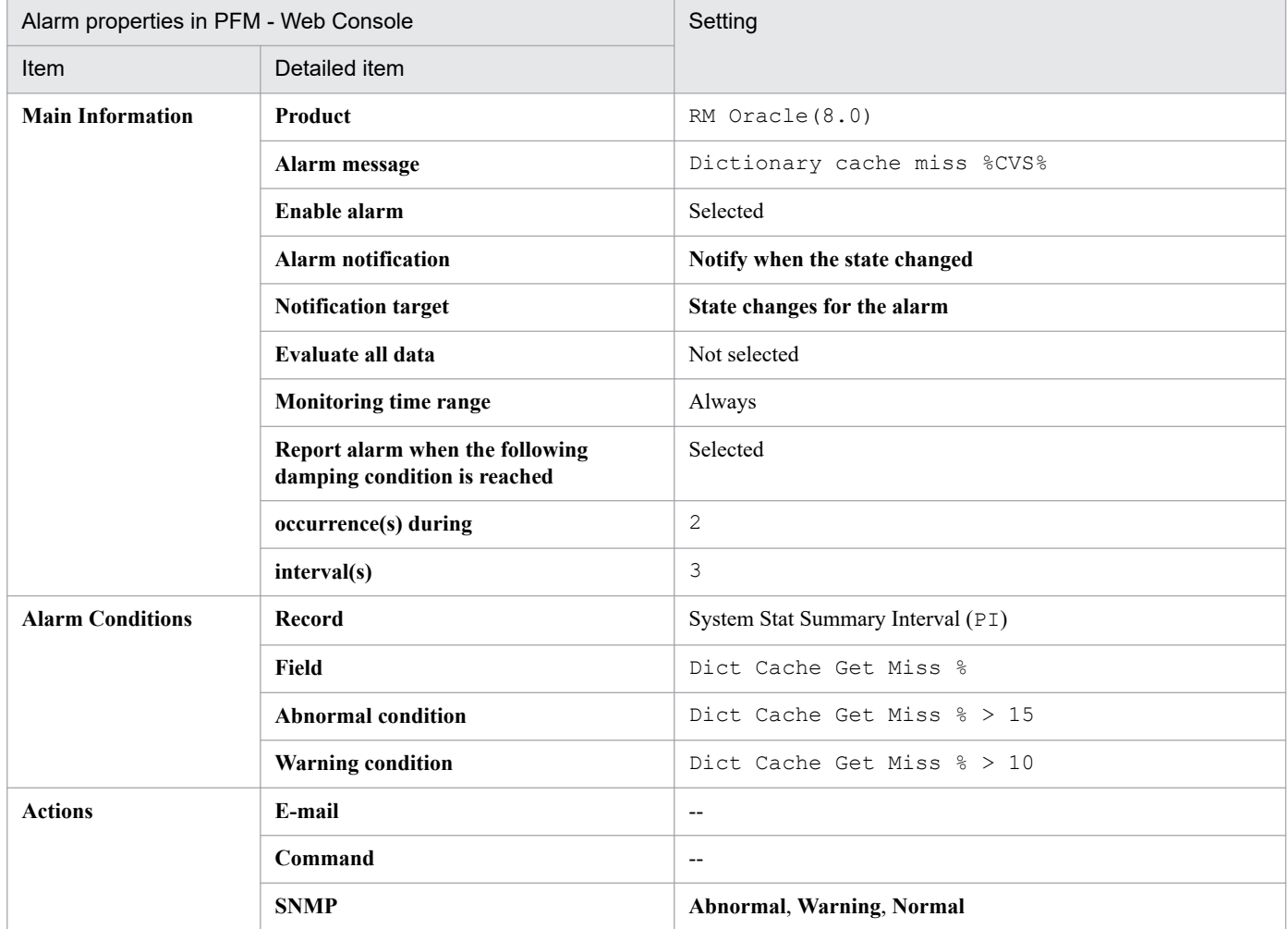

#### Legend:

--: The setting is always invalid.

### **Related reports**

<sup>4.</sup> Monitoring template

# <span id="page-206-0"></span>**Disk Sorts**

### **Overview**

The Disk Sorts alarm monitors the percentage of all sort operations executed on disk using memory and disk I/O operations.

This alarm may occur when only PFM - RM for Oracle is manipulating the Oracle Database and no other applications are running. If this is the case, you can suppress this alarm from occurring by increasing the value of SORT\_AREA\_SIZE (or the value of SORT\_AREA\_RETAINED\_SIZE, if specified). The guideline for this value is 204,800. After specifying this value, restart the Oracle Database to apply the new setting.

### **Main settings**

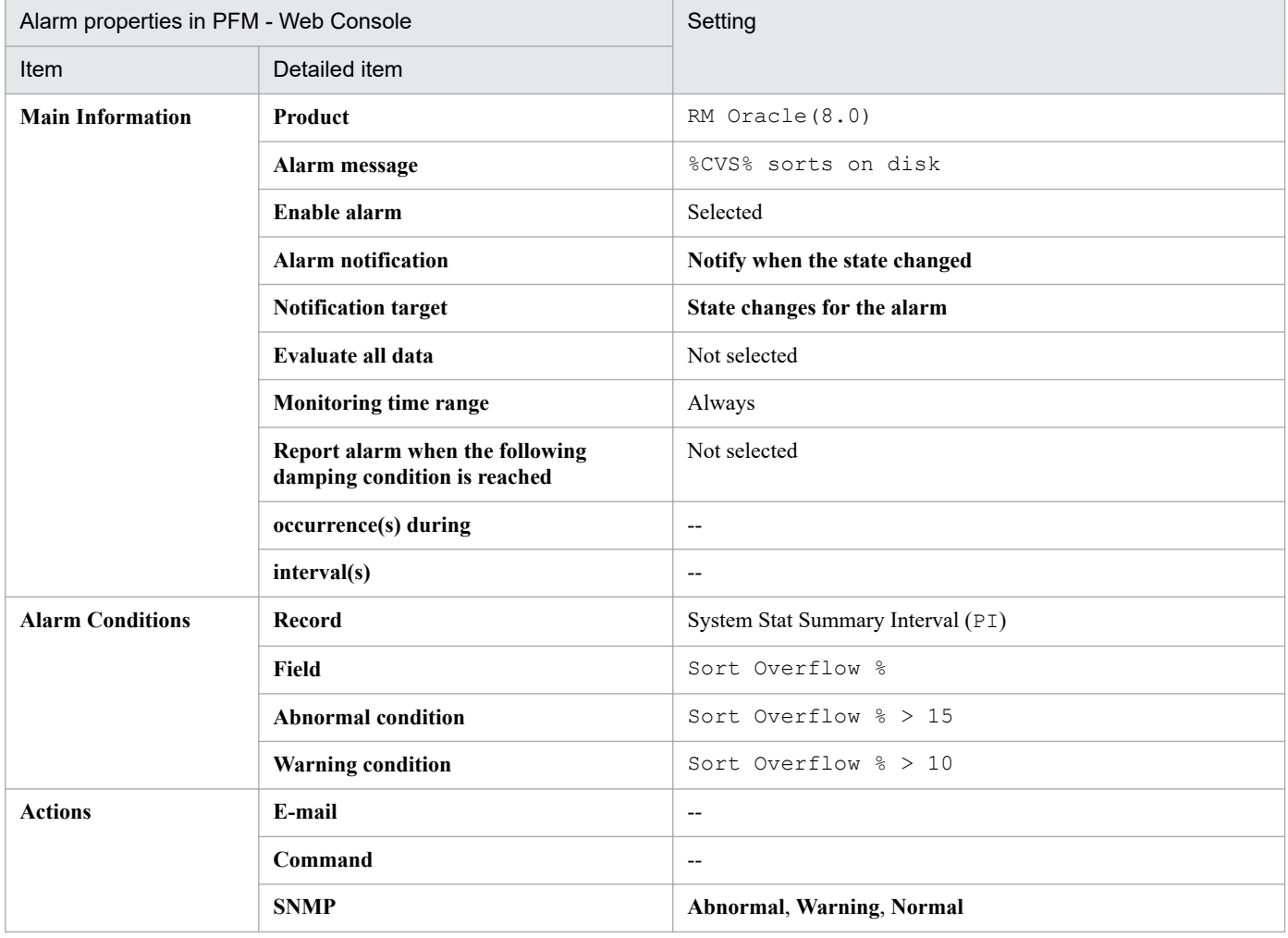

Legend:

--: The setting is always invalid.

### **Related reports**

Reports/RM Oracle/Troubleshooting/Real-Time/Disk Sorts - Top 10 Sessions (7.0)

<sup>4.</sup> Monitoring template

# <span id="page-207-0"></span>**Free List Waits**

#### **Overview**

The Free List Waits alarm monitors for contention on free lists.

#### **Main settings**

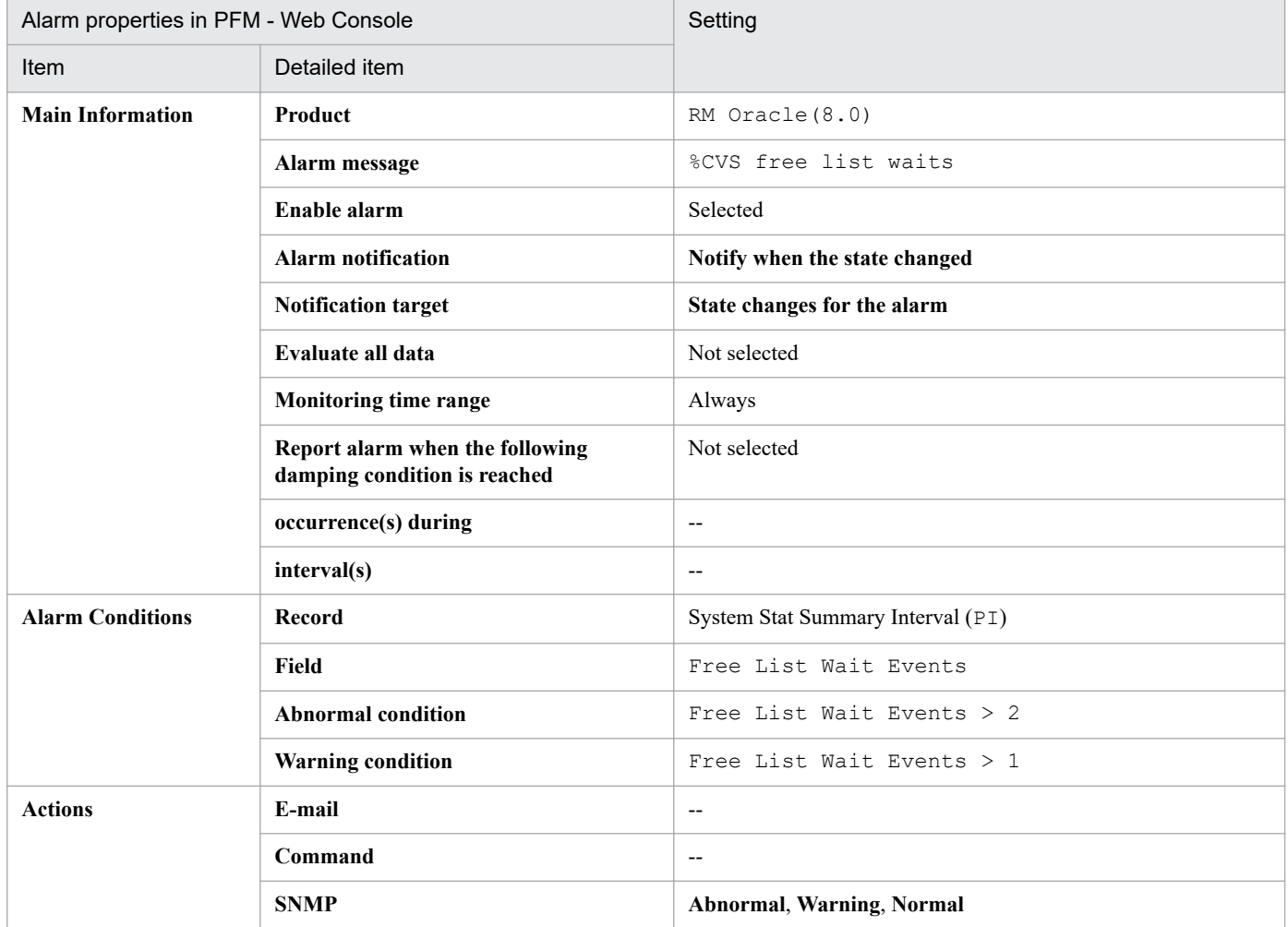

#### Legend:

--: The setting is always invalid.

### **Related reports**

Reports/RM Oracle/Troubleshooting/Real-Time/Longest Transactions - Top 10 Sessions (7.0)

4. Monitoring template

# <span id="page-208-0"></span>**Full Table Scans**

#### **Overview**

The Full Table Scans alarm monitors the percentage of full table scans.

### **Main settings**

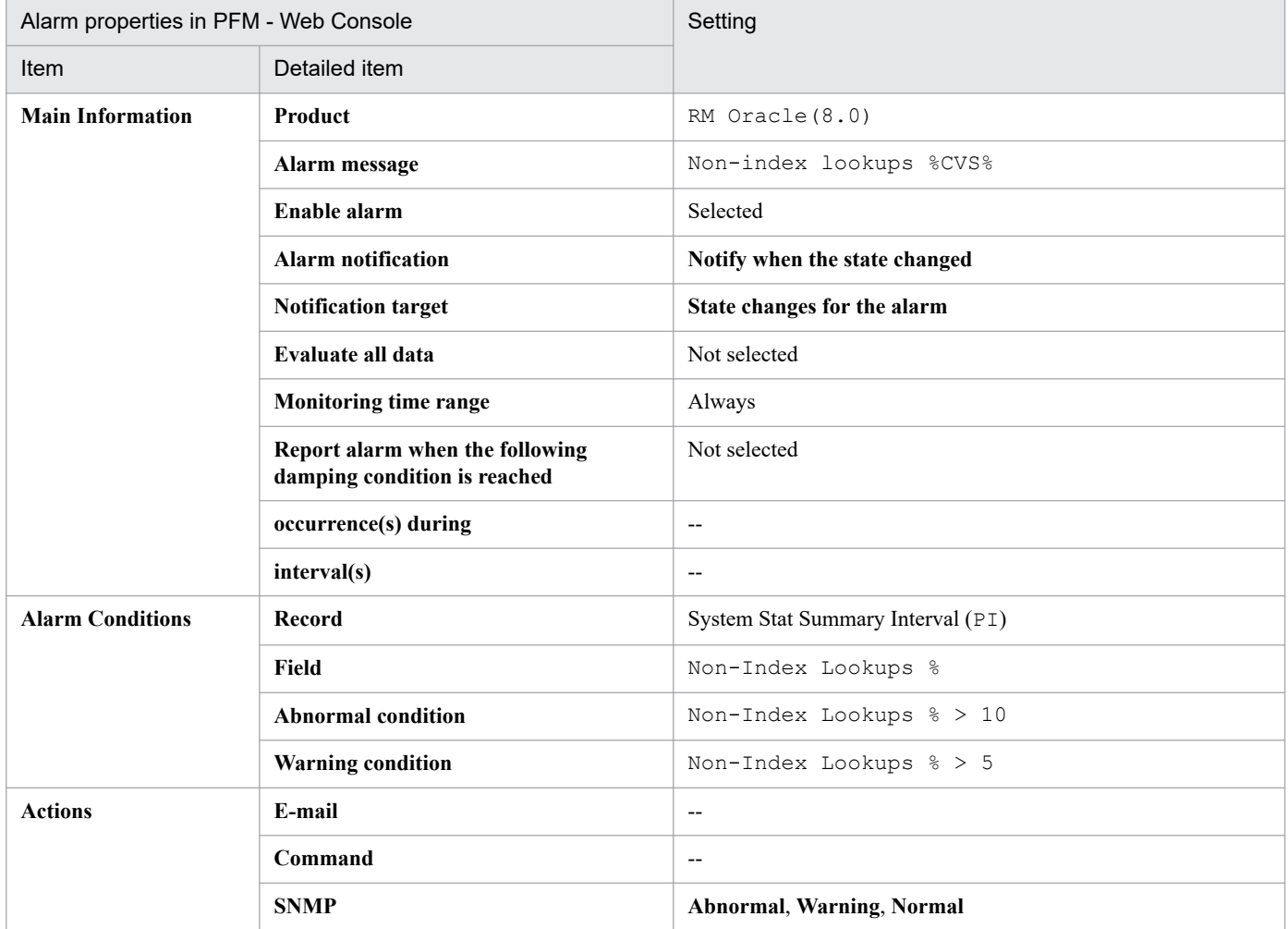

#### Legend:

--: The setting is always invalid.

### **Related reports**

Reports/RM Oracle/Troubleshooting/Recent Past/Full Table Scans

<sup>4.</sup> Monitoring template

# <span id="page-209-0"></span>**Library Cache Usage**

### **Overview**

The Library Cache Usage alarm monitors the library cache.

## **Main settings**

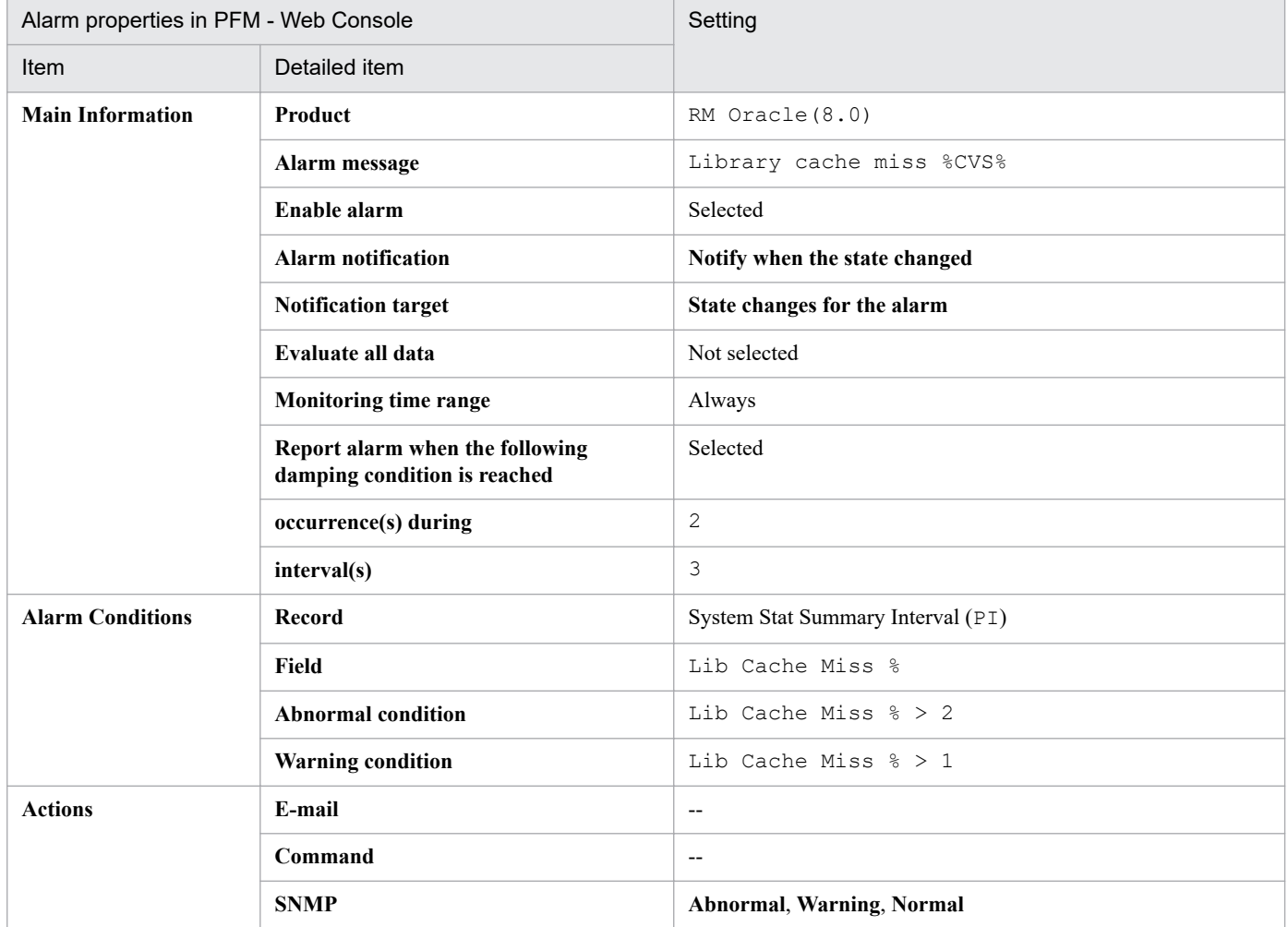

#### Legend:

--: The setting is always invalid.

### **Related reports**

<sup>4.</sup> Monitoring template

# <span id="page-210-0"></span>**Redo Log Contention**

#### **Overview**

The Redo Log Contention alarm monitors the occurrence frequency of wait events concerning REDO log.

### **Main settings**

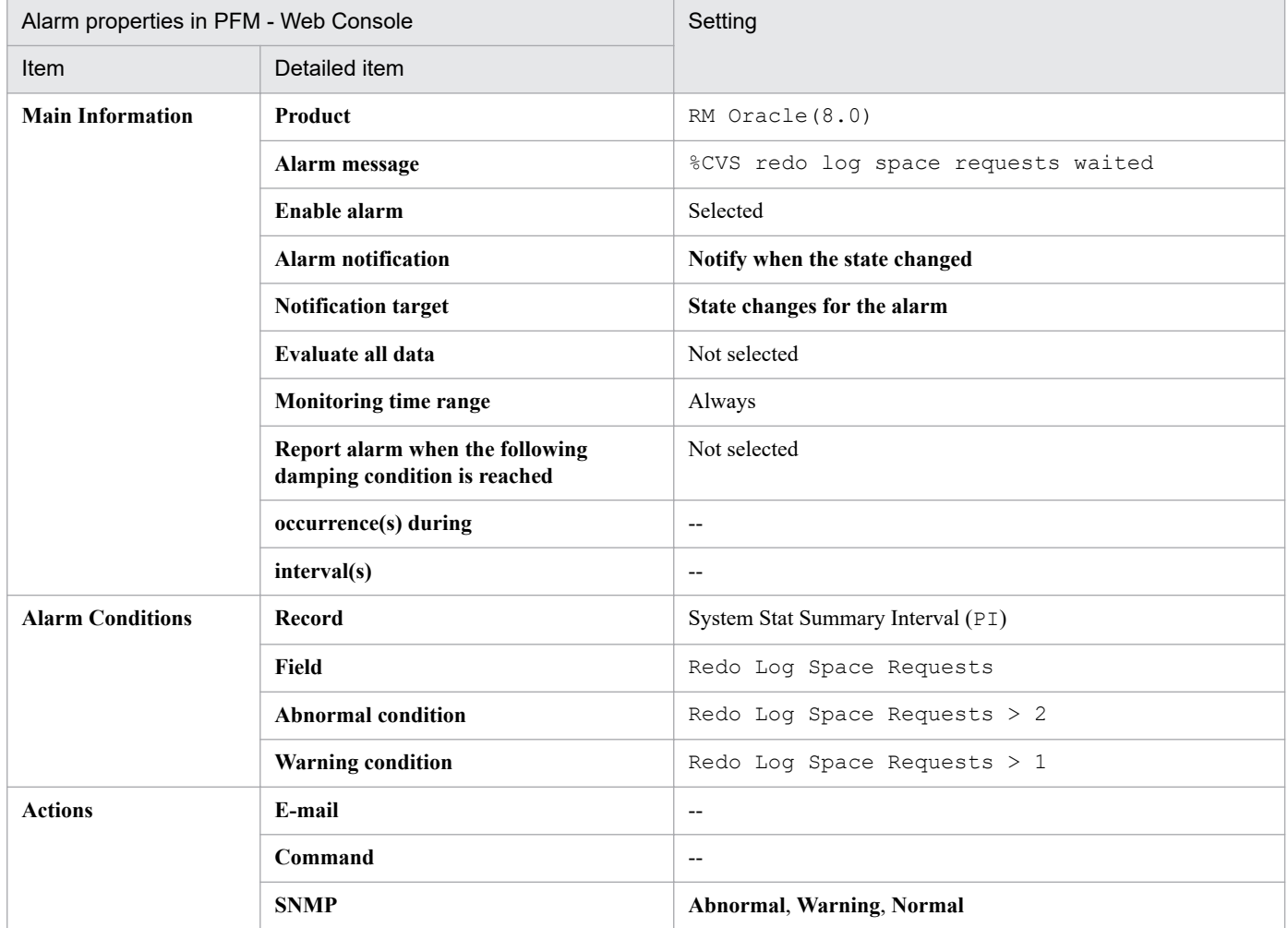

#### Legend:

--: The setting is always invalid.

### **Related reports**

Reports/RM Oracle/Troubleshooting/Recent Past/Redo Log Buffer Contention

<sup>4.</sup> Monitoring template

## <span id="page-211-0"></span>**Server Status**

#### **Overview**

The Server Status alarm monitors the availability of Oracle instances (listener and Oracle Database).

### **Main settings**

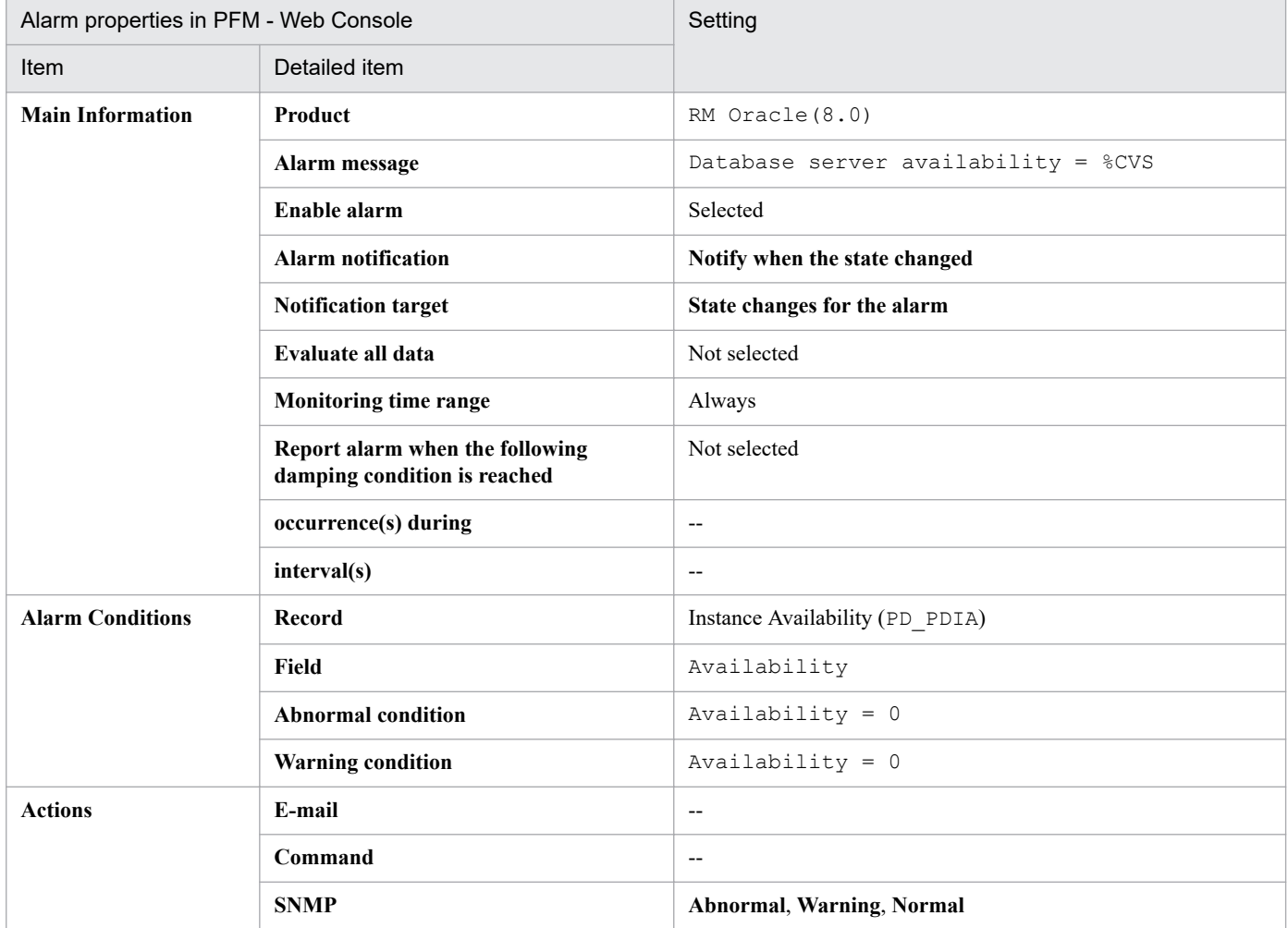

#### Legend:

--: The setting is always invalid.

### **Related reports**

Reports/RM Oracle/Status Reporting/Real-Time/System Overview (7.0)

<sup>4.</sup> Monitoring template

# <span id="page-212-0"></span>**Tablespace Usage**

#### **Overview**

The Tablespace Usage alarm monitors available tablespace.

### **Main settings**

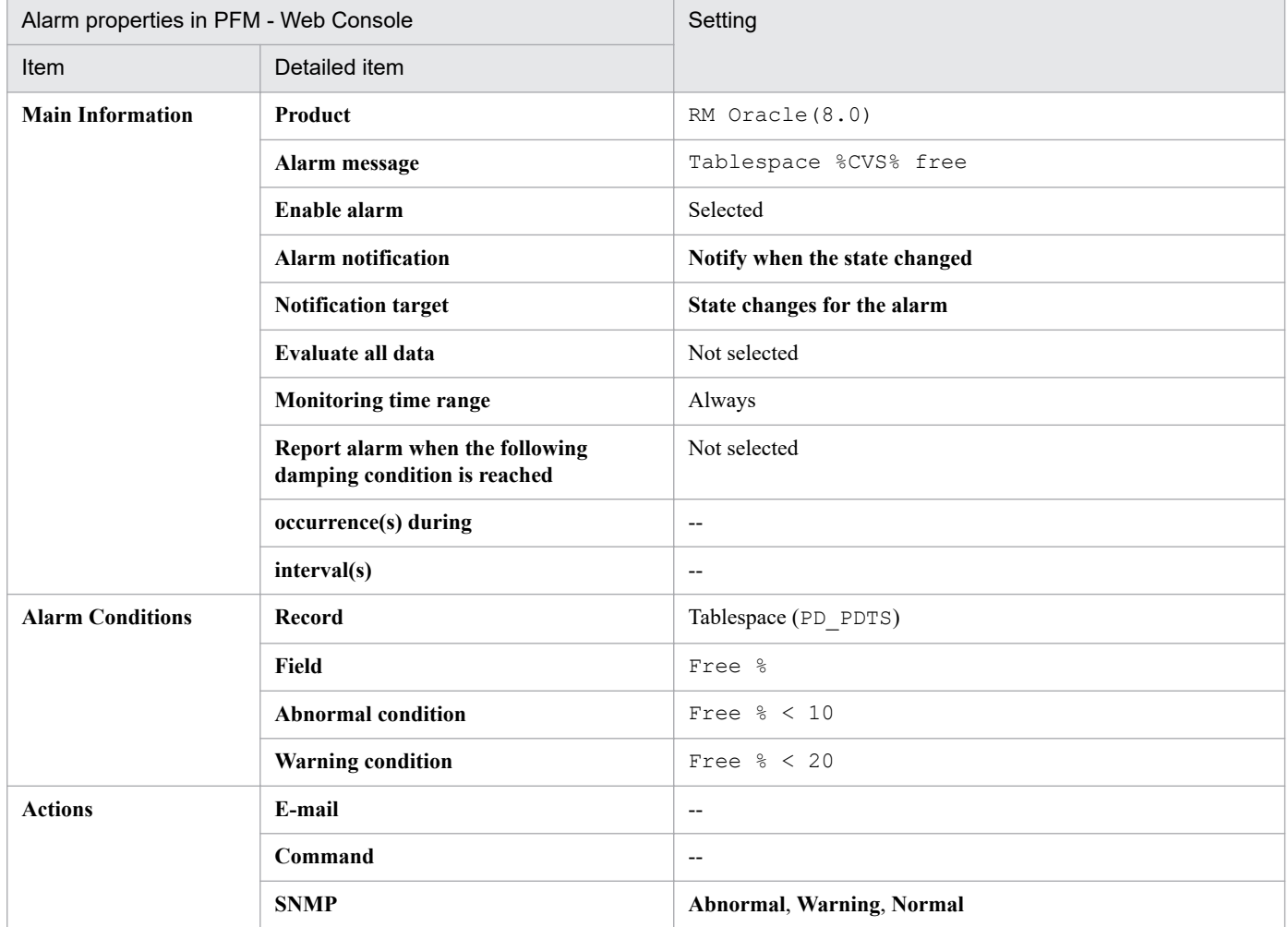

#### Legend:

--: The setting is always invalid.

### **Related reports**

Reports/RM Oracle/Status Reporting/Real-Time/Tablespace Status

4. Monitoring template

# **Format of report explanations**

This section describes the format used to explain reports. The manual lists the reports in alphabetical order. Each report contains the following parts:

#### **Report name**

Indicates the report name for the monitoring template.

- A report whose name contains (Multi-Agent) presents information about multiple instances.
- A report whose name does not contain (Multi-Agent) presents information about a single instance.
- A report whose name contains (8,0) indicates that the data model of the record used for the report is 8,0.
- A report whose name contains (7,0) indicates that the data model of the record used for the report is 7,0.
- **•** A report whose name contains (5.0) indicates that the data model of the record used for the report is 5.0.
- A report whose name does not contain (8.0), (7.0), or (5.0) indicates that the data model of the record used for the report is 4.0.

For details about the data models, see *[5. Records](#page-260-0)*.

### **Overview**

Provides an overview of the information that can be displayed in the report.

### **Storage location**

Indicates the storage location of the report.

### **Record**

Indicates the record that contains the performance data used in the report. To display a historical report, you must specify information in advance in order to collect the record indicated in this column. Before displaying a report, display the agent properties in the Agents window of PFM - Web Console, and make sure that Log = Yes is set for this record. This setting is not needed to display a real-time report.

### **Fields**

Provides a table that describes the fields used in the report.

### **Drilldown reports (report level)**

Provides a table that lists other reports in the monitoring template that are related to this report. To display these drilldown reports, in the PFM - Web Console report window, select the name of a desired drilldown report from the **Drilldown report** drop-down list, and then click **Display Report**. Note that some reports do not have any drilldown reports.

### **Drilldown reports (field level)**

Provides a table that describes reports in the monitoring template that are associated with fields used in this report. To display these drilldown reports, in the PFM - Web Console report window, choose the name of a desired field that is displayed under the graph or at the lower part of the report window. In the case of a historical report, choosing the time displayed in blue displays the report in smaller intervals. Note that some reports do not have any drilldown reports.

<sup>4.</sup> Monitoring template

The following shows the organization of the report folders for PFM - RM for Oracle. Angle brackets enclose folder names:

```
<RM Oracle>
 +-- <Monthly Trend>
  | +-- Cache Usage Trend(Multi-Agent)
       | +-- Database Activity Trend(Multi-Agent)
  | +-- <Advanced>
            | +-- Database Space Trend(Multi-Agent)(5.0)
            | +-- Datafile I/O Trend Summary(5.0)
            | +-- SGA Status Summary(7.0)
            | +-- <Drilldown Only>
                 | +-- Datafile I/O Trend Detail(Reads)(5.0)
  | +-- Datafile I/O Trend Detail(Writes)(5.0)
 +-- <Status Reporting>
  | +-- <Daily Trend>
       | | +-- Cache Usage Status(Multi-Agent)
       | | +-- Database Activity Status(Multi-Agent)
       | | +-- <Advanced>
       | | +-- Database Space Summary(Multi-Agent)(5.0)
       | | +-- Datafile I/O Status Summary(5.0)
       | | +-- <Drilldown Only>
       | | +-- Datafile I/O Status Detail(Reads)(5.0)
       | | +-- Datafile I/O Status Detail(Writes)(5.0)
       | +-- <Real-Time>
           | +-- Database Activity Status(5.0)
            | +-- Database Space Overview(5.0)
            | +-- Fast Recovery Area Status(8.0)
            | +-- Server Configuration Status
            | +-- SGA Status(7.0)
            | +-- System Overview(7.0)
            | +-- Tablespace Status
            | +-- <Drilldown Only>
                 | +-- Database Activity Status Detail(5.0)
                 | +-- Tablespace Status Detail
 +-- <Troubleshooting>
       +-- <Real-Time>
       | +-- Blocking Locks(7.0)
            | +-- Disk Sorts - Top 10 Sessions(7.0)
      |I/O Activity - Top 10 Datafiles(7.0)
           | +-- Locked Objects(7.0)
           | +-- Lock Usage - Top 10 Sessions(7.0)
           | +-- Longest Transactions - Top 10 Sessions(7.0)
           | +-- Memory Usage - Top 10 Sessions(7.0)
          +--Physical I/O - Top 10 Sessions(7.0)
            | +-- System Overview(7.0)
            | +-- <Drilldown Only>
                 | +-- Datafile I/O Activity Detail(5.0)
                 | +-- Open Cursors
                 | +-- Session Detail(7.0)
                 | +-- Session Statistics Detail
                 | +-- SQL Text
       +-- <Recent Past>
            +-- Cache Usage
```
The following describes each folder:

**•** Monthly Trend folder

This folder contains reports that display daily information for the past month. Use it to check monthly trends in the system.

**•** Status Reporting folder

This folder contains reports for displaying daily information. Use this folder to check the overall status of the system. You can display real-time reports as well as historical reports.

**•** Daily Trend folder

This folder contains reports for displaying hourly information for the past 24 hours. Use it to check the daily status of the system.

**•** Real-Time folder

This folder contains real-time reports for checking the system status.

**•** Troubleshooting folder

This folder contains reports for displaying information that is useful for resolving problems. In the event of a system problem, use the reports in this folder to check the cause of the problem.

**•** Real-Time folder

This folder contains real-time reports for checking the current system status.

**•** Recent Past folder

This folder contains historical reports for displaying minute-by-minute information for the past hour.

These folders may also include the following folders. Which folder is included depends on the higher folder. The following describes each folder.

**•** Advanced folder

This folder contains reports that use a record for which **Log** is set to **No** by default. To display any of these reports, you must use PFM - Web Console to change the record setting so that **Log** is set to **Yes**.

**•** Drilldown Only folder

This folder contains reports that are displayed as drilldown reports (field level). Use it to display detailed information about fields contained in the parent report.
# **List of reports**

Table 4-2 lists the reports defined in the monitoring template in alphabetical order.

Note that if the monitoring target is Oracle Database 12c Release 2 or later in a CDB configuration, some records or fields collect the following performance data:

- **•** Performance data for the PDBs and root container (CDB\$ROOT) that are being monitored
- **•** Performance data for all PDBs and common performance data for database instances

For details, see *5*. *[List of records for PFM - RM for Oracle](#page-275-0)*.

#### Table 4-2: List of reports

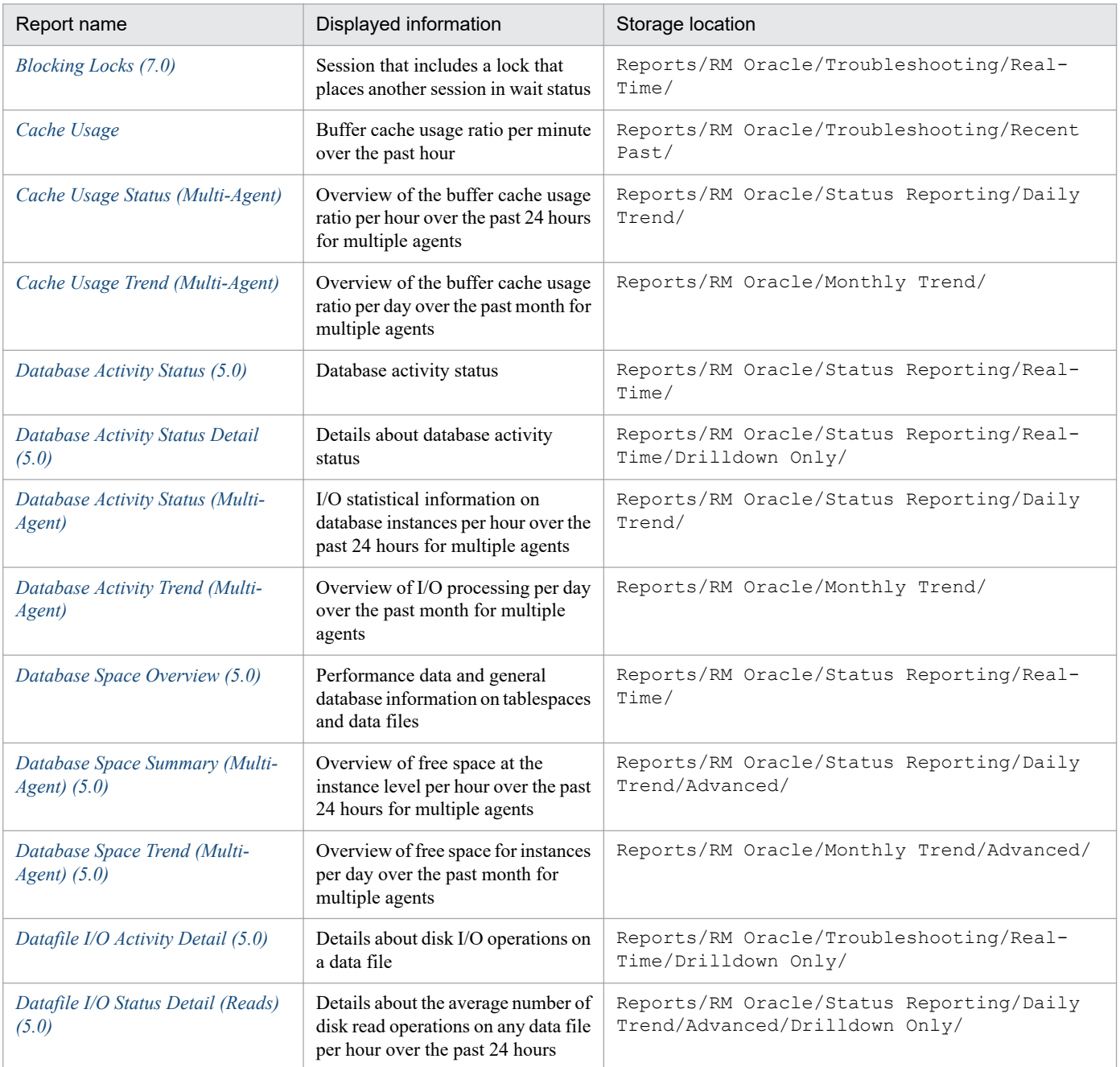

<sup>4.</sup> Monitoring template

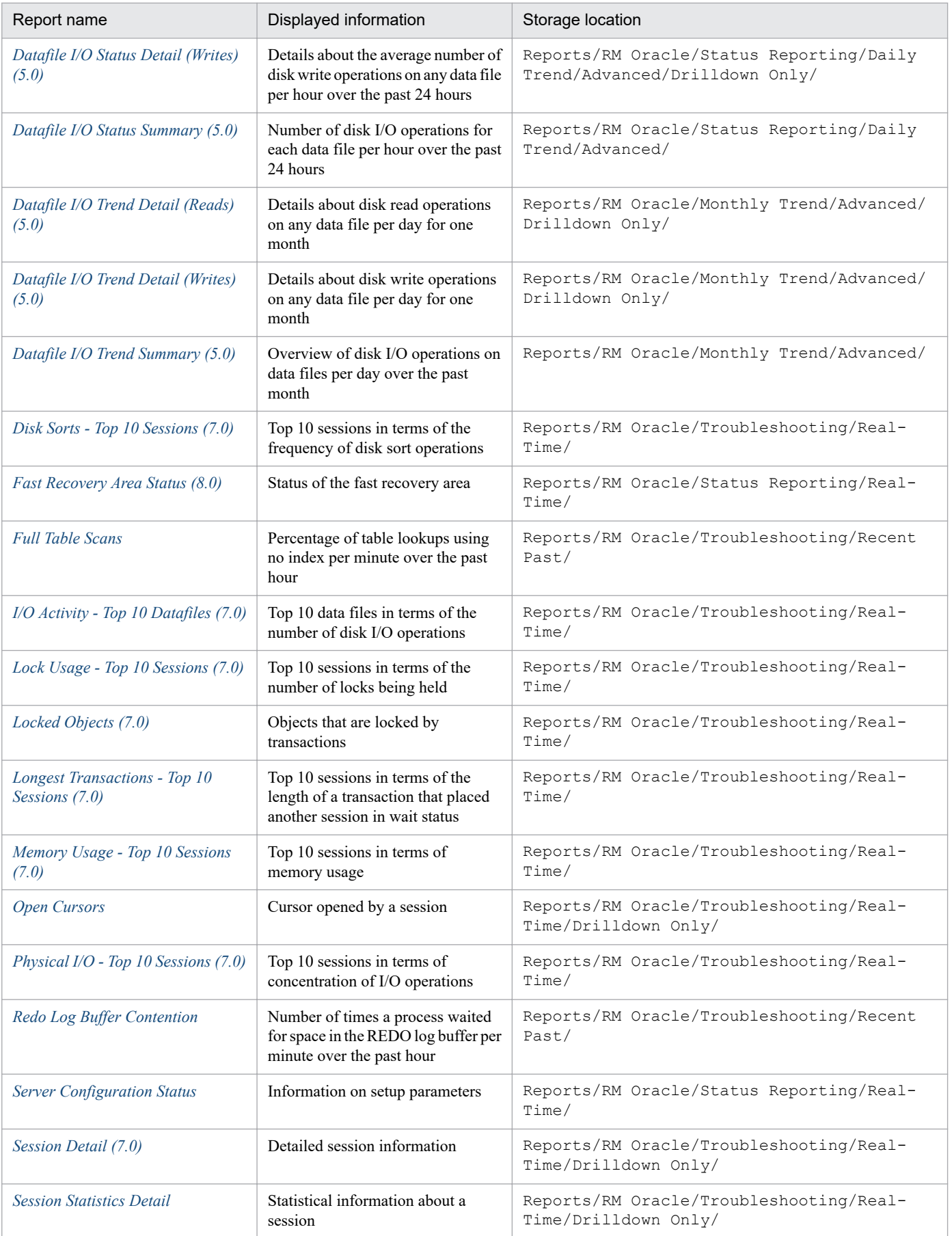

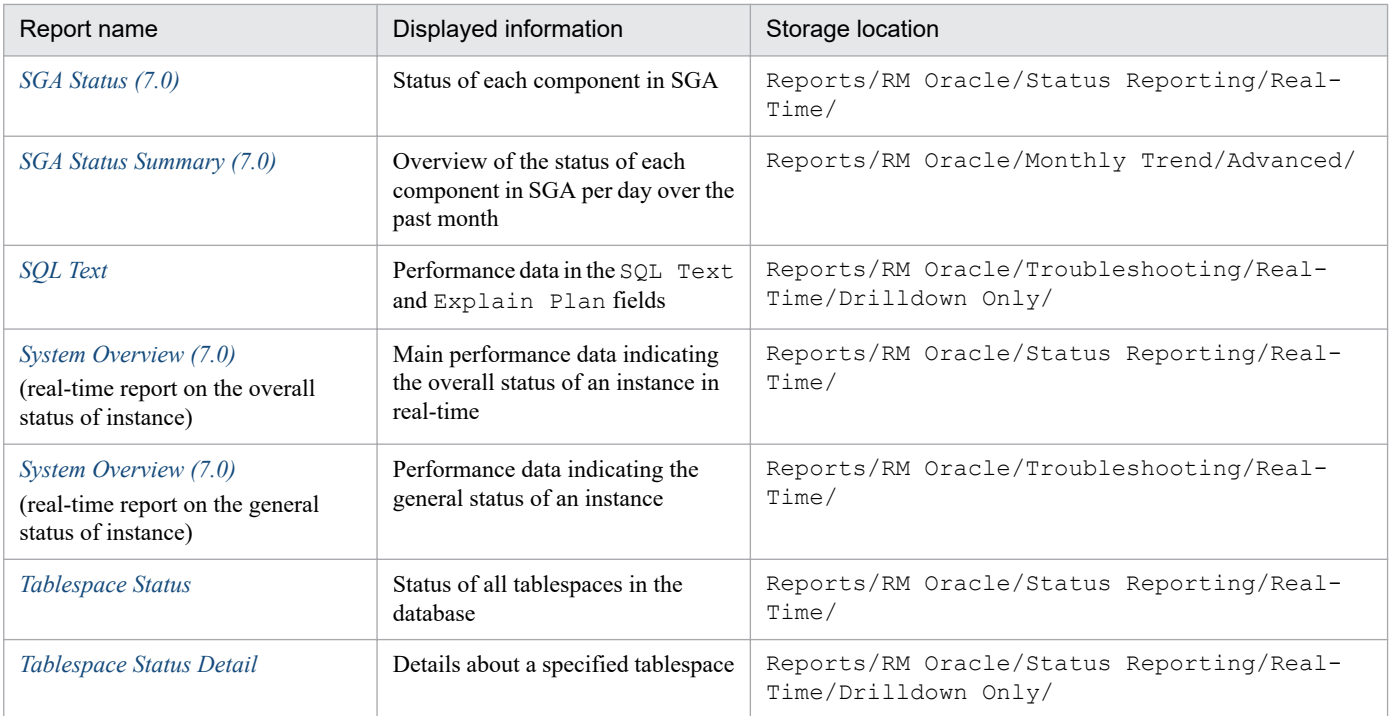

# <span id="page-219-0"></span>**Blocking Locks(7.0)**

## **Overview**

The Blocking Locks(7.0) report displays real-time information about a session that includes a lock that places another session in wait status.

If you cannot display this report, create Oracle's static dictionary view DBA\_WAITERS. To create the static dictionary view DBA\_WAITERS, you must execute the CATBLOCK.SQL script provided by Oracle.

PFM - RM for Oracle does not display this report if the Oracle Database does not have enough performance data to display the report.

## **Storage location**

Reports/RM Oracle/Troubleshooting/Real-Time/

## **Record**

Lock Waiters (PD\_PDLW)

#### **Fields**

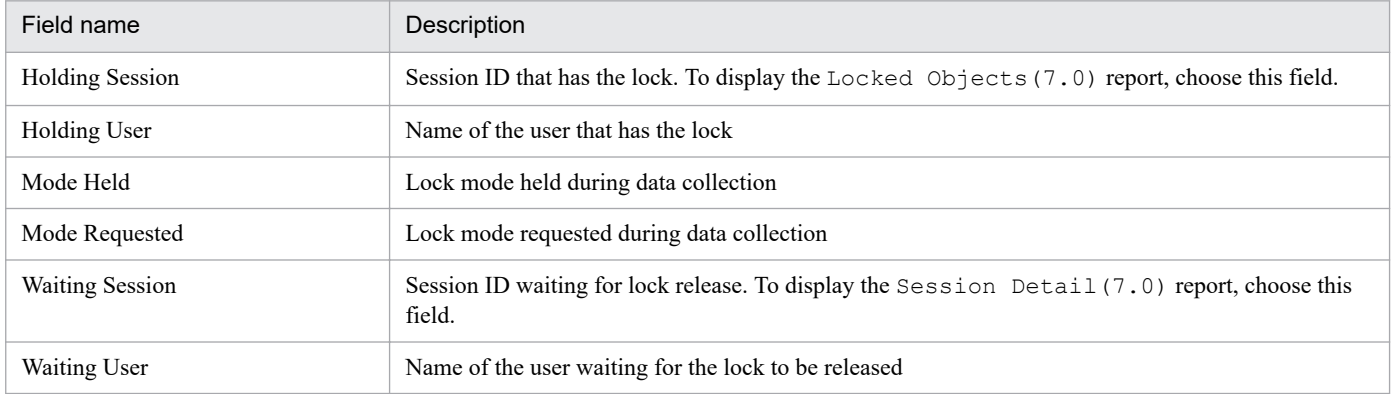

## **Drilldown reports (report level)**

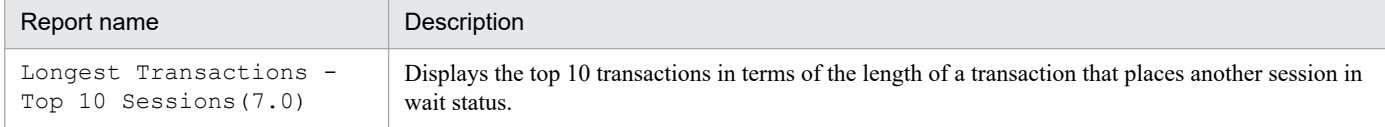

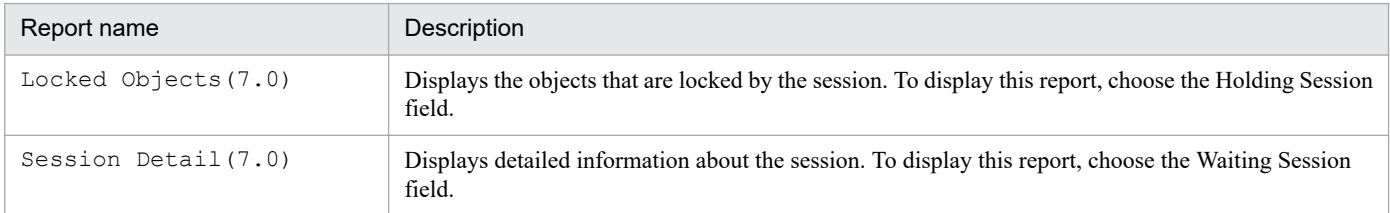

<sup>4.</sup> Monitoring template

# <span id="page-220-0"></span>**Cache Usage**

## **Overview**

The Cache Usage report displays the usage ratio of the buffer cache per minute over the past hour.

#### **Storage location**

Reports/RM Oracle/Troubleshooting/Recent Past/

#### **Record**

System Stat Summary Interval (PI)

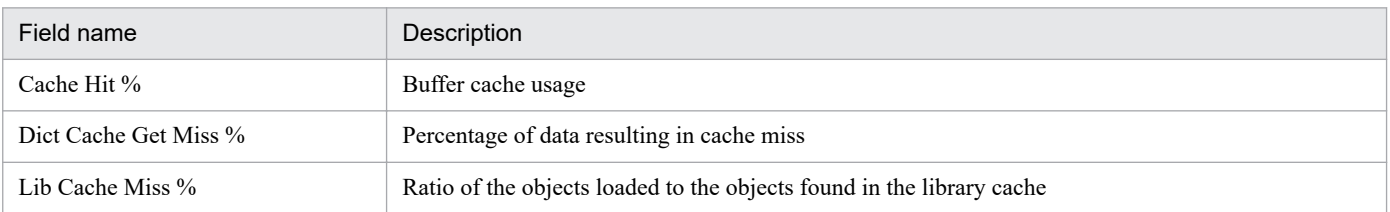

<sup>4.</sup> Monitoring template

<span id="page-221-0"></span>The Cache Usage Status (Multi-Agent) report displays an overview of the buffer cache usage ratio per hour over the past 24 hours for multiple agents.

## **Storage location**

Reports/RM Oracle/Status Reporting/Daily Trend/

## **Record**

System Stat Summary Interval (PI)

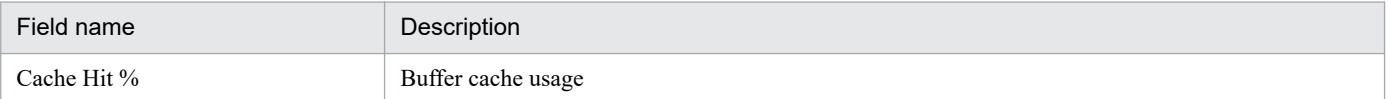

<span id="page-222-0"></span>The Cache Usage Trend(Multi-Agent) report displays an overview of the buffer cache usage ratio per day over the past month for multiple agents.

## **Storage location**

Reports/RM Oracle/Monthly Trend/

## **Record**

System Stat Summary Interval (PI)

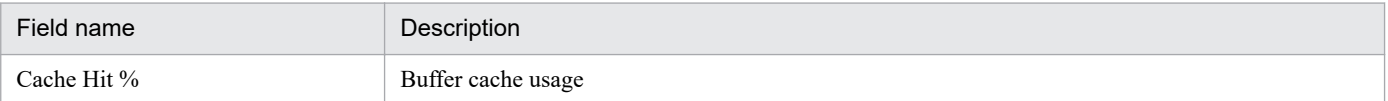

# <span id="page-223-0"></span>**Database Activity Status(5.0)**

#### **Overview**

The Database Activity Status(5.0) report displays in real-time the database activity.

#### **Storage location**

Reports/RM Oracle/Status Reporting/Real-Time/

#### **Record**

Activity Summary (PD\_PDAS)

#### **Fields**

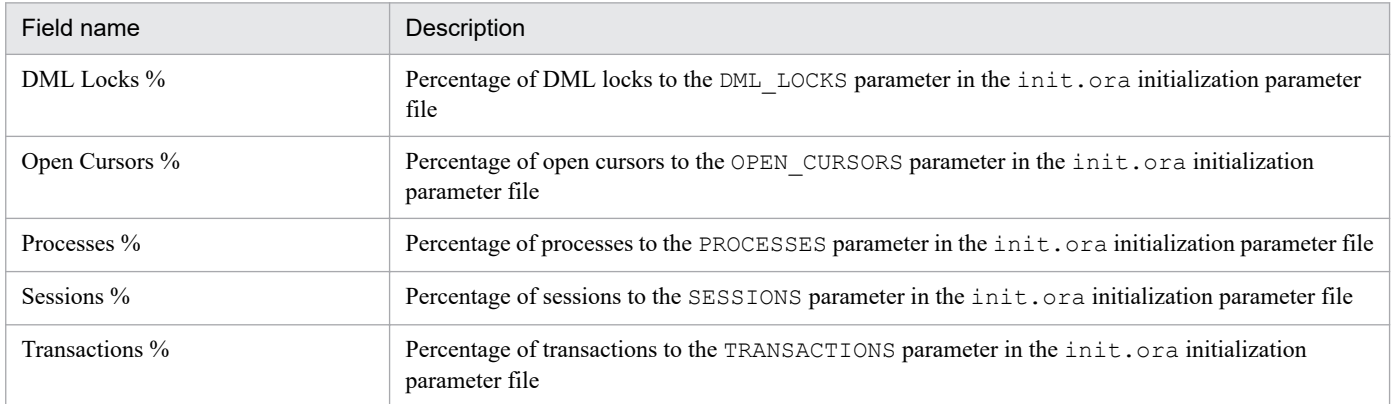

# **Drilldown reports (report level)**

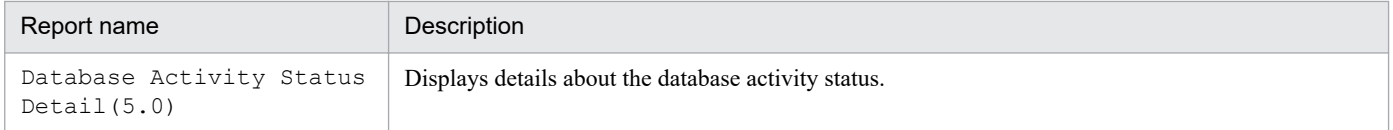

<sup>4.</sup> Monitoring template

<span id="page-224-0"></span>The Database Activity Status Detail(5.0) report displays in real-time details about the database activity status. This is a drilldown report.

## **Storage location**

Reports/RM Oracle/Status Reporting/Real-Time/Drilldown Only/

### **Record**

Activity Summary (PD\_PDAS)

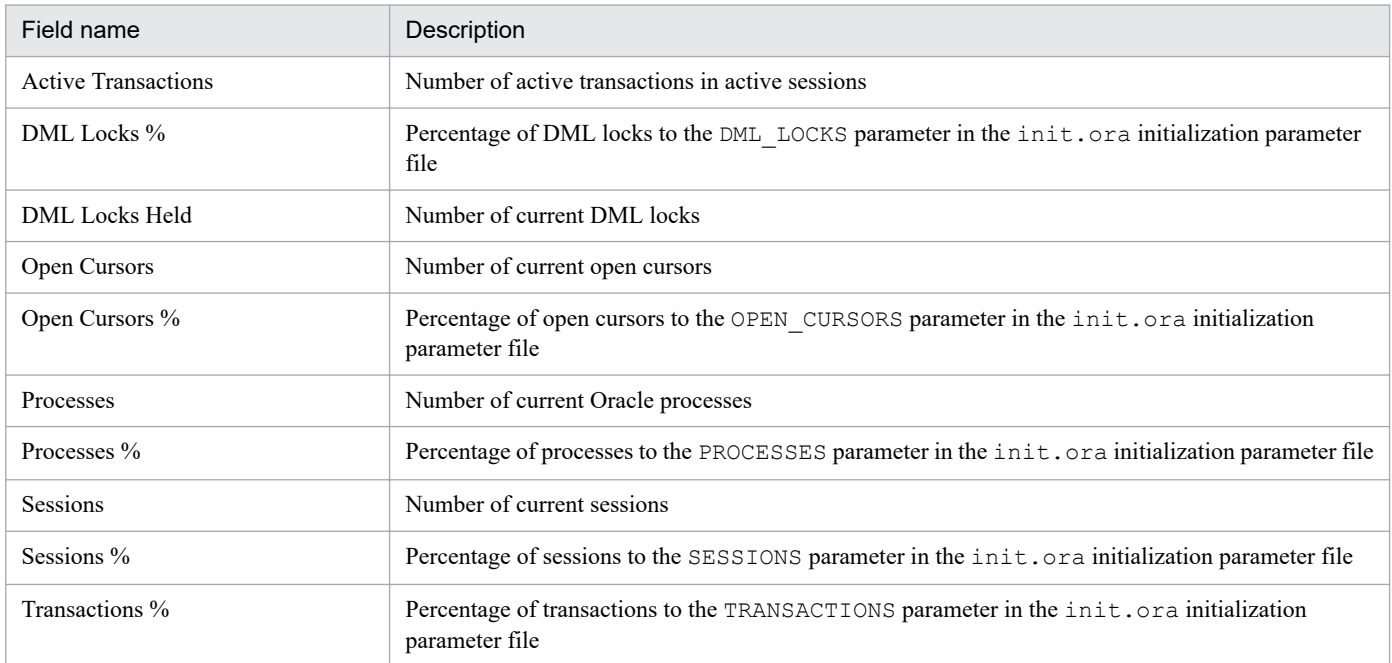

<span id="page-225-0"></span>The Database Activity Status(Multi-Agent) report displays I/O statistical information on database instances per hour over the past 24 hours for multiple agents.

# **Storage location**

Reports/RM Oracle/Status Reporting/Daily Trend/

## **Record**

System Stat Summary Interval (PI)

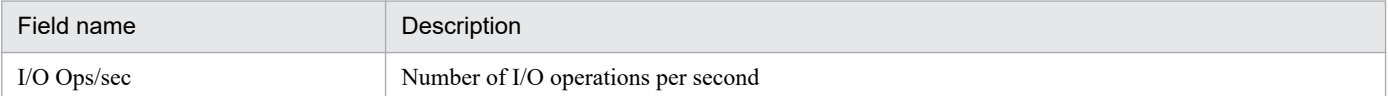

<span id="page-226-0"></span>The Database Activity Trend (Multi-Agent) report displays an overview of I/O processing per day over the past month for multiple agents.

# **Storage location**

Reports/RM Oracle/Monthly Trend/

## **Record**

System Stat Summary Interval (PI)

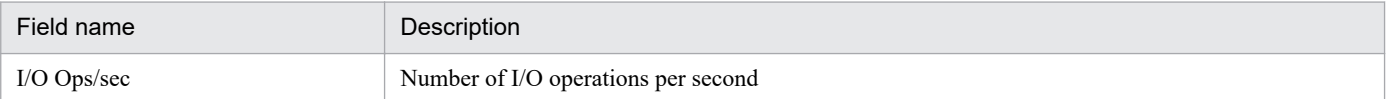

<span id="page-227-0"></span>The Database Space Overview(5.0) report displays in real-time performance data and general database information on tablespaces and data files.

# **Storage location**

Reports/RM Oracle/Status Reporting/Real-Time/

# **Record**

Database (PD\_PDDB)

## **Fields**

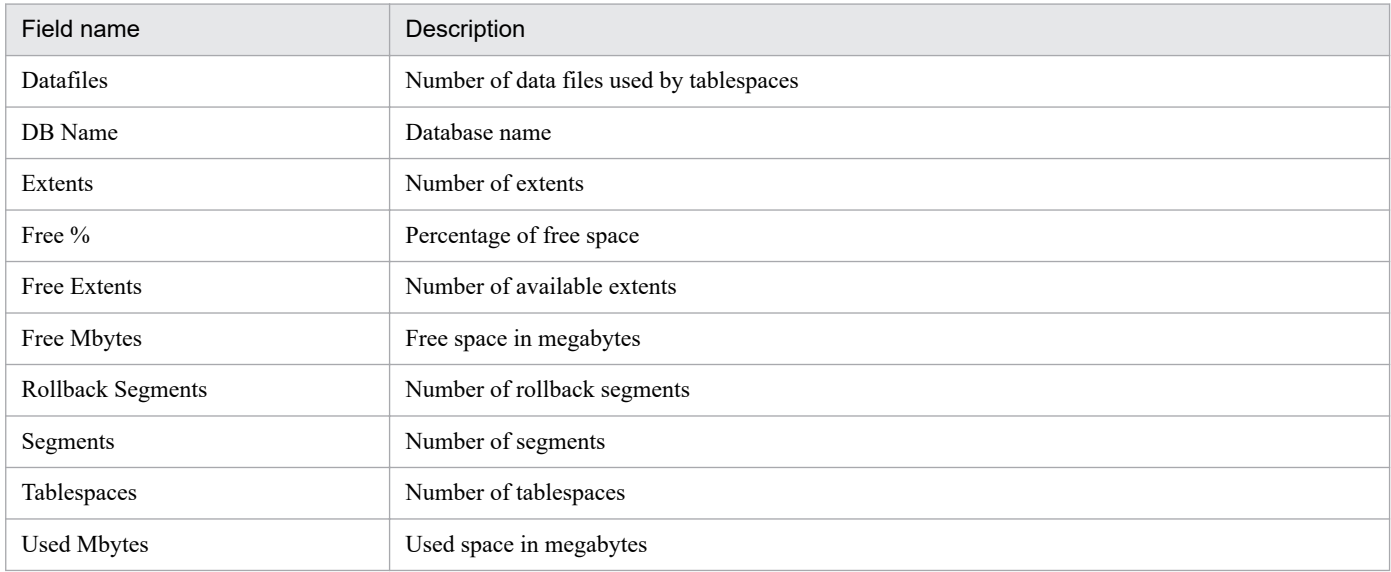

# **Drilldown reports (report level)**

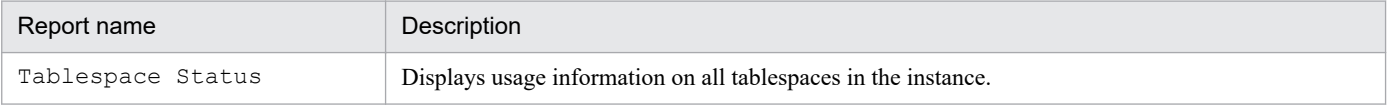

<span id="page-228-0"></span>The Database Space Summary (Multi-Agent) (5.0) report displays an overview of free space at the instance level per hour over the past 24 hours for multiple agents.

# **Storage location**

Reports/RM Oracle/Status Reporting/Daily Trend/Advanced/

## **Record**

Database Interval (PI\_PIDB)

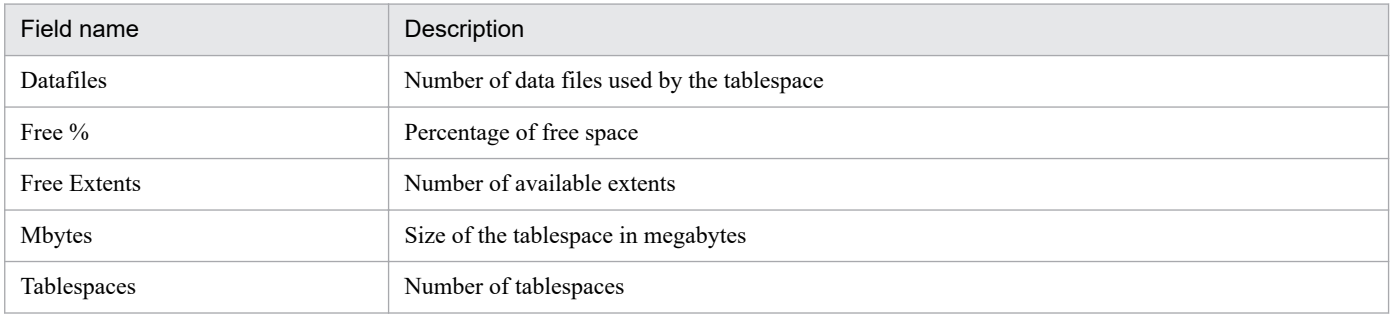

<sup>4.</sup> Monitoring template

<span id="page-229-0"></span>The Database Space Trend (Multi-Agent) (5.0) report displays an overview of free space for instances per day over the past month for multiple agents.

# **Storage location**

Reports/RM Oracle/Monthly Trend/Advanced/

# **Record**

Database Interval (PI\_PIDB)

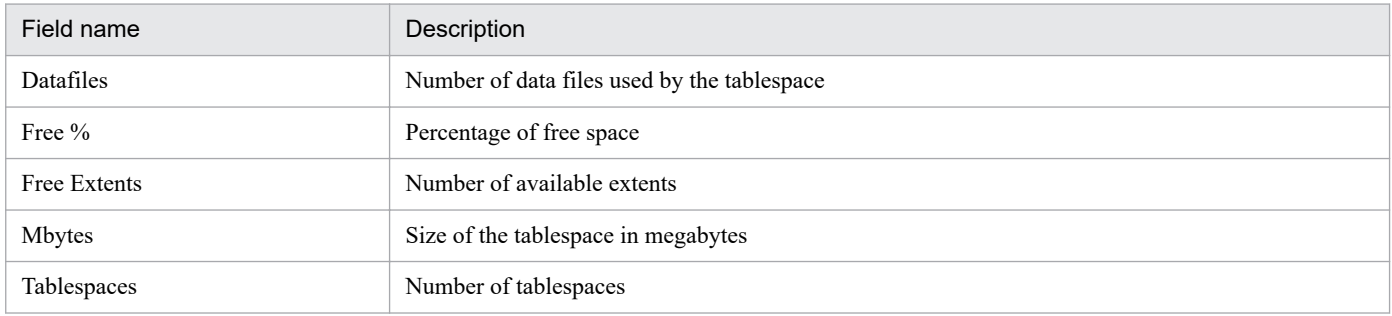

<sup>4.</sup> Monitoring template

<span id="page-230-0"></span>The Datafile I/O Activity Detail(5.0) report displays in real-time the details about disk I/O operations on a data file. This is a drilldown report.

## **Storage location**

Reports/RM Oracle/Troubleshooting/Real-Time/Drilldown Only/

## **Record**

Data File (PD\_PDDF)

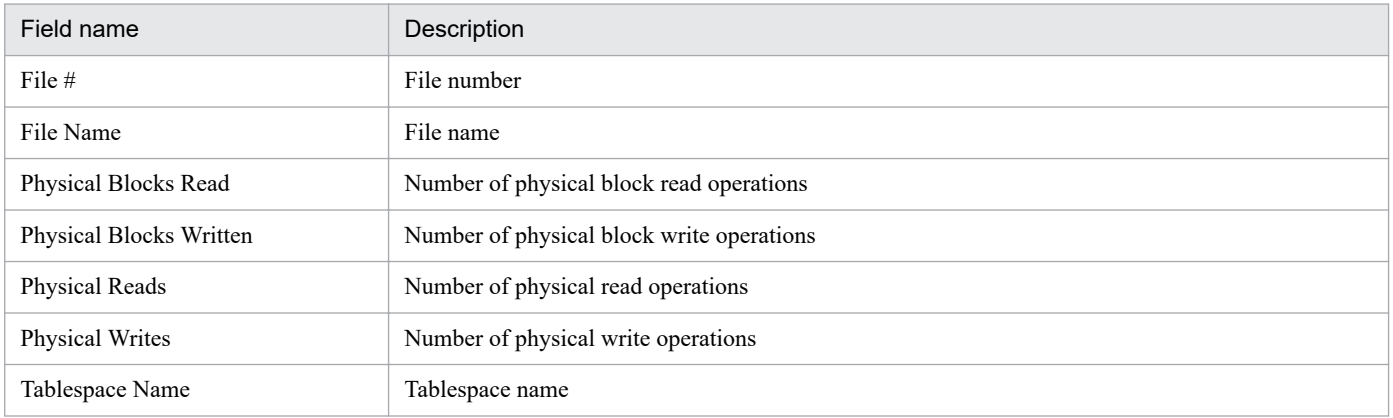

<sup>4.</sup> Monitoring template

<span id="page-231-0"></span>The Datafile I/O Status Detail(Reads)(5.0) report displays details about average disk read operations on any data file per hour over the past 24 hours. This is a drilldown report.

# **Storage location**

Reports/RM Oracle/Status Reporting/Daily Trend/Advanced/Drilldown Only/

# **Record**

Data File Interval (PI\_PIDF)

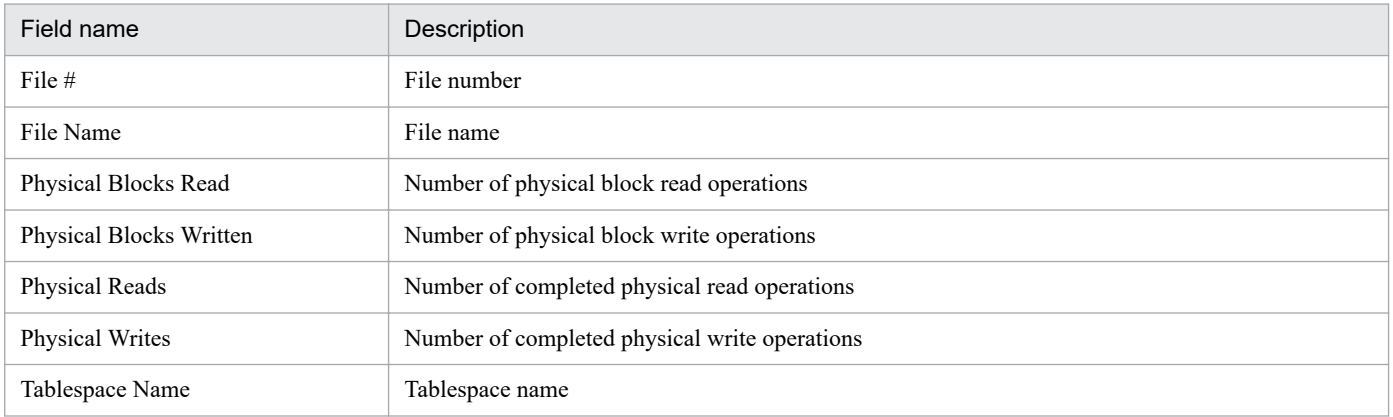

<sup>4.</sup> Monitoring template

<span id="page-232-0"></span>The Datafile I/O Status Detail(Writes)(5.0) report displays details about average disk write operations on any data file per hour over the past 24 hours. This is a drilldown report.

# **Storage location**

Reports/RM Oracle/Status Reporting/Daily Trend/Advanced/Drilldown Only/

# **Record**

Data File Interval (PI\_PIDF)

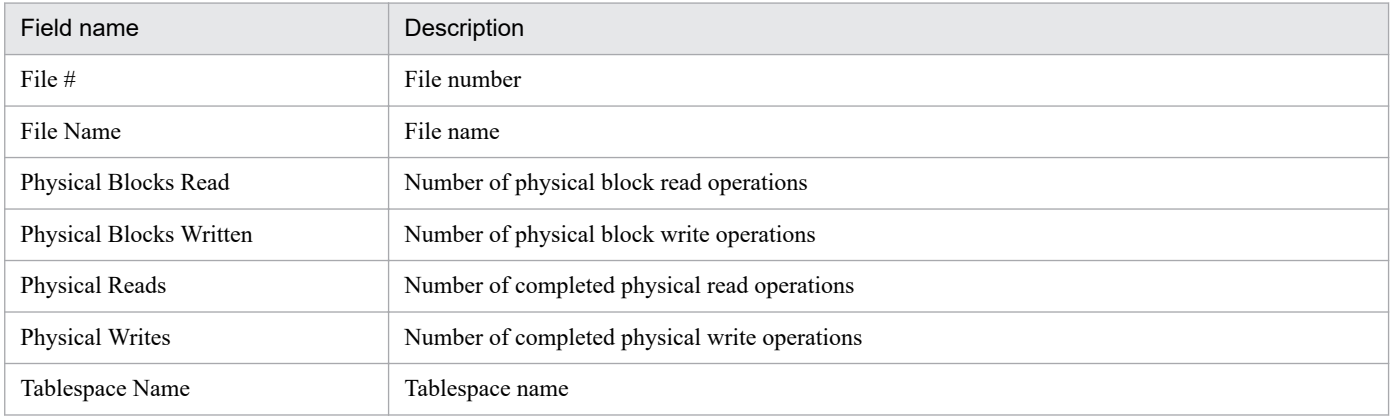

<span id="page-233-0"></span>The Datafile I/O Status Summary(5.0) report displays an overview of disk I/O operations for each data file per hour over the past 24 hours.

# **Storage location**

Reports/RM Oracle/Status Reporting/Daily Trend/Advanced/

## **Record**

Data File Interval (PI\_PIDF)

## **Fields**

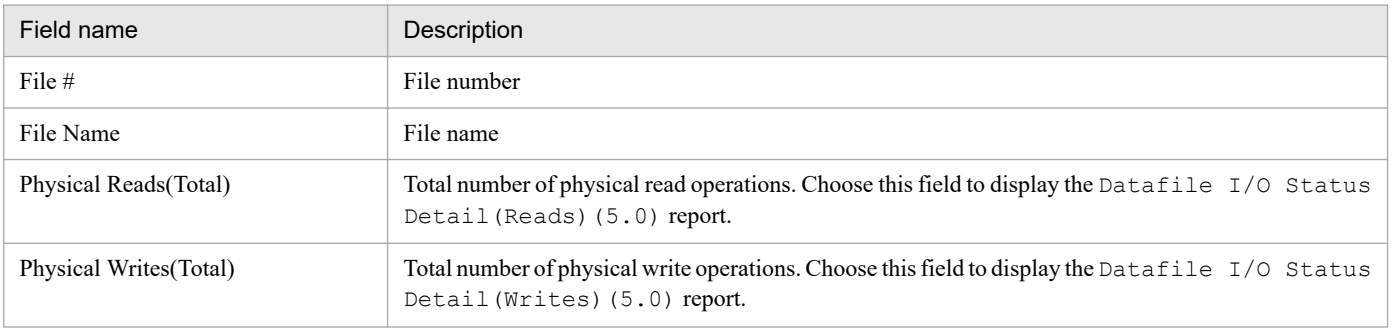

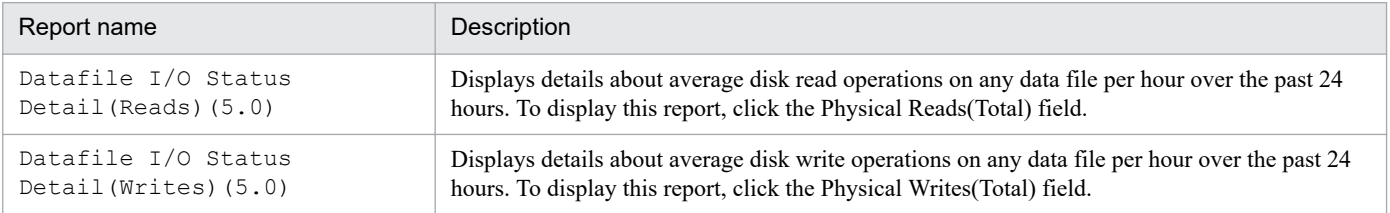

<span id="page-234-0"></span>The Datafile I/O Trend Detail(Reads)(5.0) report displays details about disk read operations on any data file per day for one month. This is a drilldown report.

# **Storage location**

Reports/RM Oracle/Monthly Trend/Advanced/Drilldown Only/

## **Record**

Data File Interval (PI\_PIDF)

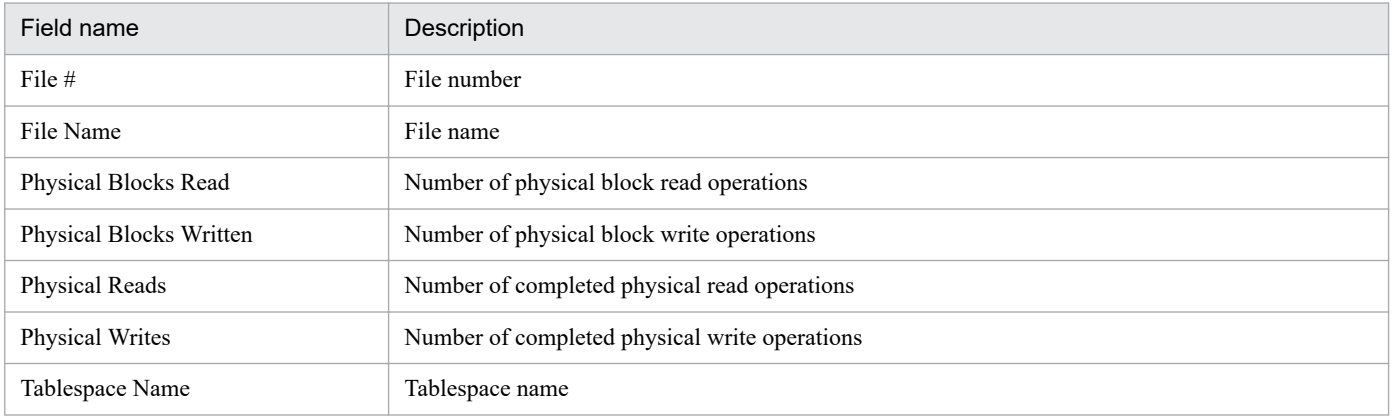

<span id="page-235-0"></span>The Datafile I/O Trend Detail(Writes)(5.0) report displays details about disk write operations on any data file per day for one month. This is a drilldown report.

# **Storage location**

Reports/RM Oracle/Monthly Trend/Advanced/Drilldown Only/

## **Record**

Data File Interval (PI\_PIDF)

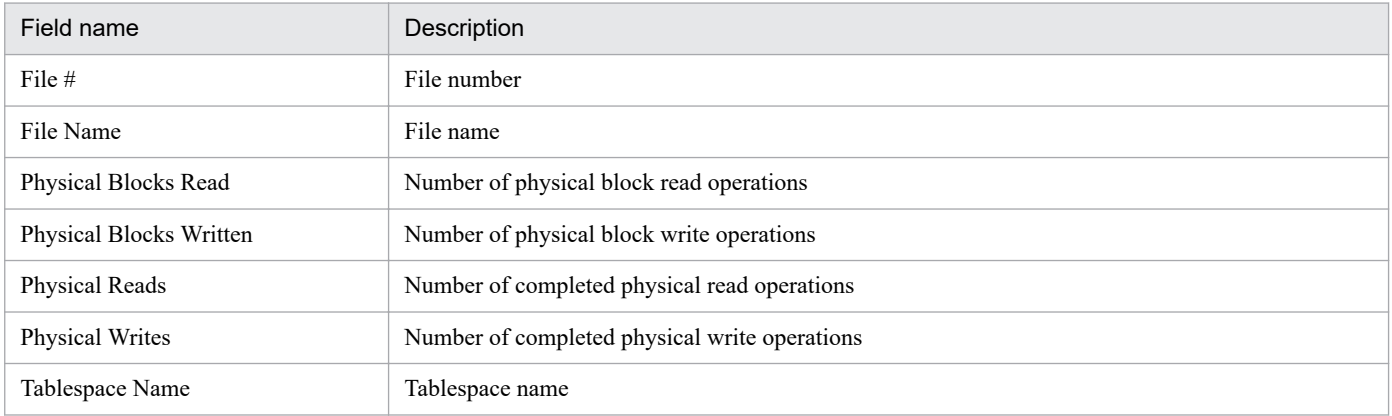

<span id="page-236-0"></span>The Datafile I/O Trend Summary(5.0) report displays an overview of disk I/O operations on data files per day over the past month.

# **Storage location**

Reports/RM Oracle/Monthly Trend/Advanced/

## **Record**

Data File Interval (PI\_PIDF)

### **Fields**

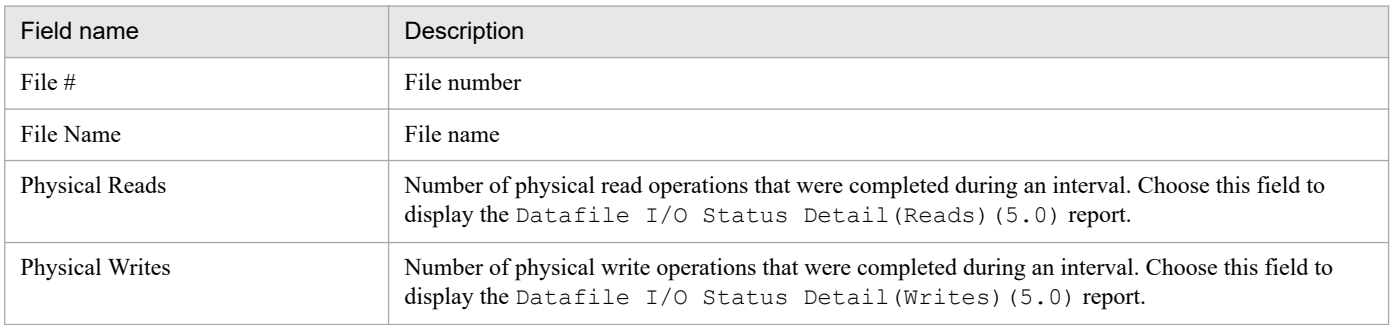

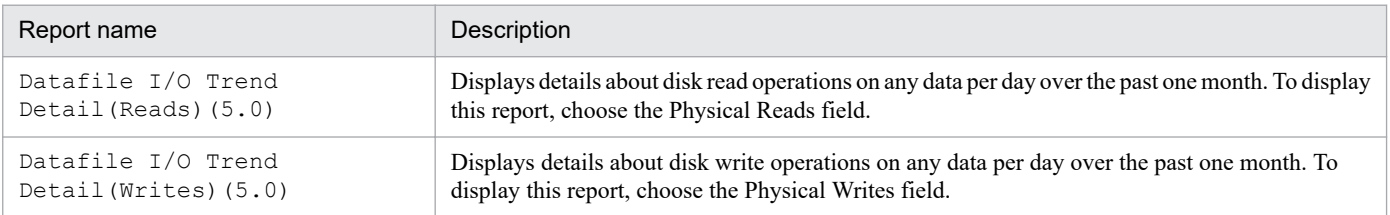

<span id="page-237-0"></span>The Disk Sorts - Top 10 Sessions(7.0) report displays in real-time the top 10 sessions that frequently perform disk sort operations.

## **Storage location**

Reports/RM Oracle/Troubleshooting/Real-Time/

## **Record**

Session Statistics Summary (PD\_PDS2)

### **Fields**

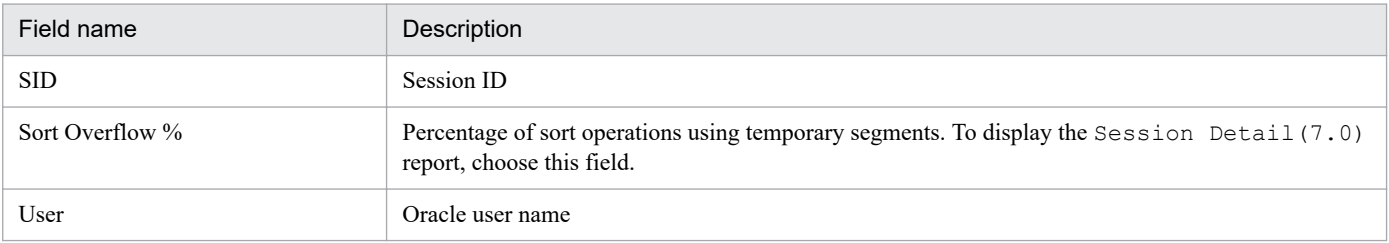

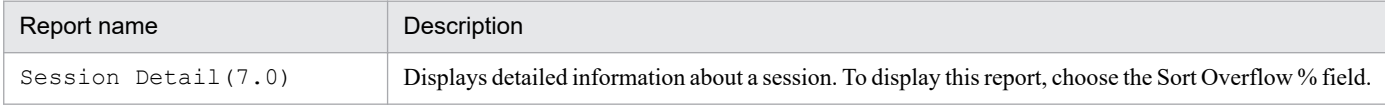

<span id="page-238-0"></span>The Fast Recovery Area Status(8.0) report displays in real-time the status of a fast recovery area.

#### **Storage location**

Reports/RM Oracle/Status Reporting/Real-Time/

## **Record**

Collection Instance 2 (PD\_PCI)

# **Fields**

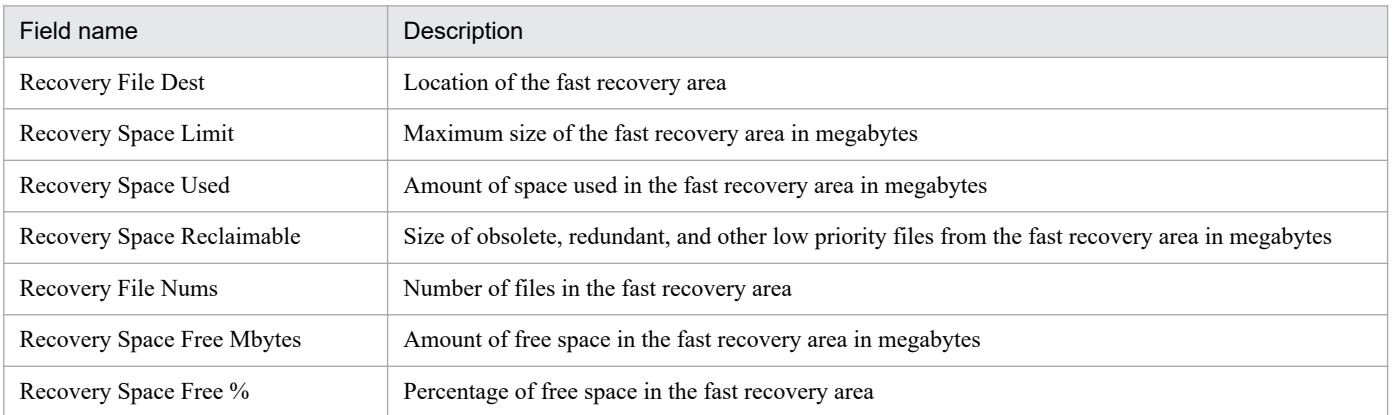

4. Monitoring template

# <span id="page-239-0"></span>**Full Table Scans**

## **Overview**

The Full Table Scans report displays the percentage of table lookups using no index per minute over the past hour.

# **Storage location**

Reports/RM Oracle/Troubleshooting/Recent Past/

## **Record**

System Stat Summary Interval (PI)

### **Fields**

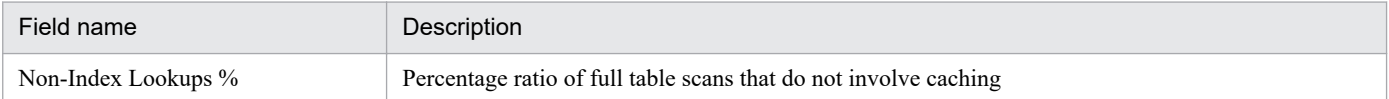

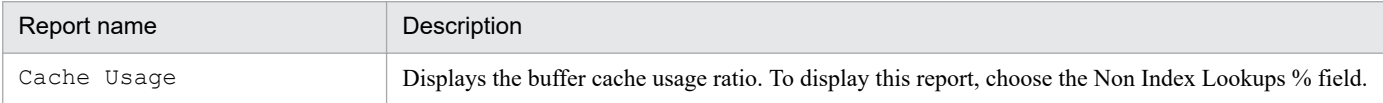

<span id="page-240-0"></span>The I/O Activity - Top 10 Datafiles (7.0) report displays in real-time the top 10 data files in terms of the number of disk I/O operations.

# **Storage location**

Reports/RM Oracle/Troubleshooting/Real-Time/

# **Record**

Data File (PD\_PDDF)

## **Fields**

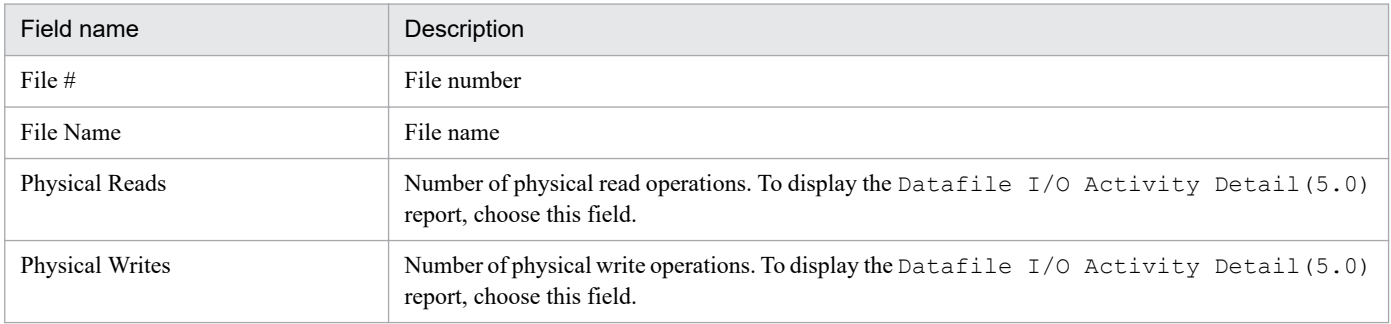

# **Drilldown reports (report level)**

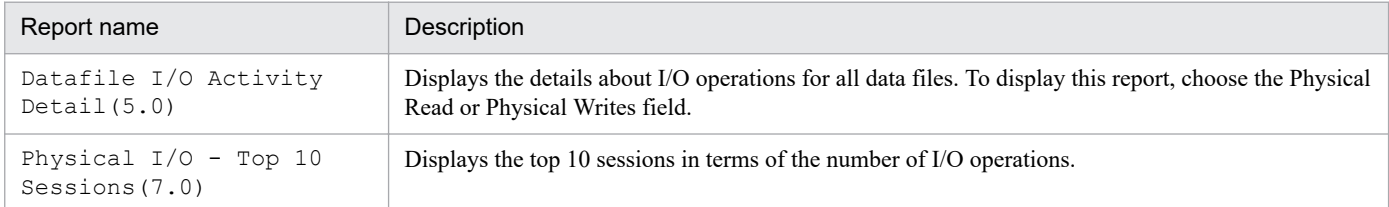

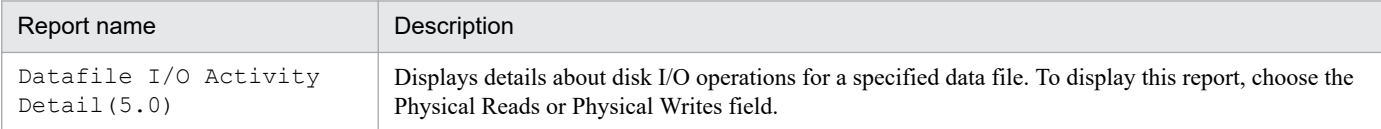

<span id="page-241-0"></span>The Lock Usage - Top 10 Sessions (7.0) report displays in real-time the top 10 sessions in terms of the number of locks being held.

## **Storage location**

Reports/RM Oracle/Troubleshooting/Real-Time/

## **Record**

Session Detail (PD\_PDS)

### **Fields**

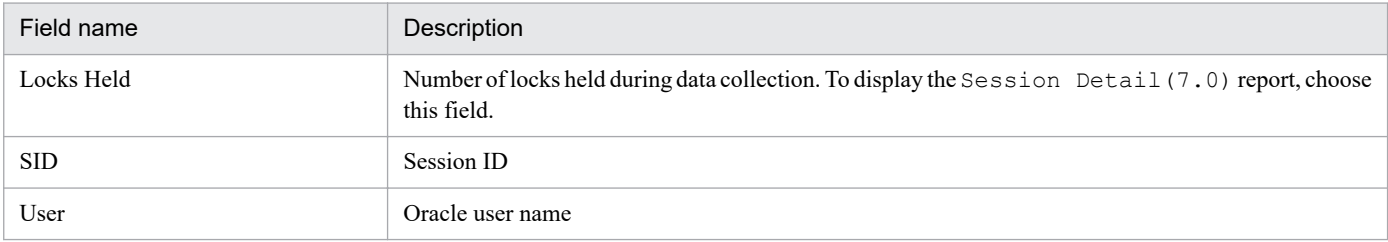

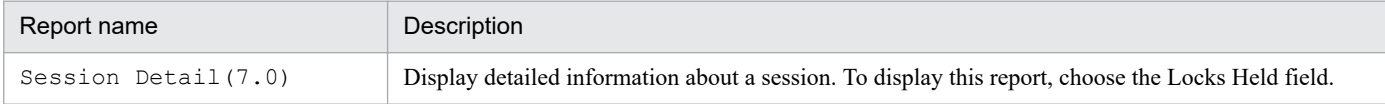

# <span id="page-242-0"></span>**Locked Objects(7.0)**

## **Overview**

The Locked Objects (7.0) report displays real-time information about the objects that are locked by transactions.

PFM - RM for Oracle does not display this report if the Oracle Database does not have enough performance data to display the report.

Note:

The drilldown report of the locked objects that are not performed transactions cannot be displayed correctly.

### **Storage location**

Reports/RM Oracle/Troubleshooting/Real-Time/

## **Record**

Transaction Lock (PD\_PDTL)

### **Fields**

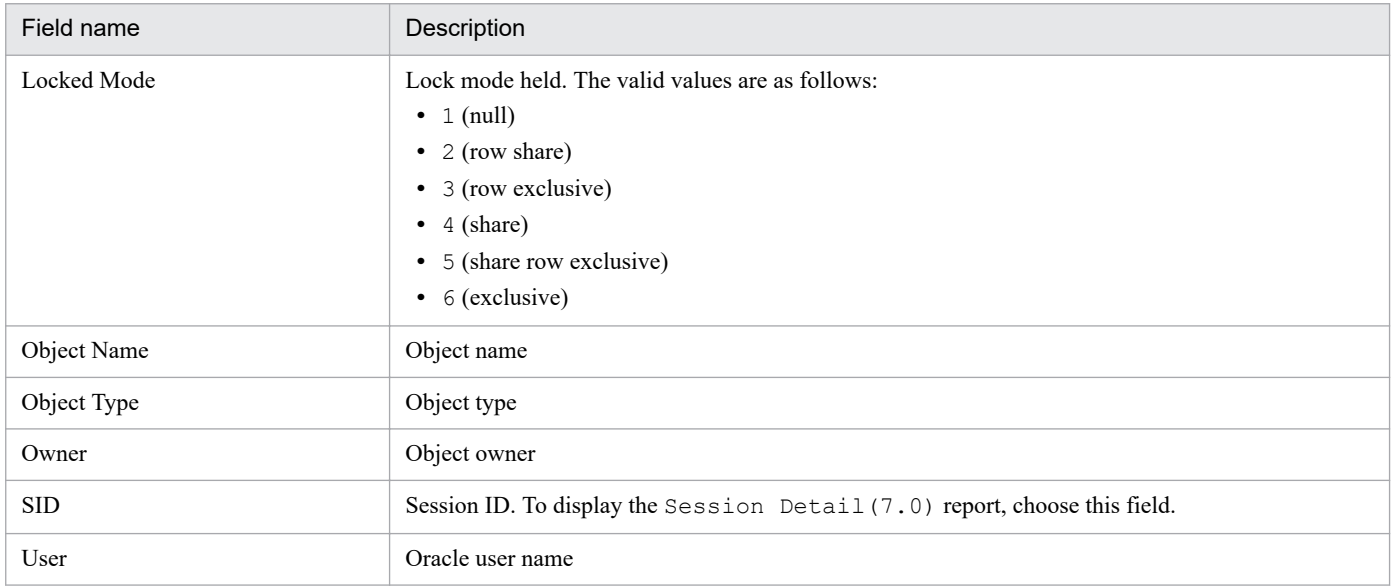

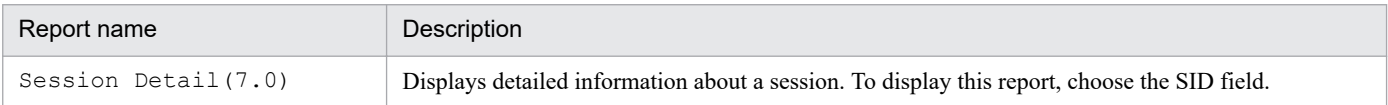

<span id="page-243-0"></span>The Longest Transactions - Top 10 Sessions (7.0) report displays in real-time the top 10 transactions in terms of the length of a transaction that placed another session in wait status.

PFM - RM for Oracle does not display this report if the Oracle Database does not have enough performance data to display the report.

## **Storage location**

Reports/RM Oracle/Troubleshooting/Real-Time/

# **Record**

Transaction (PD\_PDTR)

### **Fields**

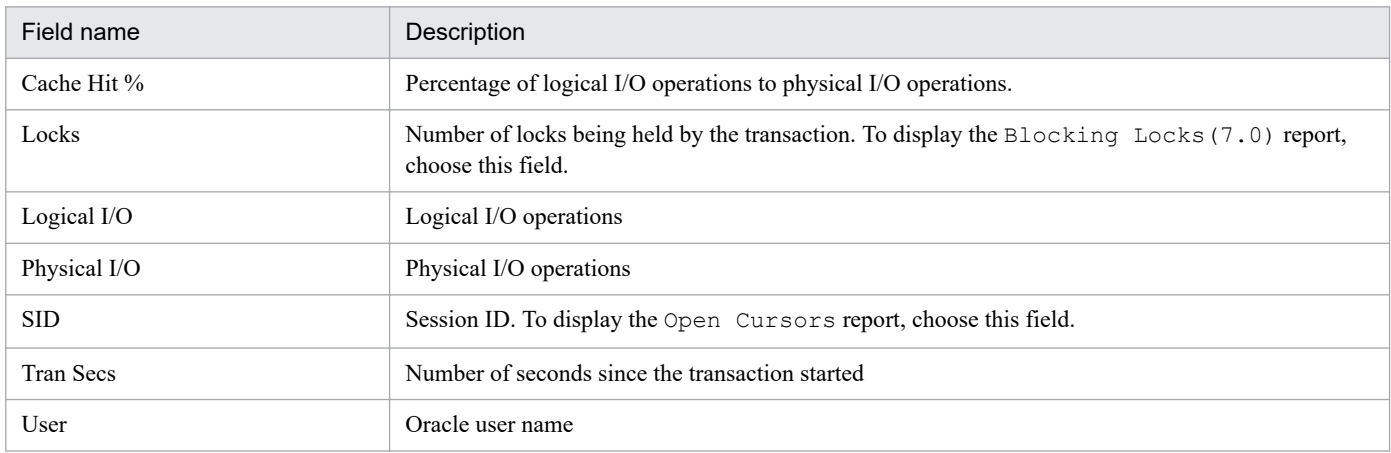

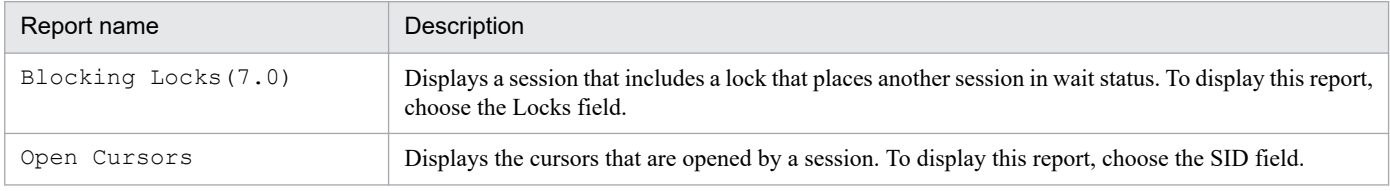

<span id="page-244-0"></span>The Memory Usage - Top 10 Sessions (7.0) report displays in real-time the top 10 sessions in terms of memory usage.

# **Storage location**

Reports/RM Oracle/Troubleshooting/Real-Time/

## **Record**

Session Statistics Summary (PD\_PDS2)

### **Fields**

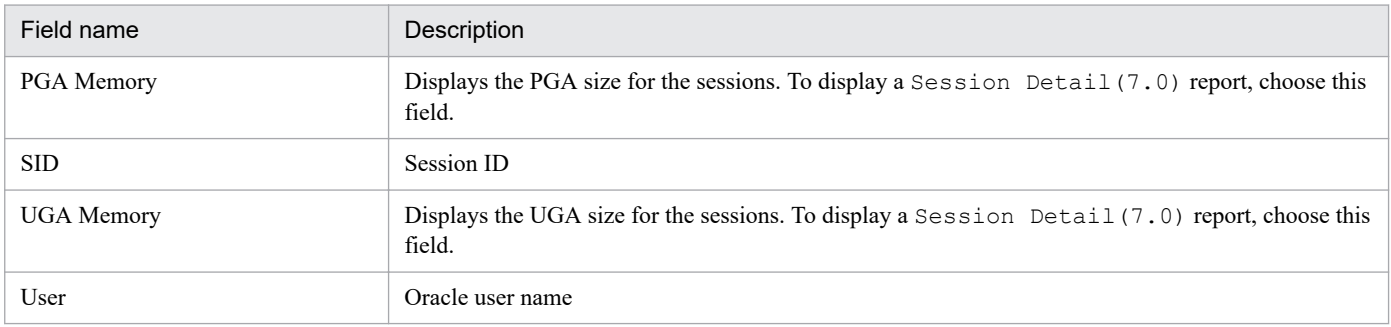

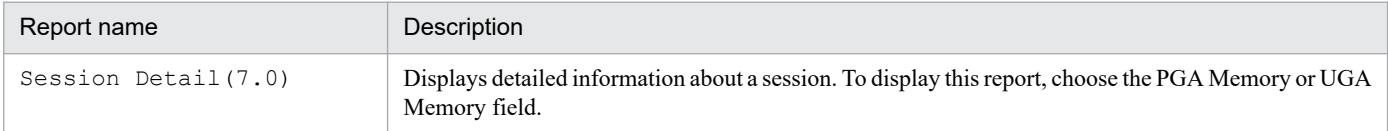

# <span id="page-245-0"></span>**Open Cursors**

### **Overview**

The Open Cursors report displays in real-time a cursor opened by a session. This is a drilldown report.

#### **Storage location**

Reports/RM Oracle/Troubleshooting/Real-Time/Drilldown Only/

## **Record**

Open Cursor (PD\_PDOC)

## **Fields**

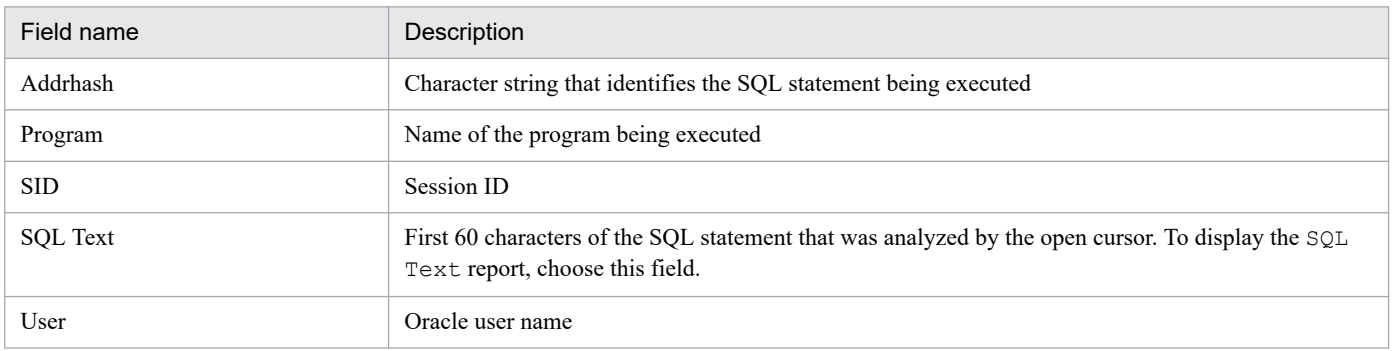

# **Drilldown reports (report level)**

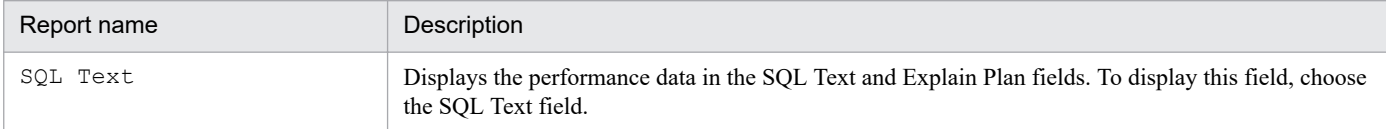

<sup>4.</sup> Monitoring template

<span id="page-246-0"></span>The Physical I/O - Top 10 Sessions(7.0) report displays in real-time the top 10 sessions in terms of concentration of I/O operations.

# **Storage location**

Reports/RM Oracle/Troubleshooting/Real-Time/

# **Record**

Session I/O Interval (PI\_PIIO)

### **Fields**

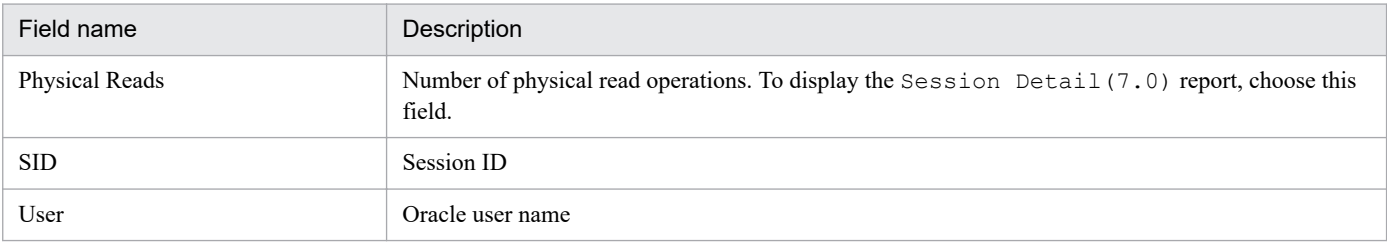

# **Drilldown reports (report level)**

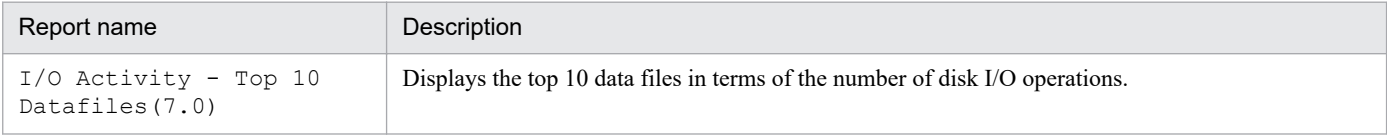

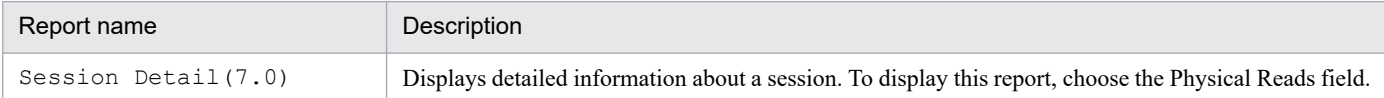

# <span id="page-247-0"></span>**Redo Log Buffer Contention**

### **Overview**

The Redo Log Buffer Contention report displays the number of times a process waited for space to be allocated in the REDO log entry per minute over the past hour.

## **Storage location**

```
Reports/RM Oracle/Troubleshooting/Recent Past/
```
#### **Record**

System Stat Summary Interval (PI)

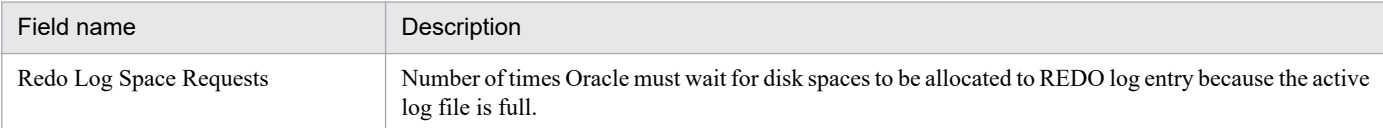

<sup>4.</sup> Monitoring template

# <span id="page-248-0"></span>**Server Configuration Status**

#### **Overview**

The Server Configuration Status report displays real-time information on setup parameters.

#### **Storage location**

Reports/RM Oracle/Status Reporting/Real-Time/

### **Record**

Parameter Values (PD\_PDP)

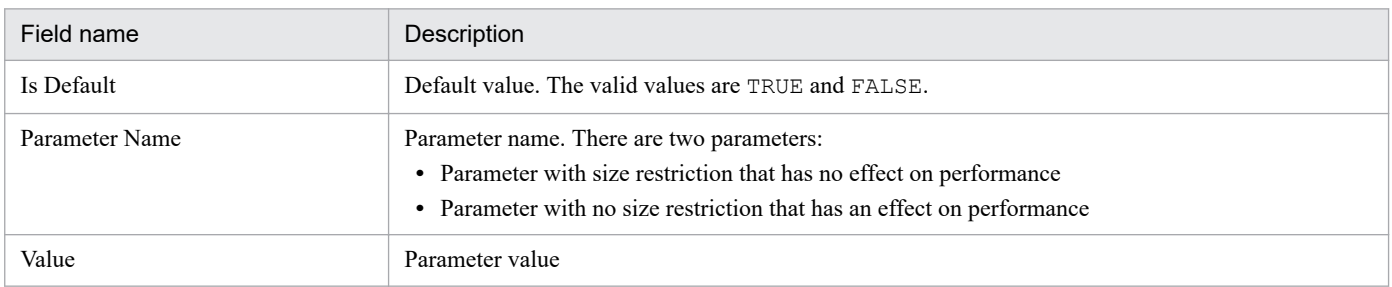

# <span id="page-249-0"></span>**Session Detail(7.0)**

## **Overview**

The Session Detail(7.0) report displays in real-time detailed information about a session. This is a drilldown report.

# **Storage location**

Reports/RM Oracle/Troubleshooting/Real-Time/Drilldown Only/

#### **Record**

Session Detail (PD\_PDS)

#### **Fields**

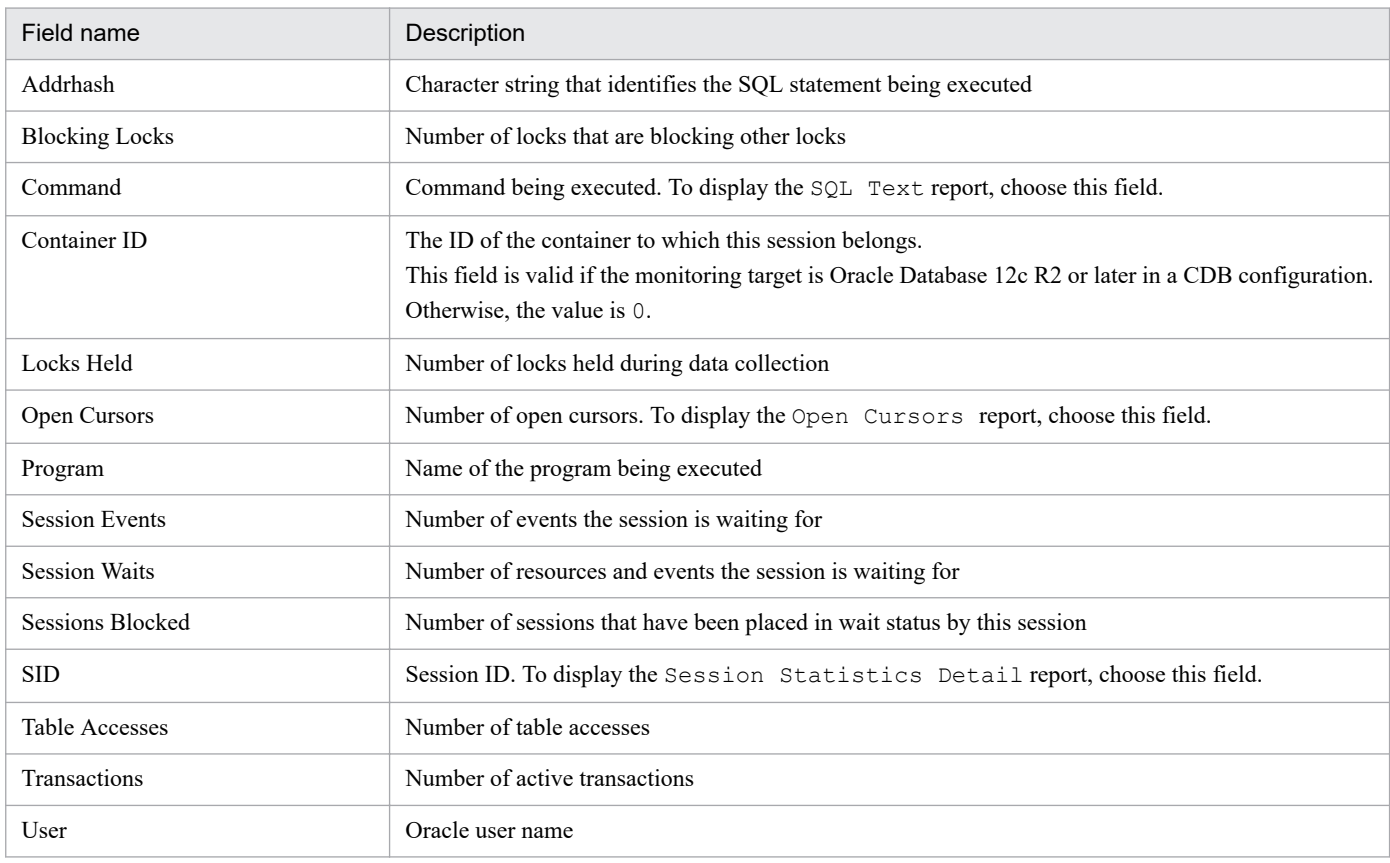

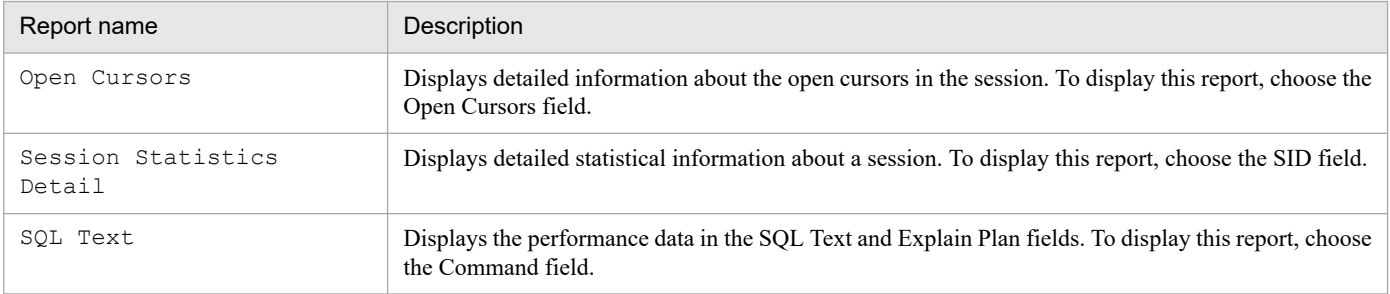

<sup>4.</sup> Monitoring template

JP1/Performance Management - Remote Monitor for Oracle Description, User's Guide and Reference **250**

# <span id="page-250-0"></span>**Session Statistics Detail**

## **Overview**

The Session Statistics Detail report displays in real-time statistical information about a session. This is a drilldown report.

## **Storage location**

Reports/RM Oracle/Troubleshooting/Real-Time/Drilldown Only/

#### **Record**

Session Statistics Summary (PD\_PDS2)

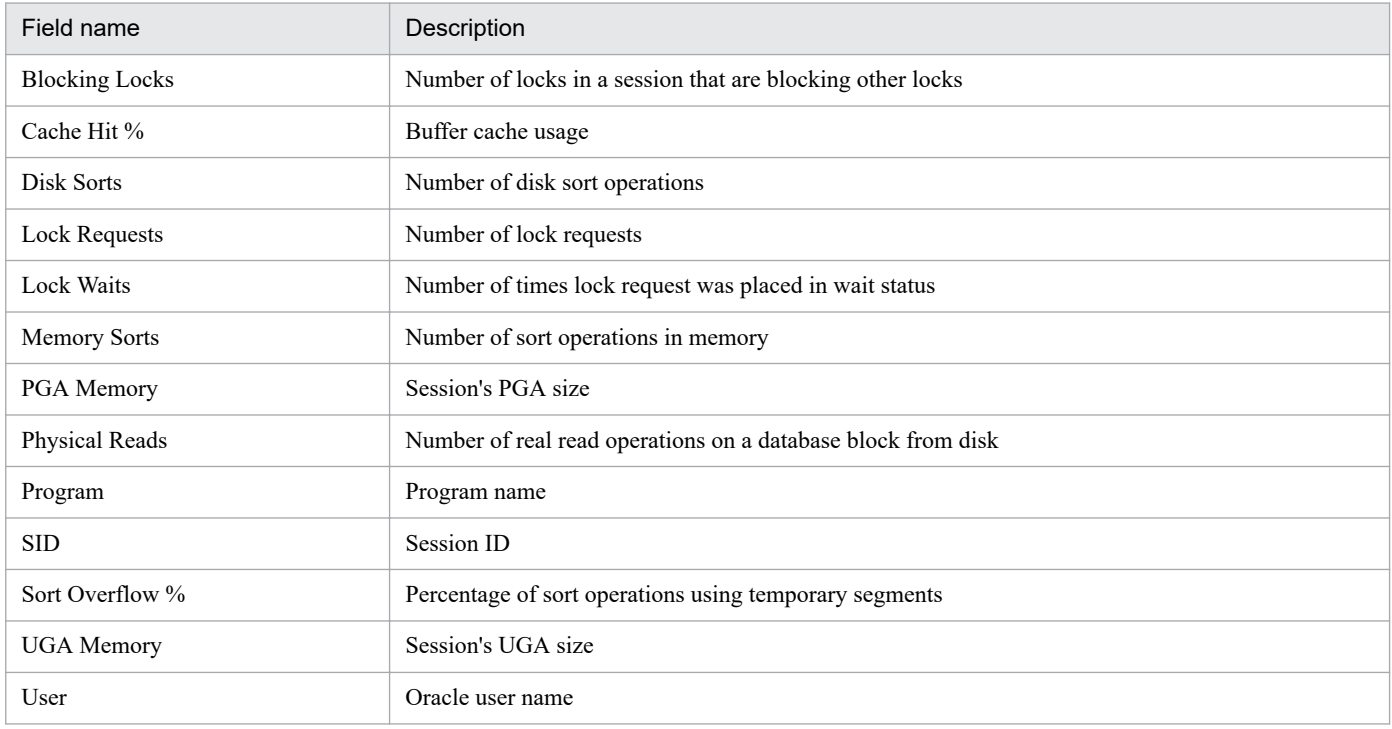

# <span id="page-251-0"></span>**SGA Status(7.0)**

#### **Overview**

The SGA Status (7.0) report displays in real-time the status of a component in SGA.

#### **Storage location**

Reports/RM Oracle/Status Reporting/Real-Time/

### **Record**

SGA Components (PD\_PDSG)

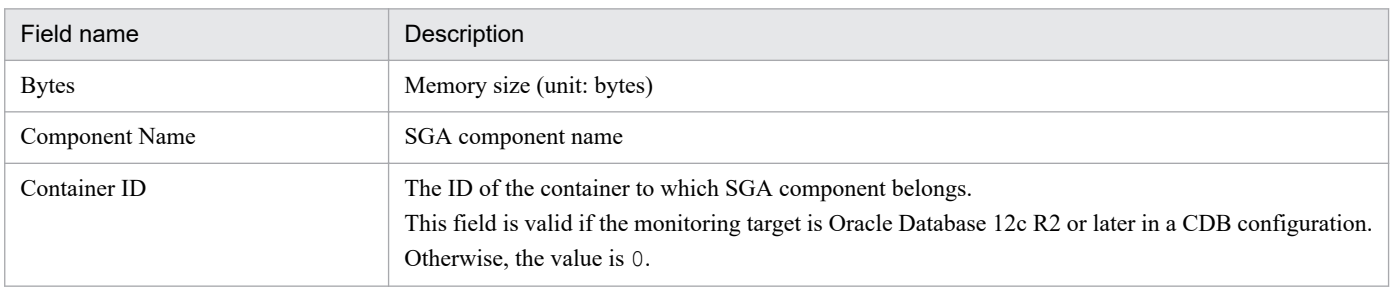

<sup>4.</sup> Monitoring template
# **SGA Status Summary(7.0)**

### **Overview**

The SGA Status Summary(7.0) report displays an overview of components in SGA per day over the past month.

### **Storage location**

Reports/RM Oracle/Monthly Trend/Advanced/

## **Record**

SGA Components (PD\_PDSG)

# **Fields**

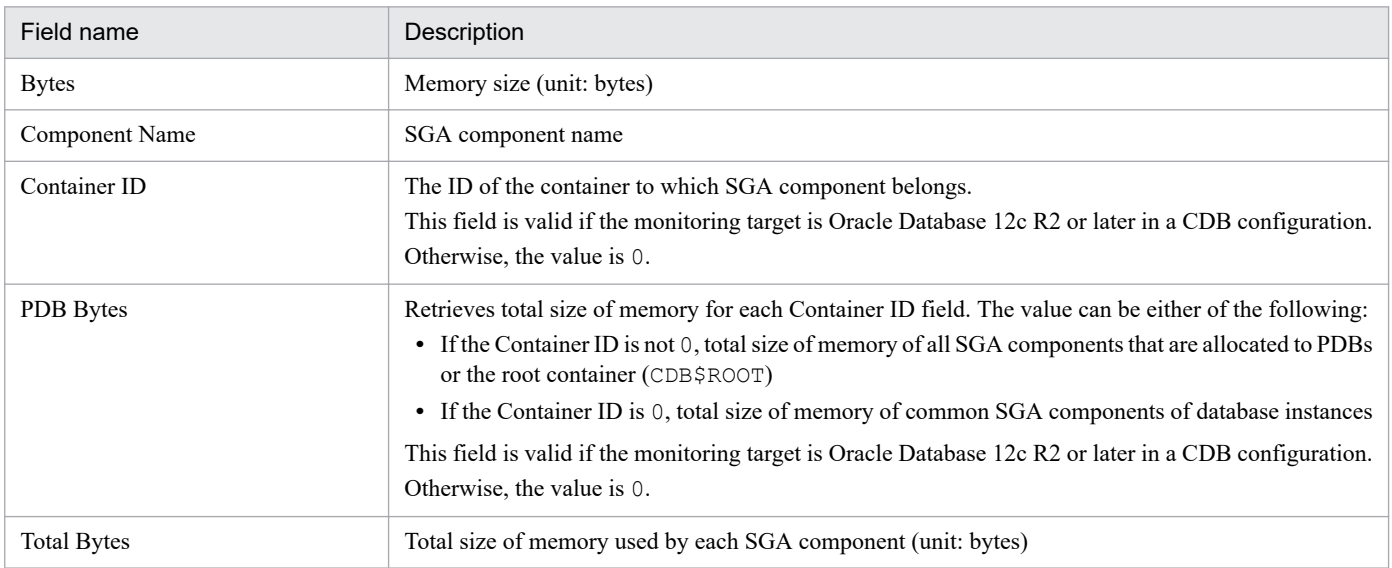

# **SQL Text**

## **Overview**

The SQL Text report displays in real-time the performance data in the SQL Text and Explain Plan fields. This is a drilldown report.

Note:

Do not use this report alone. This report is displayed in a drilldown from the Open Cursors report or Session Detail(5.0) report.

## **Storage location**

Reports/RM Oracle/Troubleshooting/Real-Time/Drilldown Only/

## **Record**

SQL Text (PD\_PDSQ)

## **Fields**

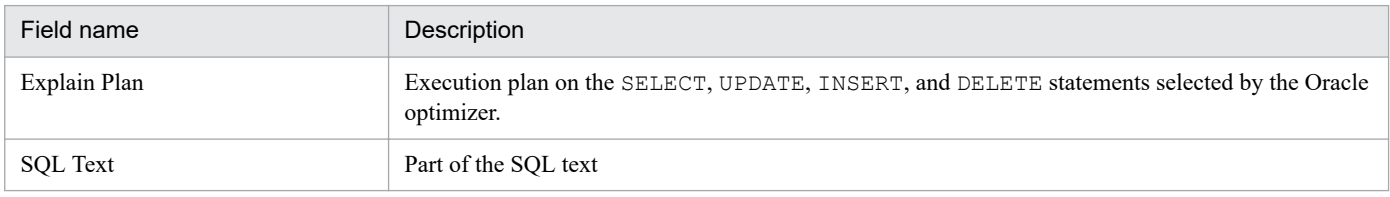

# **System Overview(7.0)(real-time report on the overall status of instance)**

# **Overview**

The System Overview(7.0) report displays in real-time the main performance data indicating the overall status of an instance.

# **Storage location**

Reports/RM Oracle/Status Reporting/Real-Time/

# **Record**

System Stat Summary (PD)

### **Fields**

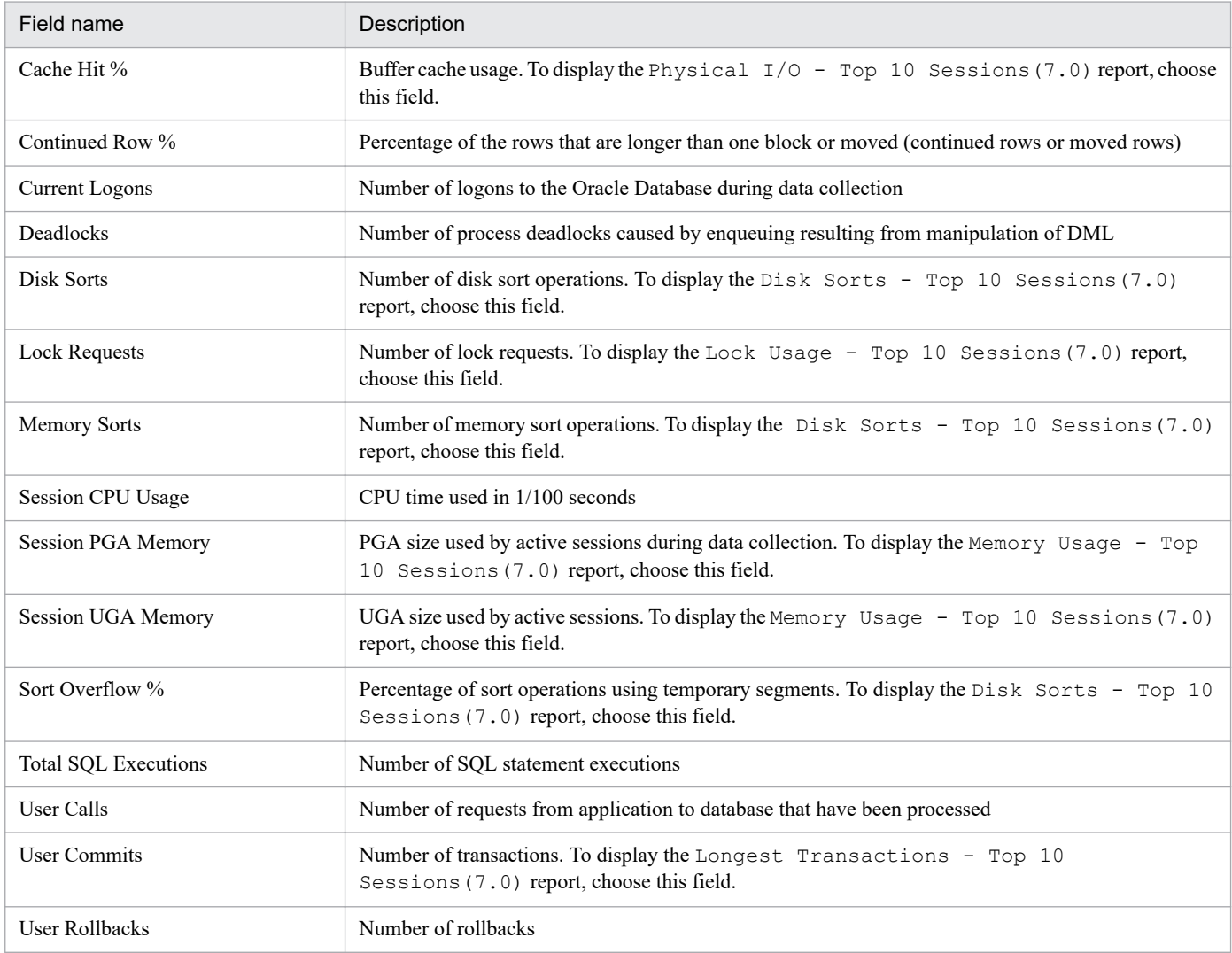

# **Drilldown reports (report level)**

| Report name                       | Description                        |
|-----------------------------------|------------------------------------|
| Database Activity<br>Status (5.0) | Displays instance activity status. |

<sup>4.</sup> Monitoring template

JP1/Performance Management - Remote Monitor for Oracle Description, User's Guide and Reference **255**

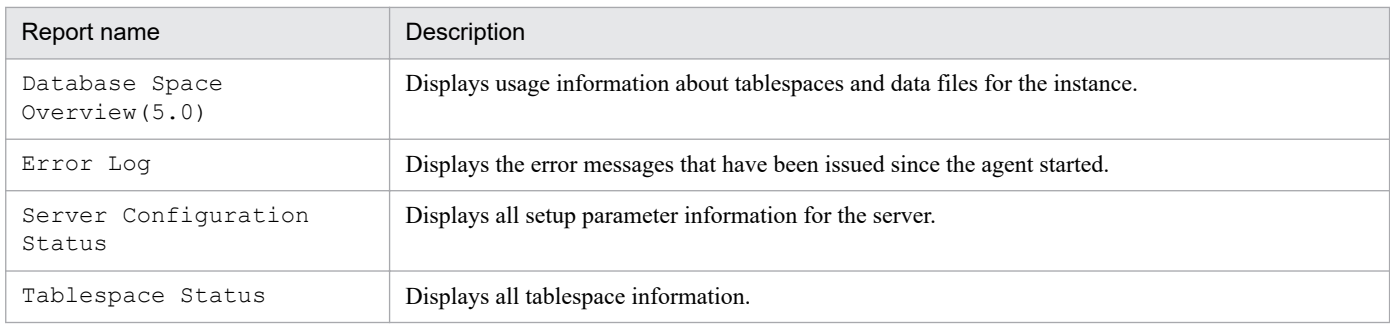

# **Drilldown reports (field level)**

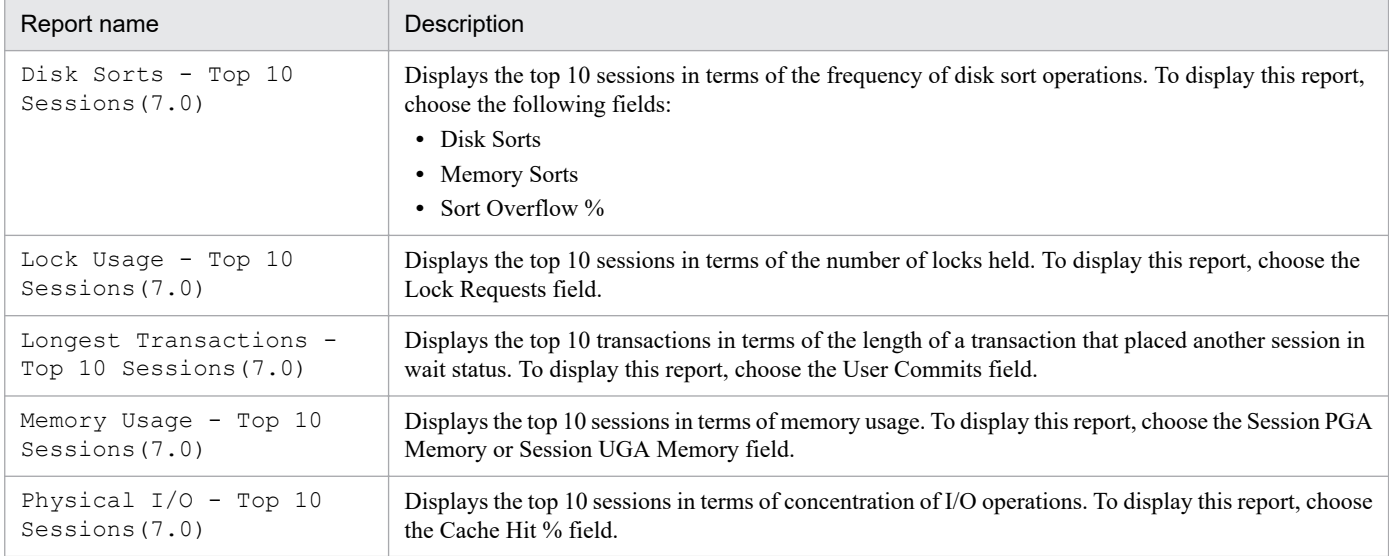

# **System Overview(7.0) (real-time report on the general status of instance)**

# **Overview**

The System Overview(7.0) report displays in real-time the main performance data indicating the general status of an instance.

# **Storage location**

Reports/RM Oracle/Troubleshooting/Real-Time/

# **Record**

System Stat Summary (PD)

## **Fields**

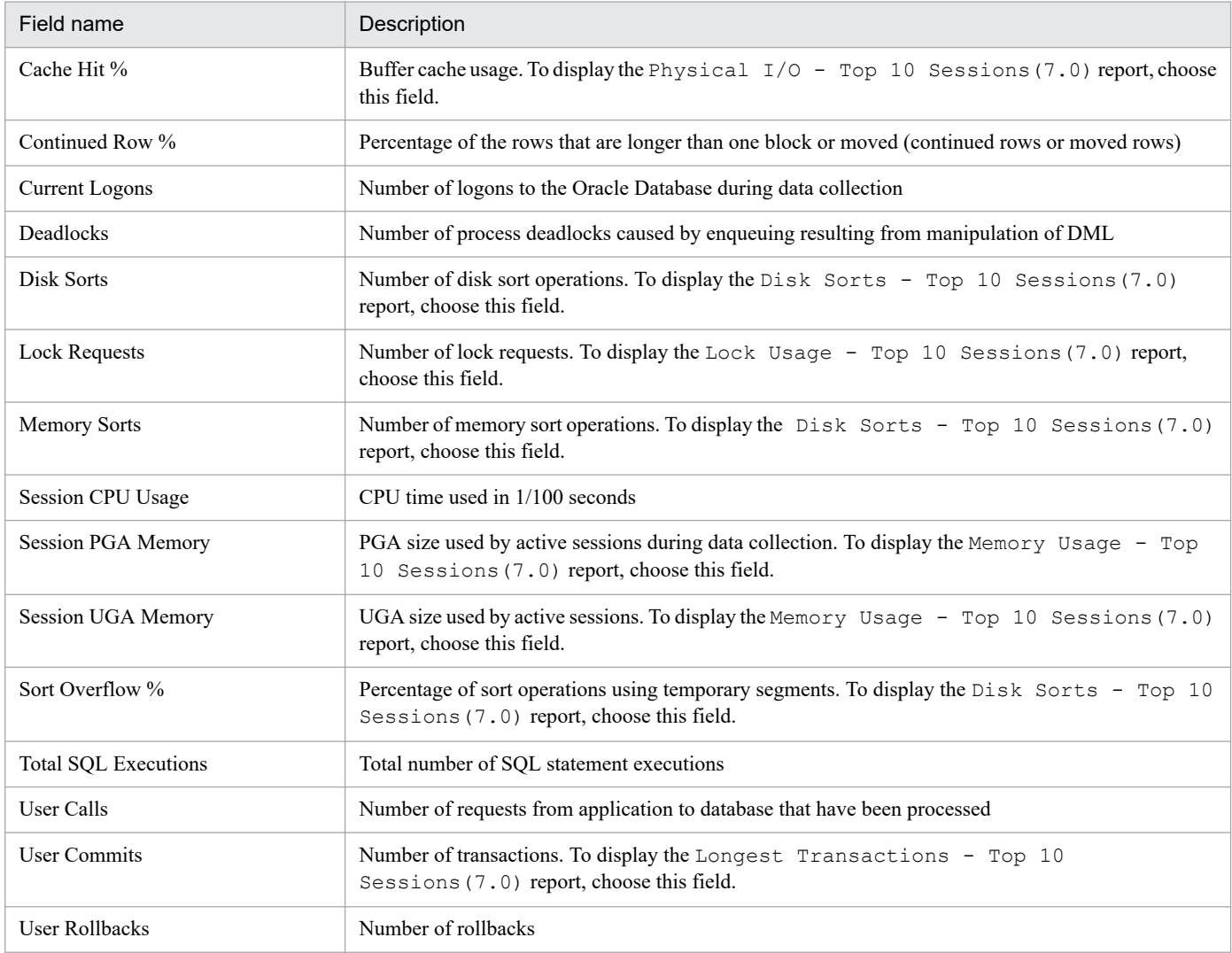

# **Drilldown reports (report level)**

| Report name                       | Description                            |
|-----------------------------------|----------------------------------------|
| Database Activity<br>Status (5.0) | Displays the instance activity status. |

<sup>4.</sup> Monitoring template

JP1/Performance Management - Remote Monitor for Oracle Description, User's Guide and Reference **257**

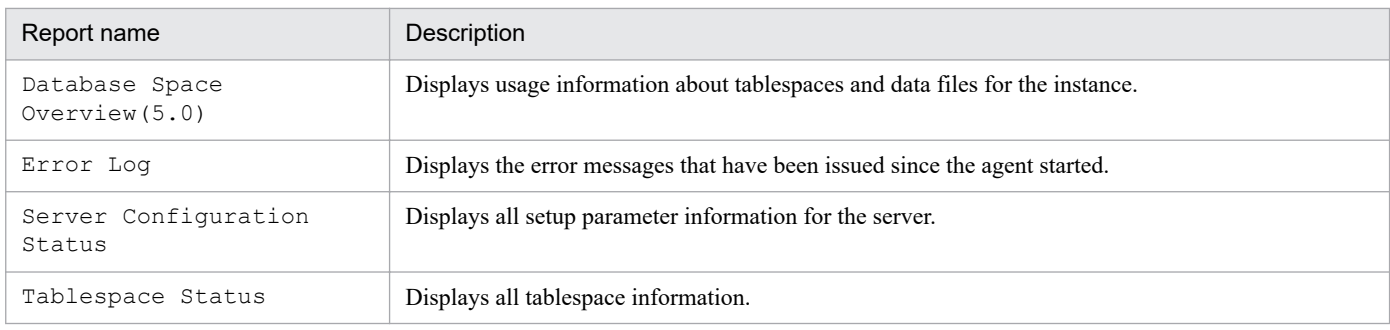

# **Drilldown reports (field level)**

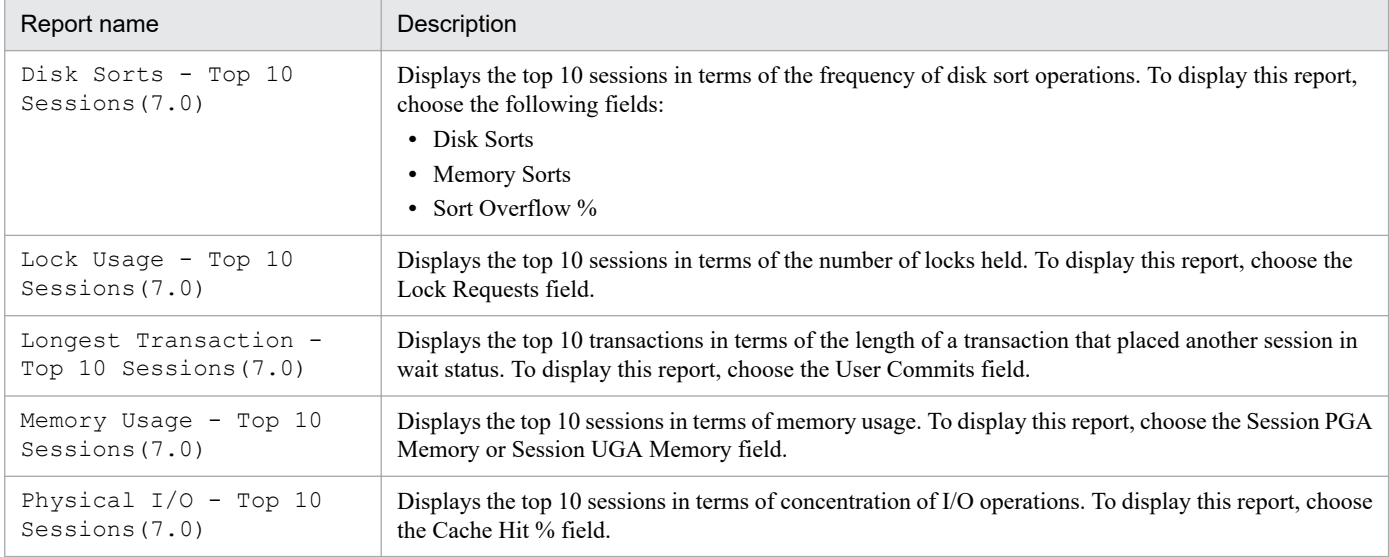

# **Tablespace Status**

## **Overview**

The Tablespace Status report displays in real-time the status of all tablespaces in the database.

### **Storage location**

Reports/RM Oracle/Status Reporting/Real-Time/

# **Record**

Tablespace (PD\_PDTS)

# **Fields**

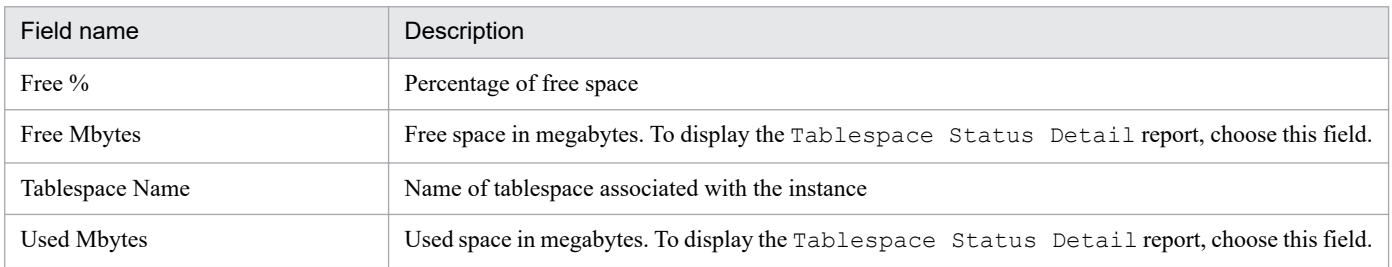

# **Drilldown reports (field level)**

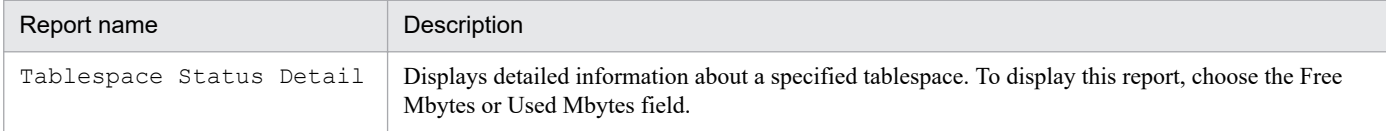

<sup>4.</sup> Monitoring template

# **Tablespace Status Detail**

# **Overview**

The Tablespace Status Detail report displays in real-time details about a specified tablespace. This is a drilldown report.

# **Storage location**

Reports/RM Oracle/Status Reporting/Real-Time/Drilldown Only/

# **Record**

Tablespace (PD\_PDTS)

### **Fields**

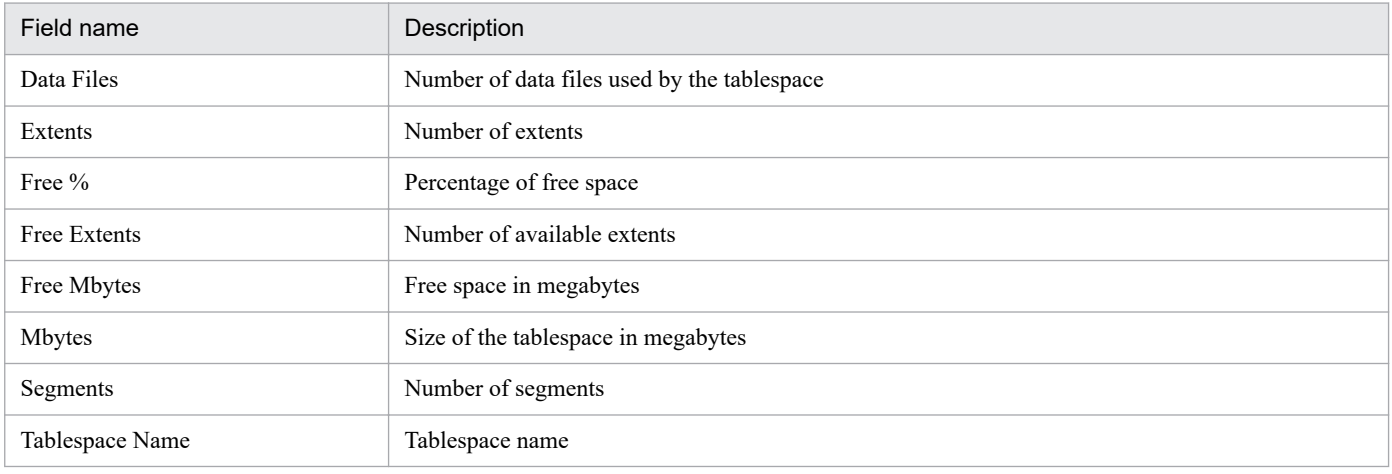

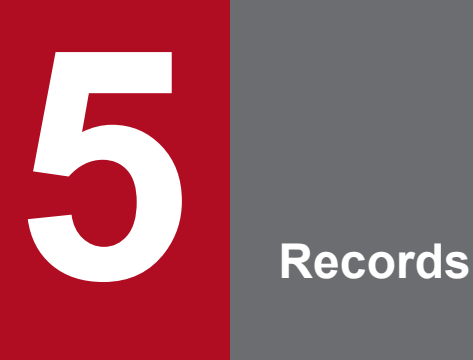

This chapter describes the records for PFM - RM for Oracle. For details about collecting performance data for each type of record, see the chapter on Performance Management functionality in the *JP1/ Performance Management Planning and Configuration Guide* or the chapter on management of operation monitoring data in the *JP1/Performance Management User's Guide*.

# **Data model**

Each PFM - RM records and fields are referred to collectively as a *data model*. There is a specific version number for each PFM - RM and its data model.

For details about data model versions of PFM - RM for Oracle, see *[J. Version Compatibility](#page-508-0)*.

To check the data model version of each PFM - RM for Oracle, use the Agents window in PFM - Web Console to display the agent properties.

For details about data models, see the chapter on Performance Management functionality in the *JP1/Performance Management Planning and Configuration Guide*.

# **Format of record explanations**

This chapter describes the records for PFM - RM for Oracle in alphabetical order. The explanation of each record consists of the following subsections:

## **Function**

Provides an overview of the performance data that is stored in the record and includes important information that should be noted.

# **Default and changeable values**

Consists of a table of the default values for the performance data under the collection conditions that are defined for the record, and indicates whether or not the values can be changed by the user. The table below lists and describes the items that appear in the Default and changeable values subsections. For details about each item in the table, see the chapter on management of operation monitoring data in the *JP1/Performance Management User's Guide*.

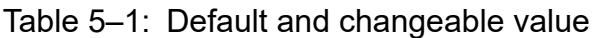

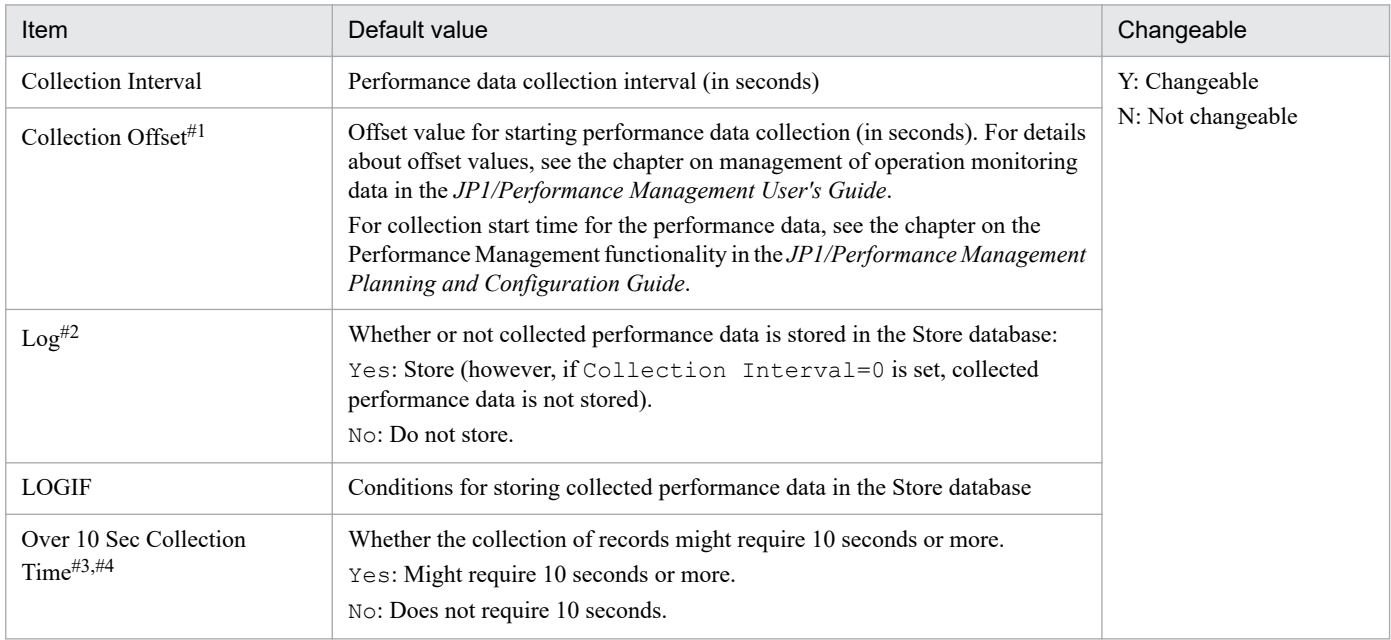

#### #1

The range of values is from 0 to 32,767 (inclusive) seconds (within the value range specified for Collection Interval). This is used to distribute the collection processing workload because data collection is concentrated when multiple data items are collected. The data collection time that is recorded is the same as for the Collection Interval regardless of the value of Collection Offset.

If you change the value of Collection Offset, you should take into account the collection processing workload.

#### $#2$

The default values for each record are for remote agents. In PFM - RM for Oracle, the default values for group agents are "No".

#### #3

This property is displayed if the collection of historical data is prioritized over the display processing of real-time reports. For details, see the chapter on troubleshooting in the *JP1/Performance Management User's Guide*.

5. Records

#4

The value of this item is an approximation at best. Depending on the environment being monitored, the configuration, the load status, and even the collection of records whose value is No might require 10 seconds or more. In such cases, real-time reports might not be displayed.

In addition, depending on the collection interval and offset settings, real-time reports might not be displayed if the collection of historical data takes place successively for multiple records, even when the collection time for each record is short. In this case, check and, if necessary, revise the collection interval, or consider using historical reports.

# **ODBC key fields**

These fields display the primary keys that are necessary to use the data retrieved from records stored in the Store database on either PFM - Manager or PFM - Base. Some ODBC key fields are common to all records, and some are specific to each record. This section presents the ODBC key fields that are specific to each record. Only the multi-instance records have specific ODBC key fields.

For details about the ODBC key fields common to all records, see *[List of ODBC key fields](#page-265-0)* in this chapter.

# **Lifetime**

Indicates the period during which consistency is guaranteed for the performance data that is collected in the record. For details about lifetimes, see the chapter on Performance Management functionality in the *JP1/Performance Management Planning and Configuration Guide*.

## **Record size**

Indicates the amount of performance data that can be collected and stored in each record at one time.

# **Fields**

Provides a table that describes the fields of each record. The table contains the following items:

- **•** PFM View name (PFM Manager name)
	- **•** PFM View name

Indicates the field name that is displayed with PFM - Web Console (PFM - View name).

**•** PFM - Manager name

Field name (PFM - Manager name) to be specified in SQL statements when SQL statements are used from PFM - Manager to access the field data stored in the Store database.

You specify the record ID at the beginning of an SQL statement. For example, to specify the Disk Sorts (SORTS\_DISK) field of the System Stat Summary (PD) record, specify PD\_SORTS\_DISK.

**•** Description

Explanation of the performance data that is stored in the field.

Notes #1 and #2 in the table indicate the following:

#1:

A value in this field is the latest monitored value that the monitoring target returns at the time of data collection.

#2:

When this field is displayed in the historical report, the PFM - View name (Total) field is added.

For each field, the following methods of calculating performance data are available:

**•** Calculations (such as averages or percentages) based on data collected in the current and previous intervals.

- **•** Calculations based on data collected in the current interval only. This data includes the values accumulated internally by the OS (the data marked as  $#1$  in the table).
- **•** Calculations based on data in other fields (See Data source in the table of each record's fields.)

Unless otherwise noted, the value in each field is an unprocessed value that was collected at a specified data collection interval.

The following types of values are displayed in a historical report when records of the PI record type are summarized and displayed while the report interval setting is not "minute":

- **•** The average value for the summarized interval
- **•** The last collected value
- **•** The sum total of values
- **•** The minimum value
- **•** The maximum value

Unless otherwise noted, the value in each field displays the average for the summarized interval.

**•** Summary

The summarization method (Summary rules) used by Remote Monitor Store when summarizing data. For details, see *[Summary rules](#page-266-0)* in this chapter.

**•** Format

Data type of the field value, such as double. For details about the data types, see *[List of data types](#page-268-0)* in this chapter.

**•** Delta

In contrast to the data collected as the cumulative value, the so-called *delta* is the data that indicates the changed amount. For details about delta, see *[Field values](#page-269-0)* in this chapter.

**•** Supported version

Indicates the Oracle version that can use the field.

If a version number is shown, the field is supported by that version and all subsequent versions. *All* means that all Oracle versions support the field. *Not supported* means that the field is not supported by Oracle.

**•** Data source

Method used to obtain the field value or the source of the data. For details about field values, see *[Field values](#page-269-0)* in this chapter.

# <span id="page-265-0"></span>**List of ODBC key fields**

Some ODBC key fields are common to all records, and some are specific to each record. This section presents the ODBC key fields common to all records. The ODBC key fields are necessary to use the data retrieved from records stored in the Store database on PFM - Manager.

The table below lists the ODBC key fields common to all records. For details about the ODBC key fields specific to each record, see the details of each record.

| ODBC key field        | <b>ODBC</b> format | Data     | Description                                                                                                |
|-----------------------|--------------------|----------|----------------------------------------------------------------------------------------------------|
| record-ID_DATE        | SQL_INTEGER        | Internal | Key in the record that indicates the record<br>creation date                                               |
| record-ID DATETIME    | SQL_INTEGER        | Internal | Combination of the record-ID DATE and<br>$record$ -ID TIME fields                                          |
| record-ID DEVICEID    | SQL_VARCHAR        | Internal | instance-name [host-name]                                                                                  |
| record-ID_DRAWER_TYPE | SQL_VARCHAR        | Internal | Type. Valid values are as follows:<br>m: Minute<br>$H:$ Hour<br>$D:$ Day<br>W: Week<br>M: Month<br>Y: Year |
| record-ID_PROD_INST   | SQL VARCHAR        | Internal | Instance name of PFM - RM for Oracle                                                                       |
| record-ID_PRODID      | SQL_VARCHAR        | Internal | Product ID of PFM - RM for Oracle                                                                          |
| record-ID_RECORD_TYPE | SQL_VARCHAR        | Internal | Identifier indicating the record type (4<br>bytes)                                                         |
| $record$ - $ID$ _TIME | SQL_INTEGER        | Internal | Record creation time (Greenwich mean<br>time(GMT)                                                          |

Table 5-2: List of ODBC key fields common to all records

# <span id="page-266-0"></span>**Summary rules**

For records of the PI record type, two types of data are stored in the Store database: The data collected at the interval set in Collection Interval, and the data summarized for a specific period of time (minute, hour, day, week, month, or year) according to a predefined rule. The type of summarization is defined for each field. This definition is called a *summarization rule*.

Depending on the summarization rule, intermediate data in the summarization period must be retained. In this case, a field for holding the intermediate data is added to a record in the Store database. This field is called an *added field*.

Part of an added field is displayed as a record field in PFM - Web Console. The added fields displayed on PFM - Web Console can be used as the fields to be displayed in a historical report.

The fields referred to in the record descriptions in this chapter are known as *record-specific fields* to distinguish them from additional fields generated when data is summarized.

Additional fields have the following field names:

- **•** Additional field contained in the Store database PFM - Manager name of the record-specific field, plus a suffix
- **•** Additional field displayed in PFM Web Console PFM - View name of the record-specific field, plus a suffix

The following table shows the suffix added to the PFM - Manager name, the suffix added to the corresponding PFM - View name, and the data stored in that field.

Table  $5-3$ : List of suffixes in additional field names

| Suffix added to<br>the PFM -<br>Manager name | Suffix added to<br>the PFM - View<br>name | Field data                                                   |
|----------------------------------------------|-------------------------------------------|--------------------------------------------------------------|
| TOTAL                                        | (Total)                                   | Sum of the field values in all records in the summary period |
| COUNT                                        | --                                        | Number of records collected in the summary period            |
| HI                                           | (Max)                                     | Highest field value in the records in the summary period     |
| LО                                           | (Min)                                     | Lowest field value in the records in the summary period      |

Legend:

--: No additional field.

The table below lists the summary rules.

#### Table 5–4: List of summary rules

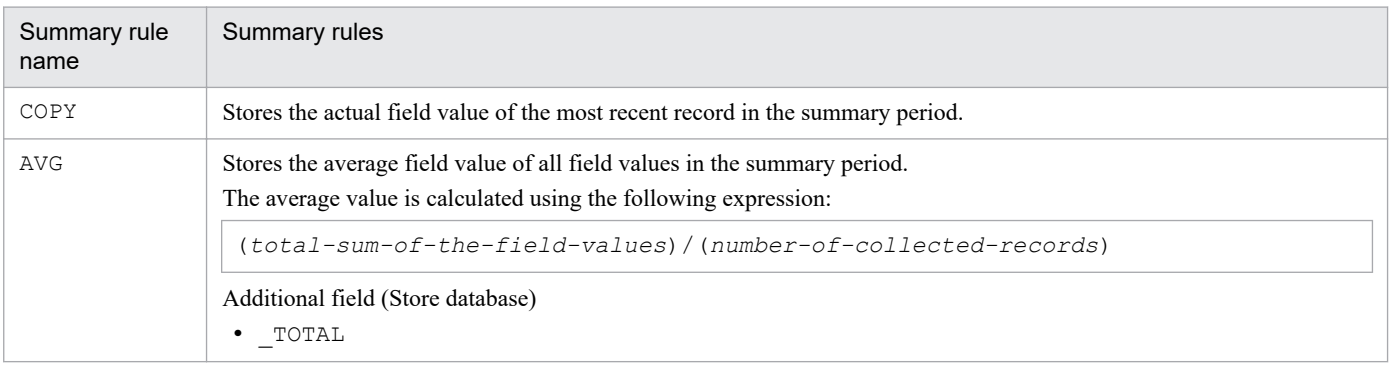

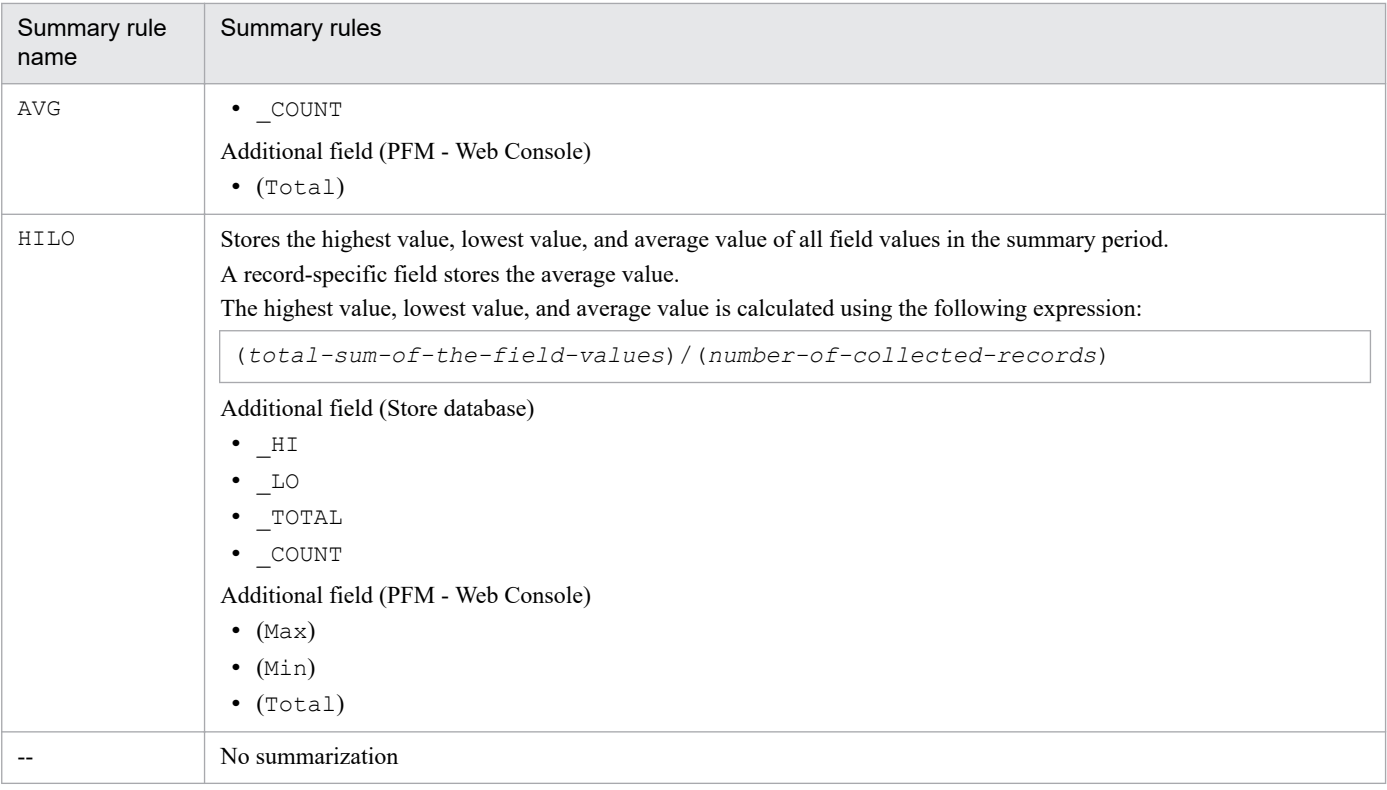

# <span id="page-268-0"></span>**List of data types**

Table 5-5 lists the data types for field values and the corresponding C and C++ data types. The values shown in the *Format* column of the record field tables are those shown below in the *Field* column under *Data type*.

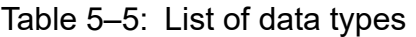

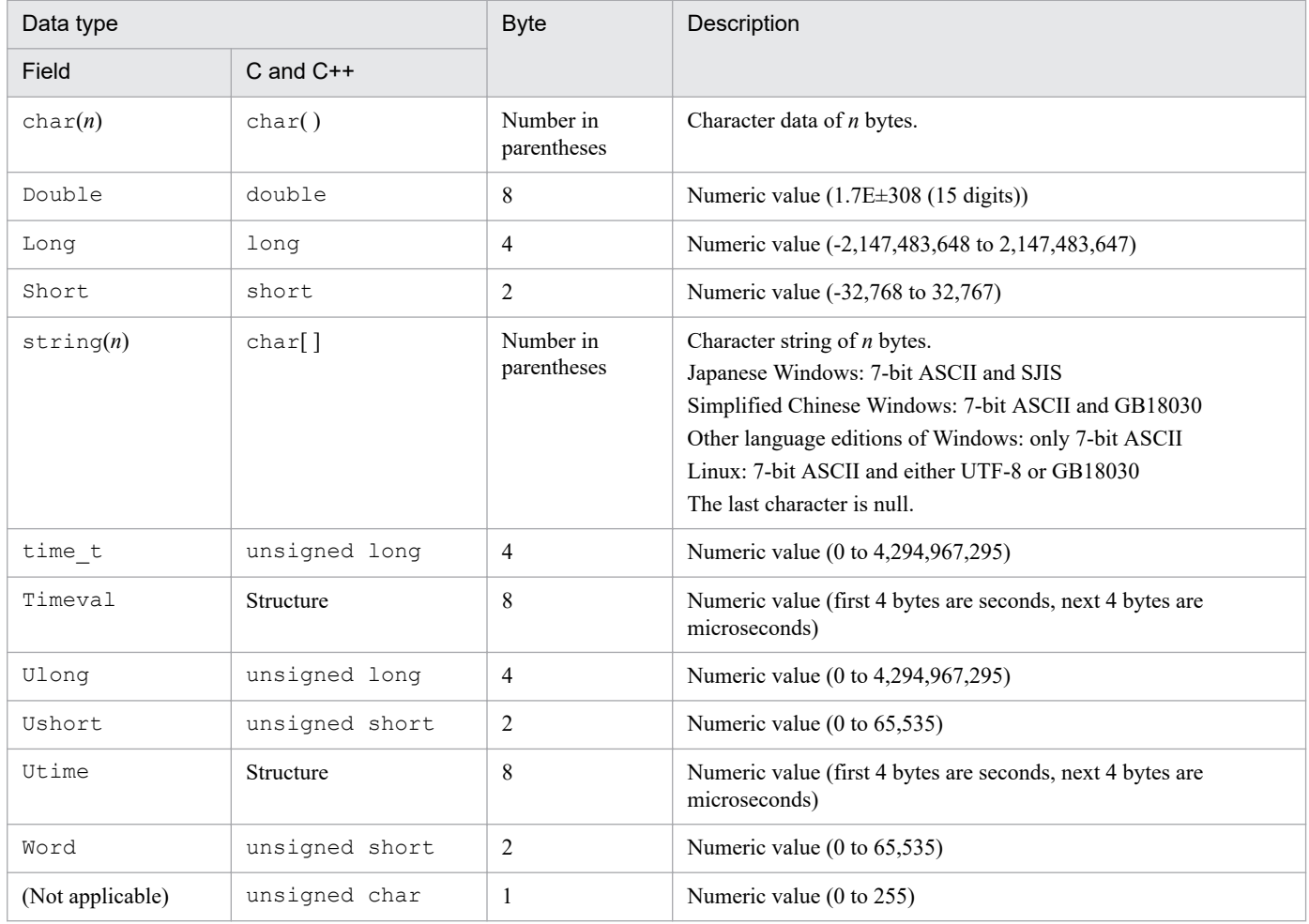

# <span id="page-269-0"></span>**Field values**

This section describes the values that are stored in the fields.

### **Data source**

Each field contains a value obtained from a Performance Management product or program being monitored or the value derived there from by means of applying a formula. In the tables, the *Data source* column indicates the source of the value or the formula used to produce the value.

When a field's value is obtained by processing performance data acquired from Oracle, the character string in the *Data source* column indicates the method used to obtain the value that is set in the field. The following shows examples:

• When uppercase letters are shown:

Uppercase letters indicate the table name of the Oracle Database when an Oracle Database is accessed. For example, the Cursor Open Hits (CURSOR OPEN HITS) field of the Activity Summary (PD PDAS) record stores the value that is collected using OCI of Oracle. For details, see your Oracle documentation.

**•** When lowercase letters are shown:

Lowercase letters indicate the key character string used to acquire the performance data that is stored in the Oracle Database table.

For example, the Calls/Tran (CALLS PER TRANSACTION) field of the System Stat Summary (PD) record stores the value that is obtained by dividing the value obtained from user calls in the Name column of the  $\vee$ \$SYSSTAT table by the value obtained from user commits in the Name column of the V\$SYSSTAT table.

**•** When *Remote Monitor Collector* is shown:

*Remote Monitor Collector* means that the value stored in the field was obtained from the *Remote Monitor Collector* service.

- **•** When *init.ora parameter name* is shown: *init.ora parameter name* means that the value of the parameter name that is set in the init.ora Oracle initialization parameter file is used.
- When two dashes  $(-)$  are shown:

Two dashes (--) means that the field's value is obtained without processing performance data.

### **Delta**

In contrast to the data collected as the cumulative value, the so-called *delta* is the data that indicates the changed amount. For example, if the performance data value obtained during the first collection is 3 and the performance data value obtained during the second collection is 4, then the cumulative value is 7 and the changed amount is 1. In the tables, the Delta column indicates whether or not each field's value is a delta value. Note that since delta values are relative to previous data, they may be negative.

The following table explains the delta characteristics of performance data collected by PFM - RM for Oracle:

#### Table 5-6: Performance data collected by PFM - RM for Oracle

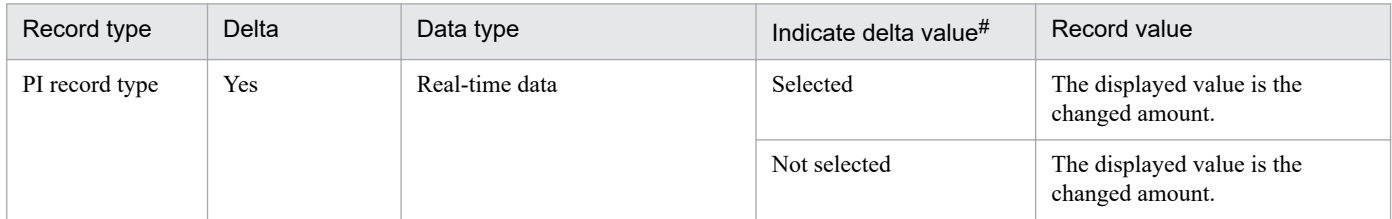

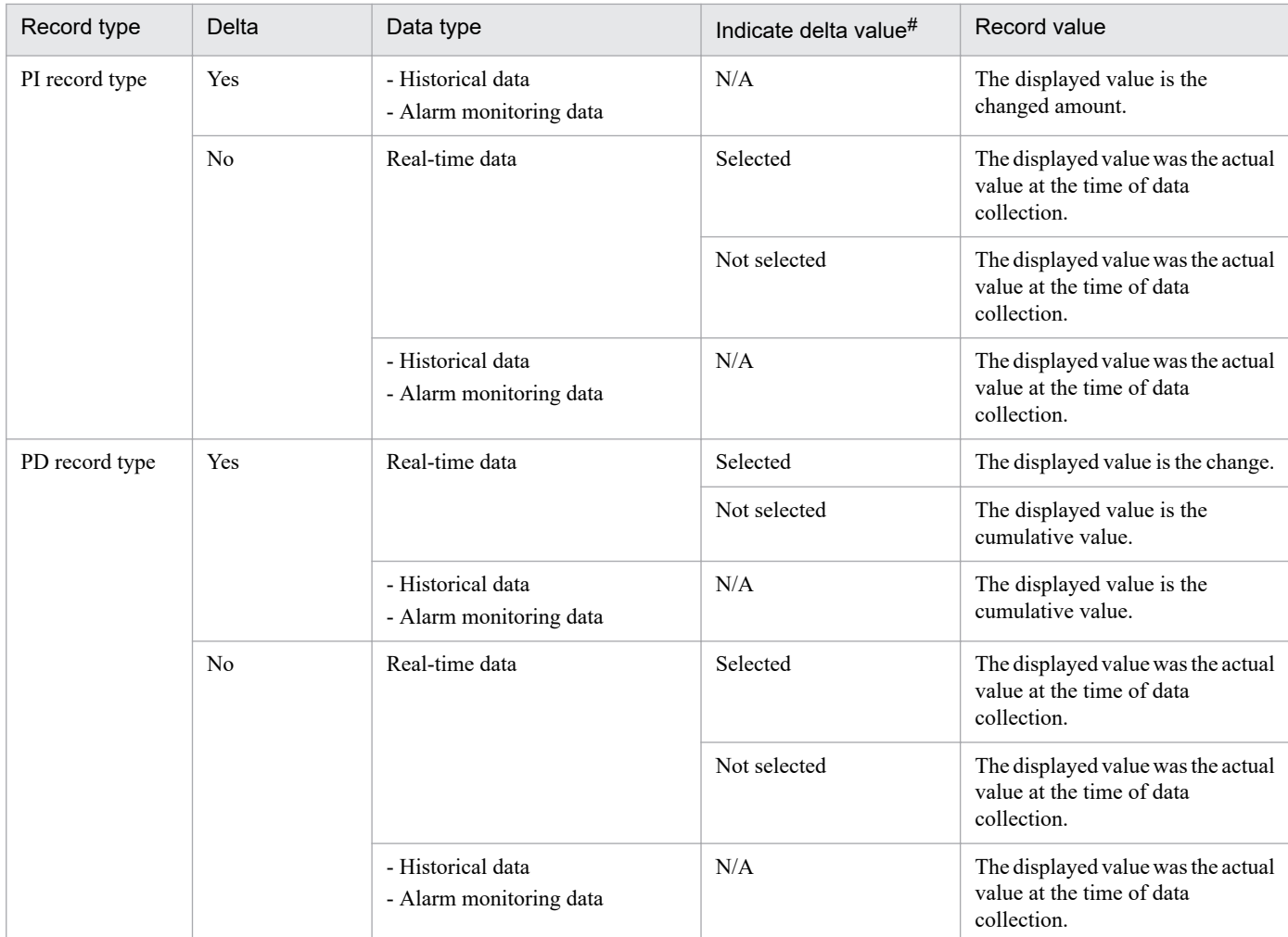

Legend:

N/A: Not applicable

#

Indicates that the following check boxes are selected in the PFM - Web Console dialog box:

- **Indicate delta value** check box in the Report Wizard Indication settings (Realtime) dialog box
- **• Indicate delta value** check box in **Indication settings (Realtime)** on the **Properties** page of the Report window

The following points should be noted about collection of performance data:

**•** In order for a record of the PI record type to be saved, the performance data must be collected at least twice. For a record of the PI record type, performance data is collected at the interval set by PFM - Web Console. However, the performance data is not stored in the Store database when its collection is set by PFM - Web Console.

Historical data for records of the PI record type requires two data collections in order to obtain the value (called delta) resulting from calculating the difference between two sets of data. Therefore, it takes up to twice as much time as the specified value before the historical data is stored in the Store database.

For example, if PFM - Web Console sets the performance data collection interval at 300 seconds (5 minutes) at 18:32, the first data collection will begin at 18:35. The next data collection will begin at 18:40. Historical data is created from the data collected at 18:35 and 18:40, and is stored in the Store database as historical data at 18:40 (8 minutes after the time you entered the settings).

5. Records

- **•** In a real-time report, the value that is displayed is since the time the first data was collected. However, in reports requiring comparison with previous data, the initial values are shown as zero. Starting with the second cycle, the collection behavior depends on the type of report.
- **•** The value of the collected data is displayed after the second data collection in the following cases:
	- **•** The **Indicate delta value** check box is selected in the settings for real-time reports based on PI records.
	- **•** The **Indicate delta value** check box is selected in the settings for real-time reports based on PD records.
- **•** If the following setting is made, the difference between the first and second data collections is displayed at the second data collection; for the third and subsequent data collections, the value of the collected data is displayed when:
	- **•** The **Indicate delta value** check box is selected in the settings for real-time reports based on PI records.
- While PFM RM for Oracle is running, if a monitored instance of Oracle is restarted, or a resource is reallocated while Oracle is running, the value of collected data may be negative. Note that for data for the second and subsequent collections, positive values are used as the data differential.
- **•** When a record of the PI record type is displayed in a real-time report, the first time collection data of the field where the delta field is Yes is invalid.

# **Fields added only when data is stored in the Store database**

The following table lists the fields that are added only when data is stored in the Store database:

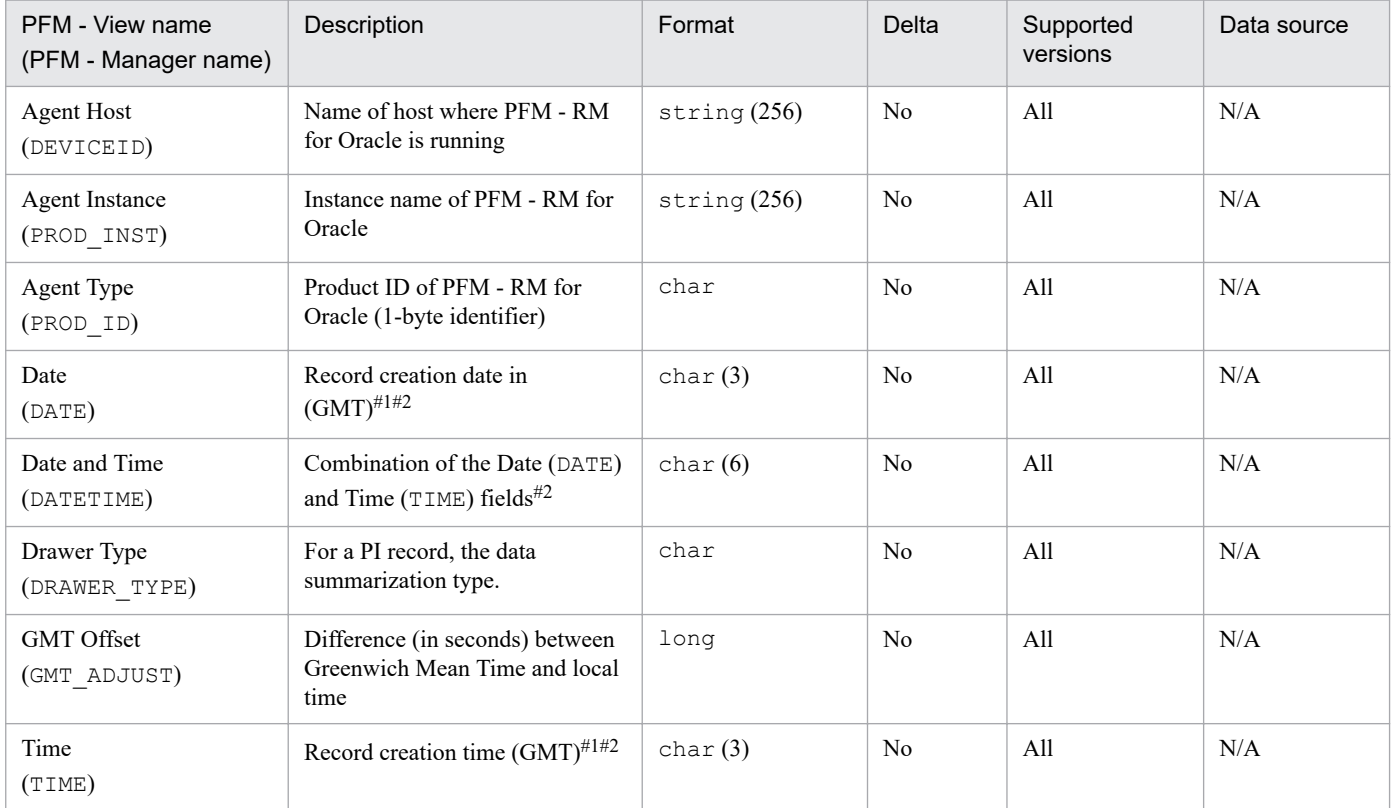

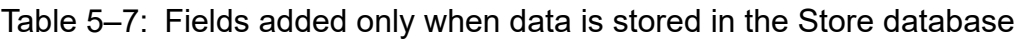

#### Legend:

N/A: The field value is specified without processing the performance data acquired from Oracle.

#1

A basic value is set because records of the PI record type are summarized. The following table shows the setting values for each record type.

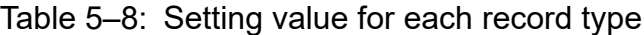

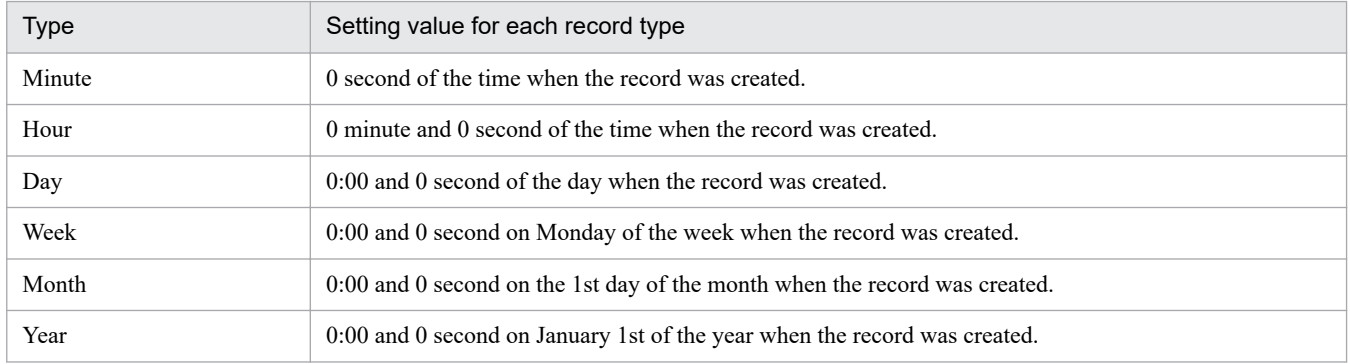

#2

When data is displayed in reports, the Date field is displayed in the format *YYYYMMDD*, the Date and Time field is displayed in the format *YYYYMMDD hh*:*mm*:*ss*, and the Time field is displayed in the format *hh*:*mm*:*ss*.

5. Records

# **Fields output when data stored in the Store database is exported**

When data stored in the Store database is exported by using the  $\gamma$  pctool db dump command, the fields listed below are output. These fields are also added when data is stored in the Store database, but since they are used internally by PFM - RM for Oracle, they are not used as fields displayed in reports, and should not be used during operation.

- **•** *Record ID*\_DATE\_F
- **•** *Record ID*\_DEVICEID\_F
- **•** *Record ID*\_DRAWER\_TYPE\_F
- **•** *Record ID*\_DRAWER\_COUNT
- **•** *Record ID*\_DRAWER\_COUNT\_F
- **•** *Record ID*\_INST\_SEQ
- **•** *Record ID*\_PRODID\_F
- **•** *Record ID*\_PROD\_INST\_F
- **•** *Record ID*\_RECORD\_TYPE
- **•** *Record ID*\_RECORD\_TYPE\_F
- **•** *Record ID*\_SEVERITY
- **•** *Record ID*\_SEVERITY\_F
- **•** *Record ID*\_TIME\_F
- **•** *Record ID*\_UOWID
- *Record ID* UOWID F
- **•** *Record ID*\_UOW\_INST
- **•** *Record ID*\_UOW\_INST\_F
- **•** *Record ID*\_*PFM Manager name*\_COUNT
- **•** *Record ID*\_*PFM Manager name*\_SEC
- **•** *Record ID*\_*PFM Manager name*\_MSEC

# **Notes on records**

Note the following when collecting records.

## **Results of record generation when no data can be acquired**

The following explains the results of record generation when no data can be acquired.

**•** No records are generated

In the following cases, no records are created.

- **•** PFM RM for Oracle cannot collect the performance data to be stored in a field that is defined as an ODBC key field.
- **•** PFM RM for Oracle cannot collect the performance data to be stored in a field that shows Oracle performance.

# **List of records for PFM - RM for Oracle**

This section lists the records that can be collected by PFM - RM for Oracle.

Table 5-10 lists the records that can be collected by PFM - RM for Oracle and the information that is stored in each record, in the order of record names and record IDs.

Note that if the monitoring target is Oracle Database 12c Release 2 or later in a CDB configuration, some records or fields collect the following performance data:

- Performance data for the PDBs and root container (CDB\$ROOT) that are being monitored
- **•** Performance data for all PDBs and common performance data for database instances

When monitoring a CDB configuration, the collection range of performance data might be different depending on the containers to be monitored and the fields to be acquired.

The following figures show differences in collection scope of performance data.

#### Figure 5–1: Differences in collection scope of performance data

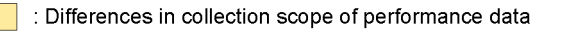

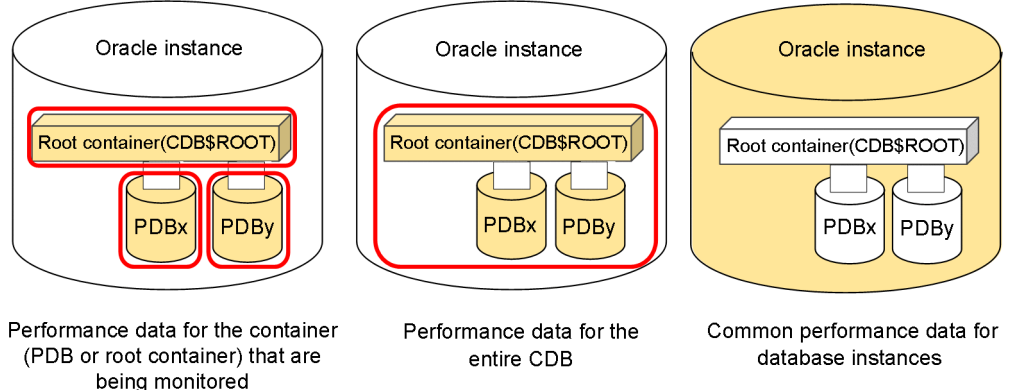

Also, depending on containers and fields to be monitored, there are fields with precautions and fields that cannot collect effective performance data.

For details, see *Table 5-9* or the descriptions of each record field.

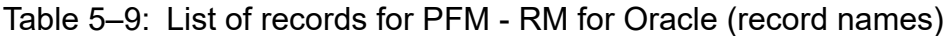

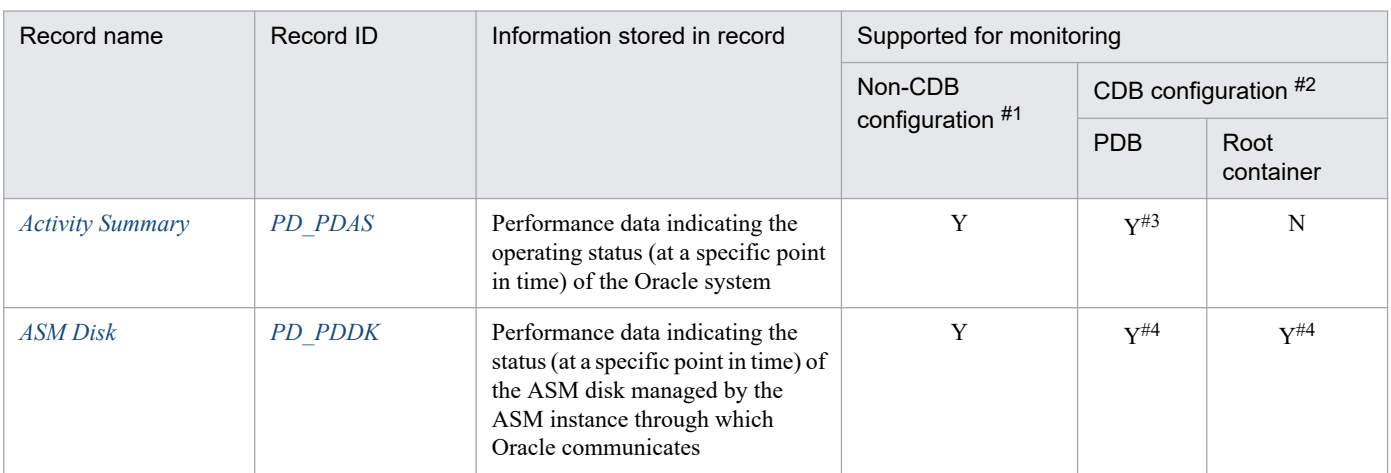

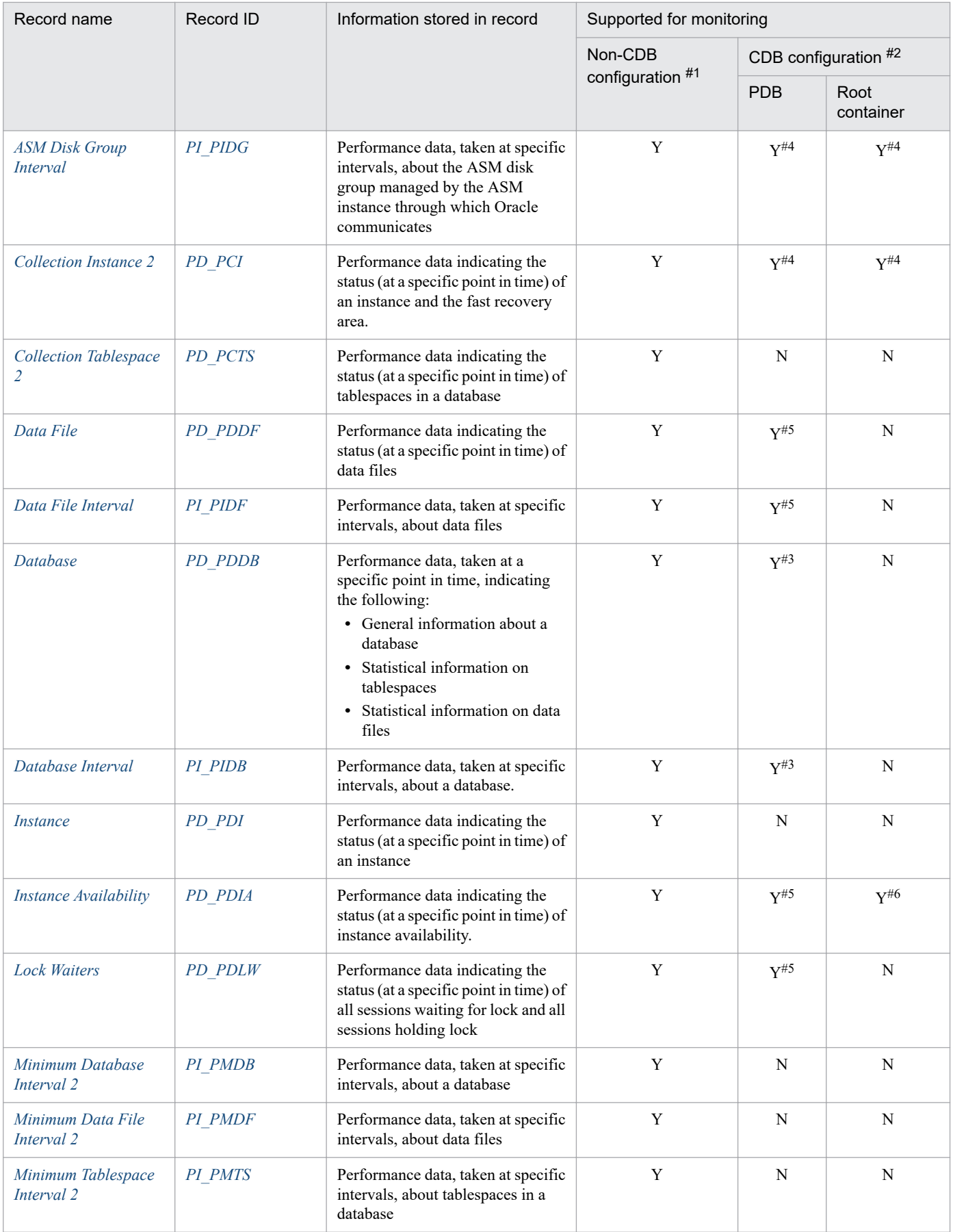

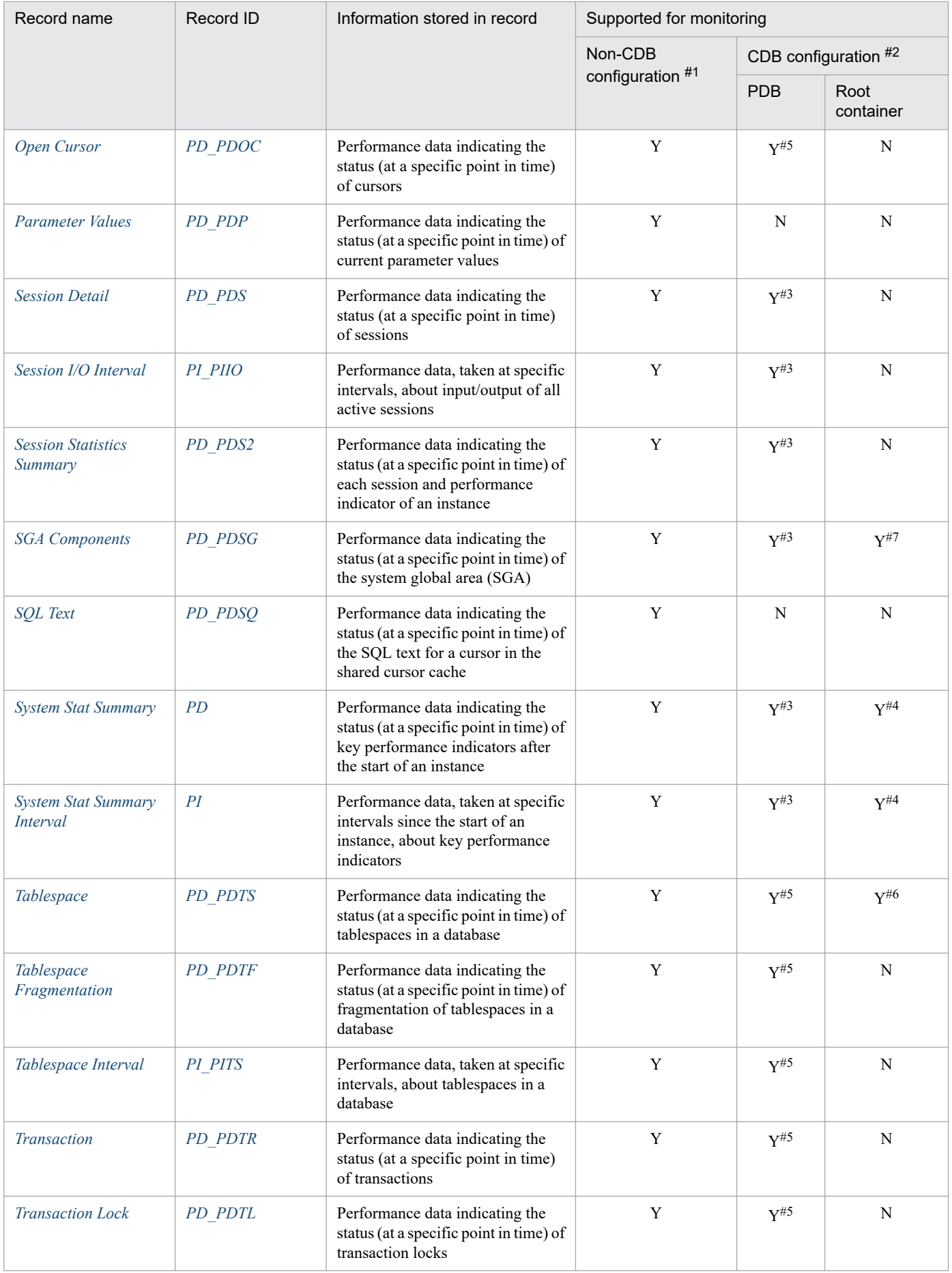

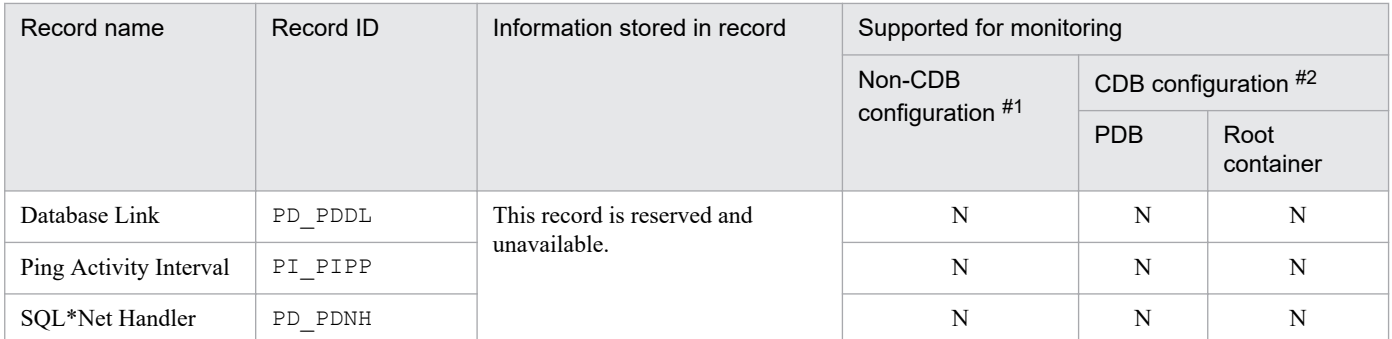

Legend:

Y: Supported

N: Not supported

#### #1

Applicable to Oracle Database 12c Release 1 or earlier, or Oracle Database 12c Release 2 in a non-CDB configuration.

#### #2

The Oracle CDB configuration is supported as of Oracle Database 12c Release 2 or later. It is not supported for Oracle Database 12c Release 1.

#### #3

Performance data for the PDBs that are being monitored and common performance data for database instances are collected.

#4

Performance data for all PDBs and the root container (CDB\$ROOT), and common performance data for database instances are collected.

#5

Performance data for the PDBs that are being monitored is collected.

#6

Performance data for the root container (CDB\$ROOT) that is being monitored is collected.

#7

The root container (CDB\$ROOT) that is being monitored is collected following performance data:

**•** Use administrative accounts (sys or system)

Performance data for all PDBs and the root container (CDB\$ROOT), and common performance data for database instances are collected.

**•** Use common user

Performance data for the root container (CDB\$ROOT), and common performance data for database instances are collected.

This is difference of setting for collecting PDB's performance data. For details, see your Oracle documentation.

# <span id="page-279-0"></span>**Function**

The Activity Summary (PD\_PDAS) record stores performance data indicating the operating status (at a specific point in time) of the Oracle system.

**Notes** 

If the monitoring target is Oracle Database 12c Release 2 or later in a CDB configuration, some fields in this record collect common performance data for database instances. For details, see the descriptions of each field.

## **Default and changeable values**

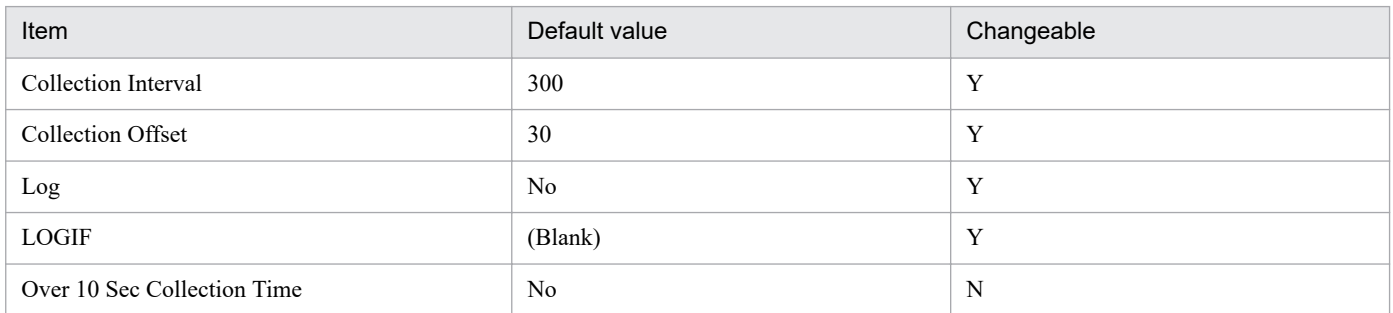

# **ODBC key fields**

None

# **Lifetime**

From the creation to the deletion of an Oracle instance

# **Record size**

- **•** Fixed part: 1,125 bytes
- **•** Variable part: 0 bytes

# **Fields**

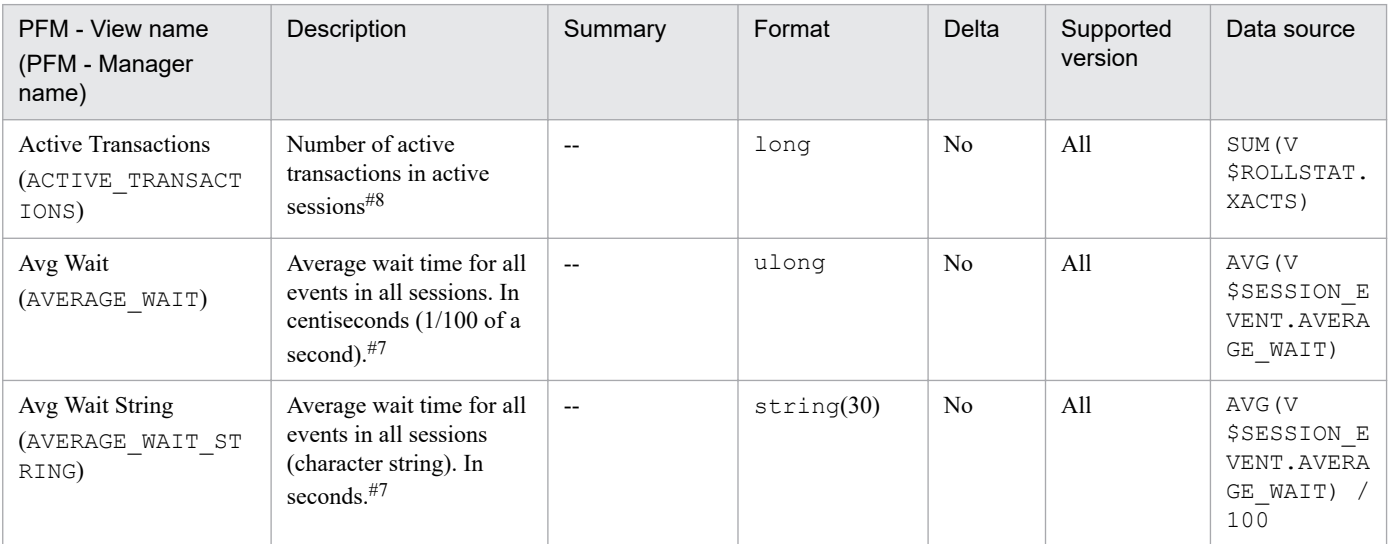

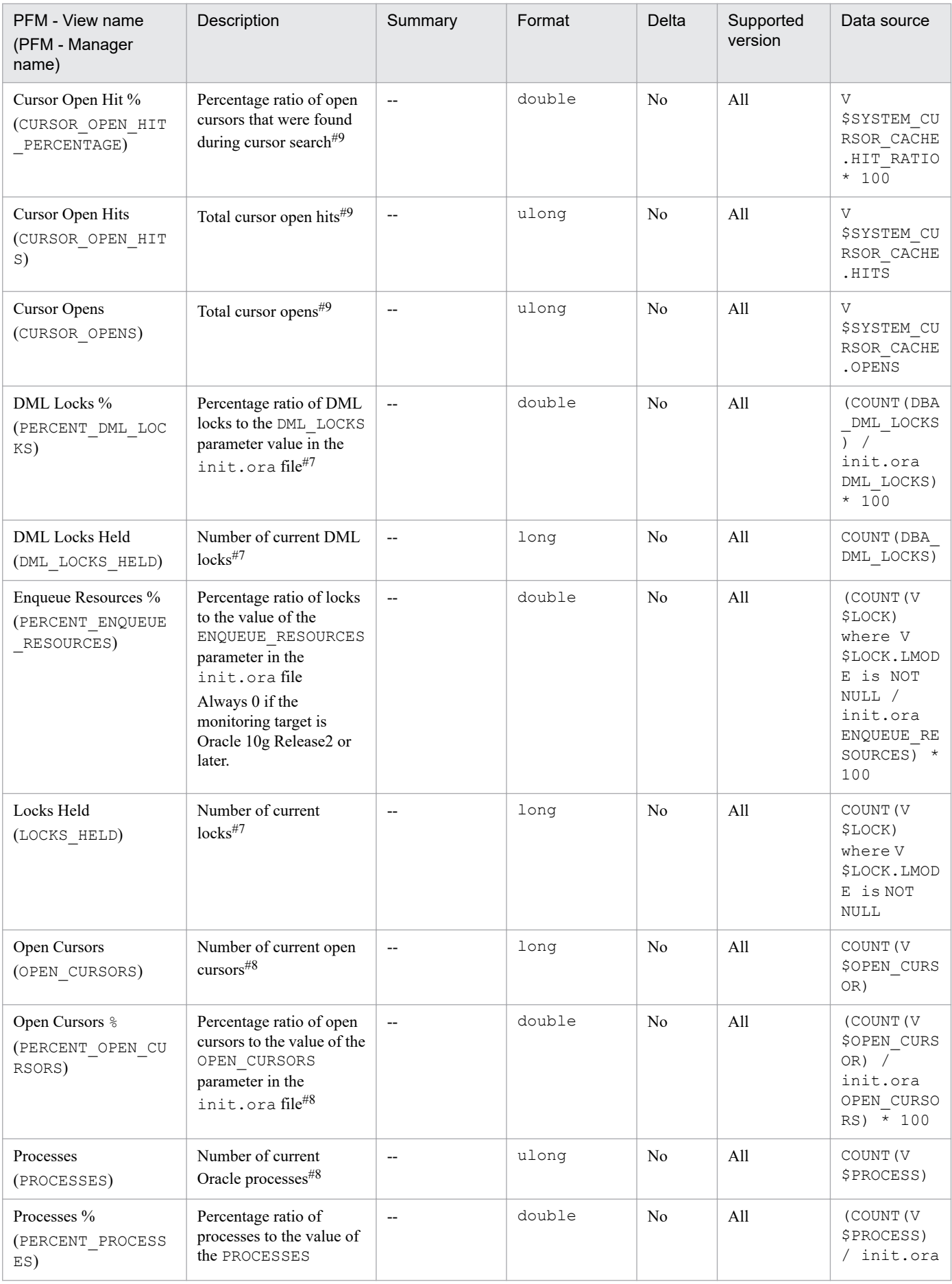

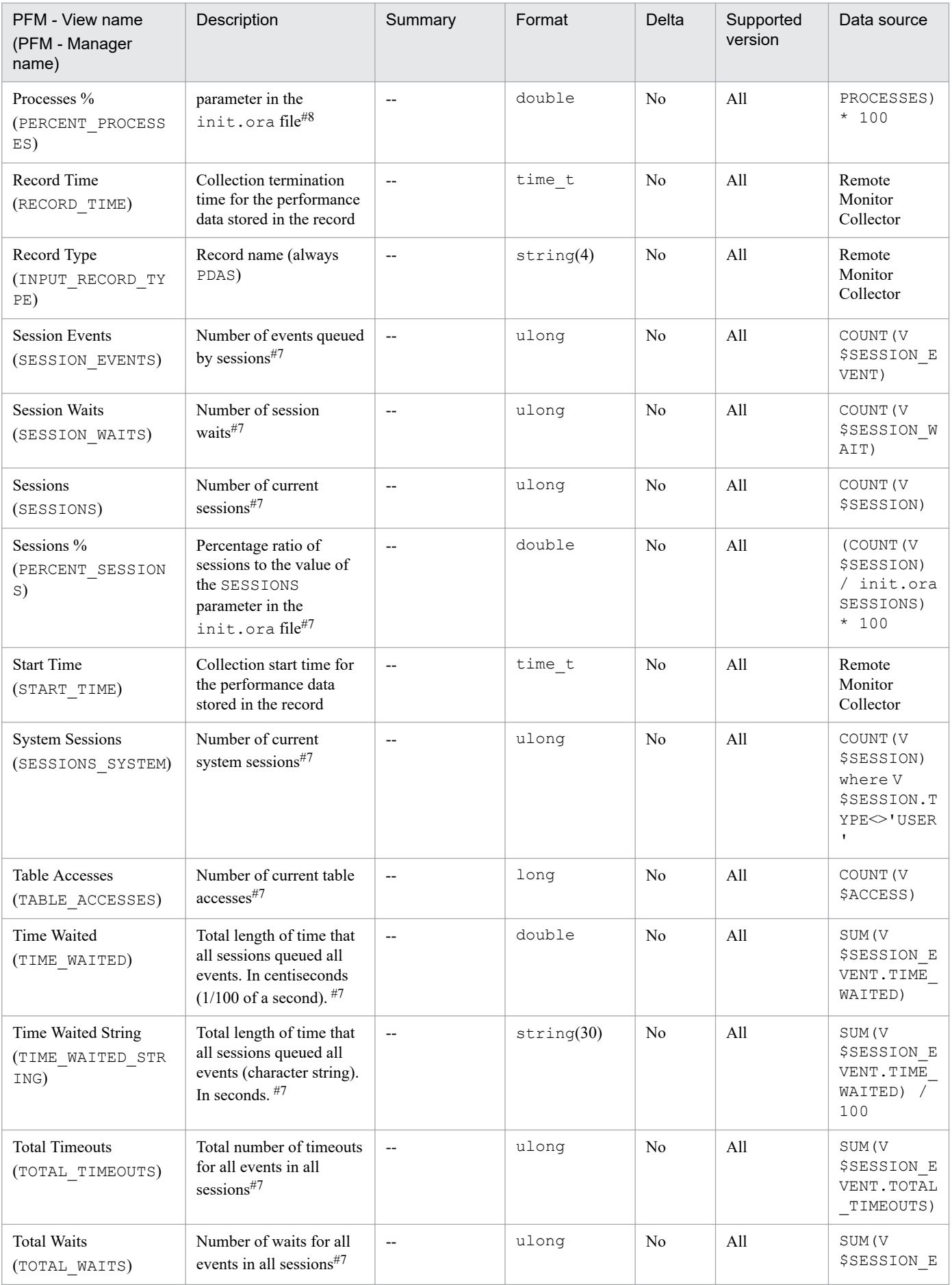

| PFM - View name<br>(PFM - Manager<br>name)   | Description                                                                                                    | Summary | Format      | <b>Delta</b>   | Supported<br>version | Data source                                                                  |
|----------------------------------------------|----------------------------------------------------------------------------------------------------|---------|-------------|----------------|----------------------|------------------------------------------------------------------------------|
| <b>Total Waits</b><br>(TOTAL WAITS)          | Number of waits for all<br>events in all sessions <sup>#7</sup>                                                                | $-$     | ulong       | N <sub>o</sub> | All                  | VENT. TOTAL<br>WAITS)                                                        |
| Transactions %<br>(PERCENT TRANSAC<br>TIONS) | Percentage ratio of the<br>number of transactions to<br>the value of the<br>TRANSACTIONS<br>parameter in the<br>init.orafile#8 | $-$     | double      | No             | A11                  | (SUM(V<br>\$ROLLSTAT.<br>$XACTS$ ) /<br>init.ora<br>TRANSACTIO<br>$N) * 100$ |
| <b>User Sessions</b><br>(SESSIONS USER)      | Number of current user<br>sessions $*^7$                                                                                       | $-$     | ulong       | No             | All                  | COUNT (V<br>\$SESSION)<br>where V<br>\$SESSION.T<br>$YPE =$<br>'USER'        |
| VA DeviceID<br>(VADEVICEID)                  | Device ID of virtual<br>agent.                                                                                                 | $-$     | string(256) | N <sub>o</sub> | All                  | Remote<br>Monitor<br>Collector                                               |

<sup>#7</sup>

Displays performance data for the PDBs that are being monitored and common performance data for database instances.

#9

#8

Displays performance data for the entire CDB.

Displays performance data for the PDBs that are being monitored.

# <span id="page-283-0"></span>**ASM Disk (PD\_PDDK)**

# **Function**

The ASM Disk (PD\_PDDK) record stores performance data indicating the status (at a specific point in time) of the ASM disk, which is managed by the ASM instance through which Oracle communicates. This is a multi-instance record.

Notes

- The collection of ASM Disk (PD\_PDDK) records is supported for ASM and Oracle Database if the versions of both are 11.2.0 or later. Collection is not supported in version 11.1.0 or earlier.
- **•** Group Number becomes 0 and Disk Group Name is blank if no ASM disk group is mounted.
- **•** If the monitoring target is Oracle Database 12c Release 2 or later in a CDB configuration, this record stores performance data for all ASM disks in the entire CDB, which are managed by the ASM instances through which Oracle communicates. The retrieved values will be same for both when monitoring PDBs and when monitoring the root container (CDB\$ROOT).

### **Default and changeable values**

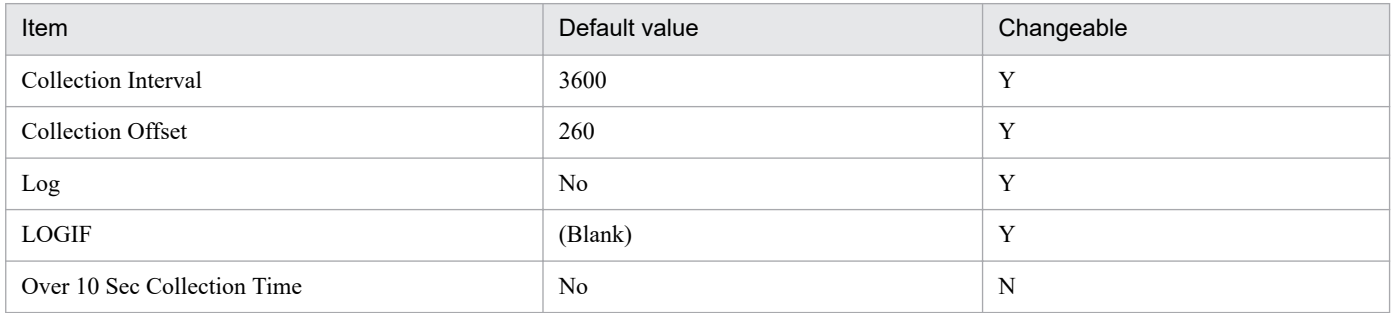

# **ODBC key fields**

- **•** PD\_PDDK\_DISK\_NUMBER
- **•** PD\_PDDK\_GROUP\_NUMBER

# **Lifetime**

From creation to deletion of the ASM disk

### **Record size**

- **•** Fixed part: 935 bytes
- **•** Variable part: 773 bytes

### **Fields**

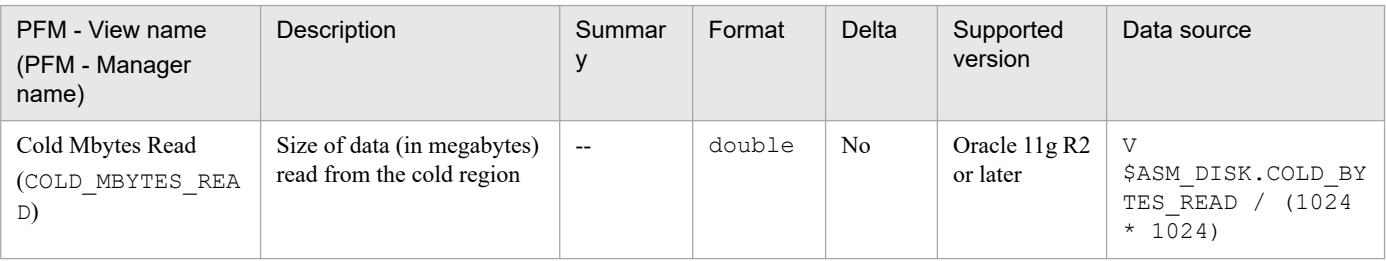

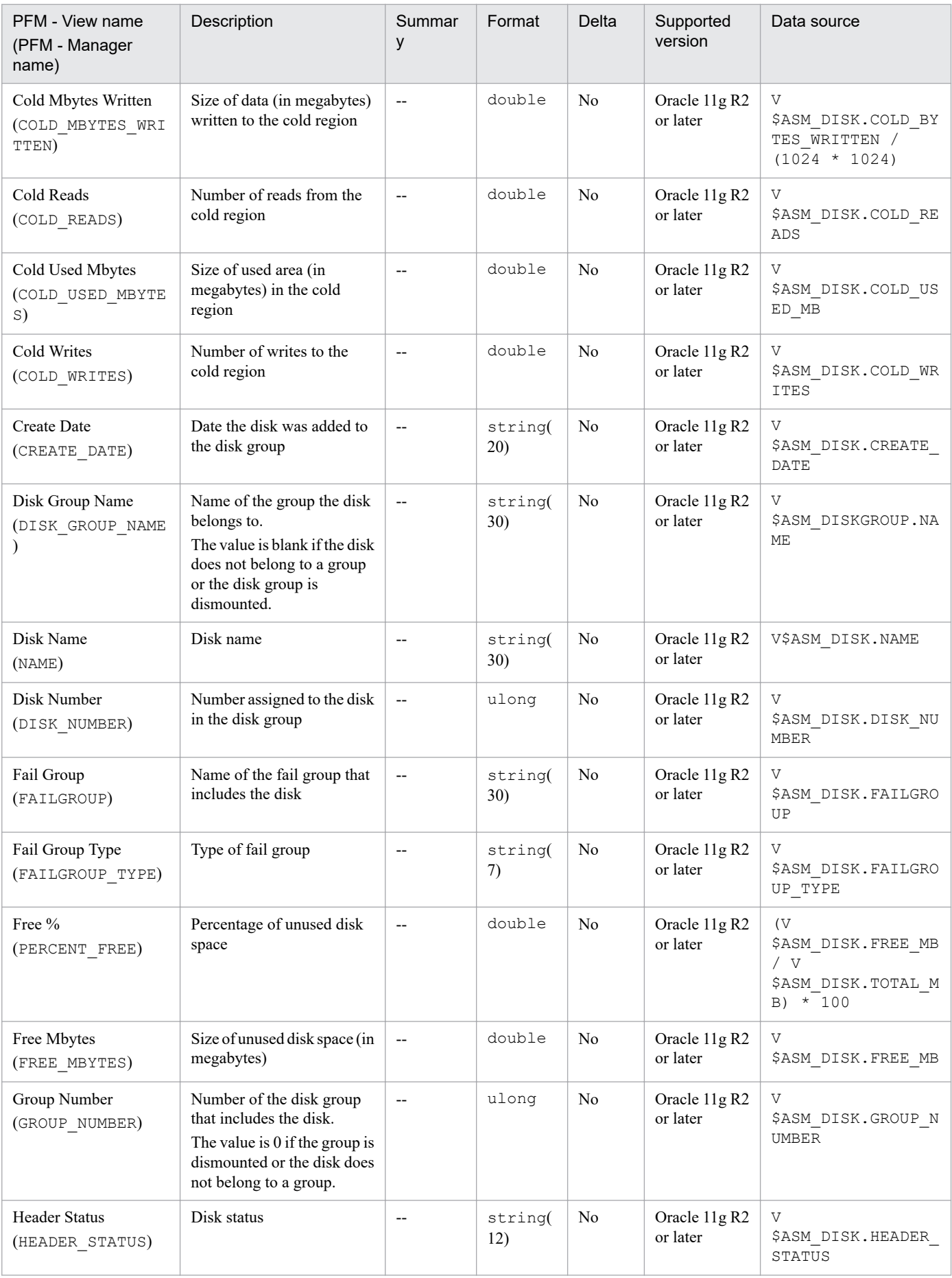

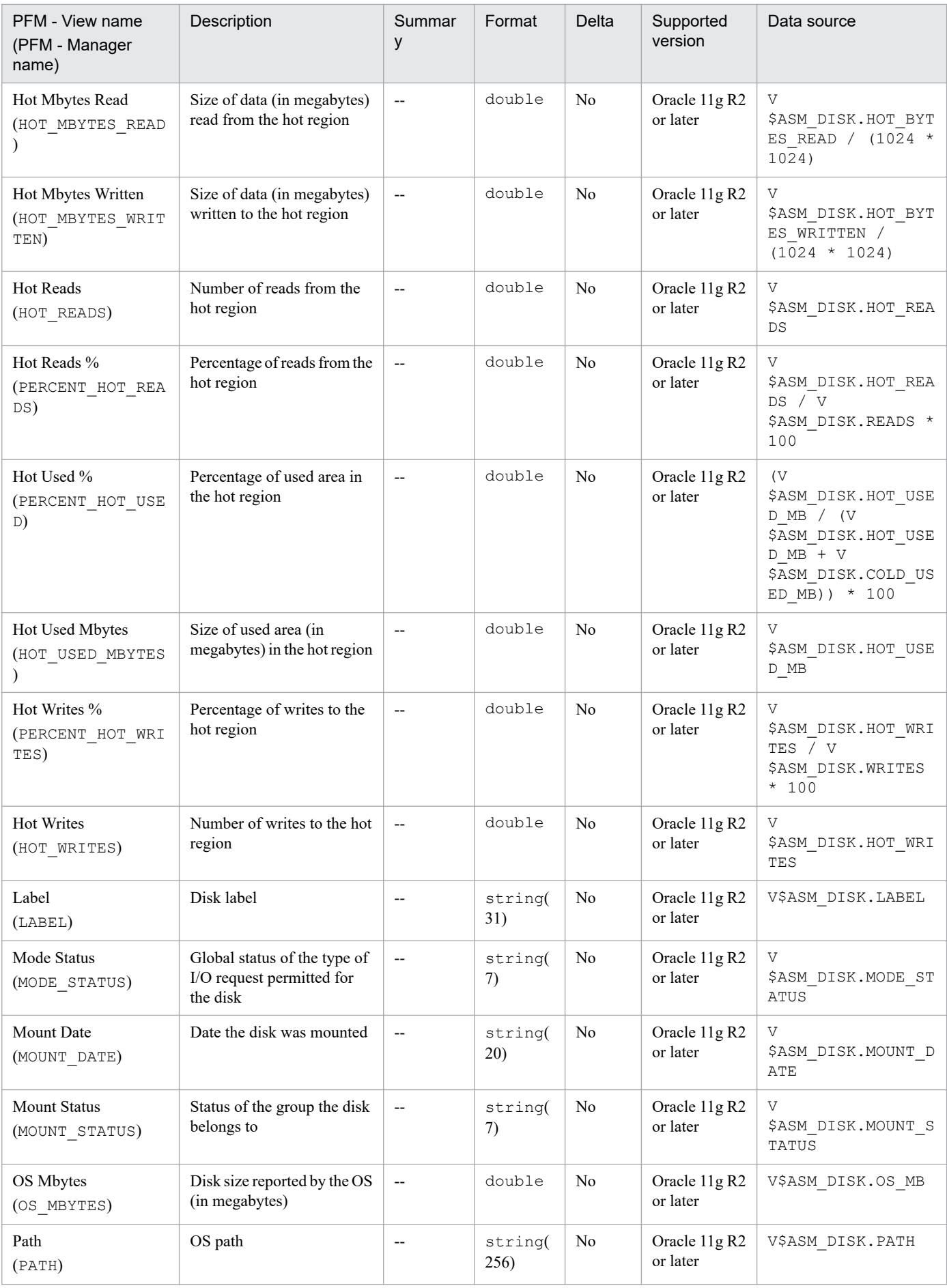

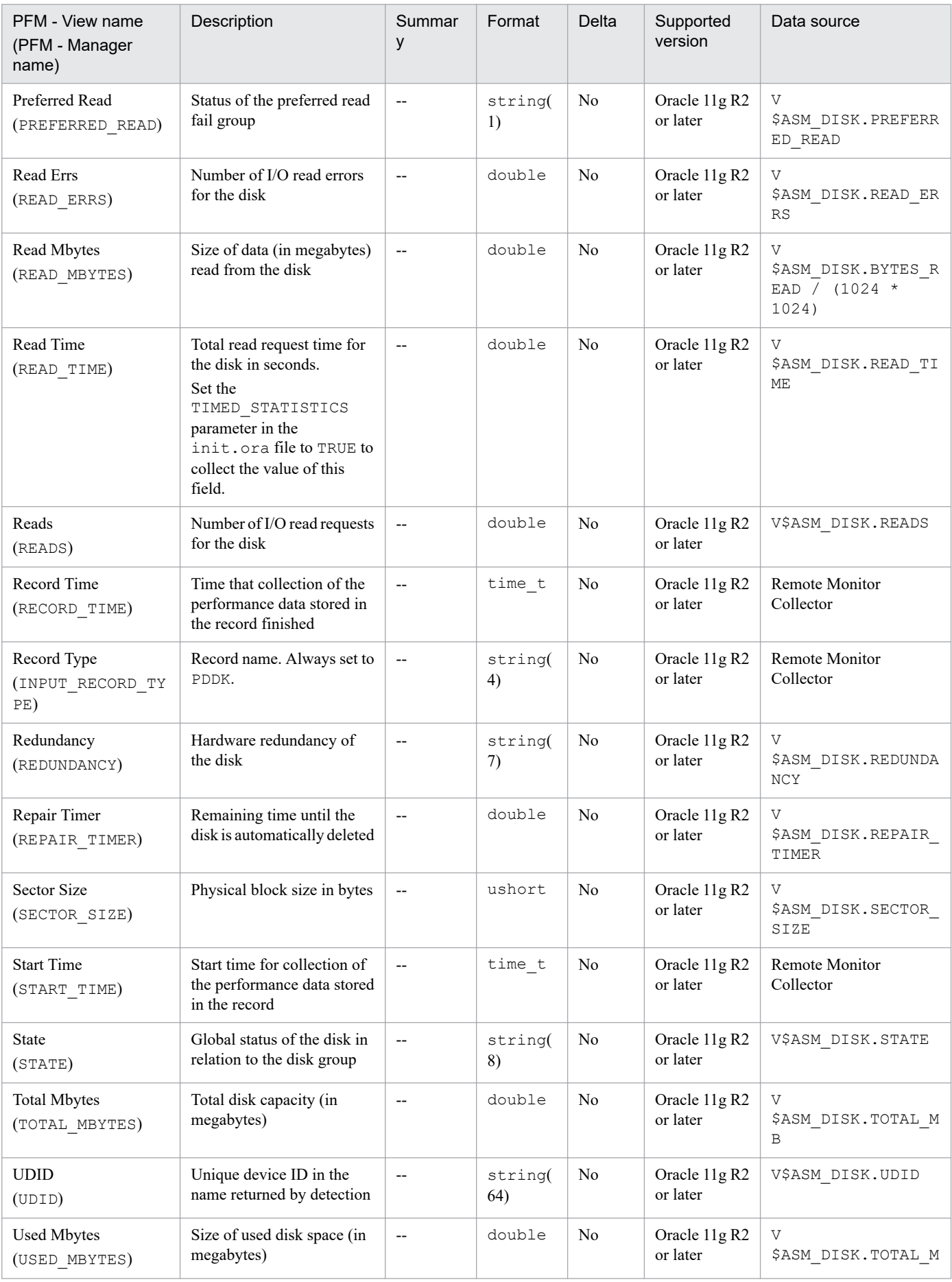

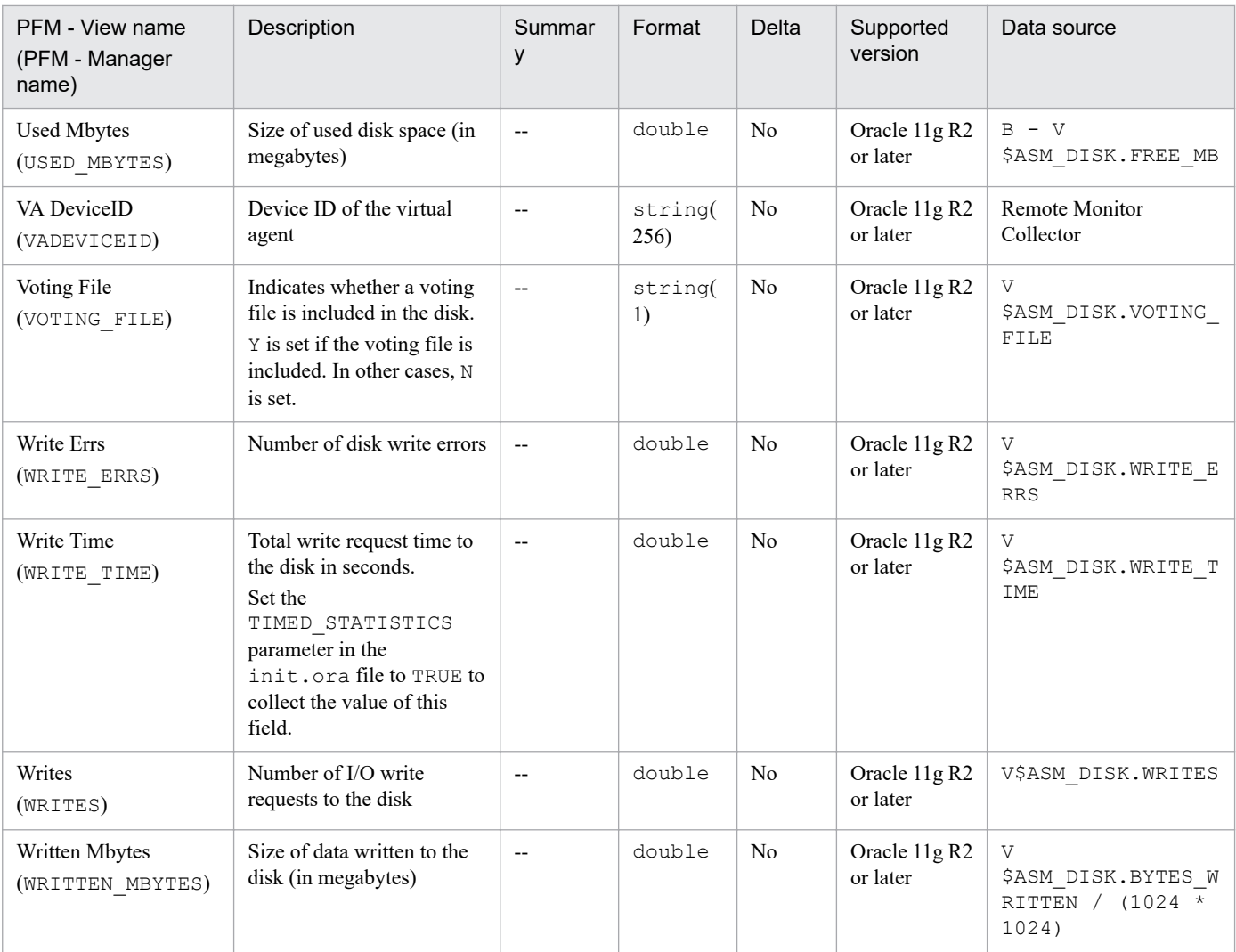
# **Function**

The ASM Disk Group Interval ( $PI$   $PIDG$ ) record stores, at specific intervals, the performance data of the ASM disk managed by the ASM instance through which Oracle communicates. This is a multi-instance record.

To use this record to monitor the free space in a non-mirrored configuration, we recommend monitoring the Free Mbyte field. In a mirrored configuration, we recommend monitoring the Usable File Mbytes field.

Using an ASM disk group with a redundant mirroring configuration as an example, the field configuration pertaining to the free space in the ASM Disk Group Interval (PI\_PIDG) is shown in the following figure.

#### Figure 5–2: Field configuration pertaining to the free space in the ASM Disk Group Interval (PI\_PIDG) record

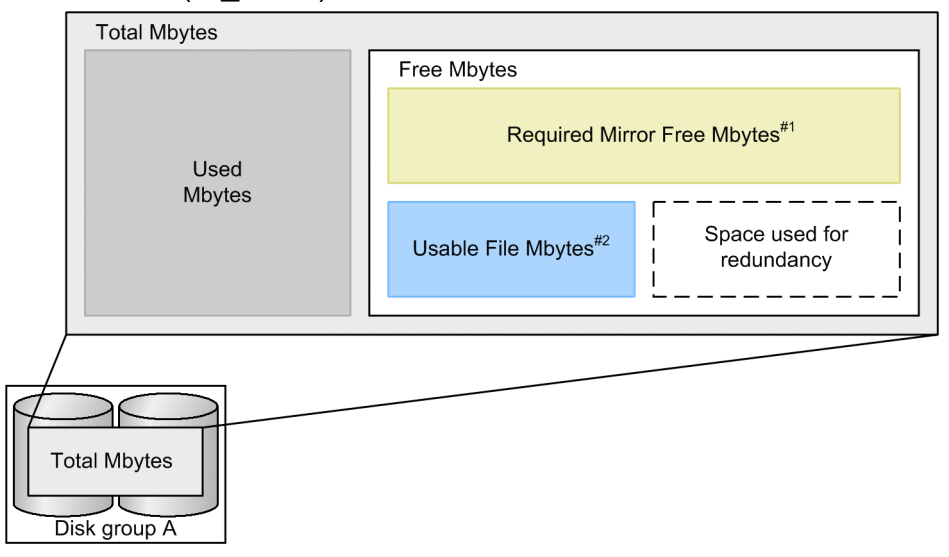

#1

If a failure occurs in a mirrored ASM disk group, this capacity is needed for recovery. If this capacity is insufficient when a failure occurs, recovery might be impossible.

#### #2

This shows the space that can be used in a mirroring configuration. This is the value obtained by subtracting the Required Mirror Free Mbytes value from the Free Mbytes value. In a redundant (duplicated) mirroring configuration, if the difference is 4 gigabytes, the Usable File Mbytes value is halved (2 gigabytes).

If this capacity is insufficient, a new file might not be created, or file redundancy might not be maintained.

Depending on the values of the Free Mbyte and Required Mirror Free Mbytes fields, the capacity might be a negative value.

#### Notes

- The collection of the ASM Disk Group Interval (PI PIDG) record is supported when the versions of both ASM and Oracle Database are 11.2.0 or later. Collection is not supported in version 11.1.0 or earlier.
- **•** The capacity of the ASM disk group is calculated from the online ASM disks. As a result, the original capacity cannot be collected if any offline ASM disks exist.
- **•** If the monitoring target is Oracle Database 12c Release 2 or later in a CDB configuration, this record stores performance data for all ASM disk group in the entire CDB, which are managed by the ASM instances through which Oracle communicates. The retrieved values will be same for both when monitoring PDBs and when monitoring the root container (CDB\$ROOT).

5. Records

# **Default and changeable values**

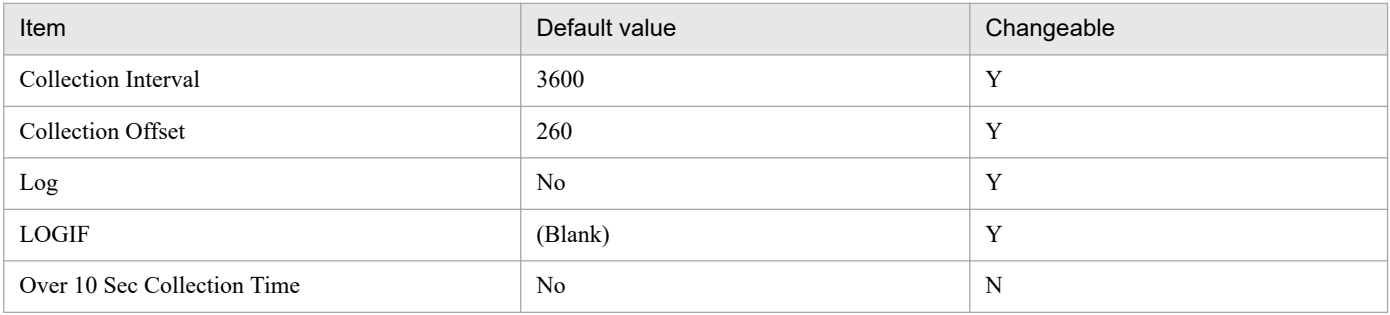

# **ODBC key fields**

PI\_PIDG\_NAME

### **Lifetime**

From creation to deletion of the ASM disk group

### **Record size**

- **•** Fixed part: 935 bytes
- **•** Variable part: 280 bytes

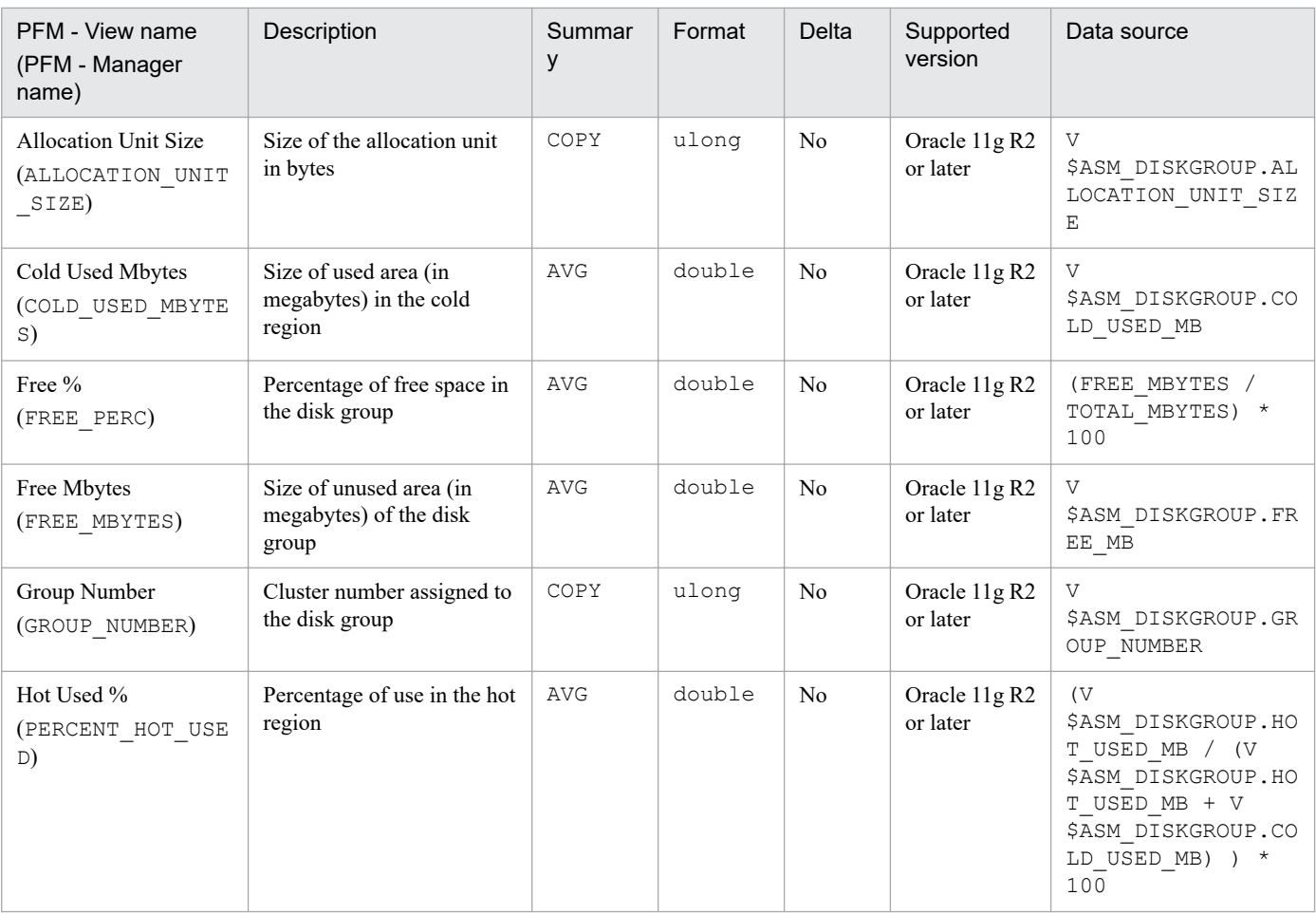

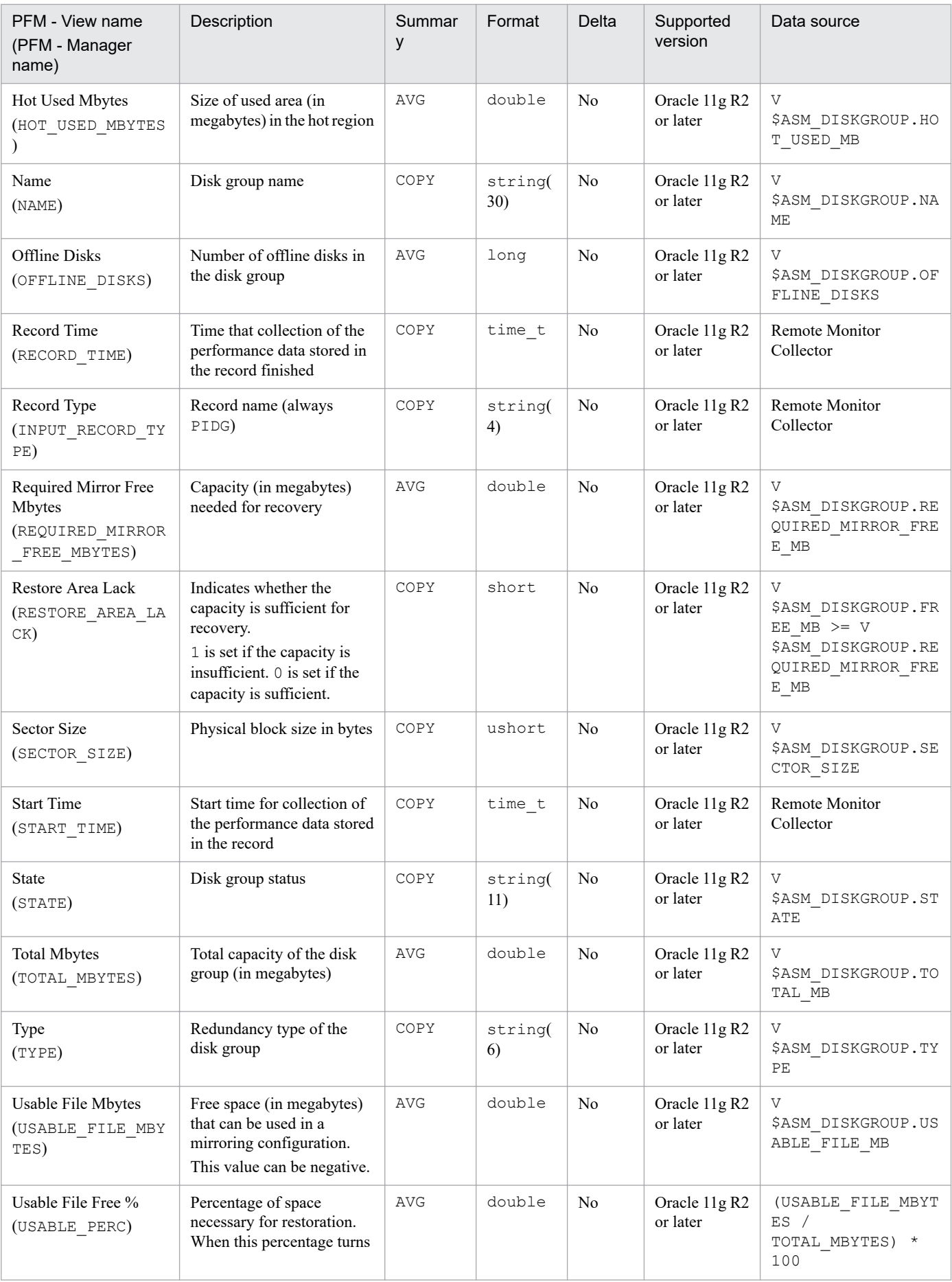

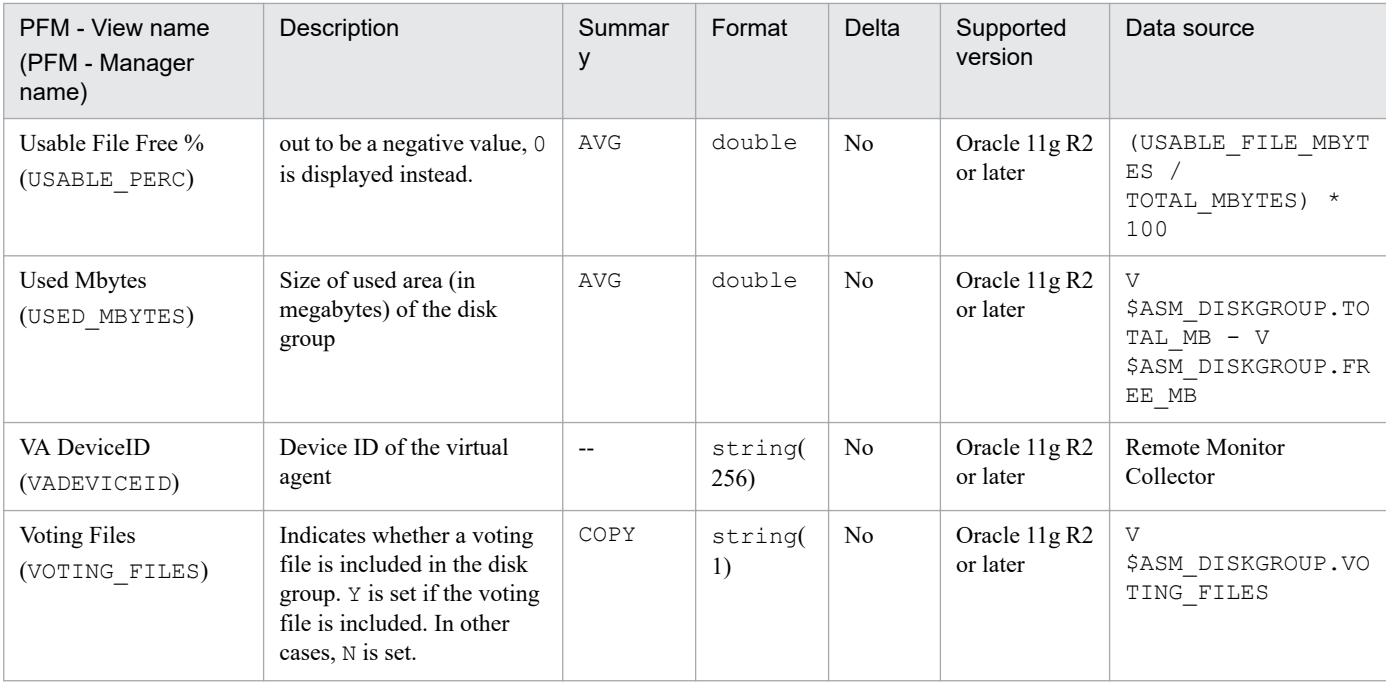

# **Function**

The Collection Instance 2 (PD\_PCI) record stores performance data indicating the status (at a specific point in time) of an instance.

Notes

This record collects the status of the fast recovery area managed by the Oracle Database.

If Oracle Database 12c R2 or later is monitored in a CDB configuration, the same values are collected regardless of whether it is the root container (CDB\$ROOT) or the PDBs that are being monitored.

# **Default and changeable values**

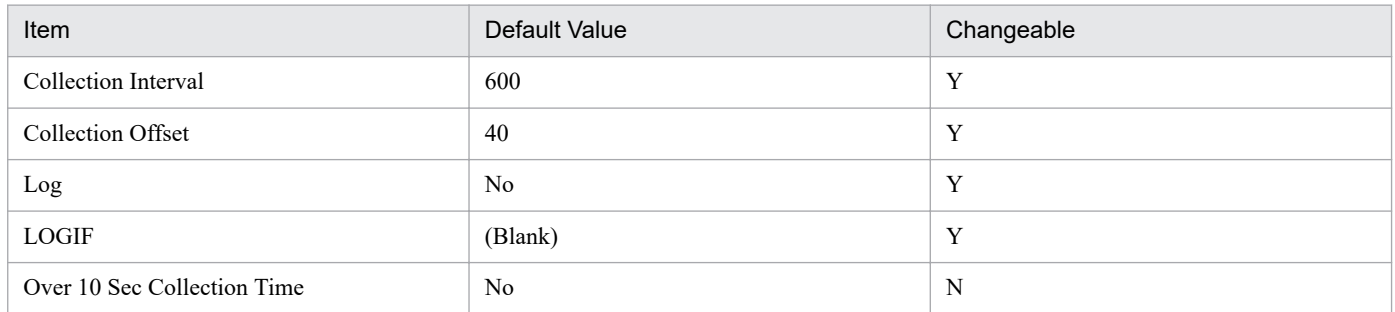

# **ODBC Key Fields**

None

#### **Lifetime**

From the creation to the deletion of an Oracle instance

### **Record Size**

- **•** Fixed part: 1,866 bytes
- **•** Variable part: 0 bytes

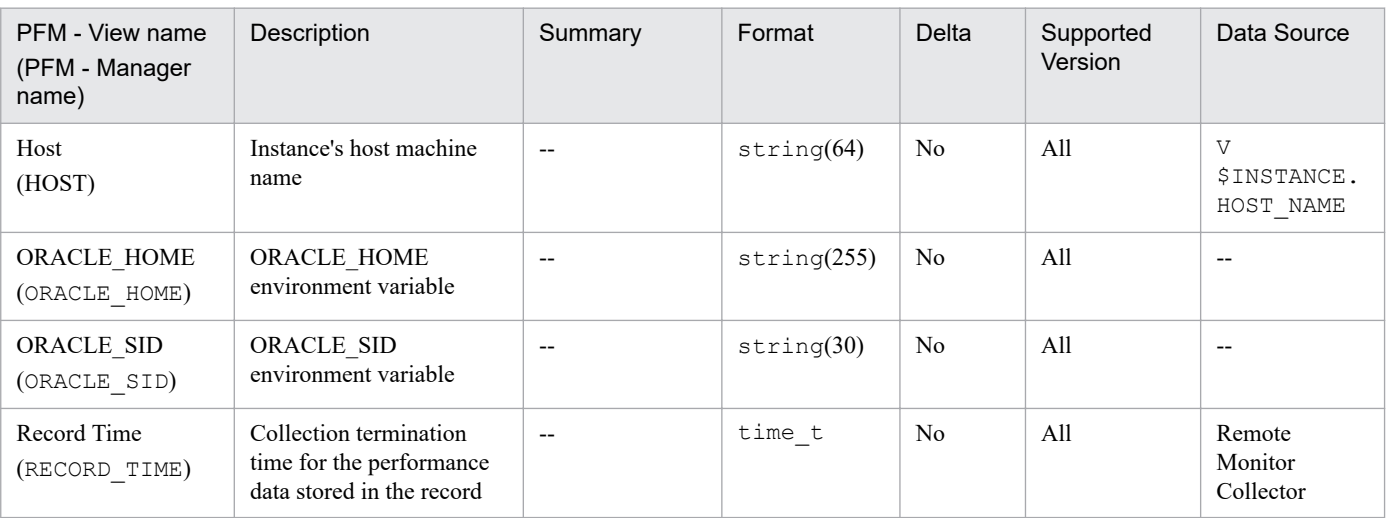

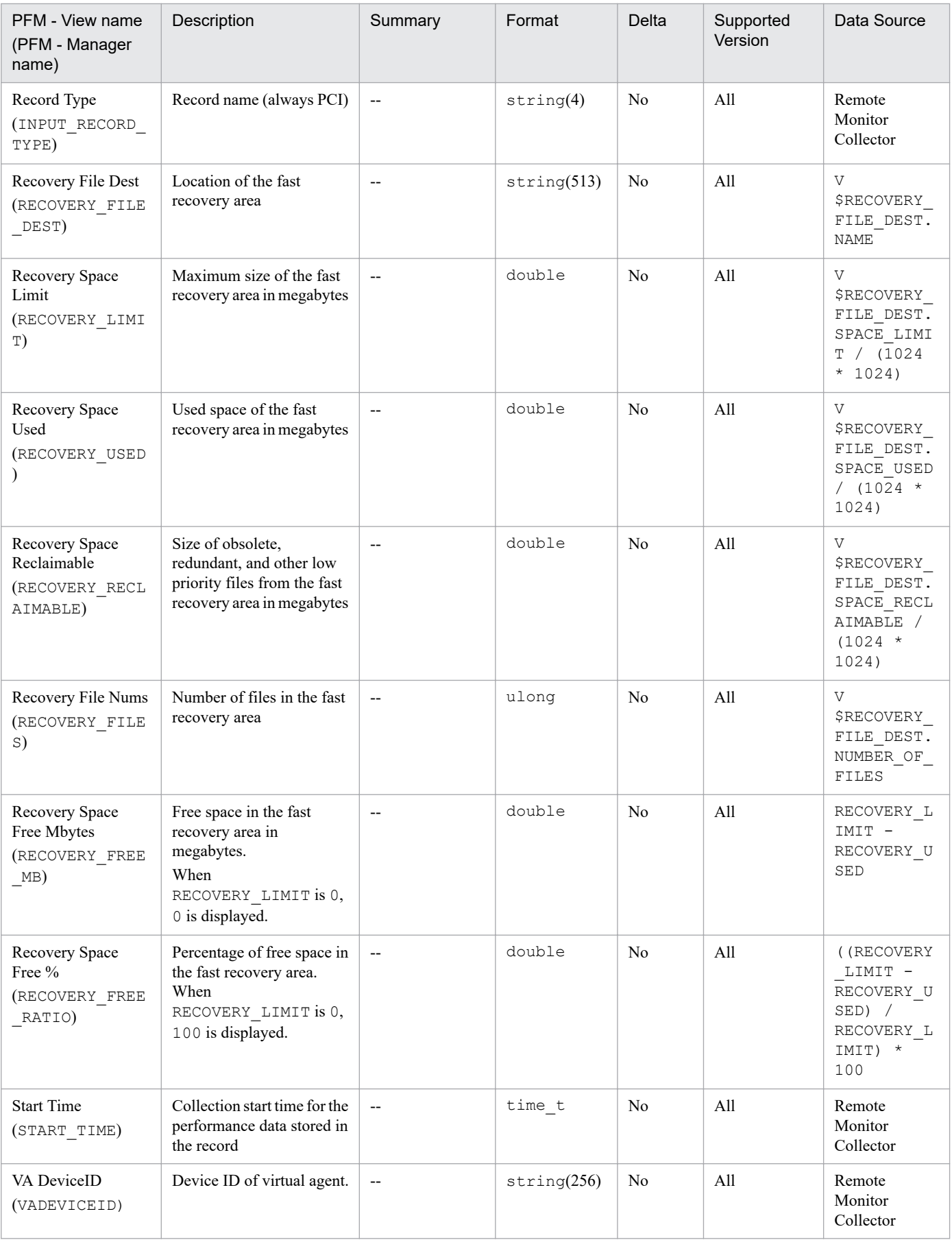

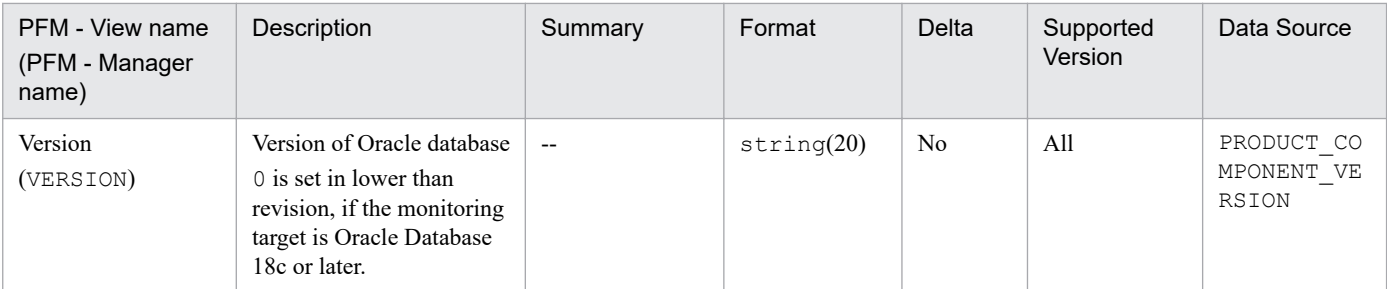

# **Function**

The Collection Tablespace 2 (PD\_PCTS) record stores performance data indicating the status (at a specific point in time) of tablespaces in a database. PFM - RM for Oracle creates one record for each transaction. This is a multi-instance record.

## **Default and changeable values**

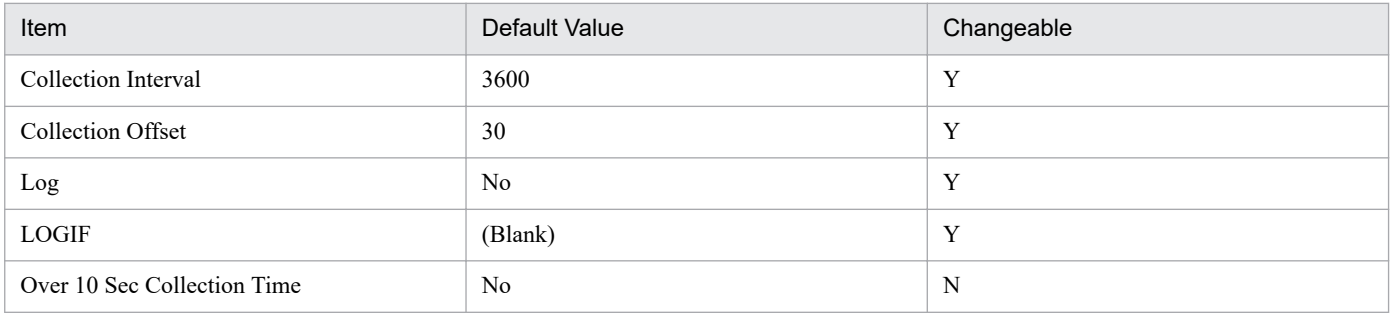

# **ODBC Key Fields**

#### PD\_PCTS\_TABLESPACE\_NAME

#### **Lifetime**

From the creation to the deletion of a tablespace

### **Record Size**

- **•** Fixed part: 935 bytes
- **•** Variable part: 47 bytes

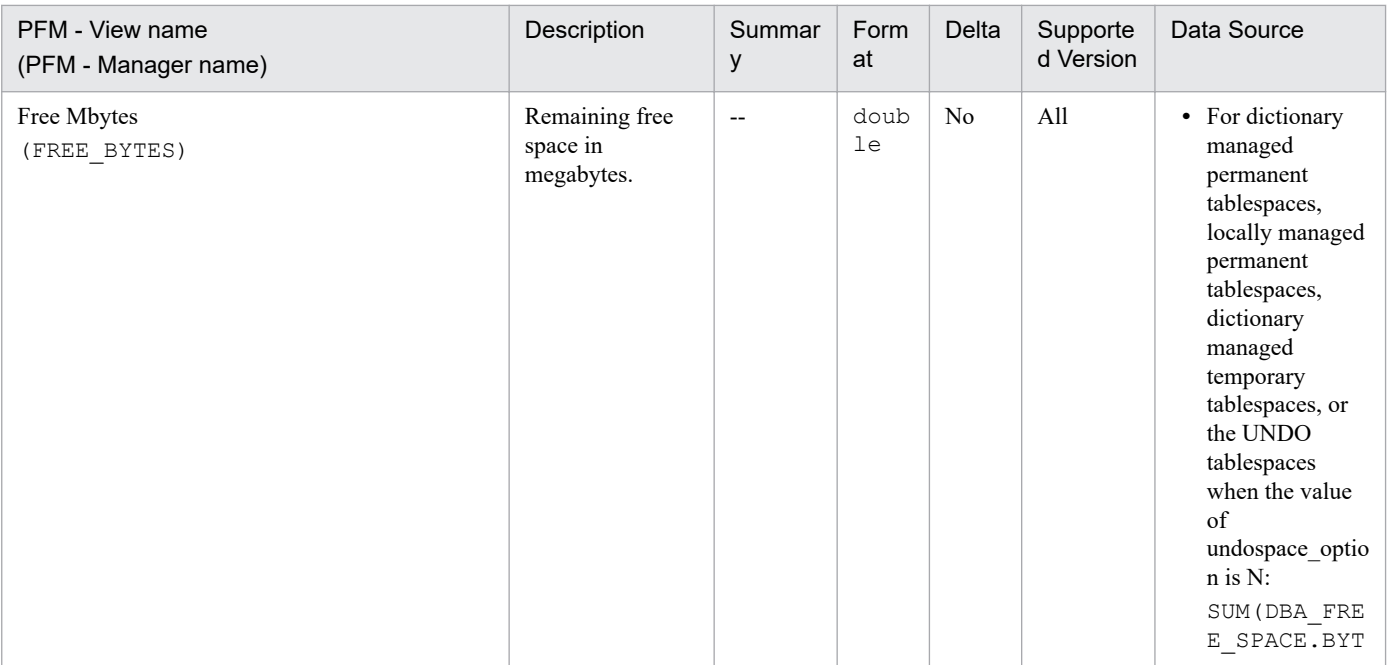

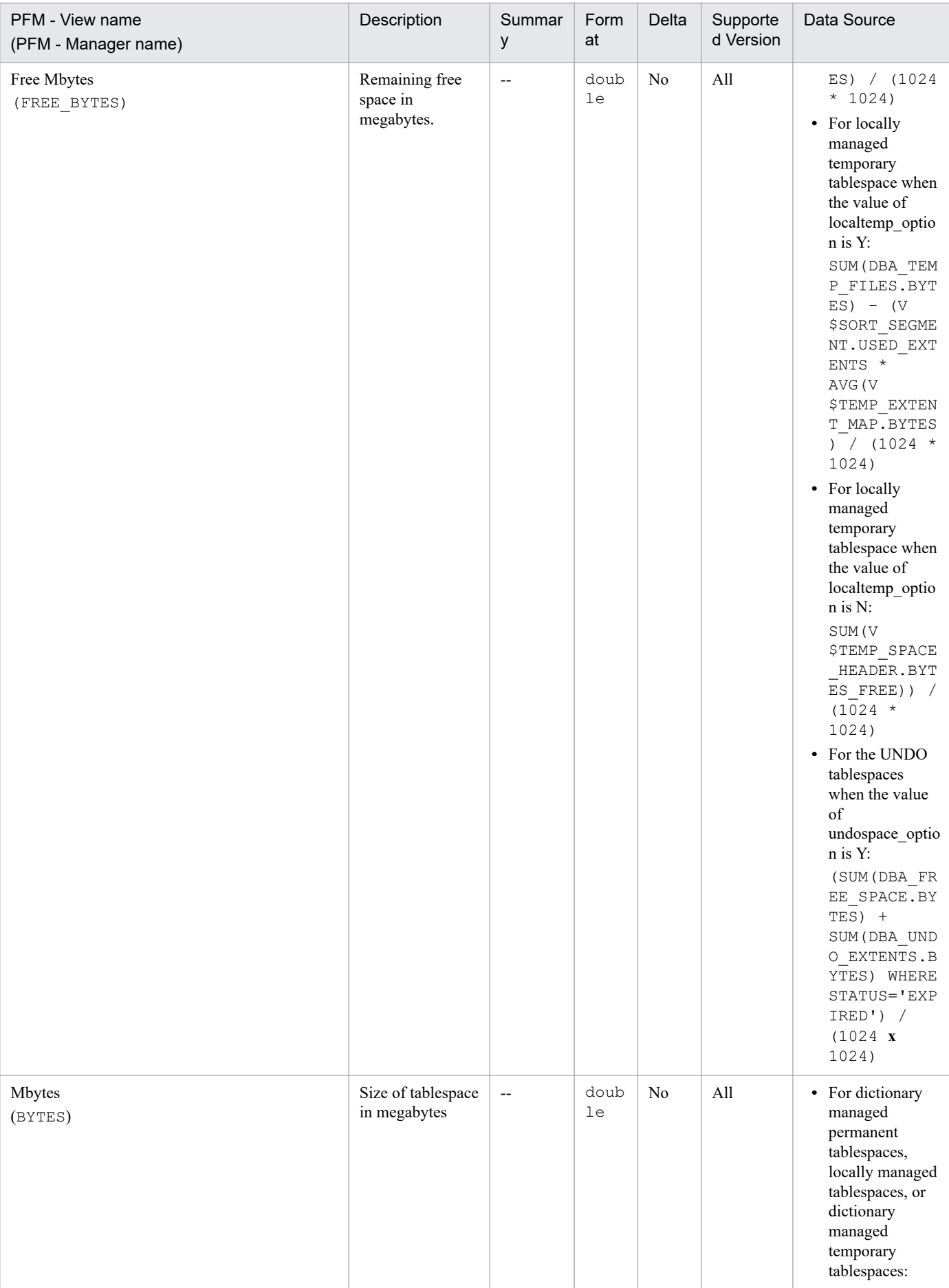

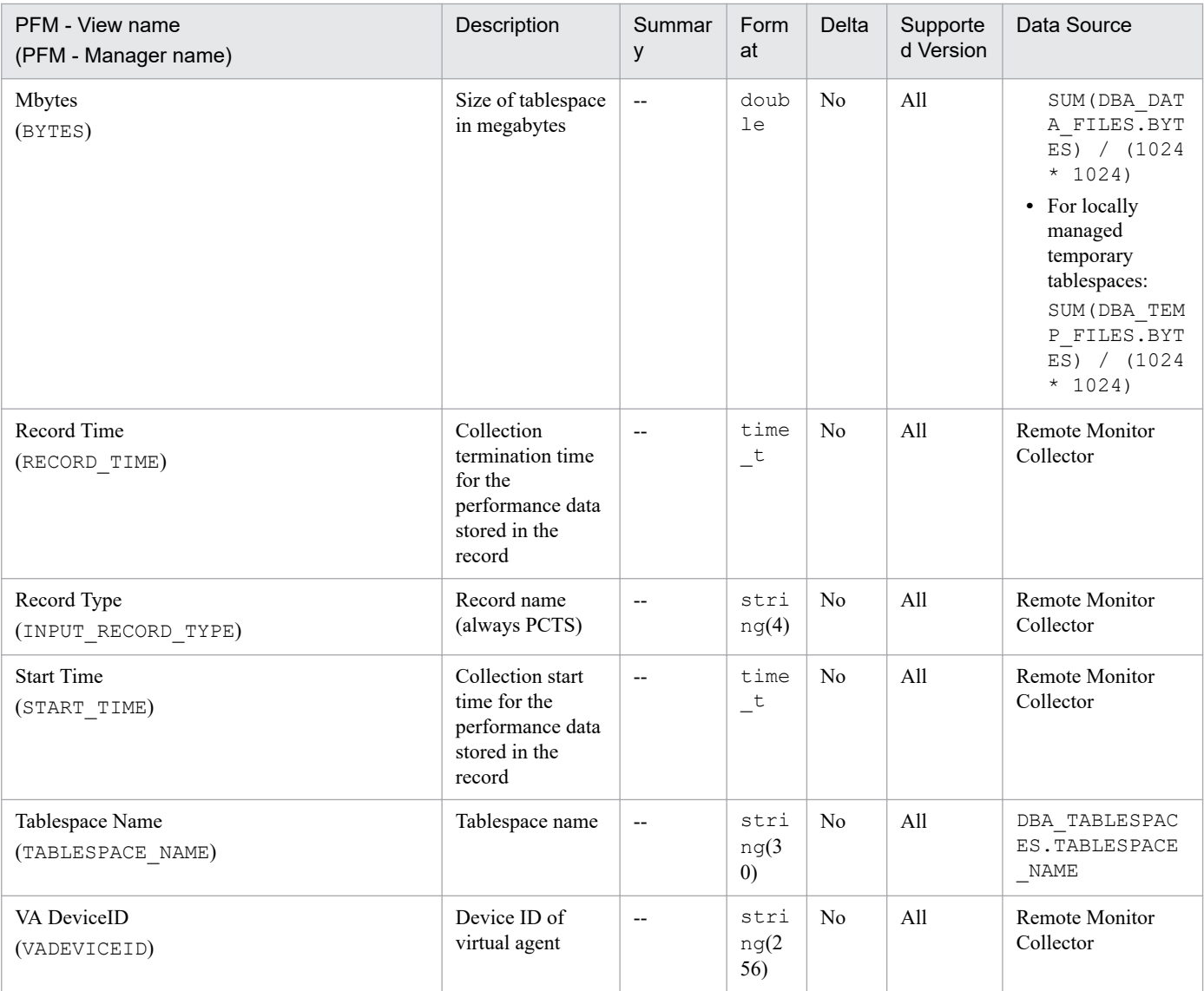

# **Data File (PD\_PDDF)**

# **Function**

The Data File (PD\_PDDF) record stores performance data indicating the status (at a specific point in time) of data files. PFM - RM for Oracle creates one record for each data file in the database. This is a multi-instance record.

### **Default and changeable values**

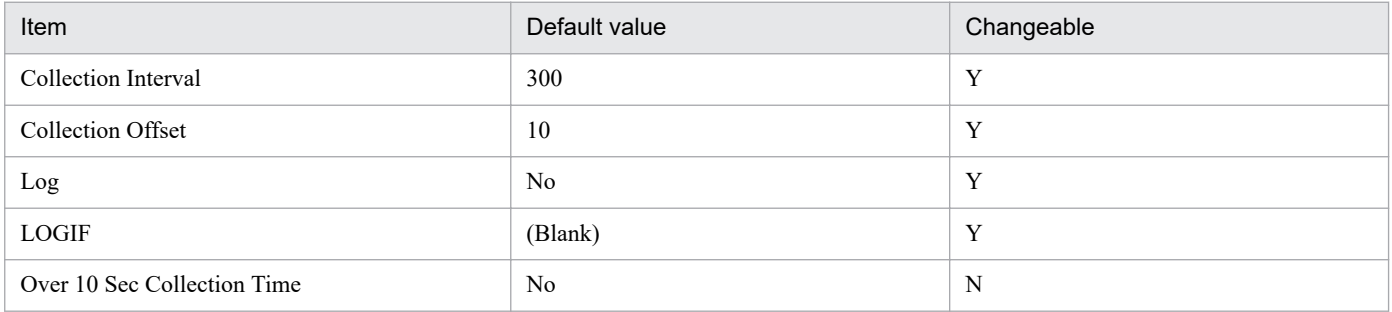

# **ODBC key fields**

- **•** PD\_PDDF\_FILE\_NUM
- **•** PD\_PDDF\_NAME

#### **Lifetime**

From the creation to the deletion of a data file

# **Record size**

- **•** Fixed part: 935 bytes
- **•** Variable part: 672 bytes

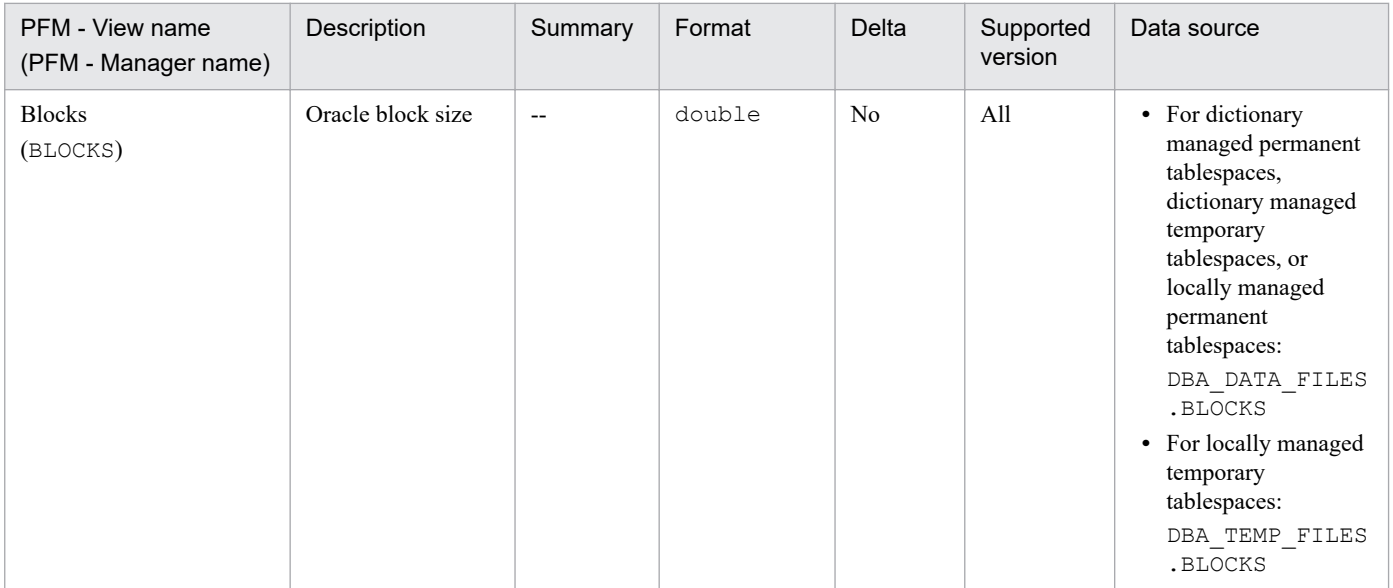

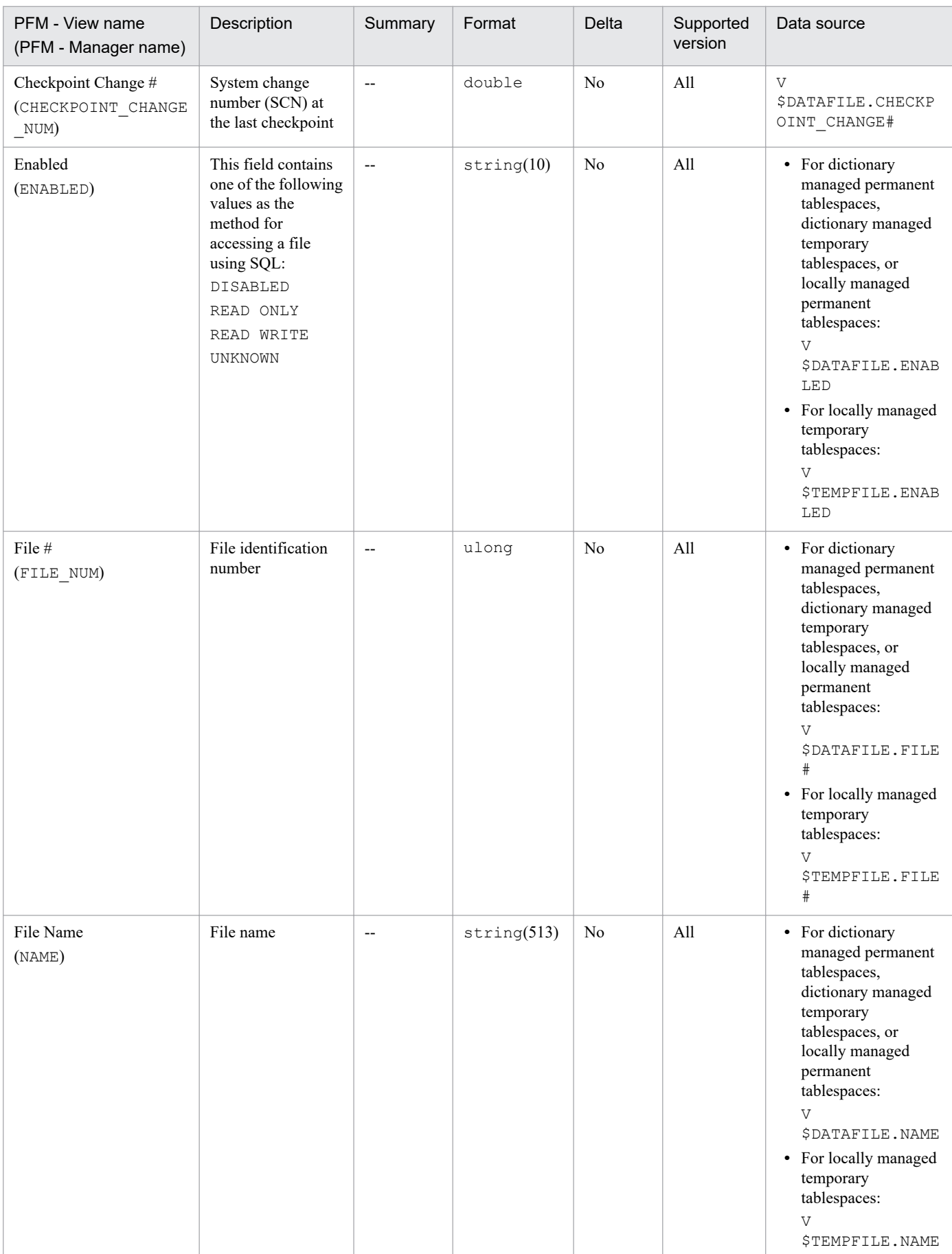

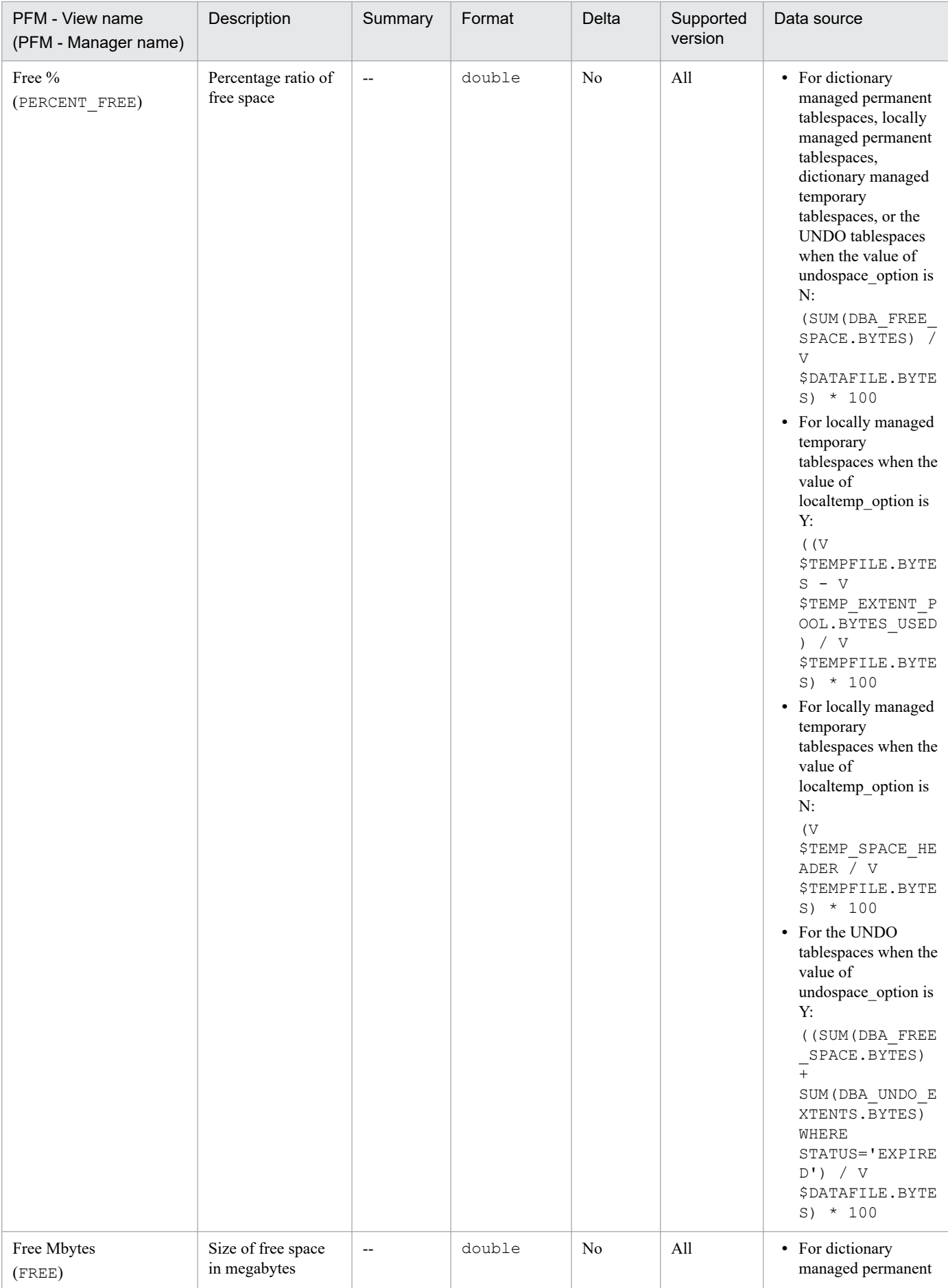

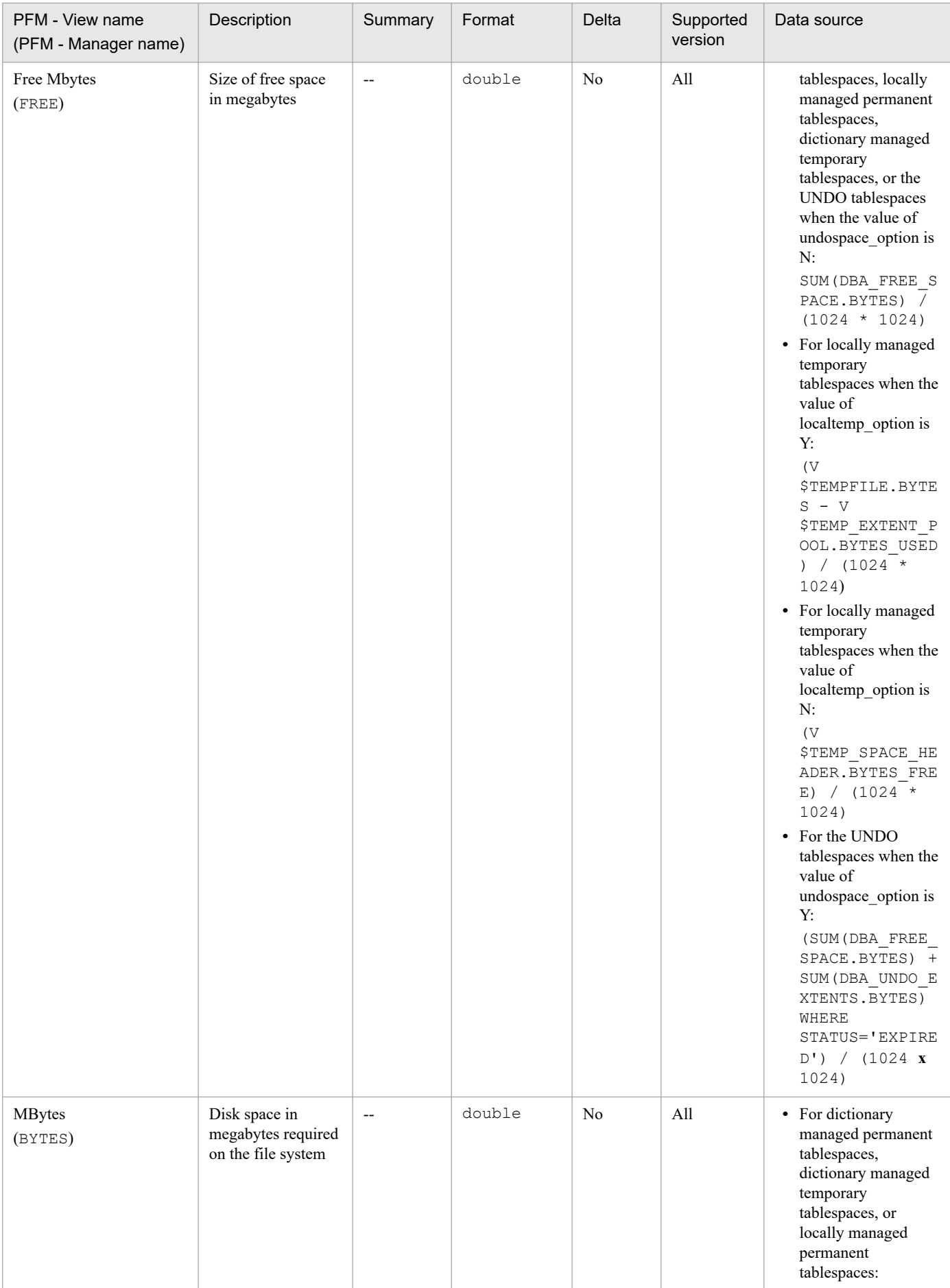

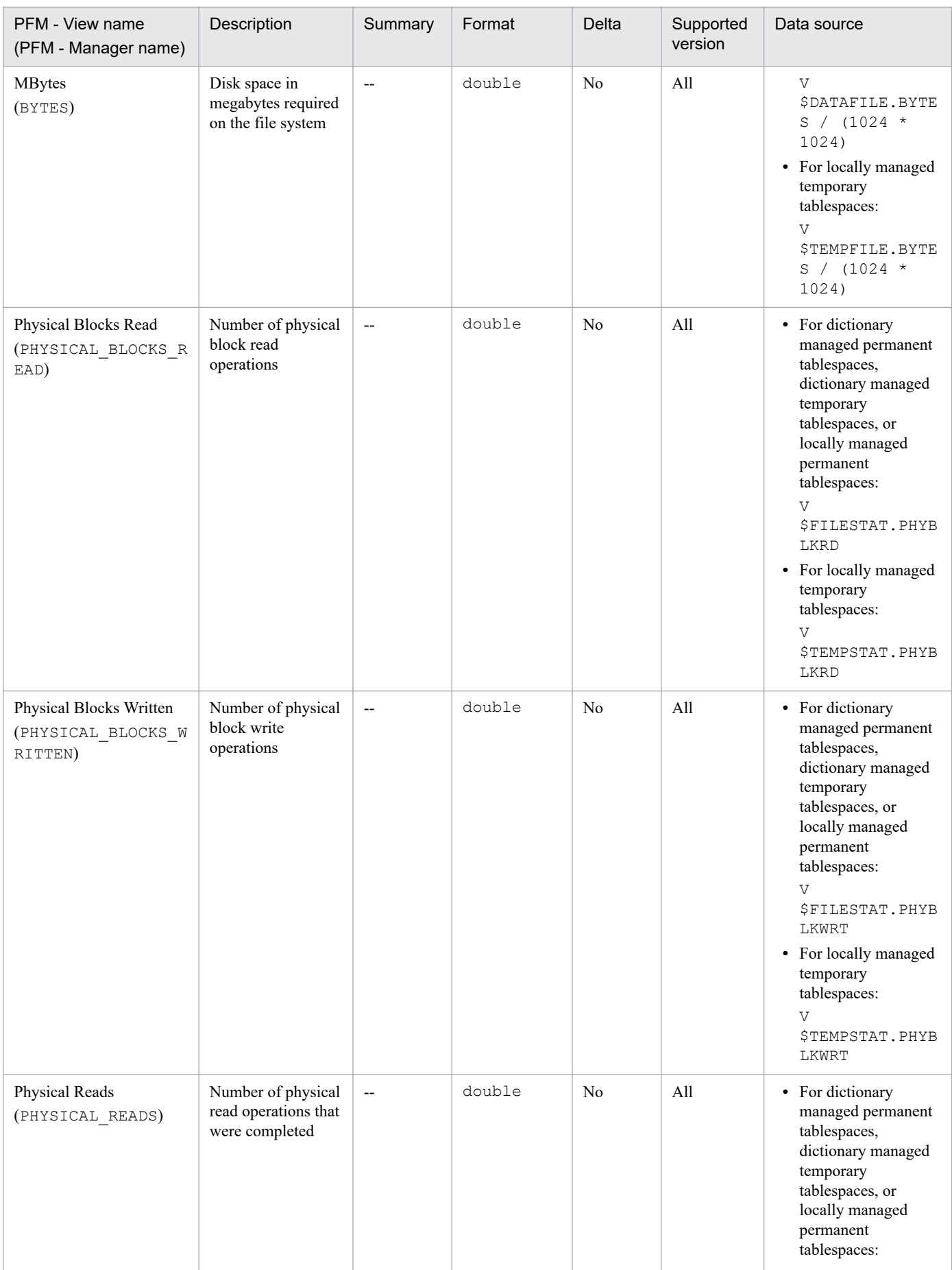

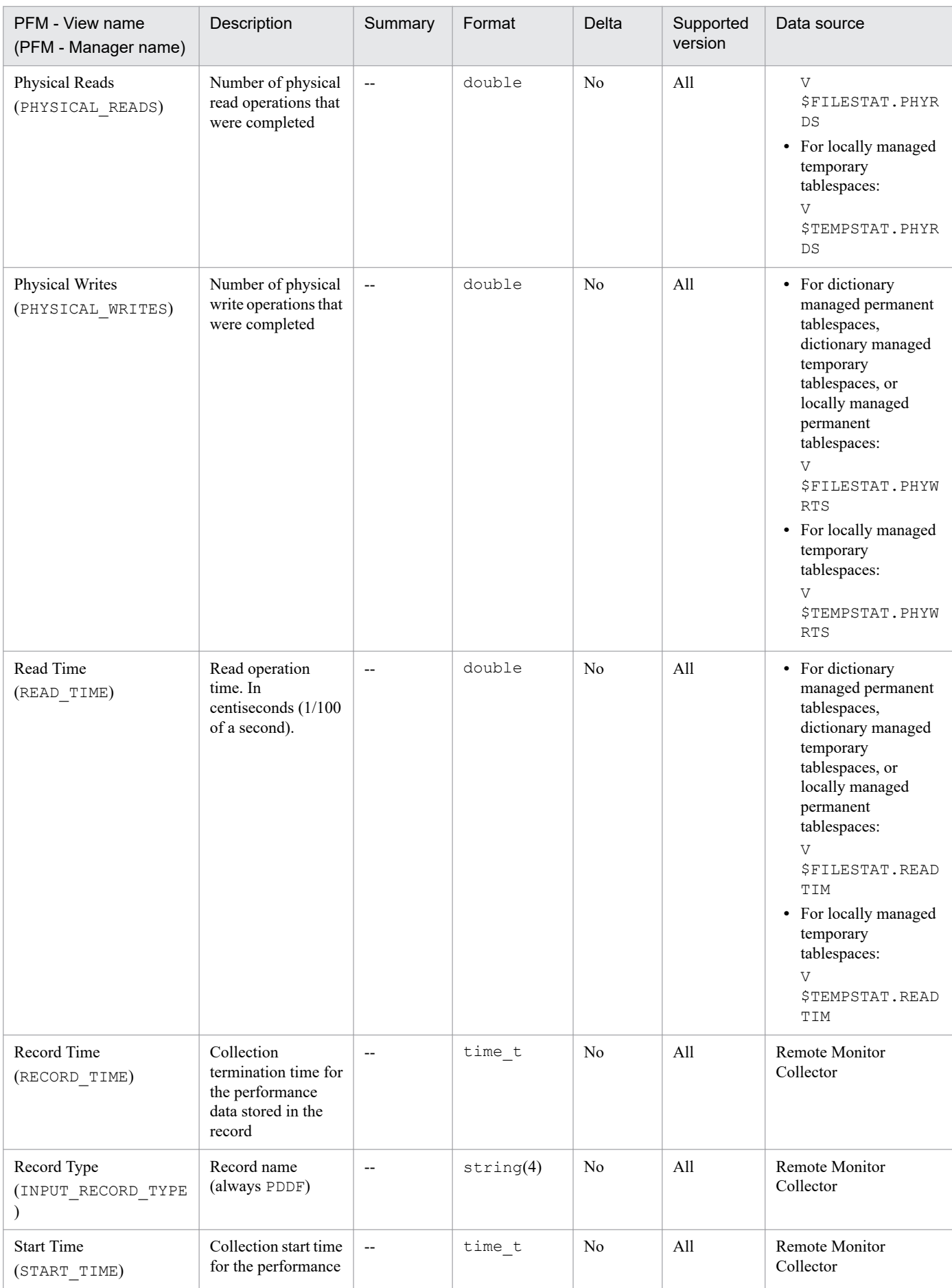

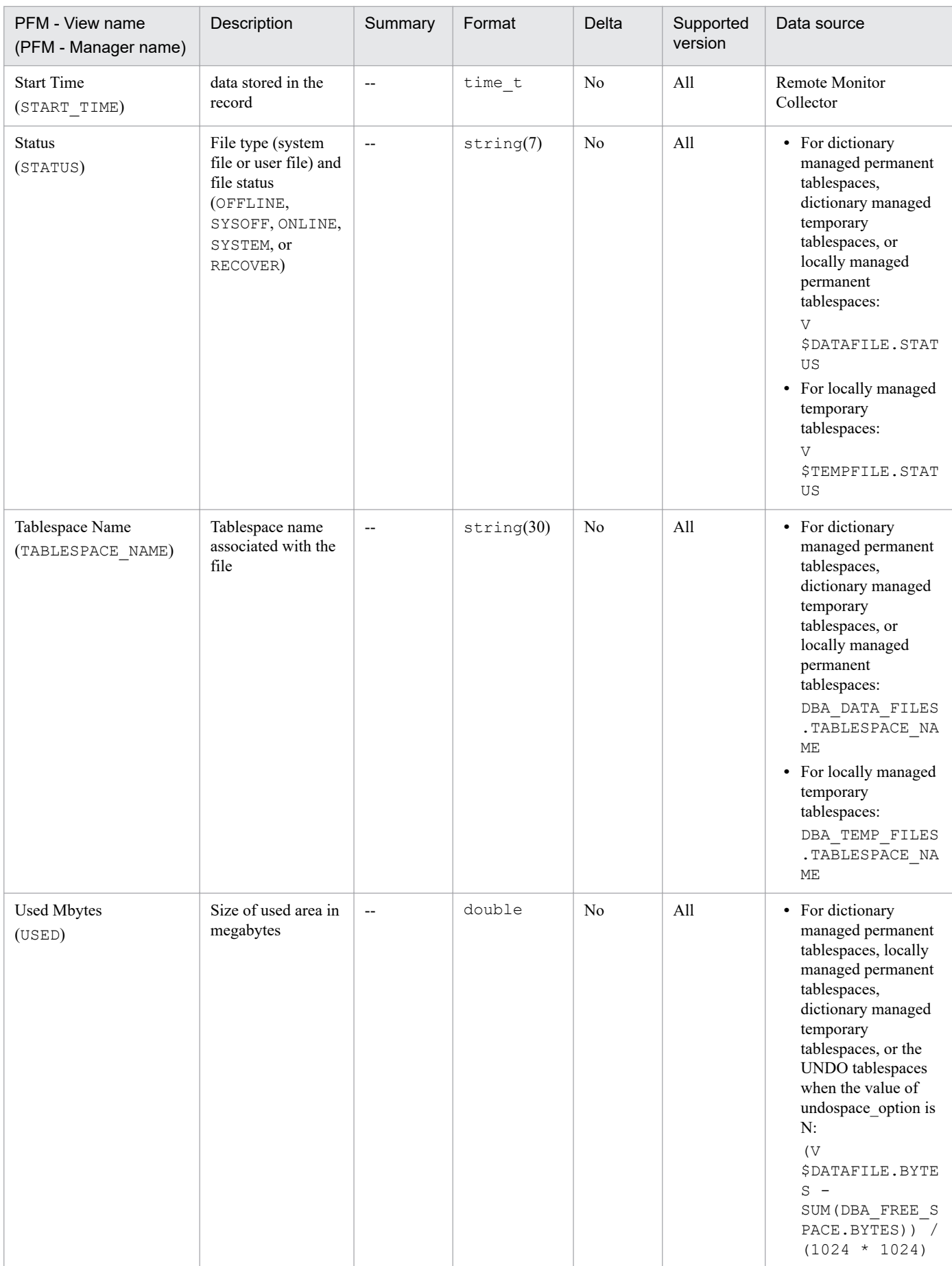

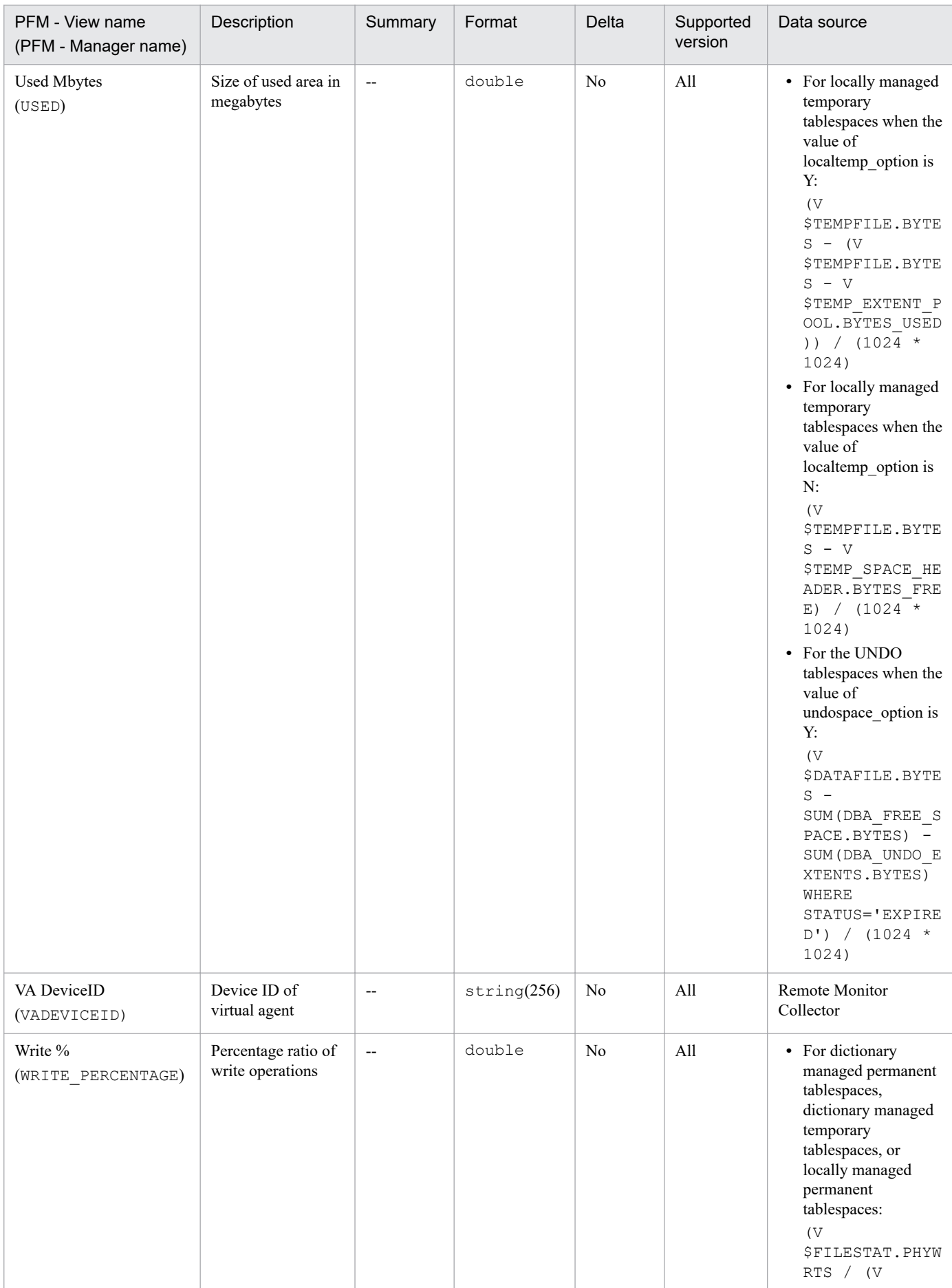

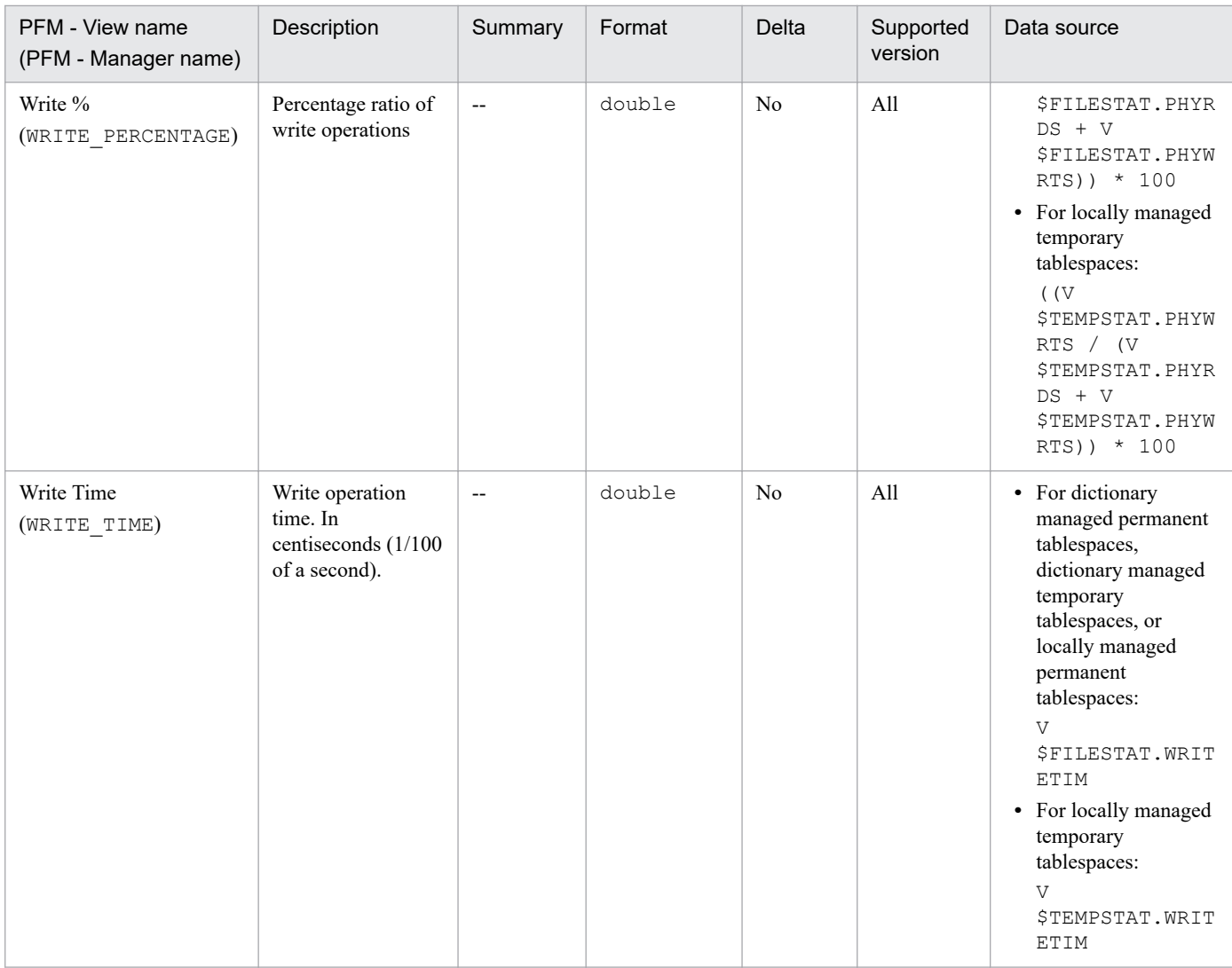

# **Data File Interval (PI\_PIDF)**

# **Function**

The Data File Interval (PI\_PIDF) record stores performance data, taken at specific intervals, about data files. PFM -RM for Oracle creates one record for each data file in the database. This is a multi-instance record.

### **Default and changeable values**

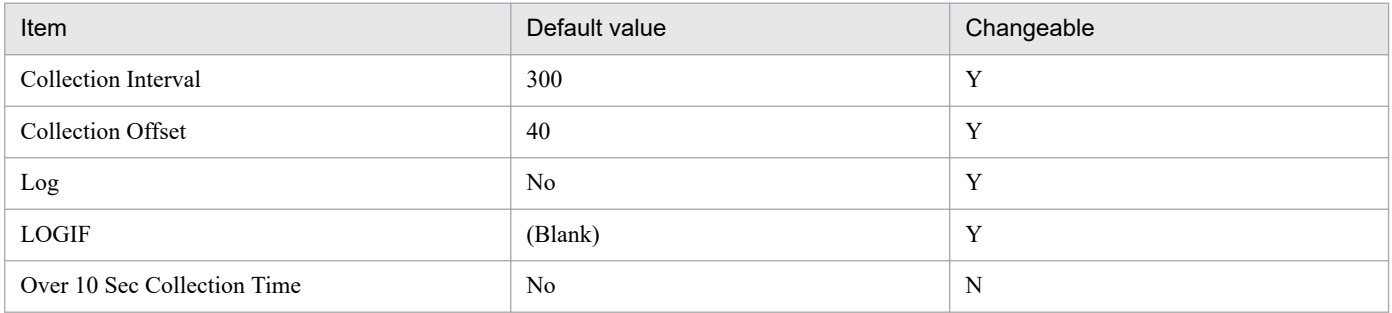

# **ODBC key fields**

- **•** PI\_PIDF\_FILE\_NUM
- **•** PI\_PIDF\_NAME

### **Lifetime**

From the creation to the deletion of a data file

# **Record size**

- **•** Fixed part: 935 bytes
- **•** Variable part: 892 bytes

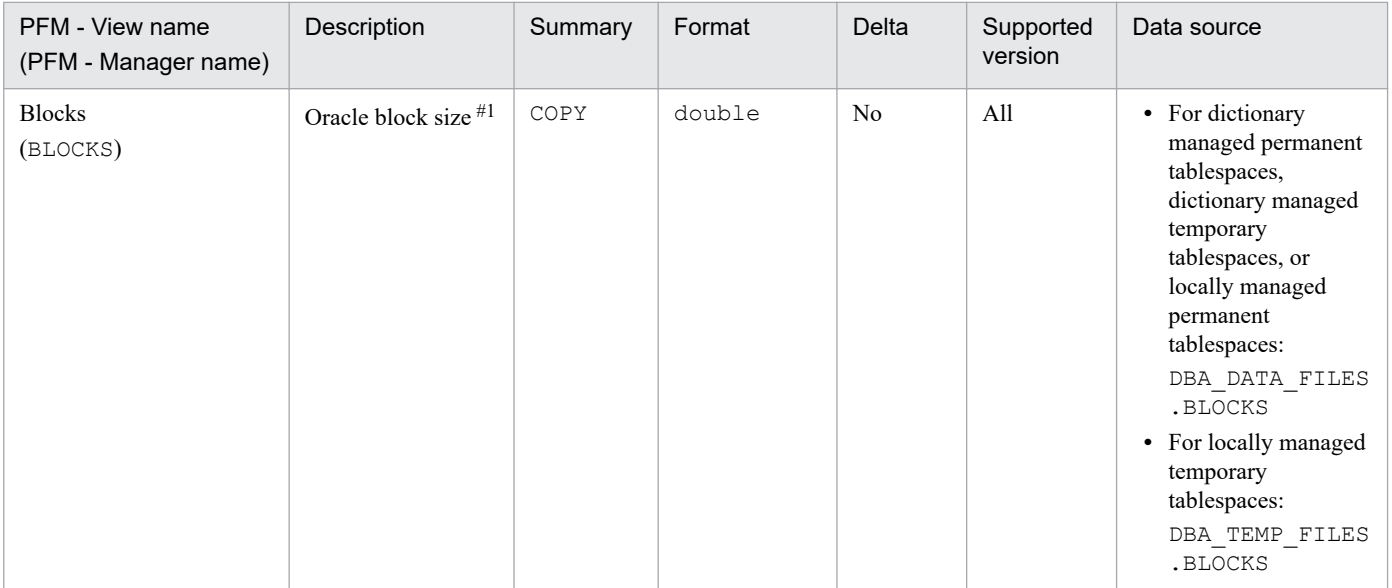

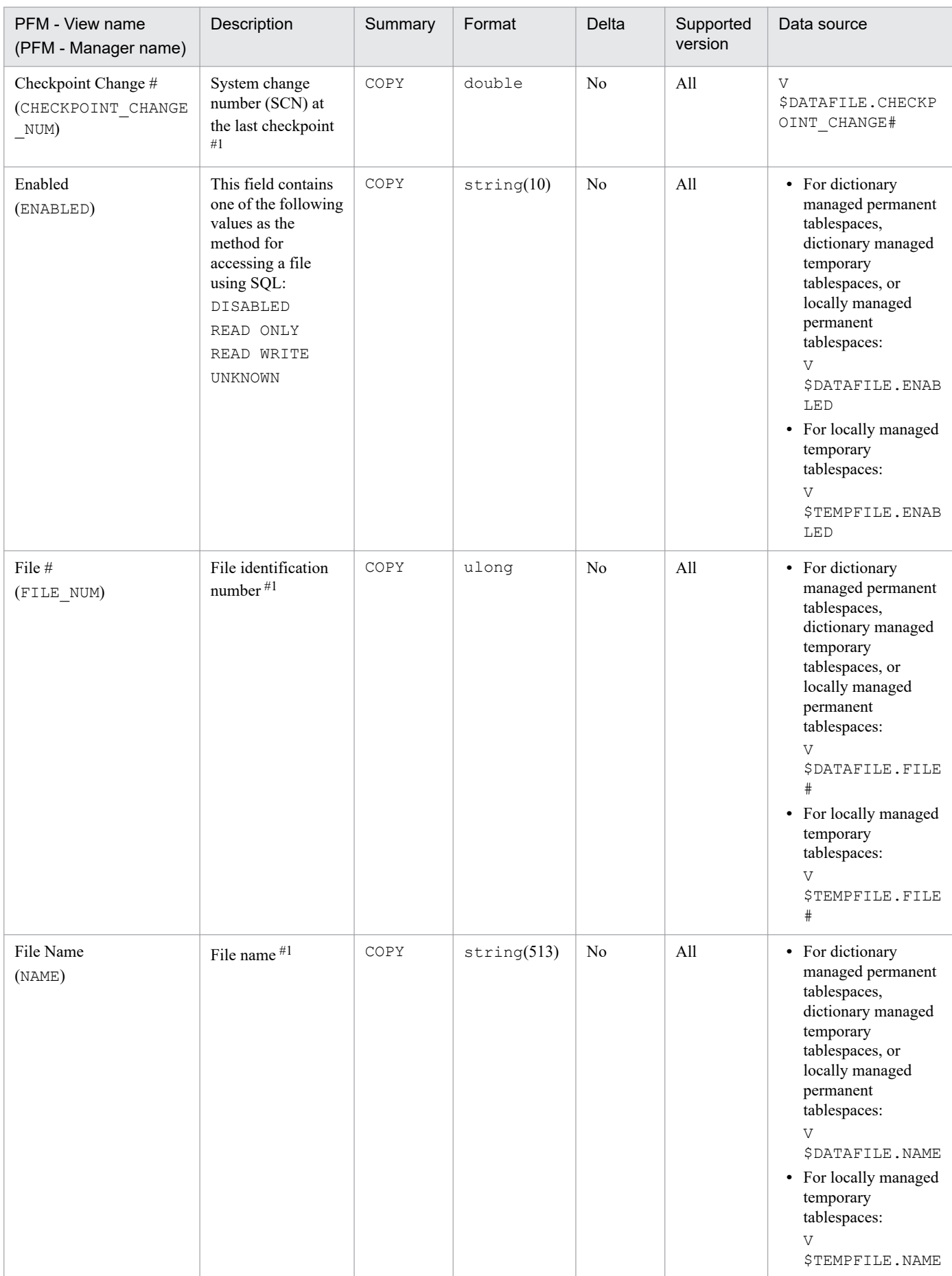

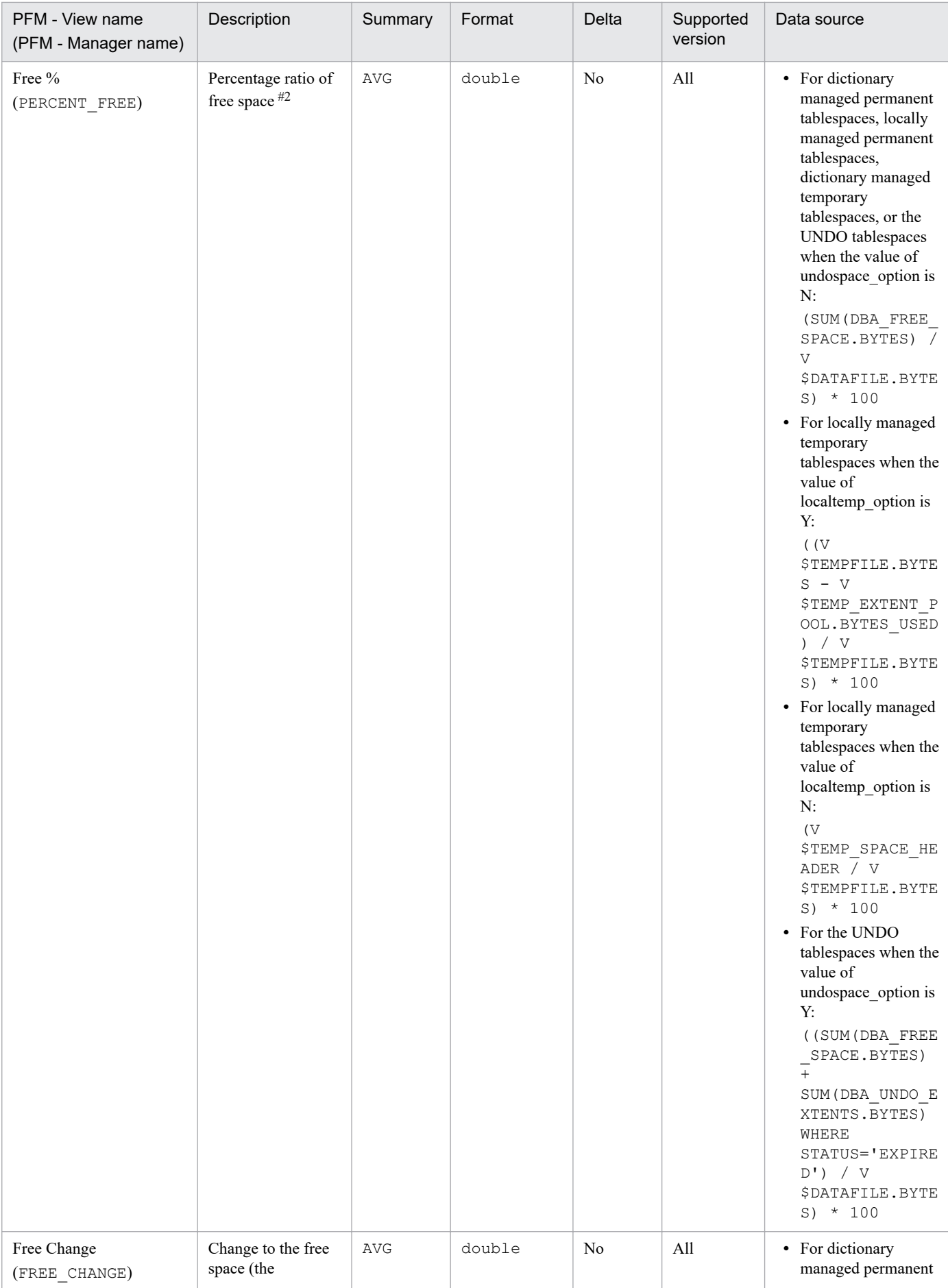

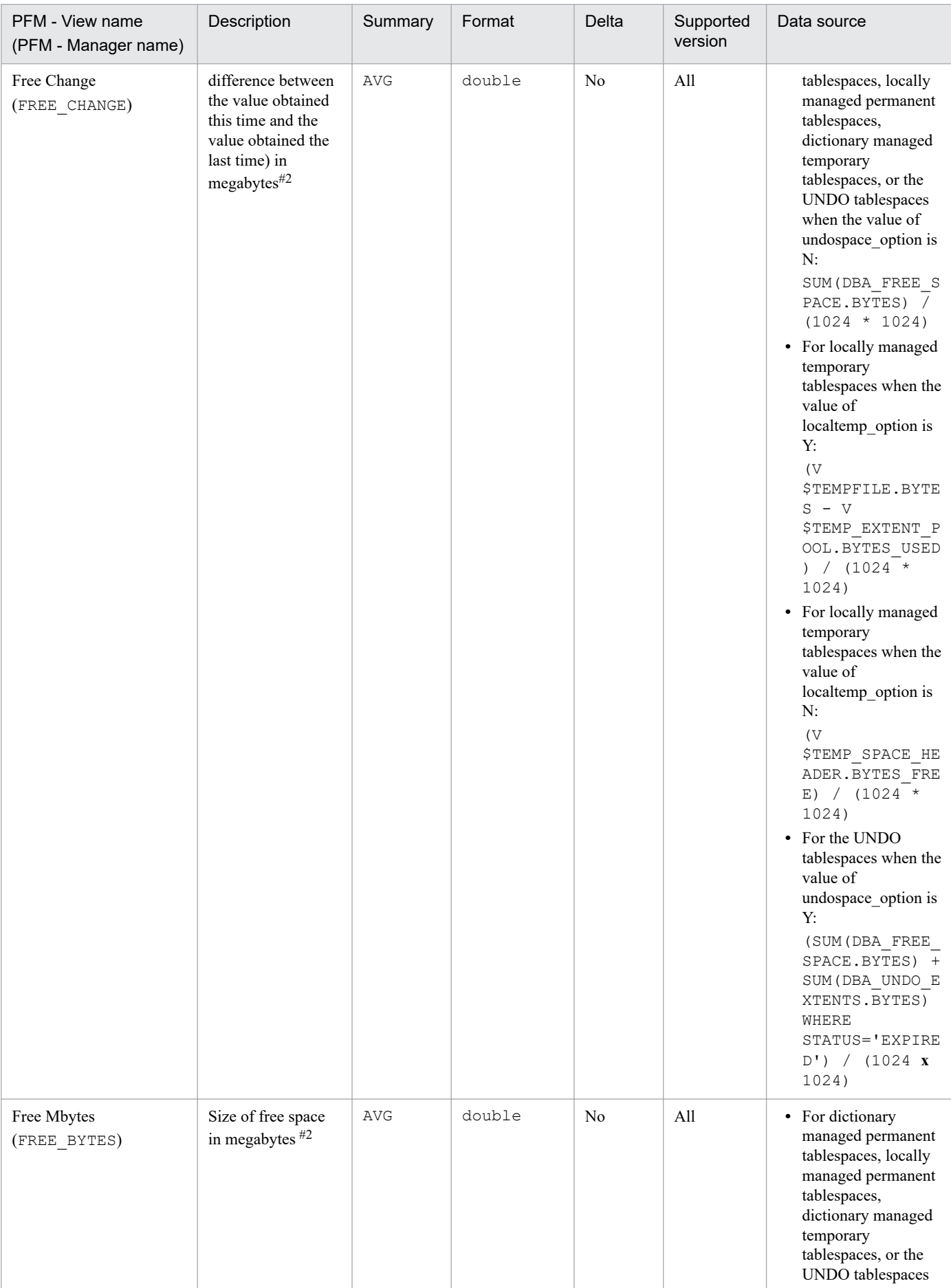

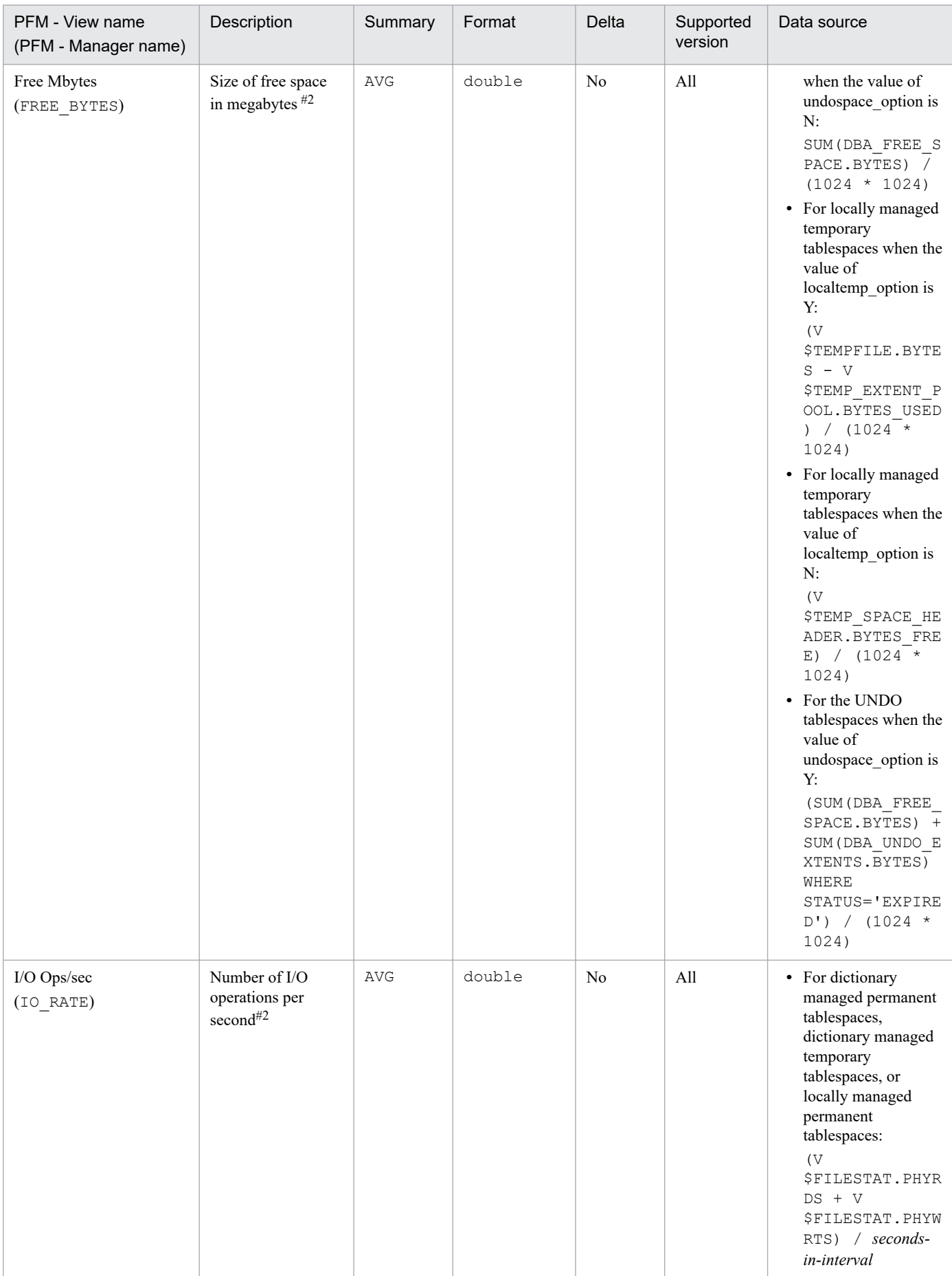

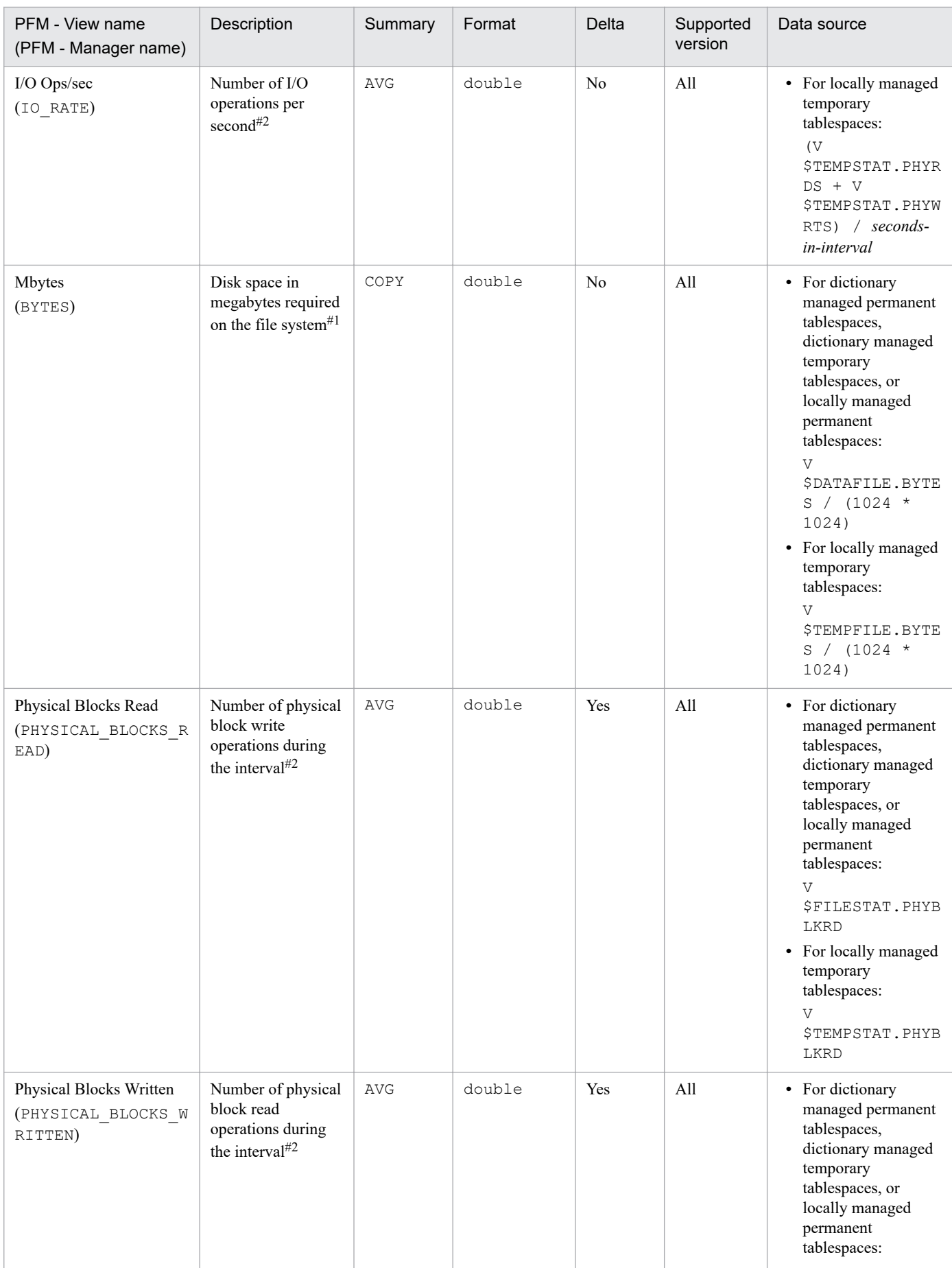

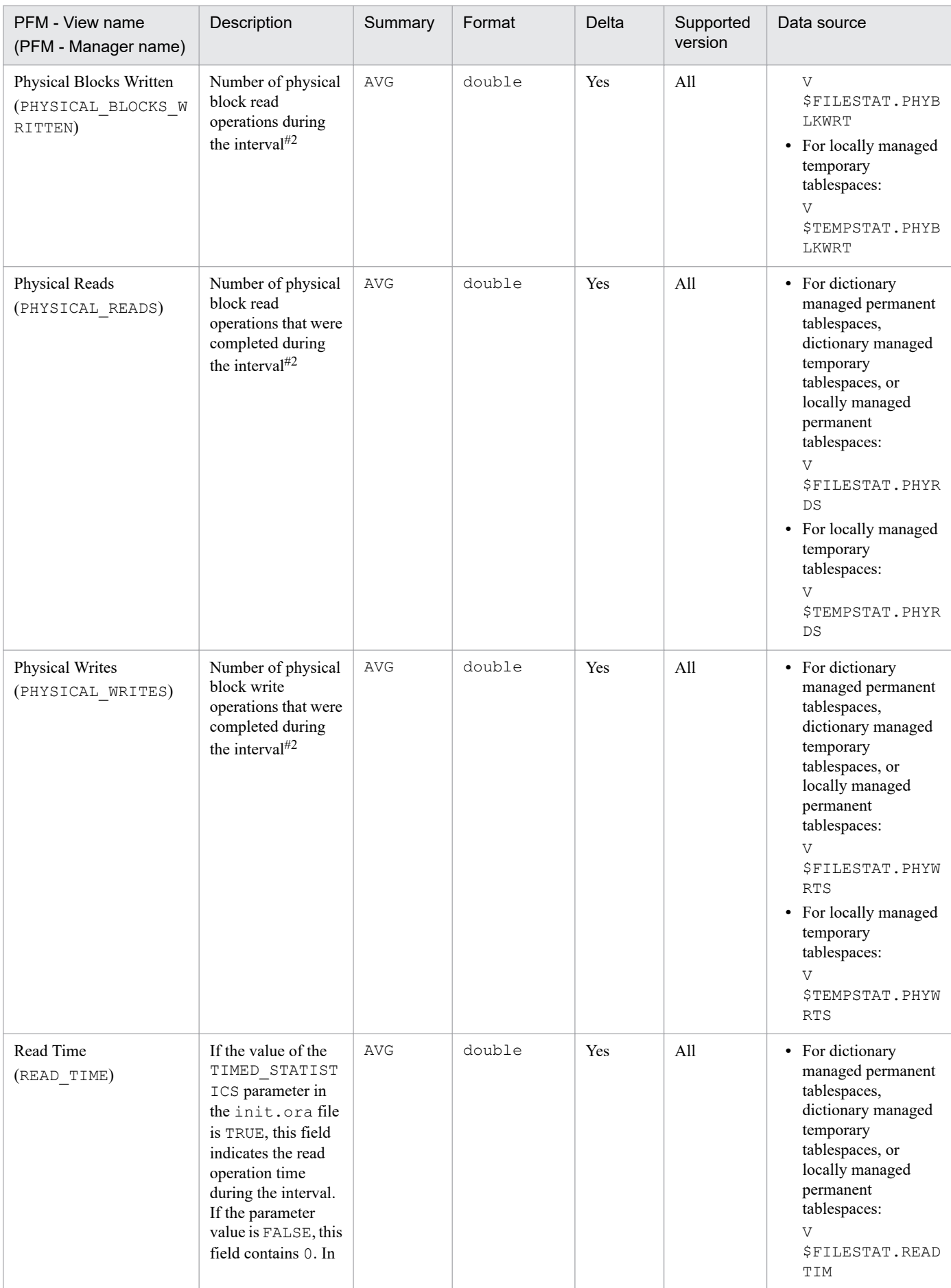

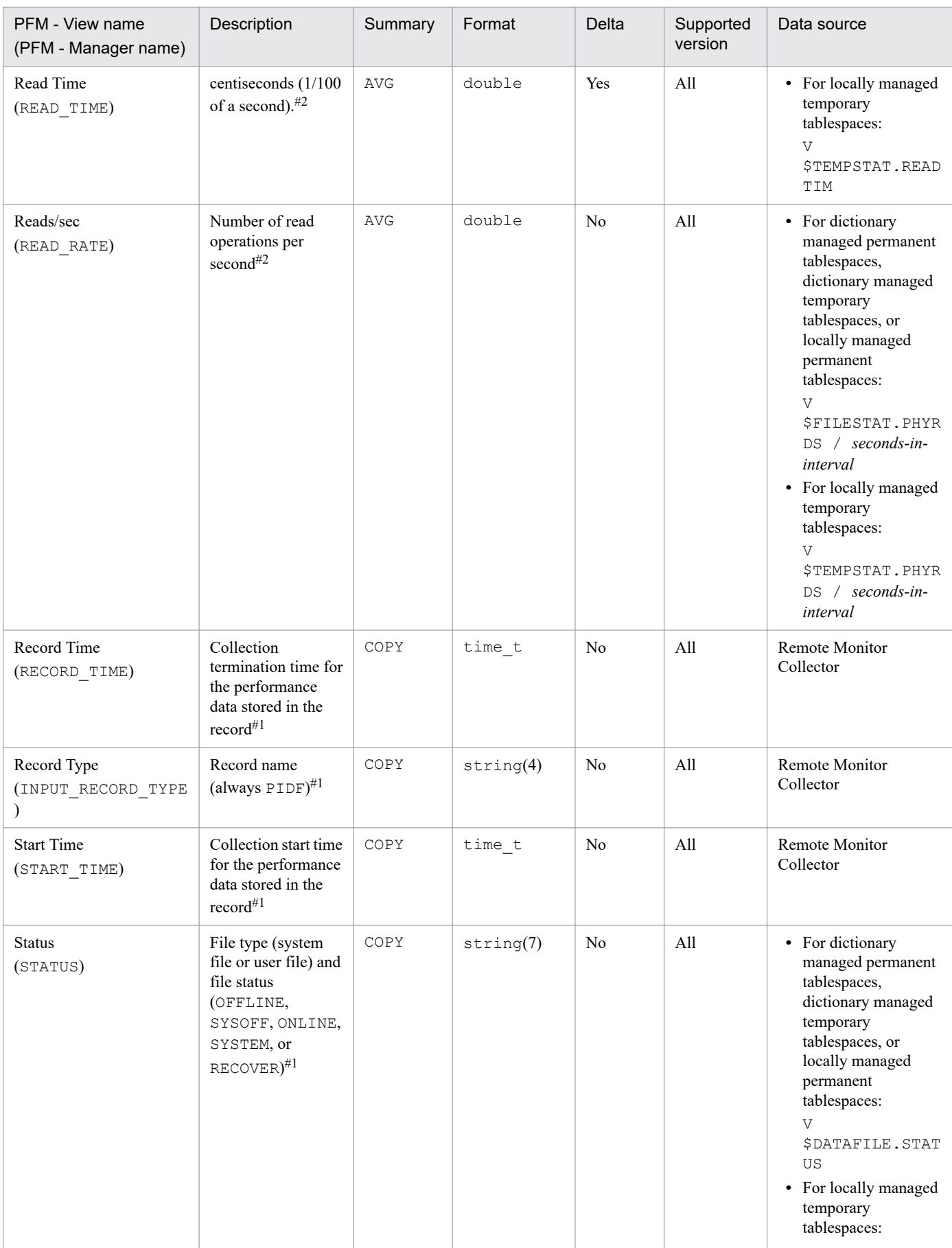

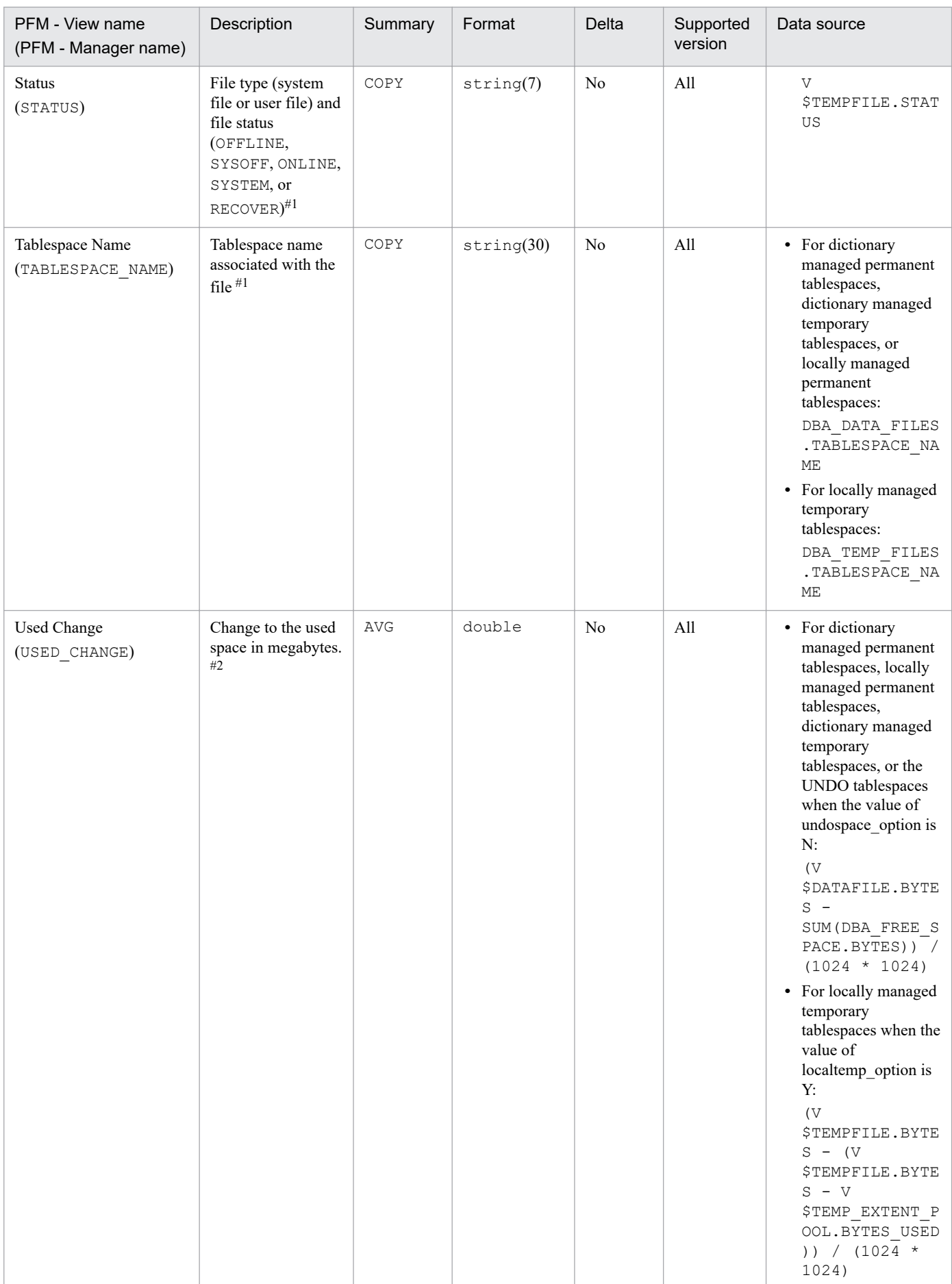

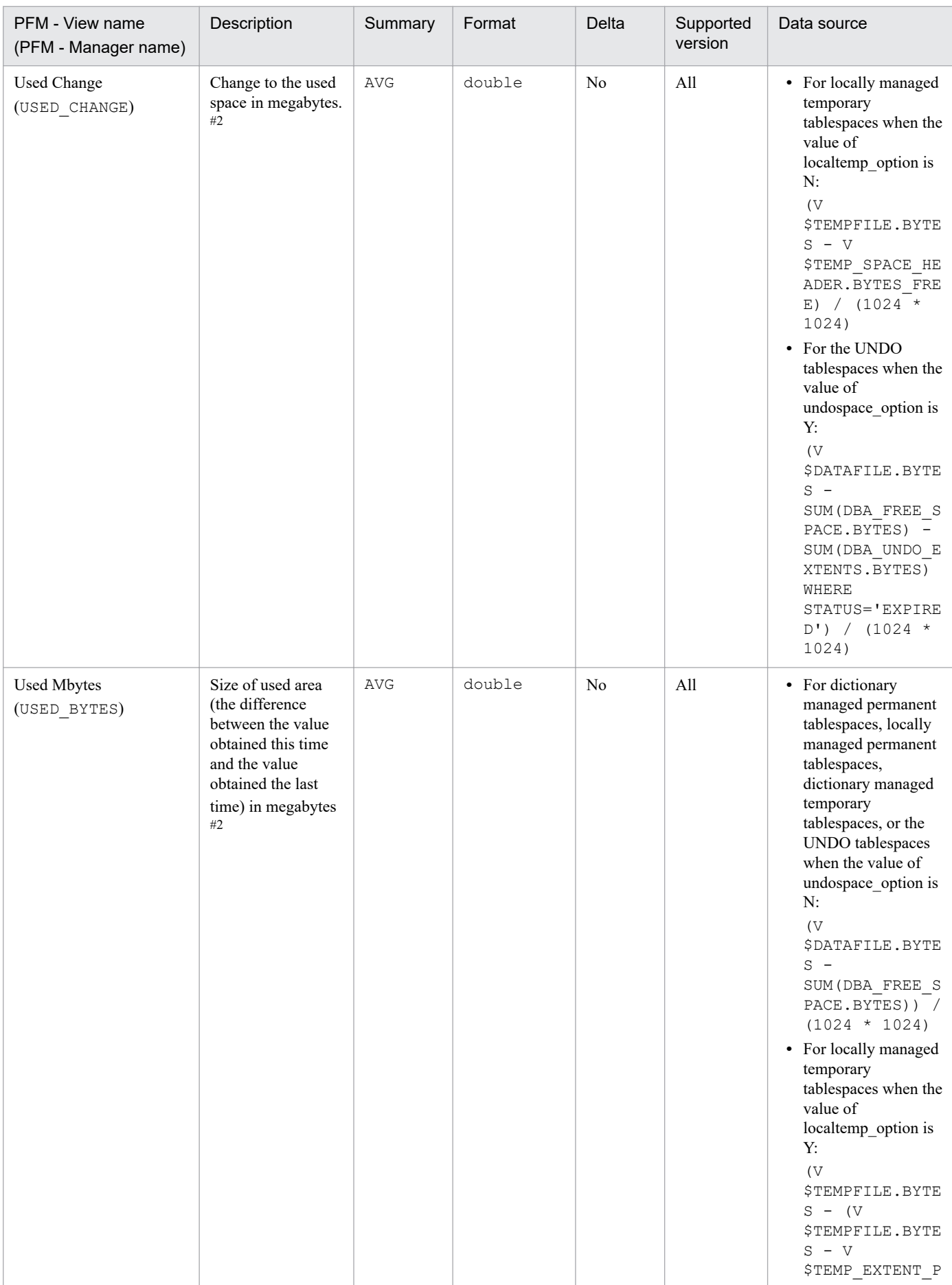

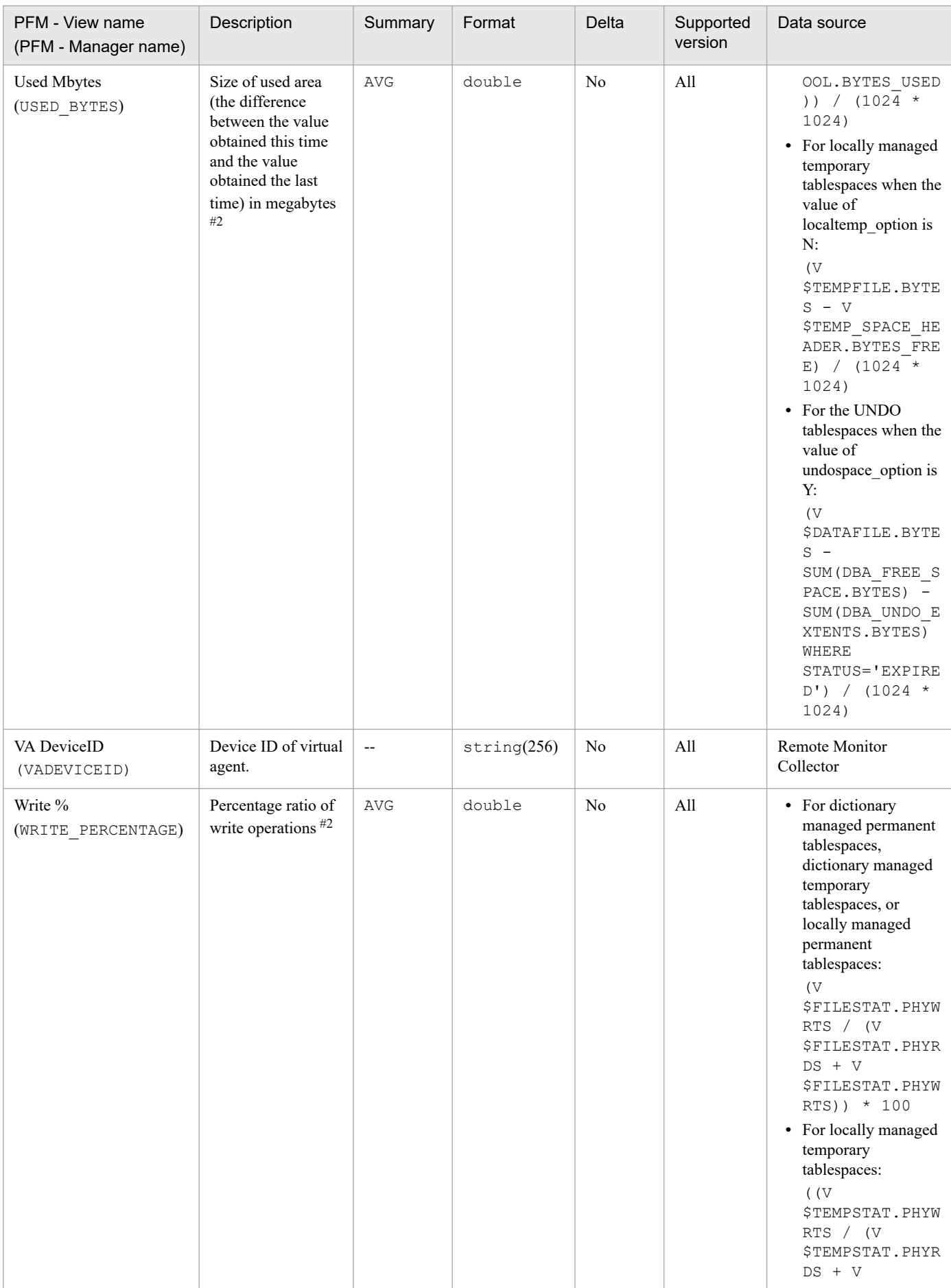

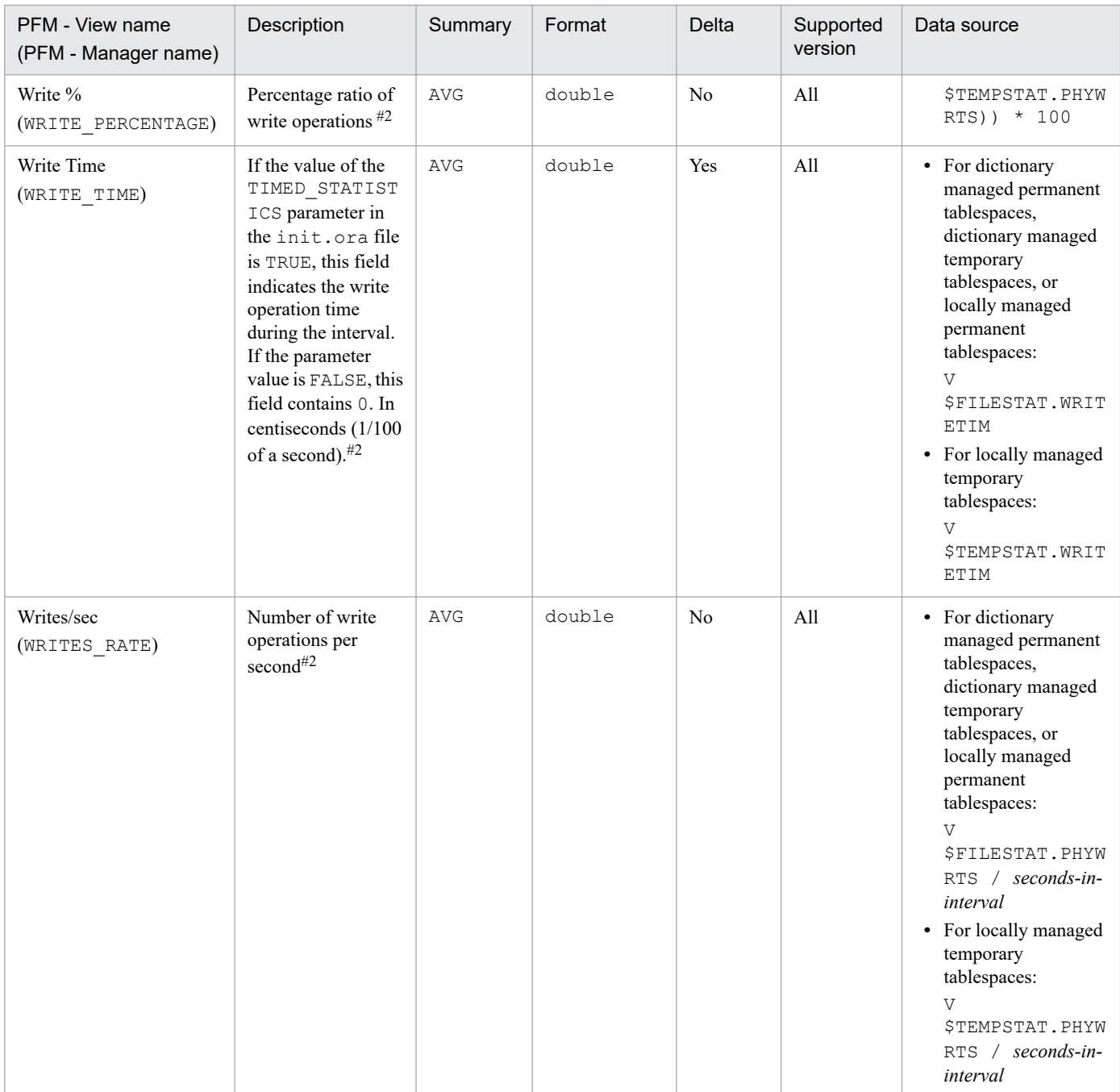

# **Database (PD\_PDDB)**

# **Function**

The Database (PD\_PDDB) record stores performance data, taken at a specific point in time, indicating the following:

- **•** General information about a database
- **•** Statistical information on tablespaces
- **•** Statistical information on data files

Notes

If the monitoring target is Oracle Database 12c Release 2 or later in a CDB configuration, some fields in this record include information of performance data for the PDBs that are being monitored and common performance data for database instances. For details, see the descriptions of each field.

#### **Default and changeable values**

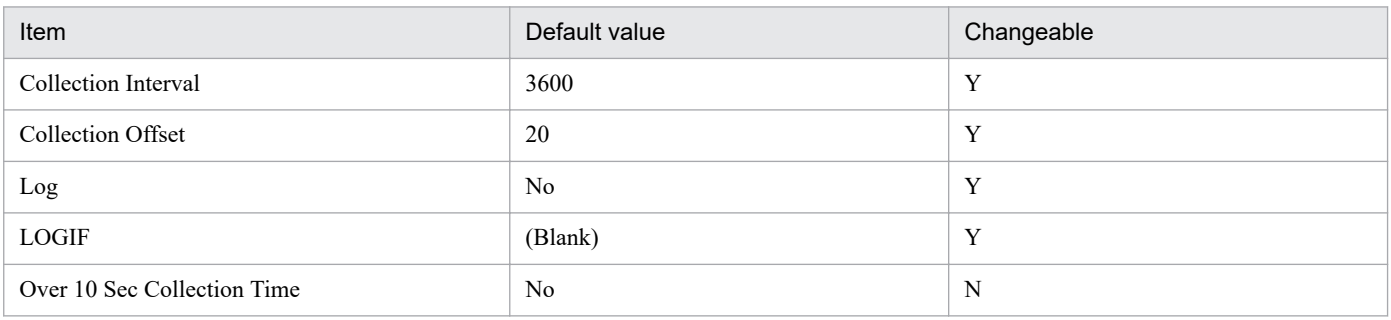

# **ODBC key fields**

None

### **Lifetime**

From the creation to the deletion of a database

### **Record size**

- **•** Fixed part: 1,179 bytes
- **•** Variable part: 0 bytes

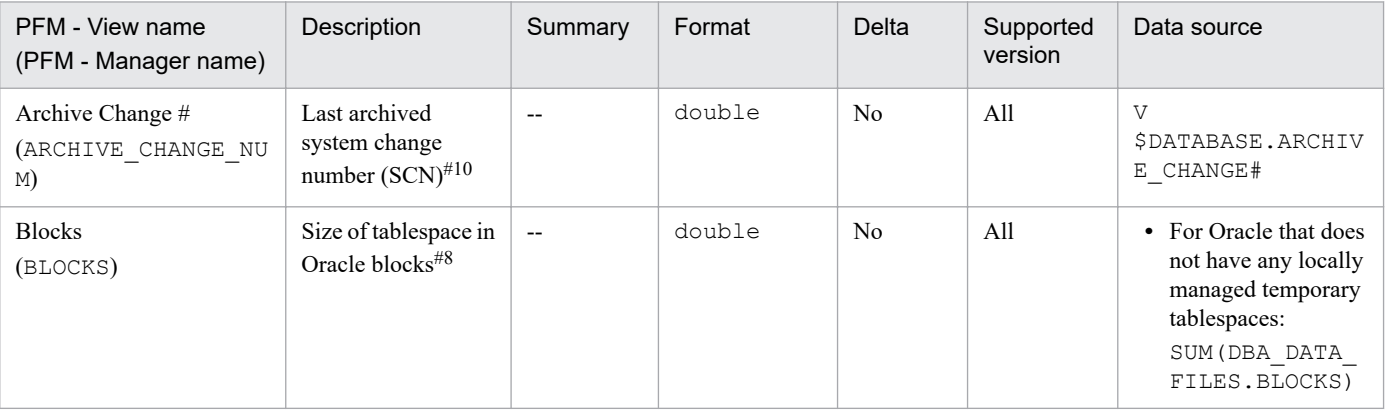

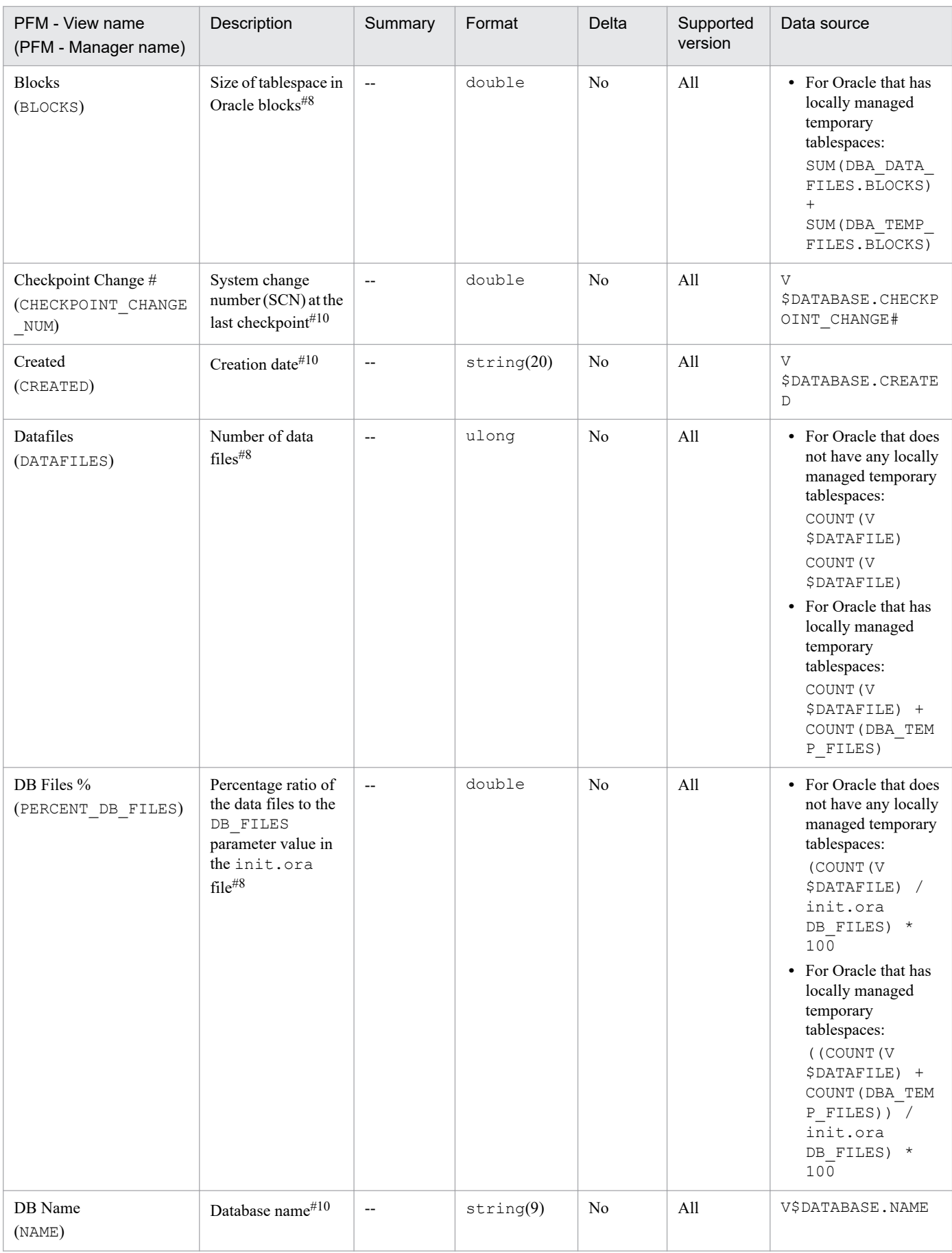

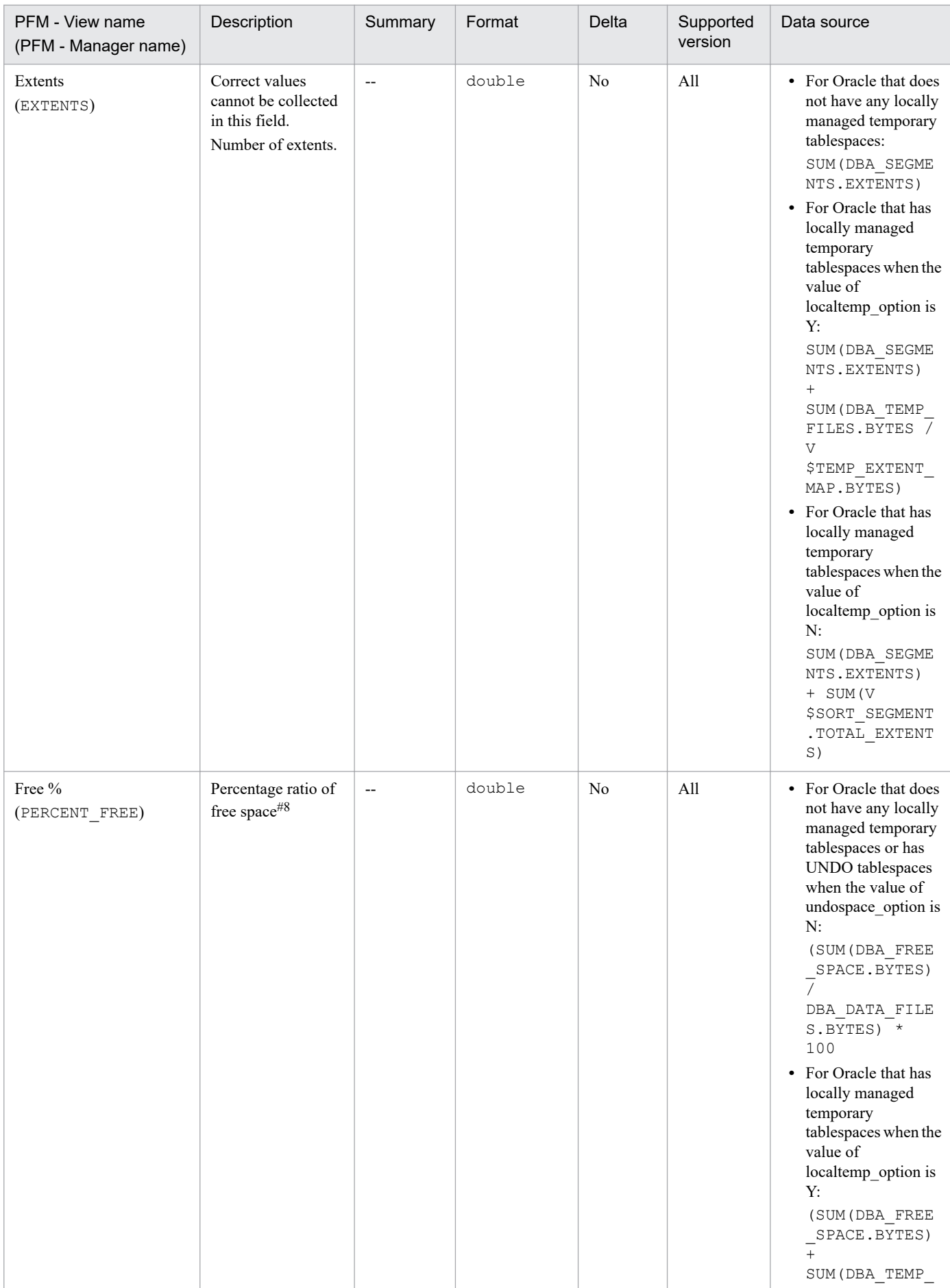

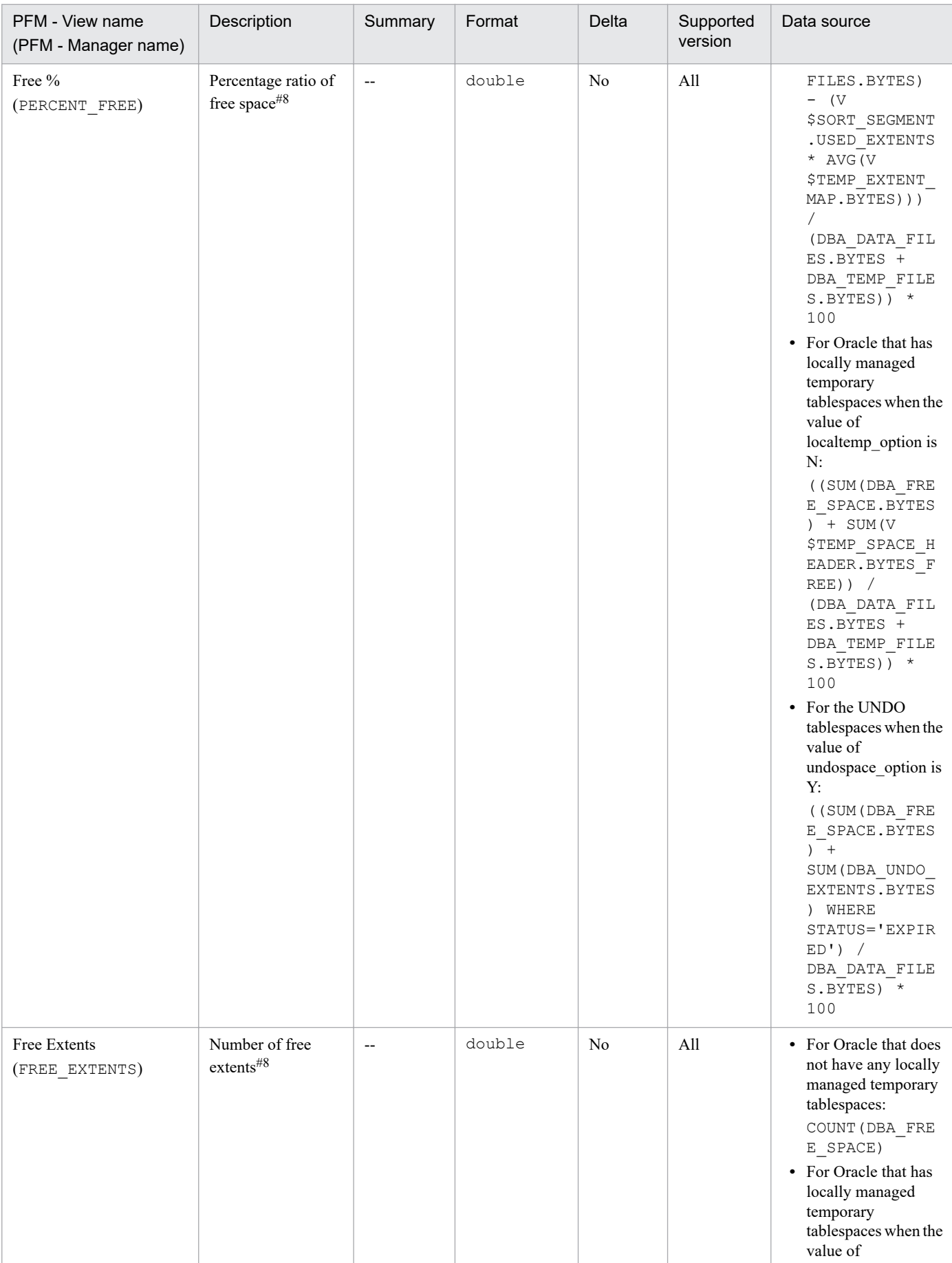

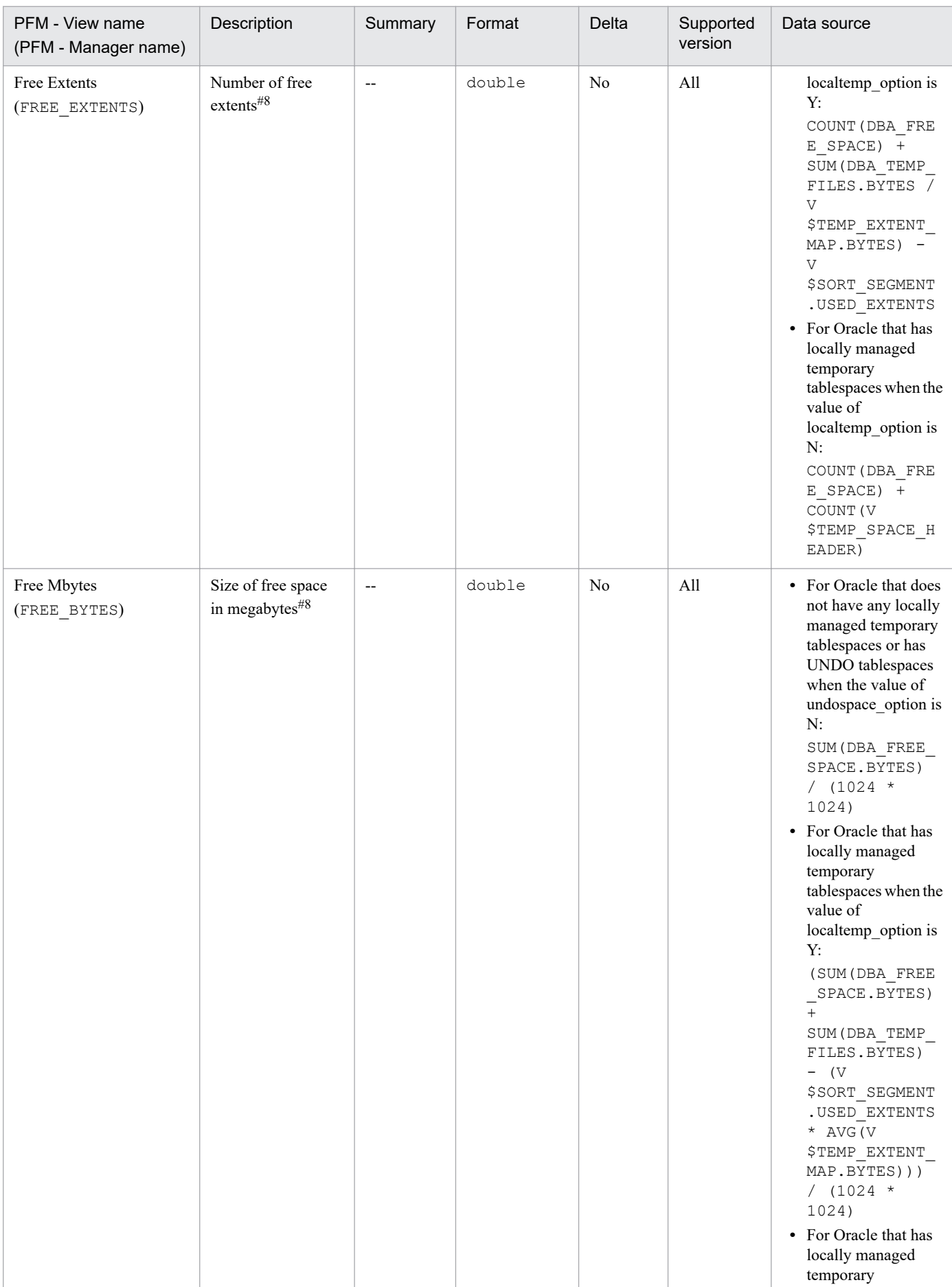
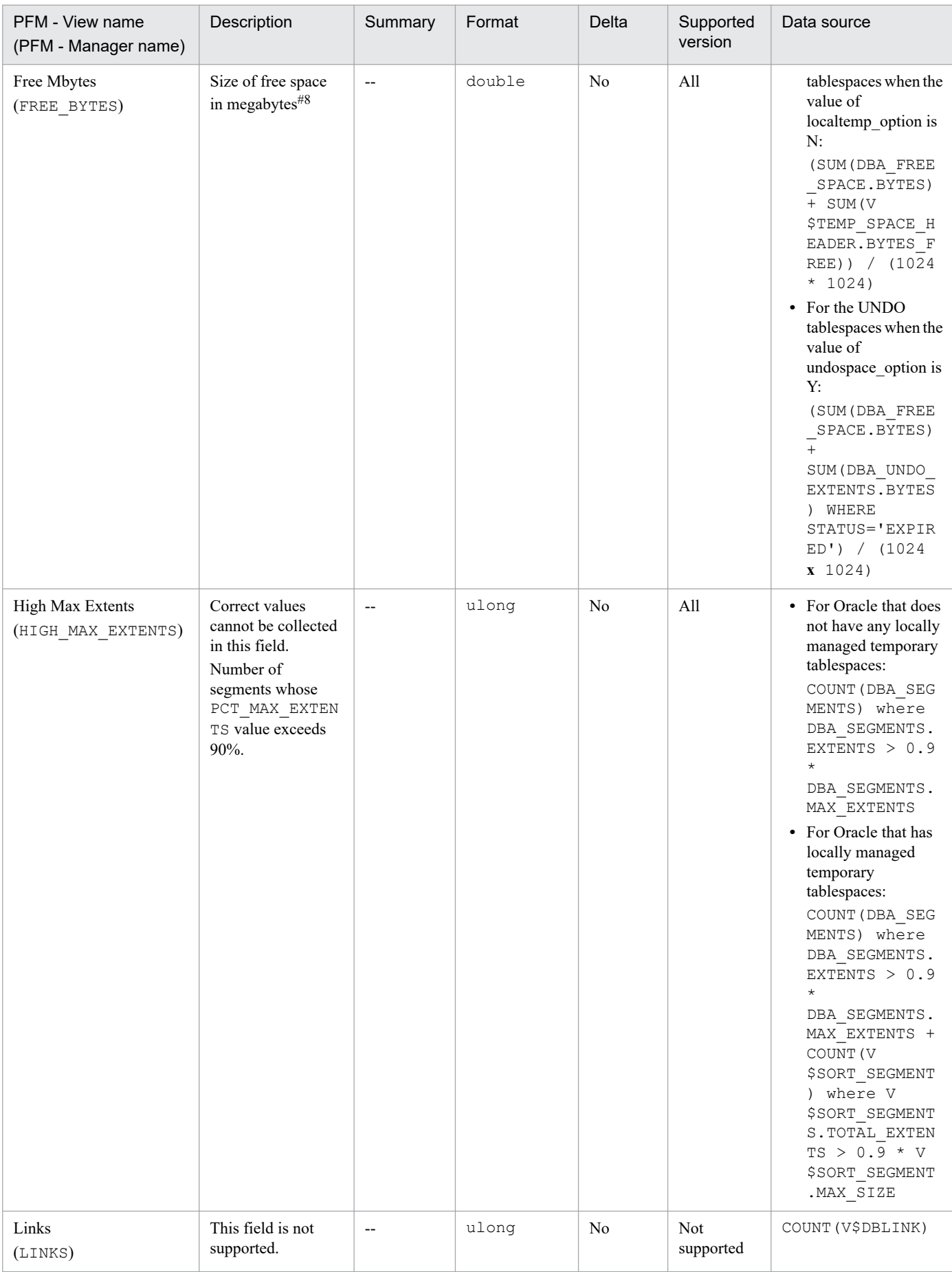

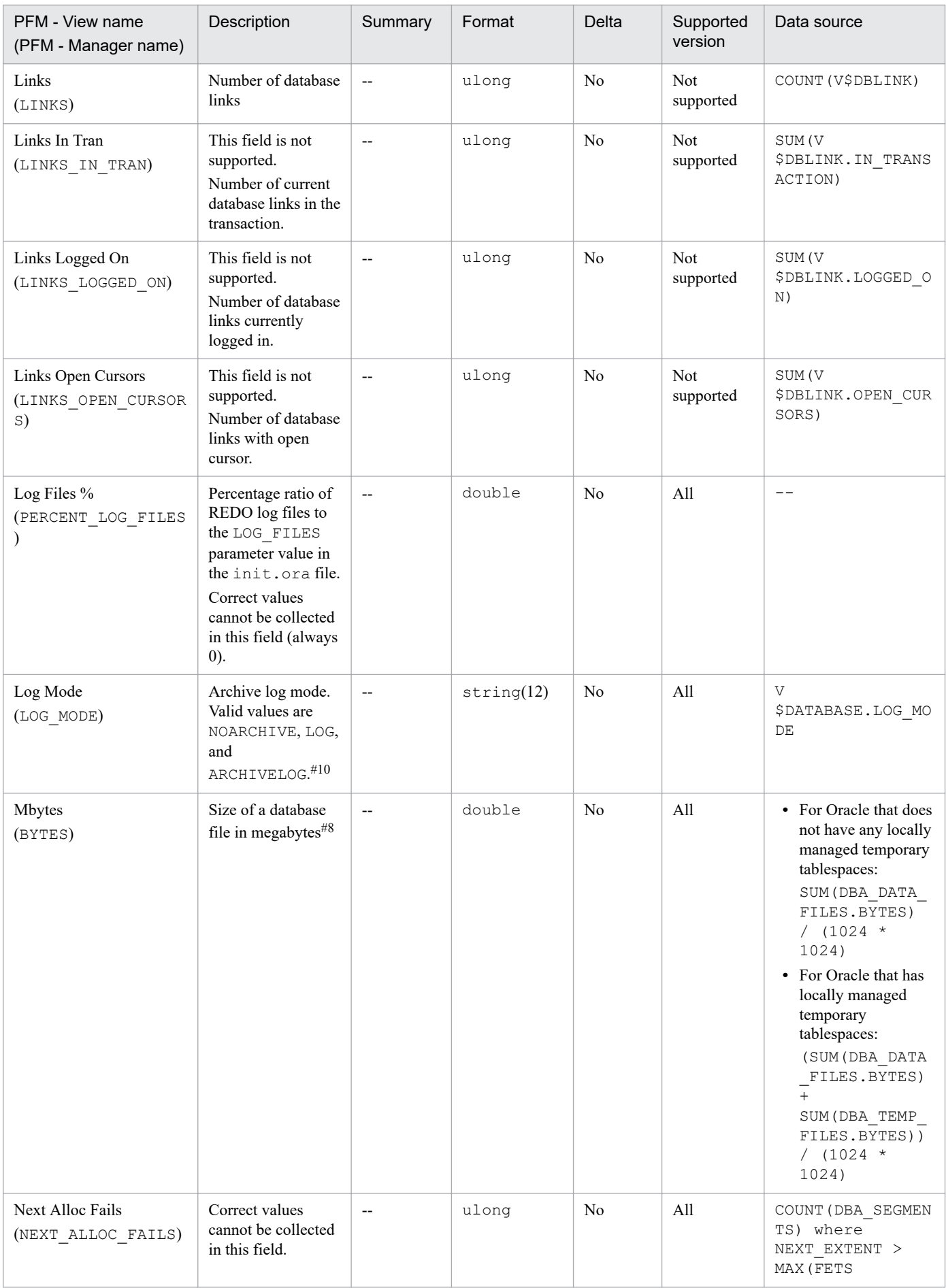

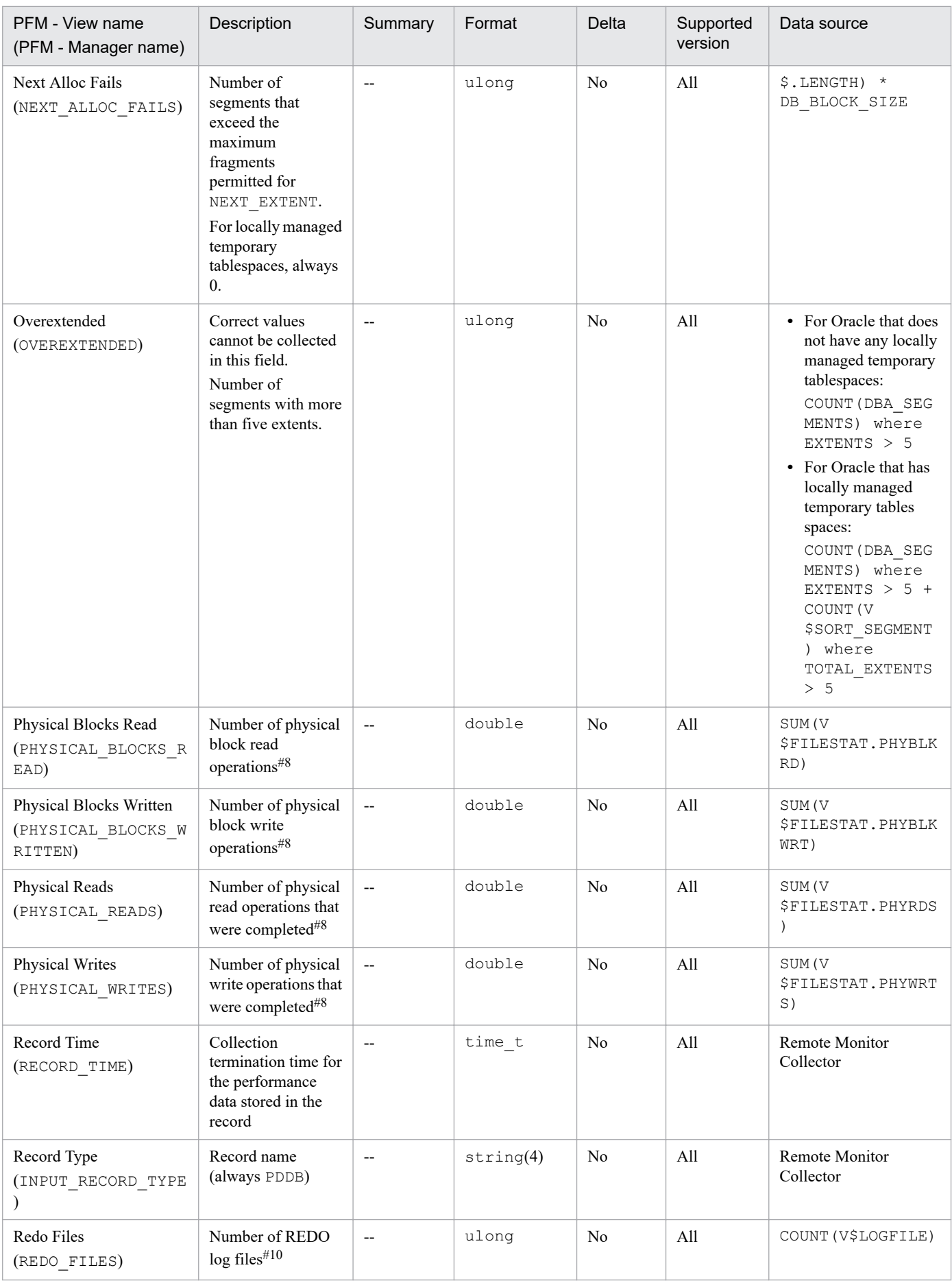

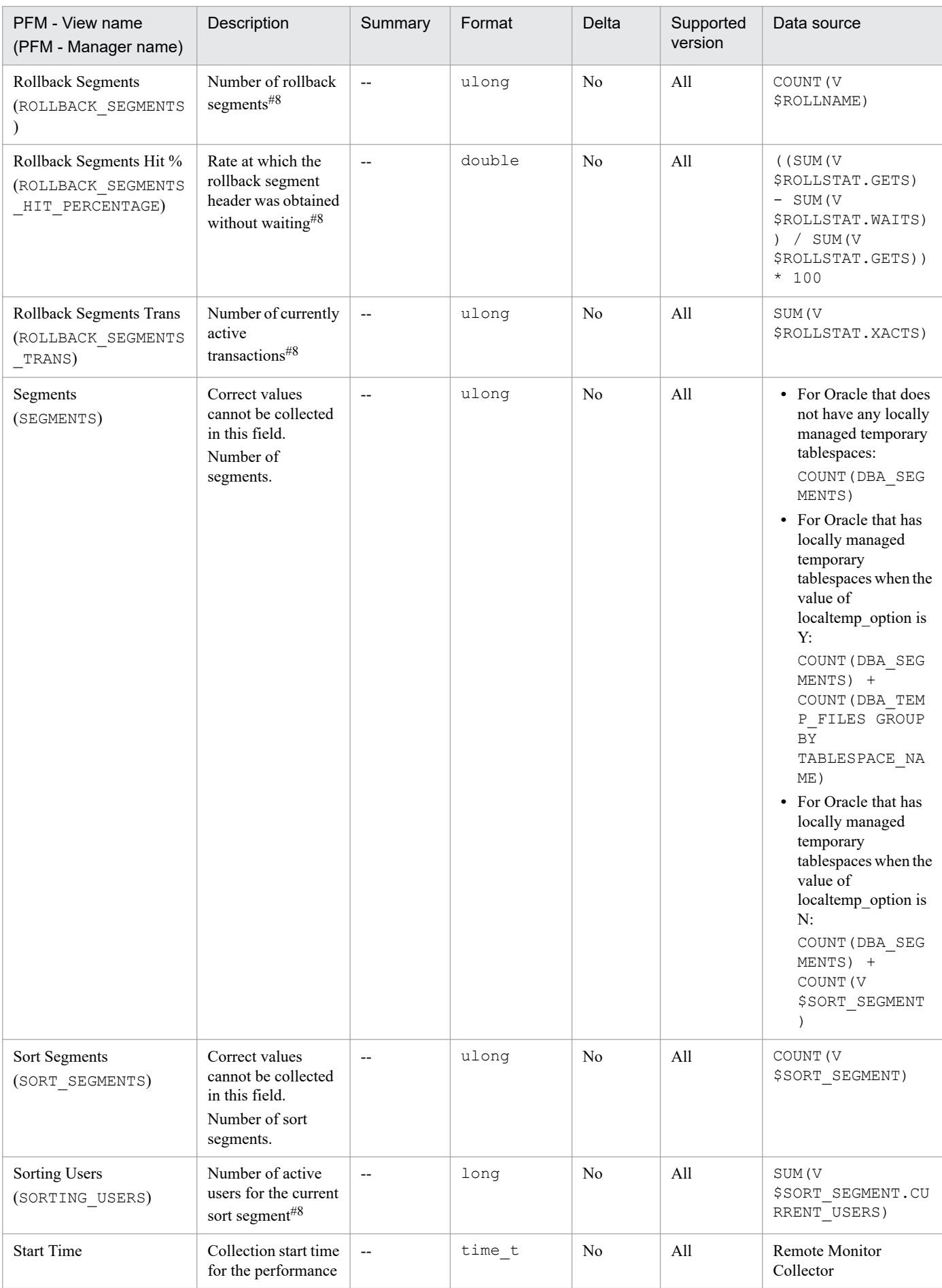

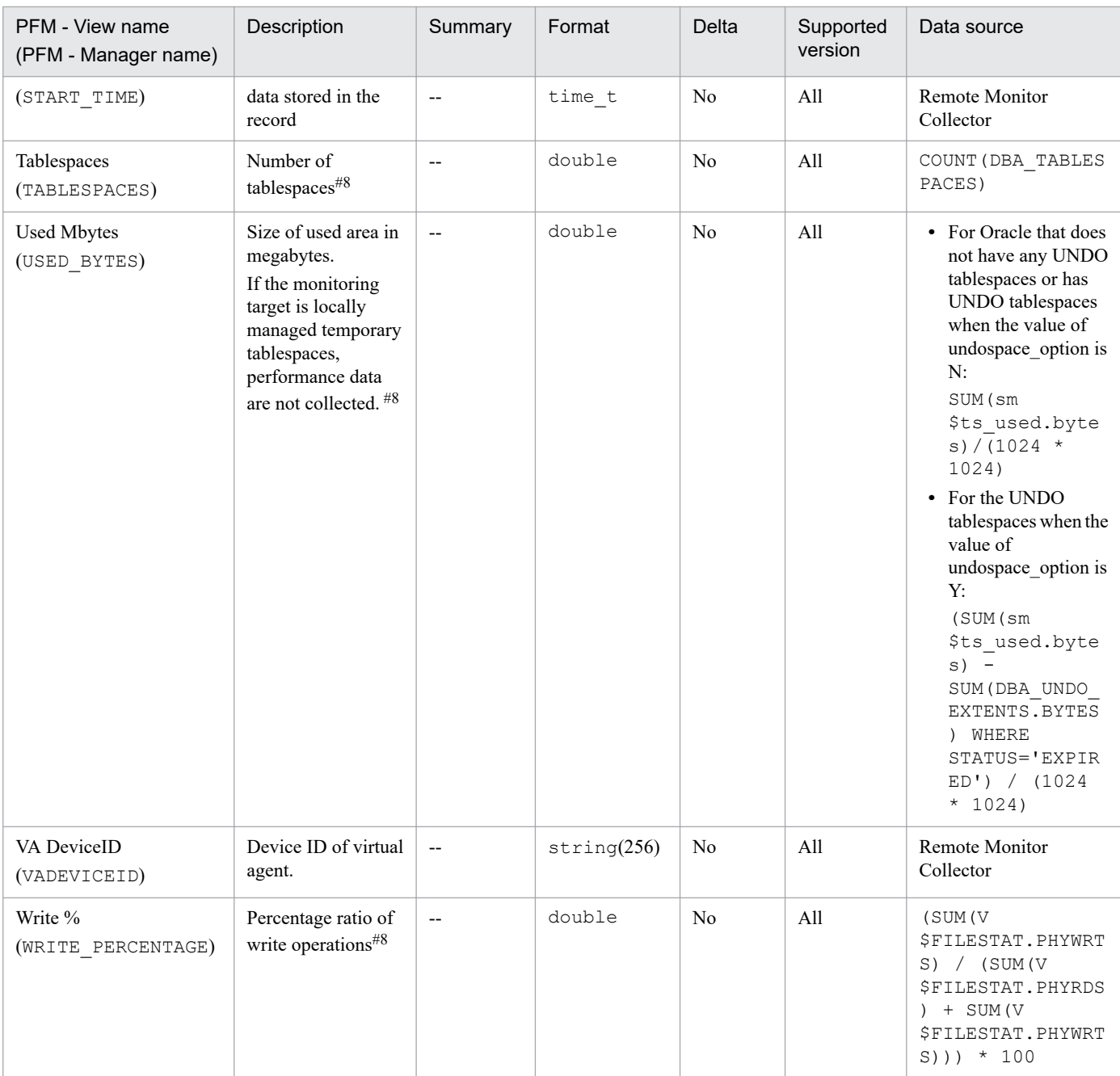

#### #8

Displays performance data for the PDBs that are being monitored.

#### #10

Displays common performance data for database instances.

The Database Interval (PI\_PIDB) record stores performance data, taken at specific intervals, about a database.

**Notes** 

If the monitoring target is Oracle Database 12c Release 2 or later in a CDB configuration, some fields in this record include information of performance data for the PDBs that are being monitored and common performance data for database instances. For details, see the descriptions of each field.

## **Default and changeable values**

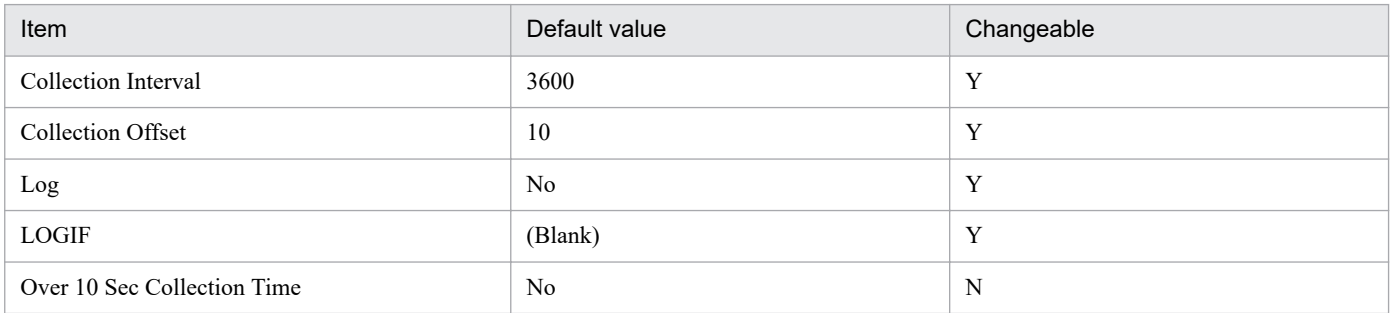

## **ODBC key fields**

None

## **Lifetime**

From the creation to the deletion of a database

## **Record size**

- **•** Fixed part: 1,663 bytes
- **•** Variable part: 0 bytes

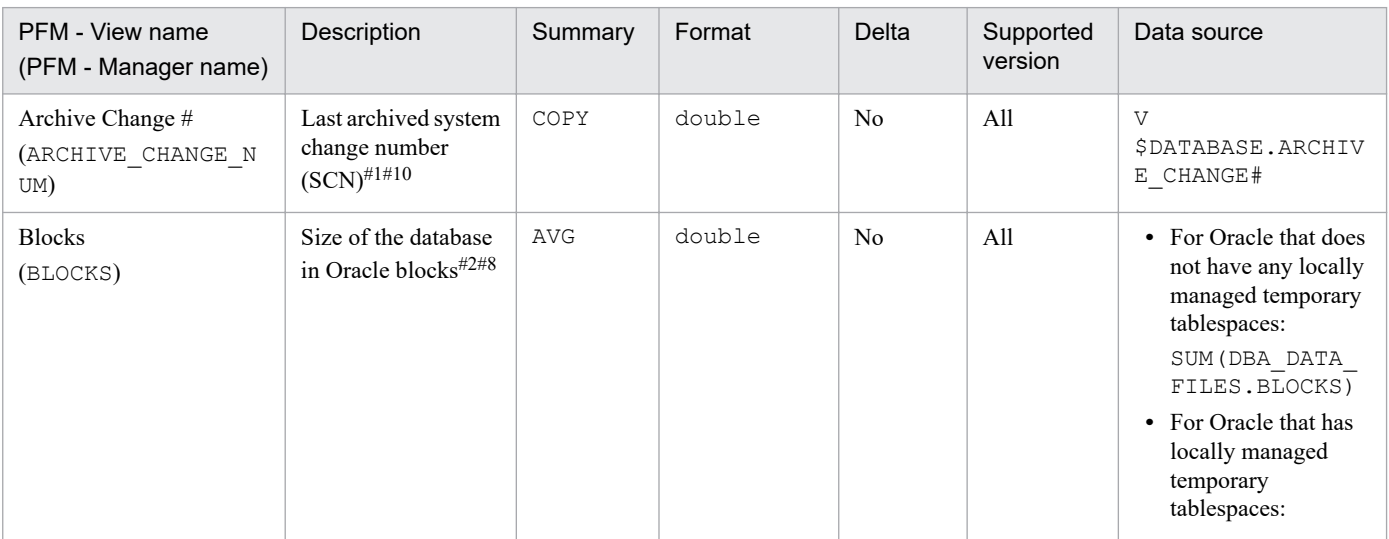

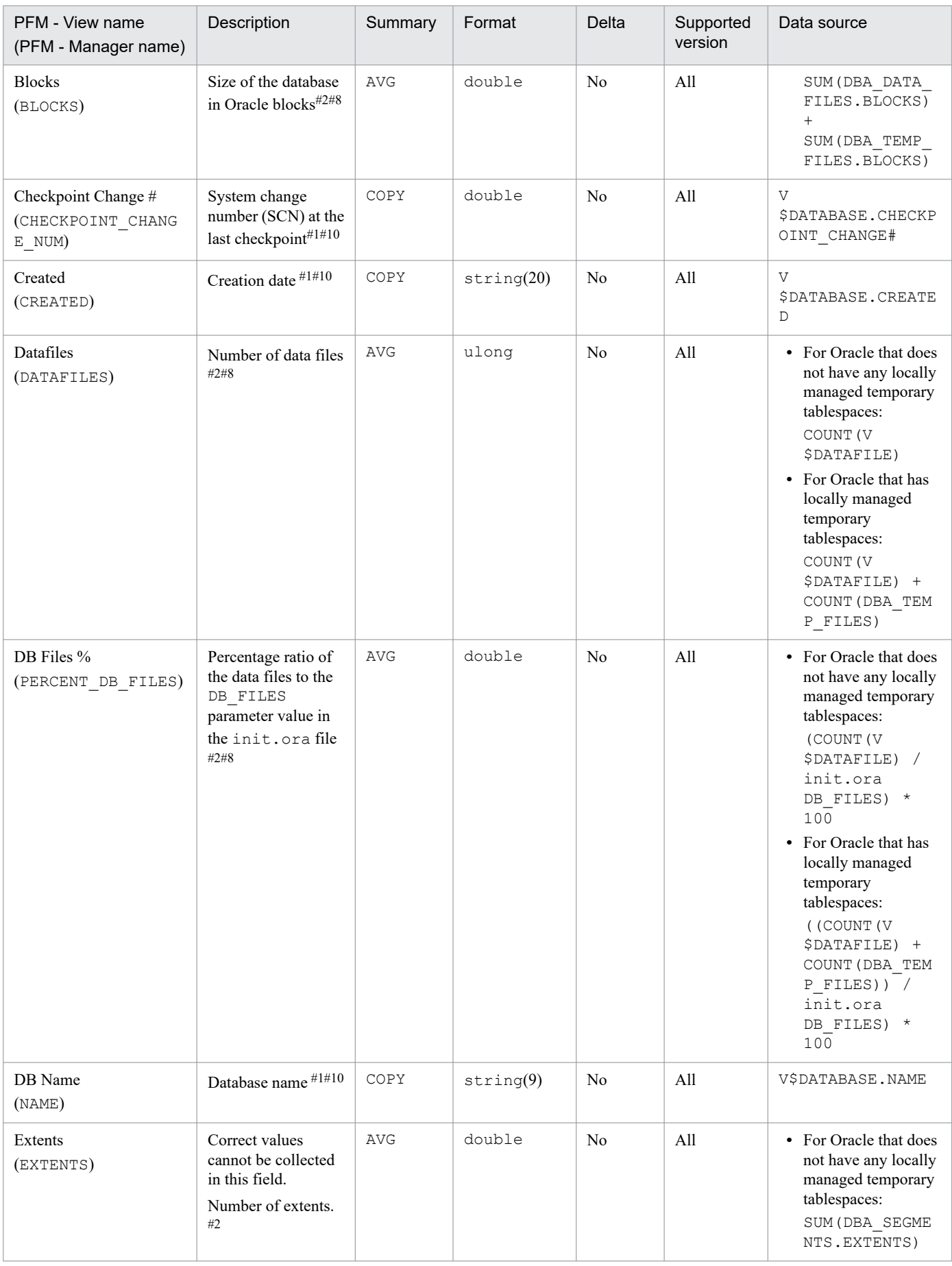

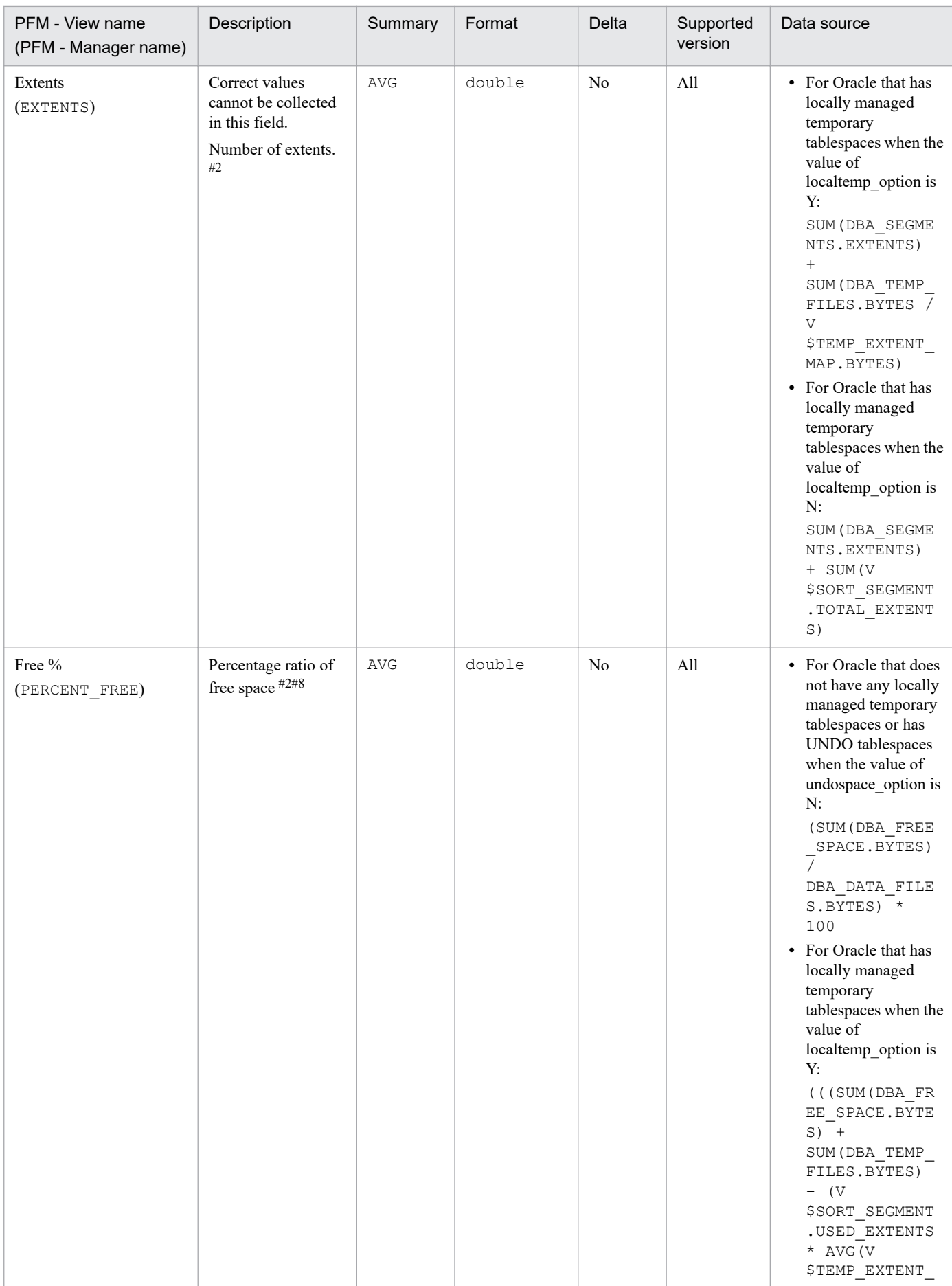

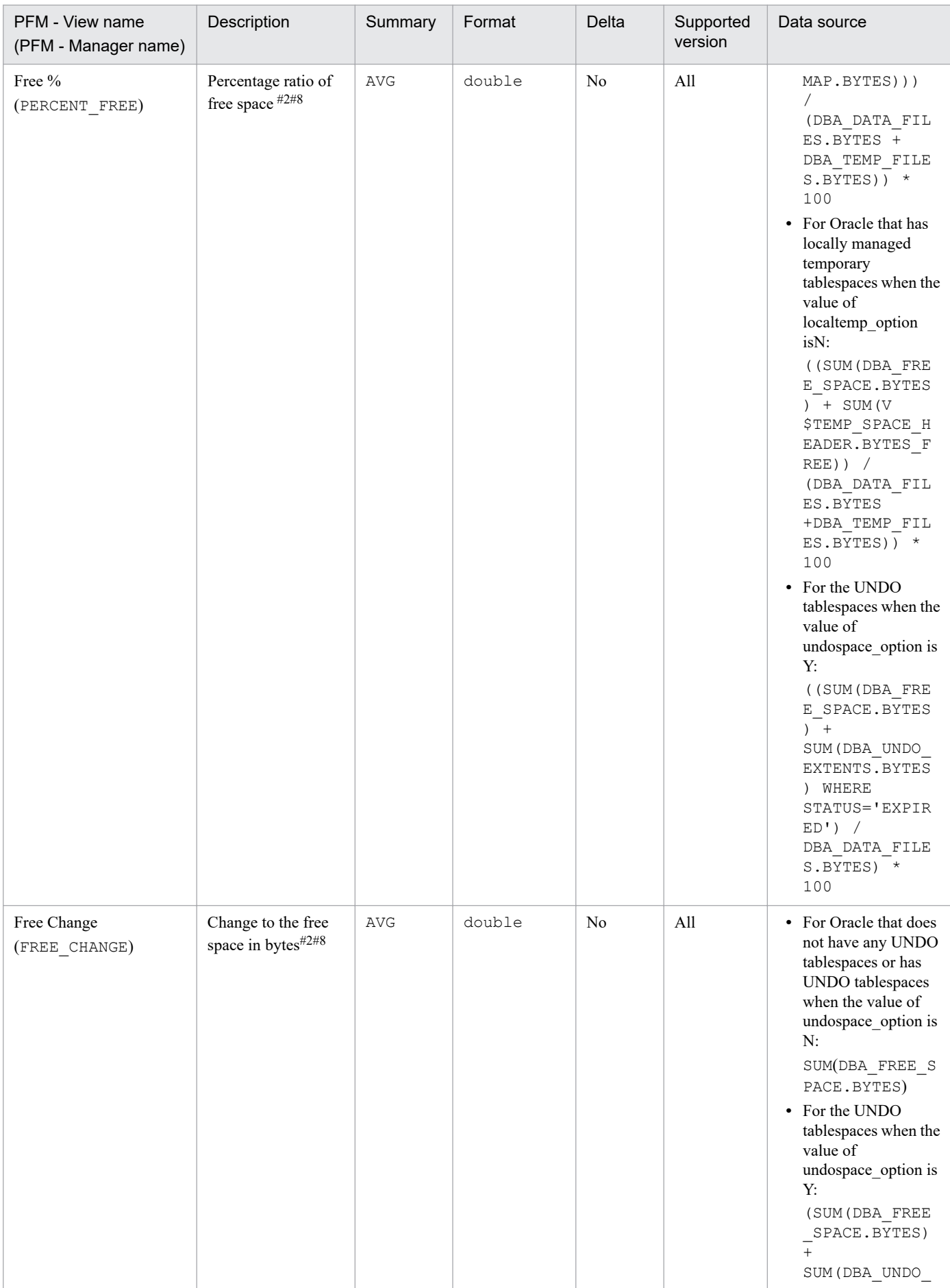

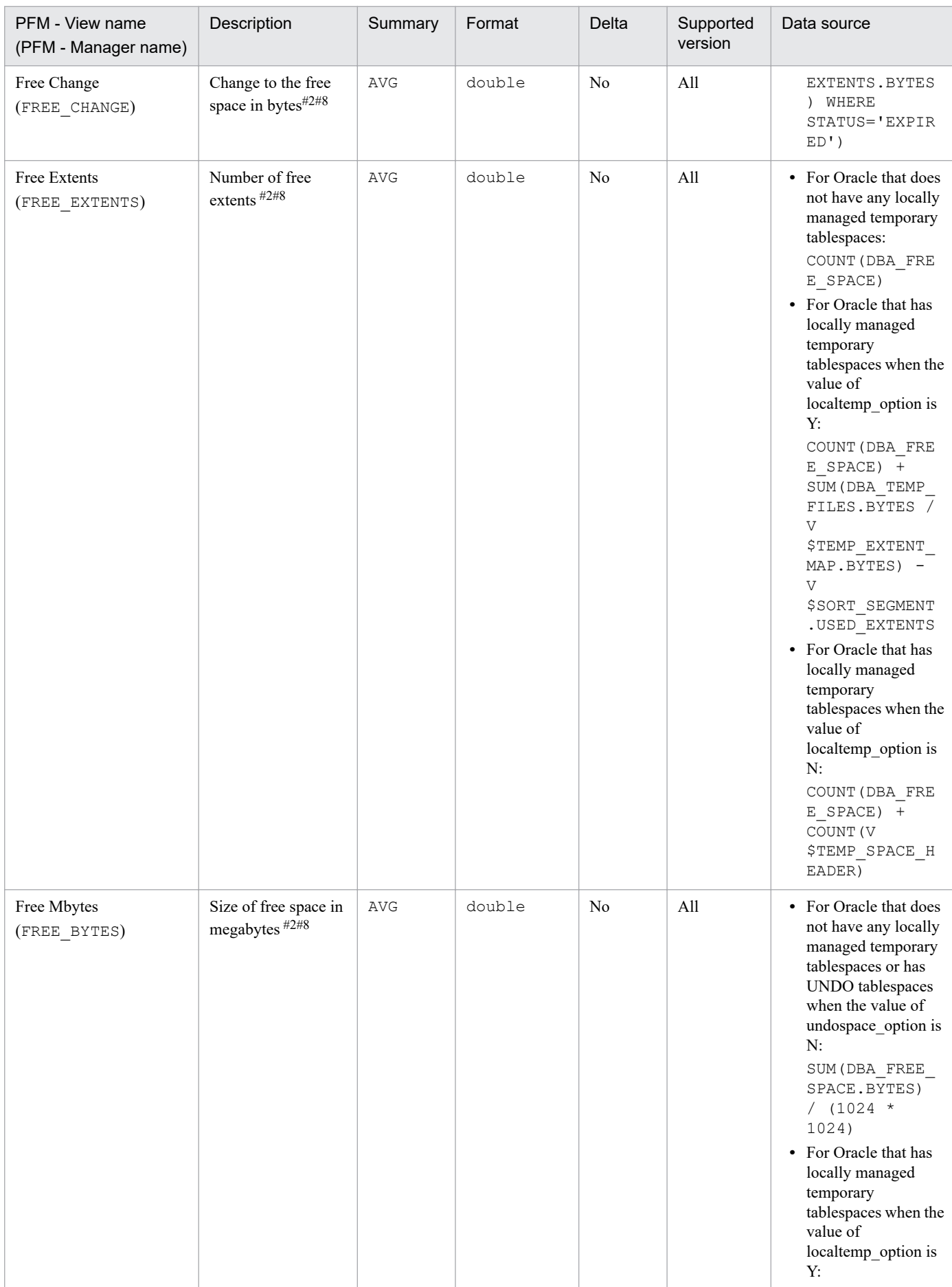

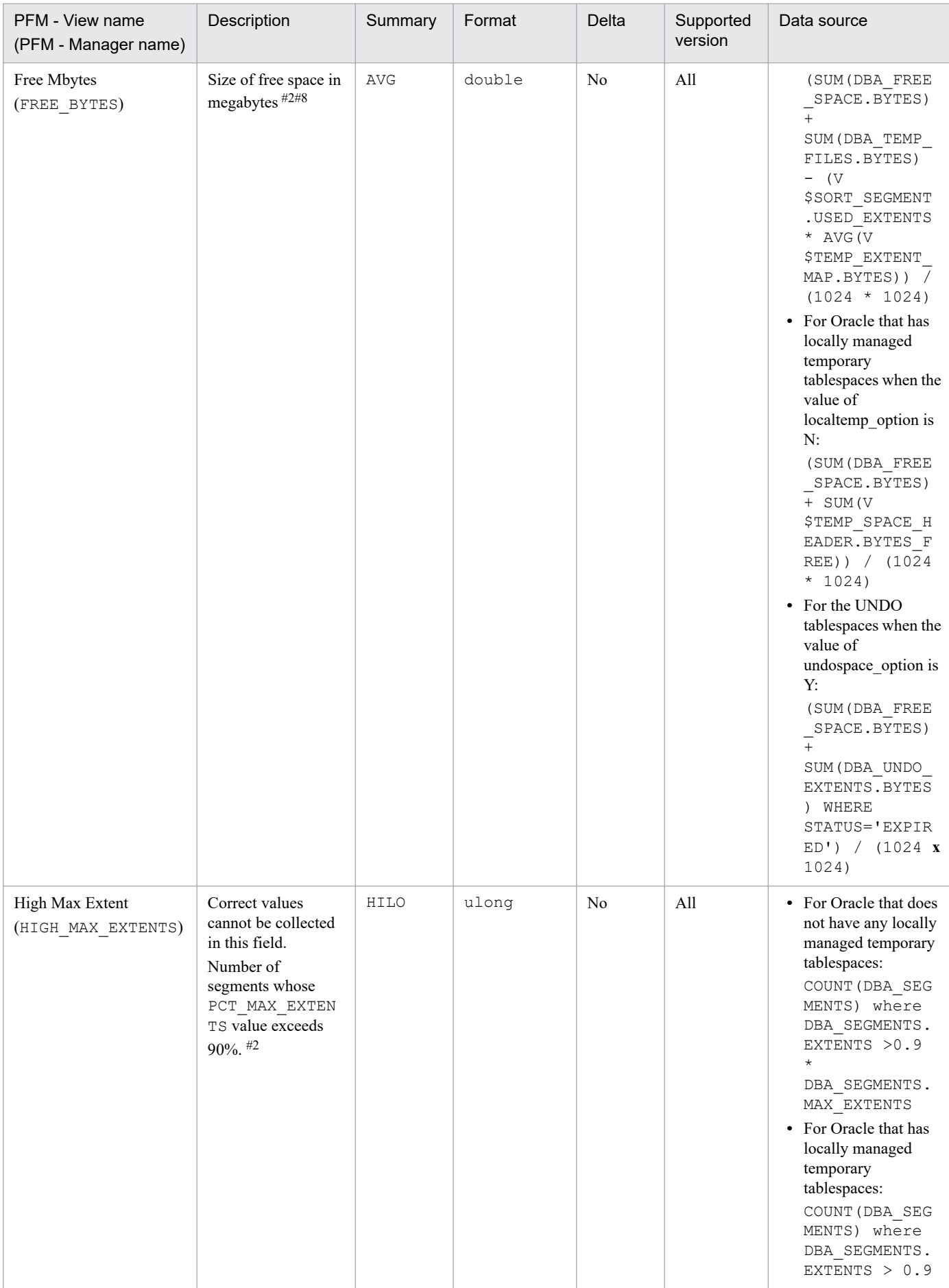

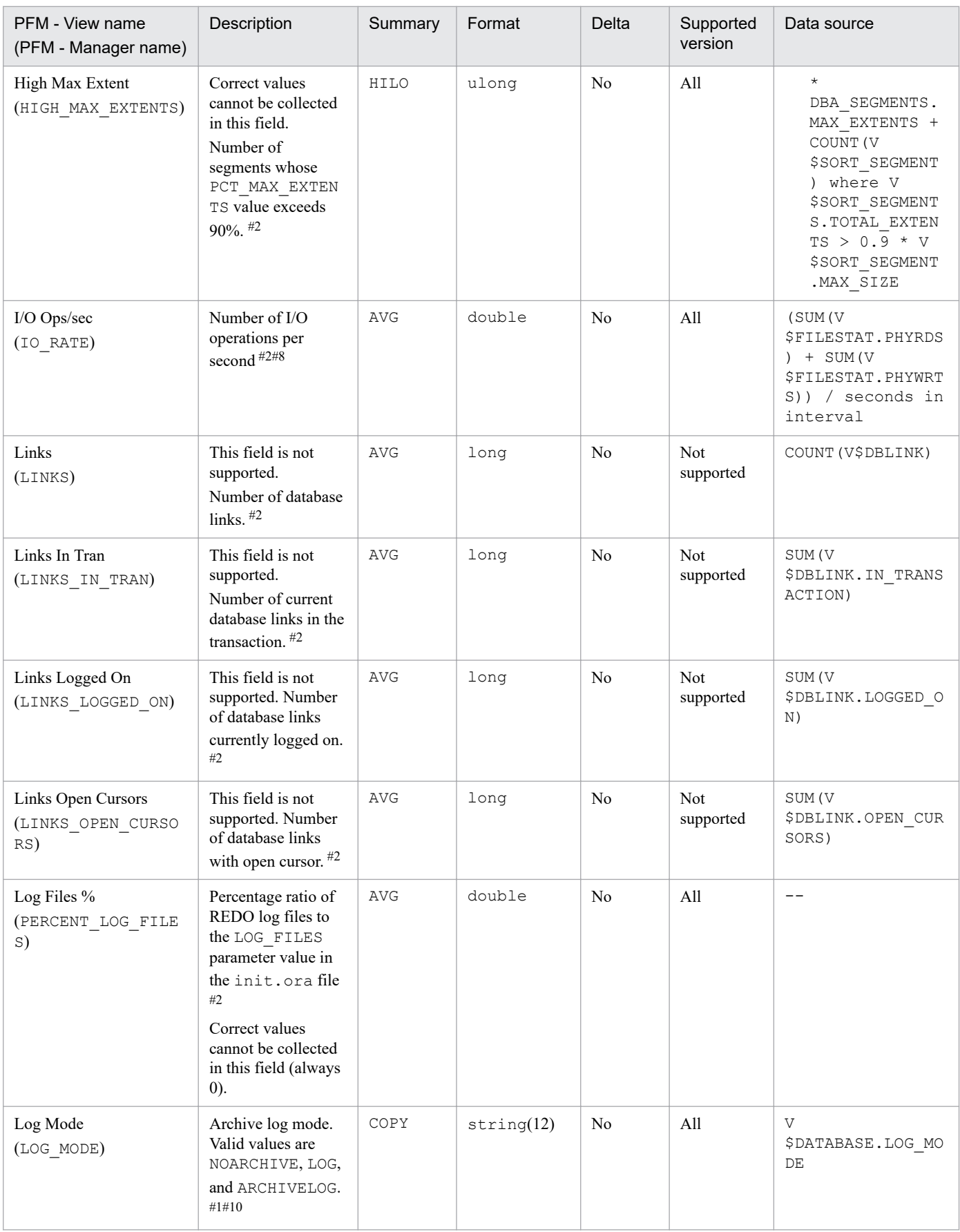

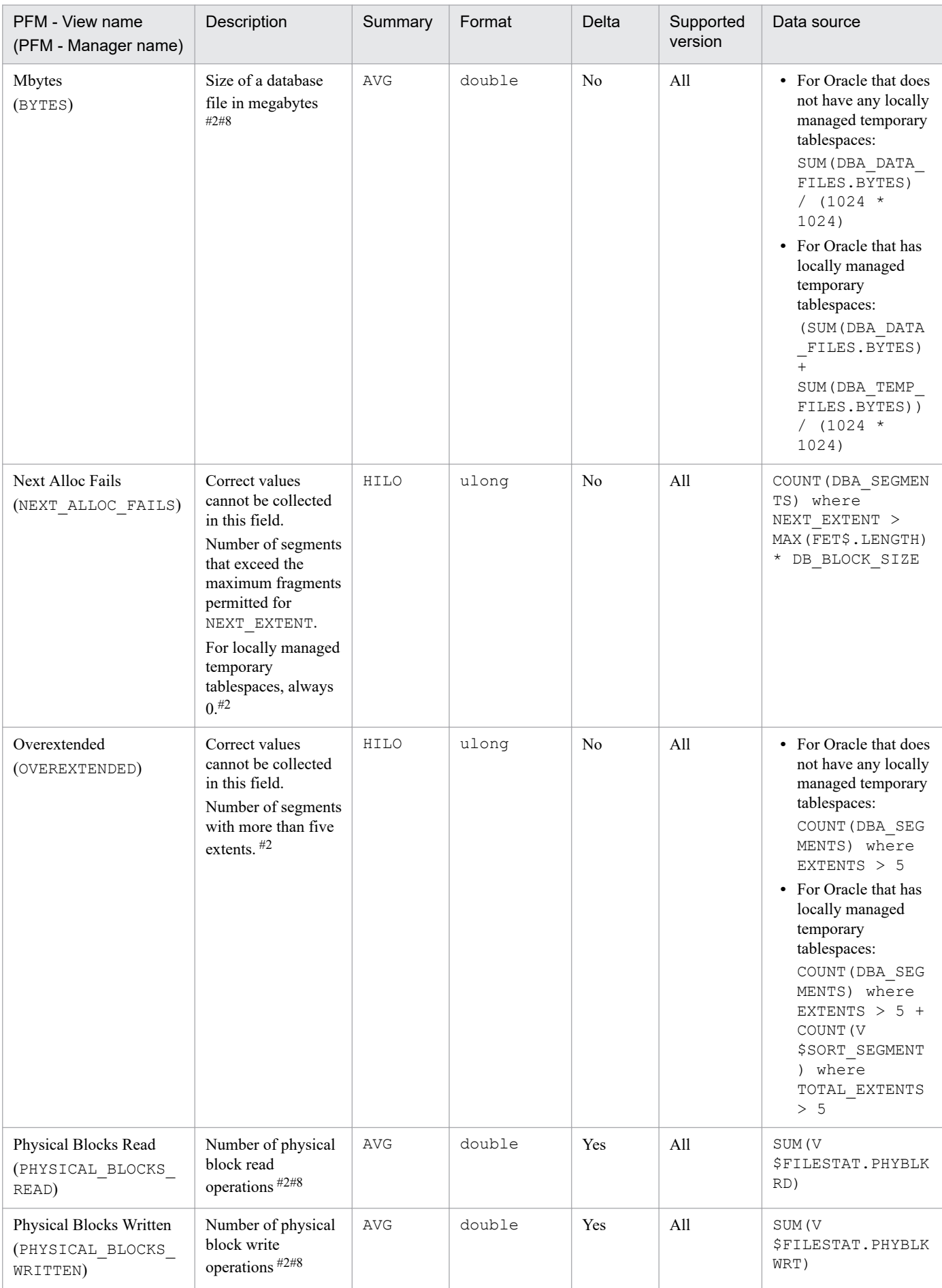

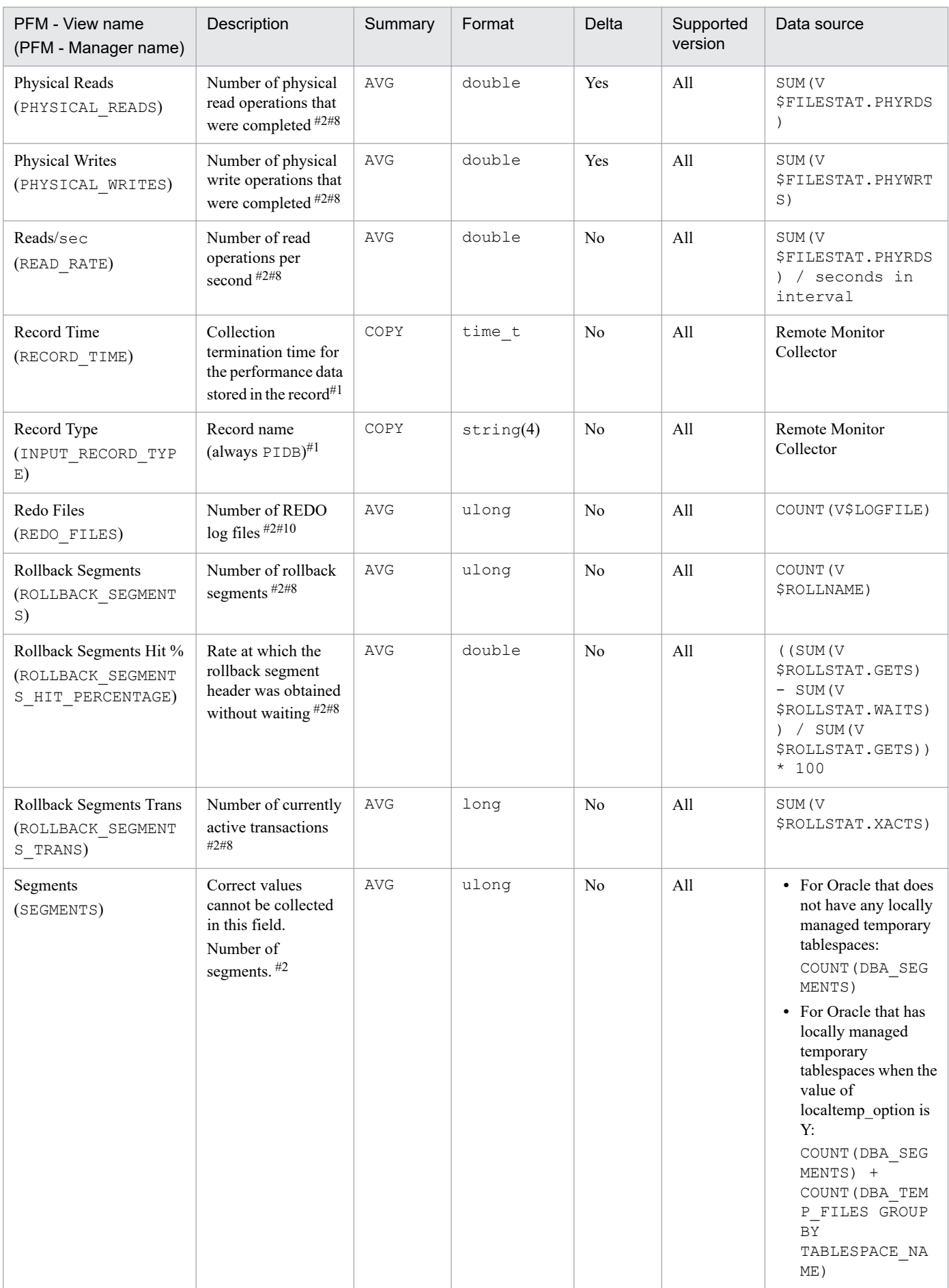

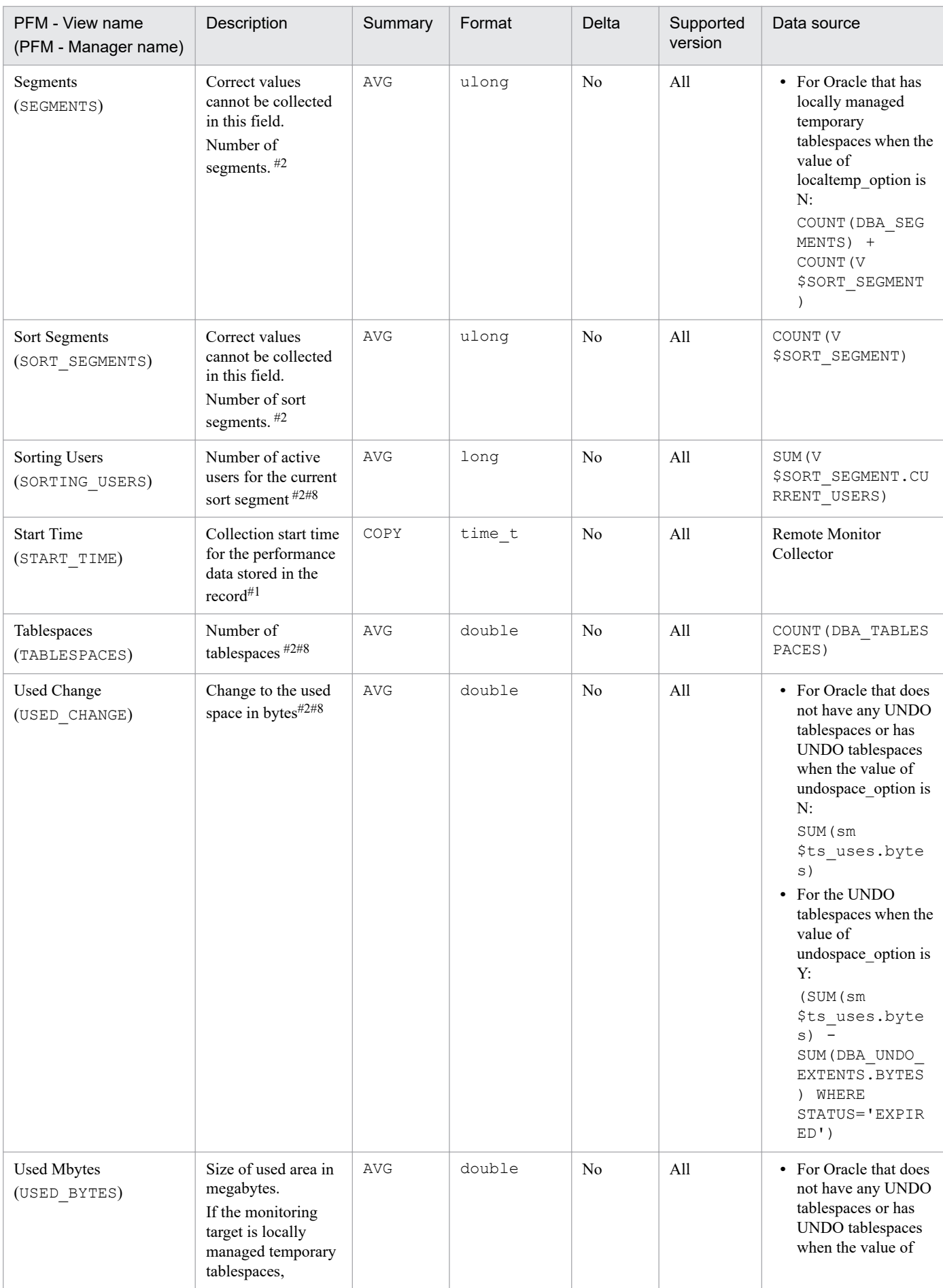

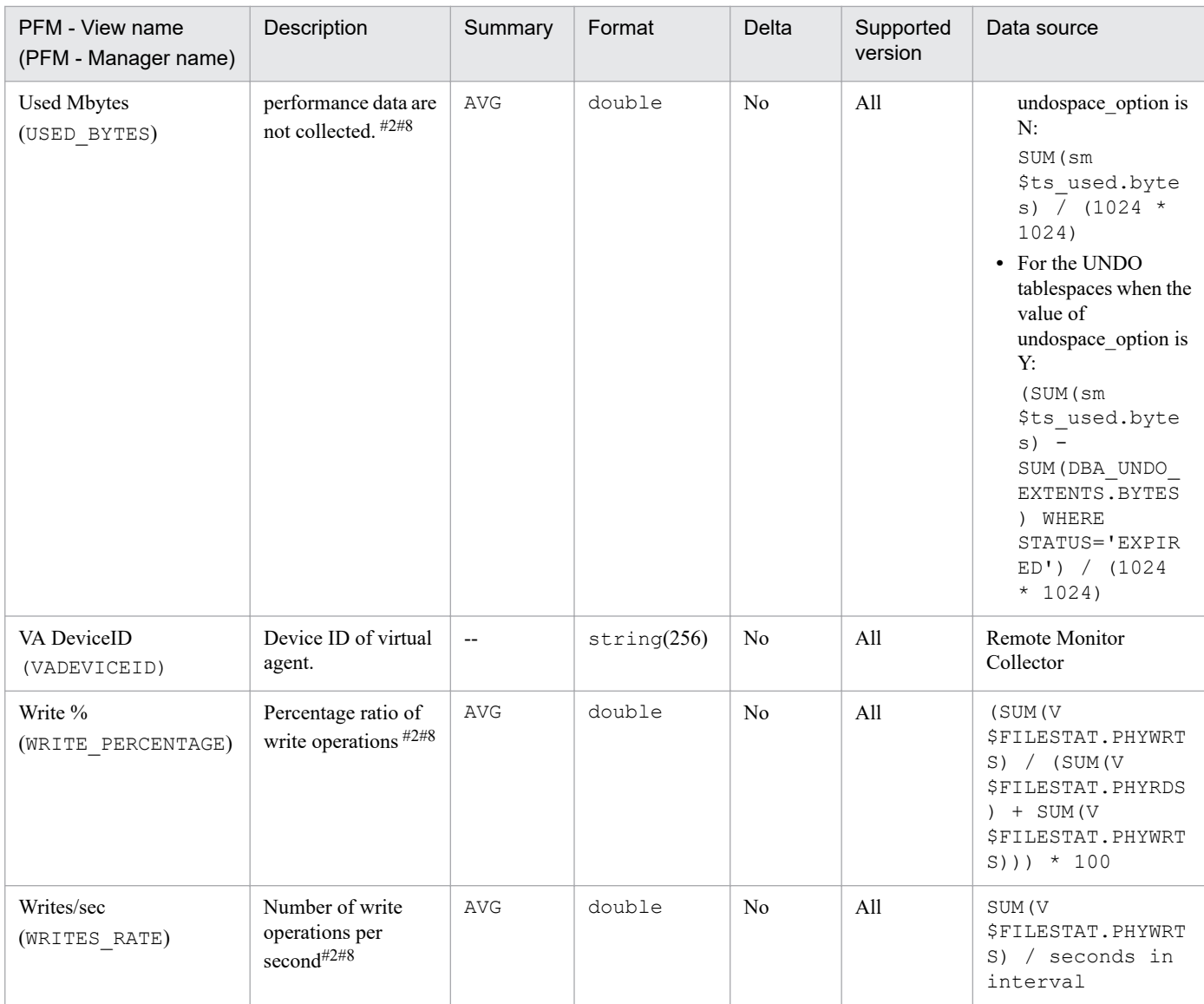

#### #8

Displays performance data for the PDBs that are being monitored.

#### #10

Displays common performance data for database instances.

# **Instance (PD\_PDI)**

## **Function**

The Instance (PD\_PDI) record stores performance data indicating the status (at a specific point in time) of an instance.

## **Default and changeable values**

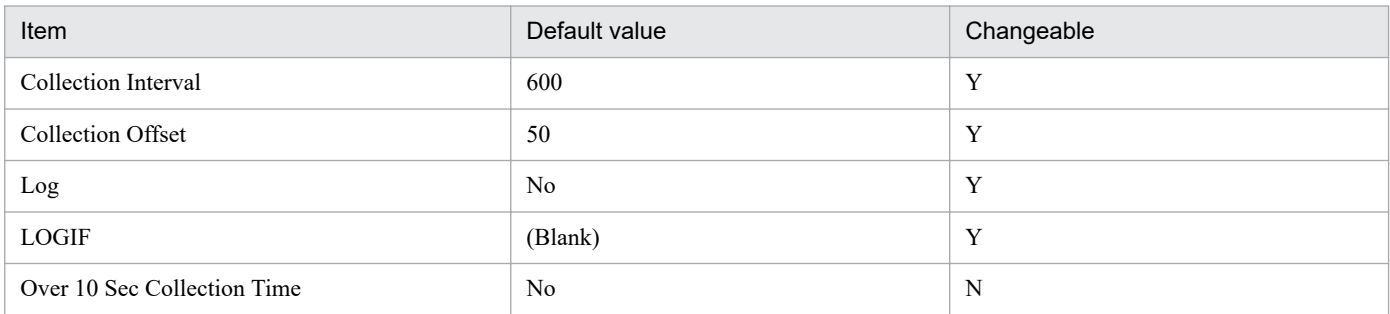

## **ODBC key fields**

None

#### **Lifetime**

From the creation to the deletion of an Oracle instance

## **Record size**

- **•** Fixed part: 1,385 bytes
- **•** Variable part: 0 bytes

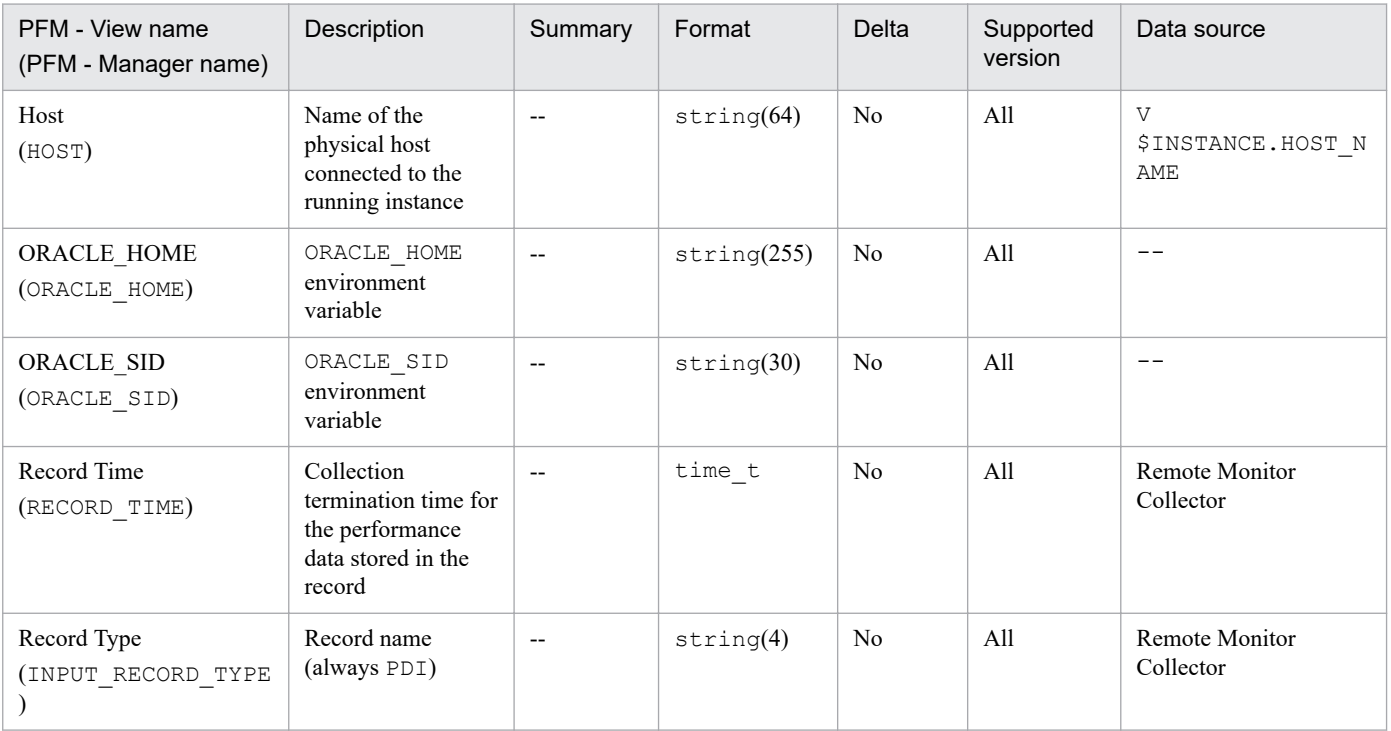

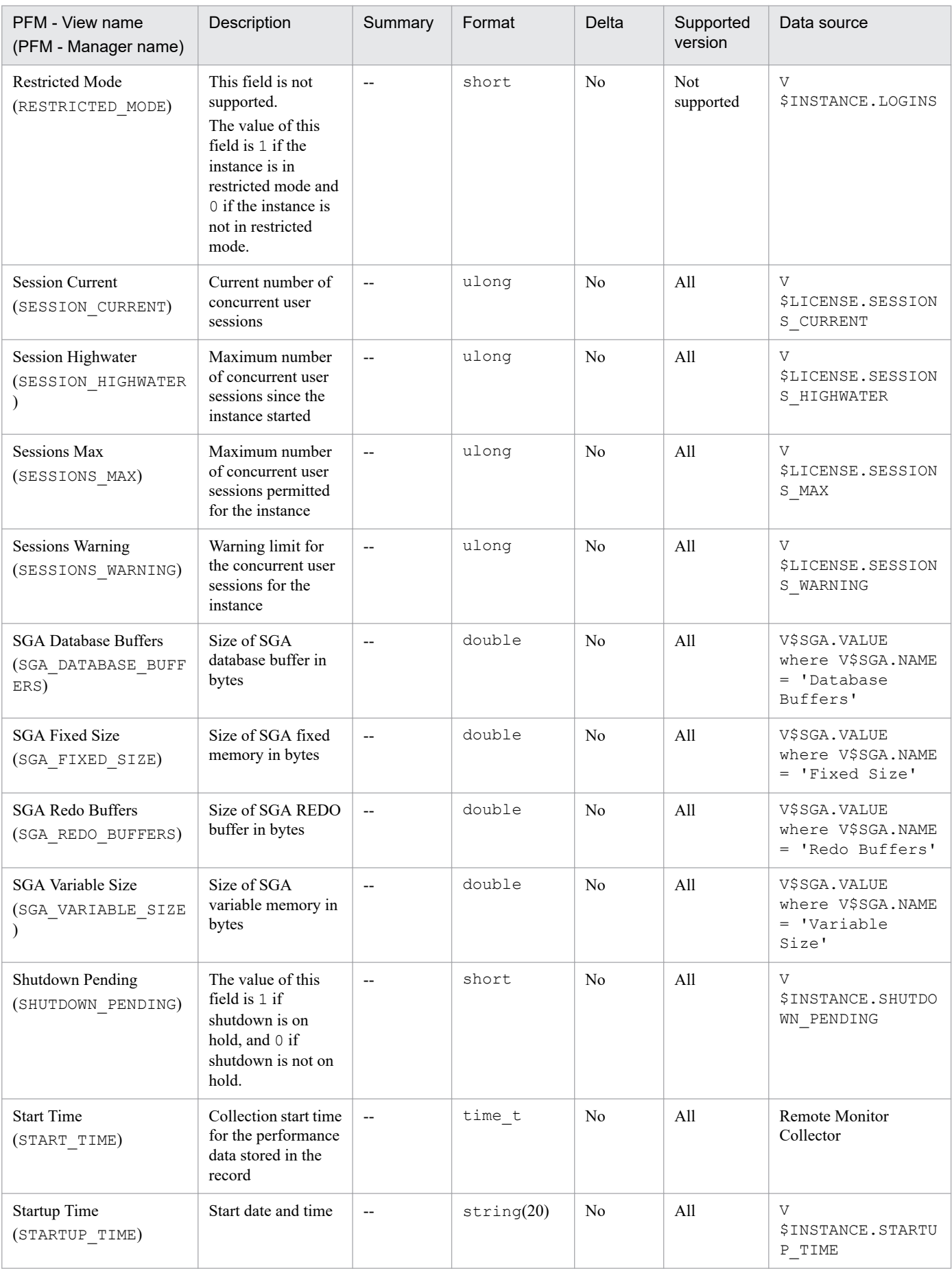

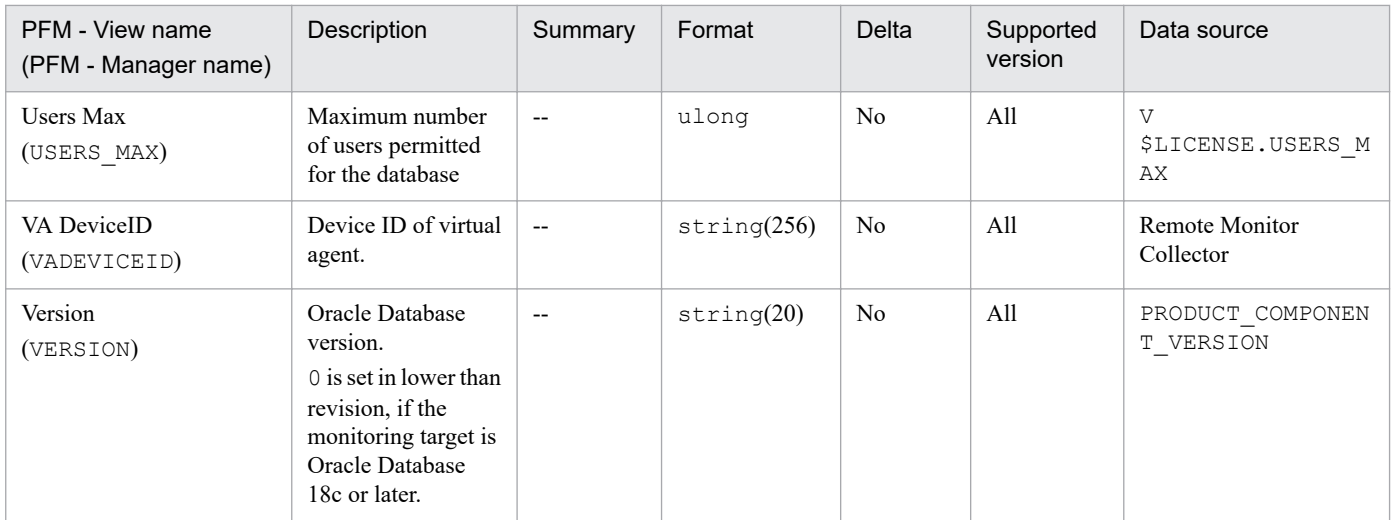

An Instance Availability (PD\_PDIA) record stores performance data indicating the availability of an instance at a specific point in time. This record is immediately disconnected when a connection to an Oracle Database is attempted and successful. As such, due to data collection for other records, if an Oracle Database is already connected, there may temporarily be two connections.

#### **Default and changeable values**

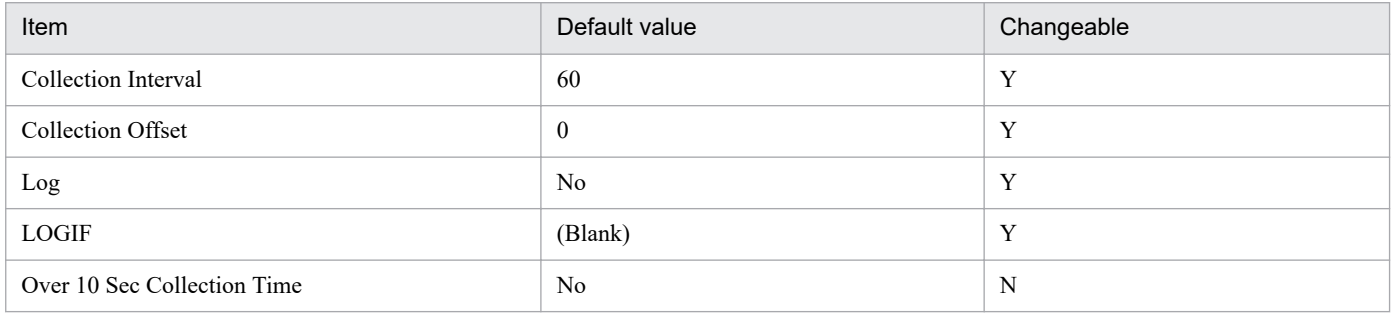

## **ODBC key fields**

None

## **Lifetime**

From the creation to the deletion of an Oracle instance

#### **Record size**

- **•** Fixed part: 952 bytes
- **•** Variable part: 0 bytes

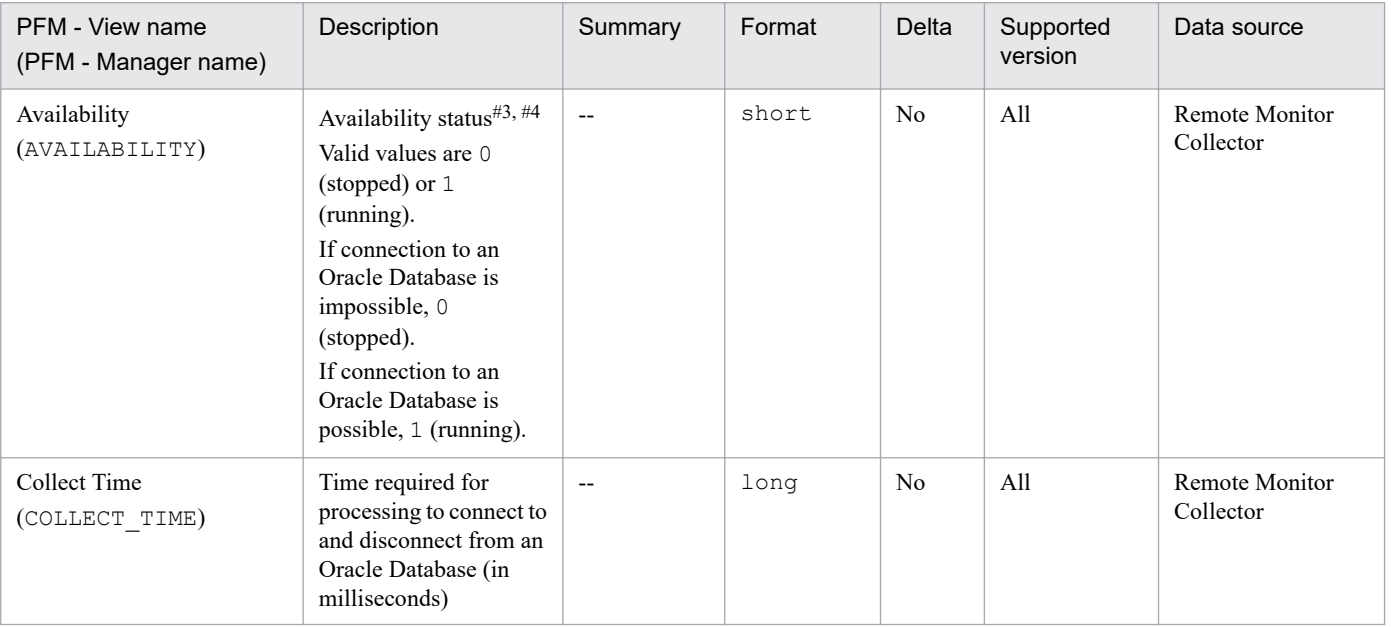

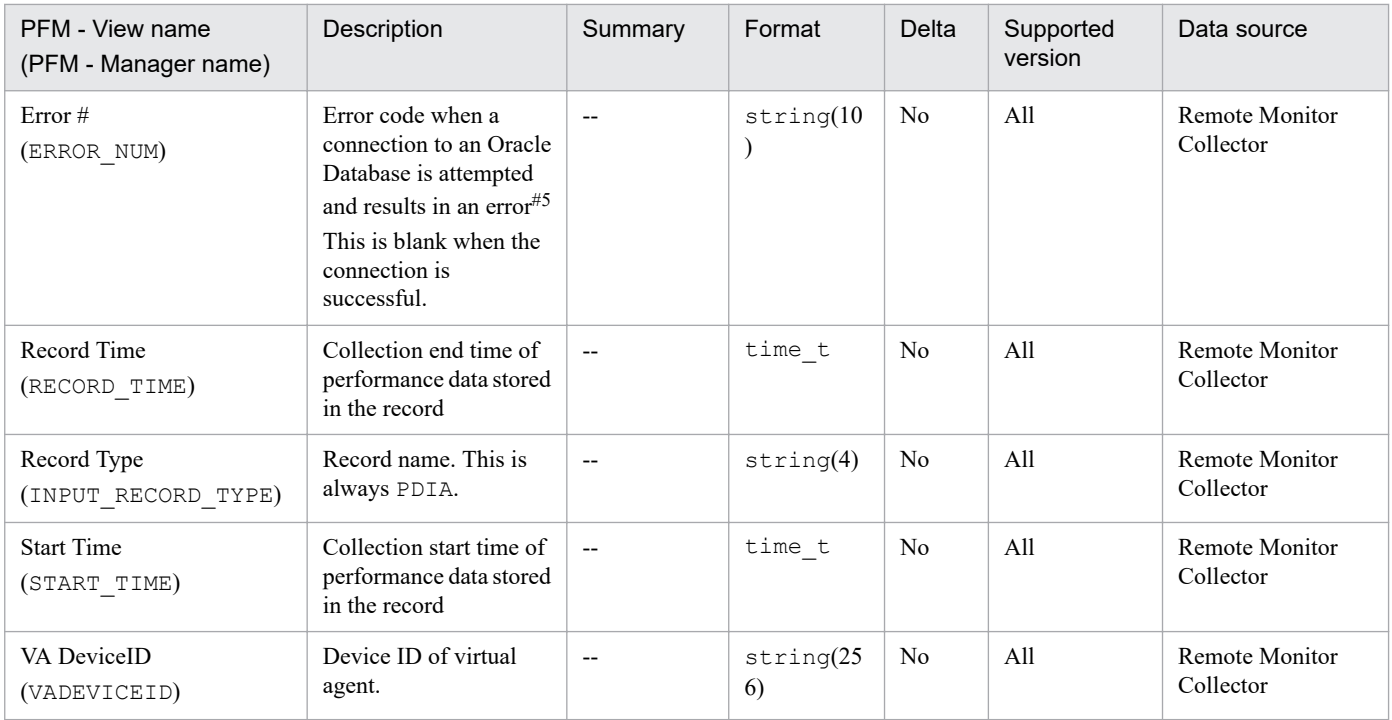

#### #3

PFM - RM for Oracle connects to Oracle Database via listener. For this reason, availability field means the availability status of listener and Oracle Database.

#### #4

If the maximum number of concurrent user sessions that can be recognized by an Oracle instance has been reached before PD\_PDIA record collection (due to failed attempts to connect to the Oracle Database), the Availability field of a PD\_PDIA record may be displayed as 0 (stopped), but other records may be obtained normally.

Likewise, when an Oracle instance stops running during record collection, the Availability field of a PD\_PDIA record may be displayed as 0 (stopped), but other records may be obtained normally.

Also, when an Oracle instance stopped during record collection starts again, the Availability field of a PD\_PDIA record may be displayed as 1 (running), but other records may not be able to be obtained.

#### #5

The following table lists example output for the Error # field and the corresponding message code. The error codes in this table are output when Oracle is physically disconnected. For details about the messages that correspond to the Oracle message codes, see the Oracle documentation.

#### Table 5–10: Examples of Error # field output and corresponding message codes

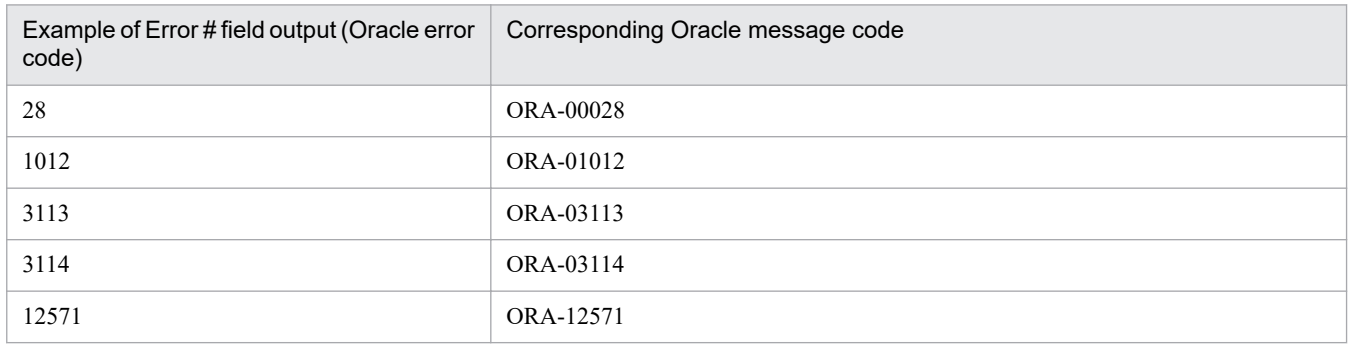

The Lock Waiters (PD\_PDLW) record stores performance data indicating the status (at a specific point in time) of all sessions waiting for lock and all sessions holding lock. PFM - RM for Oracle creates one record for each lock that a session is waiting for. This is a multi-instance record.

If you cannot view the performance data in this record, create Oracle's static data dictionary view DBA\_WAITERS. To create the static dictionary view DBA\_WAITERS, you need to execute the CATBLOCK.SQL script that is provided by Oracle.

## **Default and changeable values**

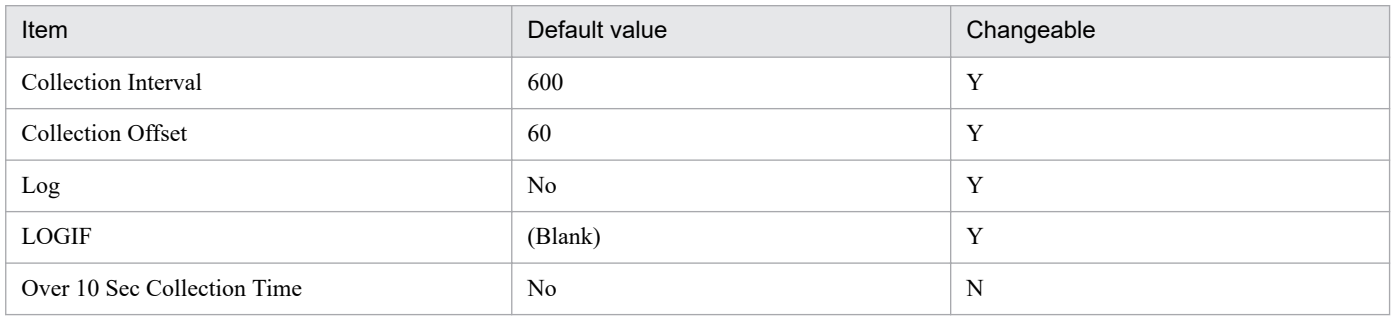

## **ODBC key fields**

None

#### **Lifetime**

From the start to the end of a deadlock

#### **Record size**

- **•** Fixed part: 935 bytes
- **•** Variable part: 428 bytes

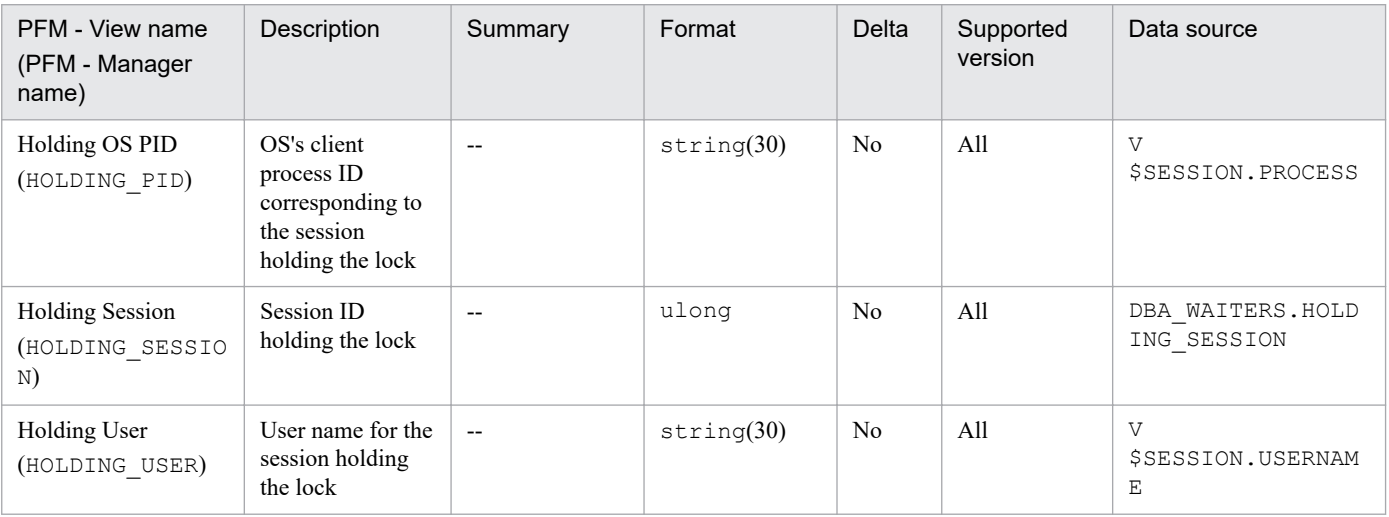

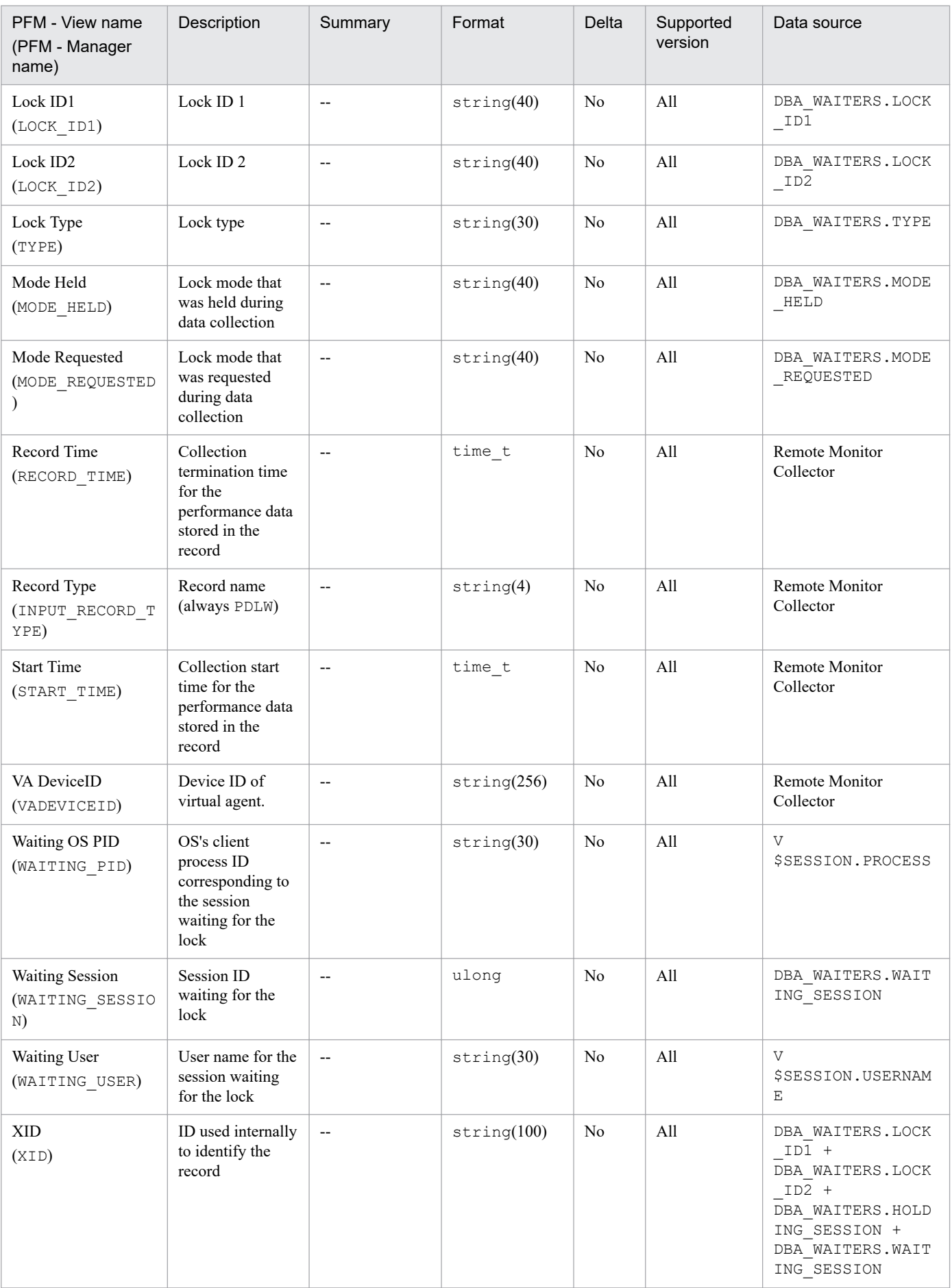

The Minimum Database Interval 2 (PI\_PMDB) record stores performance data, taken at specific intervals, about a database.

## **Default and changeable values**

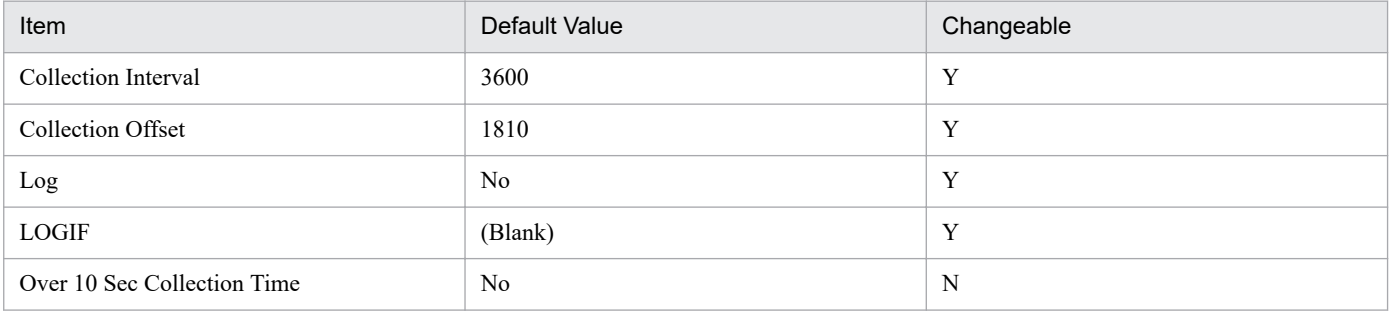

## **ODBC Key Fields**

None

#### **Lifetime**

From the creation to the deletion of a database

## **Record Size**

- **•** Fixed part: 945 bytes
- **•** Variable part: 0 bytes

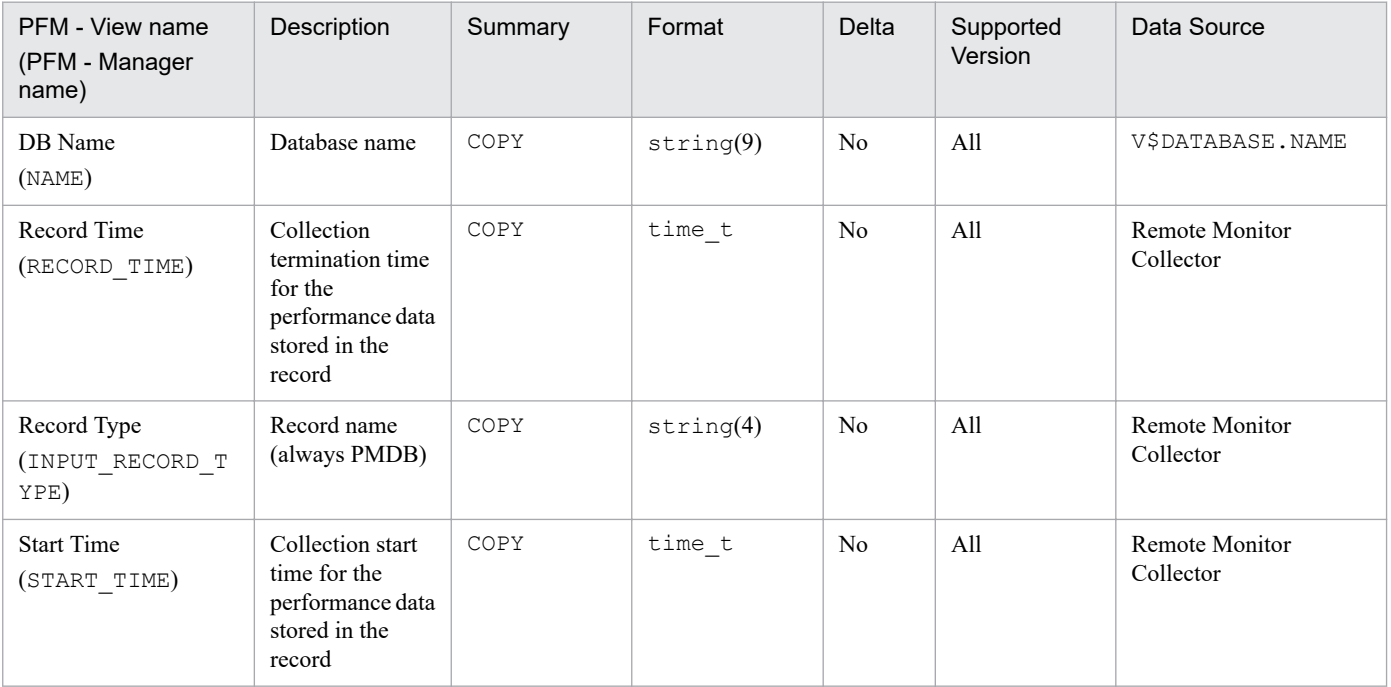

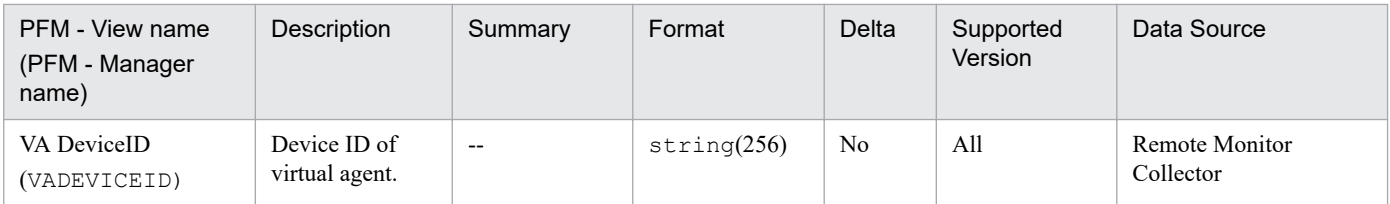

The Minimum Data File Interval 2 (PI\_PMDF) record stores performance data, taken at specific intervals, about data files. PFM - RM for Oracle creates one record for each data file in a database. This is a multi-instance record.

## **Default and changeable values**

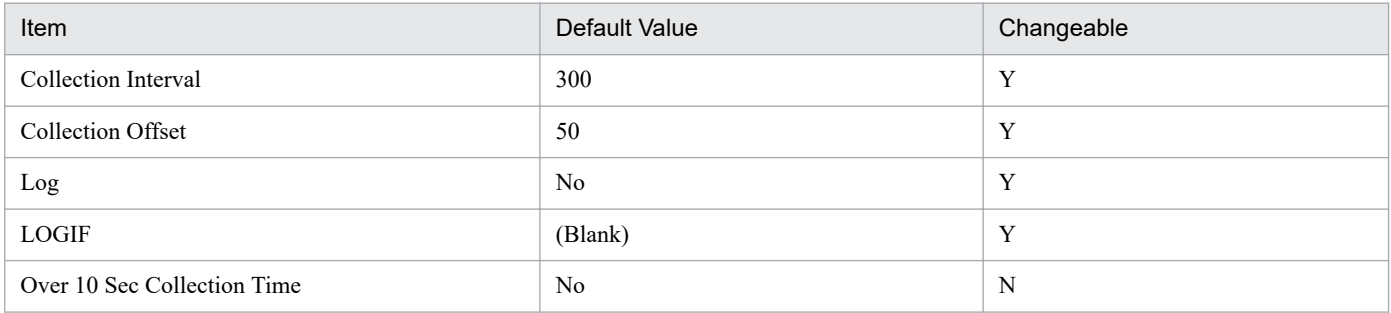

## **ODBC Key Fields**

- **•** PI\_PMDF\_FILE\_NUM
- **•** PI\_PMDF\_NAME

#### **Lifetime**

From the creation to the deletion of a data file

## **Record Size**

- **•** Fixed part: 935 bytes
- **•** Variable part: 655 bytes

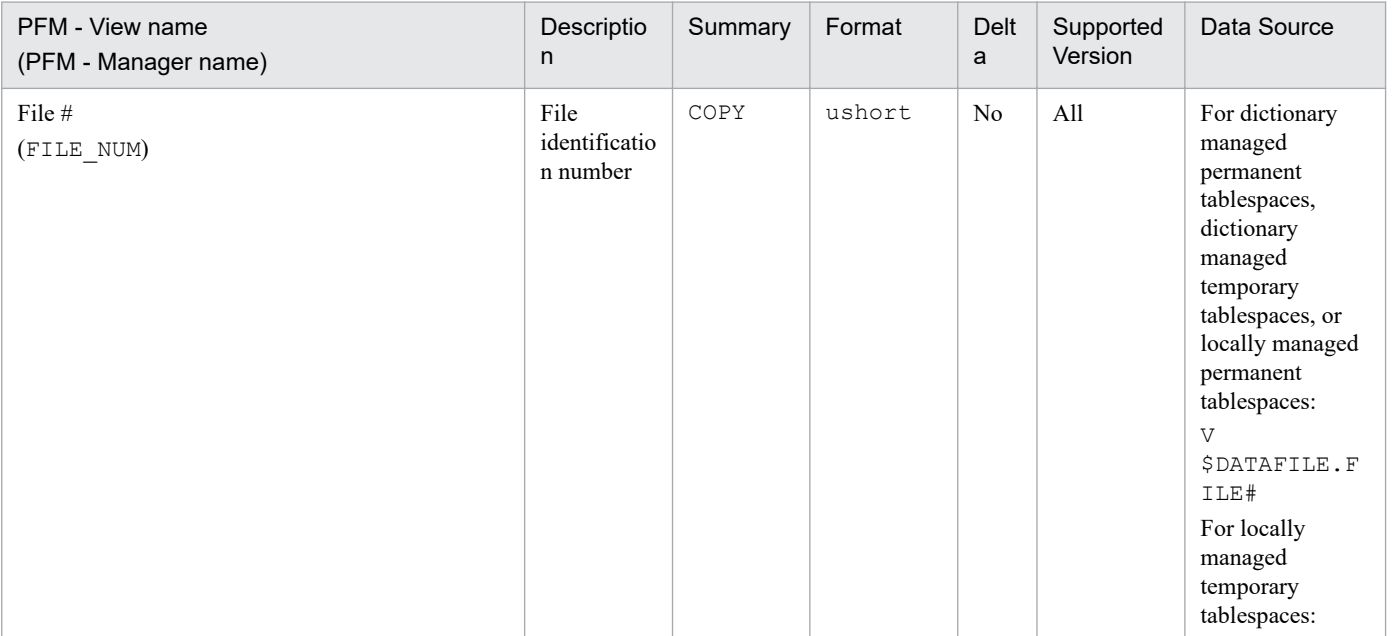

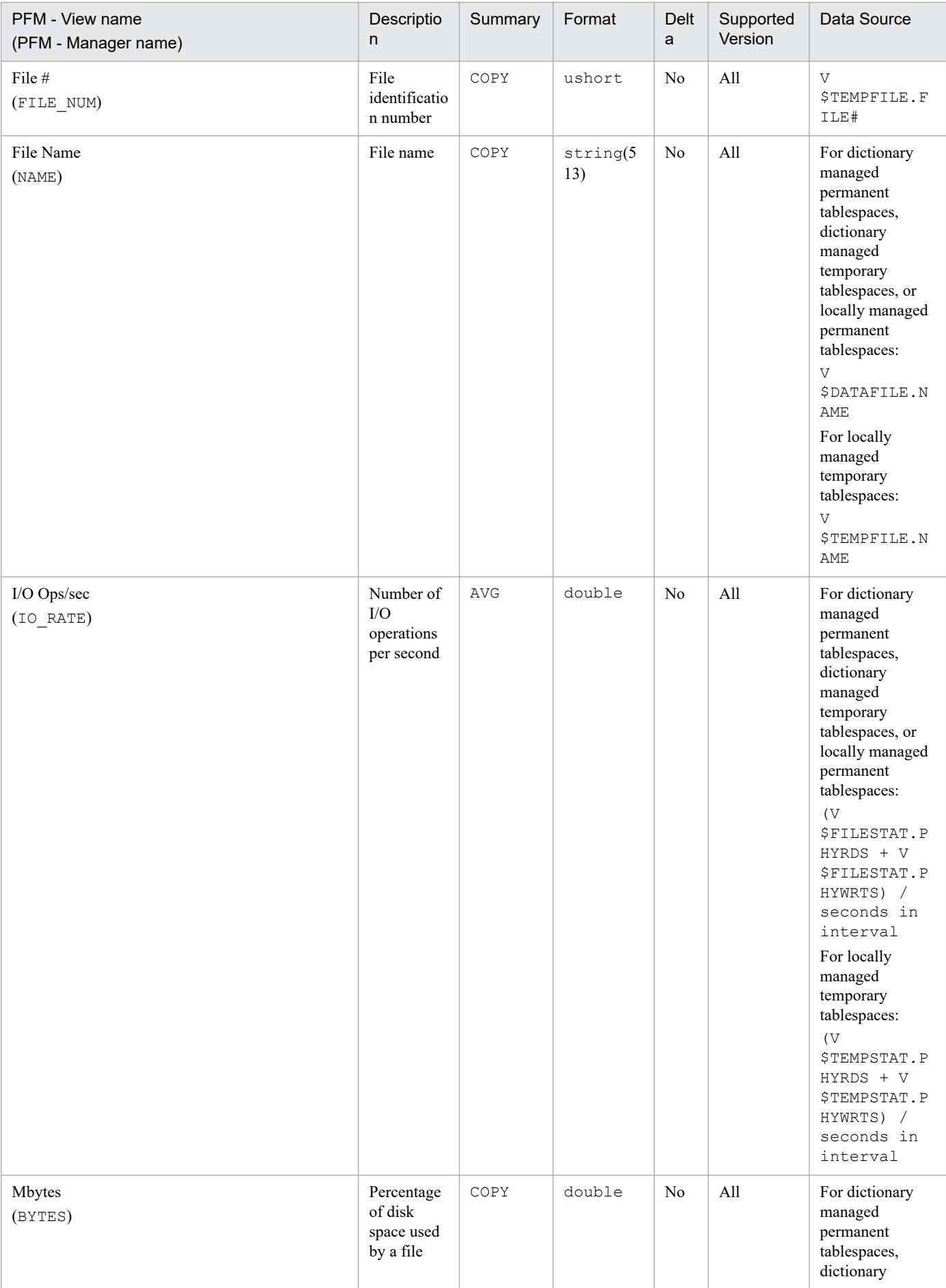

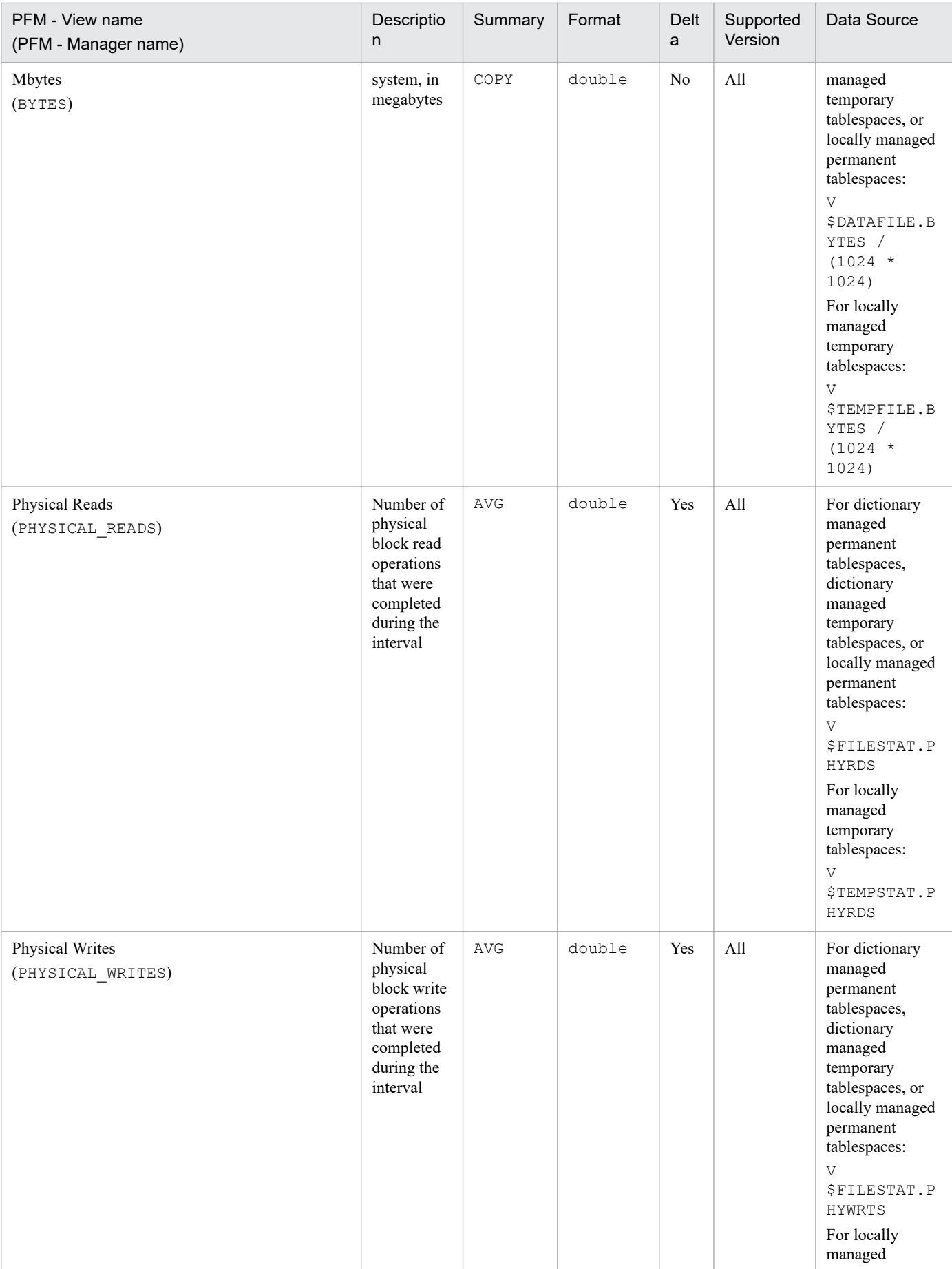

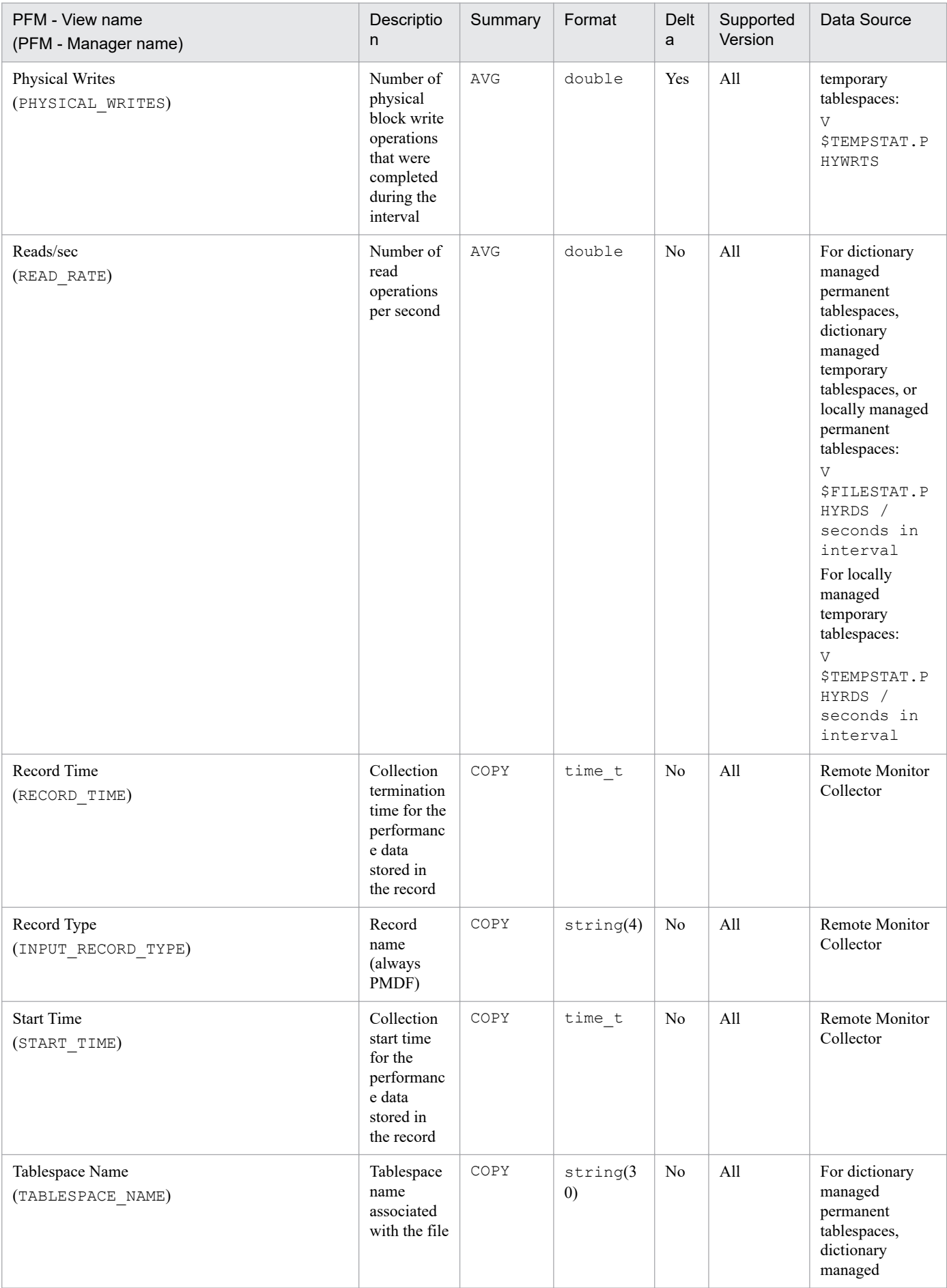

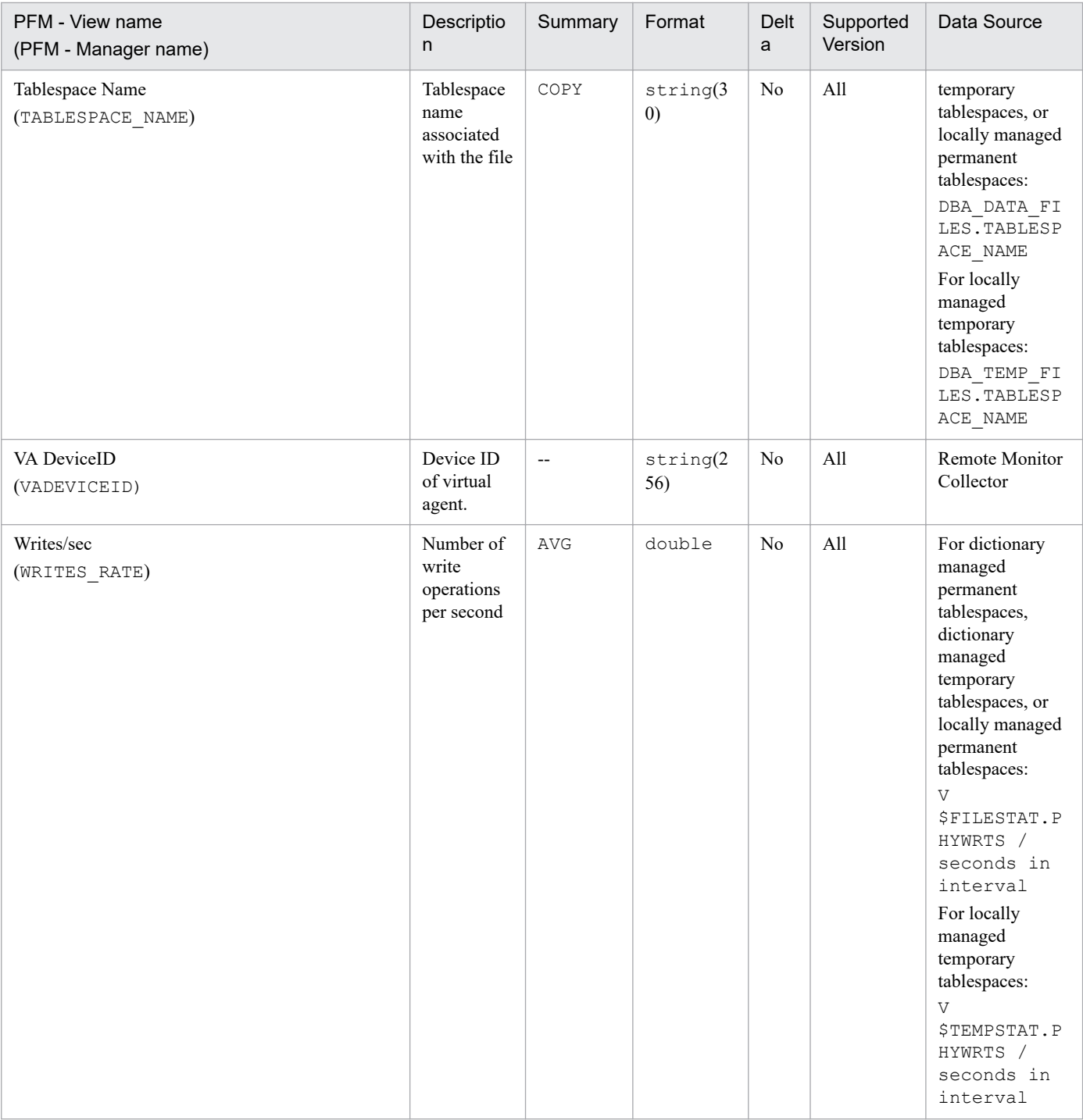

The Minimum Tablespace Interval 2 (PI\_PMTS) record stores performance data, taken at specific intervals, about tablespaces in a database. PFM - RM for Oracle creates one record for each tablespace in a database. This is a multiinstance record.

### **Default and changeable values**

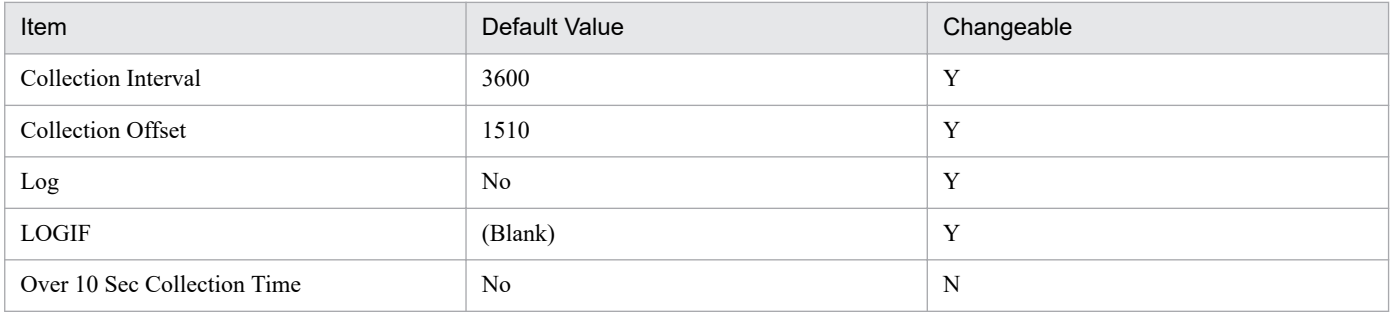

## **ODBC key fields**

PI\_PMTS\_TABLESPACE\_NAME

#### **Lifetime**

From the creation to the deletion of a tablespace

## **Record Size**

- **•** Fixed part: 935 bytes
- **•** Variable part: 163 bytes

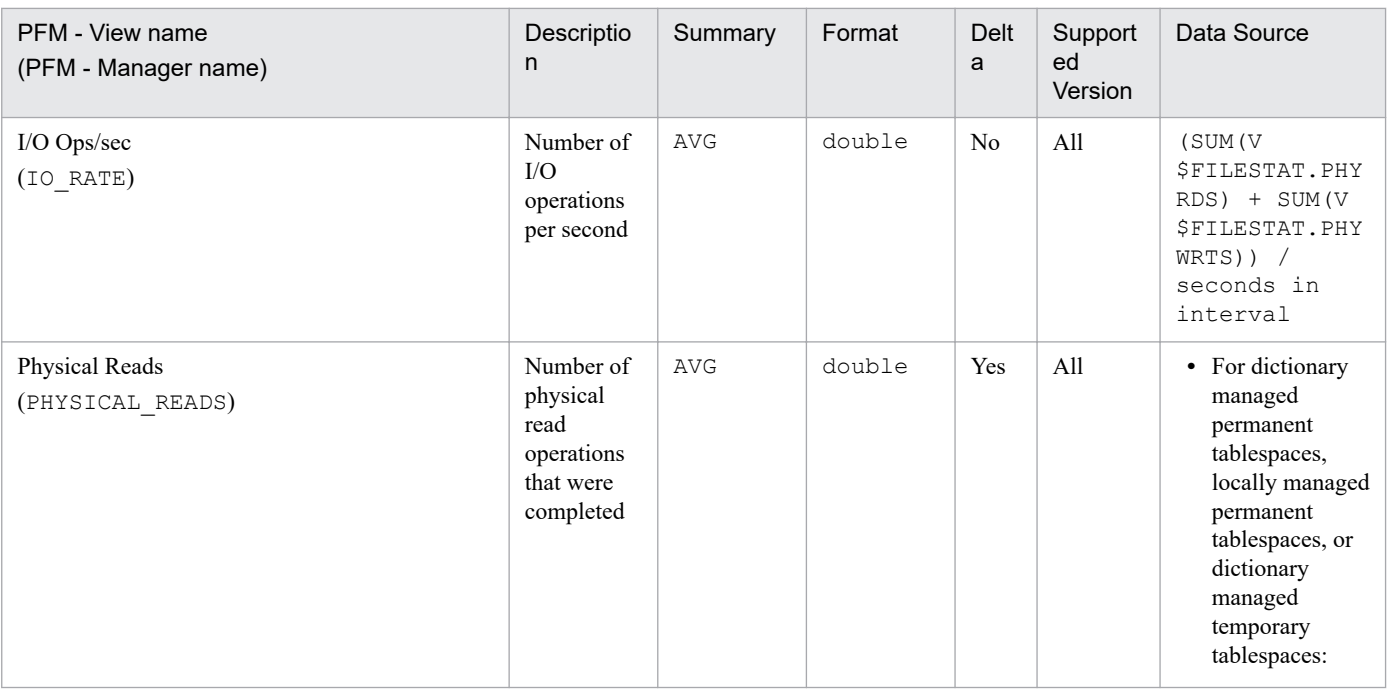

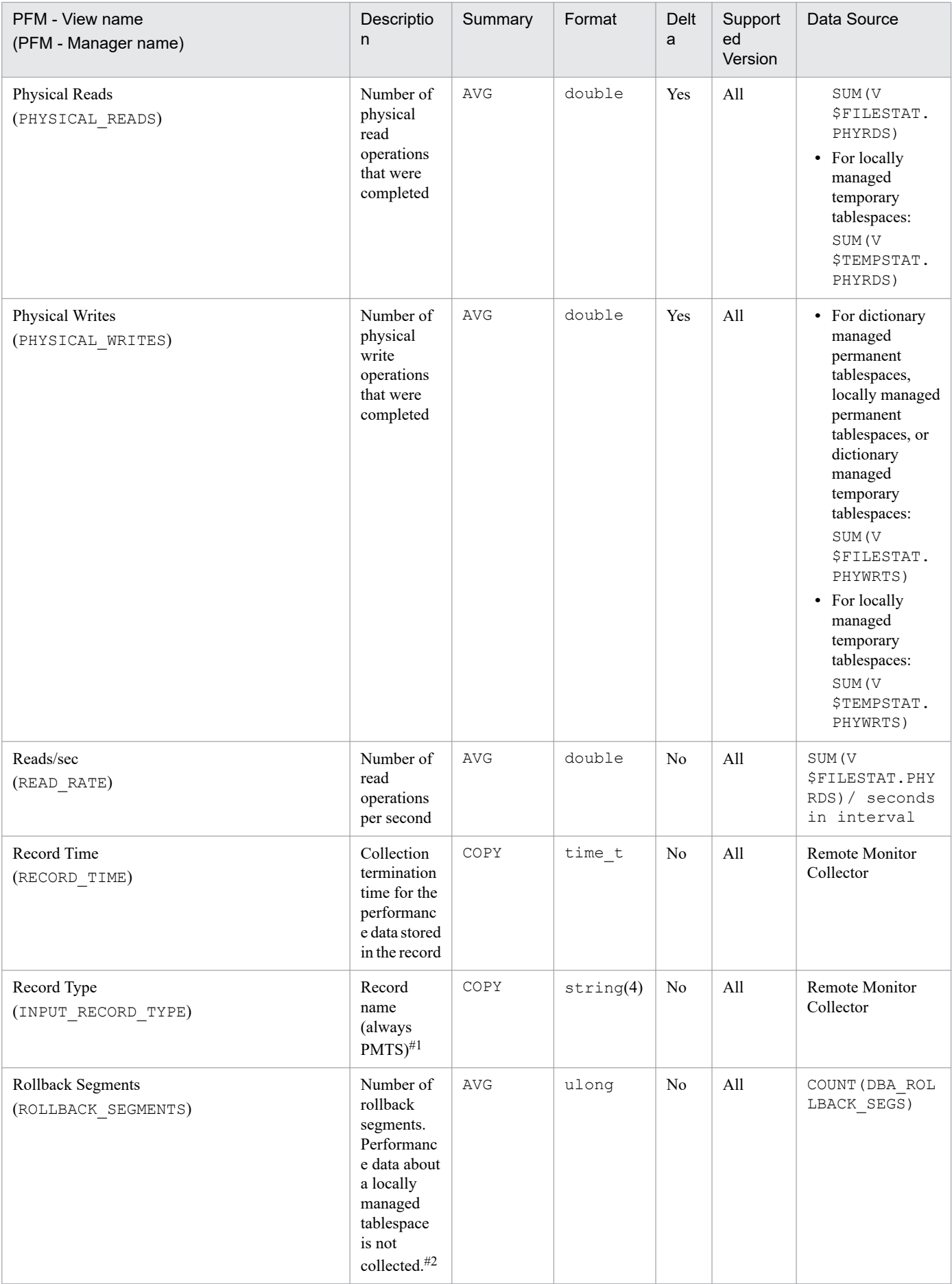

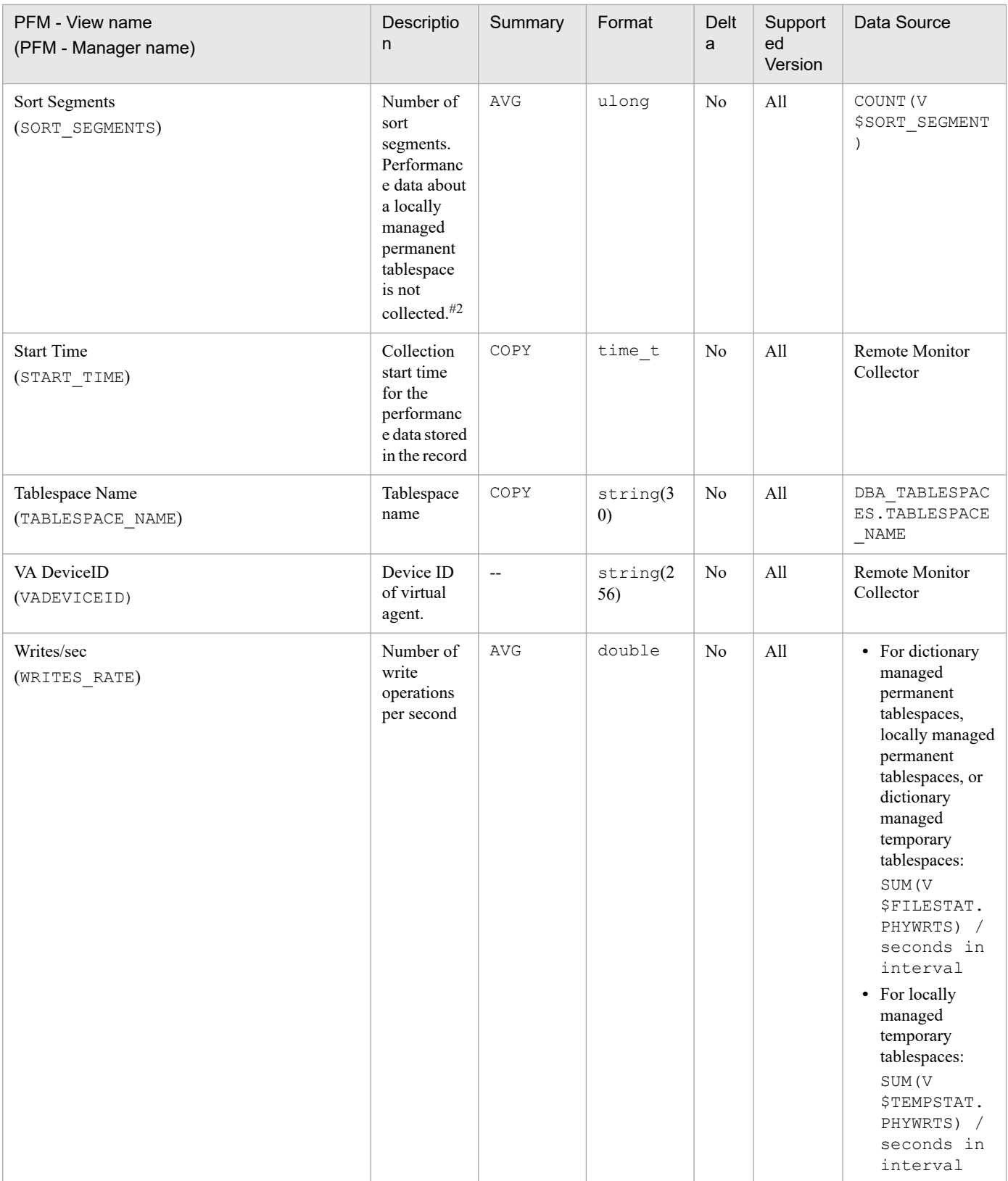

# **Open Cursor (PD\_PDOC)**

## **Function**

The Open Cursor (PD\_PDOC) record stores performance data indicating the status (at a specific point in time) of cursors. PFM - RM for Oracle creates one record for each open cursor in the system. This is a multi-instance record.

### **Default and changeable values**

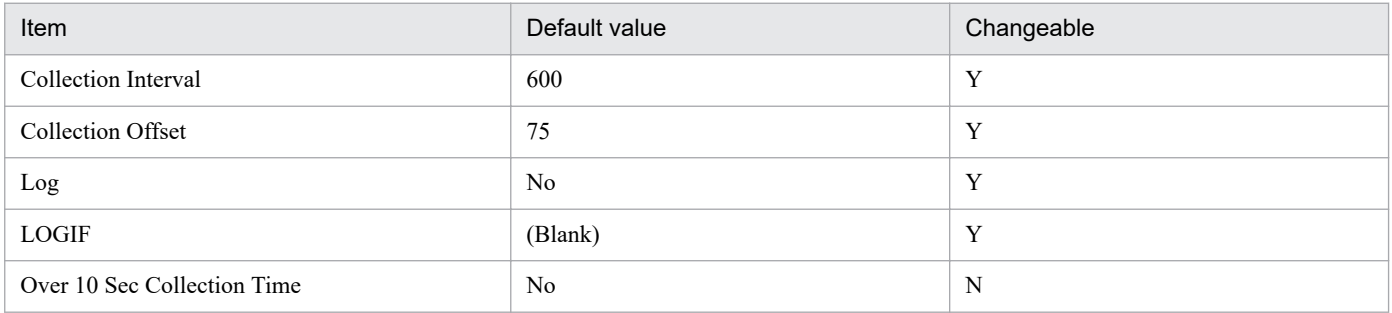

## **ODBC key fields**

- **•** PD\_PDOC\_SID
- **•** PD\_PDOC\_ADDRHASH

## **Lifetime**

From the opening to the closing of the cursor

## **Record size**

- **•** Fixed part: 935 bytes
- **•** Variable part: 184 bytes

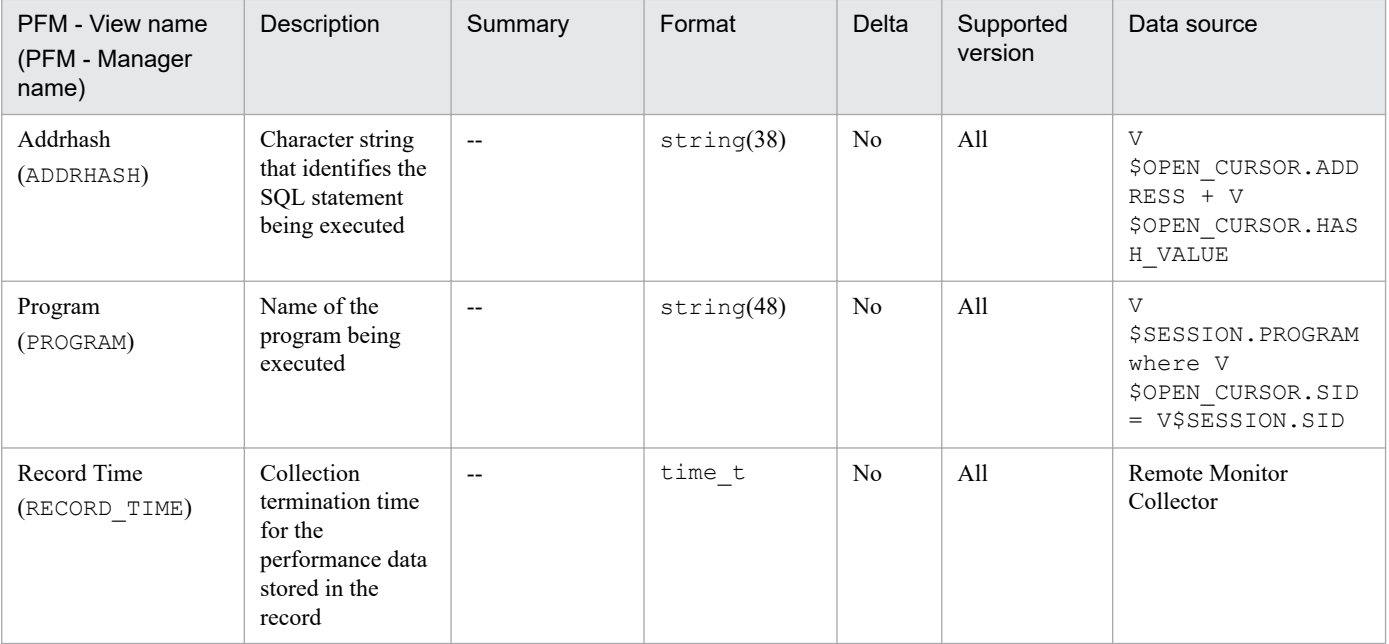

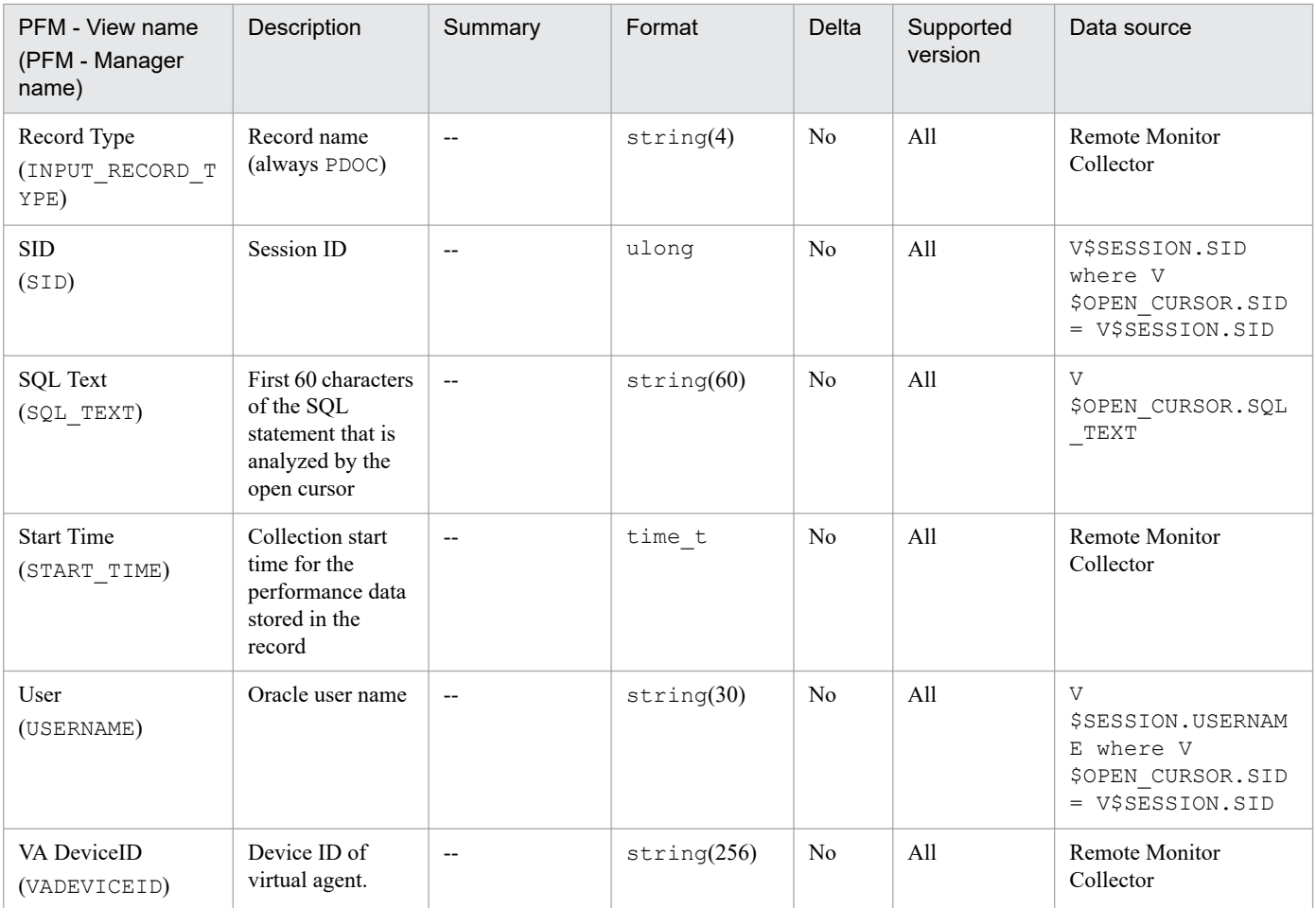

# **Parameter Values (PD\_PDP)**

## **Function**

The Parameter Values (PD\_PDP) record stores performance data indicating the status (at a specific point in time) of current parameter values. PFM - RM for Oracle creates one record for each parameter. This is a multi-instance record.

#### **Default and changeable values**

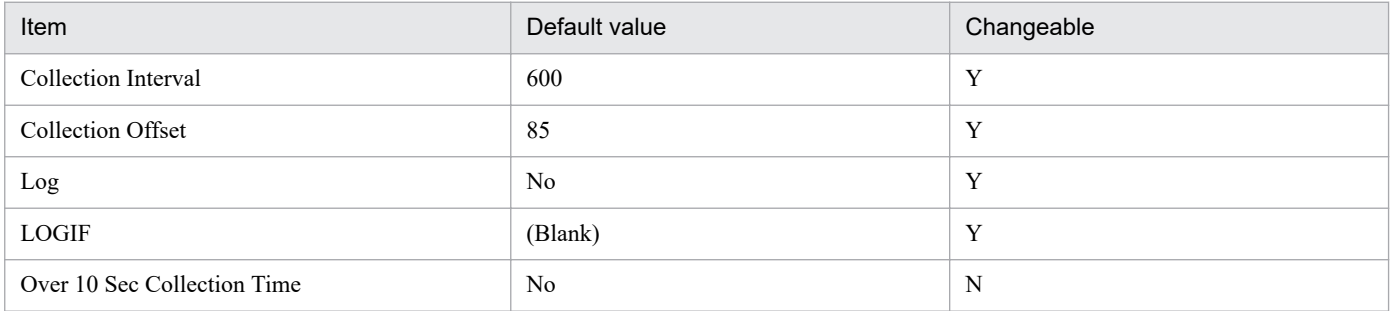

## **ODBC key fields**

PD\_PDP\_NAME

#### **Lifetime**

From the creation to the deletion of an Oracle instance

## **Record size**

- **•** Fixed part: 935 bytes
- **•** Variable part: 588 bytes

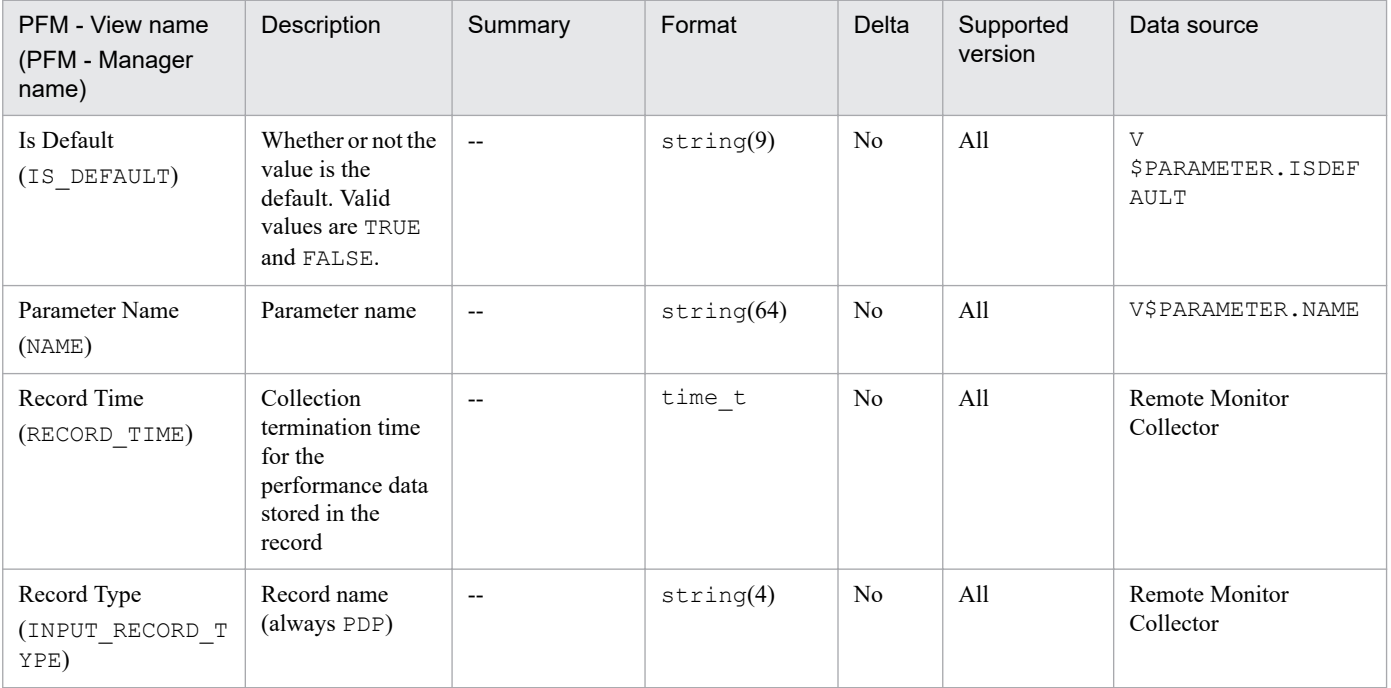
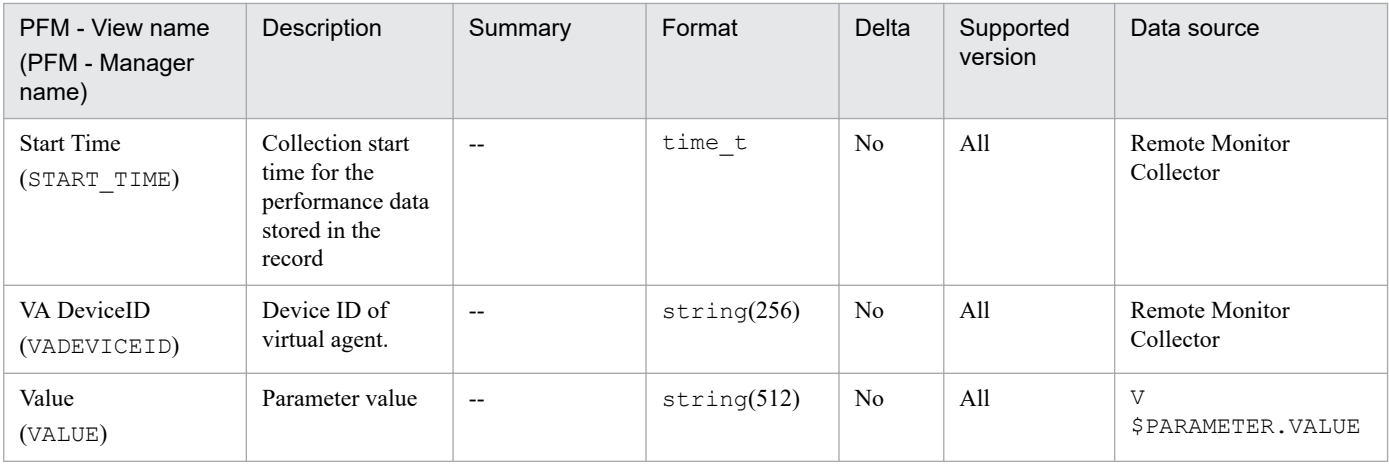

# **Session Detail (PD\_PDS)**

### **Function**

The Session Detail (PD\_PDS) record stores the performance data indicating the status (at a specific point in time) of sessions. PFM - RM for Oracle creates one record for each session in an instance. This is a multi-instance record.

If you cannot view the performance data in this record, create Oracle's static data dictionary view DBA\_WAITERS. To create the static dictionary view DBA\_WAITERS, you need to execute the CATBLOCK.SQL script that is provided by Oracle.

Notes

If the monitoring target is Oracle Database 12c Release 2 or later in a CDB configuration, this record displays information about sessions of the PDBs that are being monitored, and about common sessions of database instances.

### **Default and changeable values**

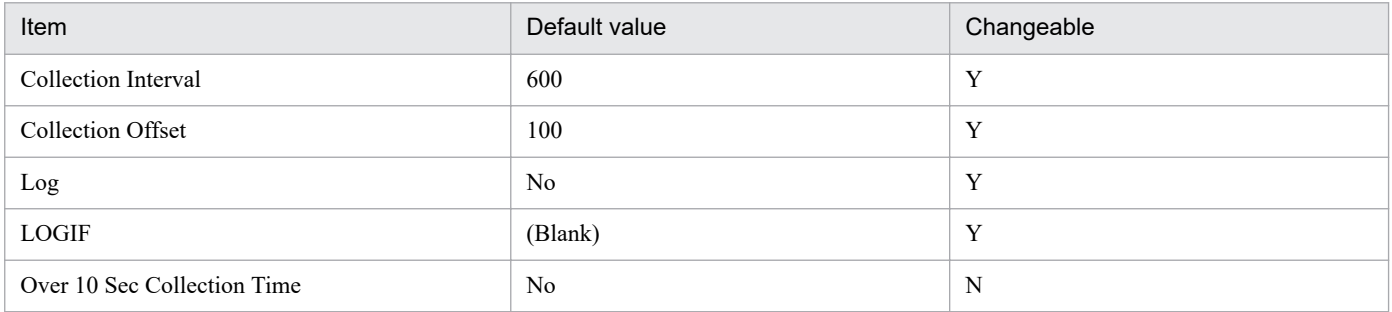

### **ODBC key fields**

- **•** PD\_PDS\_SID
- **•** PD\_PDS\_SERIAL\_NUM

### **Lifetime**

From the start to the end of a session

### **Record size**

- **•** Fixed part: 935 bytes
- **•** Variable part: 727 bytes

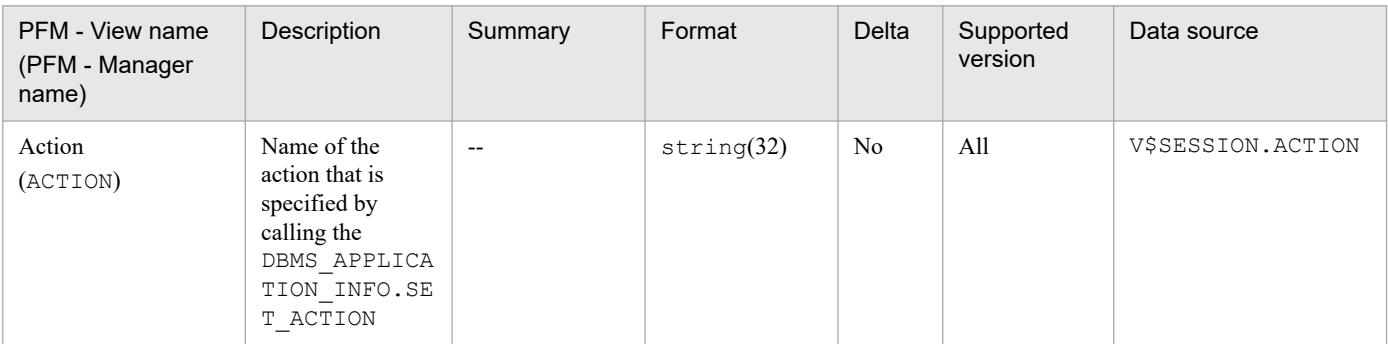

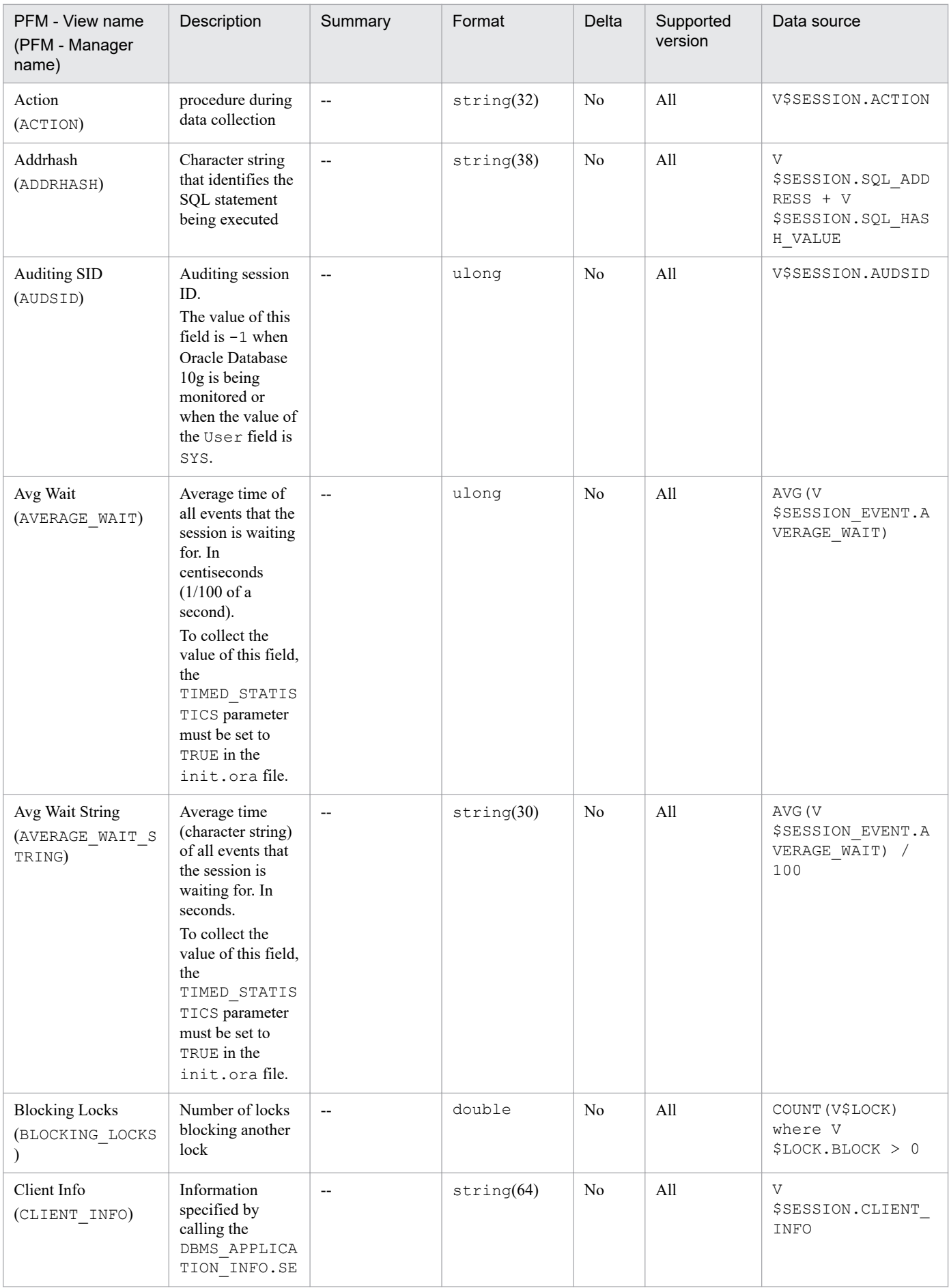

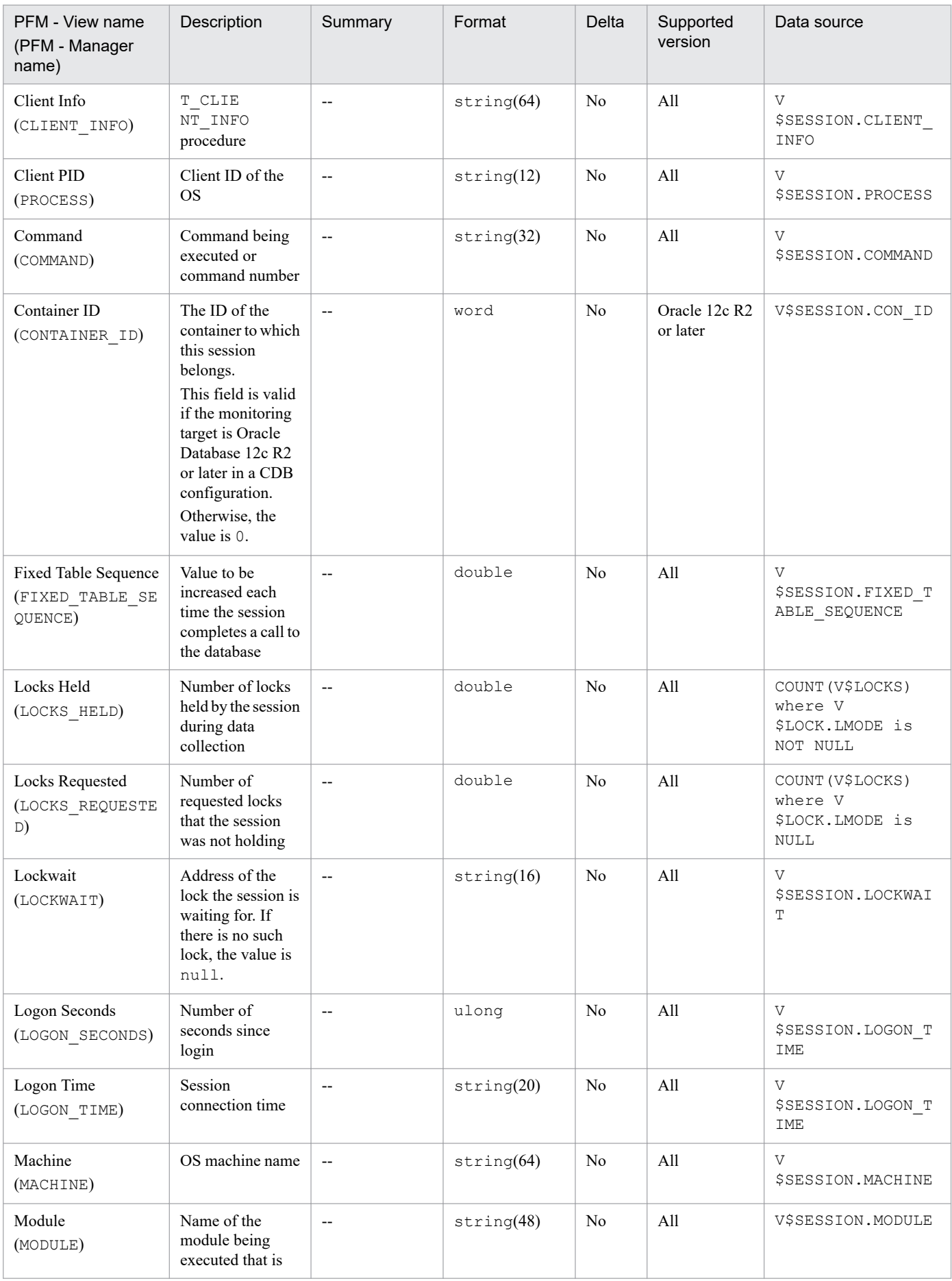

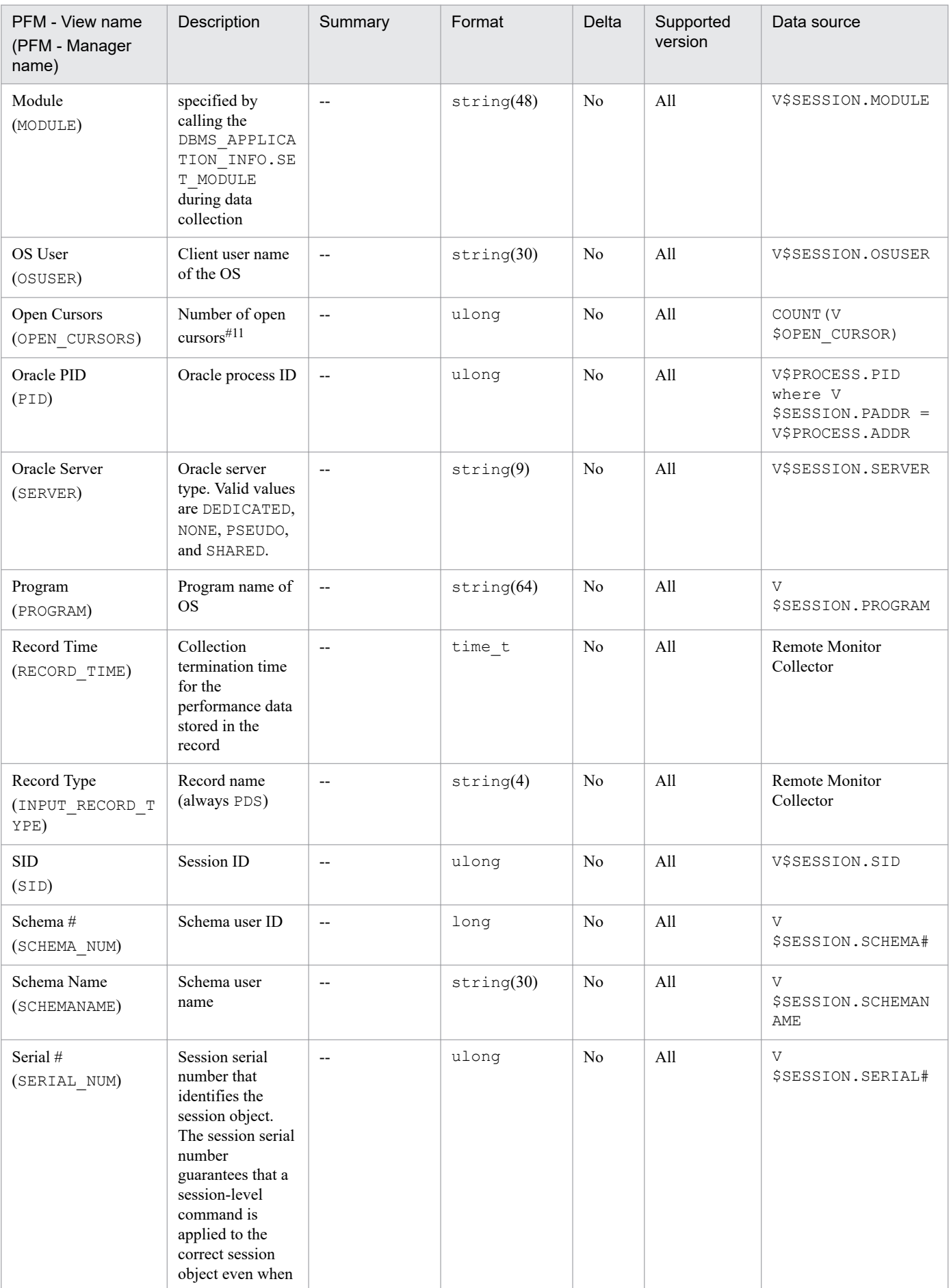

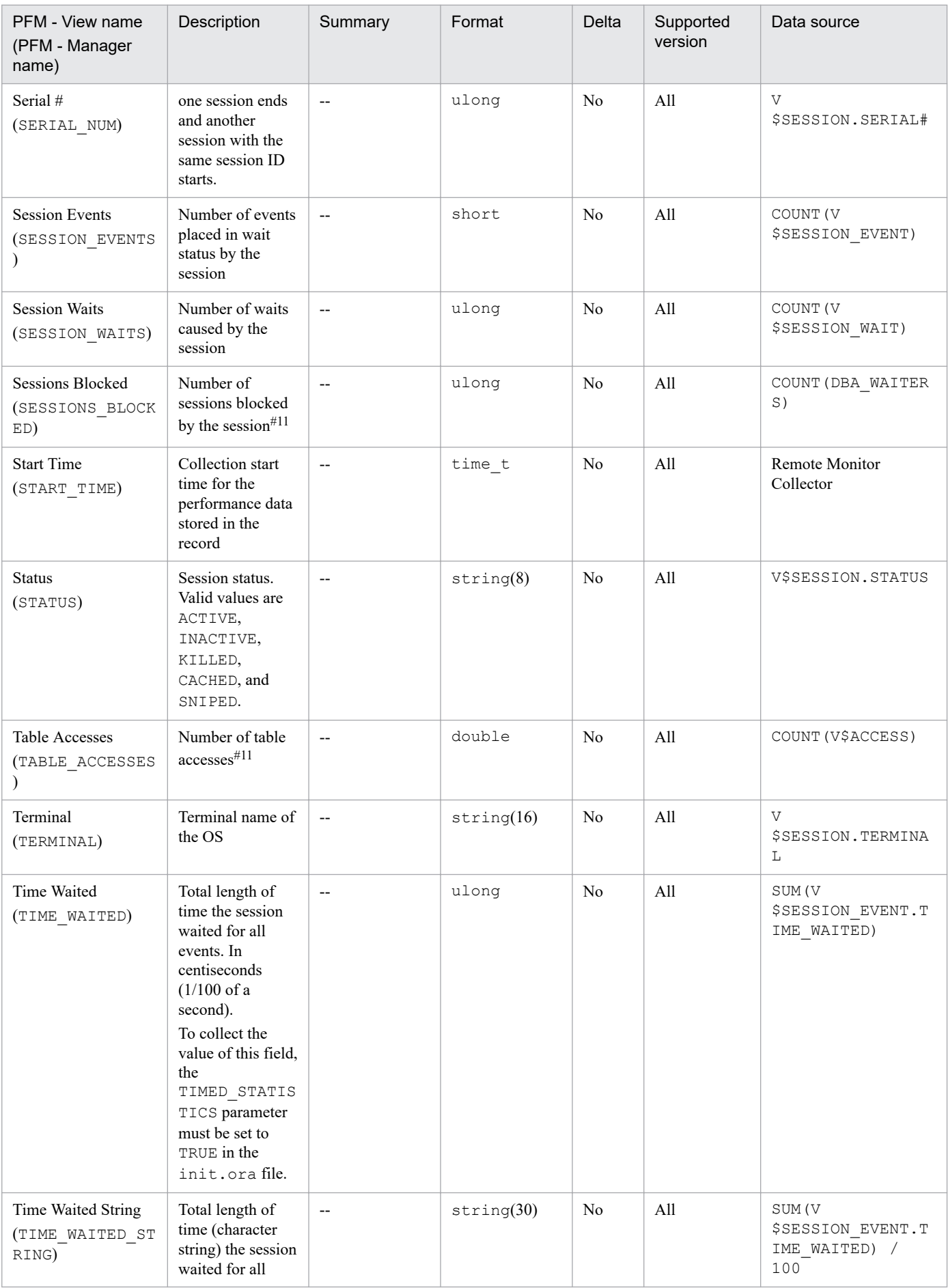

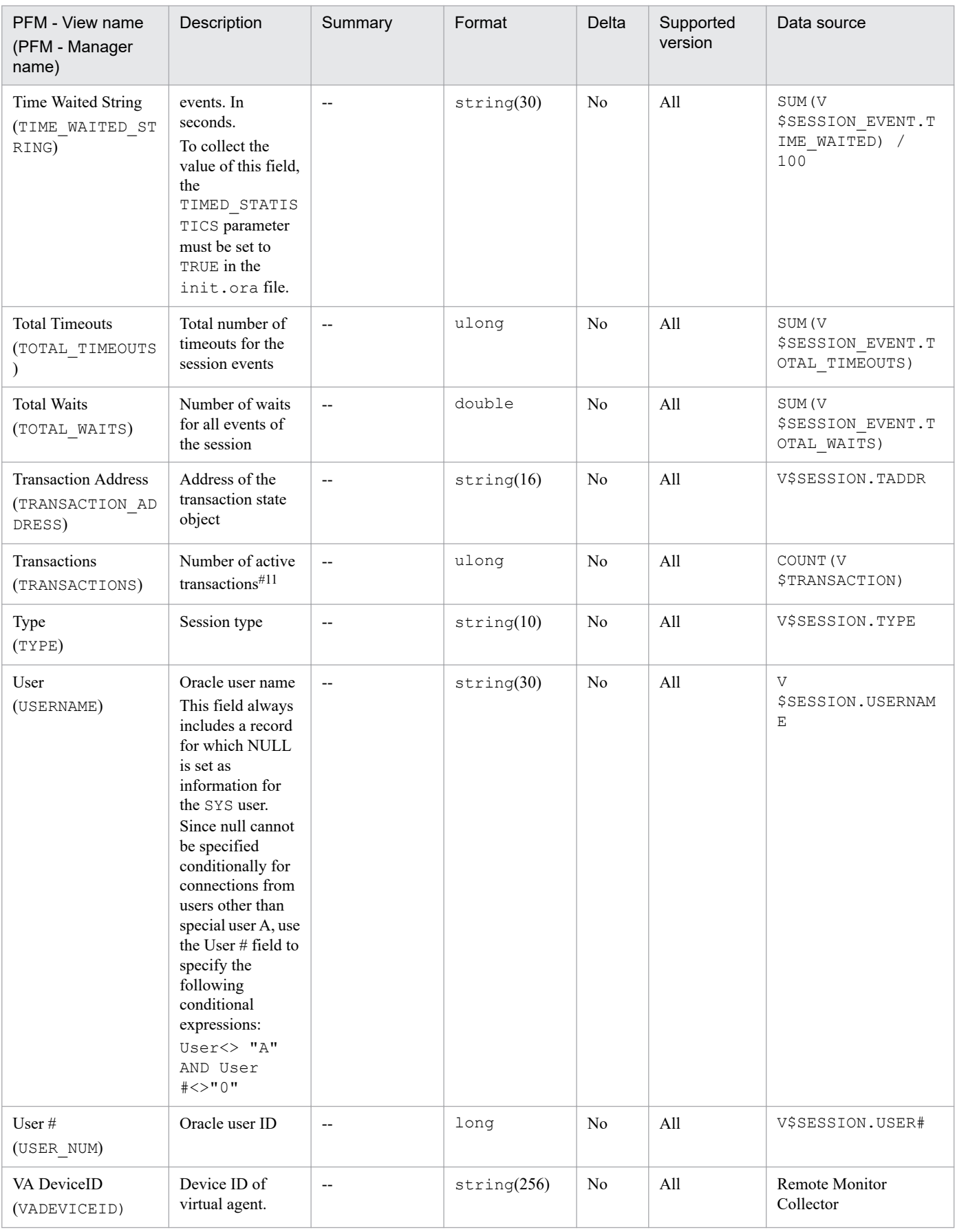

#11

The value is 0 for a common session of database instances.

The Session I/O Interval (PI\_PIIO) record stores performance data, taken at specific intervals, about input/output of all active sessions. PFM - RM for Oracle creates one record for each active session. This is a multi-instance record.

Note that this record is valid if PFM - RM for Oracle monitors information about a session whose connection continues for a long time in the Oracle database being monitored. A session of a connection pool is an example of such a session. However, valid data cannot be retrieved when connection and disconnection take place repeatedly because the ODBC key field is PI\_PIIO\_SID. In this case, when the difference from the previous value is retrieved for a delta, a possibility of retrieving the difference from a different session exists.

#### **Notes**

If the monitoring target is Oracle Database 12c Release 2 or later in a CDB configuration, this record includes I/O information about active sessions of the PDBs that are being monitored, and about common active sessions of database instances.

### **Default and changeable values**

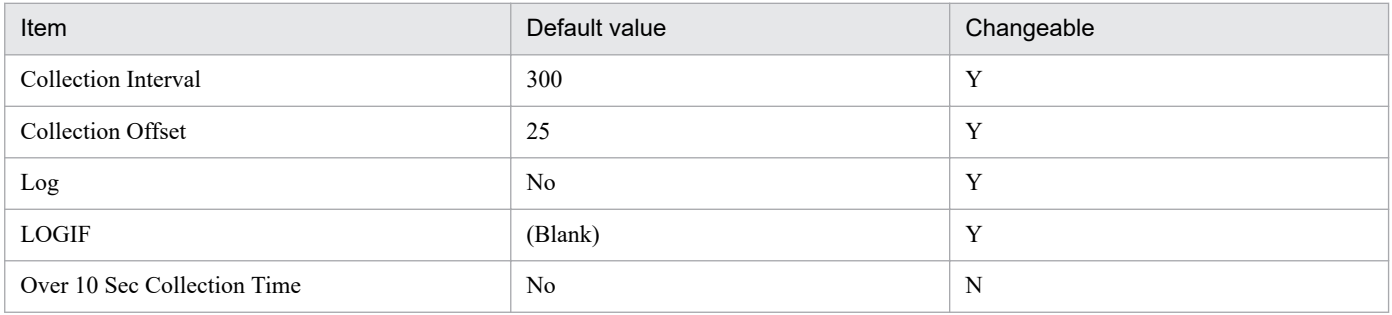

### **ODBC key fields**

PI\_PIIO\_SID

### **Lifetime**

From the start to the end of a session

### **Record size**

- **•** Fixed part: 935 bytes
- **•** Variable part: 186 bytes

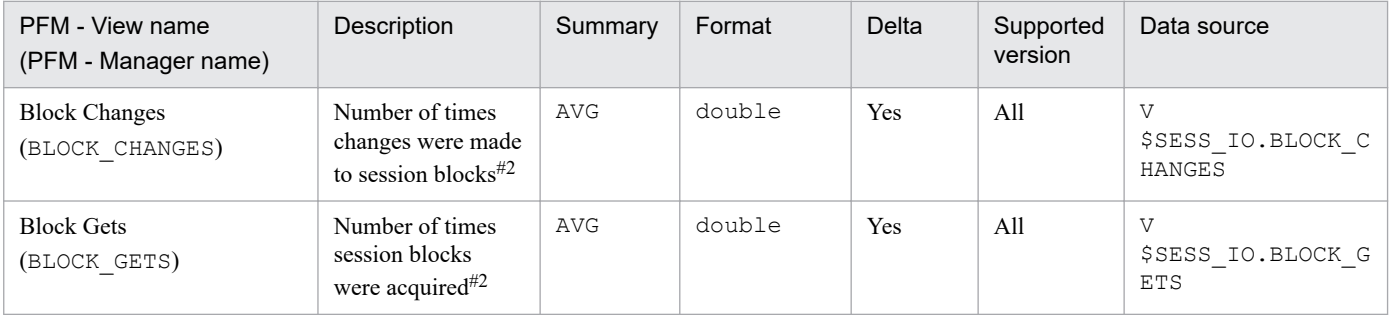

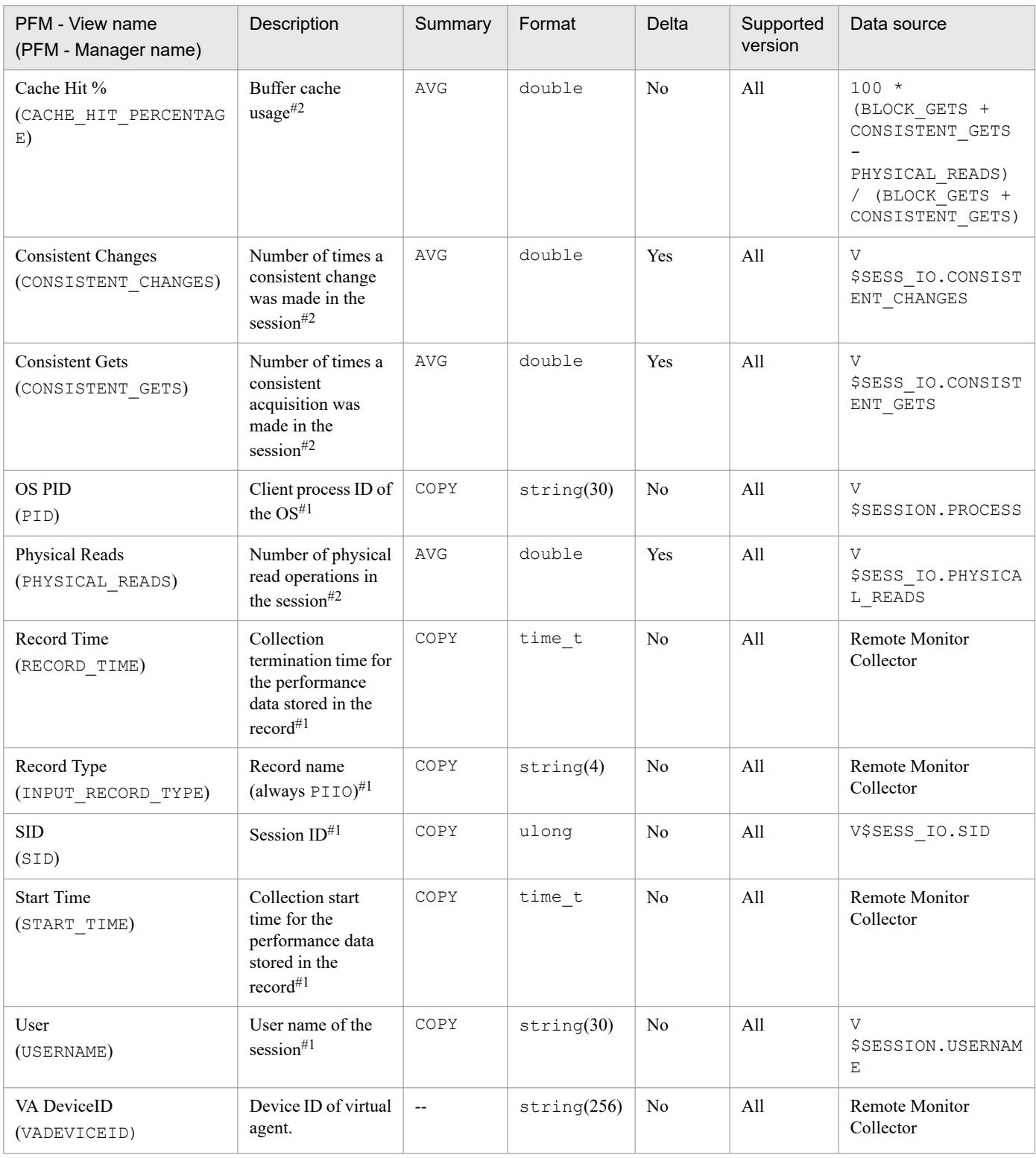

The Session Statistics Summary (PD\_PDS2) record stores performance data indicating the status (at a specific point in time) of each session and performance indicator of an instance. PFM - RM for Oracle create one record for each session in an instance. This is a multi-instance record.

If you cannot view the performance data in this record, create Oracle's static data dictionary view DBA\_WAITERS. To create the static dictionary view DBA\_WAITERS, you need to execute the CATBLOCK.SQL script that is provided by Oracle.

**Notes** 

If the monitoring target is Oracle Database 12c Release 2 or later in a CDB configuration, this record includes information about sessions and performance indicators of the PDBs that are being monitored, and about common sessions and performance indicators of database instances.

### **Default and changeable values**

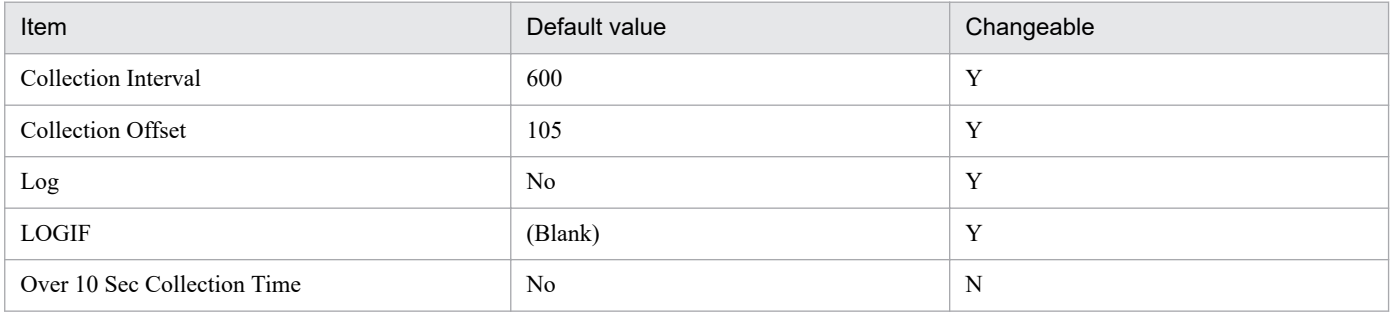

### **ODBC key fields**

PD\_PDS2\_SID

### **Lifetime**

From the start to the end of a session

### **Record size**

- **•** Fixed part: 935 bytes
- **•** Variable part: 412 bytes

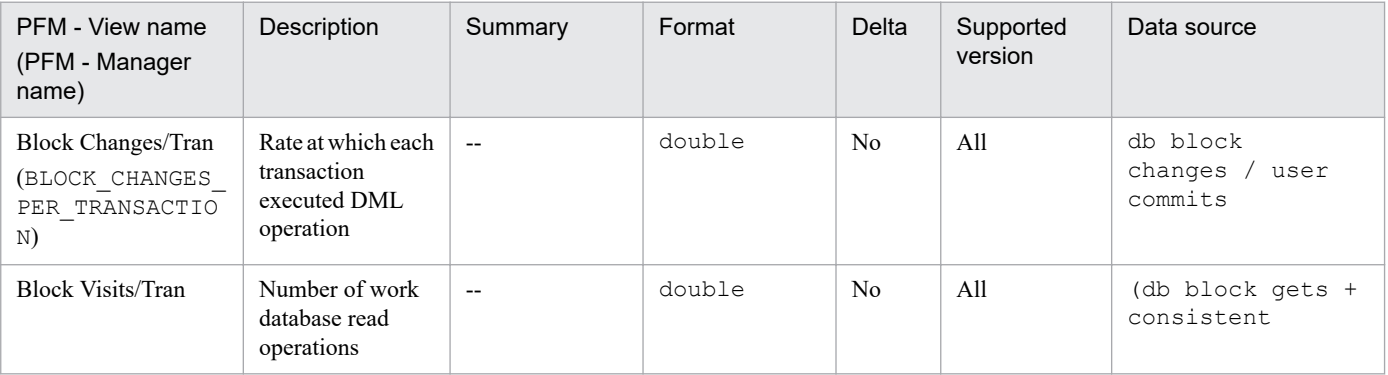

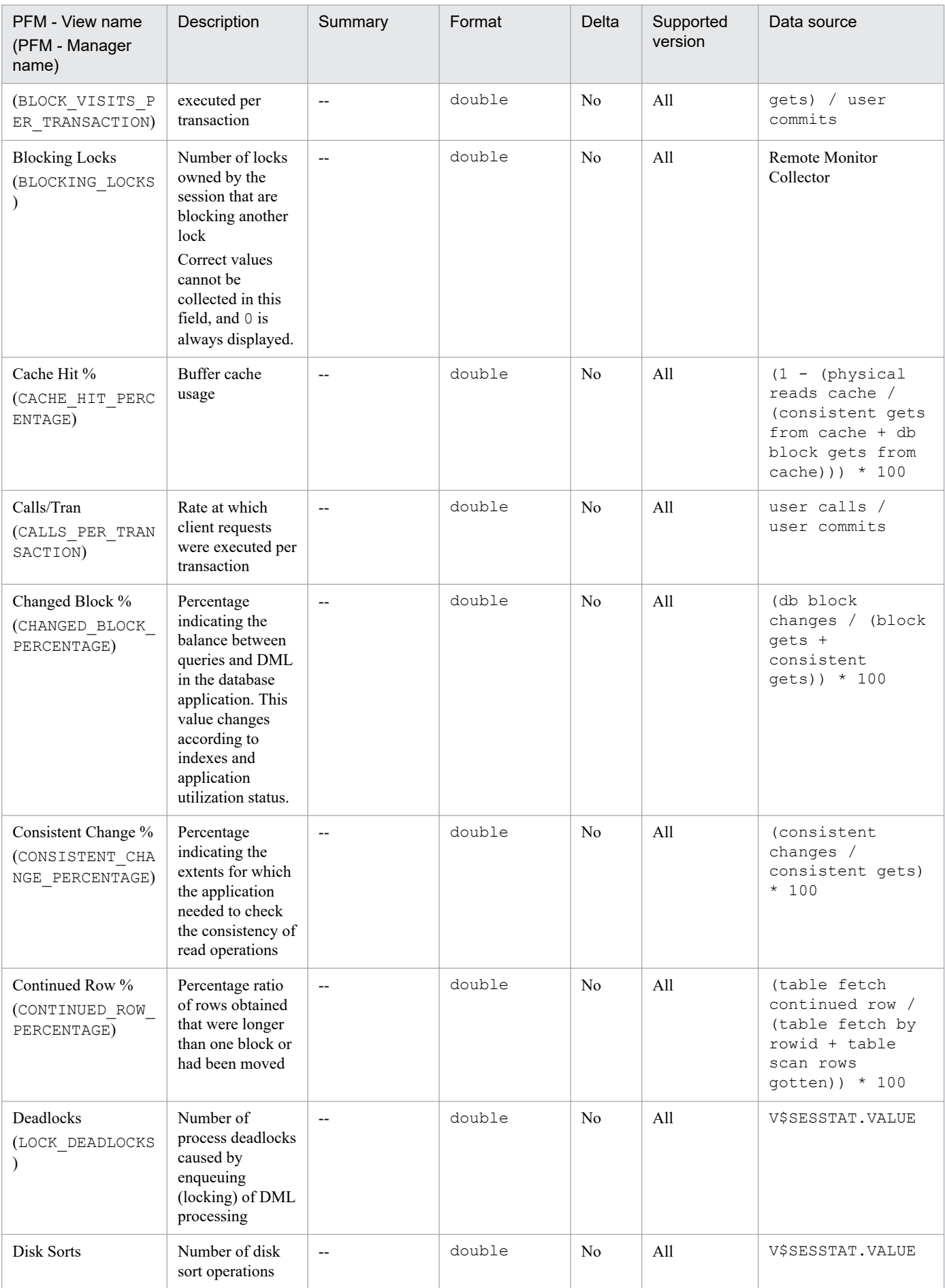

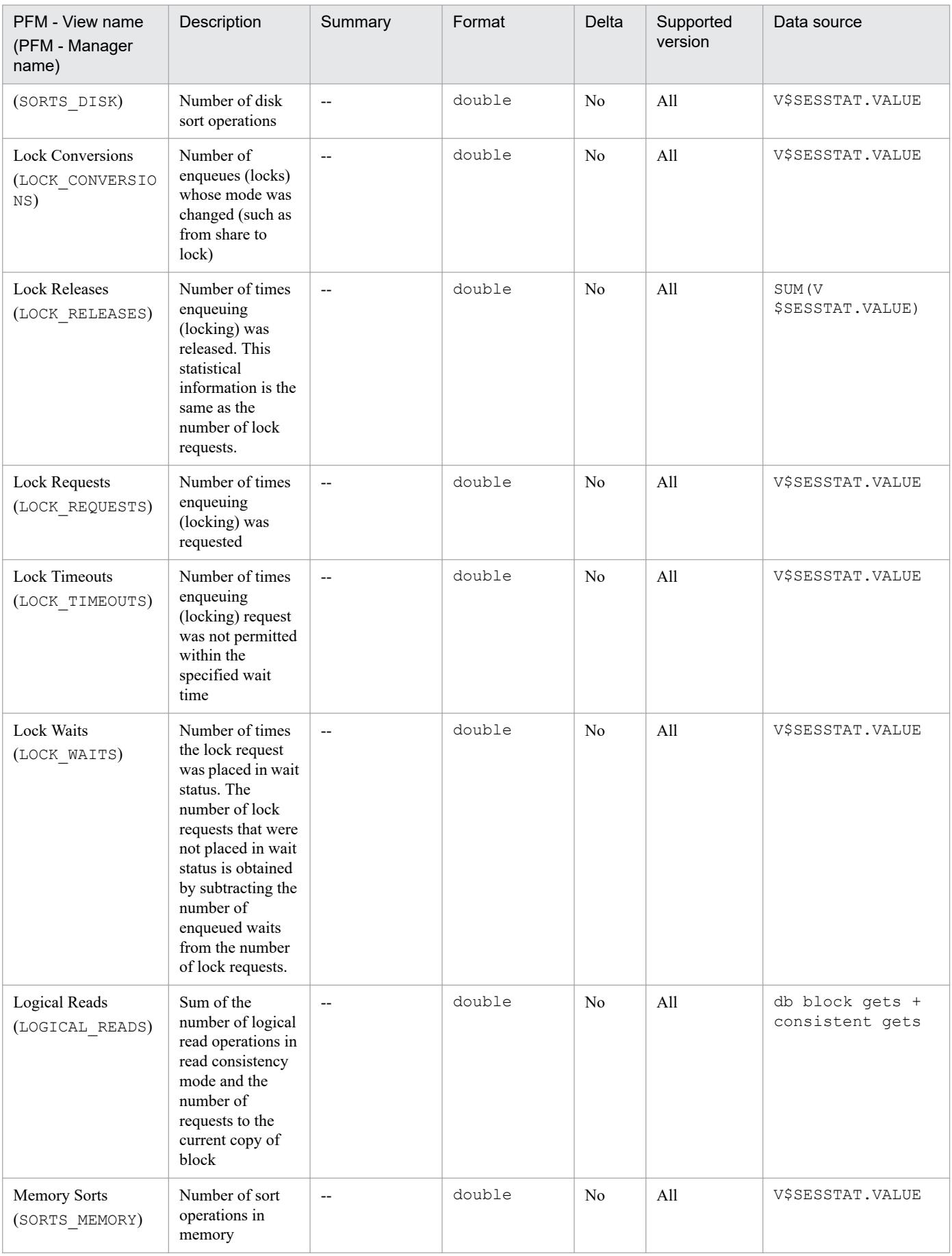

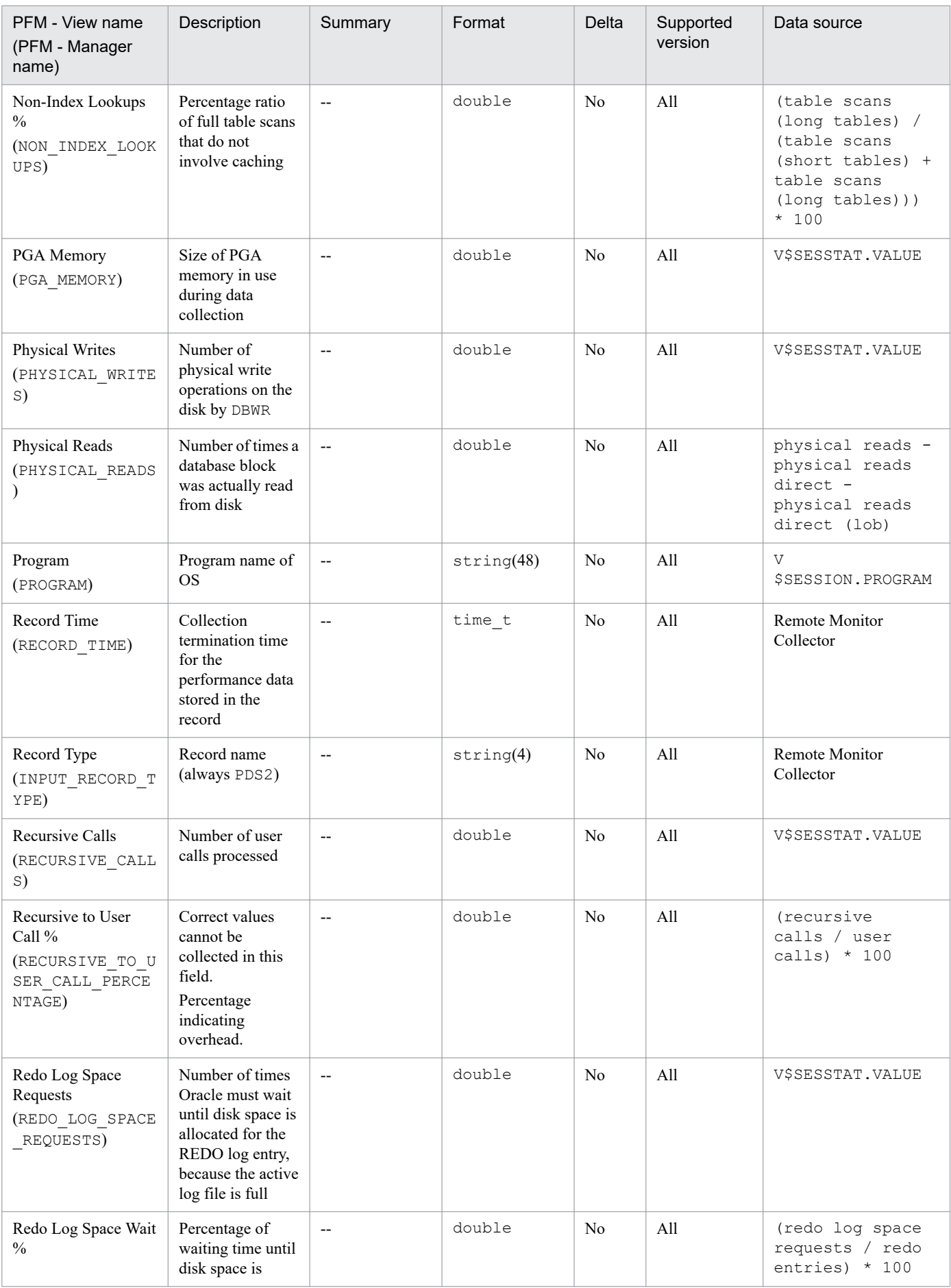

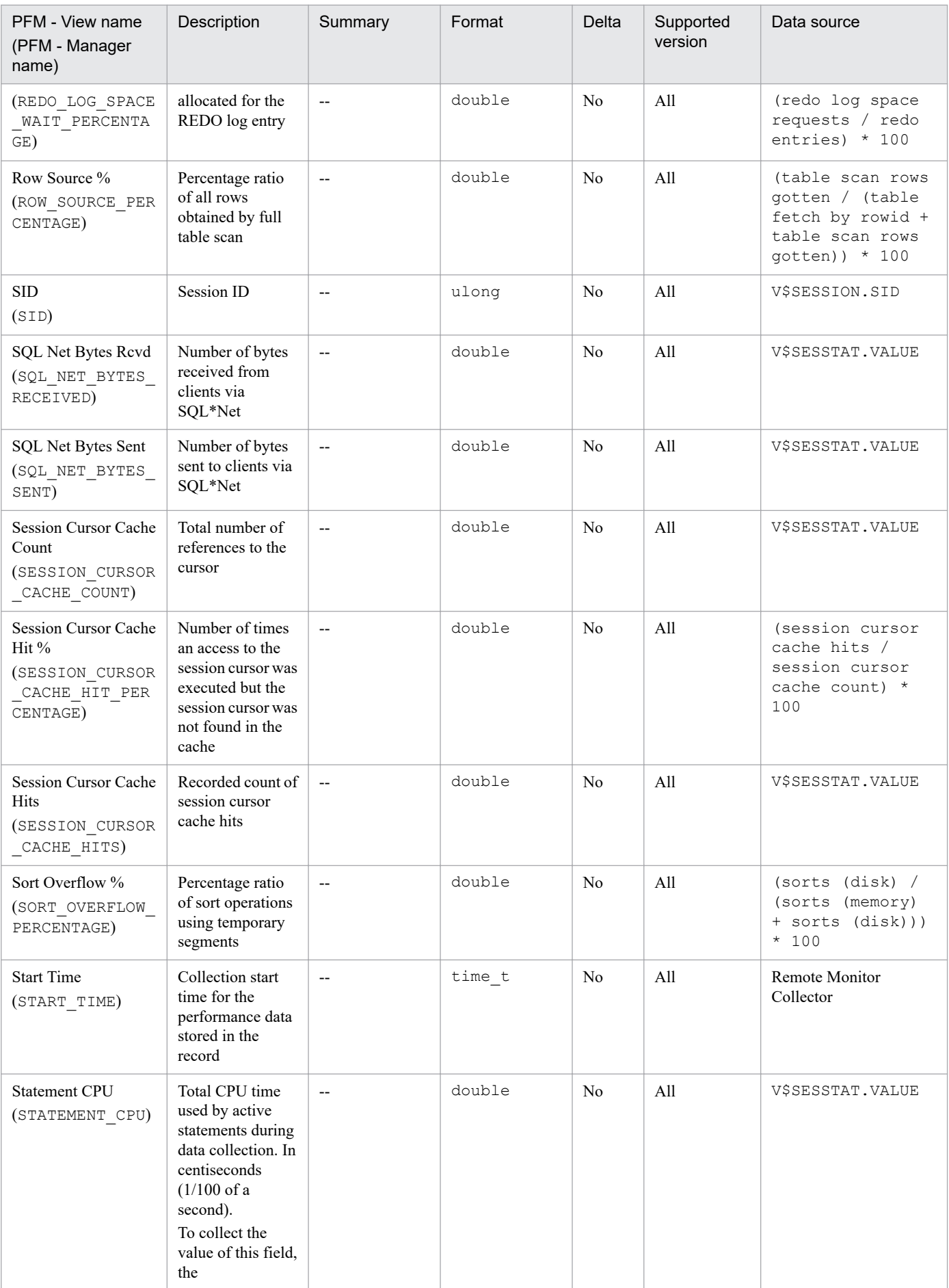

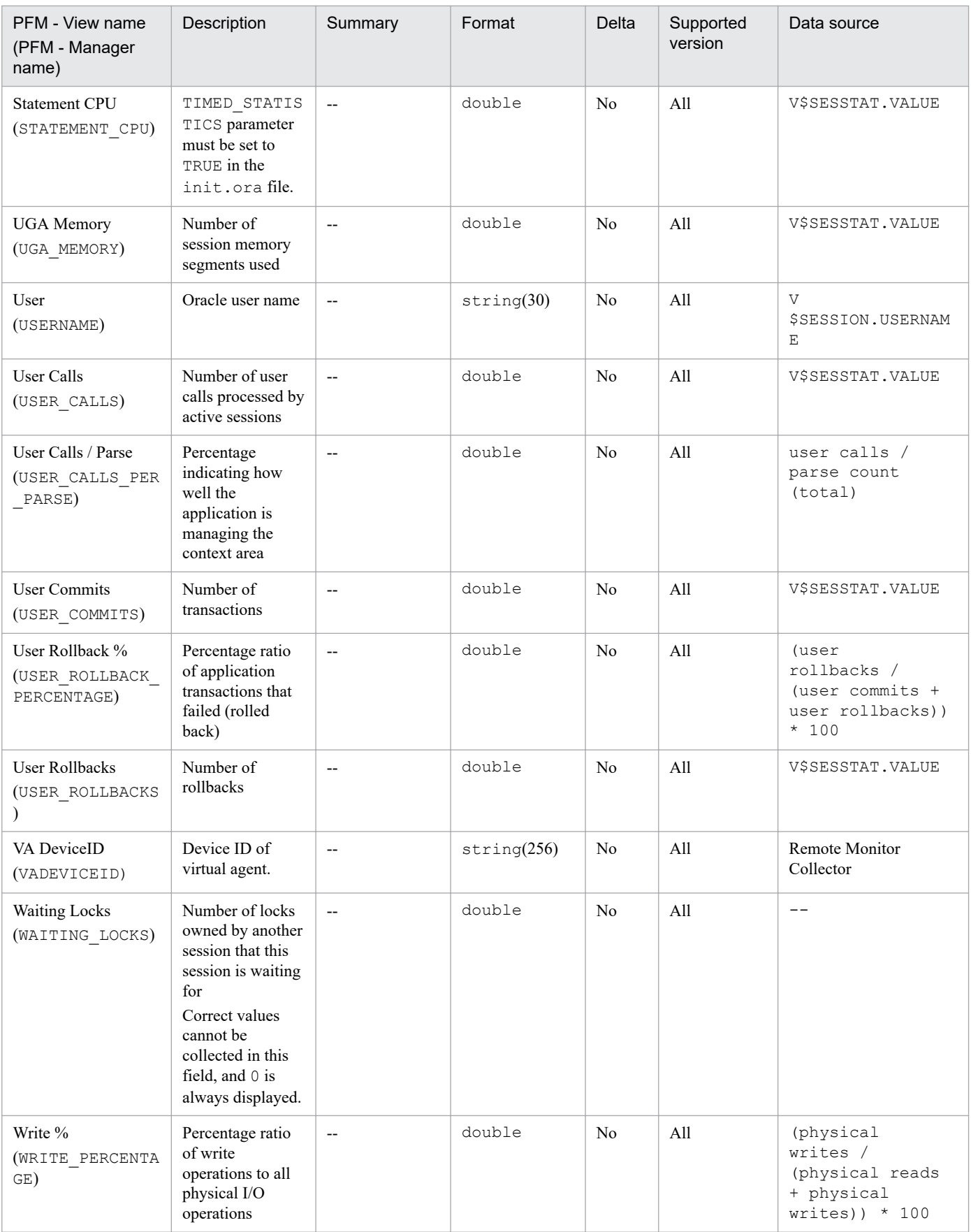

The SGA Components (PD\_PDSG) record stores performance data indicating the status (at a specific point in time) of the system global area (SGA). PFM - RM for Oracle creates one record for each system global area (SGA). This is a multi-instance record.

Notes

If the monitoring target is Oracle Database 12c Release 2 or later in a CDB configuration, this record collects different performance data depending on whether PDBs are being monitored or the root container (CDB\$ROOT) is being monitored.

When monitoring PDBs

- **•** Performance data for SGA allocated to the PDBs that are being monitored
- **•** Performance data for common SGA of database instances

When monitoring the root container (CDB\$ROOT)

- **•** Use administrative accounts (sys or system)
	- Performance data for SGA allocated to all PDBs
	- Performance data for SGA allocated to the root container (CDB\$ROOT)
	- Performance data for common SGA of database instances
- **•** Use common user
	- Performance data for SGA allocated to the root container (CDB\$ROOT)
	- Performance data for common SGA of database instances

### **Default and changeable values**

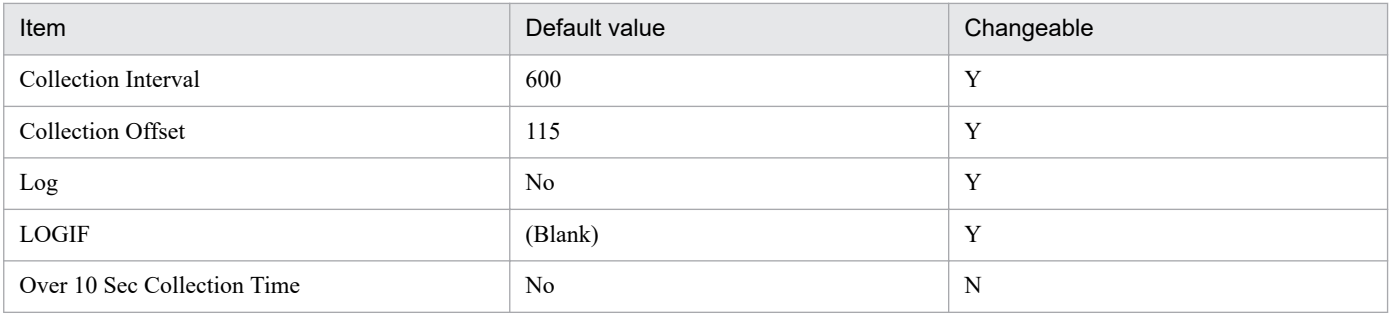

### **ODBC key fields**

PD\_PDSG\_NAME

### **Lifetime**

From the creation to the deletion of an Oracle instance

# **Record size**

- **•** Fixed part: 935 bytes
- **•** Variable part: 66 bytes

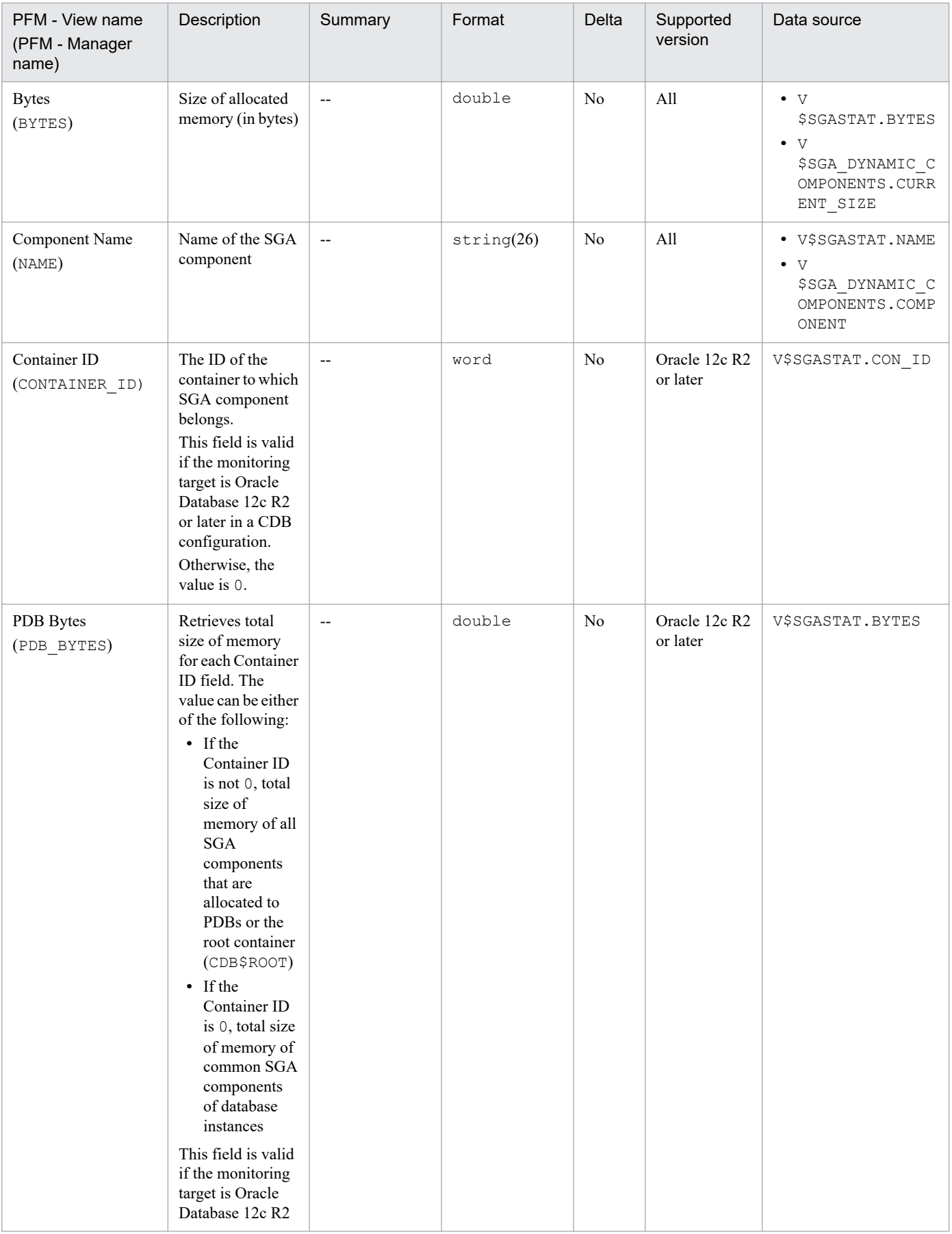

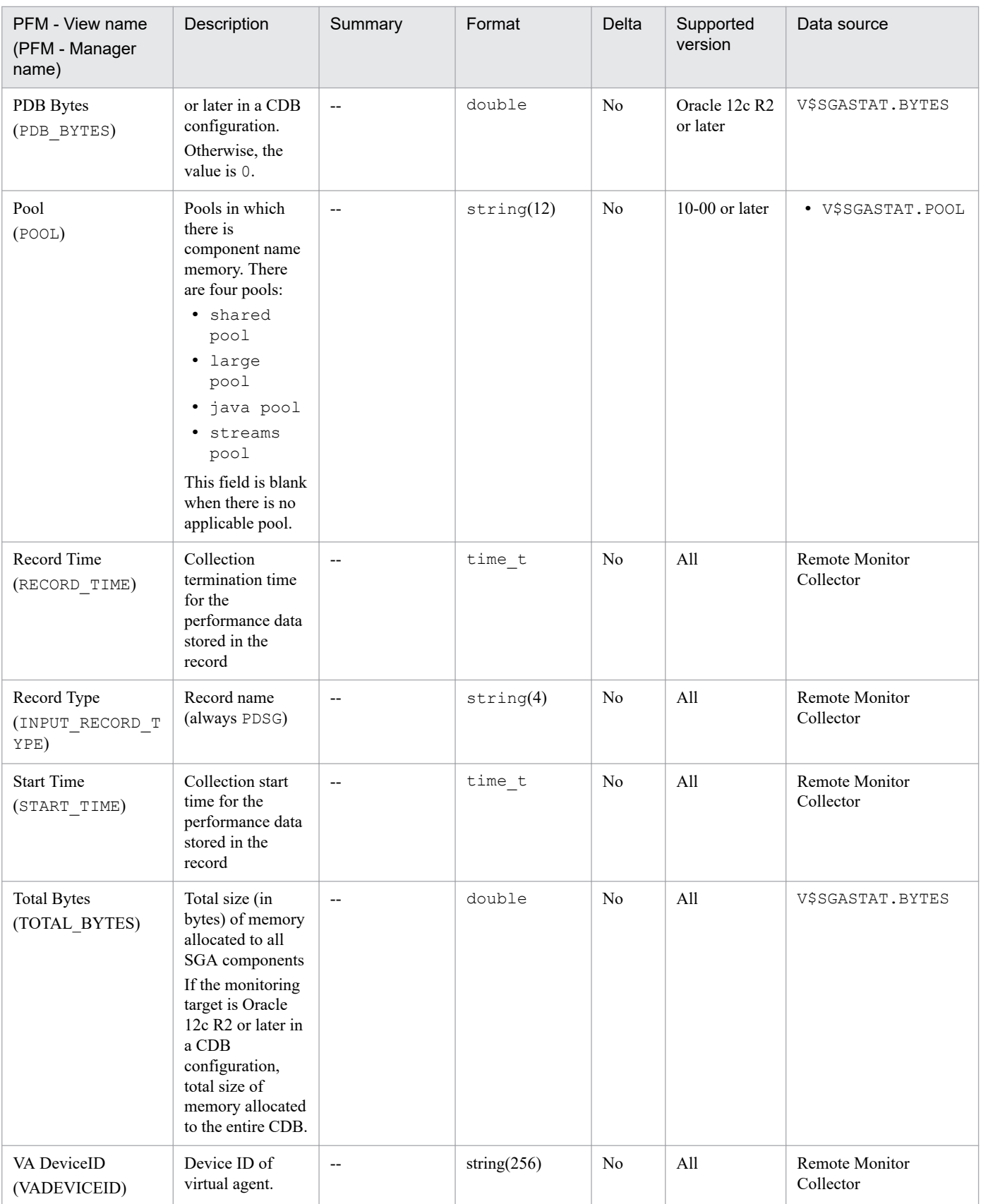

# **SQL Text (PD\_PDSQ)**

### **Function**

The SQL Text (PD\_PDSQ) record stores performance data indicating the status (at a specific point in time) of the SQL text for a cursor in the shared cursor cache. PFM - RM for Oracle creates one record for each SQL text for a cursor in the shared cursor cache. This is a multi-instance record.

Since this record in available only in real-time, it is not displayed in the Properties window that is displayed by clicking the agent icon on the **Agents** page of PFM - Web Console, and then clicking the **Properties** method.

You use this record only when calling the SQL Text report provided by the monitoring template as a drilldown report. You cannot display a report using this record individually.

If you are displaying a report using this record with SQL and the user executing the SQL statement is not the user who created LSC\_14\_PLAN\_TABLE in the sp\_inst.sql script, the system issues a FAILED message to the Explain Plan (EXPLAIN PLAN) field. To display the correct report, the user specified in the oracle user property must execute the sp\_inst.sql script.

This record displays a drilldown report of the SELECT, INSERT, UPDATE, and DELETE statements. It does not display a drilldown report of any other SQL statement or any PL/SQL package.

Notes

- Before creating an account, check whether you want to acquire the value of the Explain Plan (EXPLAIN PLAN) field in the SQL Text (PD\_PDSQ) record for operations on the objects that belong to the SYS schema. If you want to do so, use sys as the account to be used by PFM - RM for Oracle. If you use an account other than sys, you will no longer be able to acquire the value of that field. If the value of the EXPLAIN\_PLAN field cannot be acquired, message Explain Plan Failed is stored in the field.
- **•** If the account used by PFM RM for Oracle has no privileges to access, or fails to reference, an object that belongs to a schema of the user who executed SQL, the following value cannot be acquired: The value of the Explain Plan (EXPLAIN\_PLAN) field in the SQL Text (PD\_PDSQ) record

If the value of the EXPLAIN PLAN field cannot be acquired, message Explain Plan Failed is stored in the field. If you want to acquire the value of the Explain Plan (EXPLAIN\_PLAN) field, execute the SQL for manipulating the field in the *owner.table-name* format.

### **Default and changeable values**

None

### **ODBC key fields**

PD\_PDSQ\_ADDRHASH

### **Lifetime**

None

### **Record size**

- **•** Fixed part: 935 bytes
- **•** Variable part: 30,051 bytes

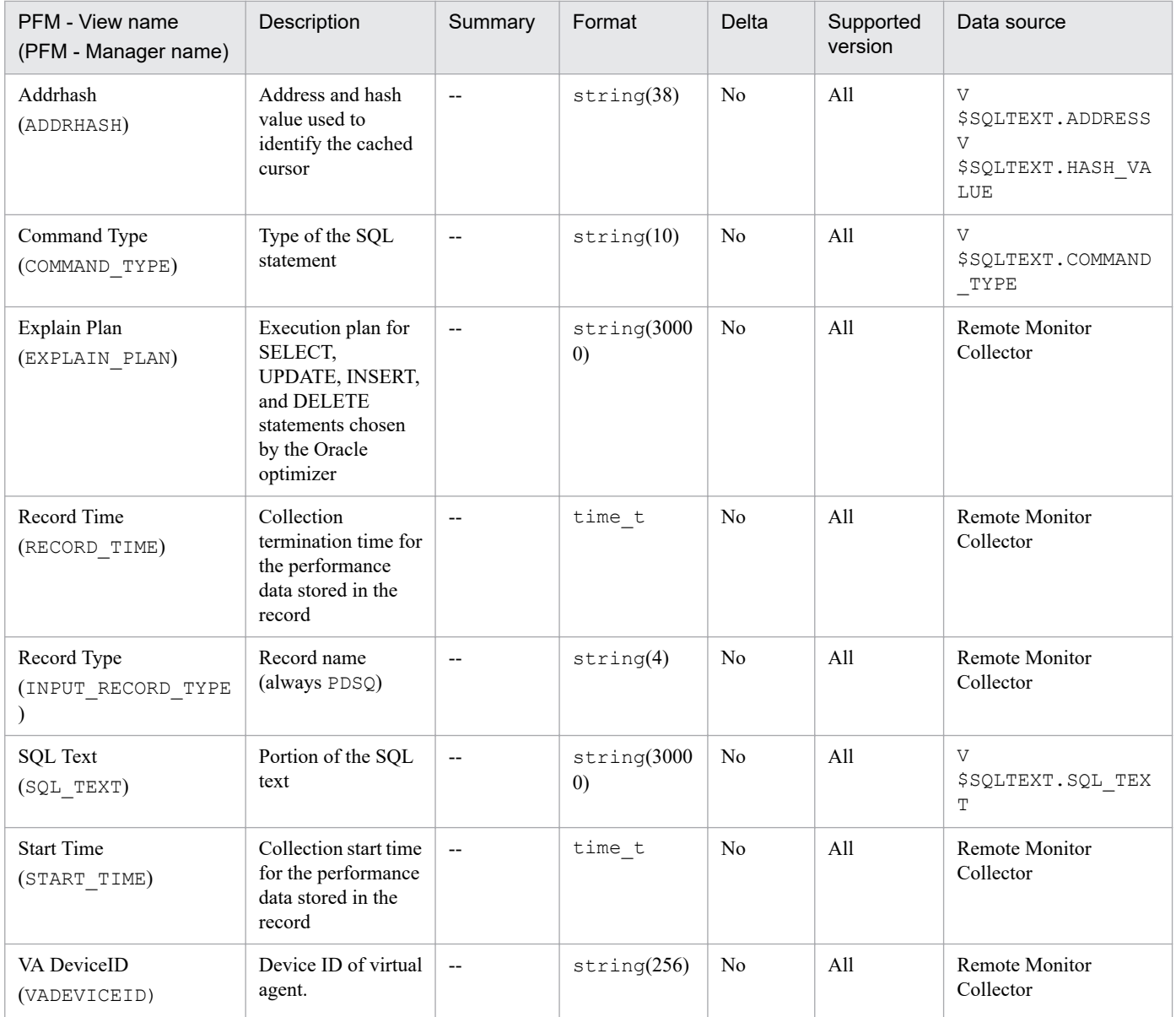

The System Stat Summary (PD) record stores performance data, taken at a specific point in time, indicating cumulative values from the start of the instance.

#### Notes

If the monitoring target is Oracle Database 12c Release 2 or later in a CDB configuration, some fields in this record collect common performance data for database instances. The following table shows the relationship between the fields and performance data.

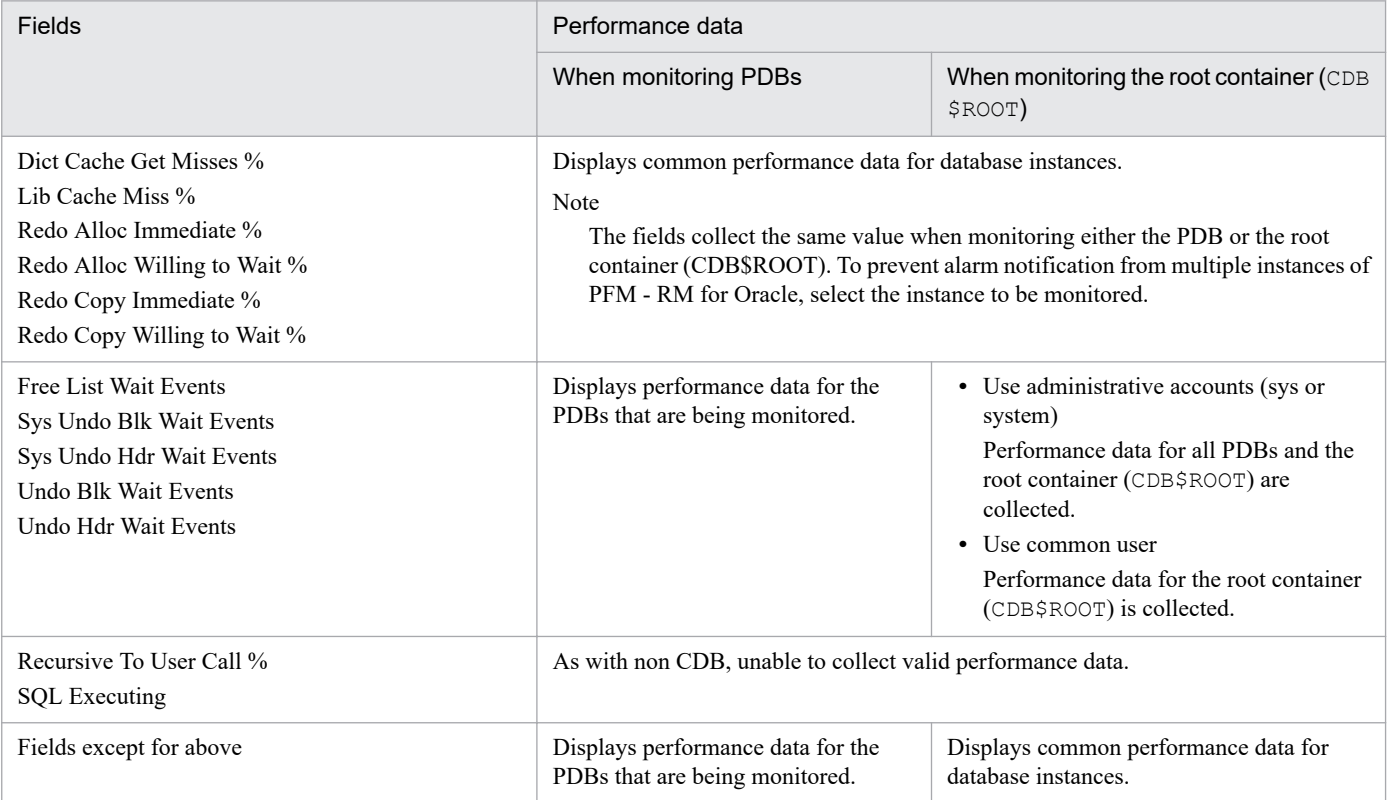

### **Default and changeable values**

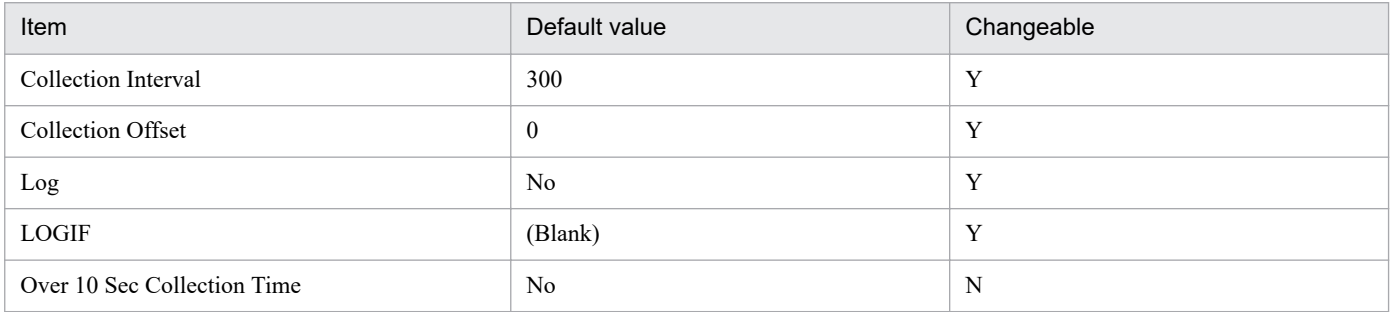

## **ODBC key fields**

None

### **Lifetime**

From the creation to the deletion of an Oracle instance

### **Record size**

- **•** Fixed part: 1,387 bytes
- **•** Variable part: 0 bytes

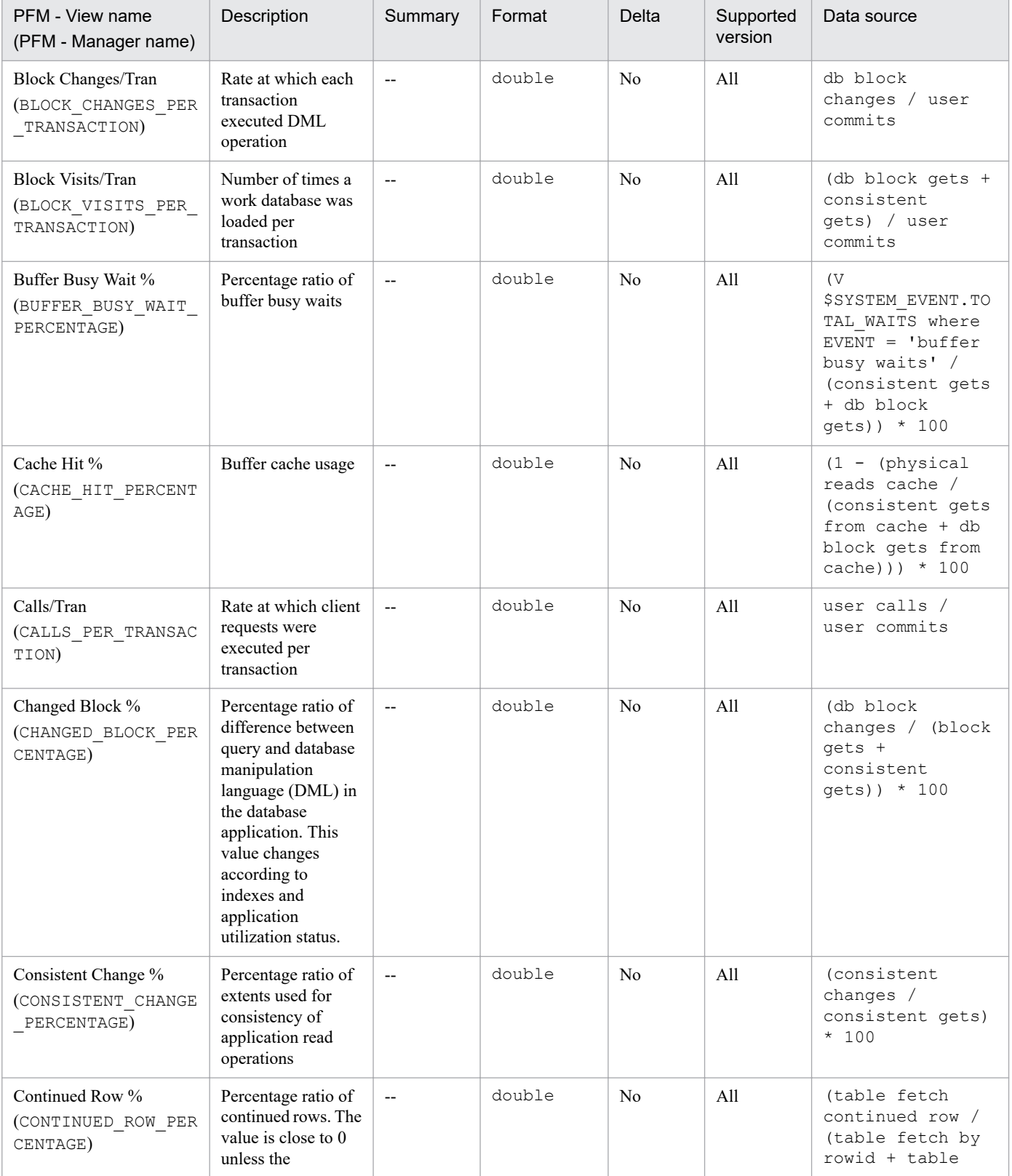

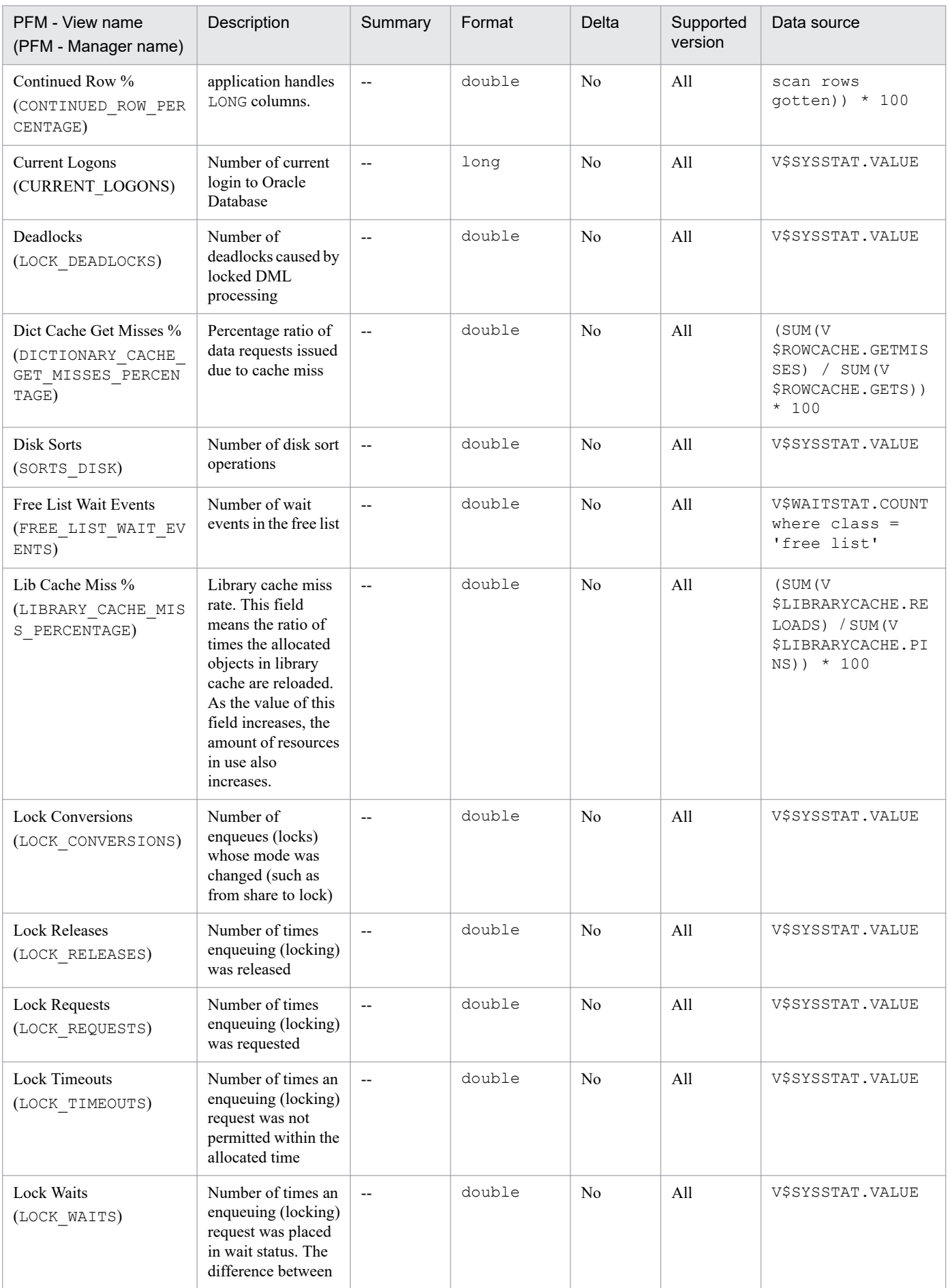

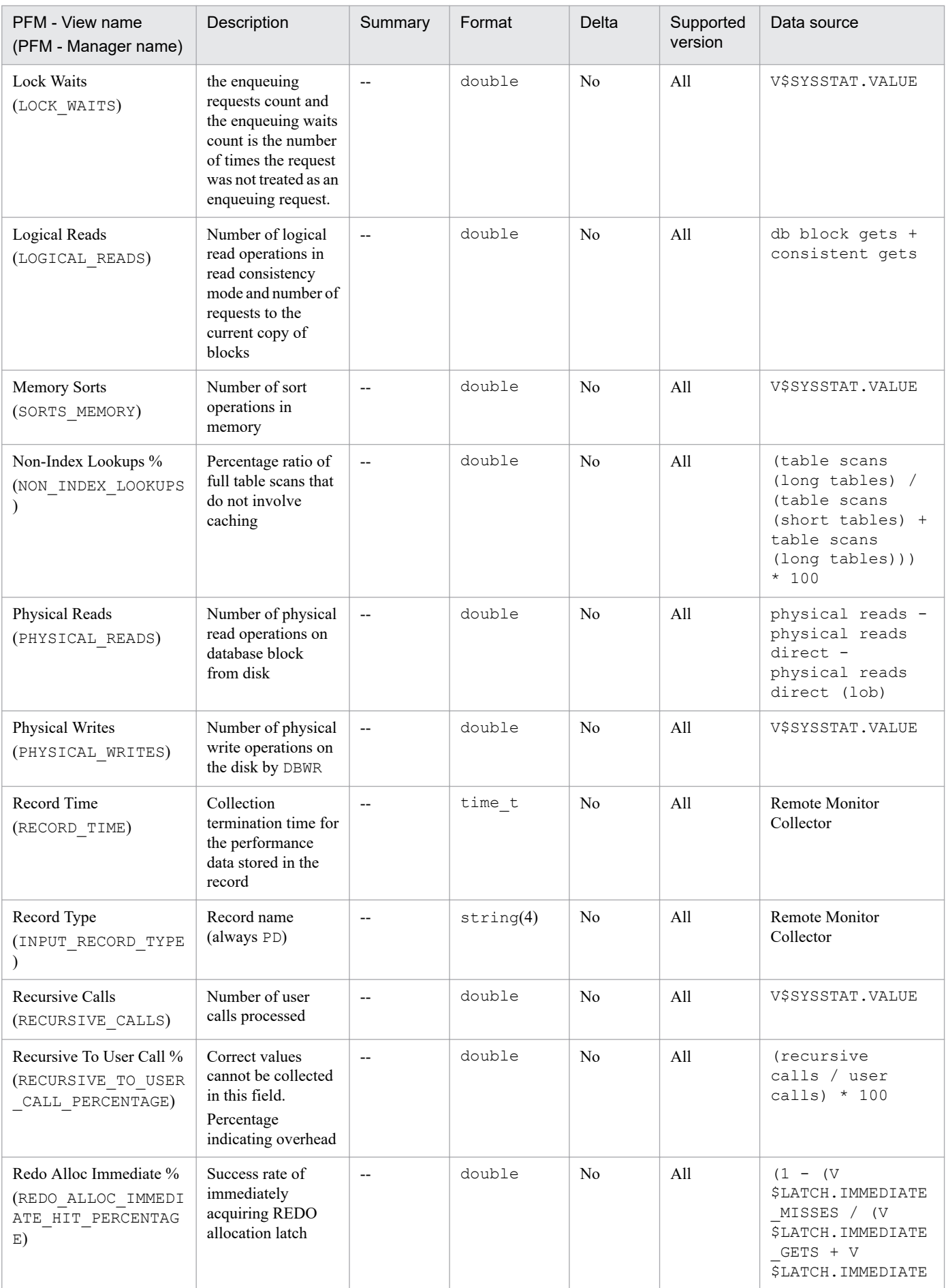

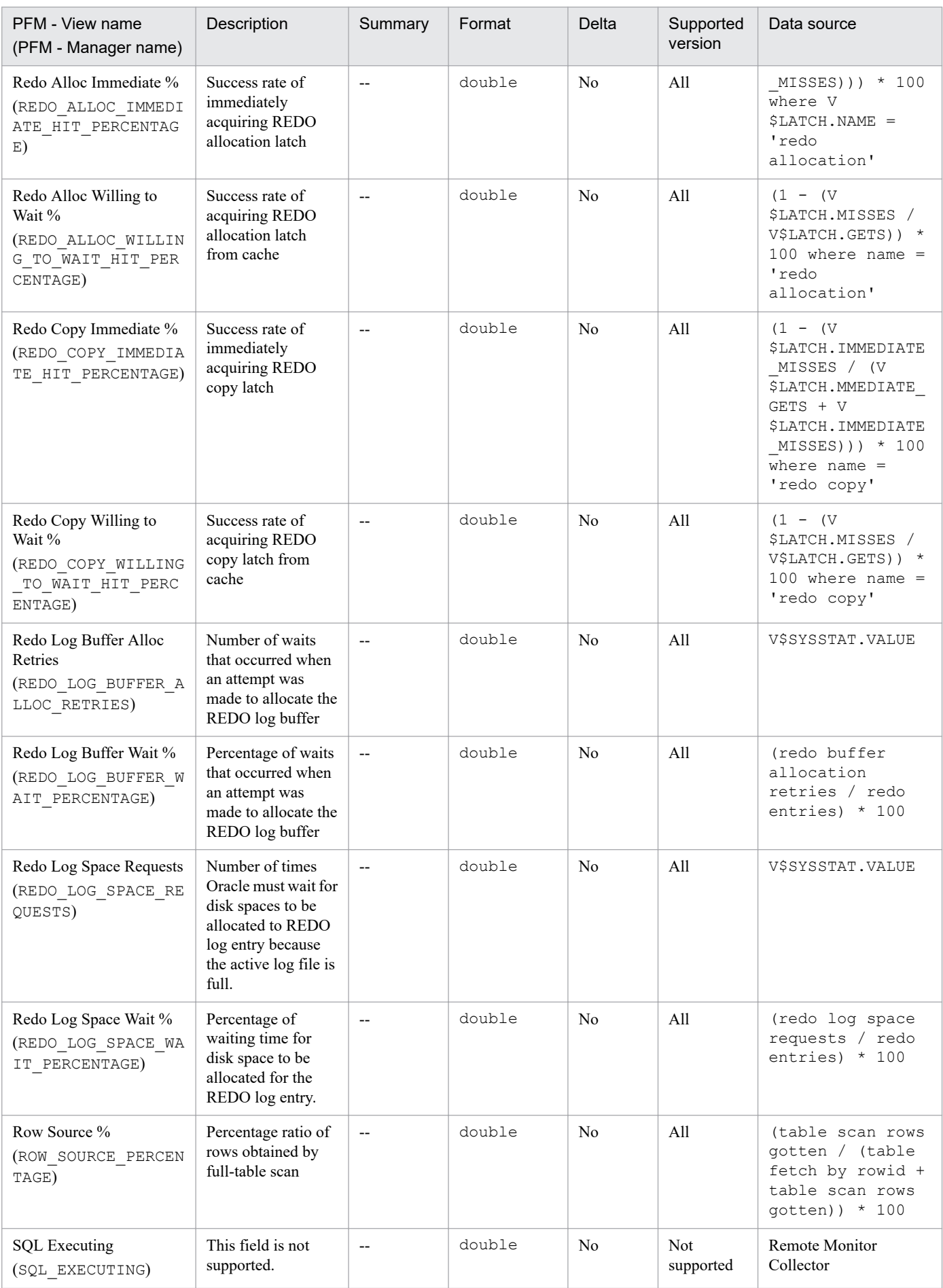

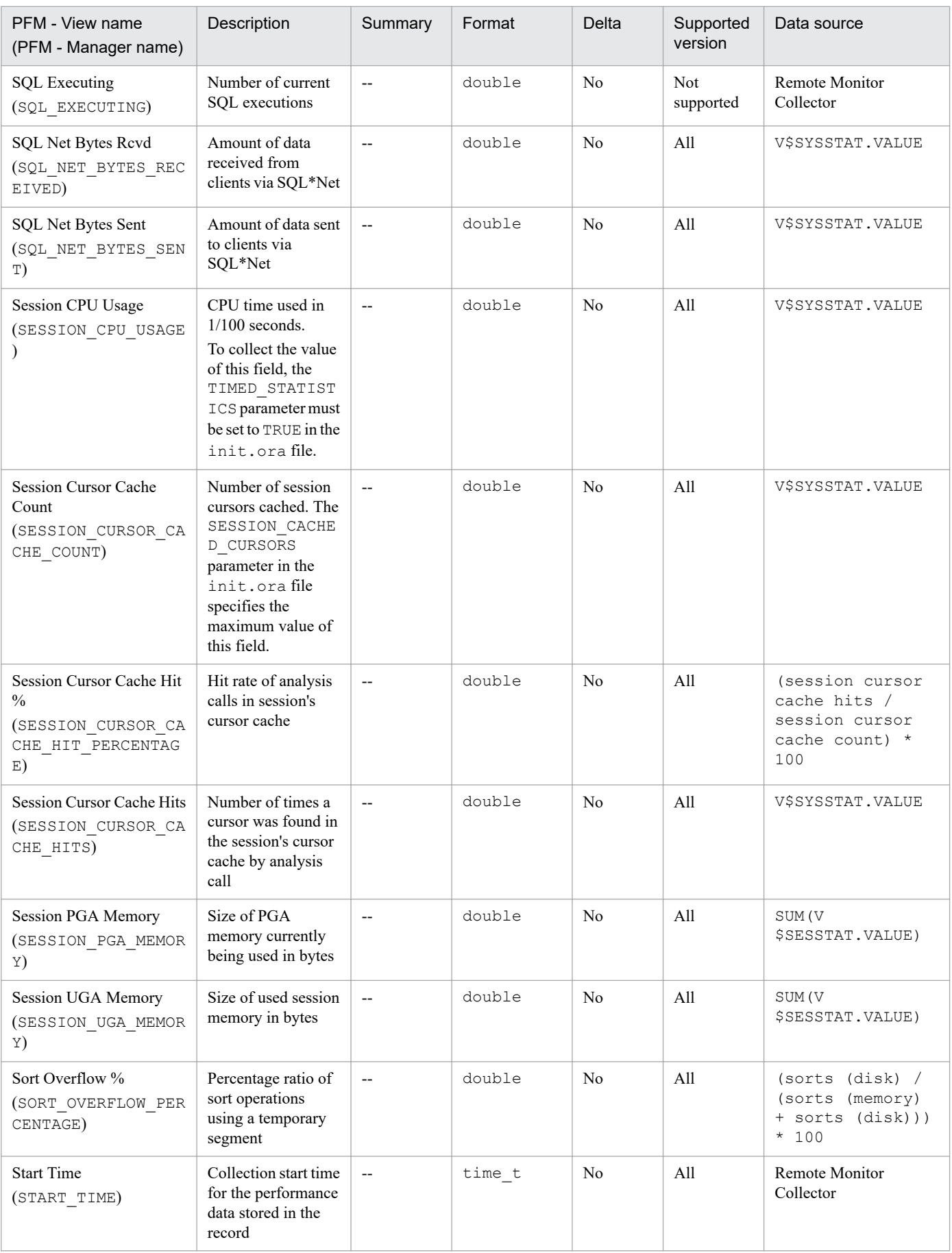

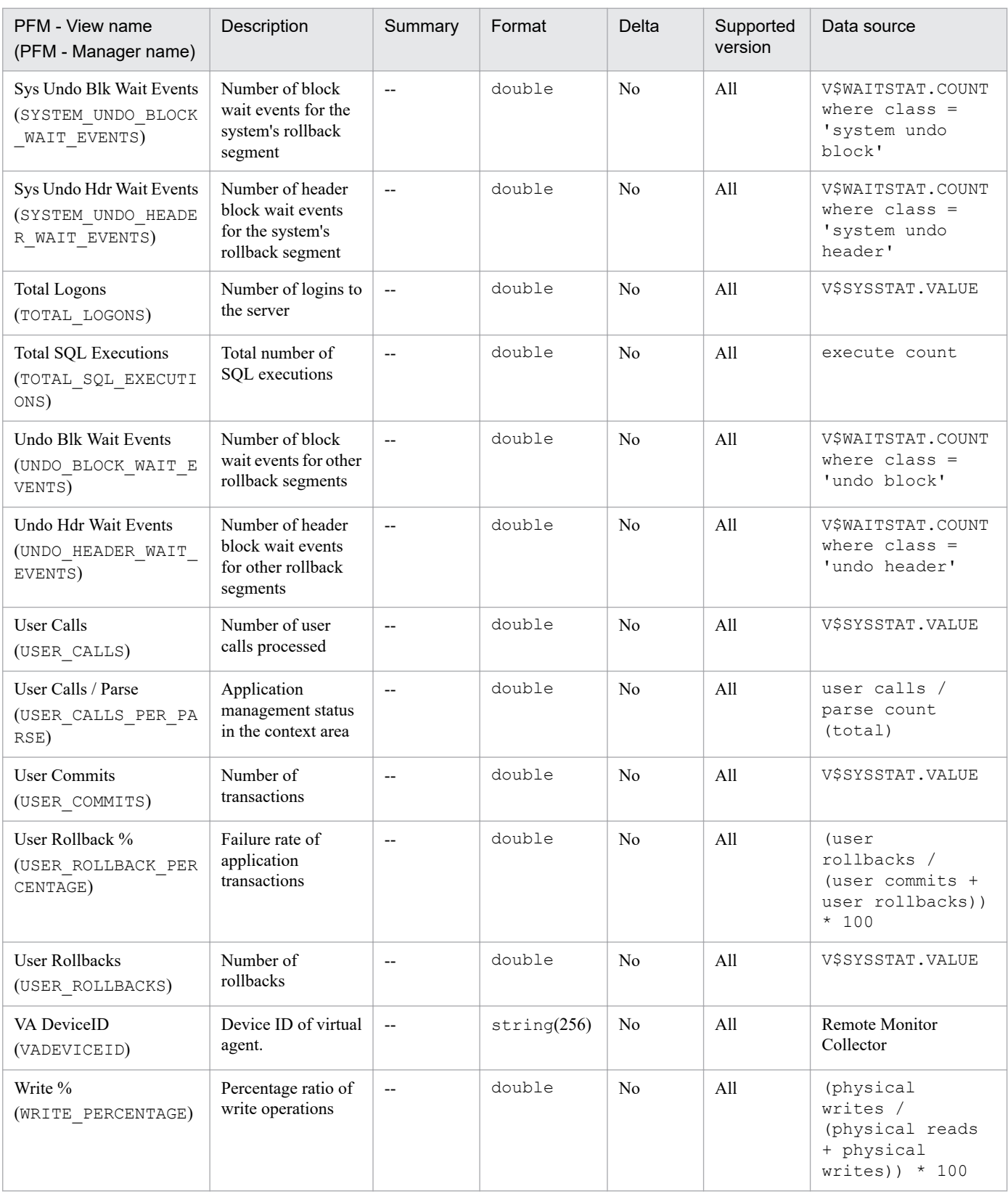

The System Stat Summary Interval (PI) record stores performance data, taken at specific intervals since the start of an instance, about key performance indicators.

#### Notes

If the monitoring target is Oracle Database 12c Release 2 or later in a CDB configuration, some fields in this record collect common performance data for database instances. The following table shows the relationship between the fields and performance data.

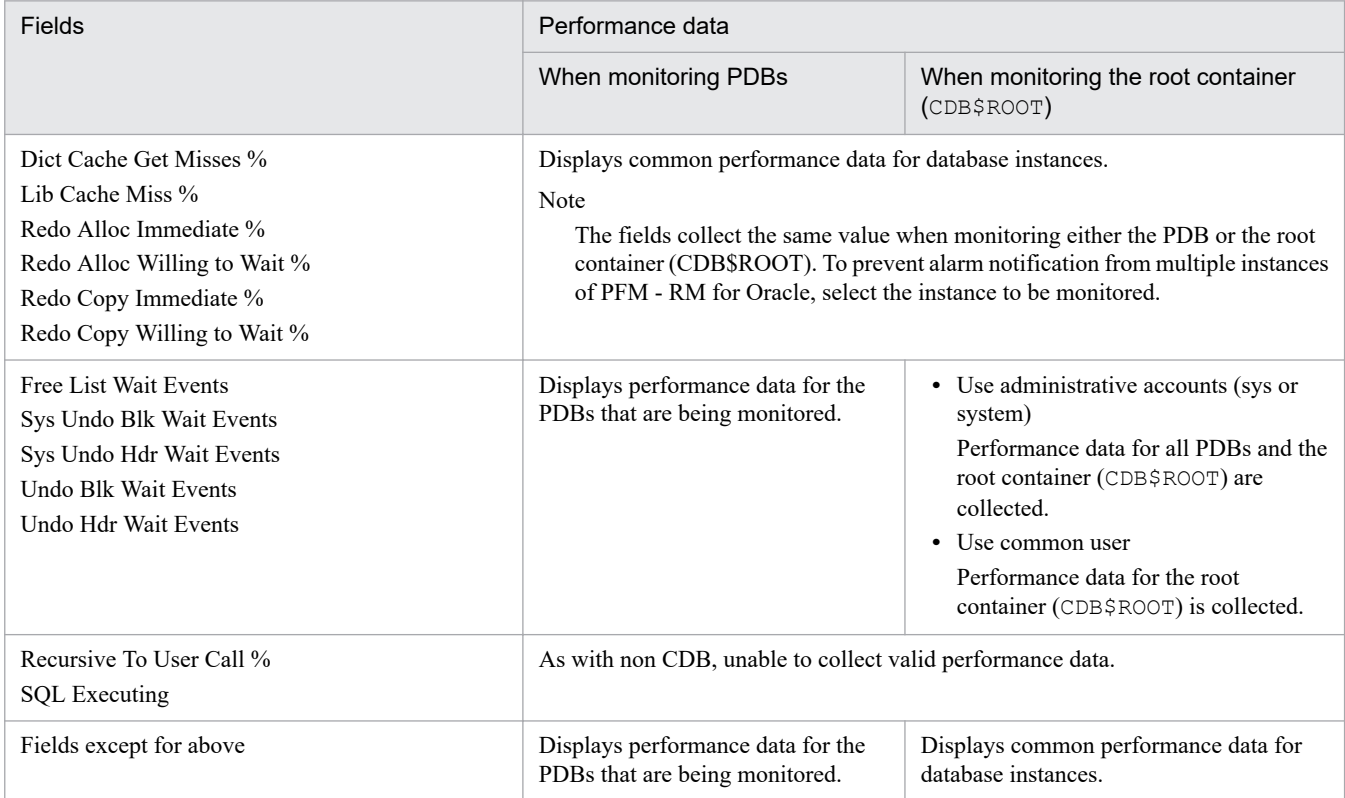

### **Default and changeable values**

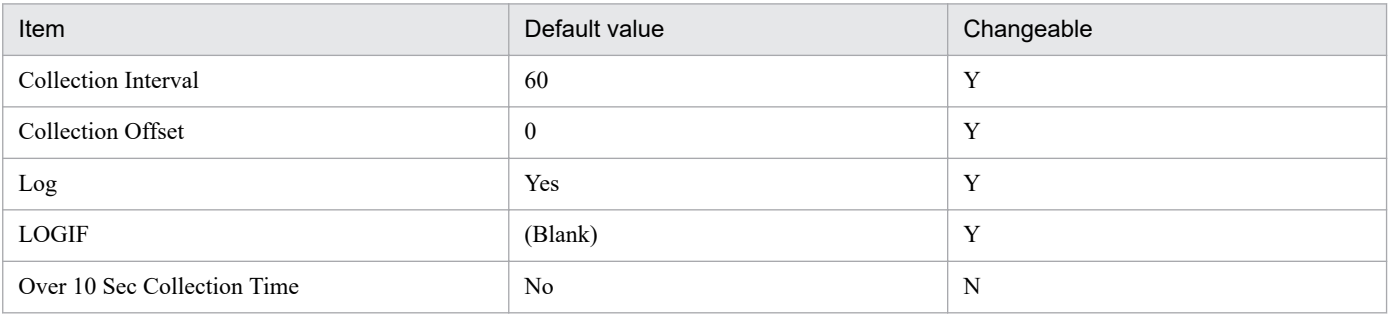

## **ODBC key fields**

None

### **Lifetime**

From the creation to the deletion of an Oracle instance

### **Record size**

- **•** Fixed part: 2,231 bytes
- **•** Variable part: 0 bytes

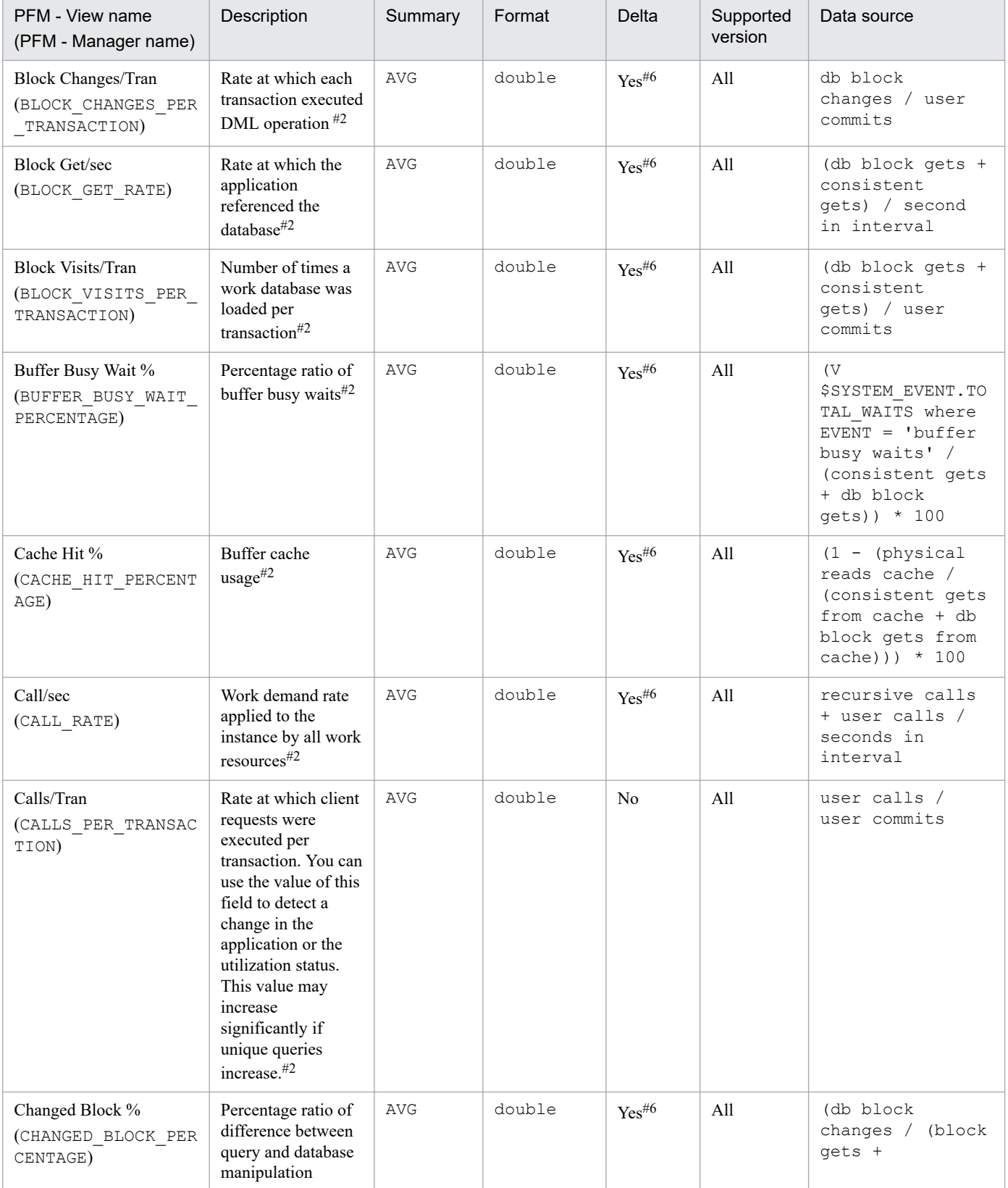

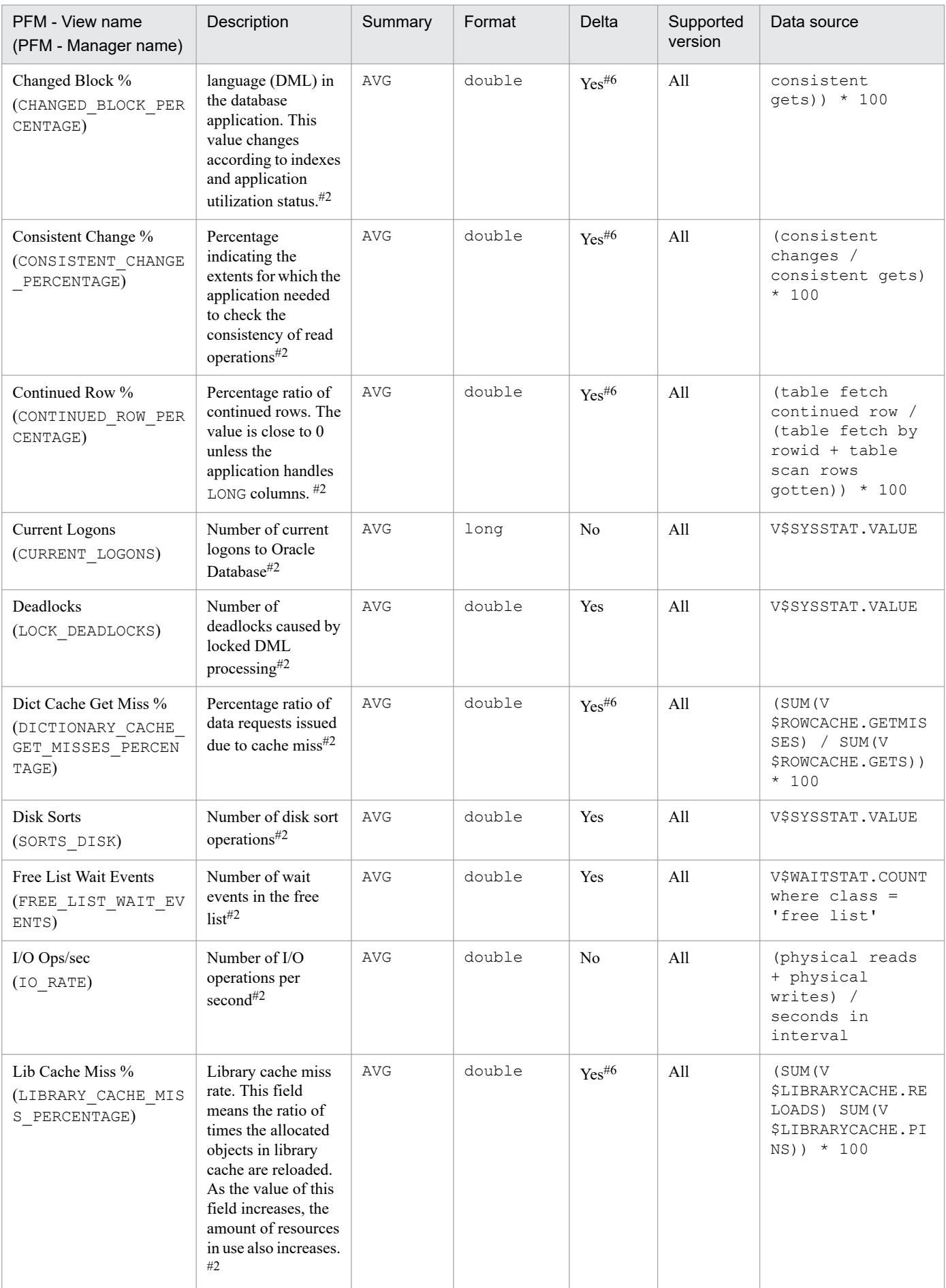

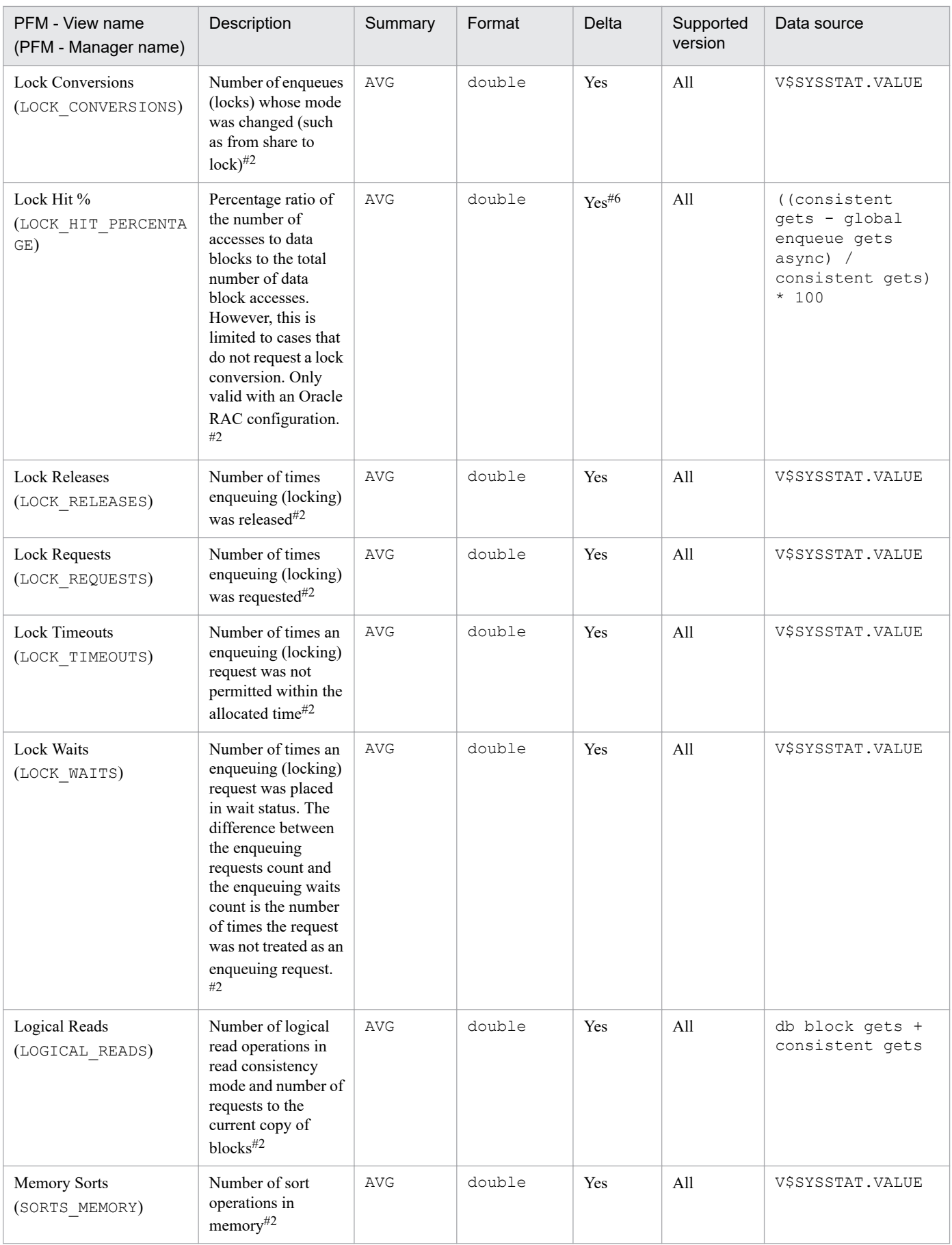

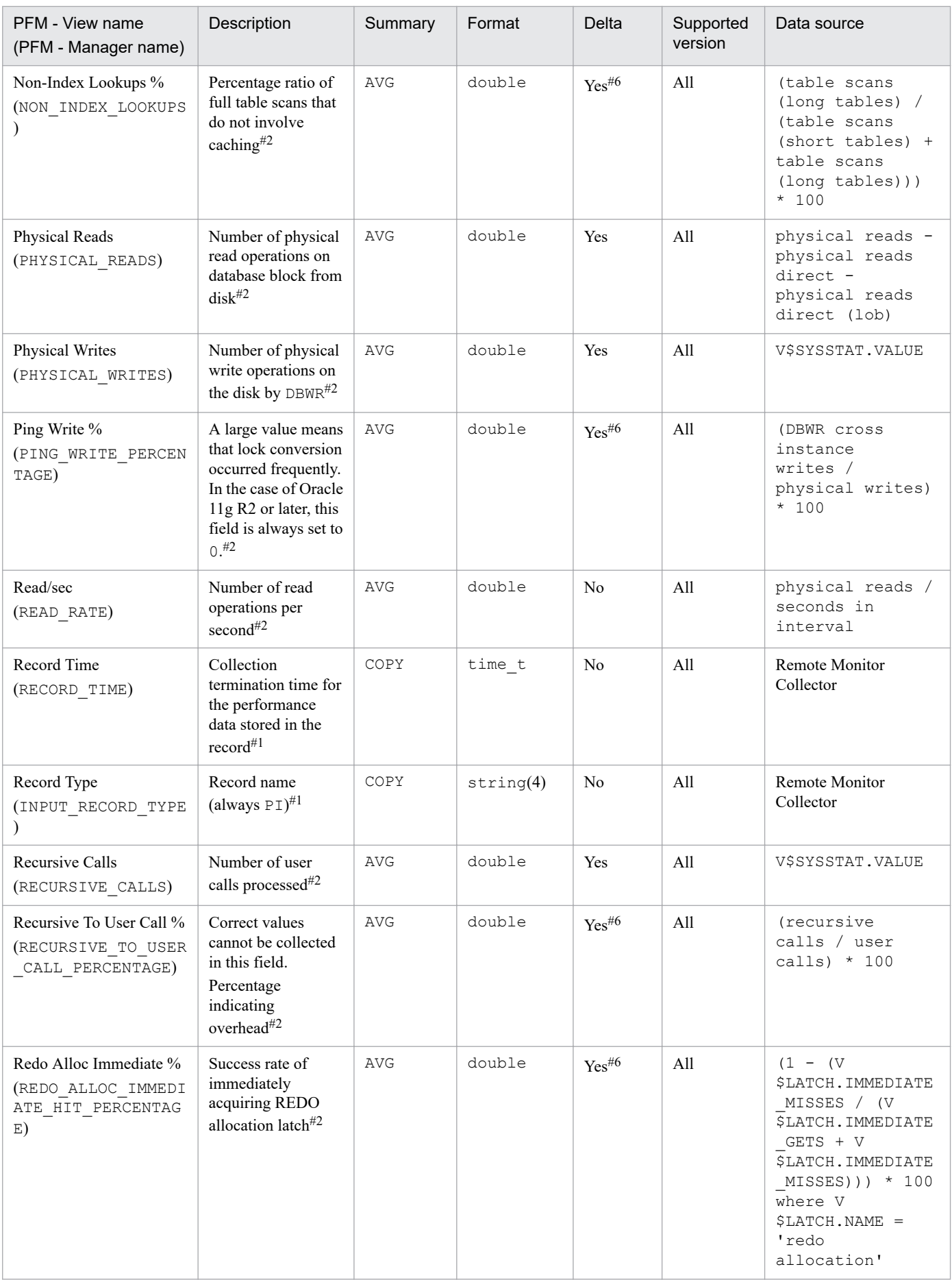

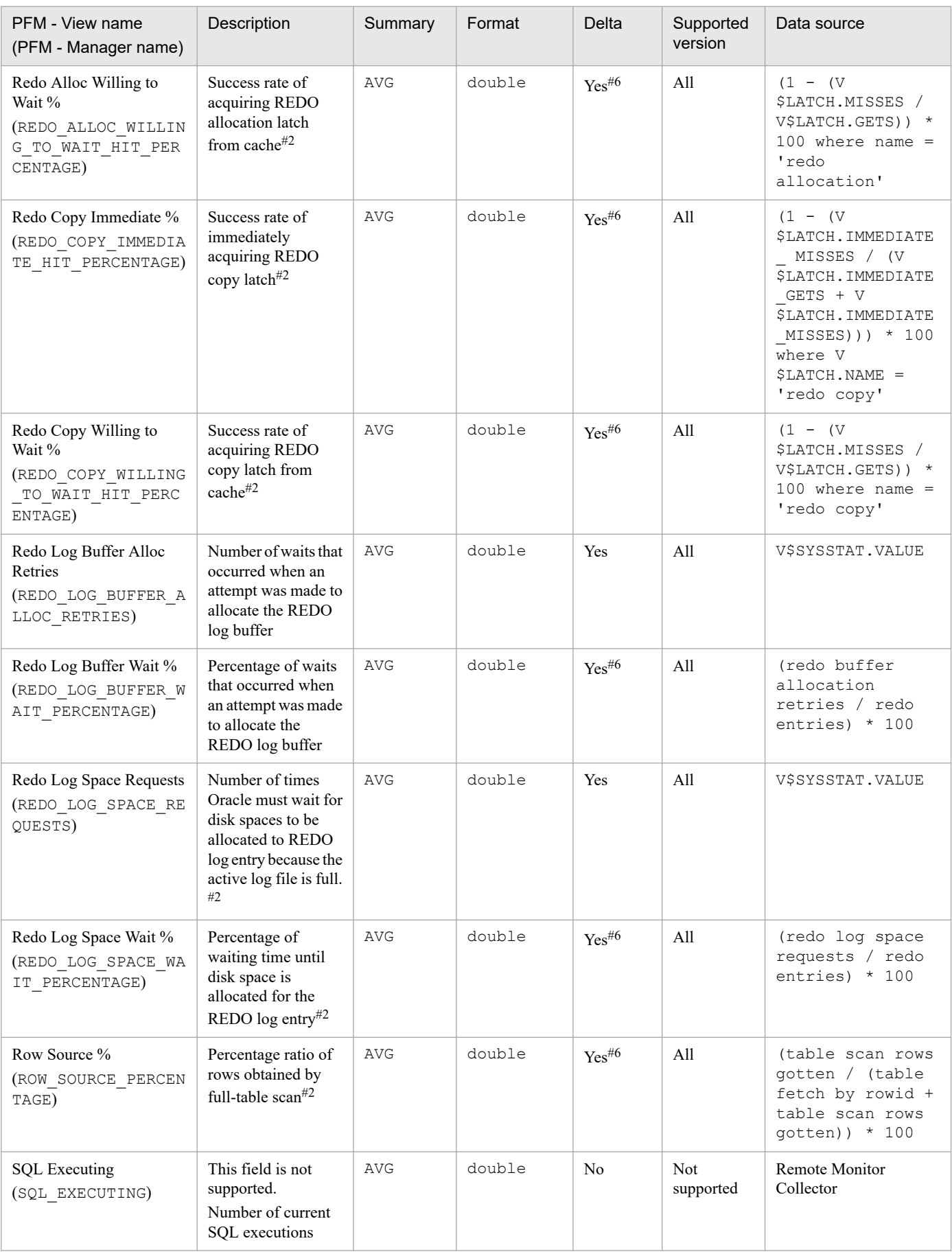

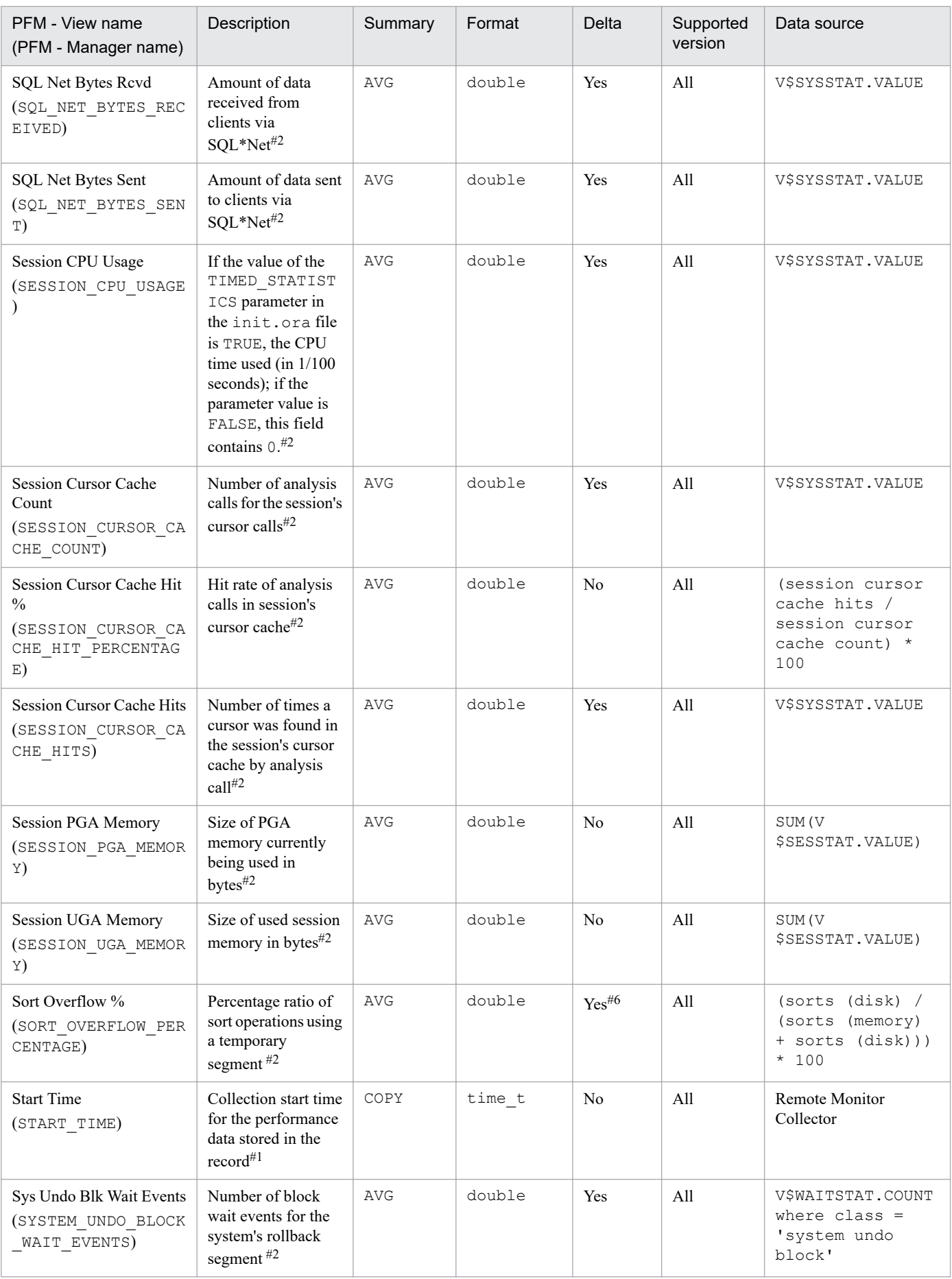

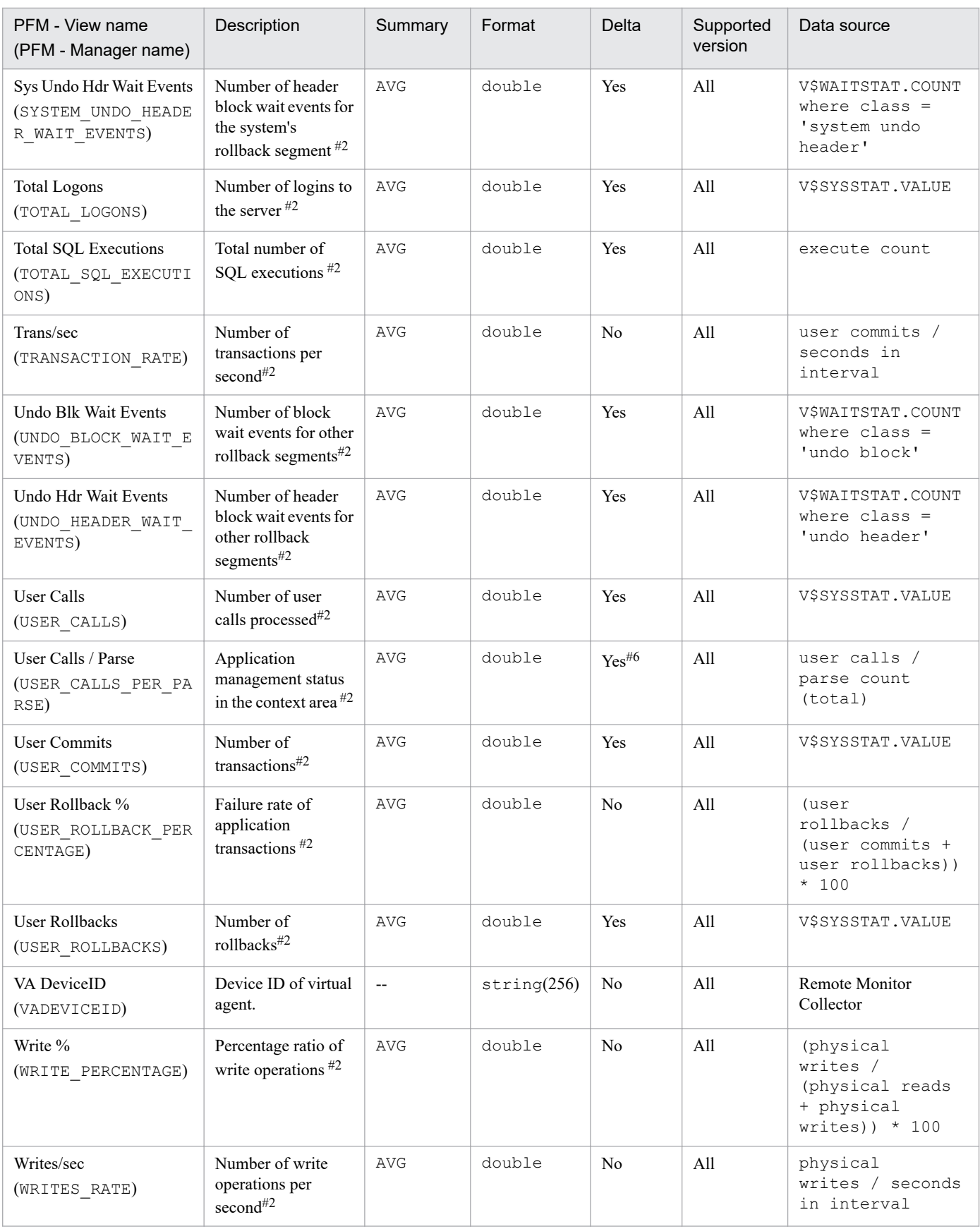

### #6

The field value is calculated based on the delta of the amount of collected data from Oracle Database.

The Tablespace (PD\_PDTS) record stores performance data indicating the status (at a specific point in time) of tablespaces in a database. PFM - RM for Oracle creates one record for each tablespace in a database. This is a multiinstance record.

To monitor the tablespace size, the size of the currently allocated space can be monitored. However, if automatic expansion is enabled, the size of the unallocated space can also be monitored. The following figure shows the relationship between the fields associated with tablespace sizes.

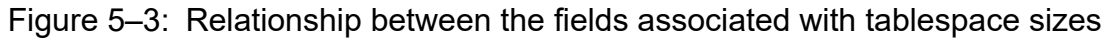

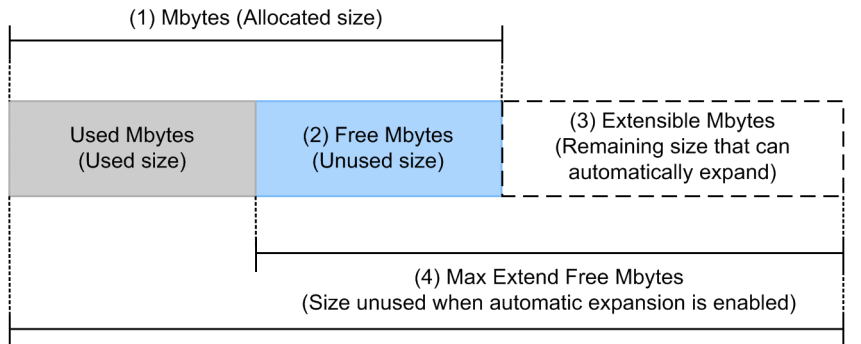

(5) Max Extend Mbytes (Maximum automatically expandable size)

```
Expressions for calculating the values of fields related to the space size percentage:
• Free % (percentage of free space)
  ([Free Mbytes (2)] / [Mbytes (1)]) \times 100
• Max Extend Free % (percentage of unused size in relation to the maximum size of automatic expansion)
  ([Max Extend Free Mbytes (4)] / [Max Extend Mbytes (5)]) \times 100
• Extensible Mbytes % (percentage of remaining size that can automatically expand)
  ([Extensible Mbytes (3)] / [Max Extend Mbytes (5)]) \times 100
```
If the size of automatic expansion is unlimited, the Max Extend Mbytes field displays the value based on the theoretical maximum size that can be set for Oracle Database. The values of the other fields are calculated based on the value of the Max Extend Mbytes field.

The values set for localtemp option and undospace option in the instance information affect only values of the Used Mbytes field and Free Mbytes field. The following figures show effects of the values of localtemp\_option and undospace\_option.
#### Figure 5‒4: Effects of the value of localtemp\_option

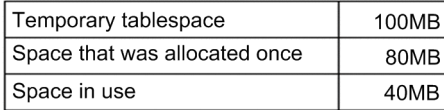

Temporary tablespace 100MB Space that was allocated once 80MB Space in use 40MB 40MB 20MB Mbytes 100MB When the value of Free Mbytes<br>20MB **Used Mbytes** localtemp\_option is N 80MB Mbytes 100MB When the value of Free Mbytes<br>60MB **Used Mbytes** localtemp\_option is Y  $40MB$ 

#### Figure 5‒5: Effects of the value of undospace\_option

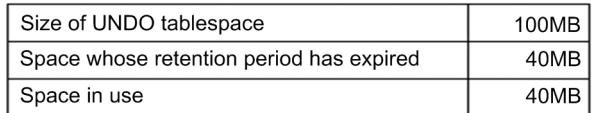

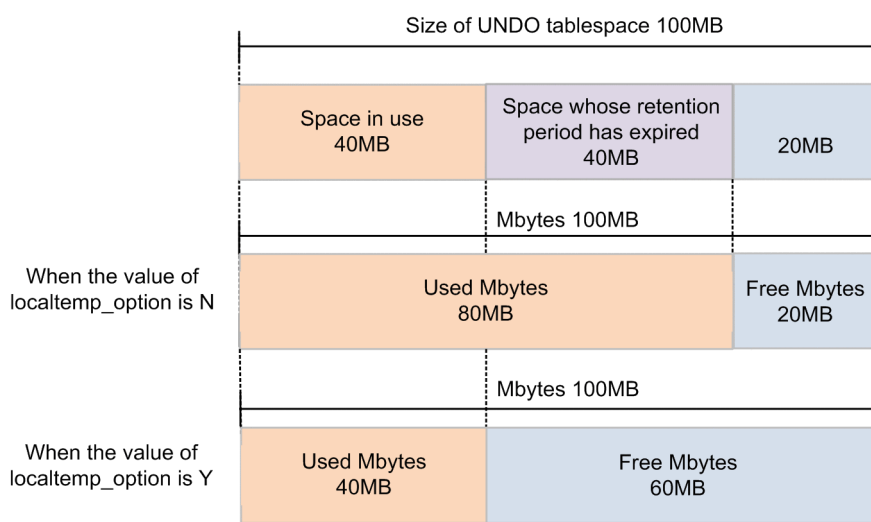

## **Default and changeable values**

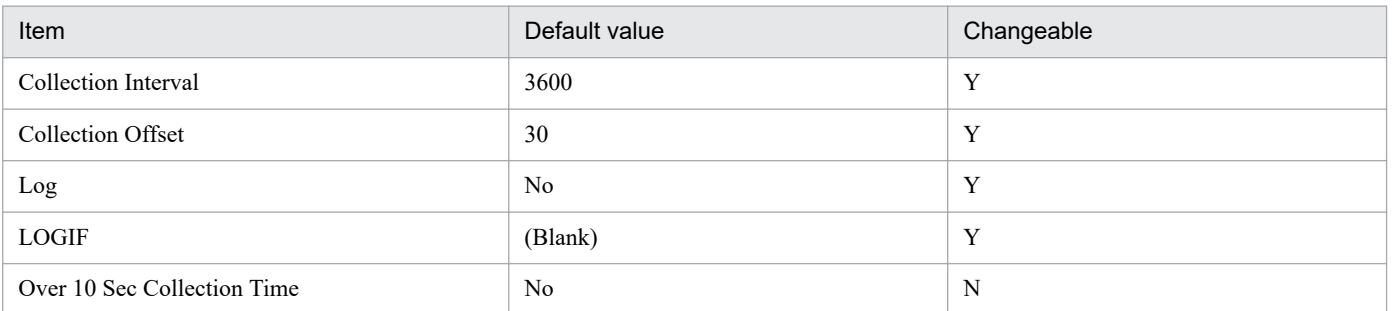

## **ODBC key fields**

PD\_PDTS\_TABLESPACE\_NAME

## **Lifetime**

From the creation to the deletion of a tablespace

### **Record size**

- **•** Fixed part: 935 bytes
- **•** Variable part: 163 bytes

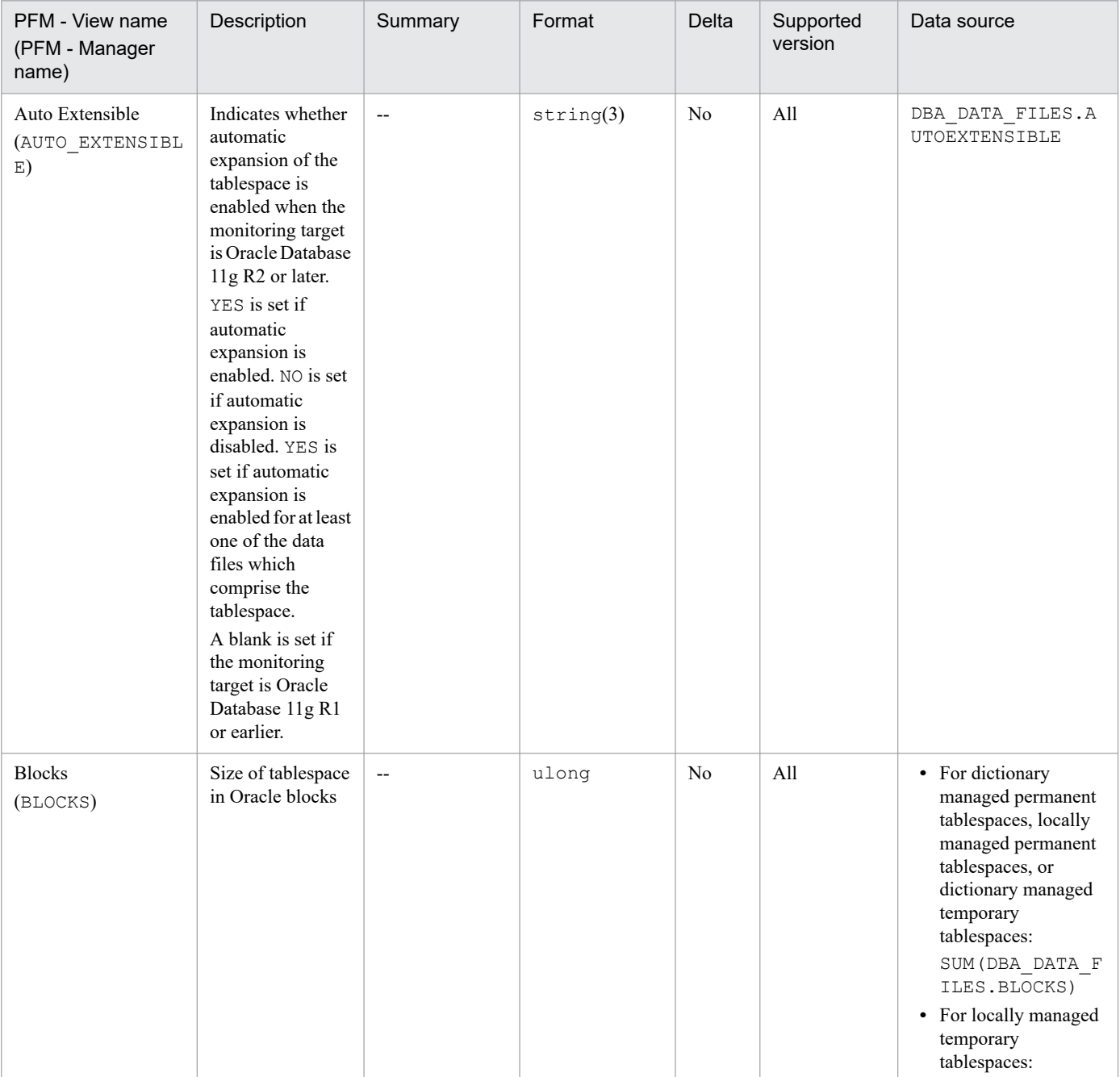

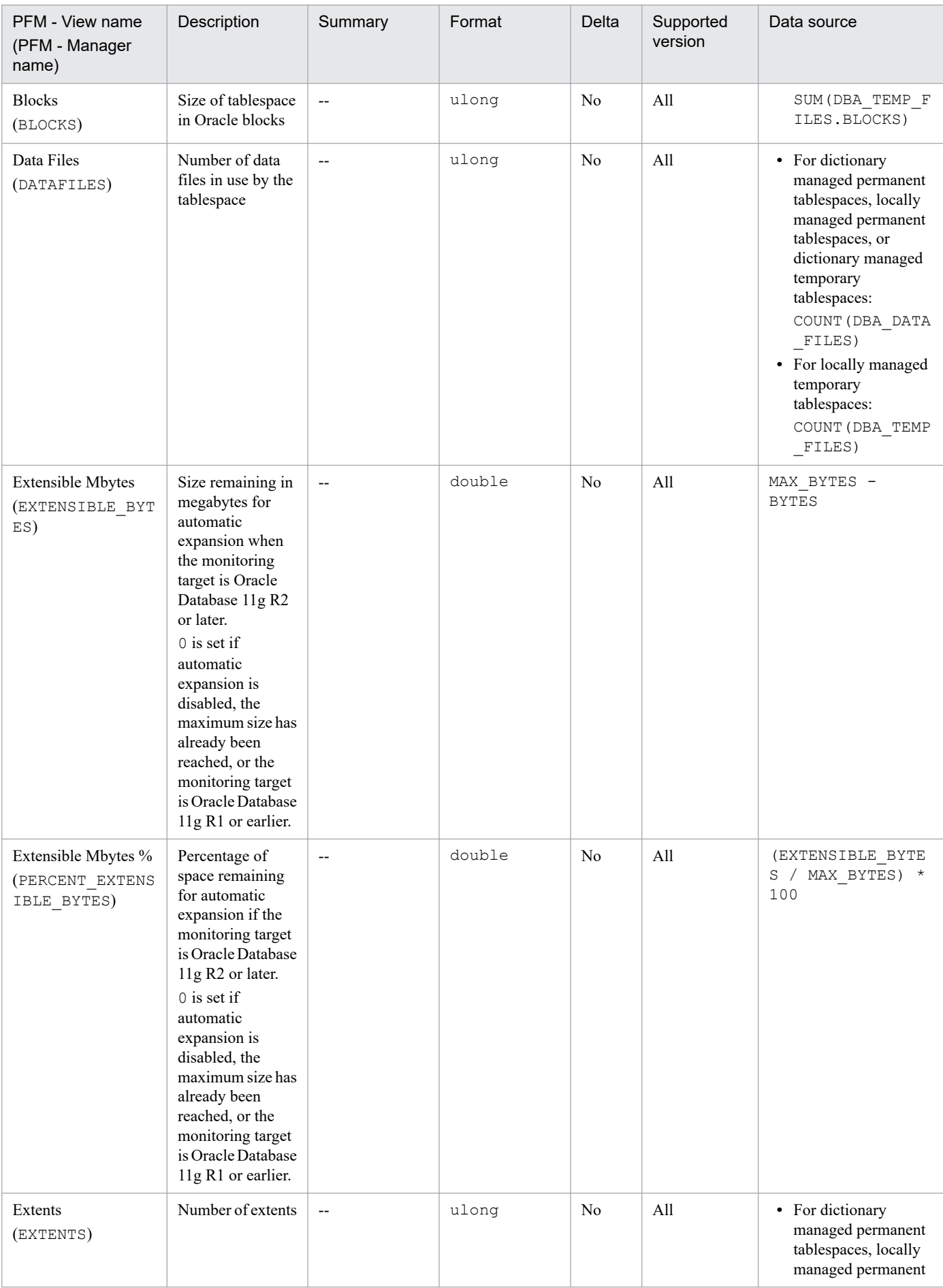

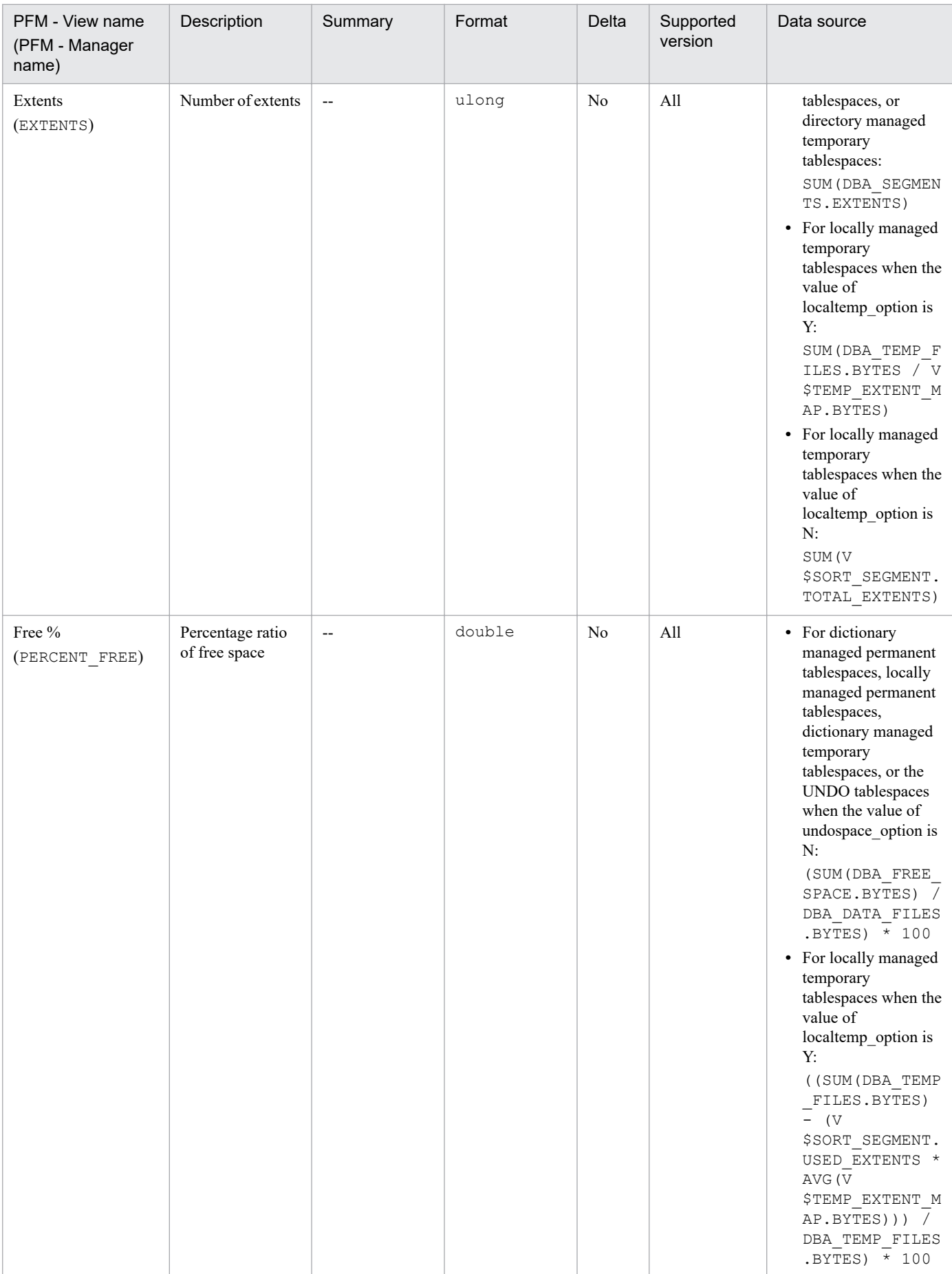

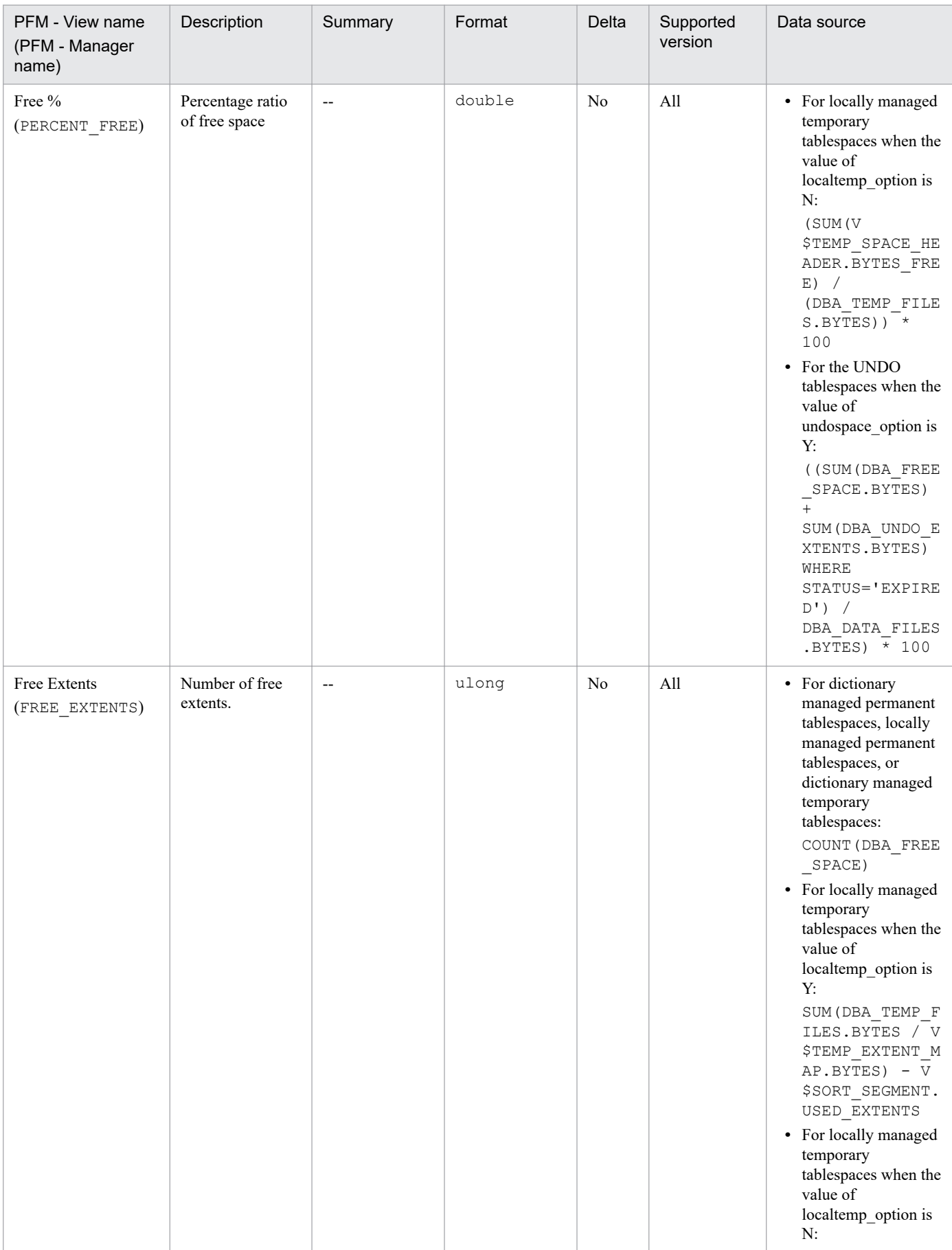

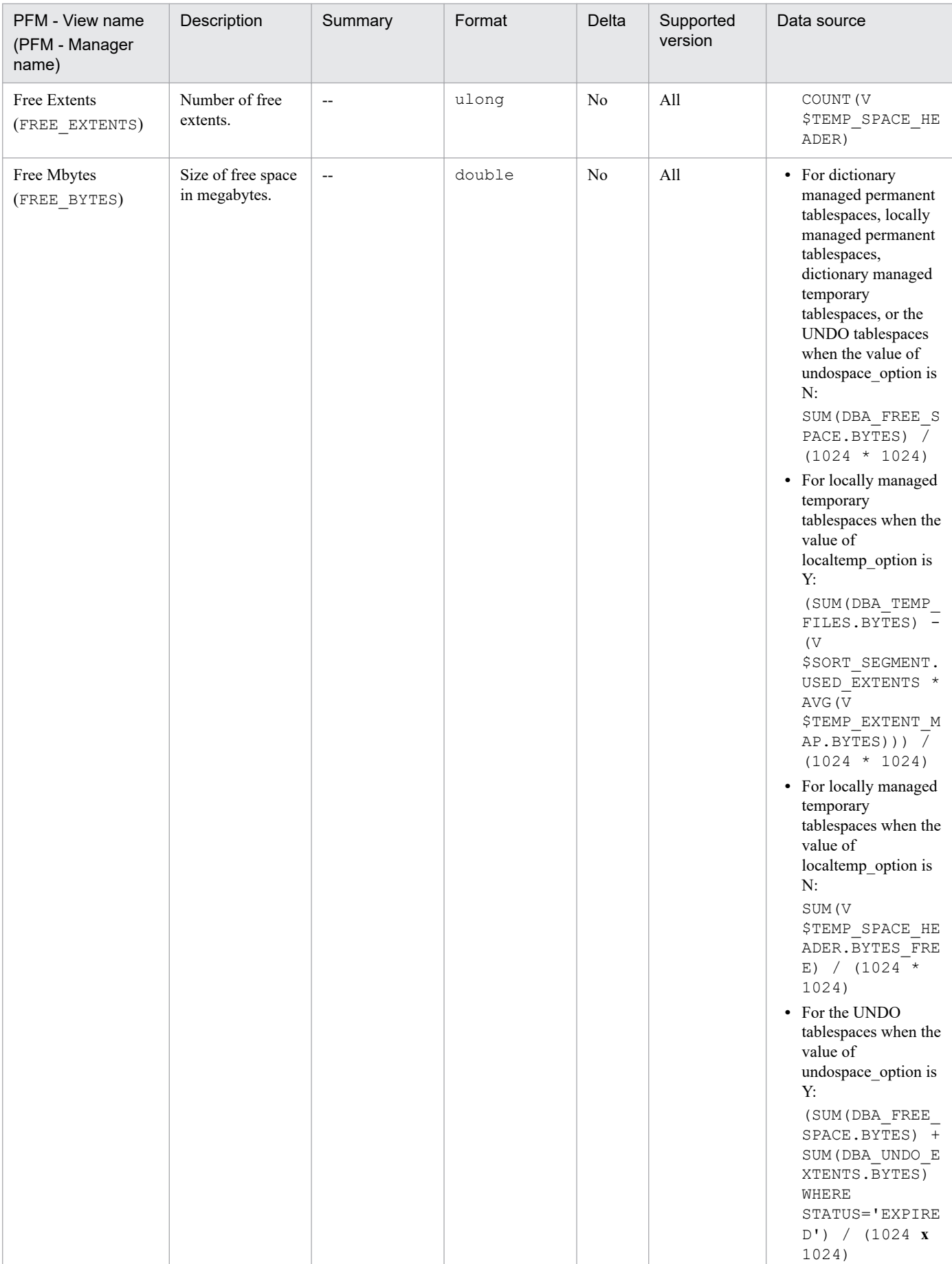

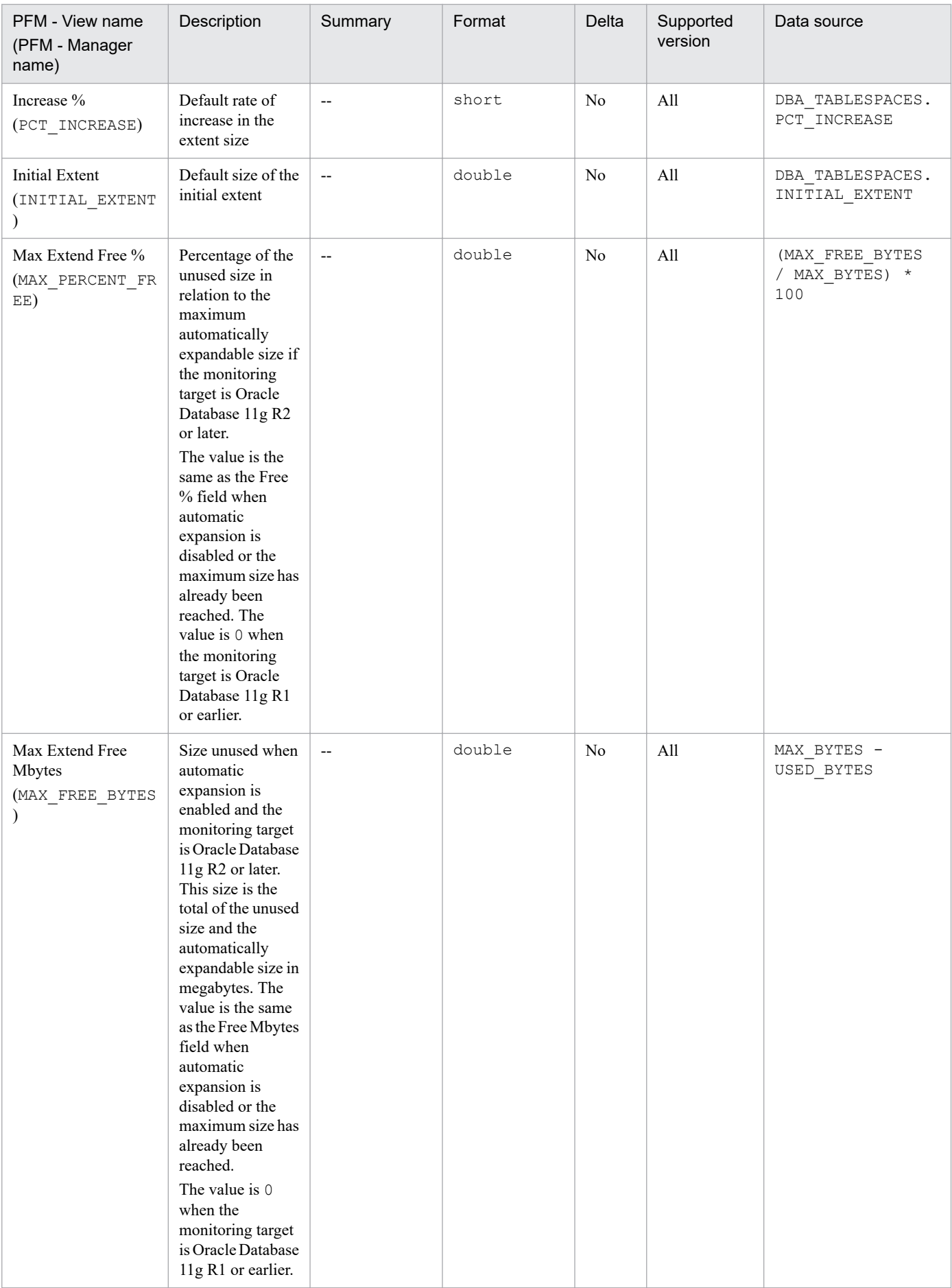

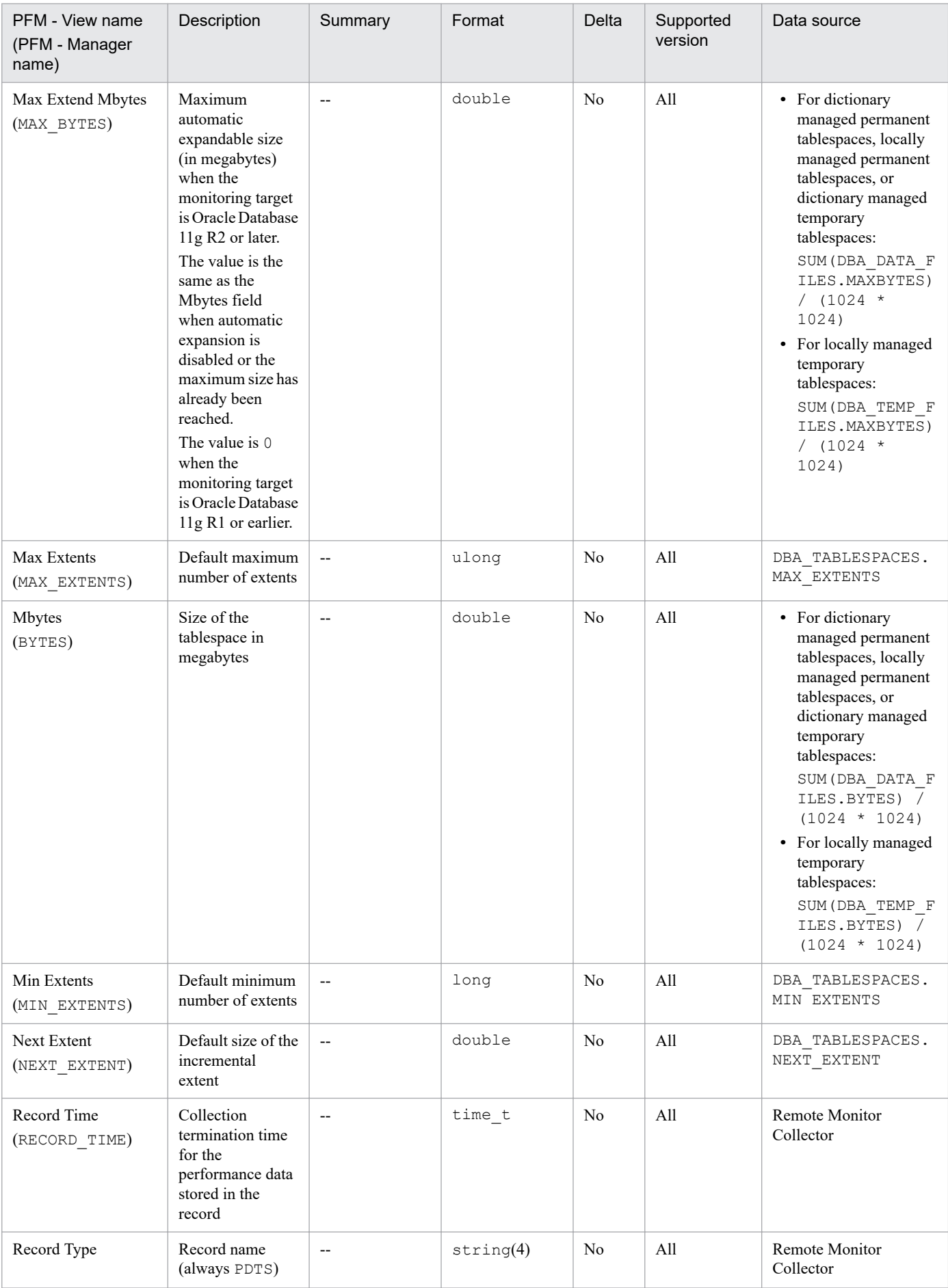

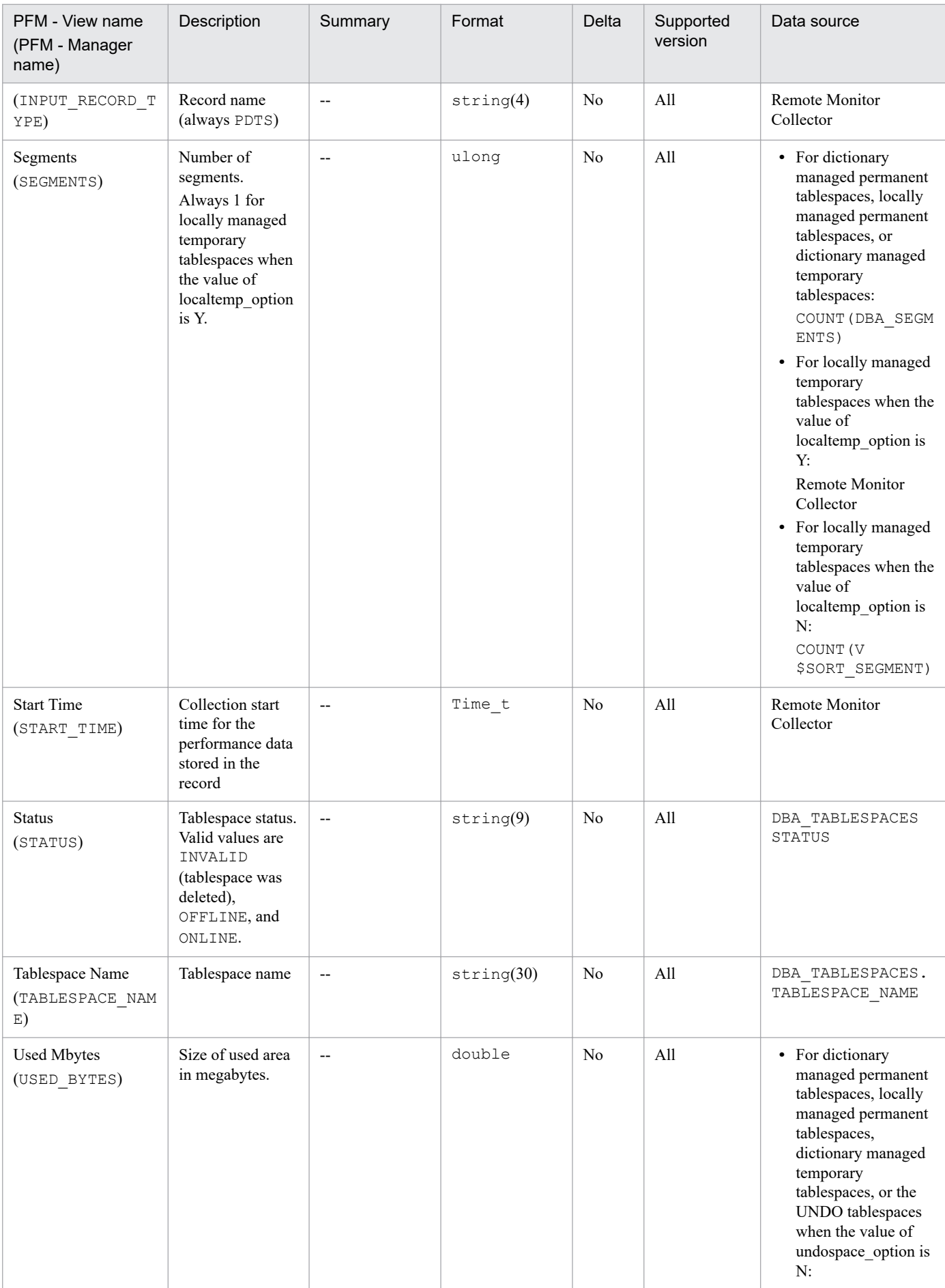

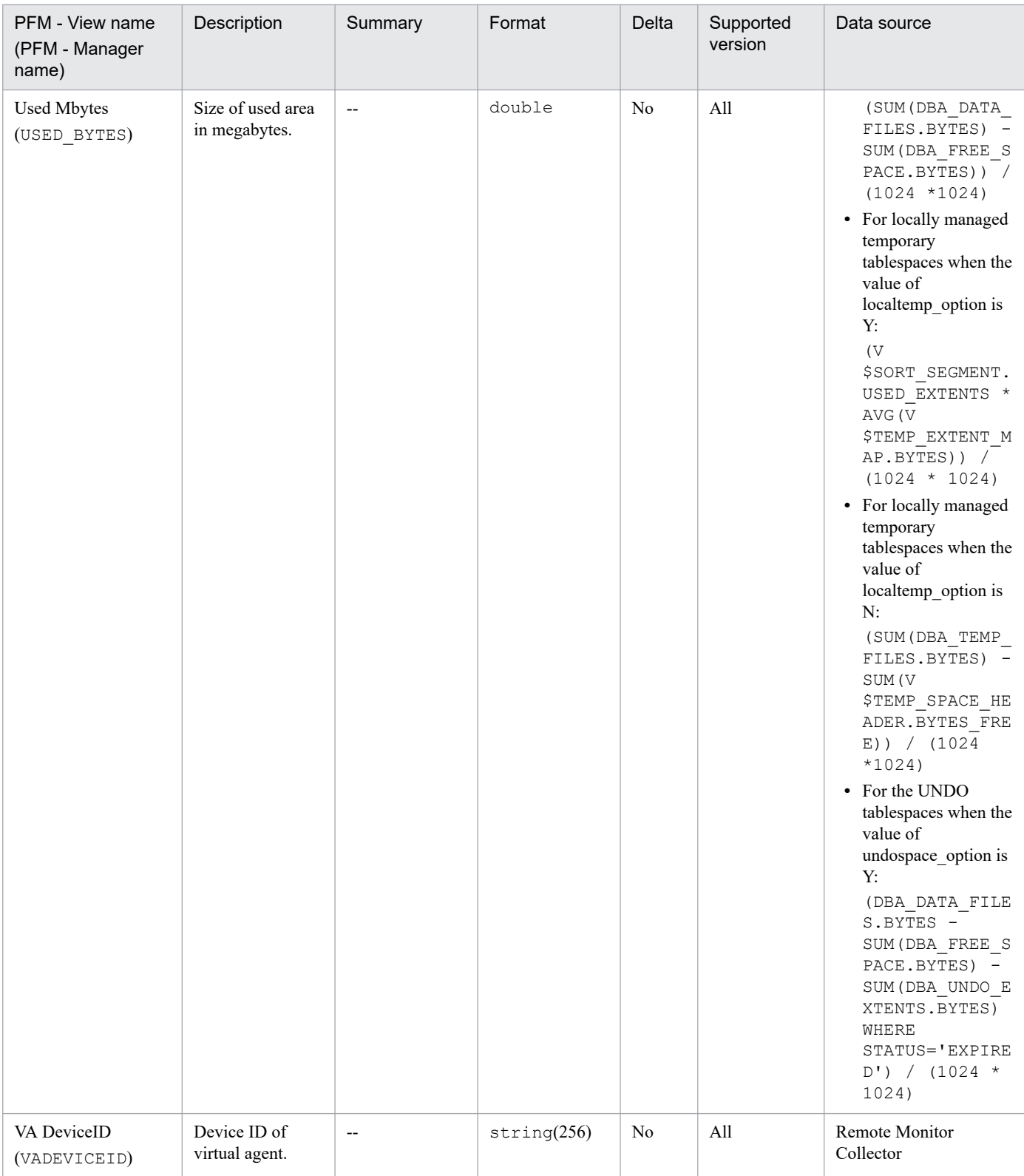

## **Function**

The Tablespace Fragmentation (PD\_PDTF) record stores performance data indicating the status (at a specific point in time) of fragmentation of tablespaces. PFM - RM for Oracle creates one record for each tablespace in a database. This is a multi-instance record.

### **Default and changeable values**

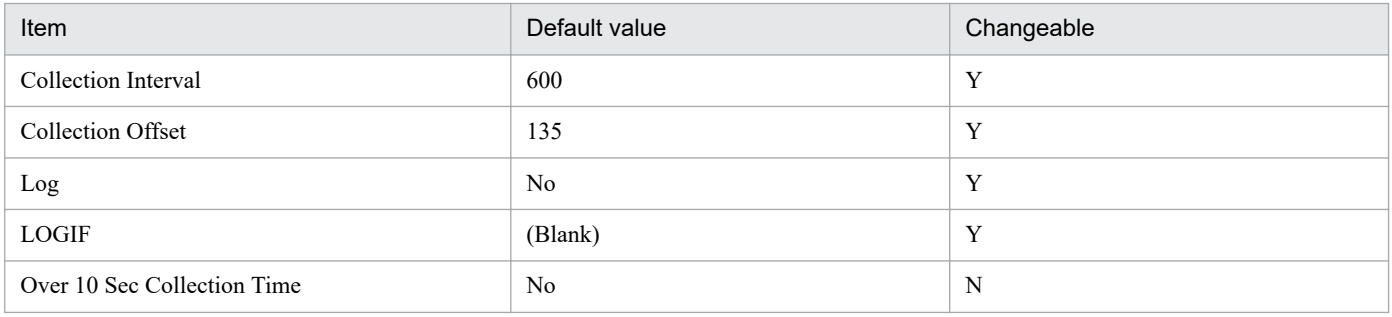

## **ODBC key fields**

PD\_PDTF\_TABLESPACE\_NAME

#### **Lifetime**

From the creation to the deletion of a tablespace

## **Record size**

- **•** Fixed part: 935 bytes
- **•** Variable part: 79 bytes

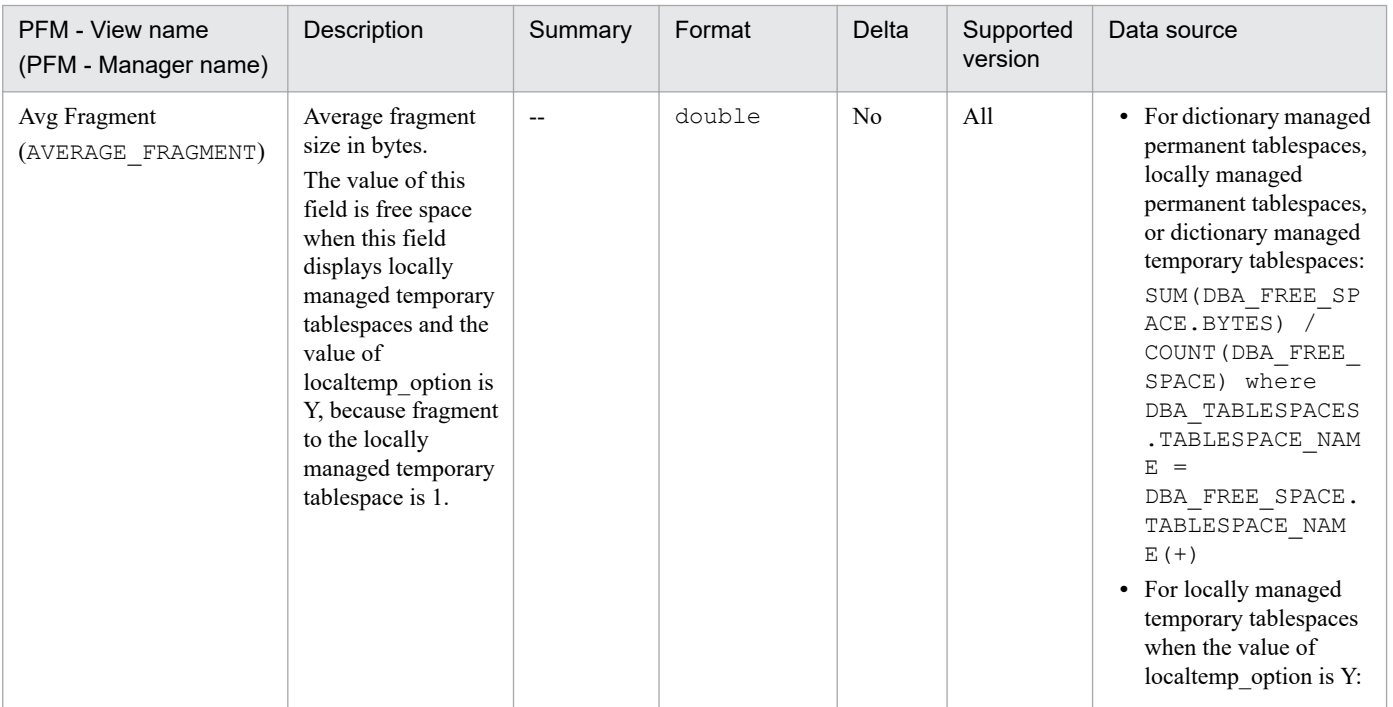

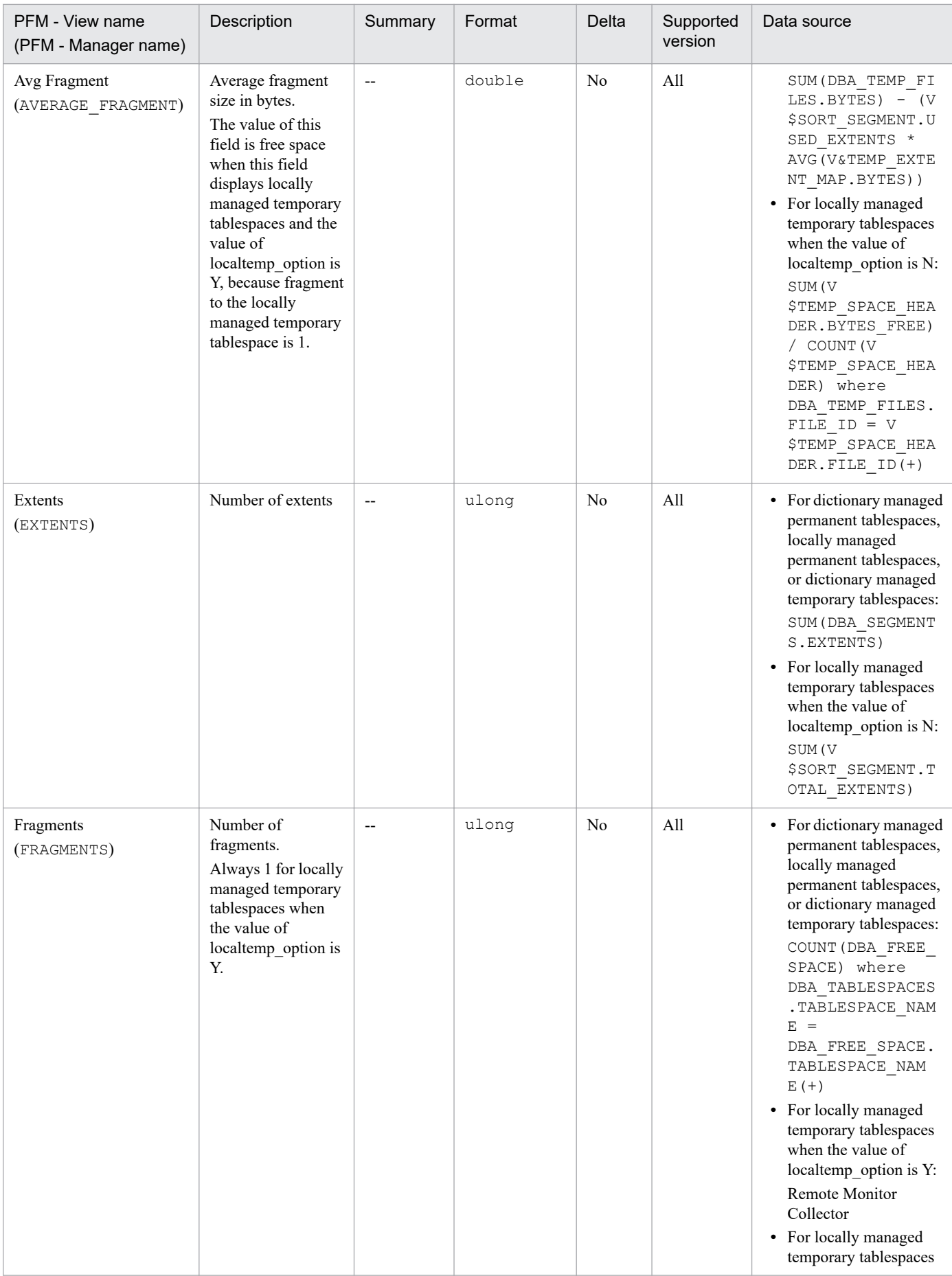

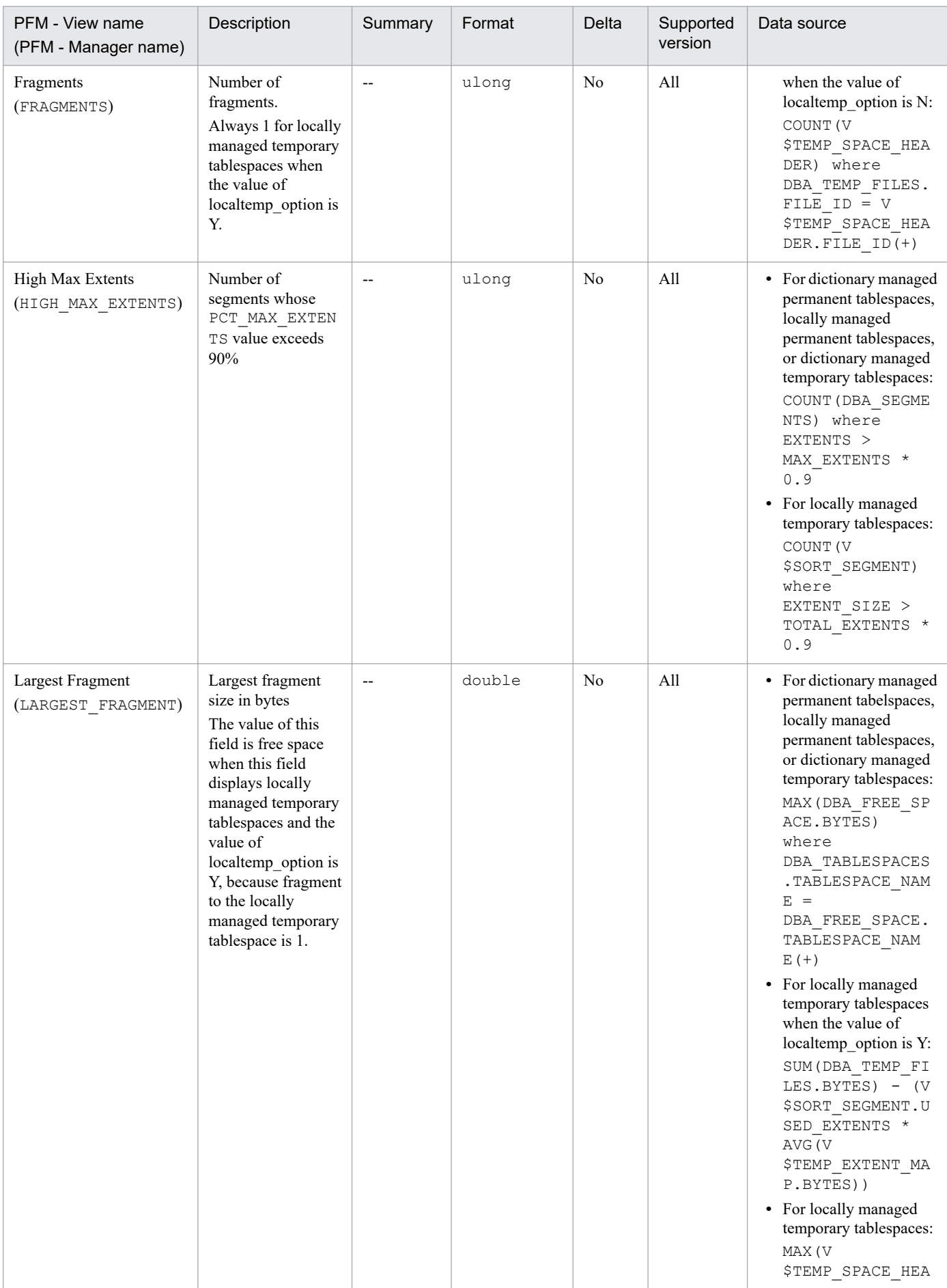

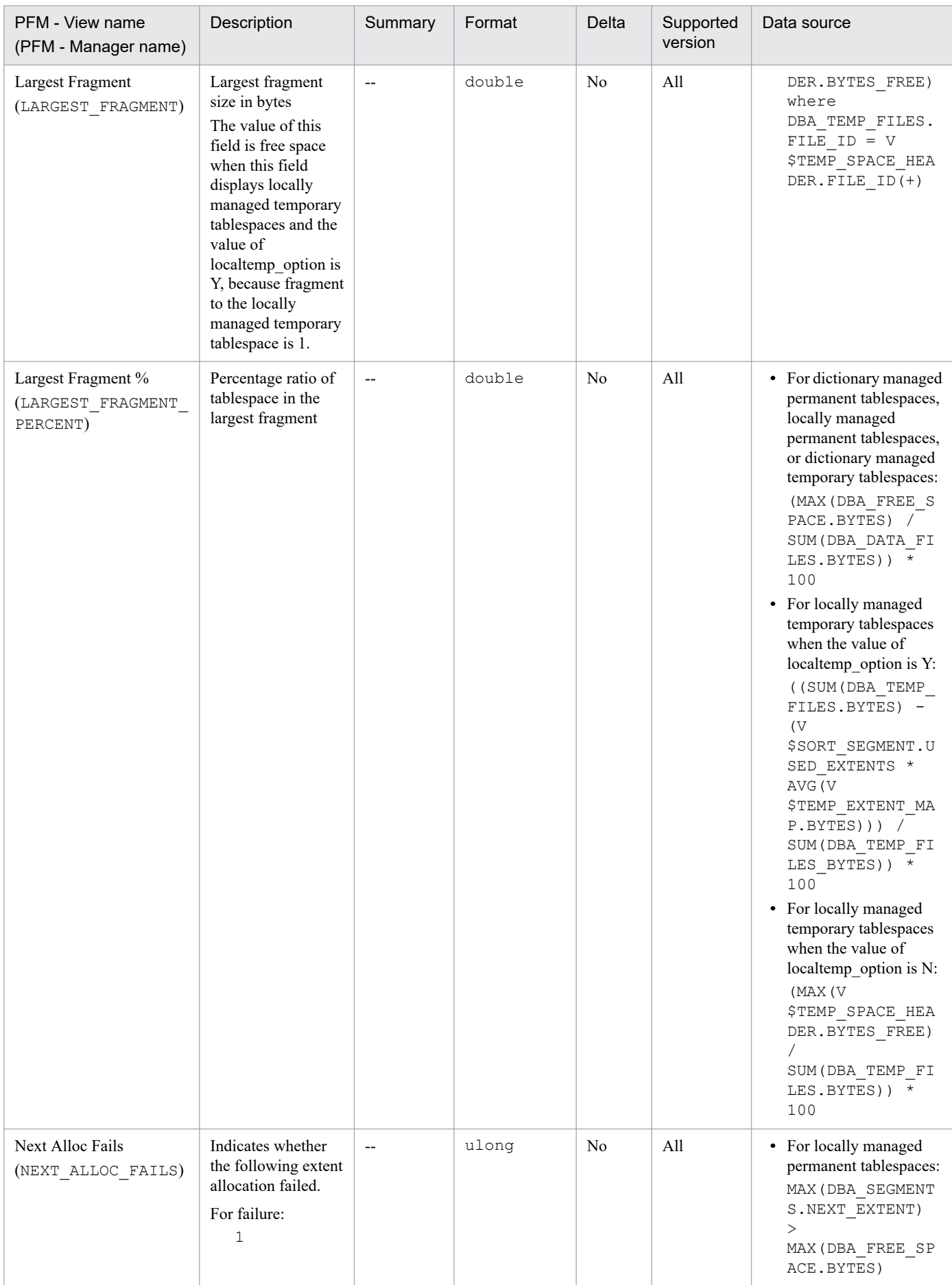

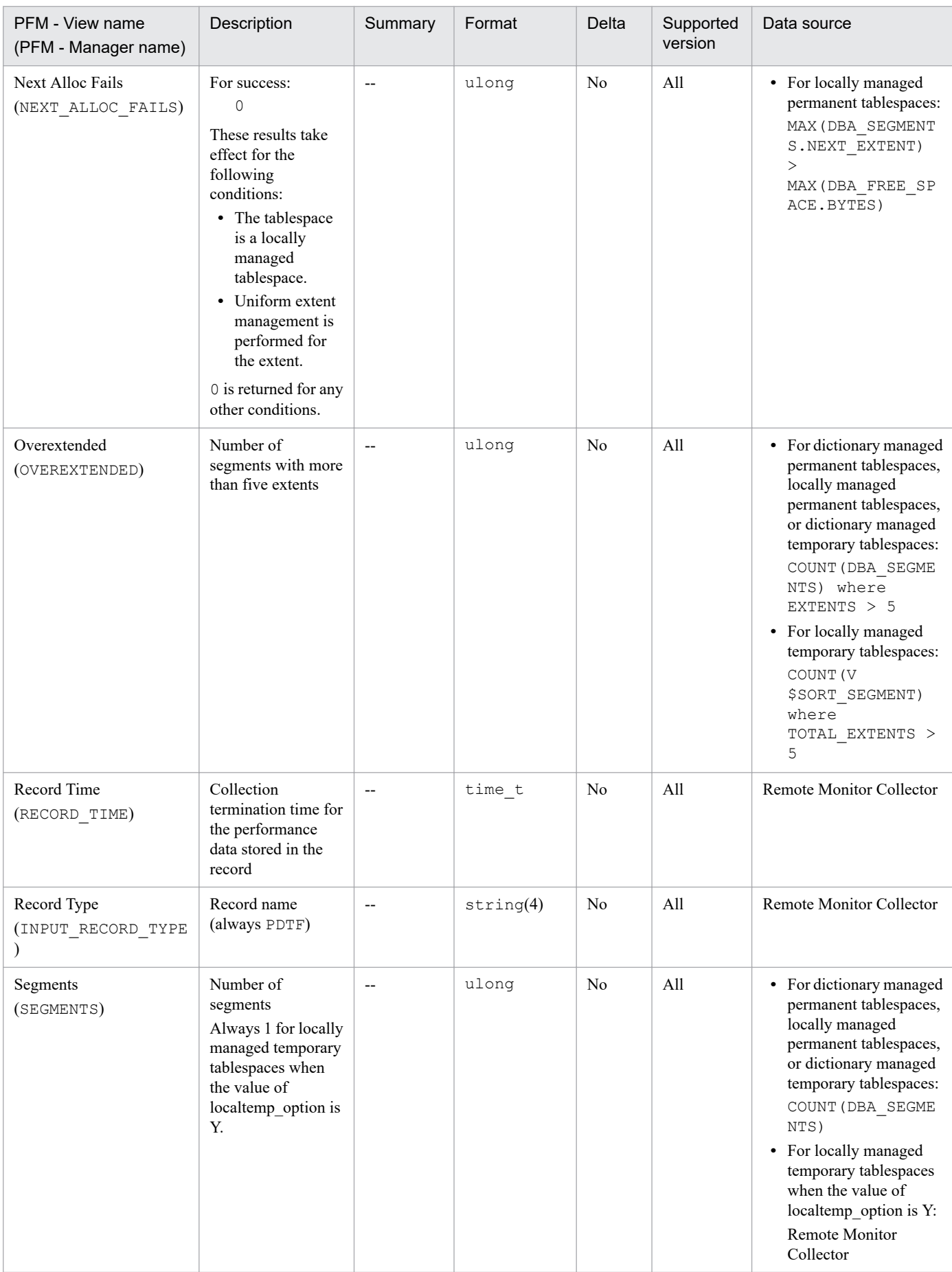

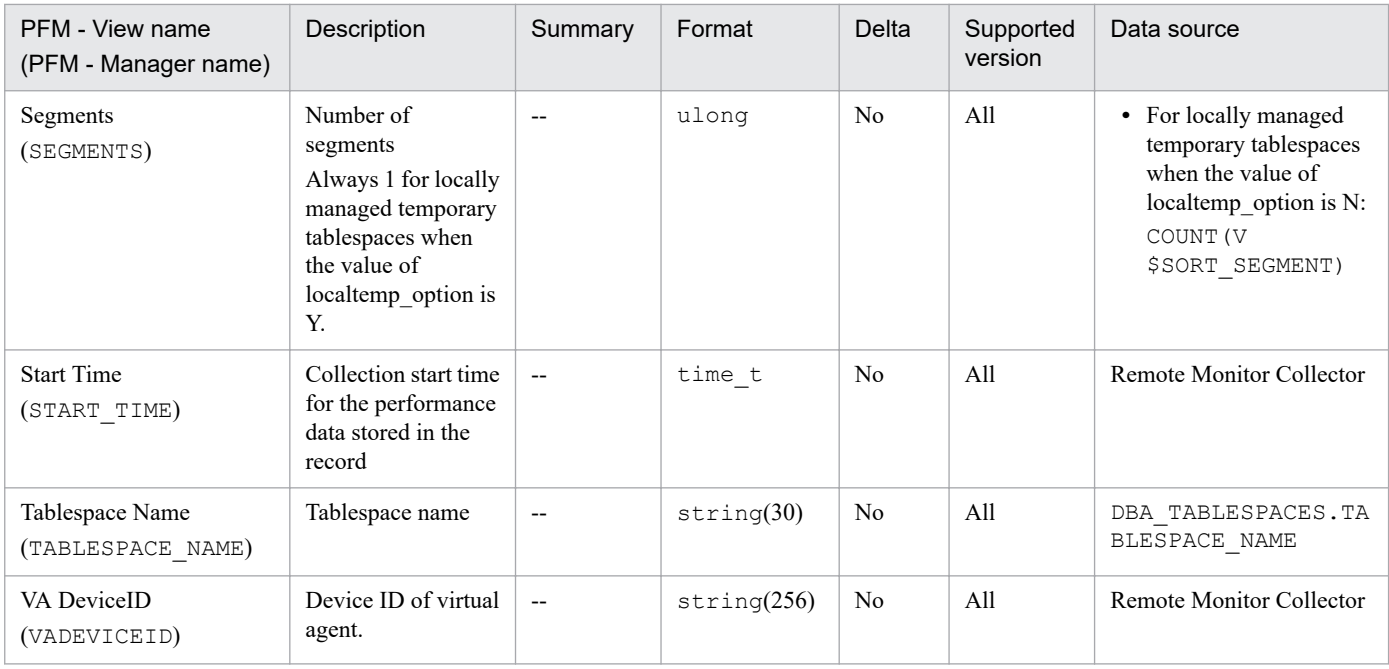

# **Tablespace Interval (PI\_PITS)**

## **Function**

The Tablespace Interval (PI\_PITS) record stores performance data, taken at specific intervals, about tablespaces in a database. PFM - RM for Oracle creates one record for each tablespace in a database. This is a multi-instance record.

#### **Default and changeable values**

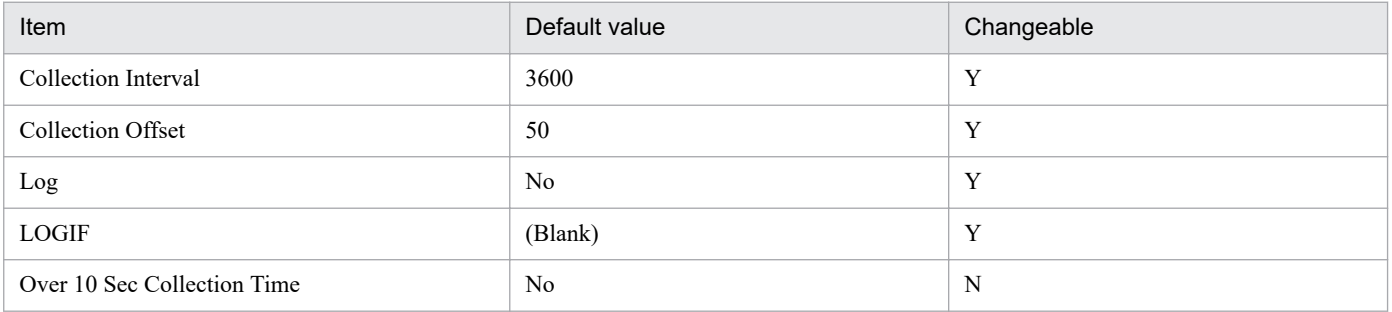

## **ODBC key fields**

PI\_PITS\_TABLESPACE\_NAME

#### **Lifetime**

From the creation to the deletion of a tablespace

#### **Record size**

- **•** Fixed part: 935 bytes
- **•** Variable part: 291 bytes

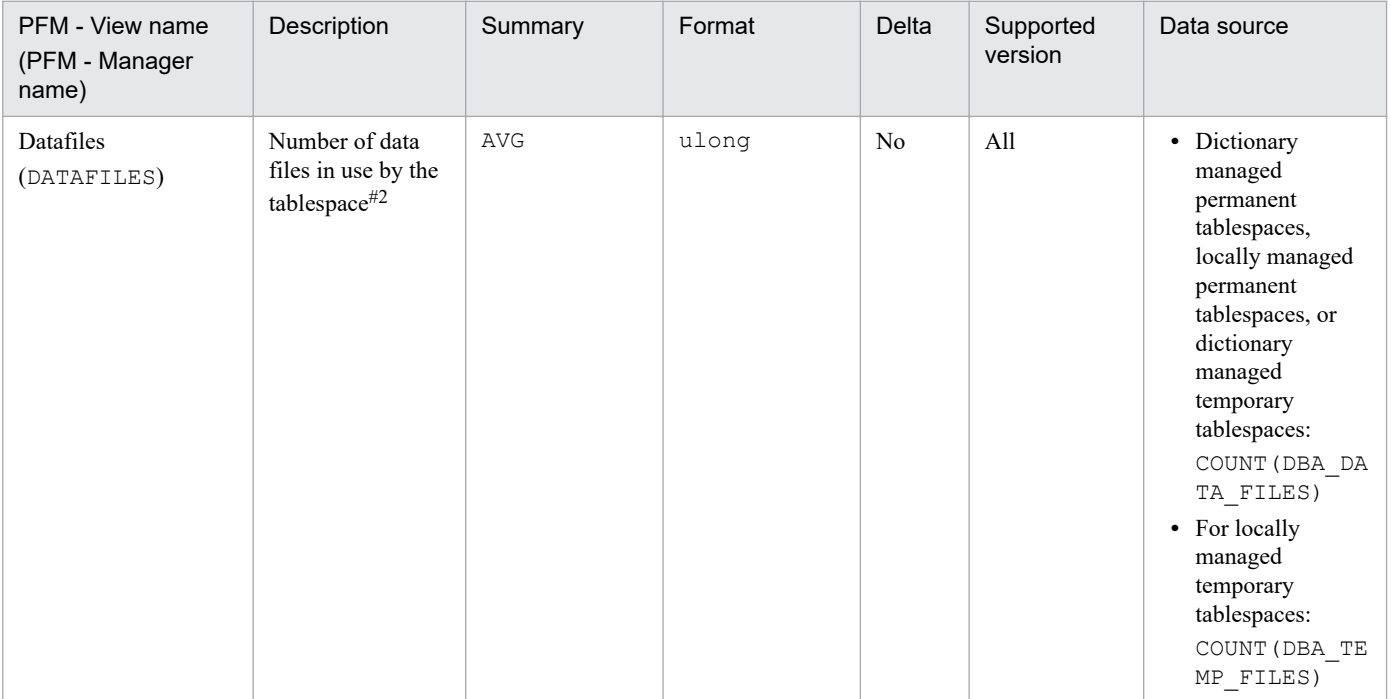

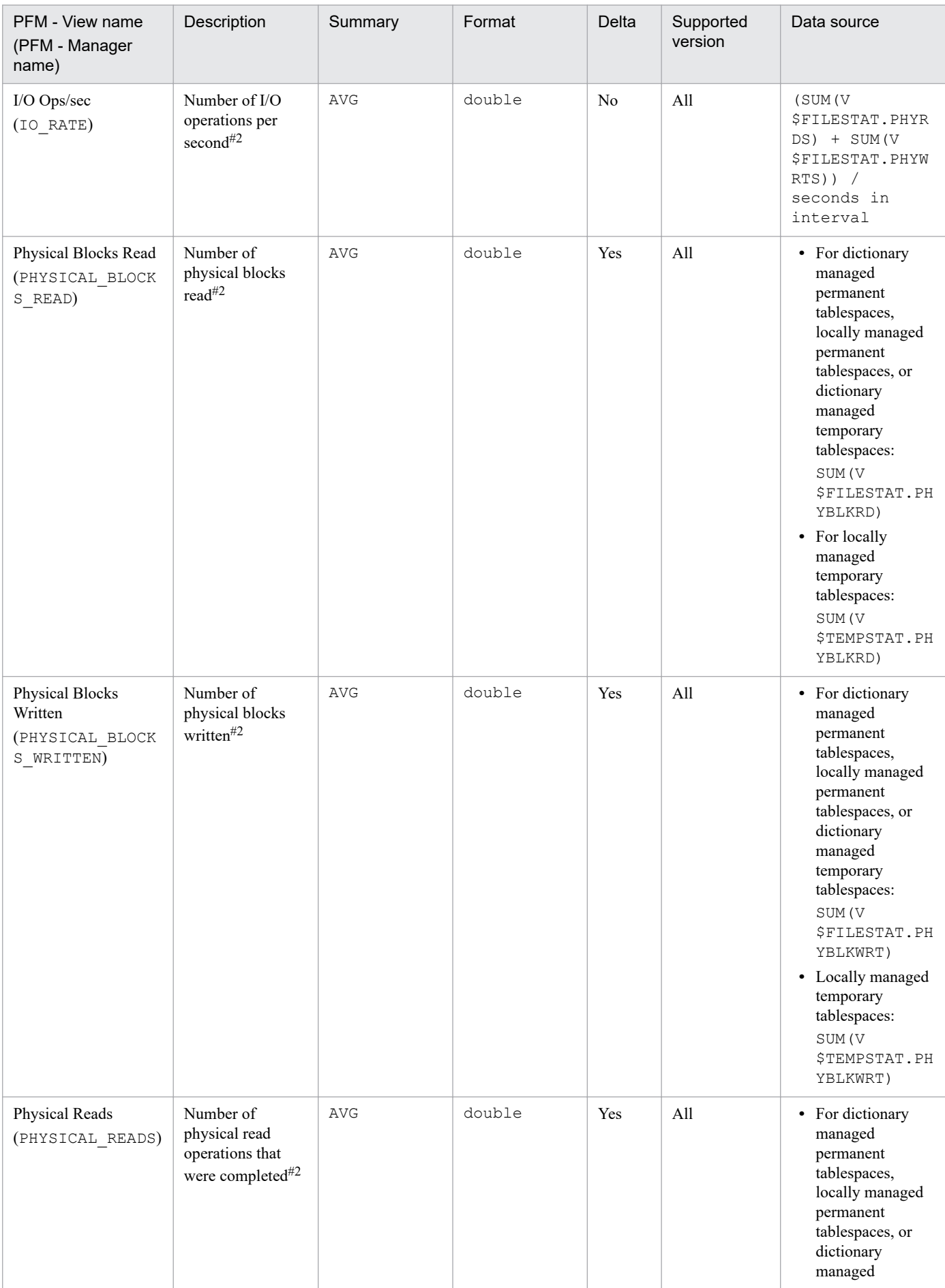

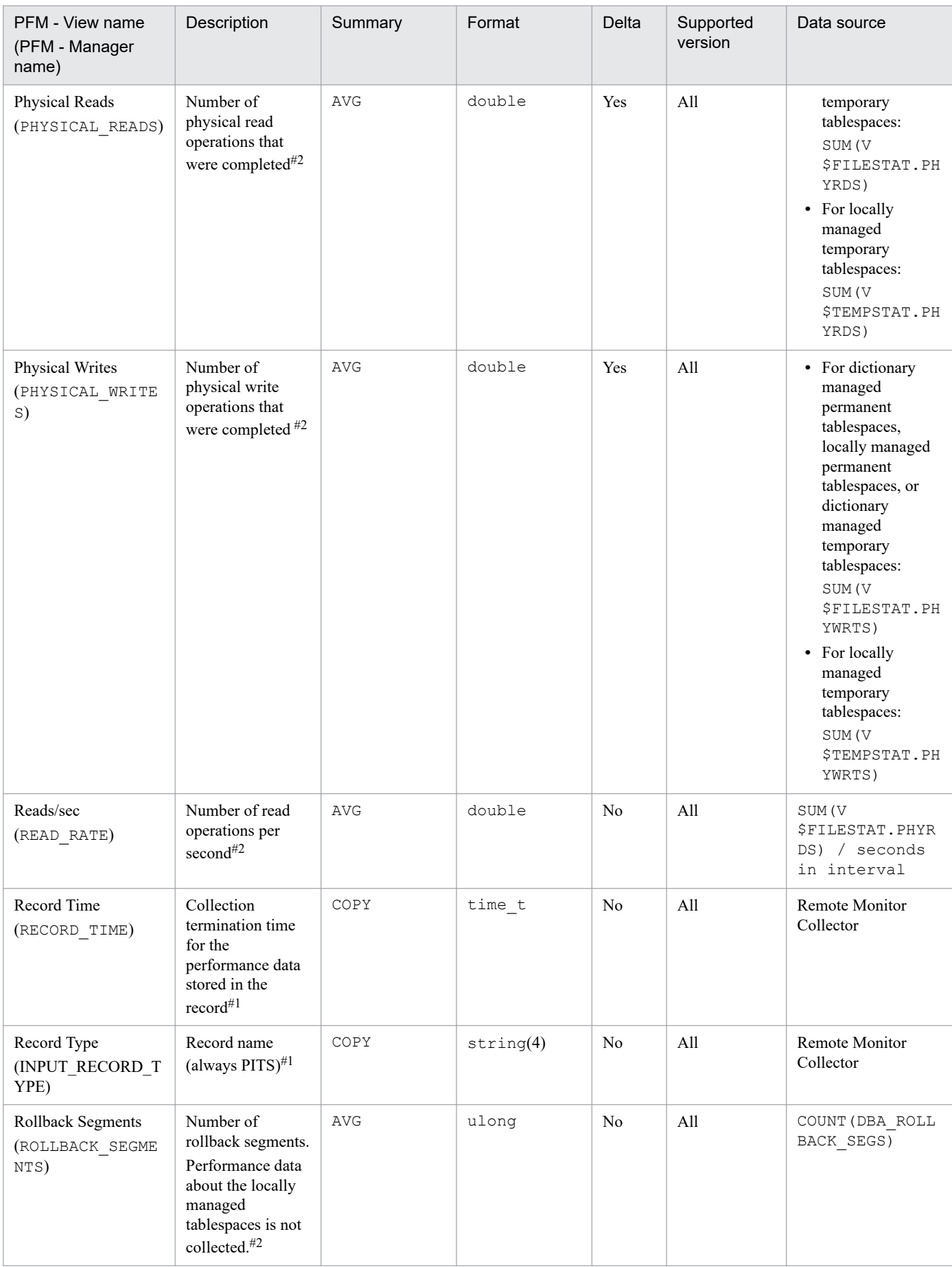

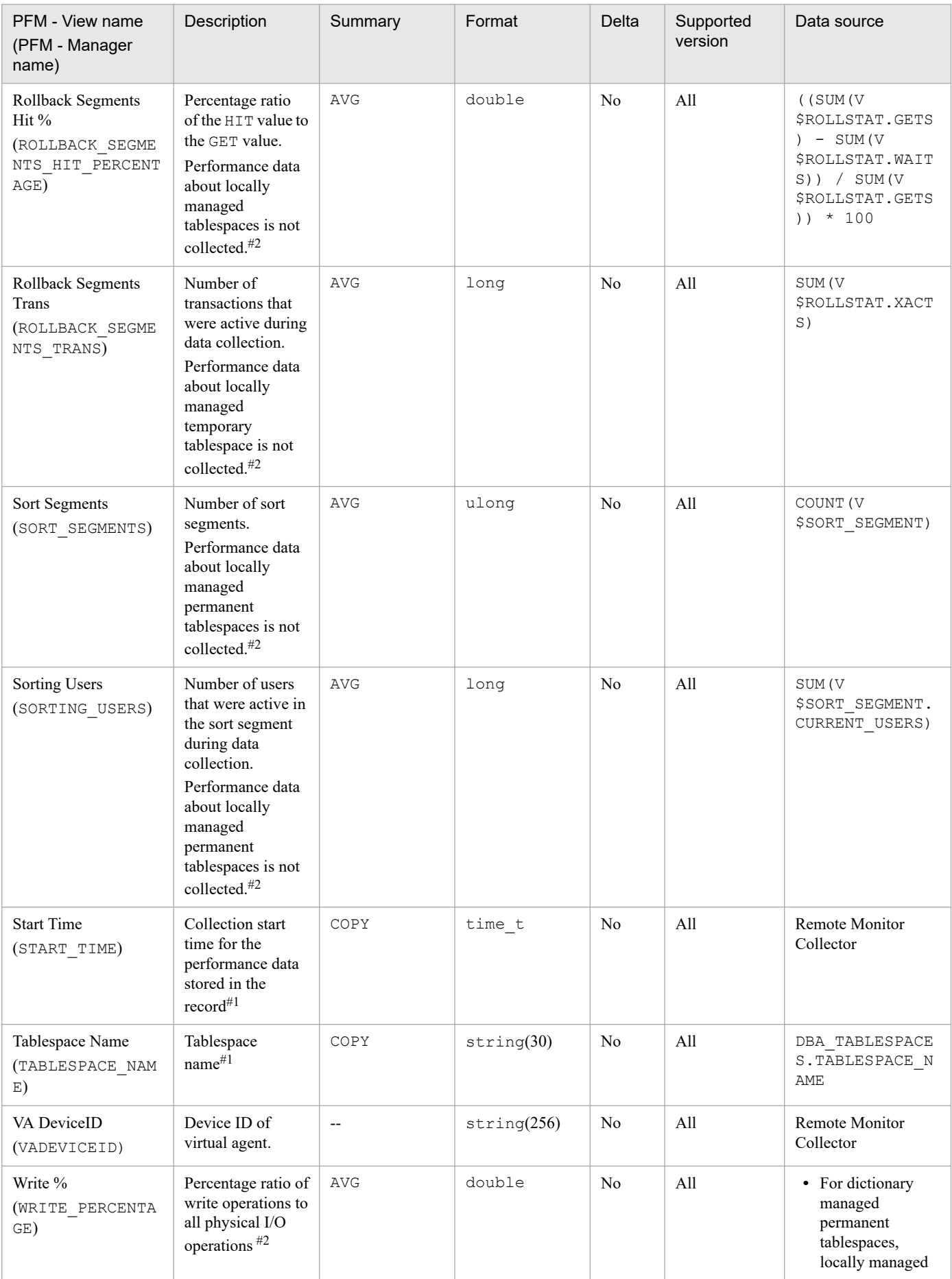

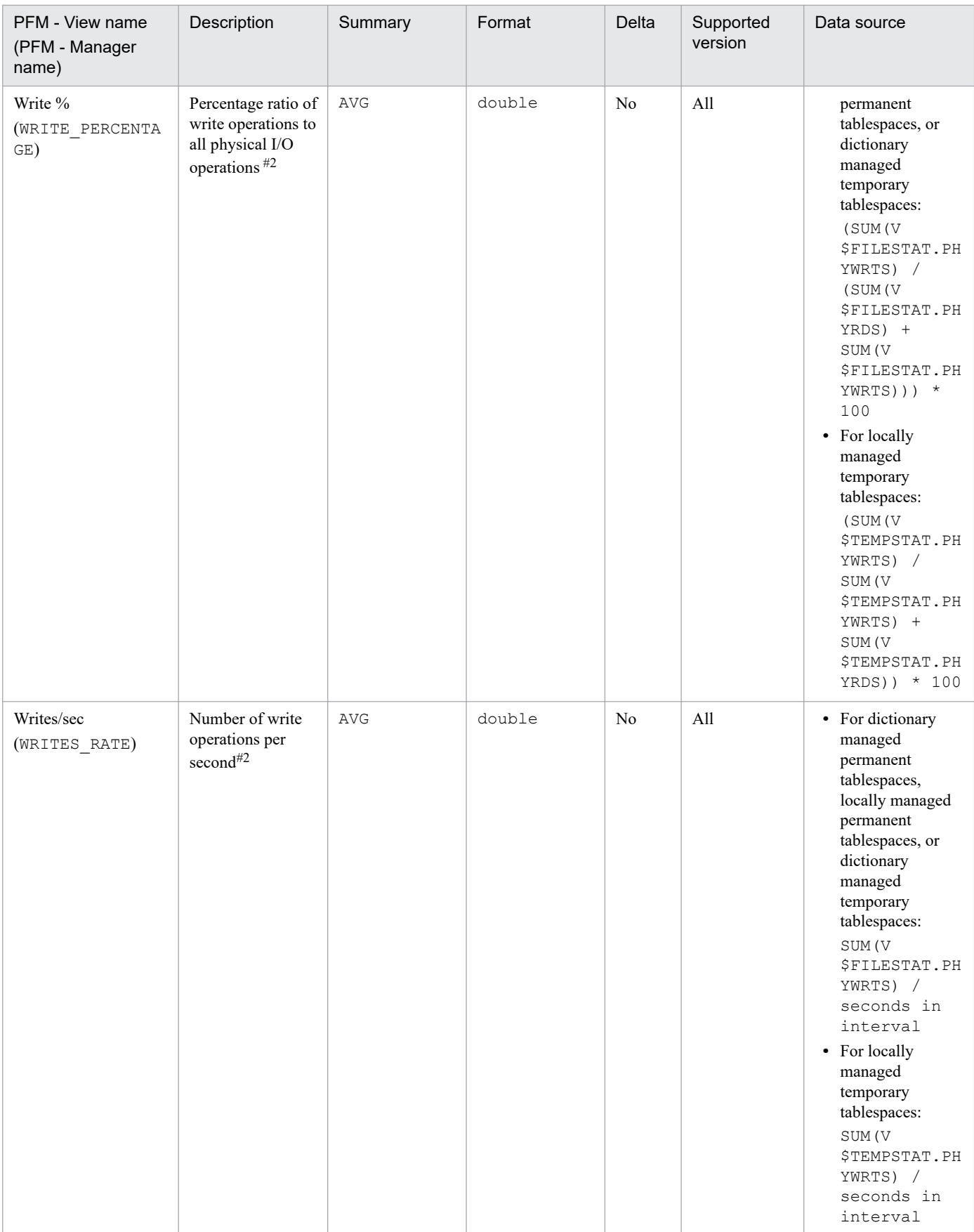

# **Transaction (PD\_PDTR)**

## **Function**

The Transaction (PD\_PDTR) record stores performance data indicating the status (at a specific point in time) of transactions. PFM - RM for Oracle creates one record for each transaction. This is a multi-instance record.

#### **Default and changeable values**

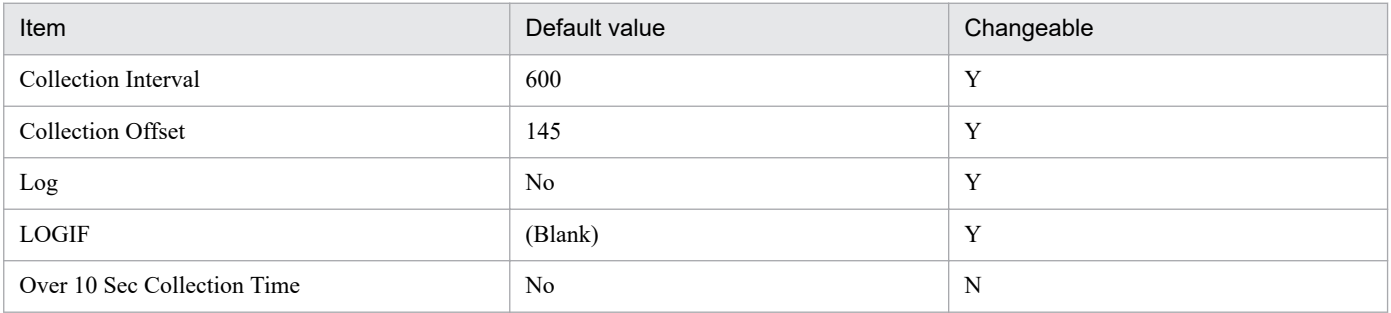

## **ODBC key fields**

- **•** PD\_PDTR\_SID
- **•** PD\_PDTR\_ADDRESS

#### **Lifetime**

From the start to the end of a transaction

### **Record size**

- **•** Fixed part: 935 bytes
- **•** Variable part: 240 bytes

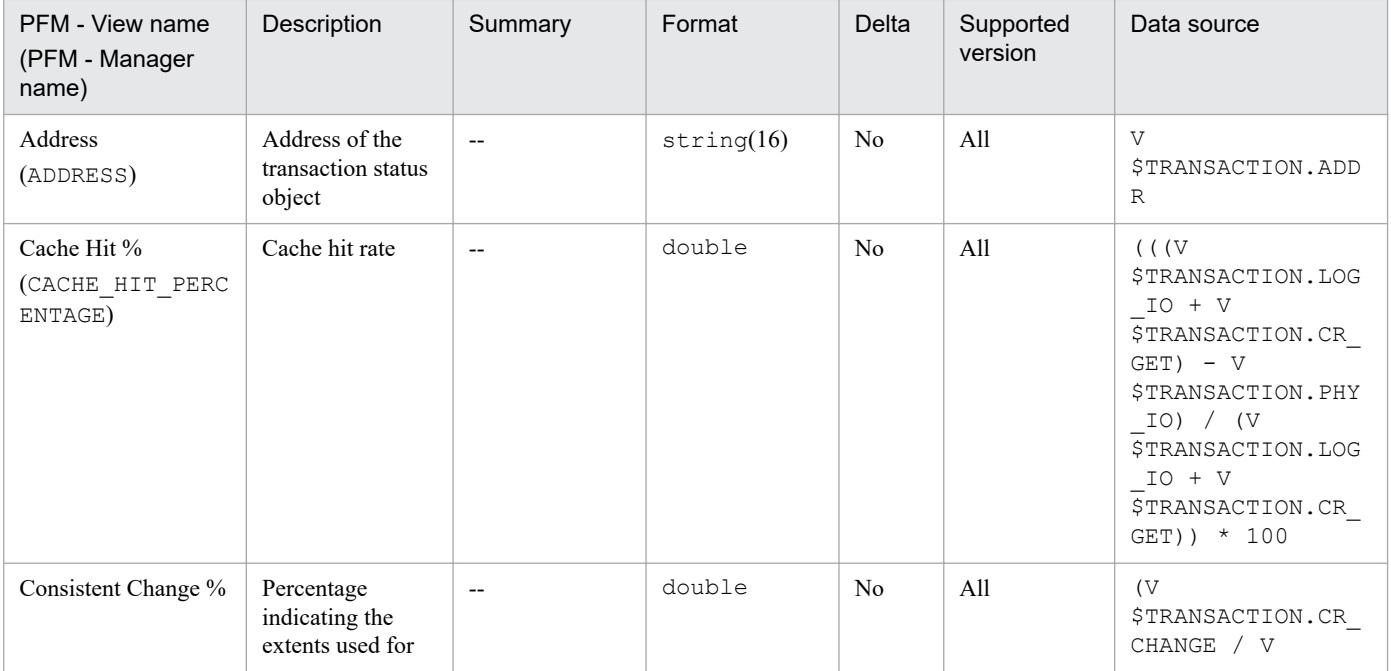

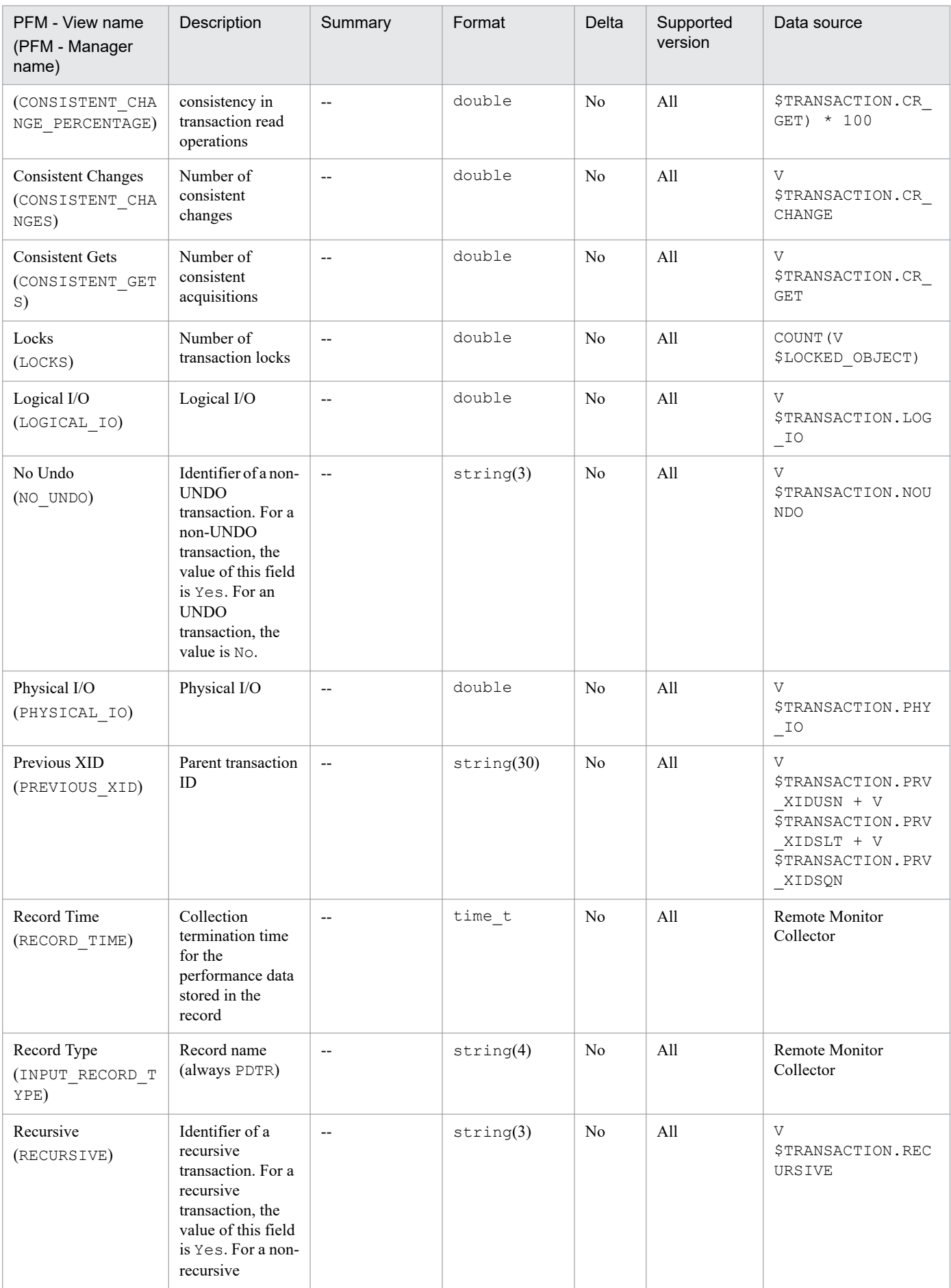

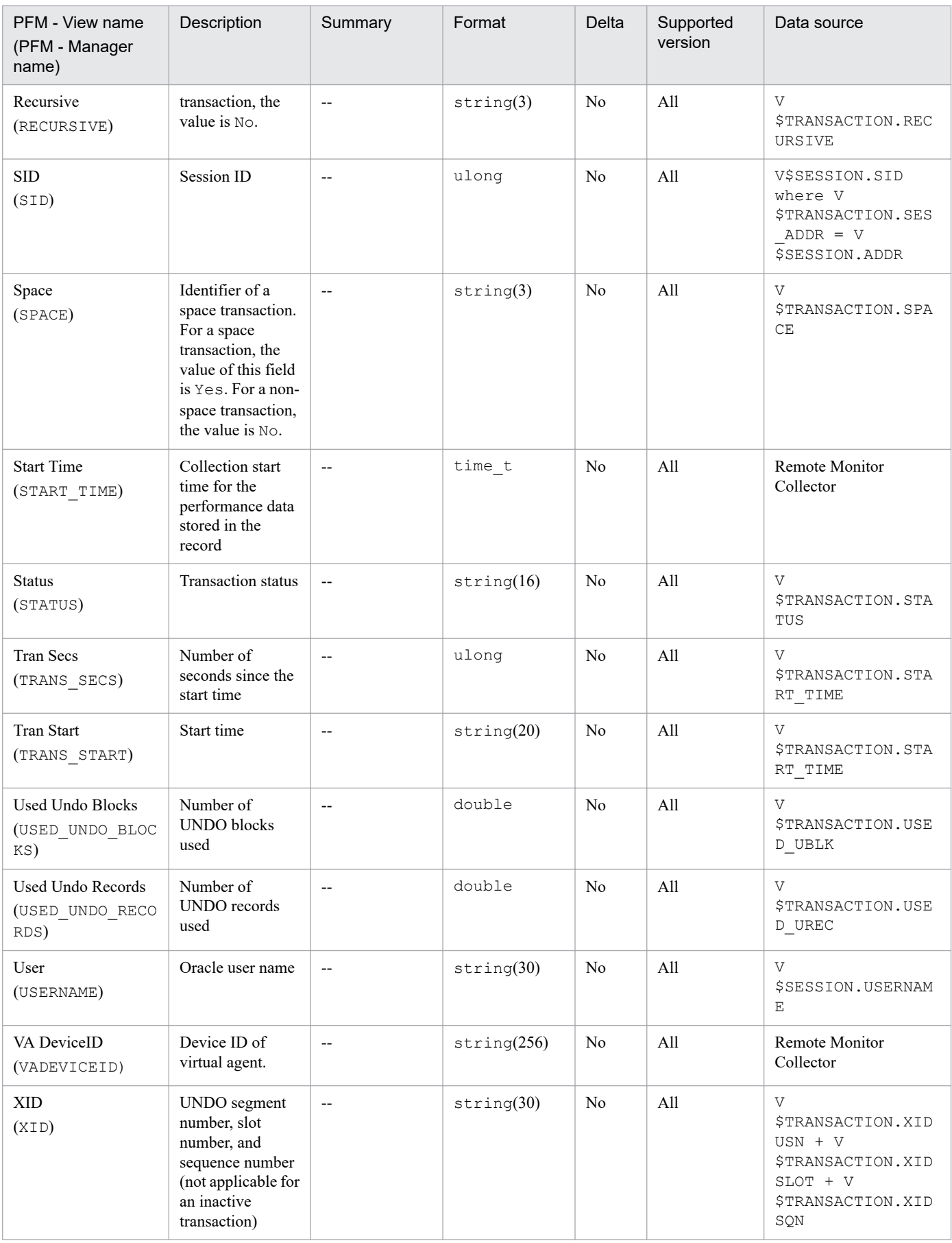

## **Function**

The Transaction Lock (PD\_PDTL) record stores performance data indicating the status (at a specific point in time) of transaction locks. PFM - RM for Oracle creates one record for each lock held by each transaction. This is a multi-instance record.

#### **Default and changeable values**

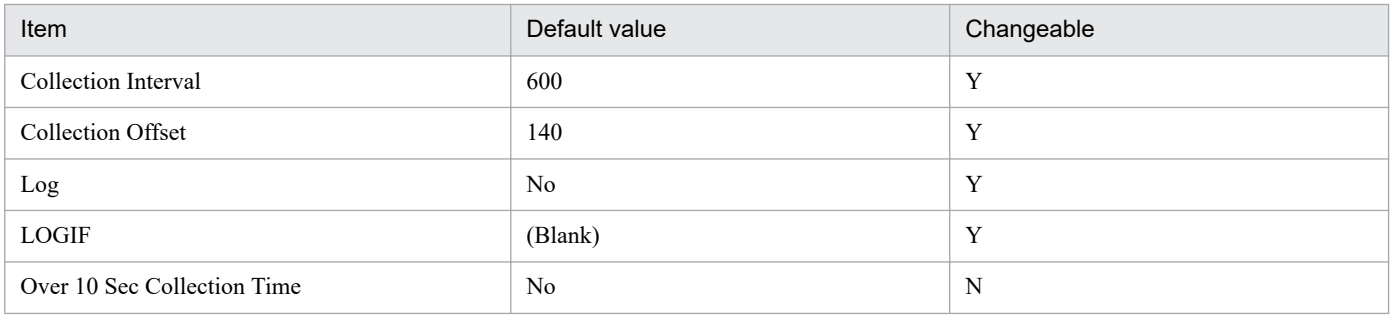

## **ODBC key fields**

PD\_PDTL\_XID

#### **Lifetime**

From the locking to the unlocking of an object

#### **Record size**

- **•** Fixed part: 935 bytes
- **•** Variable part: 180 bytes

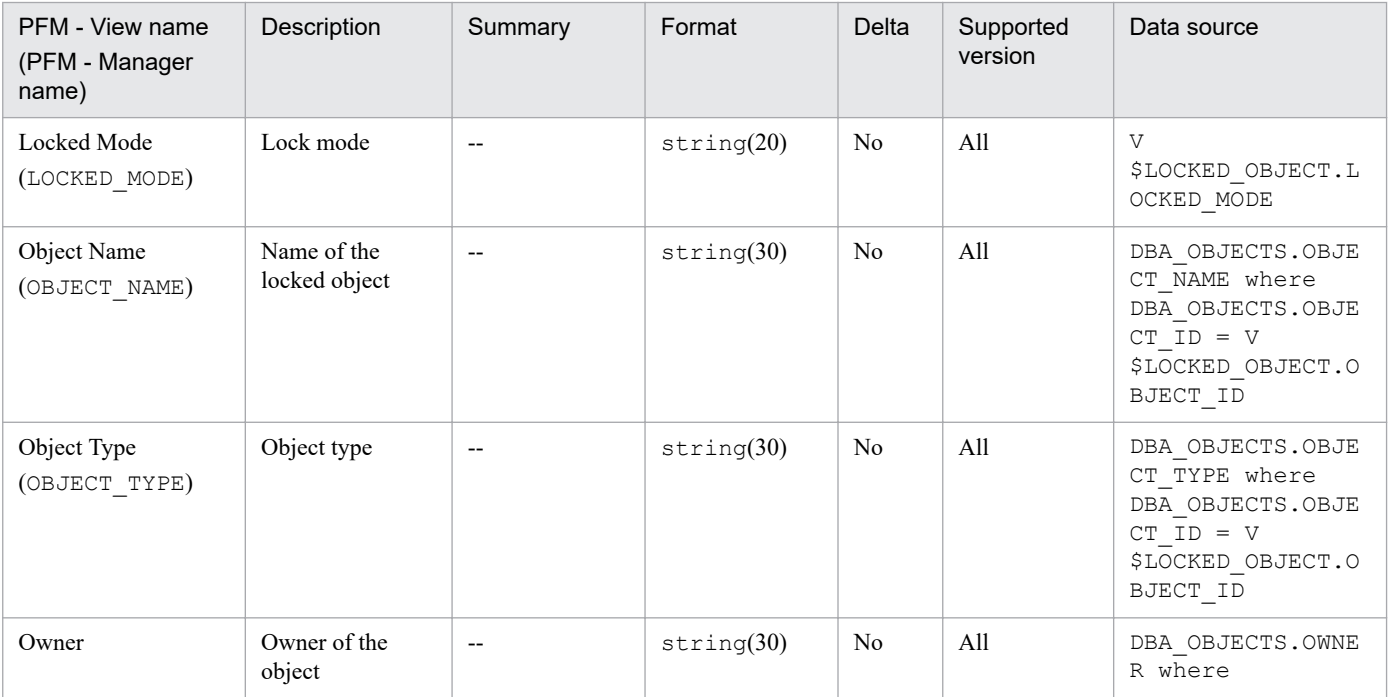

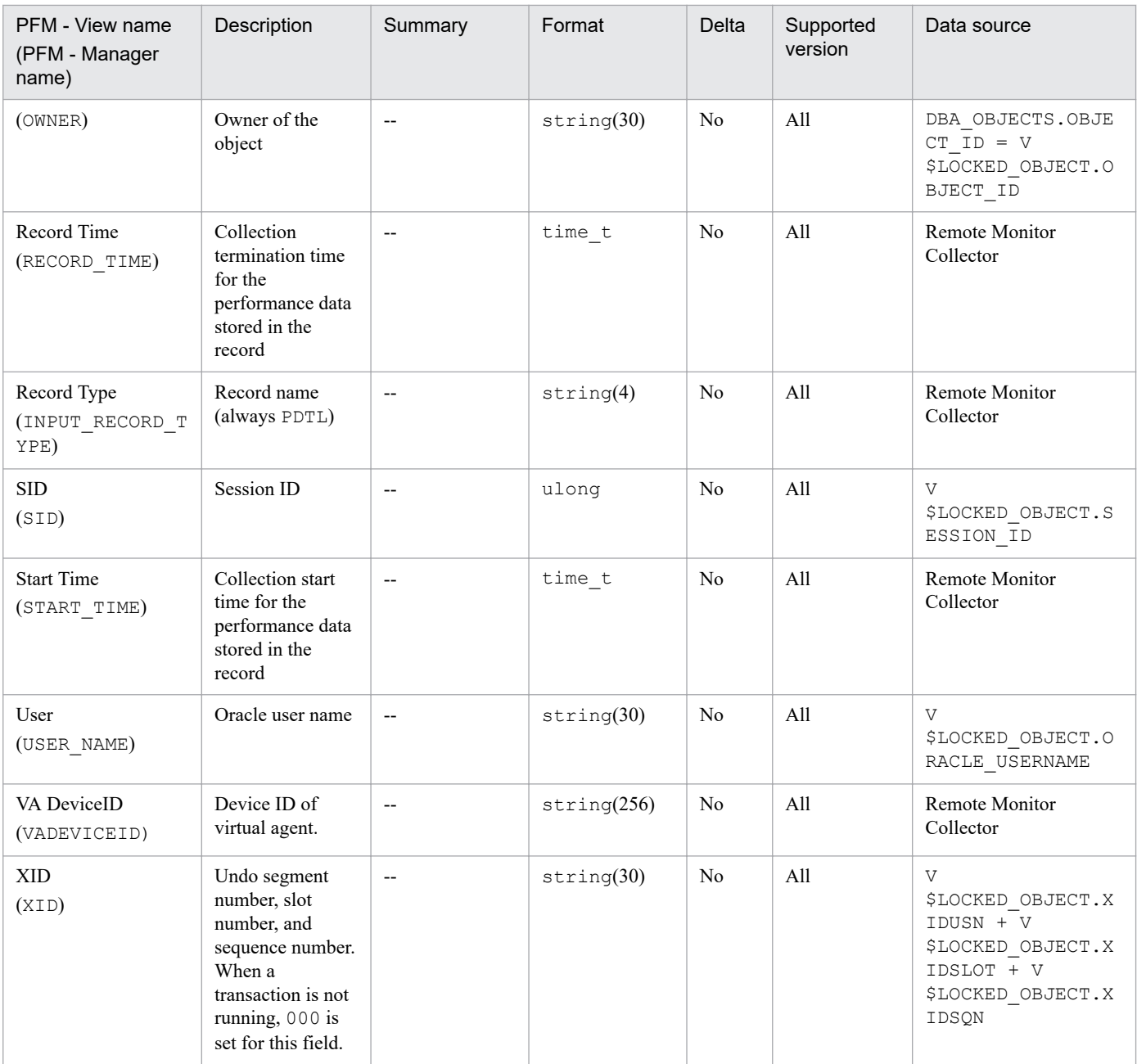

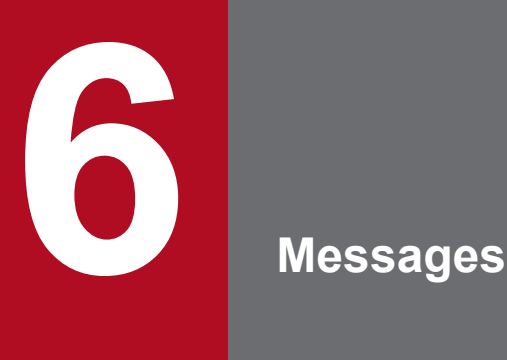

This chapter describes the PFM - RM for Oracle message format, lists the locations to which messages are output, shows which messages are output to syslog and the Windows event log, and describes the messages in detail.

# **6.1 Message format**

This section shows the format of messages that are issued by PFM - RM for Oracle, and the notations used in this manual to explain the messages.

# **6.1.1 Format of output messages**

This section explains the format of the messages issued by PFM - RM for Oracle. Each message consists of the message ID, followed by the message text. The message format is as follows:

```
KAVLnnnnn-Y message-text
```
The message ID indicates the following:

```
K
```
System identifier.

AV<sub>L</sub>

Indicates a PFM - RM for Oracle message.

*nnnnn*

Serial number of the message. PFM - RM for Oracle message numbers are in the format 18*xxx*.

*Y*

Type of message:

**•** E: Error

Message issued when the system cancels processing.

**•** W: Warning

Message issued when the system resumes processing after message output.

**•** I: Information

Message in which the system provides the user with information.

**•** Q: Query

Message in which the system prompts the user for a response.

The following is the correspondence of the message types to the syslog priority levels:

 $-E$ 

- **•** Level: LOG\_ERR
- **•** Description: Error message

 $-W$ 

- **•** Level: LOG\_WARNING
- **•** Description: Warning message

 $-1$ 

- **•** Level: LOG\_INFO
- **•** Description: Additional information message

6. Messages

 $-Q$ 

(Not output)

The following is the correspondence of the message types to the Windows event log types:

 $-F$ 

- **•** Level: Error
- **•** Description: Error message

 $-\overline{W}$ 

- **•** Level: Warning
- **•** Description: Warning message

 $-\mathbf{I}$ 

- **•** Level: Information
- **•** Description: Additional information message

 $-$ O

(Not output)

# **6.1.2 Format of message explanations**

This section describes the format used to explain messages in this manual. The portion of a message text that is shown in italics represents information that is variable depending on the situation. The manual lists the messages in the order of the message IDs. The following illustrates the format of a message explanation:

#### *message-ID*

*message-text*

Explanation of the message

(S)

Explains the processing performed by the system.

(O)

Explains the action the operator should take when the message is displayed.

Reference note:

When contacted by an operator, see *[7. Error Handling Procedures](#page-450-0)*, collect the log information, and conduct initial checking. When you conduct initial checking to determine the cause of a problem, examine all applicable log information, such as the log information for the OS (Windows event log for Windows and syslog for UNIX) and the log information output by PFM - RM for Oracle. This log information enables you to understand the details of the problem, take appropriate action, and prevent the problem from occurring in the future. You should also make a record of the operations that led to the problem and determine whether or not the problem is likely to recur.

This section shows the output destinations of the messages issued by PFM - RM for Oracle.

In Table 6-1, Y and N have the following meanings:

#### Legend:

Y: Message is output.

N: Message is not output.

#### Table 6-1: PFM - RM for Oracle message output destinations

Message ID **Output destination** 

|             | syslo<br>$\mathsf g$ | Windows<br>event log | Common<br>message<br>log | Standard<br>output | Standard<br>error<br>output | Agent log     |             | JP1                                  | Agent                    |
|-------------|----------------------|----------------------|--------------------------|--------------------|-----------------------------|---------------|-------------|--------------------------------------|--------------------------|
|             |                      |                      |                          |                    |                             | Normal<br>log | Error log   | syste<br>m<br>event#<br>$\mathbf{1}$ | event#<br>$\overline{2}$ |
| KAVL18001-I | Y                    | $\mathbf Y$          | Y                        | $\mathbf N$        | ${\bf N}$                   | ${\bf N}$     | ${\bf N}$   | ${\bf N}$                            | ${\bf N}$                |
| KAVL18002-E | Y                    | Y                    | $\mathbf Y$              | $\mathbf N$        | ${\bf N}$                   | ${\bf N}$     | ${\bf N}$   | N                                    | N                        |
| KAVL18003-I | Y                    | Y                    | Y                        | $\mathbf N$        | ${\bf N}$                   | ${\bf N}$     | $\mathbf N$ | N                                    | N                        |
| KAVL18004-E | Y                    | Y                    | $\mathbf Y$              | ${\bf N}$          | ${\bf N}$                   | ${\bf N}$     | $\mathbf N$ | N                                    | N                        |
| KAVL18009-W | ${\bf N}$            | $\mathbf N$          | $\mathbf Y$              | ${\bf N}$          | ${\bf N}$                   | ${\bf N}$     | $\mathbf N$ | ${\bf N}$                            | ${\bf N}$                |
| KAVL18010-E | Y                    | Y                    | $\mathbf Y$              | $\mathbf N$        | ${\bf N}$                   | ${\bf N}$     | ${\bf N}$   | $\mathbf N$                          | N                        |
| KAVL18011-E | $\mathbf Y$          | $\mathbf Y$          | $\mathbf Y$              | $\mathbf N$        | ${\bf N}$                   | ${\bf N}$     | ${\bf N}$   | N                                    | N                        |
| KAVL18014-E | Y                    | Y                    | $\mathbf Y$              | $\mathbf N$        | ${\bf N}$                   | ${\bf N}$     | ${\bf N}$   | N                                    | N                        |
| KAVL18015-E | Y                    | $\mathbf Y$          | $\mathbf Y$              | ${\bf N}$          | ${\bf N}$                   | ${\bf N}$     | $\mathbf N$ | $\mathbf N$                          | N                        |
| KAVL18017-E | Y                    | $\mathbf Y$          | $\mathbf Y$              | ${\bf N}$          | ${\bf N}$                   | ${\bf N}$     | ${\bf N}$   | ${\bf N}$                            | ${\bf N}$                |
| KAVL18018-E | Y                    | Y                    | Y                        | ${\bf N}$          | ${\bf N}$                   | $\mathbf N$   | $\mathbf N$ | $\mathbf N$                          | N                        |
| KAVL18019-W | N                    | ${\bf N}$            | Y                        | N                  | ${\bf N}$                   | ${\bf N}$     | $\mathbf N$ | N                                    | N                        |
| KAVL18020-E | Y                    | Y                    | $\mathbf Y$              | ${\bf N}$          | ${\bf N}$                   | ${\bf N}$     | ${\bf N}$   | $\mathbf N$                          | N                        |
| KAVL18021-E | $\mathbf Y$          | $\mathbf Y$          | $\mathbf Y$              | $\mathbf N$        | ${\bf N}$                   | ${\bf N}$     | $\mathbf N$ | ${\bf N}$                            | ${\bf N}$                |
| KAVL18022-E | $\mathbf Y$          | $\mathbf Y$          | $\mathbf Y$              | ${\bf N}$          | ${\bf N}$                   | ${\bf N}$     | ${\bf N}$   | ${\bf N}$                            | ${\bf N}$                |
| KAVL18023-E | Y                    | $\mathbf Y$          | $\mathbf Y$              | $\mathbf N$        | ${\bf N}$                   | ${\bf N}$     | $\mathbf N$ | N                                    | N                        |
| KAVL18301-W | N                    | ${\bf N}$            | Y                        | $\mathbf N$        | ${\bf N}$                   | ${\bf N}$     | ${\bf N}$   | $\mathbf N$                          | N                        |
| KAVL18302-W | $\mathbf N$          | ${\bf N}$            | $\mathbf Y$              | $\mathbf N$        | ${\bf N}$                   | ${\bf N}$     | ${\bf N}$   | $\mathbf N$                          | N                        |
| KAVL18303-E | Y                    | $\mathbf Y$          | Y                        | ${\bf N}$          | ${\bf N}$                   | ${\bf N}$     | ${\bf N}$   | $\mathbf N$                          | ${\bf N}$                |
| KAVL18304-E | Y                    | Y                    | Y                        | N                  | $\mathbf N$                 | $\mathbf N$   | $\mathbf N$ | $\mathbf N$                          | $\mathbf N$              |
| KAVL18305-E | Y                    | Y                    | Y                        | N                  | $\mathbf N$                 | N             | $\mathbf N$ | $\mathbf N$                          | $\mathbf N$              |
| KAVL18306-W | $\mathbf N$          | N                    | Y                        | $\mathbf N$        | $\mathbf N$                 | $\mathbf N$   | $\mathbf N$ | $\mathbf N$                          | $\mathbf N$              |
| KAVL18401-W | ${\bf N}$            | $\mathbf N$          | $\mathbf Y$              | ${\bf N}$          | $\mathbf N$                 | N             | $\mathbf N$ | Y                                    | N                        |
| KAVL18402-E | Y                    | Y                    | Y                        | ${\bf N}$          | ${\bf N}$                   | ${\bf N}$     | $\mathbf N$ | $\mathbf N$                          | N                        |

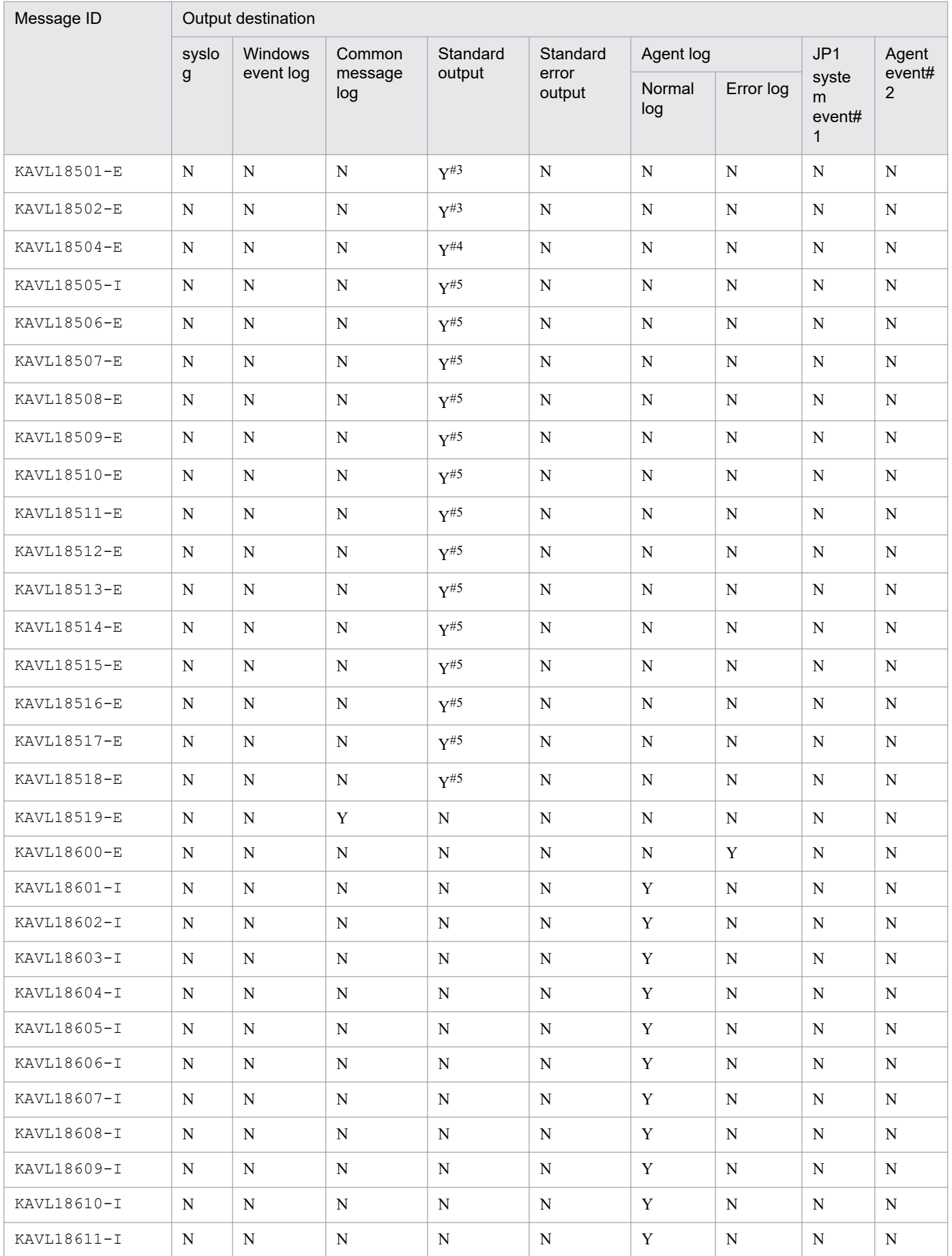

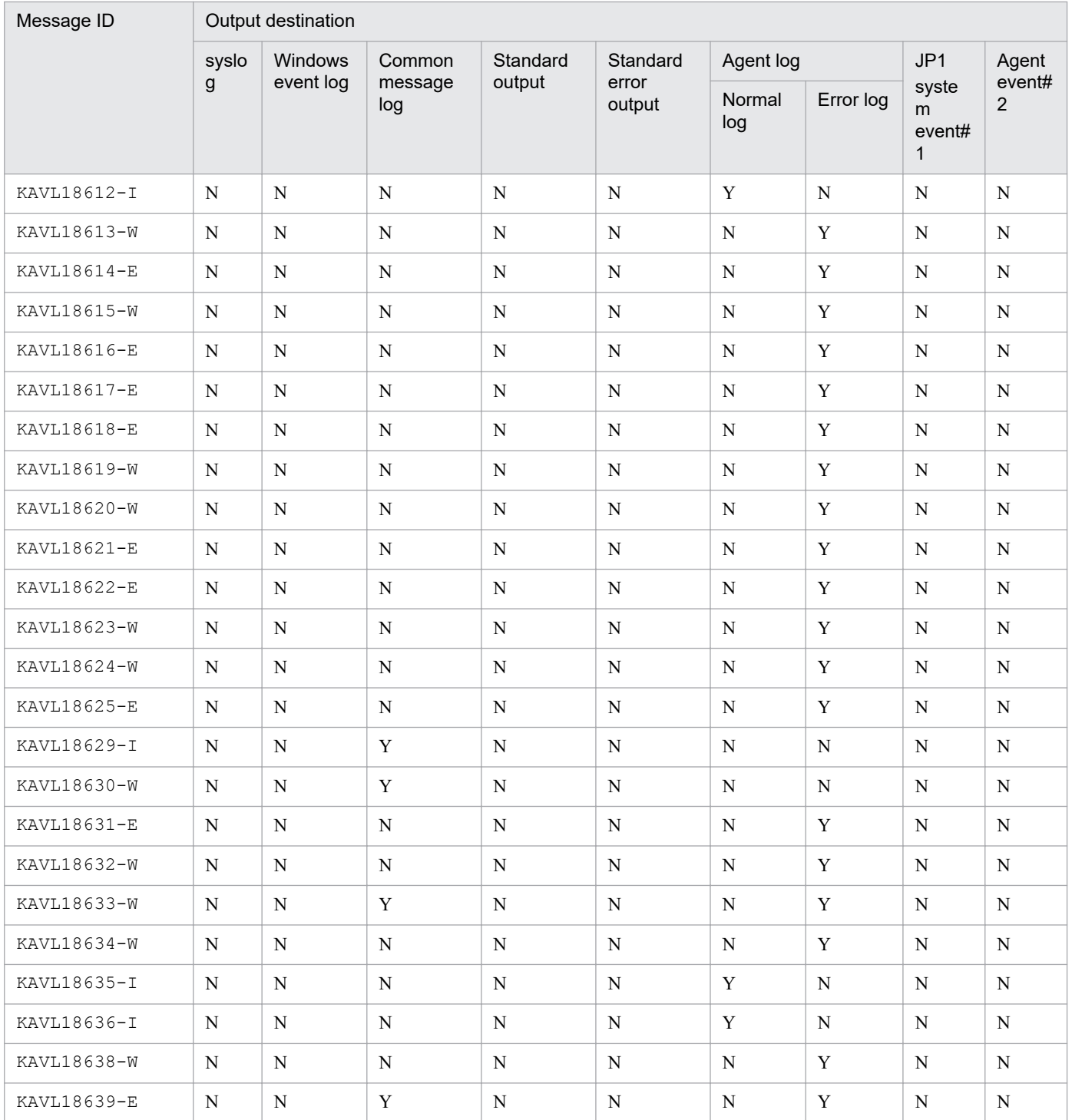

#1

JP1 system events are the events to notify JP1/IM of status change of the agent. For details about JP1 system events, see the chapter on how to coordinate Performance Management programs and JP1/IM programs and conduct operation monitoring in the *JP1/Performance Management User's Guide*.

Table 6-2 shows the prerequisite programs to issue JP1 system events.

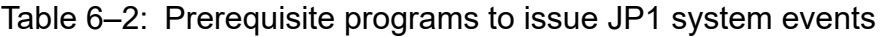

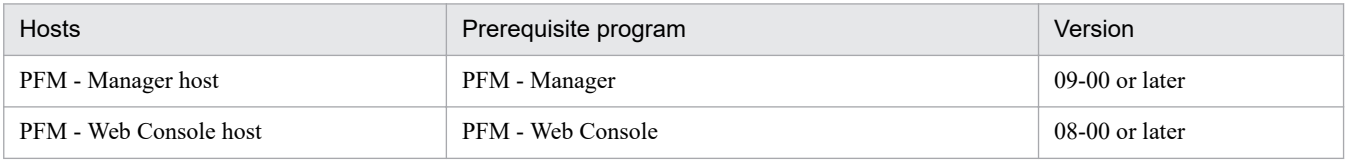

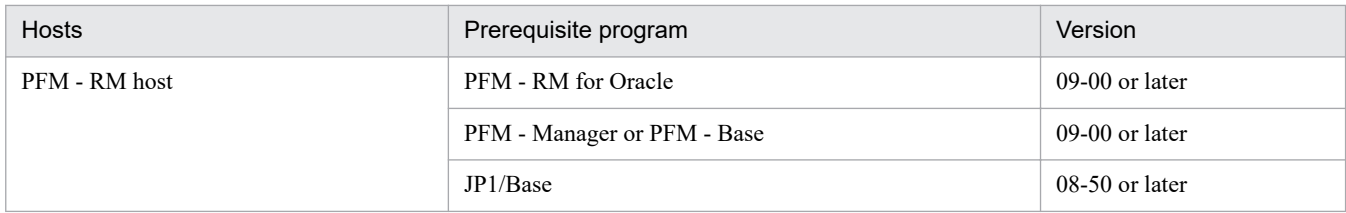

#2

Agent events are the events to notify PFM - Manager of status change of the agent. For details about agent events, see the chapter on displaying the events in the *JP1/Performance Management User's Guide*.

Table 6-3 shows the prerequisite programs to issue agent events.

#### Table 6-3: Prerequisite programs to issue agent events

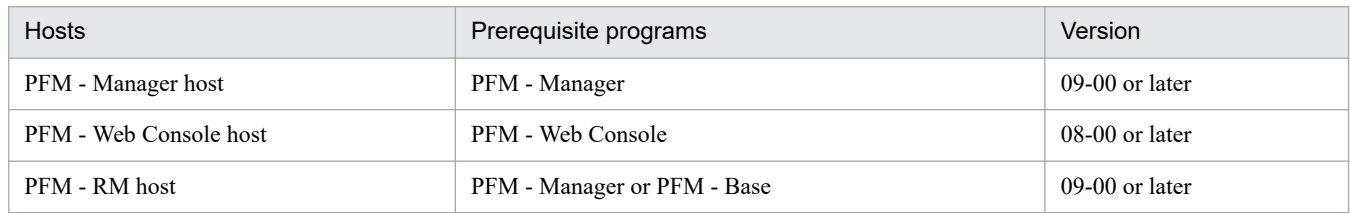

#3

This message is output during the execution of the sp\_rist.sql script.

#### #4

This message is output during the execution of the sp\_rist.sql or the mk\_rmus.sql script.

#5

This message is output during the execution of the mk\_rmus.sql script.

# **6.3 List of messages output to the Windows event log and syslog**

This section lists the messages that PFM - RM for Oracle outputs to syslog and to the Windows event log.

When the OS is Windows, the Windows event log is displayed in the application log of the Event Viewer window.

#### Reference Note:

To open the Event Viewer window, from the Windows **Start** menu, choose **Administrative Tools** and then **Event Viewer**.

For an event issued by PFM - RM for Oracle, the identifier PFM-RMOracle is displayed in the **Source** column of the Event Viewer window.

When the OS is UNIX, the syslog information is output to the syslog file. For the installation location of the syslog file, see the syslog daemon configuration file (default path is  $/etc/sys$ logd.conf).

The following table lists the messages that PFM - RM for Oracle outputs to syslog and to the Windows event log.

Table 6–4: Messages output to syslog and to the Windows event log

| Message ID  | syslog               |                     | Windows event log |             |  |
|-------------|----------------------|---------------------|-------------------|-------------|--|
|             | Facility             | Level               | Event ID          | <b>Type</b> |  |
| KAVL18001-I | LOG_DAEMON           | LOG_INFO            | 18001             | Information |  |
| KAVL18002-E | LOG_DAEMON           | $LOG$ ERR           | 18002             | Error       |  |
| KAVL18003-I | ${\tt LOG\_DAEMON}$  | LOG_INFO            | 18003             | Information |  |
| KAVL18004-E | LOG_DAEMON           | LOG_ERR             | 18004             | Error       |  |
| KAVL18010-E | $_{\rm LOG\_DAEMON}$ | $LOG\_ERR$          | 18010             | Error       |  |
| KAVL18011-E | LOG_DAEMON           | $_{\rm LOG\_ERR}$   | 18011             | Error       |  |
| KAVL18014-E | LOG_DAEMON           | $LOG$ $ERR$         | 18014             | Error       |  |
| KAVL18015-E | ${\tt LOG\_DAEMON}$  | $LOG$ ERR           | 18015             | Error       |  |
| KAVL18017-E | LOG_DAEMON           | ${\tt LOG\_ERR}$    | 18017             | Error       |  |
| KAVL18018-E | LOG_DAEMON           | $LOG$ ERR           | 18018             | Error       |  |
| KAVL18020-E | LOG_DAEMON           | $LOG$ ERR           | 18020             | Error       |  |
| KAVL18021-E | ${\tt LOG\_DAEMON}$  | $LOG$ ERR           | 18021             | Error       |  |
| KAVL18022-E | LOG_DAEMON           | $_{\rm LOG\_ERR}$   | 18022             | Error       |  |
| KAVL18023-E | ${\tt LOG\_DAEMON}$  | $\mathtt{LOG\_ERR}$ | 18023             | Error       |  |
| KAVL18303-E | LOG_DAEMON           | $LOG$ ERR           | 18303             | Error       |  |
| KAVL18304-E | LOG_DAEMON           | $LOG$ ERR           | 18304             | Error       |  |
| KAVL18305-E | LOG_DAEMON           | $LOG$ ERR           | 18305             | Error       |  |
| KAVL18402-E | LOG_DAEMON           | LOG_ERR             | 18402             | Error       |  |

## **6.4 Messages**

This section explains the messages issued by PFM - RM for Oracle and the corresponding actions to be taken.

#### KAVL18001-I

```
Remote Monitor Collector has stopped. (host=host-name, service= host-
name<RMOracle>)
```
The Remote Monitor Collector service stopped normally.

#### (S)

Stops Remote Monitor Collector service processing.

#### KAVI 18002-F

Remote Monitor Collector failed to start.

An attempt to start the Remote Monitor Collector service failed.

#### (S)

Stops Remote Monitor Collector service processing.

(O)

Check the immediately preceding message that was issued to the common message log and take appropriate action.

#### KAVL18003-I

```
Remote Monitor Collector has started. (host=host-name, service=host-
name<RMOracle>)
```
Remote Monitor Collector service startup was completed.

#### (S)

Starts collecting performance data for the Remote Monitor Collector service.

#### KAVL18004-E

Remote Monitor Collector stopped abnormally.

The Remote Monitor Collector service stopped abnormally.

(S)

Stops Remote Monitor Collector service processing.

(O)

Check the immediately preceding message that was output to the common message log and take appropriate action.

#### KAVL18009-W

```
The object to be monitored is not available. (host=host-name, service=host-
name<RMOracle>)
```
PFM - RM for Oracle was unable to establish connection with the Oracle Database to be monitored.

(S)

Continues Remote Monitor Collector service processing.

(O)

Check to see if Oracle Database is active. Also check for errors in the following information specified during instance environment setup:

- **•** net\_service\_name
- **•** oracle\_home
- **•** oracle\_sid
- **•** oracle\_user
- **•** oracle\_passwd

#### KAVI 18010-F

An attempt to read the initialization file failed.

An attempt to read the service startup initialization file failed during startup processing for the Remote Monitor Collector service.

(S)

Stops Remote Monitor Collector service processing.

(O)

Check to see if the service startup initialization file  $(jpcagt.ini)$  is stored in either of the following directories:

- **•** For Windows *installation-folder*\agt1\agent\*instance-name*
- **•** For UNIX

/opt/jp1pc/agt1/agent/*instance-name*

If you do not find the service startup initialization file, copy the contents of the jpcagt.ini.mode file to the jpcagt.ini file. If the cause of the error is unknown, collect maintenance information and contact the system administrator. For details on how to collect maintenance information, see the chapter on troubleshooting in the *JP1/ Performance Management User's Guide*.

#### KAVL18011-E

Initialization of interprocess communication failed.

Preparations could not be made to enable communication between the Remote Monitor Collector service and the performance data collection program.

(S)

Stops Remote Monitor Collector service processing.

(O)

Check the immediately preceding message that was output to the common message log and take appropriate action.

If there is no such message, collect maintenance information and contact the system administrator. For details on how to collect maintenance information, see the chapter on troubleshooting in the *JP1/Performance Management User's Guide*.

6. Messages
KAVL18014-E

The [Agent | Collector] semaphore could not be obtained.

Semaphore acquisition failed.

#### (S)

Stops Remote Monitor Collector service processing.

#### (O)

Check the kernel parameters for semaphores and specify valid information. For details about semaphore values, see *[B. Kernel Parameters](#page-476-0)*.

### KAVL18015-E

The Collector process could not start.

Startup of the performance data collection program failed.

#### (S)

Stops Remote Monitor Collector service processing.

#### (O)

Collect maintenance information and contact the system administrator. For details on how to collect maintenance information, see the chapter on troubleshooting in the *JP1/Performance Management User's Guide*.

### KAVL18017-E

The environment variable [*environment-variable*] could not be set.

PFM - RM for Oracle was unable to set the indicated environment variable.

#### (S)

Stops Remote Monitor Collector service processing.

### (O)

Collect maintenance information and contact the system administrator. For details on how to collect maintenance information, see the chapter on troubleshooting in the *JP1/Performance Management User's Guide*.

### KAVI 18018-F

An attempt to start the collector failed. (GetProgram=*program-name*)

Startup of the performance data collection program failed because of invalid database monitoring settings.

#### (S)

Stops Remote Monitor Collector service processing.

#### (O)

Check to see if Oracle Database is active. Also check for errors in the following information specified during instance environment setup:

- **•** oracle\_home
- **•** oracle\_sid
- **•** oracle\_user

**•** oracle\_passwd

## KAVL18019-W

```
External command could not be called while collecting record-name.
(Command=command-line)
```
The indicated external command call failed.

(S)

Continues Remote Monitor Collector service processing.

(O)

Check that the OS and Oracle are running normally.

Make sure that the command that is output to the command line can be executed.

### KAVI 18020-F

While executing *function-name* function *called-function-name* failed.

An error occurred during execution of the indicated function.

#### (S)

Stops Remote Monitor Collector service processing.

(O)

Perform the following:

**•** If Load Library() failed:

Make sure that the value specified for oracle home when the instance environment was set up is correct.

**•** For other cases:

Collect maintenance information and contact the system administrator. For details on how to collect maintenance information, see the chapter on troubleshooting in the *JP1/Performance Management User's Guide*.

### KAVL18021-E

```
Error occurred by function function-name. (en=error-code, arg1=argument-1,
arg2=argument-2, arg3=argument-3)
```
An error occurred during execution of the indicated function.

#### (S)

Stops Remote Monitor Collector service processing.

### (O)

Collect maintenance information and contact the system administrator. For details on how to collect maintenance information, see the chapter on troubleshooting in the *JP1/Performance Management User's Guide*.

### KAVL18022-E

Processing was interrupted by signal. (signal=*signal-number*)

Processing was interrupted by the indicated signal.

(S)

Stops Remote Monitor Collector service processing.

(O)

Collect maintenance information and contact the system administrator. For details on how to collect maintenance information, see the chapter on troubleshooting in the *JP1/Performance Management User's Guide*.

### KAVL18023-E

Remote Monitor Collector is going to stop because the error has occurred.

The Remote Monitor Collector service will be stopped because of an error.

#### (S)

Stops Remote Monitor Collector service processing.

#### (O)

Check the immediately preceding message that was output to the common message log and take appropriate action.

### KAVL18301-W

```
At Remote Monitor Collector startup, the system could not connect to
Oracle. (rc=return-code)
```
An attempt to establish connection with the Oracle Database failed.

#### (S)

Continues Remote Monitor Collector service processing.

(O)

Take the appropriate action indicated in the message that follows this message.

### KAVI 18302-W

```
An OCI call failed because of function function-name. (rc=return-code,
errcode=error-number)
```
An OCI call resulted in an error during connection establishment with the Oracle Database.

### (S)

Continues Remote Monitor Collector service processing.

# (O)

Take one of the actions listed below on the basis of the Oracle error number:

**•** errcode value is 942

Check if you are attempting to collect a record that is not supported by the current configuration. Alternatively, make sure that the required system privileges have been granted to the Oracle account specified for oracle\_user. When granting permissions as a role, grant the system privileges explicitly using GRANT *privileges*.

**•** errcode value is 1017 or 1031

An attempt to log in to the Oracle Database to be monitored failed because the user name or password was invalid. Check whether the user name and the password you specified during setup of the instance environment are correct. For details about how to check the instance environment, see *[2.6.3 Updating an instance environment](#page-118-0)*.

**•** errcode value is 6550

You need to execute the sp\_rist.sql script for the Oracle Database subject to data collection. For details about how to execute the script, see *[2.1.4\(3\) Set up an instance environment](#page-50-0)* (for Windows), or *[2.2.4\(4\) Set up](#page-86-0) [an instance environment](#page-86-0)* (in UNIX).

Note that you must execute the sp\_rist.sql script after connecting to the Oracle Database with the account that was specified for oracle\_user during setup of the instance environment. Check the account that was used to execute the sp\_rist.sql script.

**•** errcode value is 1013

Performance data collection may be canceled due to the cancellation facility. In this case, check whether the KAVL18636-I message has been output to the common log of the agent log. To prevent collection data from being canceled, change the timeout value.

**•** errcode value is 12546

If another user (OTHER user) lacks execution permissions for the files in the Oracle home directory (same value as the ORACLE\_HOME environment variable), a connection to the Oracle Database may be unable to be established. For details about checking the instance environment, see *[2.6.3 Updating an instance environment](#page-118-0)*

**•** When any other value is displayed for errcode See the Oracle manual and take appropriate action.

#### KAVL18303-E

An attempt to allocate memory failed. (RecordName=*record-name*, Size=*size*)

Memory allocation for the indicated record failed.

#### (S)

Stops Remote Monitor Collector service processing.

#### (O)

Increase the amount of memory space available.

### KAVI 18304-F

Semaphore is insufficient.

Semaphore is insufficient.

#### (S)

Stops Remote Monitor Collector service processing.

### (O)

Increase the semaphore value in the kernel parameter. For details about semaphore values, see *[B. Kernel Parameters](#page-476-0)*.

### KAVL18305-E

*exception-name* exception s. (Detail: *detailed-information*)

The indicated exception occurred.

### (S)

Stops Remote Monitor Collector service processing.

(O)

Collect maintenance information and contact the system administrator. For details on how to collect maintenance information, see the chapter on troubleshooting in the *JP1/Performance Management User's Guide*.

### KAVI 18306-W

An attempt to allocate memory failed. (RecordName=*record-name*, Size=*size*)

An attempt to allocate memory failed due to insufficient memory.

(S)

Continues Remote Monitor Collector service processing.

(O)

Increase the amount of memory space available.

### KAVL18401-W

An attempt to collect a record failed. (RecordName=*record-name*)

Collection of the indicated record failed.

(S)

Continues Remote Monitor Collector service processing.

(O)

If this message is issued repeatedly, check the system environment settings for the program being monitored. If you cannot identify the cause of the error, collect maintenance information and contact the system administrator. For details on how to collect maintenance information, see the chapter on troubleshooting in the *JP1/Performance Management User's Guide*.

### KAVI 18402-F

```
An unexpected abnormality occurred during the collection of records.
(RecordName=record-name)
```
Record collecting has been canceled due to an unexpected error.

(S)

Stops Remote Monitor Collector service processing.

(O)

Collect the maintenance data and then contact the system administrator. For details on how to collect maintenance information, see the chapter on troubleshooting in the *JP1/Performance Management User's Guide*.

### KAVI 18501-F

```
This Oracle Version is not supported.
```
The Oracle Database version is not supported.

(S)

Cancels the script execution.

(O)

Make sure that the version of the Oracle Database to be monitored is supported. An unsupported version of the Oracle Database cannot be monitored.

### KAVI 18502-F

The permission for monitoring the Oracle Database is insufficient.

The privilege is insufficient for monitoring the Oracle Database.

(S)

Cancels the script execution.

(O)

If the user executing the script is not the one specified for oracle user, have the user specified for oracle\_user reexecute the script.

If the user executing the script is the one specified for oracle user, set the privileges for referencing and executing SYS schema objects for this user and then reexecute the script.

### KAVL18504-E

An unexpected error occurred.

An unexpected error has occurred.

(S)

Cancels the script execution.

(O)

Make sure that the privileges have been granted properly. If there is no problem with the privileges, collect the executed script and maintenance data and then contact the system administrator. For details on how to collect maintenance information, see the chapter on troubleshooting in the *JP1/Performance Management User's Guide*.

### KAVL18505-I

The script ended normally.

The script terminated normally.

#### (S)

Terminates the script execution.

### KAVL18506-E

Script processing will now stop because an error occurred.

Script processing will now stop because an error occurred.

#### (S)

Cancels the script execution.

(O)

Take the appropriate action indicated in the message that follows this message.

#### KAVL18507-E

The number of entered characters exceeded the maximum.

The number of characters in the entered string exceeded the maximum length. You can enter a character string of 30 or fewer bytes.

#### (S)

Cancels the script execution.

(O)

Check the entered value, and then reexecute the script.

### KAVL18508-E

The entered value is invalid.

The entered value is invalid.

#### (S)

Cancels the script execution.

#### (O)

Check the entered value, and then reexecute the script. For details about character strings that can be specified for entered values, see *[2.1.4\(2\) Table 2-4 Information required to create an Oracle account](#page-46-0)* (for Windows), or *[2.2.4\(3\)](#page-82-0) [Table 2-17 Information required to create an Oracle account](#page-82-0)* (for UNIX).

### KAVL18509-E

```
A user with the same name already exists.
```
The same account name already exists in the database.

#### (S)

Cancels the script execution.

#### (O)

Check the account name, and then reexecute the script.

#### KAVI 18510-F

```
The specified user name is invalid.
```
The specified account name is invalid. The specified account name contains a symbol that cannot be specified.

#### (S)

Cancels the script execution.

#### (O)

Check the account name, and then reexecute the script.

#### KAVI 18511-F

```
The password is not specified or is invalid.
```
The password is not specified or is invalid.

#### (S)

Cancels the script execution.

#### (O)

If the password is not specified, specify it and then reexecute.

If the password is specified, the password contains a symbol that cannot be specified. Check the password, and then reexecute the script.

### KAVI 18512-F

The password did not meet the necessary complexity specifications.

The password does not meet the necessary complexity specifications.

#### (S)

Cancels the script execution.

#### (O)

The specified password does not meet the level of complexity required by Oracle. After asking the database administrator about the required complexity for passwords, check the password and then reexecute the script.

### KAVL18513-E

The tablespace name is not specified.

The default tablespace name or default temporary tablespace name is not specified.

(S)

Cancels the script execution.

(O)

Specify the default tablespace name or default temporary tablespace name, and then reexecute the script.

### KAVL18514-E

The specified tablespace name is invalid.

The specified default tablespace name or default temporary tablespace name is invalid. The specified tablespace name contains a symbol that cannot be specified.

#### (S)

Cancels the script execution.

### (O)

Check the default tablespace name or default temporary tablespace name, and then reexecute the script.

### KAVI 18515-F

The specified tablespace does not exist.

The specified default tablespace or default temporary tablespace does not exist in the database.

(S)

Cancels the script execution.

(O)

Check the default tablespace or default temporary tablespace, and then reexecute the script.

### KAVI 18516-F

```
The specified tablespace cannot be used as the default tablespace.
```
The specified tablespace name cannot be used as the default tablespace, such as a temporary tablespace.

(S)

Cancels the script execution.

(O)

Check the specification of the default tablespace name, and then reexecute the script.

### KAVI 18517-F

```
The specified tablespace cannot be used as the default temporary
tablespace.
```
The specified temporary tablespace name cannot be used as the default temporary tablespace, such as an UNDO tablespace.

(S)

Cancels the script execution.

(O)

Check the specification of the default temporary tablespace name, and then reexecute the script.

### KAVL18518-E

The permission for executing the script is insufficient.

The permission is insufficient for executing the script.

(S)

Cancels the script execution.

(O)

Check whether the CREATE USER system privilege and GRANT ANY PRIVILEGE system privilege have been assigned to the Oracle account used for executing the script.

If the account used for executing the script does not have the necessary privileges, assign the necessary privileges or use another account that has sufficient privileges, and then reexecute the script.

### KAVI 18519-F

Failed to output to Agent log. *OS-function* failed. Error code = *error-code*.

An attempt to output an Agent log has failed. The indicated OS function failed due to the error indicated by *error-code*.

(S)

Continues Remote Monitor Collector processing. Subsequent Agent logs will not be collected until the error has been corrected.

(O)

Check the output destination path of the Agent log and access permissions.

### KAVL18600-E

An error occurred in OS function *function-name*. (rc=*error-code*)

An error occurred during execution of the function indicated by *function-name*. *error-code* is a value returned by the system call.

#### (S)

Continues Remote Monitor Collector processing.

#### (O)

Make sure that the OS has sufficient resources and that no errors have occurred in the OS. If this message is issued repeatedly, check the system environment settings for the program being monitored. If you cannot identify the cause of the error, collect maintenance information and contact the system administrator. For details about how to collect maintenance information, see the chapter in the *JP1/Performance Management User's Guide* that describes troubleshooting.

### KAVL18601-I

```
Agent : Started : Collecting records.
```
Agent has started collecting records.

#### (S)

Continues Remote Monitor Collector processing.

#### KAVL18602-I

Agent : Started : Sending a request to the collector. (*process-ID*)

Agent has started sending a processing request to the collector with the ID indicated by *process-ID*.

#### (S)

Continues Remote Monitor Collector processing.

#### KAVL18603-I

Collector : Started : Receive a request.

The collector process has started receiving a processing request from Agent.

### (S)

Continues Remote Monitor Collector processing.

### KAVL18604-I

Agent : Ended : Sending a request to the collector. (*process-ID*)

Agent has finished sending a processing request to the collector with the ID indicated by *process-ID*. Agent will now wait for the results.

```
(S)
```
Continues Remote Monitor Collector processing.

### KAVL18605-I

Collector : Ended : Receive a request. (*record-name*)

The collector process has finished receiving a processing request for the *record-name* from Agent.

(S)

Continues Remote Monitor Collector processing.

#### KAVL18606-I

Agent : Waiting for the results.

Agent is waiting for the results from the collector process.

#### (S)

Continues Remote Monitor Collector processing.

### KAVL18607-I

Collector : Started : Sending the results.

The collector process has finished accessing the Oracle database, and has started sending the results to Agent.

#### (S)

Continues Remote Monitor Collector processing.

#### KAVL18608-I

Agent : Received the results.

Agent has finished receiving the results from the collector process.

#### (S)

Continues Remote Monitor Collector processing.

#### KAVL18609-I

Collector : Ended : Sending the results.

The collector process has finished sending the results to Agent.

#### (S)

Continues Remote Monitor Collector processing.

### KAVL18610-I

```
Agent : Started : Storing the results to the Store DB. (record-name)
count=number-of-records
```
Agent has started storing the records indicated by *record-name* in the Store database. The number of records to be stored is indicated by *number-of-records*.

#### (S)

Continues Remote Monitor Collector processing.

### KAVL18611-I

Agent : Ended : Storing the results to the Store DB. (*record-name*)

Agent has finished storing the records indicated by *record-name* in the Store database.

#### (S)

Continues Remote Monitor Collector processing.

#### KAVL18612-I

Agent : Ended : Collecting records.

Agent has finished collecting records.

#### (S)

Continues Remote Monitor Collector processing.

#### KAVI 18613-W

```
The object to be monitored is not available. (host=host-name, service=host-
name<RMOracle>)
```
PFM - RM for Oracle cannot connect to the Oracle server to be monitored.

(S)

Continues Remote Monitor Collector processing.

(O)

Check whether the Oracle Database has started. Also make sure that the following items were correctly specified during setup of the instance environment:

- **•** oracle\_sid
- **•** oracle\_home
- **•** oracle\_user
- **•** oracle\_passwd

#### KAVI 18614-F

The environment variable [*environment-variable*] could not be set.

PFM - RM for Oracle was unable to set the indicated environment variable.

(S)

Stops Remote Monitor Collector processing.

### (O)

Collect maintenance information and contact the system administrator.

### KAVI 18615-W

```
External command could not be called while collecting record-name.
(Command=command-line)
```
The indicated external command call failed.

#### $(S)$

Continues Remote Monitor Collector processing.

#### (O)

Check that the OS and Oracle are running normally.

Make sure that the command that is output to the command line can be executed.

### KAVL18616-E

While executing *function-name* function *called-function-name* failed.

An error occurred during execution of the function indicated by *function-name*.

(S)

Stops Remote Monitor Collector processing.

#### (O)

Collect maintenance information and contact the system administrator.

### KAVL18617-E

```
Error occurred by function function-name. (en=error-code, arg1=argument-1,
arg2=argument-2, arg3=argument-3)
```
An error occurred during execution of the function indicated by *function-name*.

#### (S)

Stops Remote Monitor Collector processing.

### (O)

Collect maintenance information and contact the system administrator.

# KAVI 18618-F

Processing was interrupted by signal. (signal=signal-number)

Processing was interrupted by the indicated signal.

#### (S)

Stops Remote Monitor Collector processing.

(O)

Collect maintenance information and contact the system administrator.

### KAVL18619-W

```
At Remote Monitor Collector startup, the system could not connect to
Oracle. (rc=return-code)
```
Connection establishment with the Oracle server failed.

#### (S)

Continues Remote Monitor Collector processing.

(O)

Take the appropriate action indicated in the message that follows this message.

### KAVL18620-W

```
An OCI call failed because of function function-name. (rc=return-code,
errcode=error-number)
```
OCI call resulted in an error during connection establishment with the Oracle server.

(S)

Continues Remote Monitor Collector processing.

(O)

Take one of the actions listed below on the basis of the Oracle error number:

**•** errcode value is 942

Make sure that collection is not being performed for records that cannot be collected under the current configuration. Alternatively, make sure that the required system privileges have been granted to the Oracle account specified for oracle user. When granting privileges as a role, grant the system privileges explicitly using GRANT *privileges*.

**•** errcode value is 6550

The sp\_rist.sql needs to be executed on the collection target Oracle Database. For details about how to execute this script, *[2.1.4\(3\) Set up an instance environment](#page-50-0)* (in Windows), or *[2.2.4\(4\) Set up an instance](#page-86-0) [environment](#page-86-0)* (in UNIX).

Note that you must execute the sp\_rist.sql script after connecting to the Oracle Database with the account that was specified for oracle user during setup of the instance environment. Check the account that was used to execute the sp\_rist.sql script.

**•** errcode value is 1013

Performance data collection may be canceled due to the cancellation facility. In this case, check whether the KAVL18636-I message has been output to the common log of the agent log. To prevent collection data from being canceled, change the timeout value.

**•** errcode value is 12546

If another user (OTHER user) lacks execution permissions for the files in the Oracle home directory (same value as the ORACLE\_HOME environment variable), a connection to the Oracle Database may be unable to be established. For details about checking the instance environment, see *[2.6.3 Updating an instance environment](#page-118-0)*

**•** errcode value is another value

For details about what to do, see the Oracle documentation.

#### KAVI 18621-F

An attempt to allocate memory failed. (RecordName=*record-name*, Size=*size*)

Memory allocation for the indicated record failed.

#### (S)

Stops Remote Monitor Collector processing.

#### (O)

Increase the amount of memory space available.

#### KAVL18622-E

*exception-name* exception raised. (Detail: *detailed-information*)

The indicated exception occurred.

#### (S)

Stops Remote Monitor Collector processing.

#### (O)

Collect maintenance information and contact the system administrator.

#### KAVL18623-W

An attempt to allocate memory failed. (RecordName=*record-name*, Size=*size*)

Memory allocation for the indicated record failed.

#### (S)

Continues Remote Monitor Collector processing.

#### (O)

Increase the amount of memory space available.

#### KAVL18624-W

An attempt to collect a record failed. (RecordName=*record-name*)

An attempt to collect the record indicated by *record-name* failed.

#### (S)

Continues Remote Monitor Collector processing.

#### (O)

If this message appears repeatedly, check the settings of the system environment being monitored. If you cannot identify the cause of the error, collect maintenance information and contact the system administrator.

#### KAVL18625-E

```
An unexpected abnormality occurred during the collection of records.
(RecordName=record-name)
```
#### Record collecting has been canceled due to an unexpected error.

(S)

Stops Remote Monitor Collector processing.

(O)

Collect maintenance information and contact the system administrator.

## KAVI 18629-I

```
Agent log. path = Agent-log-output-folder-path
```
The system has recorded that the path for Agent log output is the folder indicated by *Agent-log-output-folder-path*.

(S)

Continues Remote Monitor Collector processing.

### KAVL18630-W

```
Agent property property-name is outside injustice or the range. (Range: range-
value)
```
An invalid value or a value outside the valid range is specified for a property of the Remote Monitor Collector service.

(S)

Invalidates the specified value and continues Remote Monitor Collector processing. The value of the indicated property remains unchanged. If a value from 1 to 9 is specified for the TIMEOUT property, it is replaced with 10.

(O)

Check the specified value. If there is a problem with the specified value, specify an appropriate value.

### KAVL18631-E

An error occurred: *error-details*

An error occurred during Remote Monitor Collector service processing.

(S)

Stops Remote Monitor Collector processing.

(O)

Make sure that the OS has sufficient resources and that no errors have occurred in the OS. If this message is issued repeatedly, check the system environment settings for the program being monitored. If you cannot identify the cause of the error, collect maintenance information and contact the system administrator. For details about how to collect maintenance information, see the chapter in the *JP1/Performance Management User's Guide* that describes troubleshooting.

## KAVL18632-W

A warning-level error occurred: *warning-error-details*

A warning error occurred during Remote Monitor Collector service processing.

(S)

Continues Remote Monitor Collector processing.

(O)

Make sure that:

- **•** The OS has sufficient resources.
- **•** No errors have occurred in the OS.
- **•** The system environment to be monitored is set up correctly.

### KAVL18633-W

Can't get data from Oracle.

Information about Oracle could not be collected.

(S)

The system cannot connect to Oracle.

(O)

Check whether Oracle is running normally.

Also check the information that was specified during setup of the instance.

### KAVL18634-W

Getting record error(*record-name*). This record is only in drilldown reports.

The record indicated by *record-name* could not be obtained. This record can be obtained only in drilldown reports.

(S)

Continues Remote Monitor Collector processing.

#### (O)

Set a drilldown for records that have the ODBC key field specific to this record. For details about drilldown reports, see the chapter on creating reports used for operation analysis in the *JP1/Performance Management User's Guide*.

### KAVL18635-I

Agent : Elapsed time *required-time* sec. (*record-name*)

The number of seconds required for collecting the record indicated in *record-name* will be recorded.

(S)

Continues Remote Monitor Collector processing.

### KAVL18636-I

The cancellation of the record collection (*record-name*) by the time-out was accepted.

A collection cancellation was accepted due to a timeout for the record indicated by *record-name*.

(S)

Continues Remote Monitor Collector processing.

#### KAVL18638-W

The mismatch of ORACLE\_SID was detected. (*SID of the monitoring target Oracle Database)*

The oracle sid you specified when you set up the instance environment is different from the SID of the monitoring target Oracle Database.

(S)

Continues Remote Monitor Collector processing.

(O)

Check whether the oracle\_sid you specified when you set up the instance environment is different from the SID of the monitoring target Oracle Database.

Alternatively, check whether the net\_service\_name you specified when you set up the instance environment is correct.

#### KAVI 18639-F

The target is not set.

The monitoring target is not set.

#### (S)

Continues Remote Monitor Collector processing.

#### (O)

Check whether the instance of PFM - RM for Oracle is associated with the monitoring target. After you associate the instance with the monitoring target, start PFM - RM for Oracle.

Part 4: Troubleshooting

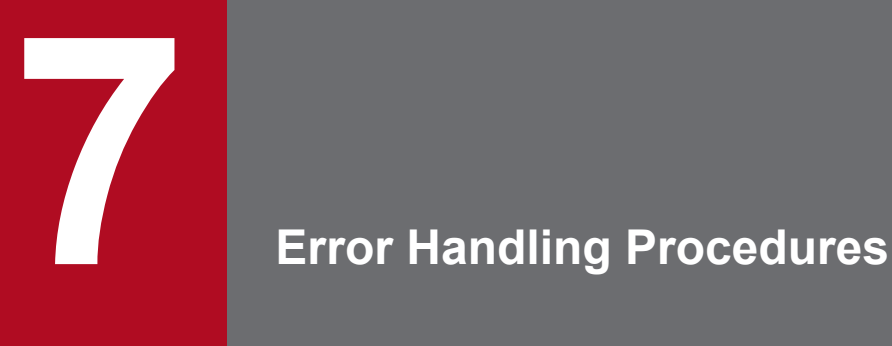

This chapter describes how to troubleshoot problems in Performance Management operation, focusing mainly on problems that occur in PFM - RM for Oracle. For details about how to deal with issues affecting the Performance Management system as a whole, see the chapter on troubleshooting in the *JP1/Performance Management User's Guide*.

# **7.1 When an error occurs**

If an error occurs in Performance Management, follow the steps below.

Check events

Check the following:

- **•** What events occur when the problem is encountered
- **•** The content of messages (if output)
- **•** Log information such as the common message log

For details about the causes of messages and the action to take, see *[6. Messages](#page-422-0)*. For details about the logs that are output by Performance Management, see *[7.3 Log information](#page-455-0)*.

### Collect data

You need to collect data to determine the cause of the problem. See *[7.4 Required troubleshooting information](#page-460-0)* and *[7.5 Collecting troubleshooting information](#page-467-0)* to collect the necessary information.

Investigate the problem

Identify the cause of the problem based on the collected data. Isolate the problem or all the areas affected by the problem.

# <span id="page-452-0"></span>**7.2 Troubleshooting procedures**

This section describes how to troubleshoot Performance Management. If a problem occurs while you are using Performance Management, first check for any of the events described in this section.

The following table shows the main types of problems that may occur in Performance Management.

Table 7-1: Problems that occur in Performance Management

| Category                                                              | Description                                                                                                    | Reference                                                                                                 |
|-----------------------------------------------------------------------|----------------------------------------------------------------------------------------------------|----------------------------------------------------------------------------------------------------|
| Problems relating to the start and setup<br>of services               | • A Performance Management program service does not start.<br>• The Oracle Database does not stop.                                                                                                    | 7.2.1                                                                                                    |
|                                                                       | • There is a delay from the time the start request is issued until the<br>service starts.<br>• Communication fails when another program starts a service<br>immediately after a Performance Management program service<br>is stopped.<br>• The following message is output and the Master Store or Remote<br>Monitor Store service stops: The disk capacity is<br>insufficient.<br>• The PFM - RM Remote Monitor Collector service does not start. | See the chapter that<br>explains troubleshooting<br>in the JP1/Performance<br>Management User's<br>Guide. |
| Problems relating to command execution                                | • The name of an inactive service is output when you execute the<br>jpctool service list command.<br>• The data output by the jpctool db dump command is not the<br>Store data you specified.                                                                                                    |                                                                                                    |
| Problems relating to report definitions                               | • During a certain period, the collected data is not shown in the<br>historical report.                                                                                                    |                                                                                                    |
| Problems relating to alarm definitions                                | • A program defined in an action does not operate correctly.<br>• Alarm events are not displayed.<br>• Although the alarm threshold has been exceeded, the color of the<br>alarm icon shown in the Alarm Status window of the Agents tree<br>remains green.                                                                                                    |                                                                                                    |
| Problems relating to collection and<br>management of performance data | • The PFM - RM for Oracle Store database remains large despite<br>setting a short data retention period.<br>• The following message is output to the common message log:<br>Illegal data was detected in the Store<br>database.                                                                                                    |                                                                                                    |
|                                                                       | • Performance data is not collected after PFM - RM for Oracle<br>startup.                                                                                                    | 7.2.2                                                                                                    |

# **7.2.1 Problems relating to the start and setup of services**

This subsection describes how to correct errors related to the start and setup of services. For details about how to correct other types of errors, see the *JP1/Performance Management User's Guide*.

# **(1) Performance Management program service does not start**

Potential causes and actions to take are as follows:

**•** 64-bit Oracle Client is not installed

```
7. Error Handling Procedures
```
<span id="page-453-0"></span>For the Remote Monitor Collector service to start, 64-bit Oracle Client must be installed. Install 64-bit Oracle Client on the PFM - RM host.

**•** The Oracle Database has not started

The Remote Monitor Collector service may not start, depending on whether the Oracle Database is running. Make sure that the Remote Monitor Collector service is started after the Oracle Database.

**•** An Oracle service is running under an account other than the local system account

If any Oracle service is running under an account other than the local system account, an error occurs on Oracle and the Remote Monitor Collector service may not start.

**•** The instance environment settings are specified incorrectly

The Remote Monitor Collector service cannot start if any of the following is specified incorrectly during instance environment setup:

- **•** oracle\_sid
- **•** oracle\_home
- **•** oracle\_user
- **•** oracle\_passwd

Execute the jpcconf agent setup command to specify the correct settings. For details about the jpcconf agent setup command, see the chapter on the commands in the manual *JP1/Performance Management Reference*.

# **(2) The Oracle Database does not stop**

When you attempt to stop the monitored Oracle Database before stopping PFM - RM for Oracle, a normal shutdown may not stop the Oracle Database. In this case, use an immediate shutdown to stop the Oracle Database.

# **7.2.2 Problems relating to the collection and management of performance data**

This subsection describes how to correct errors related to the collection and management of performance data in Performance Management. For details about how to correct other types of errors, see the *JP1/Performance Management User's Guide*.

# **(1) Performance data is not collected after PFM - RM for Oracle startup**

Take the following action:

- **•** Check the startup status of the monitored host.
- **•** If PFM RM for Oracle and the monitoring target communicate across a firewall, check the port number to route traffic through the firewall.
- **•** Check the startup status of the Oracle Database and start it if it is inactive.
- **•** Check the monitoring target settings.
- Execute the  $\gamma$  pcconf target setup command to specify the correct value for each item. For the detail about jpcconf target setup command, see the chapter on the commands in the manual *JP1/Performance Management Reference*.
- **•** Check the instance environment settings.

<sup>7.</sup> Error Handling Procedures

Execute the jpcconf agent setup command to specify the correct value for each item. For details about the jpcconf agent setup command, see the chapter on the commands in the manual *JP1/Performance Management Reference*.

# **7.2.3 Other problems**

Check what events occur when the problem is encountered. If a message has been output, check the contents of the message. For details about the log information output by Performance Management, see *[7.3 Log information](#page-455-0)*.

If the actions described in chapter on troubleshooting in the *JP1/Performance User's Guide* and sections *[7.2.1 Problems](#page-452-0) [relating to the start and setup of services](#page-452-0)* through *[7.2.2 Problems relating to the collection and management of](#page-453-0) [performance data](#page-453-0)* do not resolve the problem, or the problem arises in a different scenario, collect information to determine the cause of the problem, and contact the system administrator.

For details about the data you need to collect and how to collect it, see *[7.4 Required troubleshooting information](#page-460-0)* and *[7.5 Collecting troubleshooting information](#page-467-0)*.

# <span id="page-455-0"></span>**7.3 Log information**

You can determine what action to take when a problem occurs in Performance Management by reviewing the log information. Five types of log information are output during Performance Management operation:

- **•** System log
- **•** Common message log
- **•** Operation status log
- **•** Trace log
- **•** Agent log

This section explains each type of log information.

# **7.3.1 Types of log information**

# **(1) System log**

A system log contains log information that describes the system status and reports errors in the system. System logs are output to the following log files:

- **•** In Windows Event log file
- **•** In UNIX syslog file

For details about the output format, see the chapter on log information in the manual *JP1/Performance Management Reference*.

Cautionary note on logical host use

In addition to the system log for Performance Management, logs for the cluster software are required. Use these logs to check the instructions issued to Performance Management by the cluster software.

# **(2) Common message log**

The common message log contains log information that describes the system status and reports errors in the system. The common message log contains information that is more detailed than that in the system log. For details about the output file name and file size of the common message log, see *[7.3.2 List of log files and directories](#page-457-0)*. For details about the output format of the common message log, see the chapter on log information in the manual *JP1/Performance Management Reference*.

Cautionary note on logical host use

When Performance Management is set up for logical host use, the common message log is output to a shared disk and inherited at failover. This means that the messages are recorded in the same log file before and after failover.

# **(3) Operation status log**

The operation status log contains log information output by PFM - Web Console. For details about the output file name and file size of the operation status log, see the chapter on troubleshooting in the *JP1/Performance User's Guide*. For

<sup>7.</sup> Error Handling Procedures

details about the output format of the operation status log, see the chapter on log information in the manual *JP1/ Performance Management Reference*.

# **(4) Trace log**

A trace log contains log information that helps you investigate the status of the system leading up to the problem, and measure the processing time for each process.

Trace logs are output to the log files belonging to each Performance Management service.

Cautionary note on logical host use:

When Performance Management is set up for logical host use, trace logs are output to the shared disk and inherited at failover. This means that the messages are recorded in the same log file before and after failover.

# **(5) Agent log**

An agent log that is output by PFM - RM for Oracle contains log information about the processing executed to acquire records. If a problem occurs, collect agent logs to acquire detailed information about the processing.

Agent logs are output to separate files according to its type: normal log or error log. For details about output destinations, see *[7.3.2\(3\) Agent log](#page-458-0)*.

Format:

The format of an output agent log is as follows:

*yyyy/mm/dd hh:mm:ss.sss agt1 PID inf1 inf2 inf3 MessageID Message*

The following explains the output items.

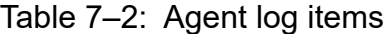

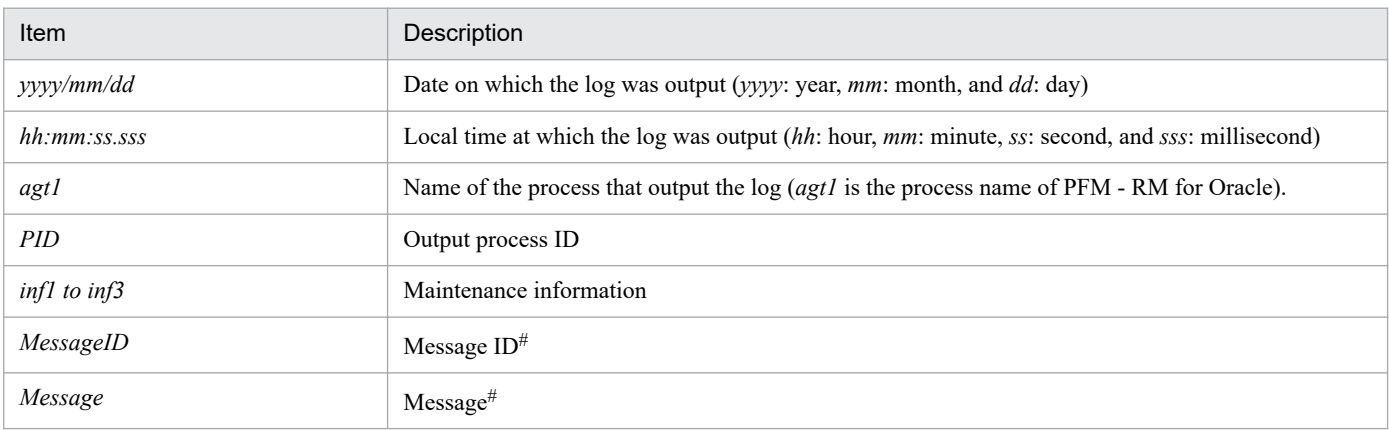

#

For details about the message contents, see *[6. Messages](#page-422-0)*.

Notes

- **•** Do not change the time set on the RM host or the update time of an agent log file. Since information about the last update date and time is used to output agent logs, the agent logs may not be output correctly if these times are changed.
- **•** When Performance Management is set up for logical host use, specify a path on the shared disk so that the agent log output destination is the same for both the executing node and the standby node.

<sup>7.</sup> Error Handling Procedures

# <span id="page-457-0"></span>**7.3.2 List of log files and directories**

This subsection describes the log information output by a Performance Management program. Performance Management outputs the following log information:

For details about the output file name and file size of the operation status log, see the chapter on troubleshooting in the *JP1/Performance Management User's Guide*.

# **(1) Common message log**

For details about the common message log, see the chapter that describes details on log information in the *JP1/ Performance Management User's Guide*.

# **(2) Trace log**

This subsection describes the trace logs output by Performance Management. The following tables list the name of the service or command that outputs trace logs for PFM - RM for Oracle and the directory where the logs are stored, for each OS.

| Type of log                     | Output source                          | Folder name                                                             |  |  |
|---------------------------------|----------------------------------------|-------------------------------------------------------------------------|--|--|
| Trace log                       | <b>Action Handler service</b>          | installation-folder\bin\action\log\                                     |  |  |
|                                 | Performance<br>Management command      | $instanton-folder\to\ldots\to\ldots$                                    |  |  |
|                                 | Remote Monitor<br>Collector service    | installation-folder\agt1\agent\instance-name\log\                       |  |  |
|                                 | <b>Remote Monitor Store</b><br>service | installation-folder\agt1\store\instance-name\log\                       |  |  |
|                                 | Status Server service                  | installation-folder\bin\statsvr\loq\                                    |  |  |
| Trace log (logical host<br>use) | Action Handler service                 | environment-directory <sup>#</sup> \jp1pc\bin\action\log\               |  |  |
|                                 | Performance<br>Management command      | environment-directory <sup>#</sup> \jp1pc\tools\log\                    |  |  |
|                                 | Remote Monitor<br>Collector service    | environment-directory <sup>#</sup> \jp1pc\agt1\agent\instance-name\log\ |  |  |
|                                 | <b>Remote Monitor Store</b><br>service | environment-directory <sup>#</sup> \jp1pc\agt1\store\instance-name\log\ |  |  |

Table 7‒3: Trace log storage folders (in Windows)

#

The environment directory is the directory you specified on the shared disk when creating the logical host.

# Table 7–4: Trace log storage directories (in UNIX)

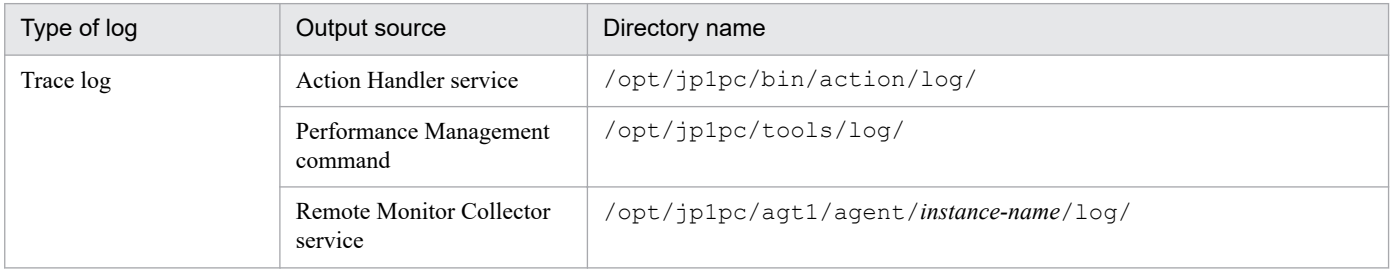

<sup>7.</sup> Error Handling Procedures

<span id="page-458-0"></span>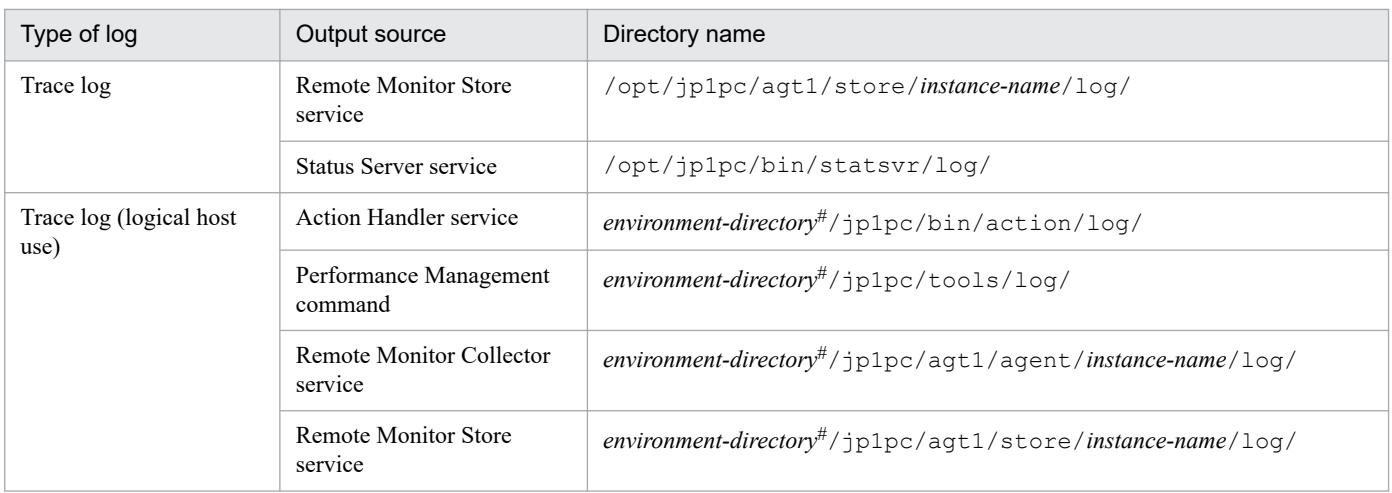

#

The environment directory is the directory you specified on the shared disk when creating the logical host.

# **(3) Agent log**

This subsection describes the agent logs output by Performance Management. The following tables list the name of the service or command that outputs agent logs for PFM - RM for Oracle, the name of the log file, and the disk space used by each file.

| Type of log                         | Output<br>source       | Default output destination <sup>#1</sup>                                                                 | File name             | Default<br><b>Disk</b><br>usage $#1$<br>(MB) |
|-------------------------------------|------------------------|----------------------------------------------------------------------------------------------------|-----------------------|----------------------------------------------|
| Normal log                          | PFM - RM<br>for Oracle | In Windows                                                                                               | $agtlinf{01 02}^{#2}$ | 16                                           |
| Error log                           |                        | installation-folder\agt1\agent\instance-name\log\<br>In UNIX<br>/opt/jp1pc/aqt1/aqent/instance-name/log/ | $agt1err{01 02}^{#2}$ |                                              |
| Normal log<br>(logical host<br>use) | PFM - RM<br>for Oracle | In Windows<br>environment-directory <sup>#3</sup> \jp1pc\agt1\agent<br>$\infty$ and $\infty$             | $agtlinf{01 02}^{#2}$ | 16                                           |
| Error log<br>(logical host)<br>use) |                        | In UNIX<br>environment-directory#3/jp1pc/agt1/agent/<br>$instance$ -name/ $\log$                         | $agt1err{01 02}^{#2}$ |                                              |

Table 7-5: Agent log files

#1

You can use the following methods to check and change the output destination of agent logs and the maximum file size:

- **•** jpcconf inst setup command
- **•** RM Configuration property in the PFM Web Console window

For details about how to use the jpcconf inst setup command to change the settings, see *[2.6.3 Updating an](#page-118-0) [instance environment](#page-118-0)* .

#2

Agent logs are output using two sequential files. The file names are suffixed with 01 or 02, which have the following meanings:

<sup>7.</sup> Error Handling Procedures

- **•** 01: Current file
- **•** 02: Backup file

For details about sequential files, see *When using sequential files (jpclog)* in *[\(1\) Common message log](#page-457-0)*.

#3

The environment directory is on the shared disk specified when the logical host was created.

# <span id="page-460-0"></span>**7.4 Required troubleshooting information**

If the actions described in *[7.2 Troubleshooting procedures](#page-452-0)* do not resolve the problem, collect information to determine the cause of the problem, and then contact the system administrator. This section describes the information you need to collect when an error occurs.

Performance Management provides the jpcras command to collect the required information in a batch. Use this command to collect information about PFM - RM for Oracle. In the following tables, the information that can be collected by the jpcras command is indicated as such.

Note:

The data collected by the jpcras command depends on the options specified when the command was executed. For details about the command options and the data that can be collected, see the chapter on commands in the manual *JP1/Performance Management Reference*.

Cautionary notes on logical host use:

- **•** When running in a logical host environment, Performance Management outputs logs to a shared disk. If the shared disk is online (Windows) or mounted (UNIX) when you execute the jpcras command, the logs on the shared disk are also collected.
- **•** To investigate the cause of a problem that occurred during failover, you will need information from before and after the failover. For this reason, you must collect information from both the executing node and the standby node.
- **•** When Performance Management is running in a logical host environment, you must also collect information for the cluster software. Because Performance Management is started and stopped by the cluster software in a logical host environment, collecting this information allows you to check the behavior of Performance Management against the behavior of the cluster software.

# **7.4.1 In Windows**

# **(1) Log information about the OS**

Collect the information about the OS. The following table lists the information about the OS:

| Type of information | <b>Details</b>                  | Default file name                           | Collected by jpcras<br>command |
|---------------------|---------------------------------|---------------------------------------------|--------------------------------|
| System log          | Windows event log               | --                                          | Y                              |
| Process information | List of processes               | --                                          | Y                              |
| System file         | hosts file                      | system-folder\system32\drivers\etc\hosts    | Y                              |
|                     | services file                   | system-folder\system32\drivers\etc\services | Y                              |
| OS information      | System information              |                                             | Y                              |
|                     | Network status                  | --                                          | Y                              |
|                     | Host name                       | --                                          | Y                              |
|                     | Windows firewall<br>information | --                                          | Y                              |

Table 7–6: Information about the OS

<sup>7.</sup> Error Handling Procedures

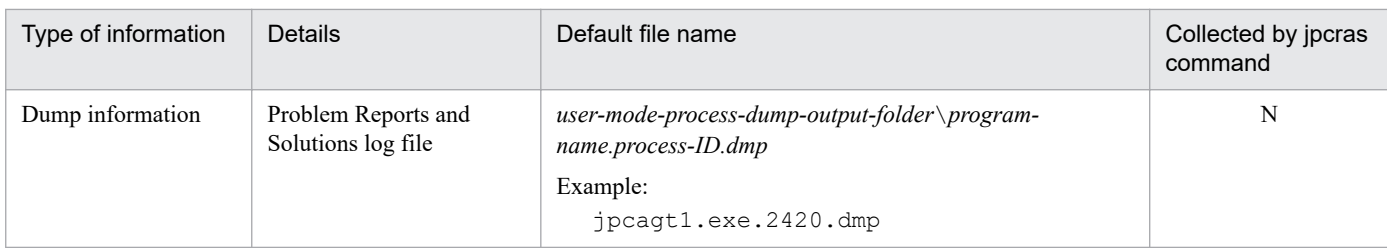

Legend:

- Y: Can be collected
- N: Cannot be collected
- --: Not applicable

# **(2) Performance Management information**

Collect the log information about Performance Management. If the problem relates to a network connection, also collect information from the machine that is the connection target. The following table lists the log information about the Performance Management:

| Type of information          | <b>Details</b>                                                                           | Default file name                                                                                                    | Collected by<br>jpcras command |
|------------------------------|------------------------------------------------------------------------------------------|----------------------------------------------------------------------------------------------------|--------------------------------|
| Common message log           | Message log output by<br>Performance Management<br>(sequential files)                    | installation-folder\log\jpclog{01 02} <sup>#1</sup>                                                                                                    | Y                              |
|                              | Message log output by<br>Performance Management<br>(wraparound files)                    | $in-stallation-folder\log\ipclose\$                                                                                                    | Y                              |
| Configuration<br>information | Configuration information<br>files                                                       | $\overline{\phantom{a}}$                                                                                                    | Y                              |
|                              | Output of jpctool<br>service list<br>command                                             |                                                                                                    | Y                              |
| Version information          | Product versions                                                                         | $-$                                                                                                    | Y                              |
|                              | Log information                                                                          | $\overline{a}$                                                                                                    | Y                              |
| Database information         | Remote Monitor Store<br>service                                                          | installation-folder\agt1\store\instance-name\stpd<br>The following files under the<br>installation-folder\agt1\store\instance-name\stpi<br>folder:<br>$\bullet$ *.DB<br>$\bullet$ *. IDX | Y                              |
| Trace log                    | Trace information for<br>Performance Management<br>services                              | $-$ #2                                                                                                    | Y                              |
| Agent log                    | Normal log for processing<br>related to acquisition of<br>PFM - RM for Oracle<br>records | installation-folder\agt1\agent\instance-name\log<br>$\sqrt{7^{11}}$ \agtlinf{01 02} <sup>#3</sup>                                                                                        | $Y^{\#4}$                      |
|                              | Error log for processing<br>related to acquisition of                                    | installation-folder\agt1\agent\instance-name\log<br>$\sqrt{aqtlerr(01 02)^{H^3}}$                                                                                                    | $Y^{\#4}$                      |

Table 7-7: Log information about Performance Management

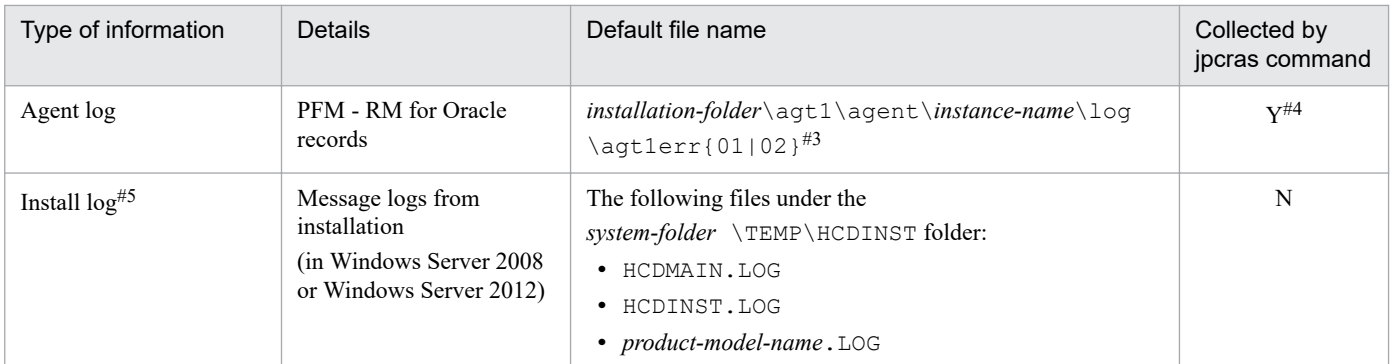

Legend:

Y: Can be collected

N: Cannot be collected

--: Not applicable

#1

For details about the output format of the log files, see the chapter on detecting errors in Performance Management in the *JP1/Performance Management User's Guide*.

#### #2

For details about the storage folders for trace logs, see *[7.3.2\(2\) Trace log](#page-457-0)*.

### #3

For details about the output format of an agent log and how to change the storage folder, see *[7.3.2\(3\) Agent log](#page-458-0)*.

#4

The jpcras command collects agent log information only from the currently specified output destination folder. If you change the output destination folder for agent logs, you need to manually collect data from the agent log files that were output before the change.

#5

Collect this information if installation failed.

# **(3) Operation information**

Collect the following information about the operation that was being performed when the problem occurred:

- **•** Details of the operation
- **•** Time when the error occurred
- **•** Machine configuration (version of each OS, host name, configuration of PFM Manager and PFM RM for Oracle)
- **•** Whether the error is reproducible
- **•** Name of any Performance Management user who logged in from PFM Web Console

# **(4) Error information on the screen**

Collect hard copies of the following:

- **•** Windows on the screen when the application error occurred
- **•** The error dialog boxes (Also copy the detailed information if a dialog box contains a **Details** button.)
- Information in the Command Prompt window or [Administrator Console] window when an error occurs during command execution

<sup>7.</sup> Error Handling Procedures

# **(5) User mode process dump**

If a Performance Management process stops due to an application error, obtain a user mode process dump.

# **(6) Collecting problem reports**

If a Performance Management process stops due to an application error, obtain a problem report.

# **(7) Information about performance data**

Collect the following information about performance data. If a problem occurred during network connection, you must also collect files located on the machine, command results, and registry information.

The following table shows information about performance data that is specially collected by PFM - RM for Oracle in an environment in which PFM - RM for Oracle is installed.

Table 7‒8: Information about performance data

| Type of information                                      | <b>Details</b>                                                  | Default file name                                                       | Collected<br>by jpcras<br>command |
|----------------------------------------------------------|-----------------------------------------------------------------|-------------------------------------------------------------------------|-----------------------------------|
| Error information during Oracle connection <sup>#1</sup> | Error code when an<br>error occurs for the<br>Oracle connection | installation-folder\agt1\agent\instance-<br>name\pdia xxxxx status.db#2 |                                   |
| Internal maintenance information                         | Log file for OCI<br>functions                                   | installation-folder\agt1\agent\instance-<br>name\ocilog.txt             |                                   |

Legend:

Y: Can be collected

#1

This file may be created when an error occurs during an Oracle connection.

#2

*xxxxx* is replaced with any string.

# **(8) Other information**

Also collect the following information:

- **•** Arguments specified in the command when an error occurs during command execution.
- **•** Windows system information
- **•** Windows system and application logs (of Windows event logs)

# **7.4.2 In UNIX**

# **(1) Log information about the OS**

Collect the information about the OS. The following table lists the information about the OS:

<sup>7.</sup> Error Handling Procedures

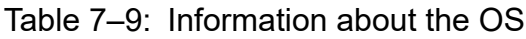

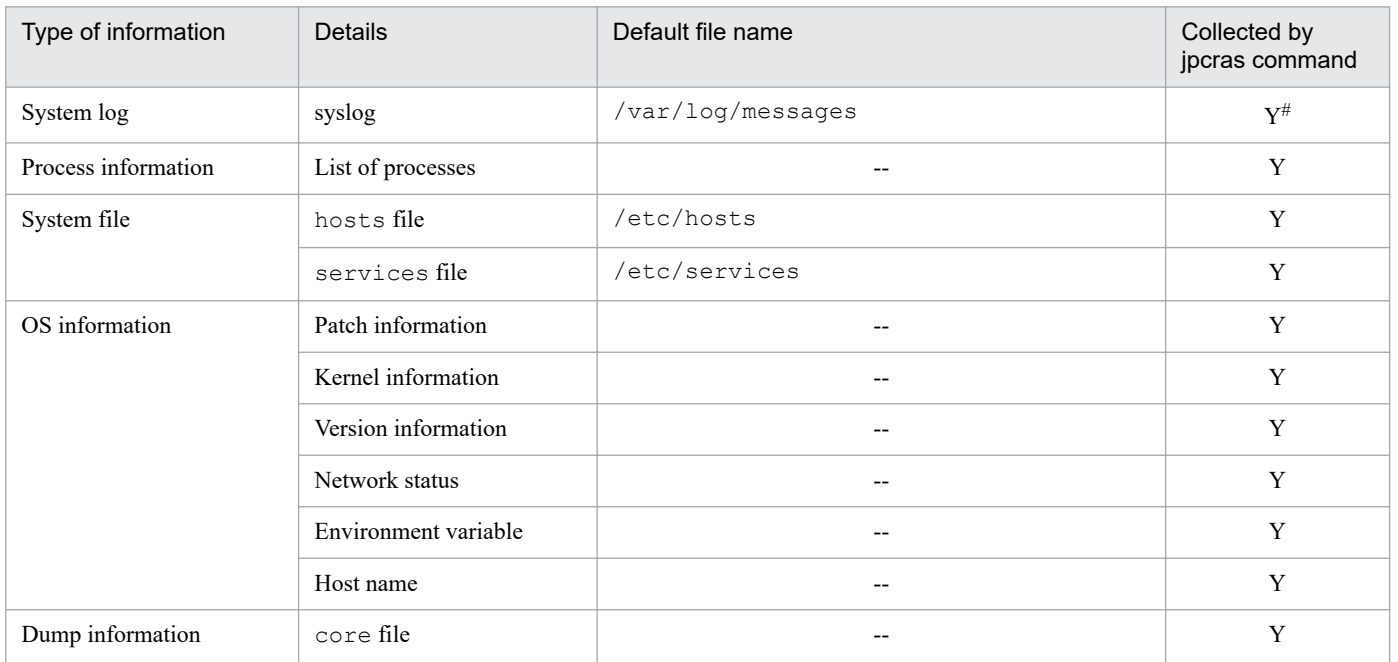

Legend:

Y: Can be collected

--: Not applicable

#

This information will not be collected by the jpcras command if it is output to a path or file other than the default. In this case, manually collect the information.

# **(2) Information about Performance Management**

Collect the information about Performance Management. If the problem relates to a network connection, also collect information from the machine that is the connection target.

The following table lists the information about Performance Management:

Table 7-10: Information about Performance Management

| Type of information          | <b>Details</b>                                                                                                    | Default file name                          | Collected by<br>jpcras command |
|------------------------------|----------------------------------------------------------------------------------------------------|--------------------------------------------|--------------------------------|
| Common message log           | Message log output by<br>$\sqrt{\text{opt}}/\text{ip1pc}/\text{log}/\text{pc}\text{log}\{01 02\}^{\#1}$<br>Performance<br>Management (sequential<br>files) |                                            | Y                              |
|                              | Performance<br>Management<br>(wraparound files)                                                                                                    | $\sqrt{opt/jp1pc/log/jpclogw{01 02}}^{#1}$ | Y                              |
| Configuration<br>information | Configuration<br>information files                                                                                                    |                                            | Y                              |
|                              | Output of jpcconf<br>inst list command                                                                                                    |                                            | Y                              |
| Version information          | Product version                                                                                                    |                                            | Y                              |

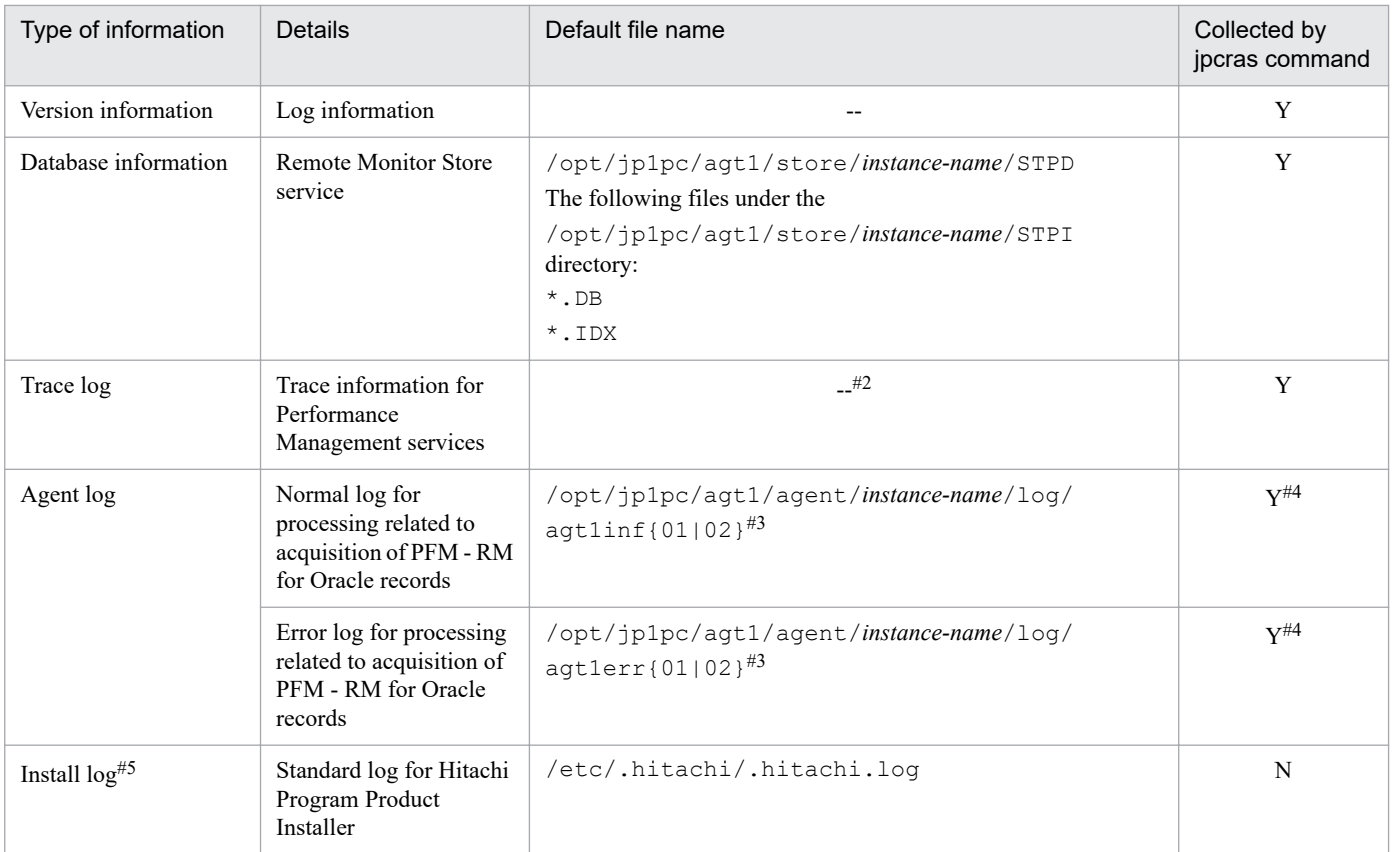

Legend:

Y: Can be collected

N: Cannot be collected

--: Not applicable

#1

For details about the output format of the log files, see the chapter on detecting errors in Performance Management in the *JP1/Performance Management User's Guide*.

### #2

For details about the storage directories for trace logs, see *[7.3.2 List of log files and directories](#page-457-0)*.

#3

For details about the output format of an agent log and how to change the storage folder, see *[7.3.2 List of log files](#page-457-0) [and directories](#page-457-0)*.

### $#4$

The jpcras command collects agent log information only from the currently specified output destination folder. If you change the output destination folder for agent logs, you need to manually collect data from the agent log files that were output before the change.

#5

Collect this information if installation failed.

# **(3) Operation information**

Collect the following information about the operation that was being performed when the problem occurred:

**•** Details of the operation

```
7. Error Handling Procedures
```
- **•** Time when the error occurred
- **•** Machine configuration (version of each OS, host name, configuration of PFM Manager and PFM RM for Oracle)
- **•** Whether the error is reproducible
- **•** Name of any Performance Management user who logged in from PFM Web Console

# **(4) Error information**

Collect the following error information:

**•** Messages output to the console when an error occurs during command execution

# **(5) Information about performance data**

Collect the following information about performance data. If a problem occurred during network connection, you must also collect files located on the machine, command results, and registry information.

The following table shows information about performance data that is specially collected by PFM - RM for Oracle in an environment in which PFM - RM for Oracle is installed.

Table 7-11: Information about performance data

| Type of information                                      | <b>Details</b>                                                  | File name                                                      | Collected<br>by jpcras<br>command |
|----------------------------------------------------------|-----------------------------------------------------------------|----------------------------------------------------------------|-----------------------------------|
| Error information during Oracle connection <sup>#1</sup> | Error code when an<br>error occurs for the<br>Oracle connection | /opt/jp1pc/agt1/agent/instance-<br>name/pdia xxxxx status.db#2 |                                   |
| Internal maintenance information                         | Log file for OCI<br>functions                                   | /opt/jp1pc/agt1/agent/instance-<br>name/ocilog.txt             |                                   |

Legend:

Y: Can be collected

#1

This file may be created when an error occurs during an Oracle connection.

#2

*xxxxx* is replaced with any string.

# **(6) Other information**

Also collect the following information:

**•** Arguments specified in the command when an error occurs during command execution

<sup>7.</sup> Error Handling Procedures

<span id="page-467-0"></span>This section describes how to collect information when an error occurs.

# **7.5.1 In Windows**

# **(1) Collecting dump information**

To collect dump information in a Windows environment:

- 1. Open Task Manager.
- 2. Select the process tab.
- 3. Right-click the process name for which you want to collect dump information, and then select Create Dump File. Dump files are stored in the following folder:

*system-drive*\Users\*user-name*\AppData\Local\Temp

4. Obtain the dump file from the folder created in step 3.

If you have changed the environment variable settings so that dump files are output to a different folder, obtain the dump file from that folder.

# **(2) Execute the data collection command**

Use the jpcras command to collect the information needed to investigate an error. The following procedure shows how to execute the data collection command. Note that you must perform these operations as an OS user who belongs to the Administrators group.

To execute the data collection command:

- 1. Log on to the host on which the service whose data you are collecting is installed.
- 2. At the command prompt, execute the following command to enable command extensions in the command interpreter.

```
cmd /E:ON
```
3. Execute the jpcras command, specifying the data to be collected and the folder in which to store it.

For example, to have the jpcras command store all collectible data in the folder c:  $\tmp\ipc\aqt, specify the$ command as follows:

*installation-folder*\tools\jpcras c:\tmp\jpc\agt all all

When you execute jpcras command, jpctool service list  $-id * -host * command$  is executed to acquire the PFM service list and check the startup status of these services. If the execution-host-name and other Performance Management System host communicate across a firewall or if the scale of the system is large, it may take time to execute jpctool service list  $-i d * -host * command$ . In that case, by setting JPC COLCTRLNOHOST environment variable to 1 jpctool service list  $-i d * -host *$  command is not executed so that jpcras command can take shorter time.

<sup>7.</sup> Error Handling Procedures
For details about the jpcras command, see the chapter on commands in the manual *JP1/Performance Management Reference*.

# **(3) Collect the Windows event log**

In the Event Viewer window, save the Windows event log as a log file.

### **(4) Execute the data collection command (for logical host use)**

When you run Performance Management in a logical host environment, the data is stored on a shared disk. In this case, collect data from both the executing node and the standby node.

Use the jpcras command to collect the information needed to investigate an error. The following procedure shows how to execute the data collection command. Note that you must perform these operations as an OS user who belongs to the Administrators group.

To execute the data collection command in a logical host environment:

1. Bring the shared disk online.

For logical hosts, data is stored on a shared disk. On the executing node, make sure that the shared disk is online before collecting data.

2. Execute the jpcras command on both the executing node and the standby node, specifying the data to collect and the folder in which to store it.

For example, to have the jpcras command store all collectible data in the folder c:  $\tmp\ipc\aqt, specify the$ command as follows:

*installation-folder*\tools\jpcras c:\tmp\jpc\agt all all

If you execute the jpcras command without specifying the lhost argument, data relating to Performance Management is collected from all physical and logical hosts on that node. If any Performance Management programs are running in a logical host environment, the log files will be collected from the shared disk.

If the shared disk is offline for the node on which you execute the jpcras command, you will be unable to acquire the files on the shared disk. However, the command will end normally without generating an error.

Note

You need to collect data from both the executing node and standby node by executing the data collection command on each node. Data from both nodes is required to investigate the status of the system leading up to and following failover.

When you execute jpcras command, jpctool service list  $-id * -host * command$  is executed to acquire the PFM service list and check the startup status of these services. If the execution-host-name and other Performance Management System host communicate across a firewall or if the scale of the system is large, it may take time to execute jpctool service list  $-i d * -host *$  command. In that case, by setting JPC COLCTRLNOHOST environment variable to 1 jpctool service list  $-id$  \* -host \* command is not executed so that jpcras command can take shorter time.

For details about the jpcras command, see the chapter on commands in the manual *JP1/Performance Management Reference*.

3. Collect data about the cluster software.

This data is required to determine whether a problem is caused by Performance Management or the cluster software. Collect data from which you can determine the results of any instructions, such as start and stop requests that the cluster software issued to Performance Management.

```
7. Error Handling Procedures
```
# **(5) Check the operation information**

If an error occurs while an operation is being performed, check and record information about the operation. Check the following information:

- **•** Details of the operation
- **•** The time when the error occurred
- **•** Machine configuration (version of each OS, host name, configuration of PFM Manager and PFM RM for Oracle)
- **•** Whether the error is reproducible
- **•** Name of any Performance Management user who logged in from PFM Web Console

### **(6) Collecting the error information on the window**

Collect hard copies of the following items:

- **•** Hard copy of the window operation if an application error occurred
- **•** Hard copy of the error message dialog box If detailed information is available, also copy its content.
- Hard copy of the Command Prompt window or Administrator Console window if a problem occurred during command execution

To obtain a hard copy of the Command Prompt window or Administrator Console window in Windows, specify the following in the Command Prompt Properties window:

- **Edit Options** under the **Options** tab Select **Quick Edit Mode**.
- **Layout** tab Set **Height** under **Screen Buffer Size** to 500.

# **(7) Collect other information**

Collect the needed information in the following contents:

- **•** Contents of **System** and **Application** in the Windows Event Viewer window
- **•** Content of **System Information** under **System Tools** under **Accessories**

### **7.5.2 In UNIX**

### **(1) Execute the data collection command**

Use the jpcras command to collect the information needed to investigate an error. The following procedure shows how to execute the data collection command. Note that you must perform these operations as an OS user who has root privileges.

To execute the data collection command:

- 1. Log in to the host on which the service whose data you are collecting is installed.
- 2. Execute the jpcras command, specifying the data to collect and the directory in which to store it.

7. Error Handling Procedures

For example, to have the jpcras command store all collectible data in the directory /tmp/jpc/agt specify the command as follows:

/opt/jp1pc/tools/jpcras /tmp/jpc/agt all all

The data collected by the data collection command is compressed with the tar and compress commands and stored in the specified directory. The file is given the following name:

jpcras*YYMMDD*.tar.Z

*YYMMDD* indicates the date.

When you execute jpcras command, jpctool service list  $-id$  \* -host \* command is executed to acquire the PFM service list and check the startup status of these services. If the execution-host-name and other Performance Management System host communicate across a firewall or if the scale of the system is large, it may take time to execute jpctool service list  $-i d * -$ host  $*$  command. In that case, by setting JPC\_COLCTRLNOHOST environment variable to 1 jpctool service list -id \* -host \* command is not executed so that jpcras command can take shorter time.

For details about the jpcras command, see the chapter on commands in the manual *JP1/Performance Management Reference*.

### **(2) Execute the data collection command (for logical host use)**

When you run Performance Management in a logical host environment, the data is stored on a shared disk. In this case, collect data from both the executing node and the standby node.

Use the jpcras command to collect the information needed to investigate an error. The following procedure shows how to execute the data collection command. Note that you must perform these operations as an OS user who has root privileges.

To execute the data collection command in a logical host environment:

1. Mount the shared disk.

For logical hosts, data is stored on a shared disk. On the executing node, make sure that the shared disk is mounted before collecting data.

2. Execute the jpcras command on both the executing node and the standby node, specifying the data to collect and the directory in which to store it.

For example, to have the jpcras command store all collectible data in the directory  $/\text{tmp}/\text{jpc}/\text{aqt}$  specify the command as follows:

/opt/jp1pc/tools/jpcras /tmp/jpc/agt all all

The data collected by the data collection command is compressed with the tar and compress commands and stored in the specified directory. The file is given the following name:

```
jpcrasYYMMDD.tar.Z
```
*YYMMDD* indicates the date.

If you execute the jpcras command without specifying the lhost argument, data relating to Performance Management is collected from all physical and logical hosts on that node. If any Performance Management programs are running in a logical host environment, their log files will be collected from the shared disk.

If the shared disk is not mounted on the node on which you execute the jpcras command, you will be unable to acquire the files on the shared disk. However, the command will end normally without generating an error.

<sup>7.</sup> Error Handling Procedures

Note

Collect data from both the executing node and standby node by executing the data collection command on each node. Data from both nodes is required to investigate problems leading up to and following failover.

When you execute jpcras command, jpctool service list  $-i d \star -\text{host} \star \text{command}$  is executed to acquire the PFM service list and check the startup status of these services. If the execution-host-name and other Performance Management System host communicate across a firewall or if the scale of the system is large, it may take time to execute jpctool service list  $-i d * -host *$  command. In that case, by setting

JPC COLCTRLNOHOST environment variable to 1 jpctool service list  $-id * -host *$  command is not executed so that jpcras command can take shorter time.

For details about the jpcras command, see the chapter on commands in the manual *JP1/Performance Management Reference*.

3. Collect data about the cluster software.

This data is required to determine whether a problem is caused by Performance Management or the cluster software. Collect data from which you can determine the results of any instructions, such as start and stop requests, that the cluster software issued to Performance Management.

# **(3) Check the operation information**

If an error occurs while an operation is being performed, check and record information about the operation. Check the following information:

- **•** Details of the operation
- **•** The time when the error occurred
- **•** Machine configuration (version of each OS, host name, configuration of PFM Manager and PFM RM for Oracle)
- **•** Whether the error is reproducible
- **•** Name of any Performance Management user who logged in from PFM Web Console

### **(4) Collect error information**

Collect the following error information:

**•** Messages output to the console when an error occurs during command execution

# **(5) Collect other information**

Also collect the following information:

**•** Arguments specified in the command when an error occurs during command execution

<sup>7.</sup> Error Handling Procedures

### **7.6 Detecting errors in Performance Management**

Performance Management provides a status management facility that allows you to check the status of Performance Management itself when an error occurs. This facility monitors the operating status of PFM - RM for Oracle and PFM - RM host and reports these operating statuses on the PFM - Web Console.

By using PFM service automatic restart facility, you can automatically restart PFM services when PFM services abnormally end, or you can regularly restart PFM services.

When you monitor the operating status of PFM - RM for Oracle or automatically restart PFM services, use the status management facility, which checks the detailed status of Performance Management services. As a result, it is required that the version number of PFM - RM for Oracle you are using supports the status maintenance facility and that you enable it. Note that there are no prerequisites for monitoring the PFM - RM hosts.

Alternatively, you can use JP1/Base, an integrated system monitor, to monitor the log file of Performance Management so that you can detect errors in Performance Management. By using these facilities, the system administrator can detect errors when they occur, identify the cause of them, and then take the appropriate action to recover from them.

For details about detecting errors in Performance Management itself, see the chapter on error detection in Performance Management in the *JP1/Performance Management User's Guide*.

When an error occurs on a Performance Management server, you must use backup files to restore the system to a normal state before the error occurred.

For details about how to do so, see the chapter on troubleshooting in the *JP1/Performance Management User's Guide*.

<sup>7.</sup> Error Handling Procedures

# Appendixes

Hitachi recommends that you estimate in advance whether the computer to be configured in your PFM - RM for Oracle system has sufficient processing capacity to run the program.

This appendix describes the system requirements you need to consider.

## **A.1 Memory requirements**

Memory requirements depend on how PFM - RM for Oracle is set up and used.

For details about the formula for estimating memory requirements, see the *Release Notes*.

### **A.2 Disk space requirements**

Disk space requirements depend on the number of records used to collect performance data. To estimate the disk space requirements, you need to estimate the disk space requirements of the entire system and the Store database of Store version 1.0 or of Store version 2.0. For details about the formula for estimating these requirements, see the *Release Notes*.

# **A.3 Disk space requirements for operation in a cluster system**

The disk space requirements for operation in a cluster system are estimated in the same way as for operation on a single node. For details about the disk space requirements, see the *Release Notes*.

### **B. Kernel Parameters**

To use PFM - RM for Oracle, you must adjust the OS kernel parameters to allocate resources required for execution processing. This appendix describes the kernel parameters that must be adjusted.

For details about adjusting the kernel parameters for using PFM - Manager and PFM - Web Console in a UNIX environment, see the list of kernel parameters in the appendixes in the *JP1/Performance Management Planning and Configuration Guide*.

### **B.1 Linux**

### **(1) System resources required for PFM - RM for Oracle**

The following table shows the kernel parameters that must be adjusted in Linux environment.

Table B-1: System resources required for PFM - RM for Oracle (Linux)

| System resource | Parameter | Fstimate                                     |  |
|-----------------|-----------|----------------------------------------------|--|
| Semaphore       | SEMMNI    | 2 x number-of-instances-of-PFM-RM-for-Oracle |  |
|                 | SEMMNS    | 2 x number-of-instances-of-PFM-RM-for-Oracle |  |

When you operate PFM - RM for Oracle or extract performance data from its Store database, you may require an identifier of PFM - RM for Oracle. The following table describes the PFM - RM for Oracle identifiers.

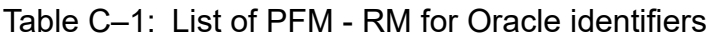

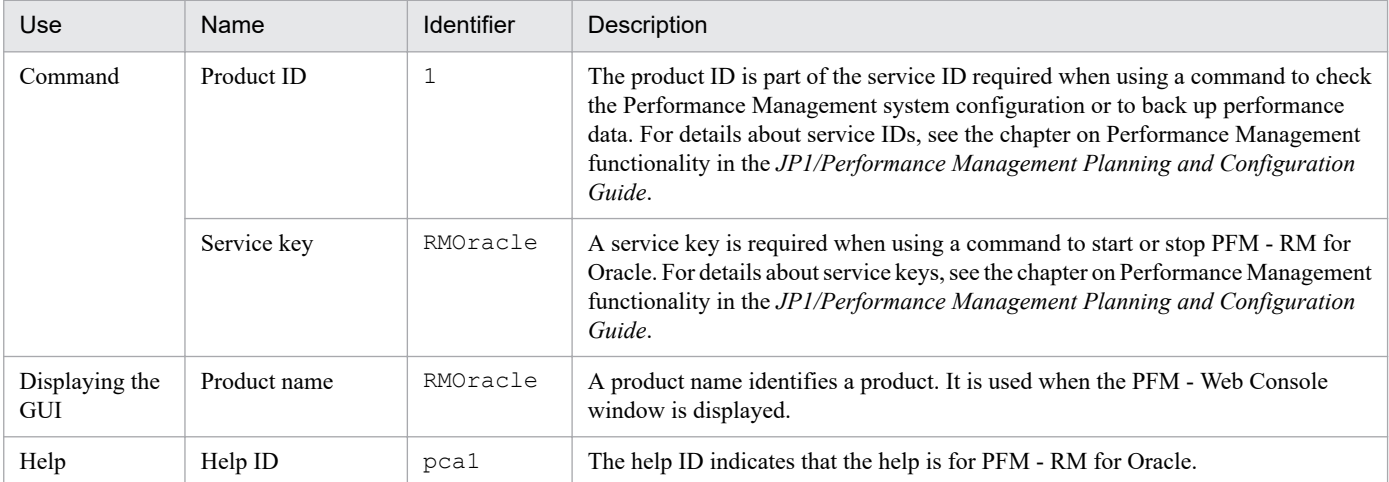

### **D. List of Processes**

This appendix describes the processes of PFM - RM for Oracle.

The following table lists the PFM - RM for Oracle process. The value following the process name is the number of processes that can be started concurrently.

Note:

The process and limit numbers are identical whether PFM - RM for Oracle on a physical host or logical host.

Table D-1: Processes of PFM - RM for Oracle (for Windows)

| Process name<br>(Process count)     | <b>Function</b>                                                                                                    |
|-------------------------------------|----------------------------------------------------------------------------------------------------|
| $\text{ipcaqt1.exe}(n)$             | The process of the Remote Monitor Collector service. One process is started for each instance of<br>PFM - RM for Oracle. |
| $jpc1collect.exe (n)$ <sup>#1</sup> | The process for collecting performance data. One process is started for each instance.                                   |
| $\text{ipcsto.exe}(n)$              | The process of the Remote Monitor Store service. One process is started for each instance of PFM<br>- RM for Oracle.     |
| stpqlpr.exe $(1)^{\#2}$             | The process for backup or export of the Store database                                                                   |

#### #1

This process is a child process of the  $\gamma$  pcagt1.exe process.

#### #2

This process is a child process of the jpcsto.exe process.

#### Table D-2: Processes of PFM - RM for Oracle (for UNIX)

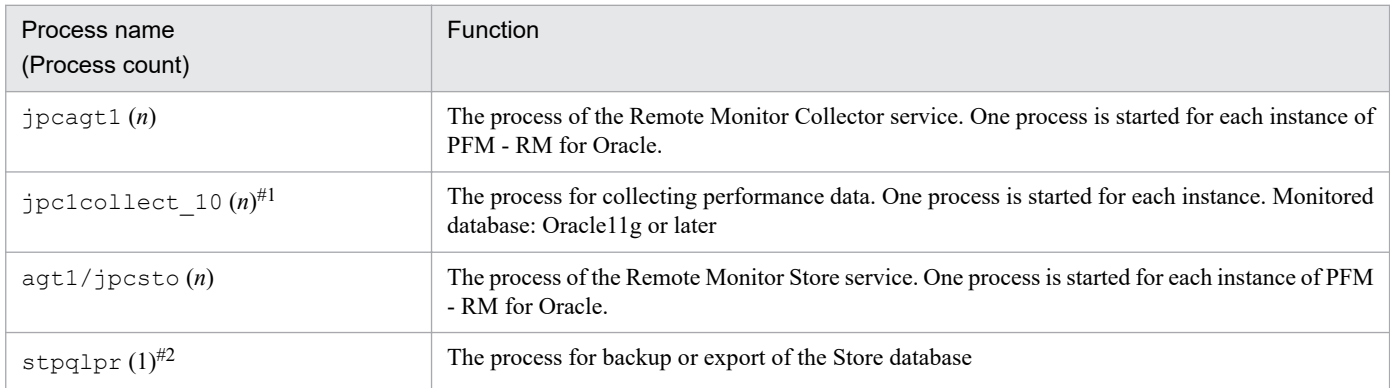

#### #1

This process is a child process of the jpcagt1 process.

#### #2

This process is a child process of the jpcsto process.

D. List of Processes

### **E. List of Port Numbers**

This appendix lists the port numbers used by PFM - RM for Oracle.

For details about the port numbers and firewall routing in PFM - Manager and PFM - Base, see the appendixes in the manual *JP1/Performance Management Reference*.

The port numbers can be changed to suit the user environment.

For details about changing a port number, see the chapter on installation and setup in the *JP1/Performance Management Planning and Configuration Guide*. The TCP/IP protocol is used.

Note:

- **•** Performance Management supports network address translation in static mode (Basic NAT), which provides one-to-one address mapping.
- **•** Performance Management does not support dynamic NAT or NAPT containing port translations (IP Masquerade and NAT+).

### **E.1 Port numbers for PFM - RM for Oracle**

The following table shows the port numbers used by PFM - RM for Oracle.

#### Table E-1: Port numbers used by PFM - RM for Oracle

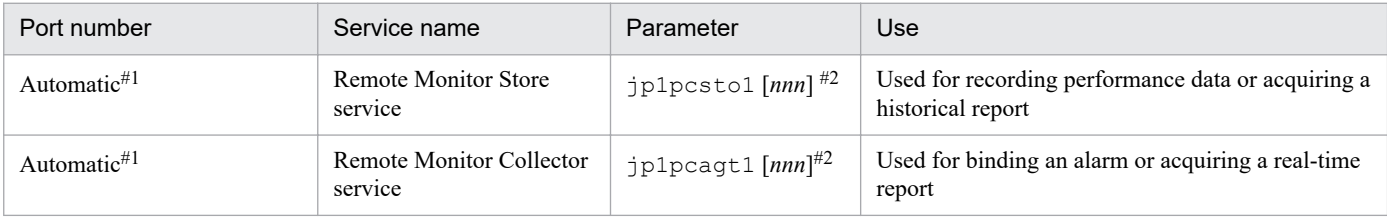

#1

A port number not already being used by the system is assigned automatically every time the service is restarted.

#2

When multiple instances are created, a sequential number *(nnn)* is appended to the second and subsequent instances. The first instance does not have a sequential number.

### **E.2 Routing through a firewall**

If PFM - Manager and PFM - RM for Oracle communicate across a firewall, set fixed port numbers for all PFM - Manager and PFM - RM for Oracle ports.

For more details, see the section describing the firewall passage direction in the manual *JP1/Performance Management Reference*.

If Oracle database for monitoring target and PFM - RM for Oracle communicate across a firewall, set to connect with Oracle database from Oracle client.

E. List of Port Numbers

This appendix lists the properties of the following PFM - RM for Oracle services that are displayed in PFM - Web Console:

- **•** Remote Monitor Store service
- **•** Remote Monitor Collector service
- **•** Remote agent and group agent

### **F.1 List of Remote Monitor Store service properties**

The following table lists the properties for the Remote Monitor Store service of PFM - RM for Oracle.

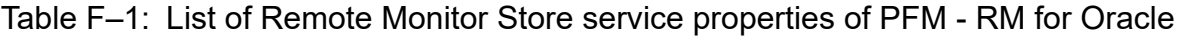

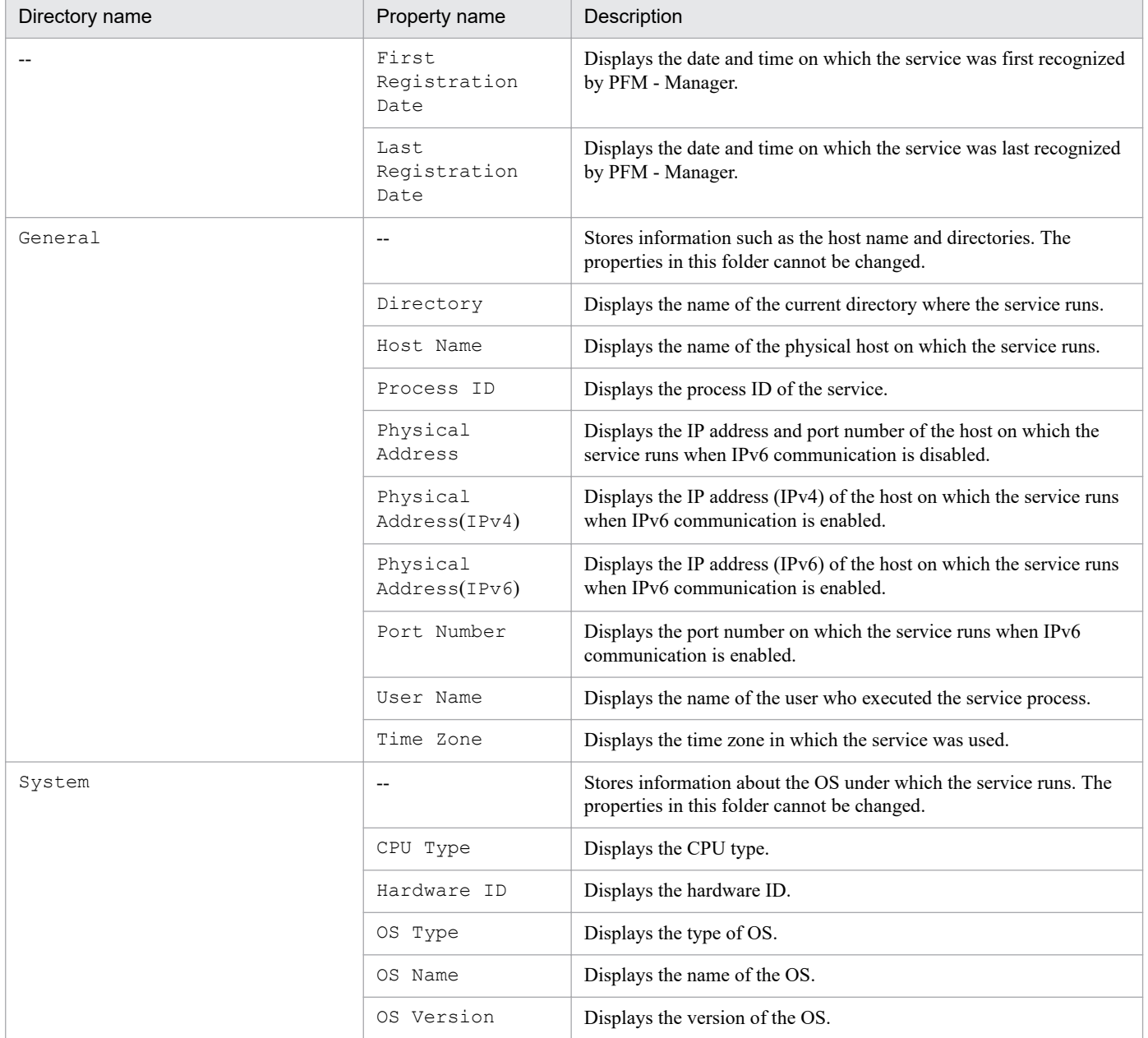

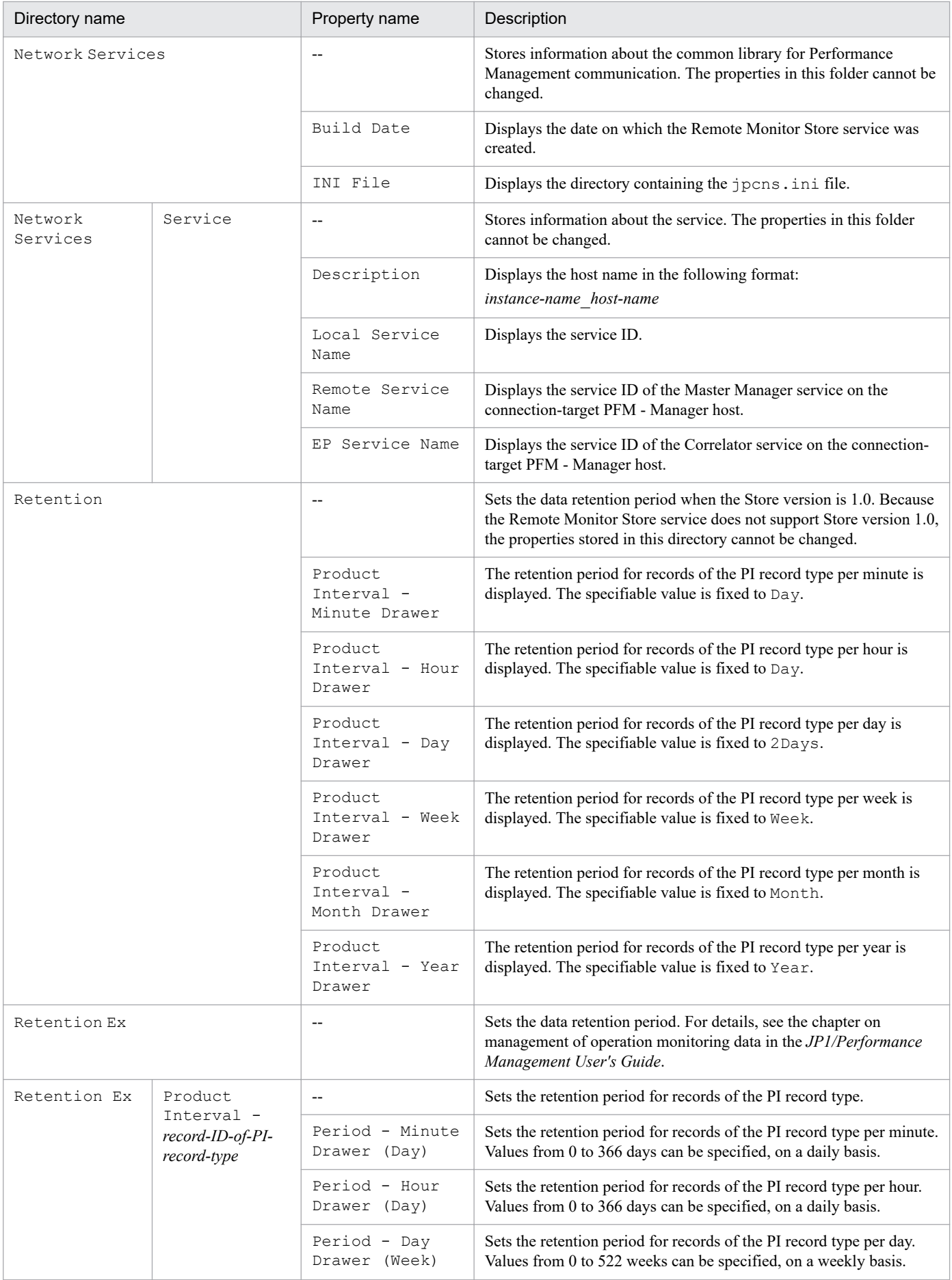

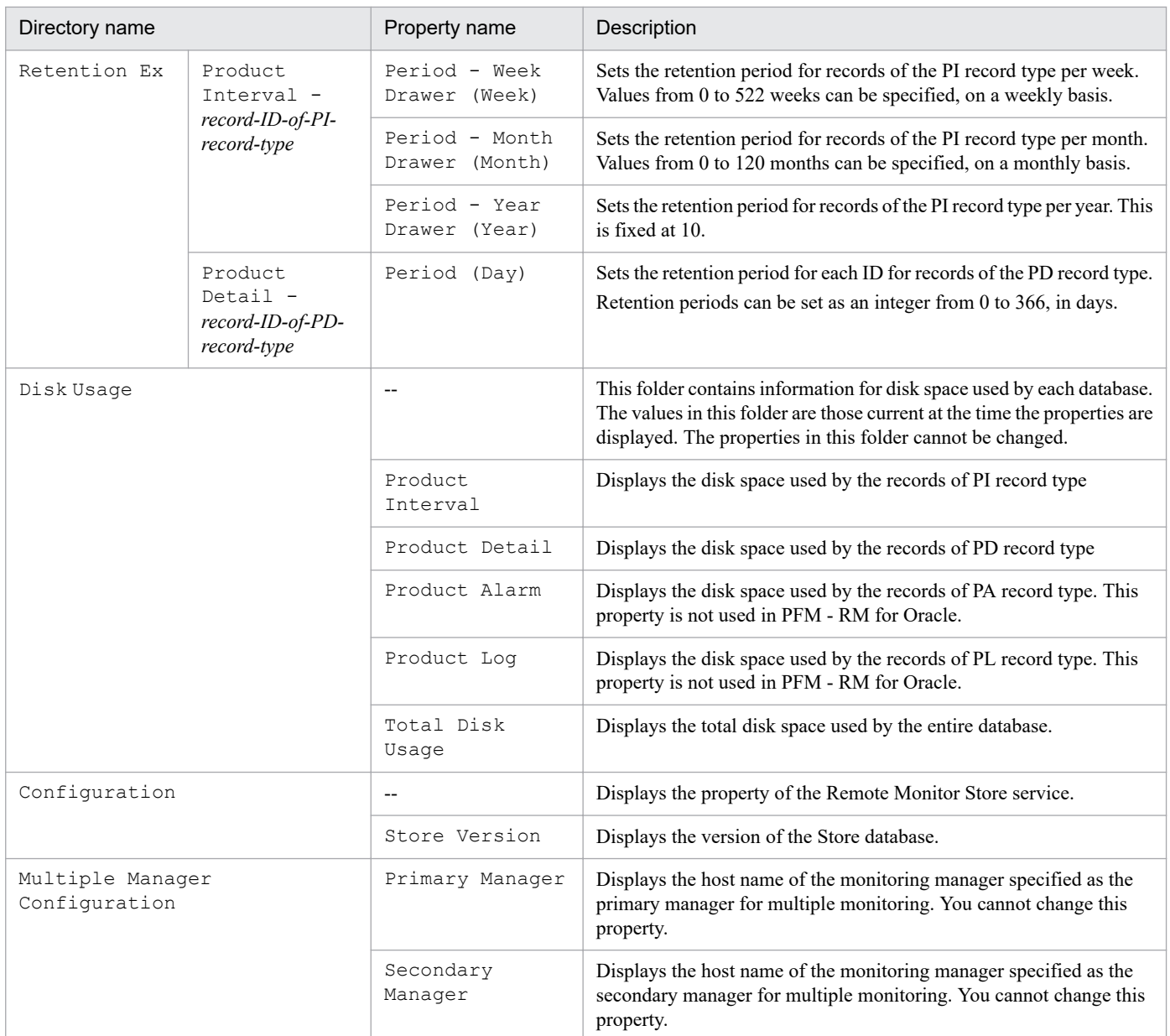

--: Not applicable

### **F.2 List of Remote Monitor Collector service properties**

The following table lists the properties for the Remote Monitor Collector service of PFM - RM for Oracle.

#### Table F-2: List of Remote Monitor Collector service properties of PFM - RM for Oracle

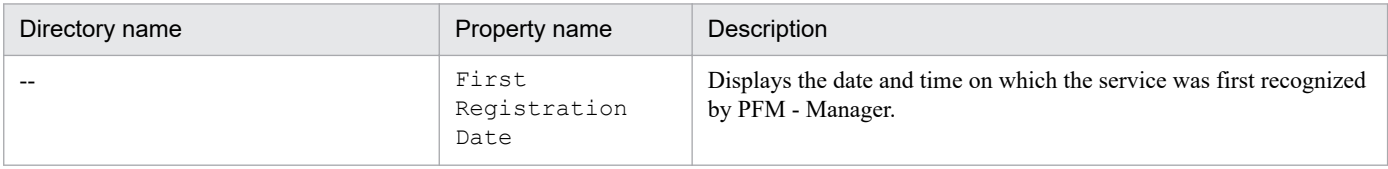

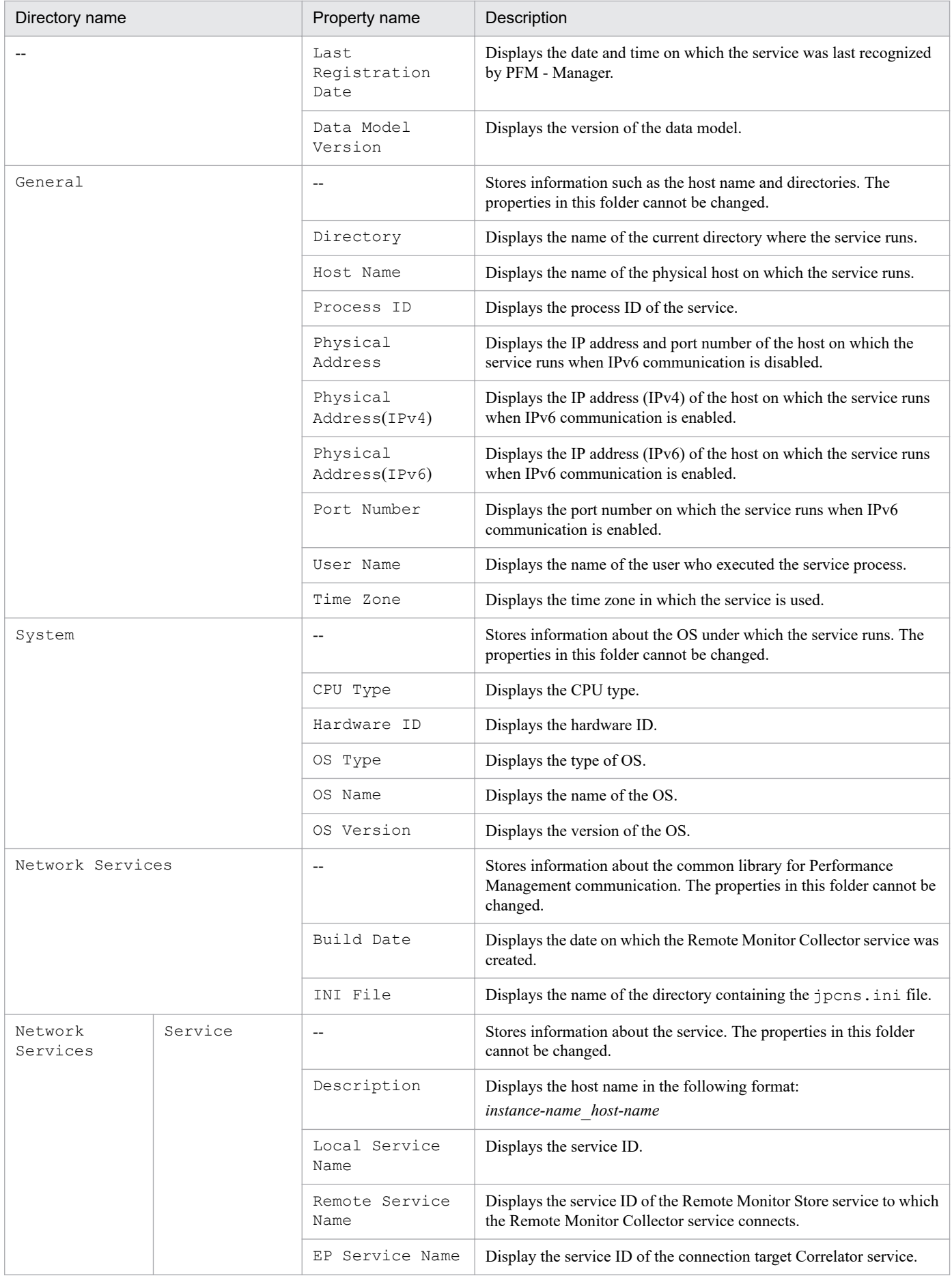

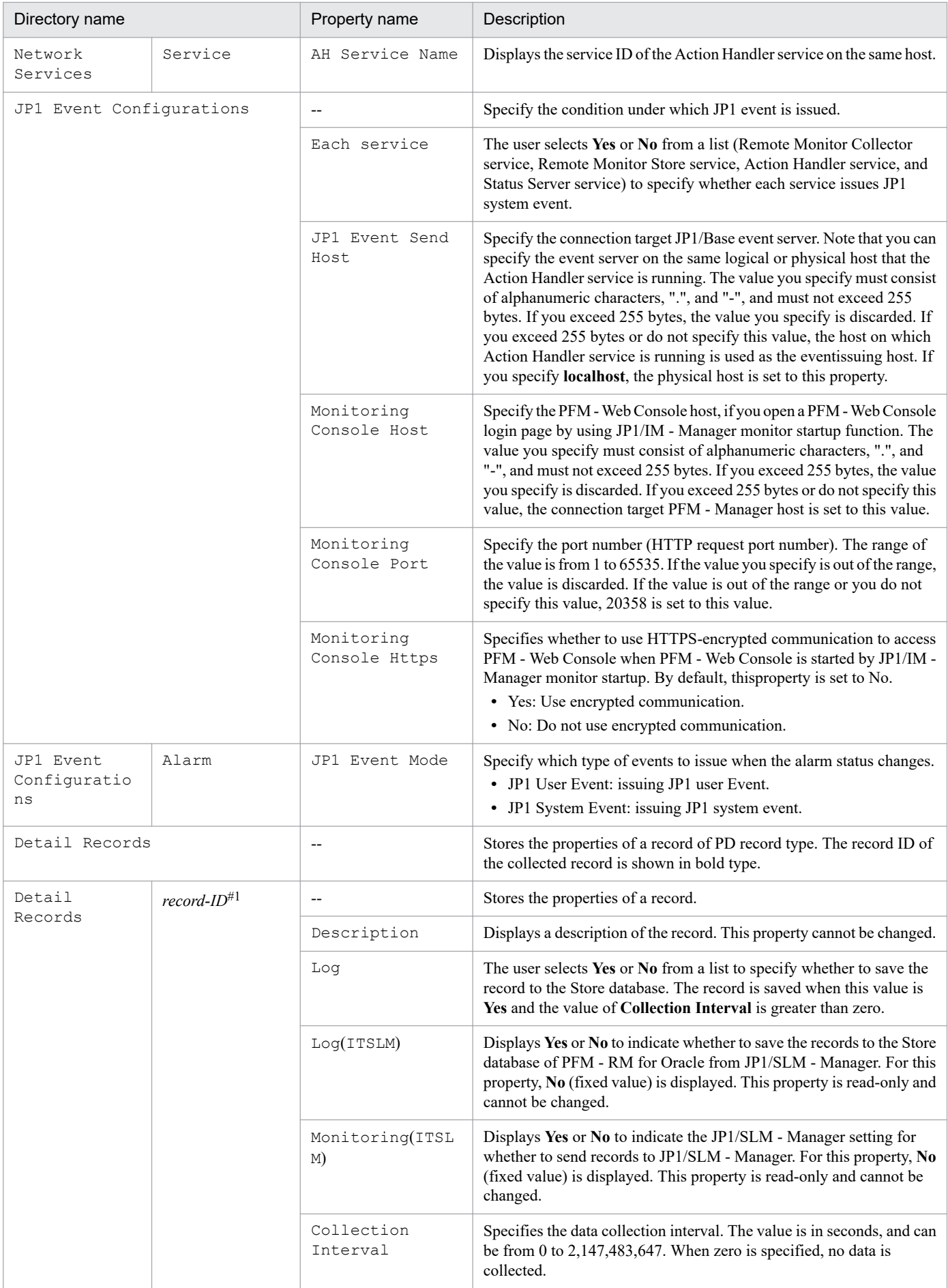

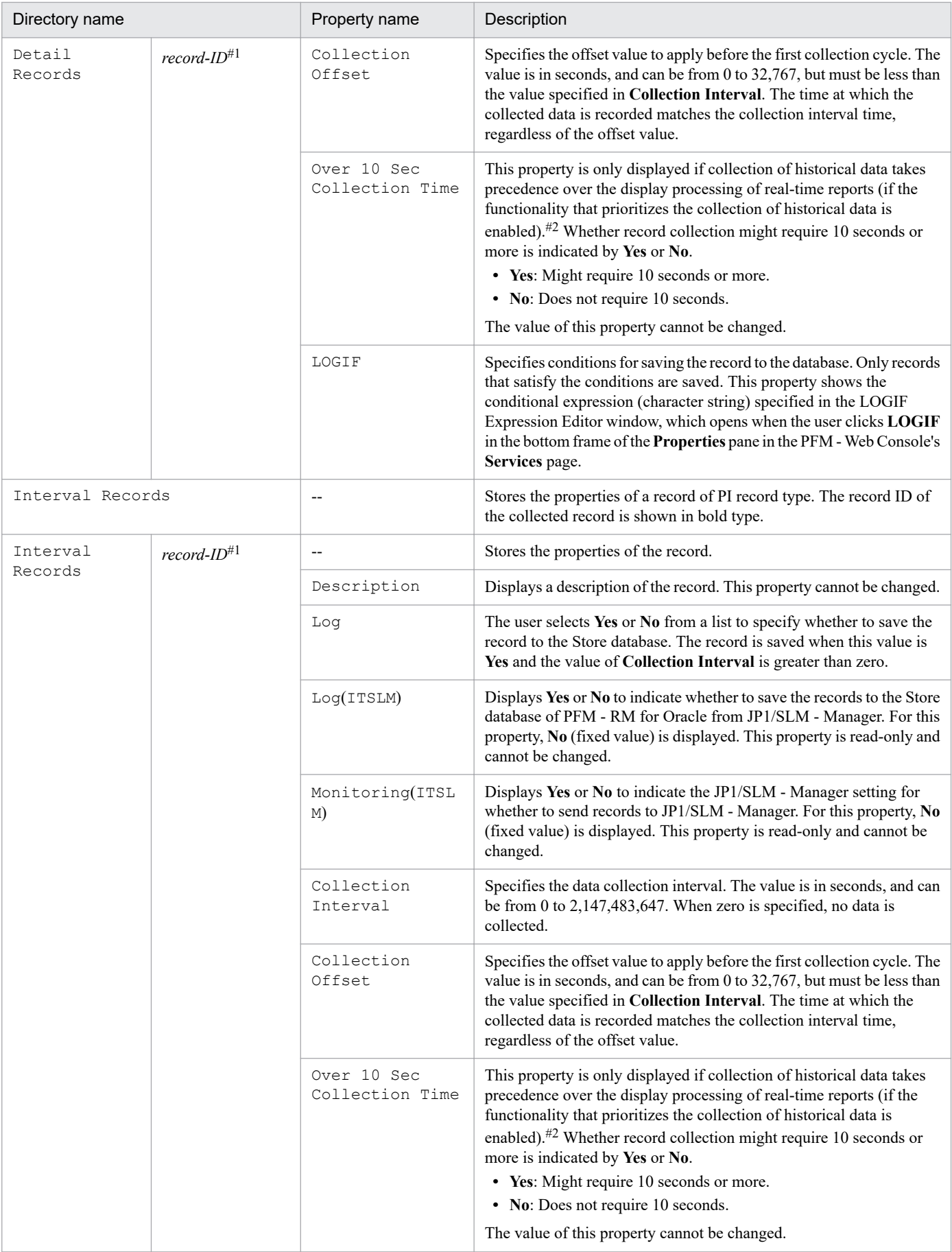

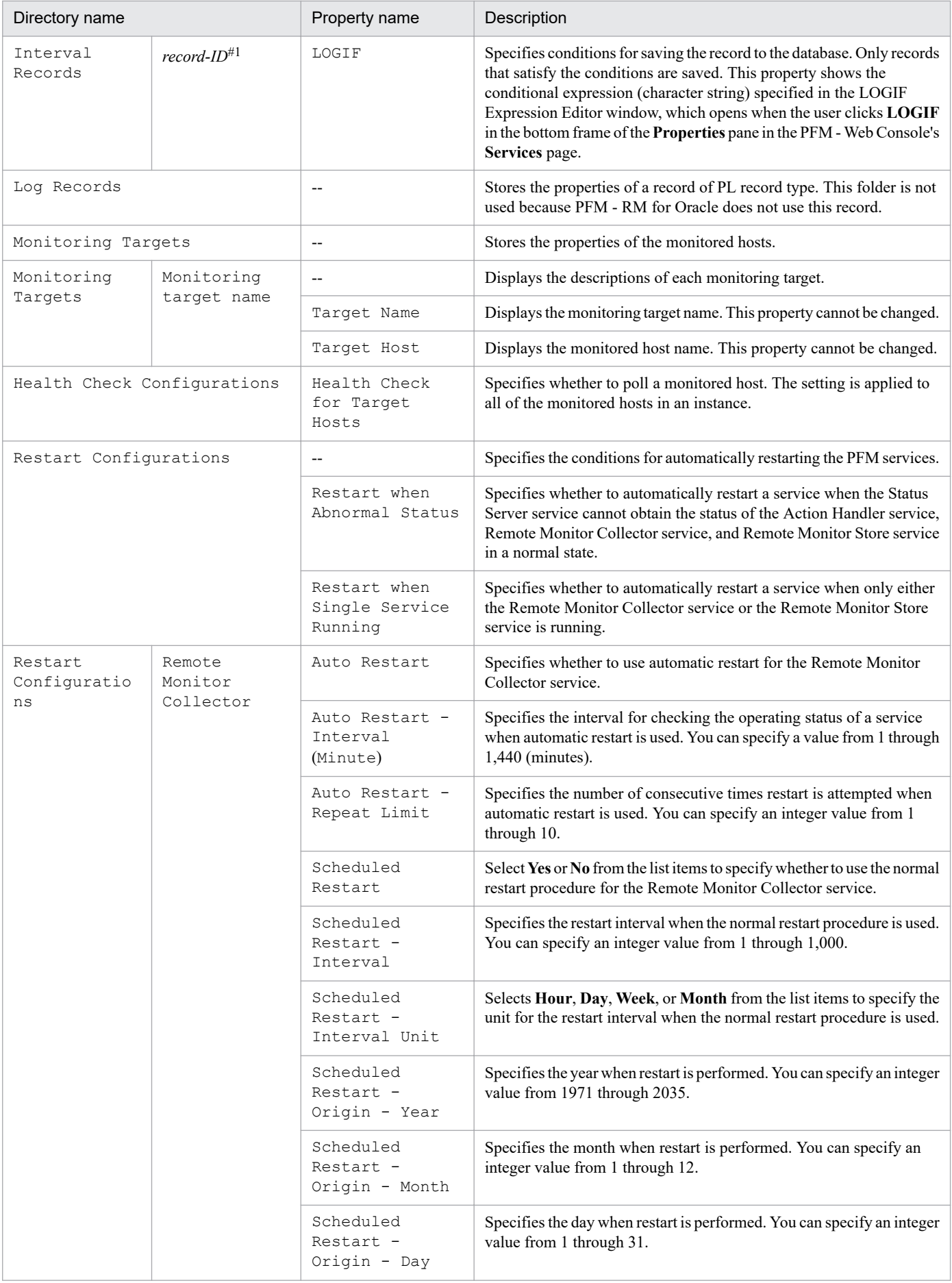

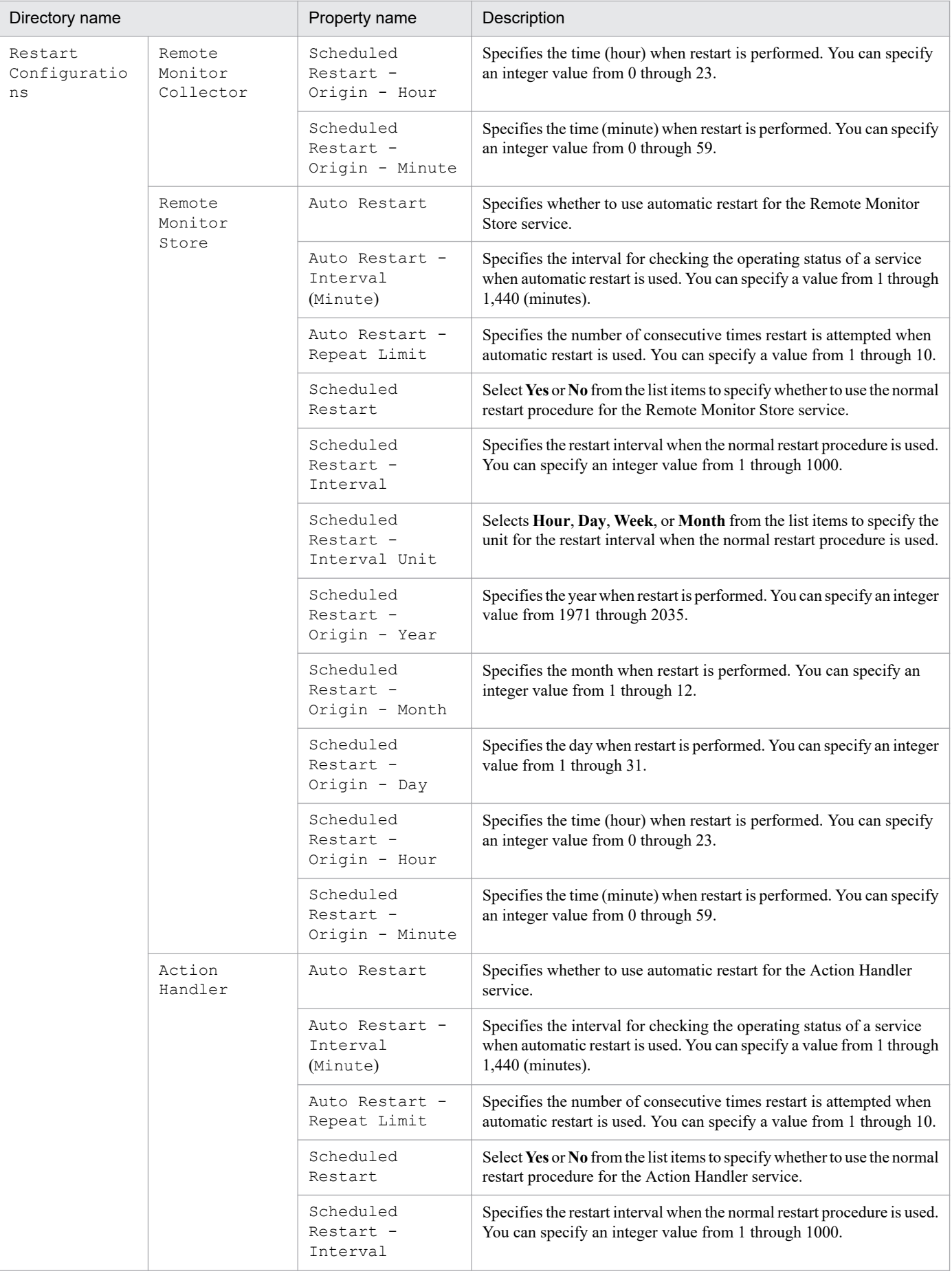

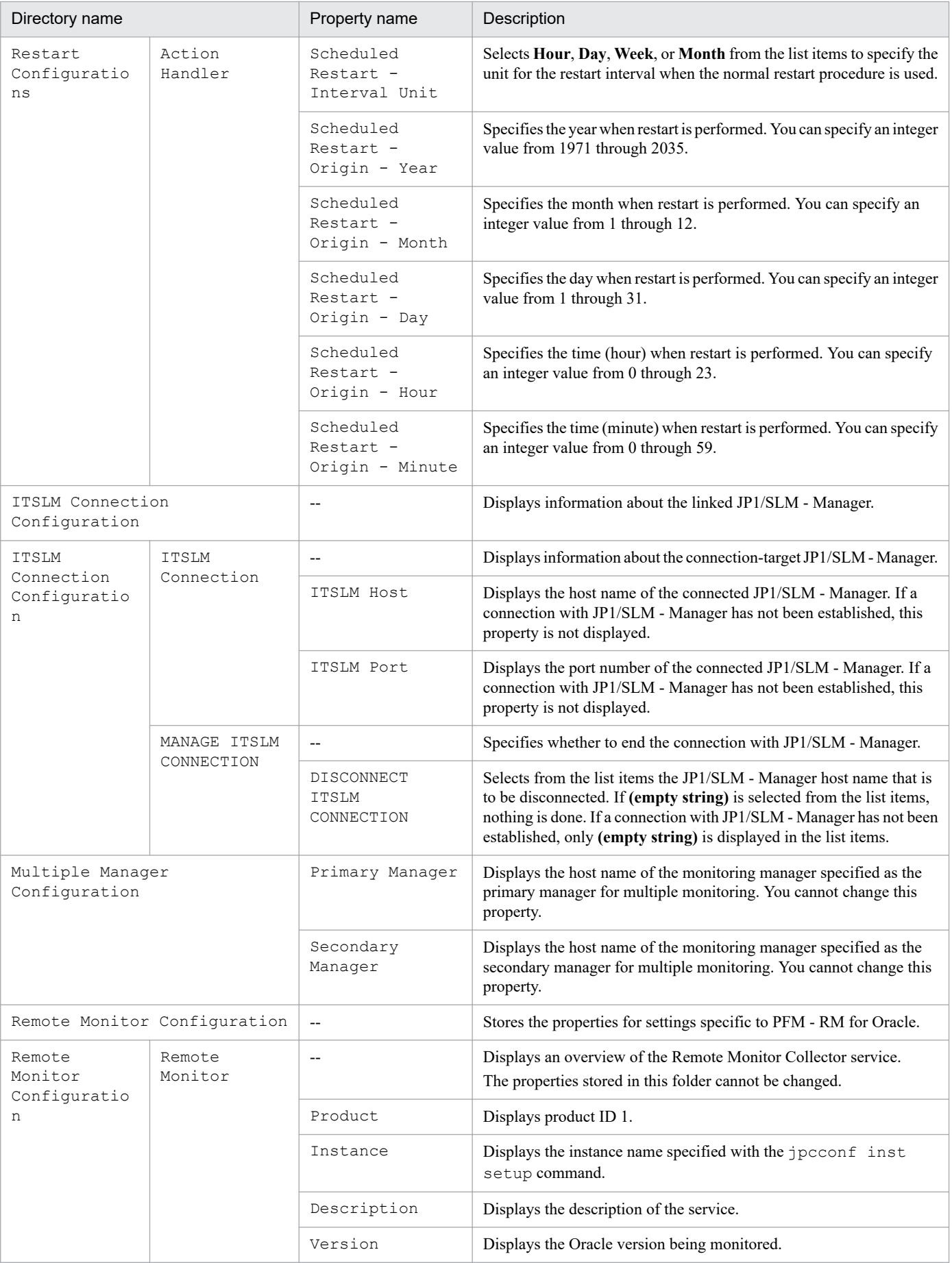

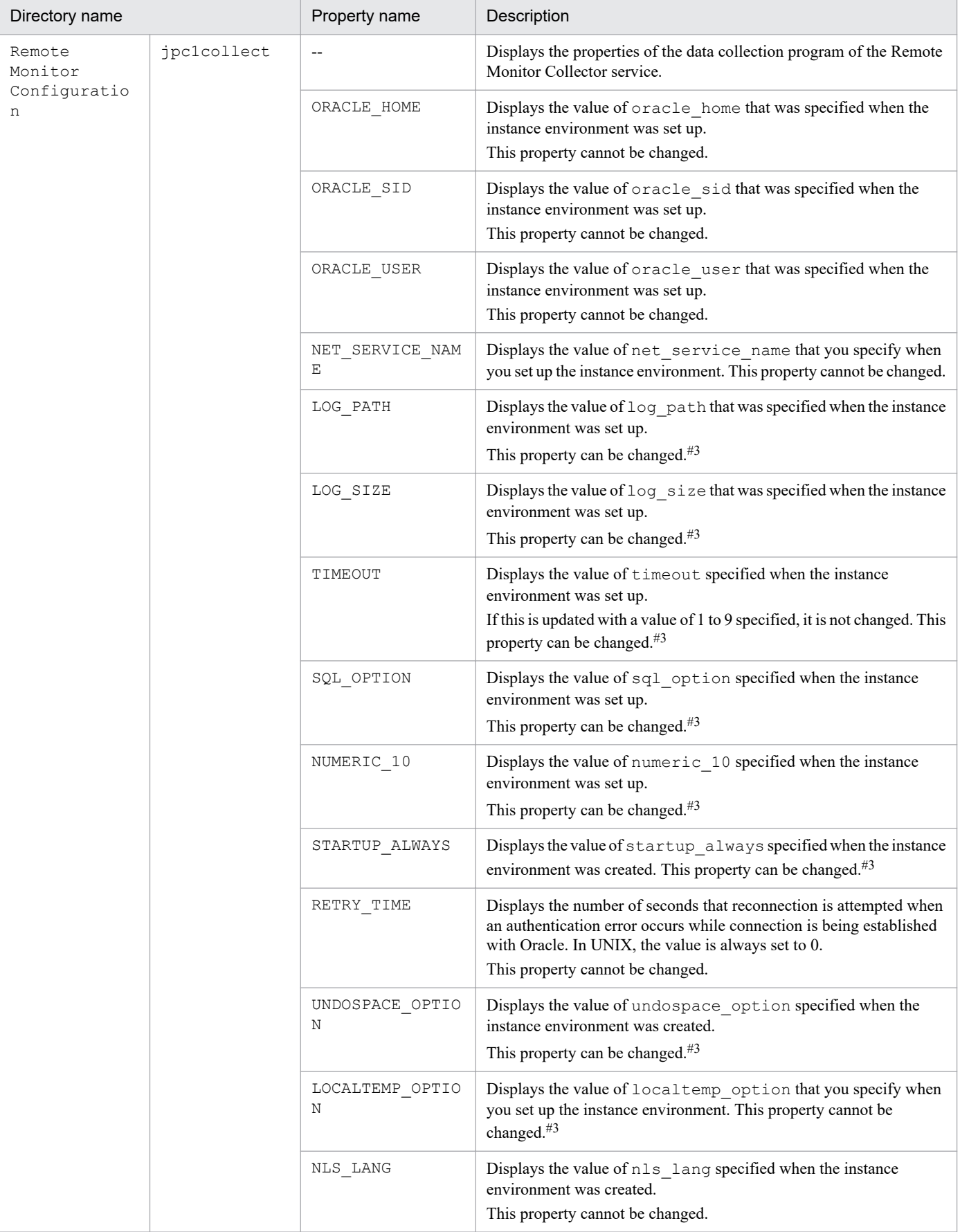

--: Not applicable.

#1

The dictionary name is shown as the record ID excluding the database ID. For details about the record ID of each type of record, see *[5. Records](#page-260-0)*.

#2

For details, see the chapter on troubleshooting in the *JP1/Performance Management User's Guide*.

#3

To reflect updated values, restart the Remote Monitor Collector service.

# **F.3 List of remote agent and group agent properties**

The following table lists the properties for remote agent and group agent of PFM - RM for Oracle.

Table F-3: List of remote agent and group agent properties

| Directory name    | Property name                 | Description                                                                                                    | Remote agent | Group agent              |
|-------------------|-------------------------------|----------------------------------------------------------------------------------------------------|--------------|--------------------------|
| $-$               | First<br>Registration<br>Date | Displays the first date and time that the<br>service was recognized by PFM -<br>Manager.                                | N            | N                        |
|                   | Last<br>Registration<br>Date  | Displays the latest date and time that<br>the service was recognized by PFM -<br>Manager.                               | N            | N                        |
|                   | Data Model<br>Version         | Displays the version of the data model.                                                                                 | N            | $\mathbf N$              |
| Remote Monitoring | $\overline{\phantom{a}}$      | Stores the properties of remote agent<br>and group agent.                                                               | $\mathbf N$  | N                        |
|                   | Agent Type                    | Displays the agent type.<br>• Remote agent:<br>Remote Agent<br>• Group agent:<br>Group Agent                            | N            | N                        |
|                   | RMName                        | Displays the service ID of PFM - RM<br>for Oracle.                                                                      | N            | N                        |
|                   | Target Name                   | Displays the monitoring target name.                                                                                    | ${\bf N}$    | $\overline{\phantom{a}}$ |
|                   | Target Host                   | Displays the monitoing target host<br>name.                                                                             | N            | $-$                      |
|                   | Group Name                    | Displays the group name.                                                                                                | $-$          | N                        |
|                   | Primary Host                  | Displays the primary host name.                                                                                         | --           | $\mathbf N$              |
|                   | Grouping<br>Targets           | Displays the list of monitoring target<br>name for a grouping target (in the<br>listbox).                               |              | Y                        |
| Detail Records    | $\overline{\phantom{a}}$      | Stores the properties of a record of PD<br>record type. The record ID of the<br>collected record is shown in bold type. | N            | N                        |

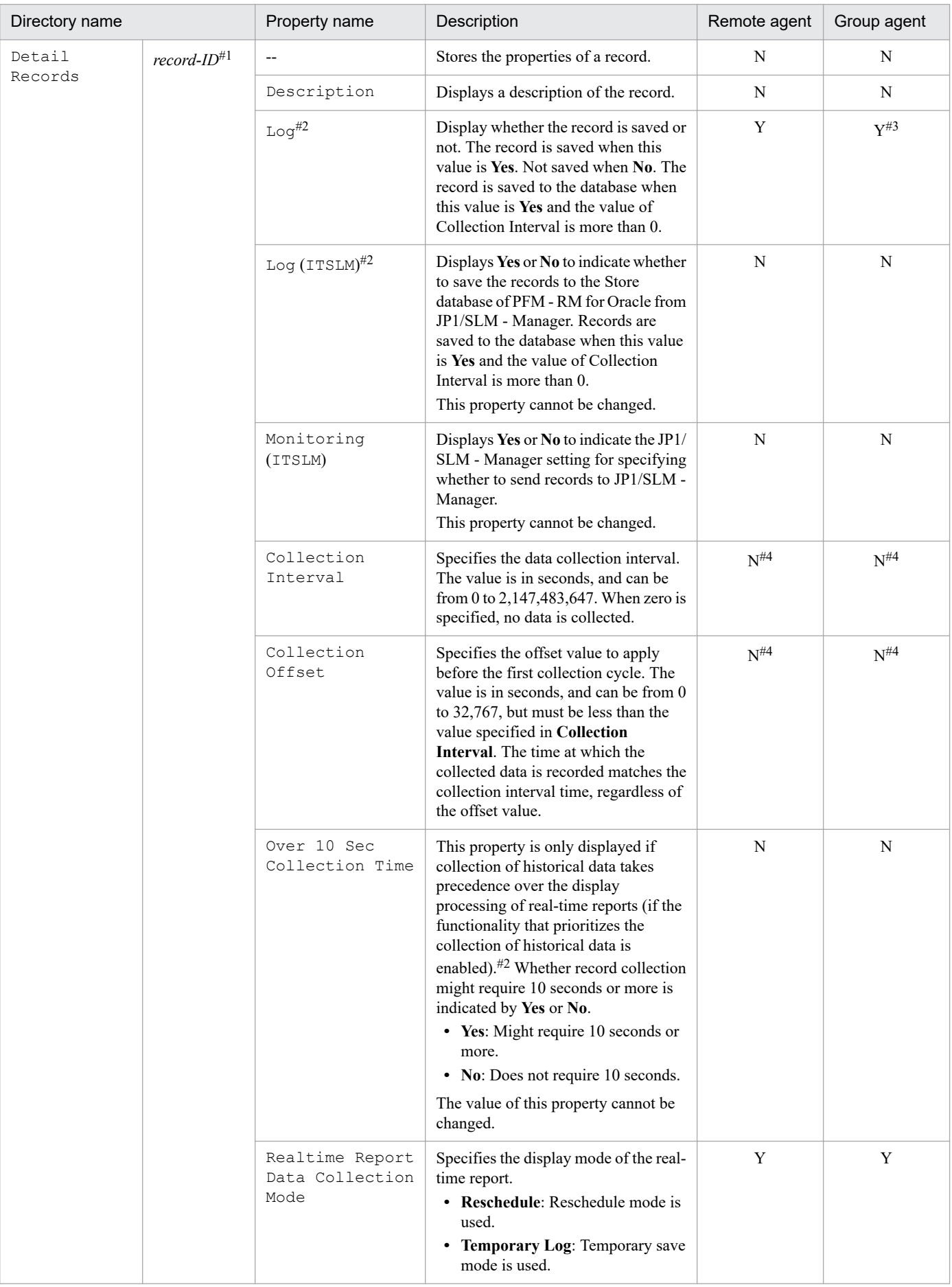

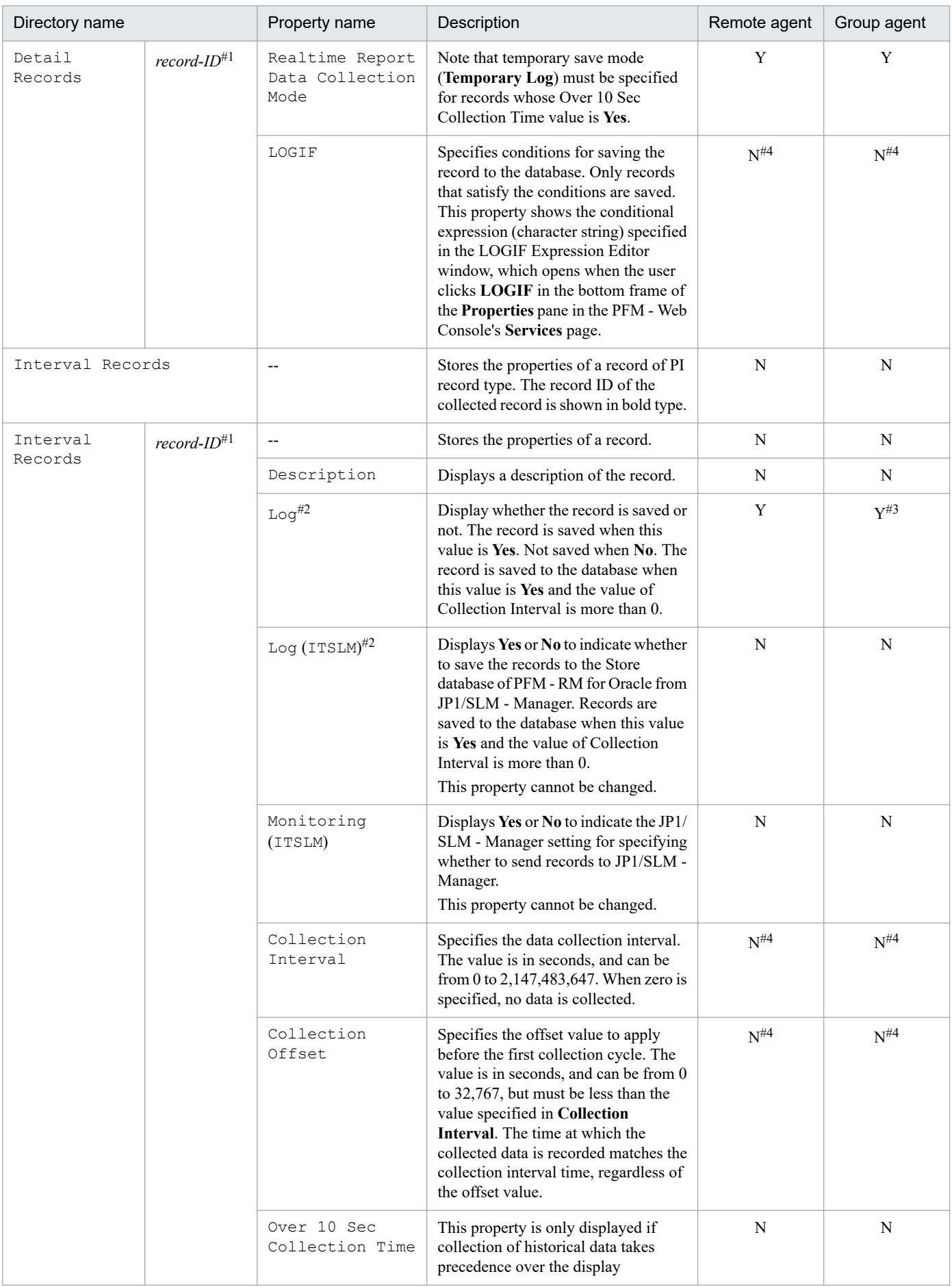

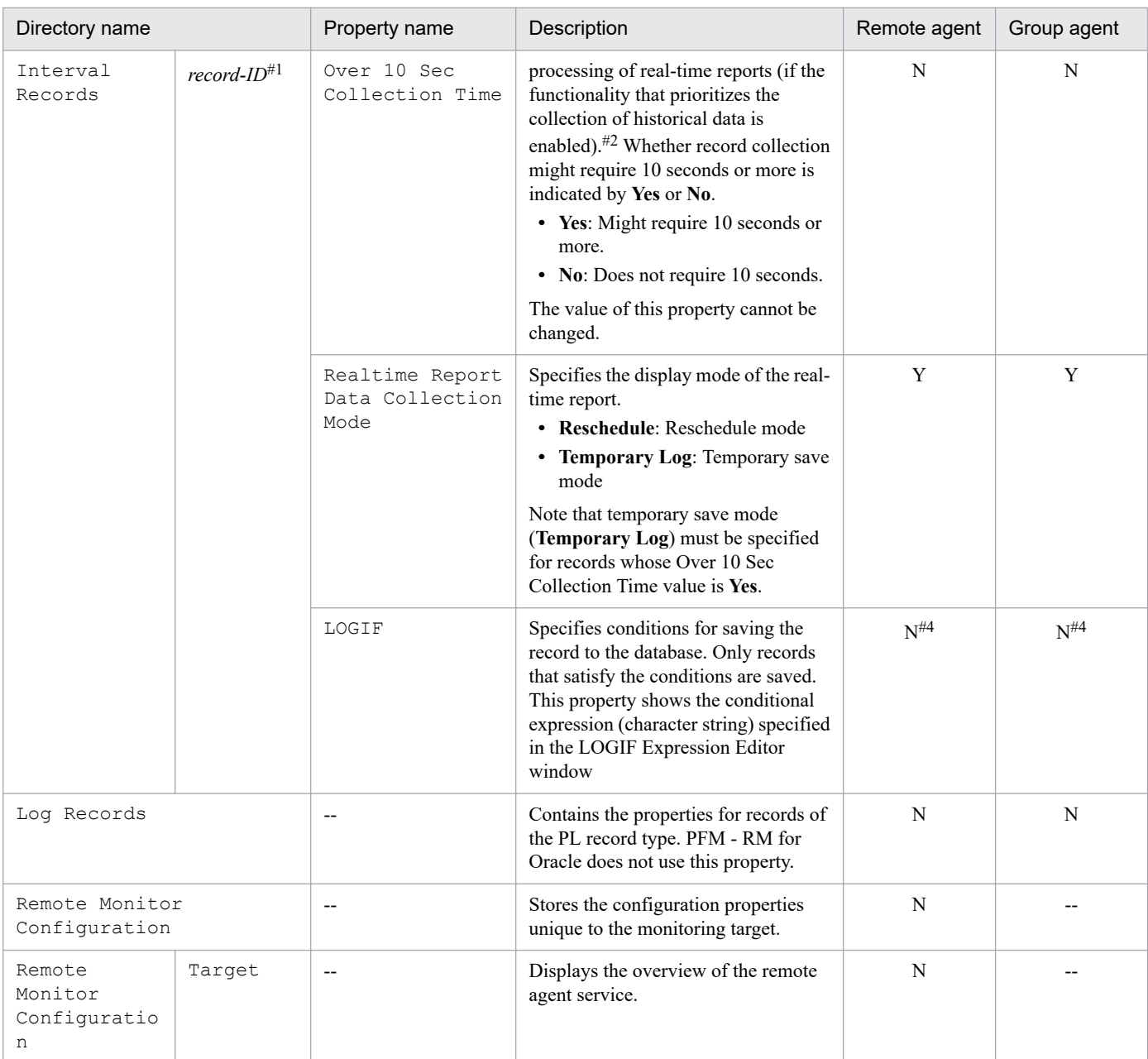

Y: Displayed and updatable

N: Displayed but not updatable

--: Not displayed

#### #1:

Displays the record ID excluding the database ID as the folder name. For details about the record ID for each record, see *[5. Records](#page-260-0)*.

#### #2:

If the value of either property is **Yes**, the record is saved in the Store database.

#### #3:

PFM - RM for Oracle associates only one monitoring target with one instance environment. As a result, the use of group agent is disabled. When you change the value of this property, do not change it from the group agent property. Change the value from the remote agent property.

#### F. PFM - RM for Oracle Properties

#### #4:

Displays the value you set up PFM - RM for Oracle.

#### #5

For details, see the chapter on troubleshooting in the *JP1/Performance Management User's Guide*.

### **G. List of Files and Directories**

This appendix lists the files and directories of PFM - RM for Oracle for each OS.

The Performance Management installation directory for each OS is as follows.

In Windows:

Performance Management can be installed in any folder. The default installation folder is *system-drive*\Program Files(x86)\Hitachi\jp1pc\.

In UNIX:

The installation directory for Performance Management is /opt/jp1pc/.

### **G.1 PFM - RM for Oracle files and directories**

### **(1) Windows**

The following table lists the files and folders for the Windows version of PFM - RM for Oracle.

Table G-1: List of files and folders for PFM - RM for Oracle (Windows version)

| Folder name                     | File name                | Description                                                                                         |  |
|---------------------------------|--------------------------|----------------------------------------------------------------------------------------------------|--|
| $installation-folder\setminus$  | instagt1.ini             | Relay file for internal processing                                                                  |  |
| installation-folder\agt1\       | $-$                      | Base folder of PFM - RM for Oracle                                                                  |  |
|                                 | Readme ja.txt            | README file (Japanese)                                                                              |  |
|                                 | Readme en.txt            | README file (English)                                                                               |  |
|                                 | insrules.dat             | Instance startup environment rule definition file                                                   |  |
|                                 | PATCHLOG.TXT             | Relay file for internal processing                                                                  |  |
|                                 | jpcagtras.bat            | Maintenance information collection program                                                          |  |
|                                 | jpcagtras.exe            |                                                                                                    |  |
|                                 | VERSION.txt              | Version file                                                                                        |  |
|                                 | multilingual.da<br>t     | Maintenance data file                                                                               |  |
| installation-folder\agt1\agent\ | $\overline{\phantom{a}}$ | Base folder of the Remote Monitor Collector service                                                 |  |
|                                 | agtlist.ini              | List of instances                                                                                   |  |
|                                 | inssetup.bat.in<br>stmpl | Relay file for internal processing                                                                  |  |
|                                 | jpcagt.ini.inst<br>mp1   | Remote Monitor Collector service startup initialization<br>template file                            |  |
|                                 | jpcagt1.exe              | Service executing program of Remote Monitor Collector                                               |  |
|                                 | jpc1collect 9.e<br>xe    | Performance data collection program of Remote<br>Monitor Collector service (for Oracle11g or later) |  |
|                                 | target.ini.tmpl          | Configuration template file for monitoring targets                                                  |  |

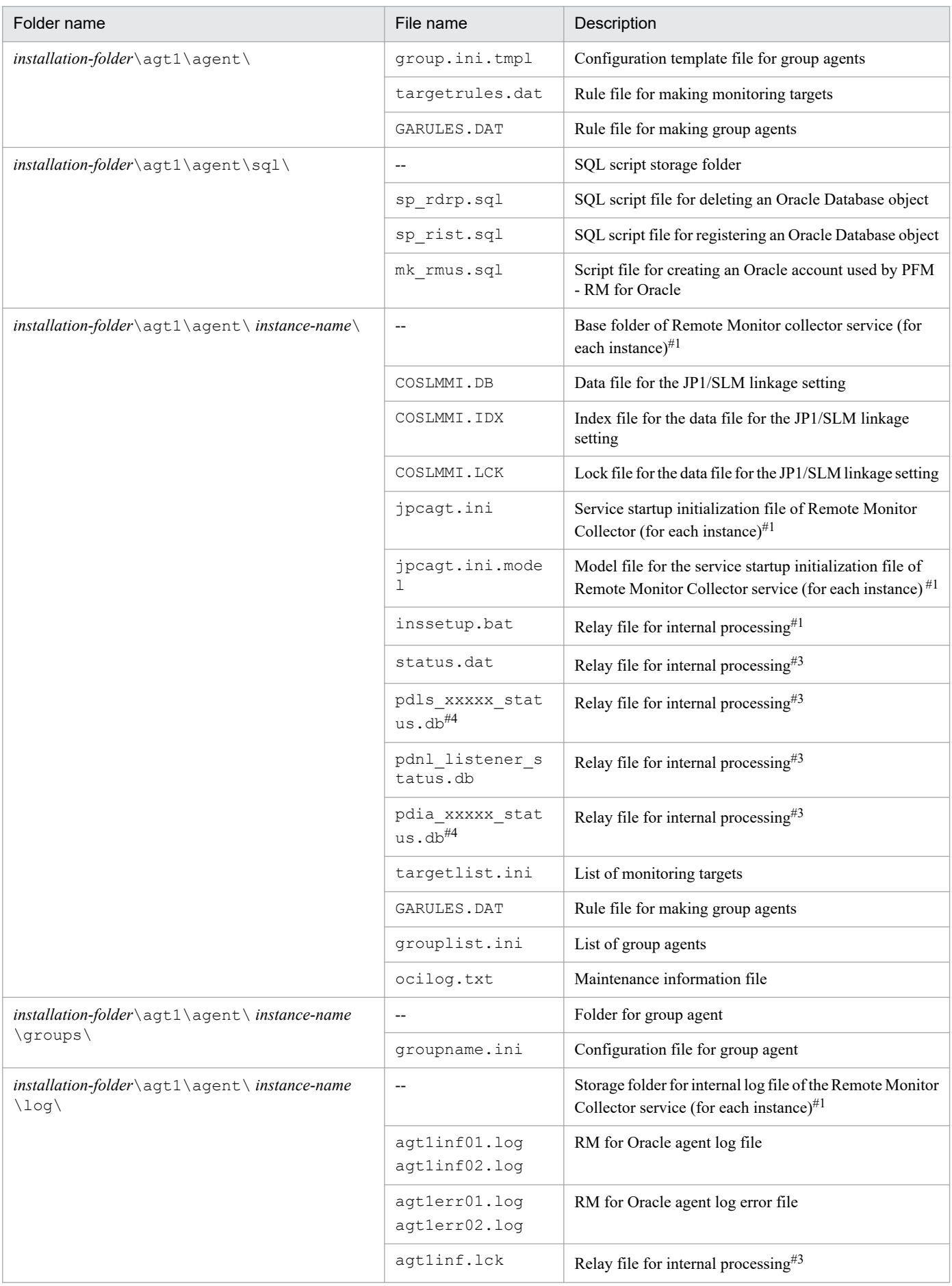

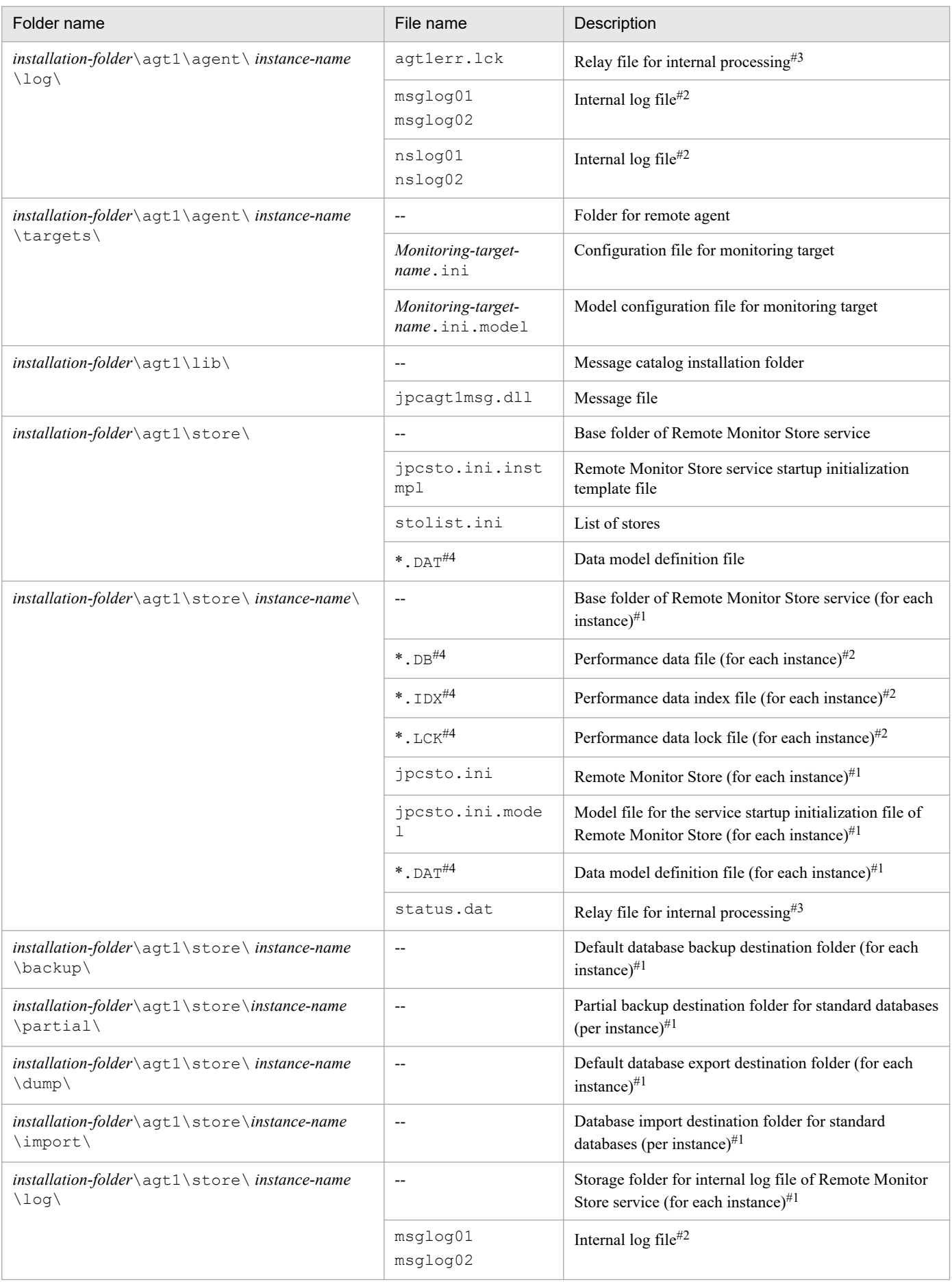

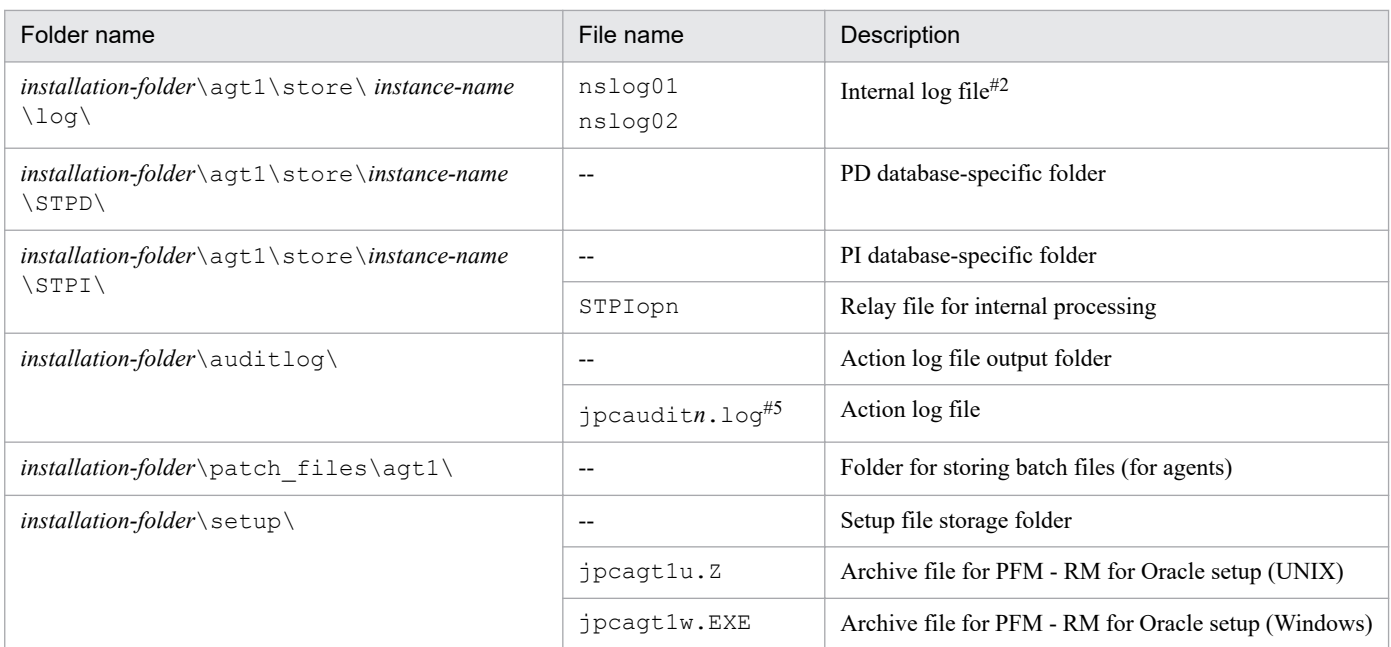

--: Not applicable

```
#1
```
Created by execution of the jpcconf inst setup command.

#### #2

Created when the Remote Monitor Store service is started.

#### #3

This may be temporarily created.

#### #4

Any string may be used in place of  $xxxxx$  and  $\star$ .

#### #5

*n* is numeric value. The number of log files can be changed in the jpccomm.ini file.

### **(2) UNIX**

The following table lists the files and directories for the UNIX version of PFM - RM for Oracle.

Notes

- **•** If you change the file permission, the product will no longer operate normally. Do not change the file permission.
- **•** If you change the umask setting, the file permission might be changed during operation. Do not change the umask setting.

#### Table G-2: List of files and directories for PFM - RM for Oracle (UNIX version)

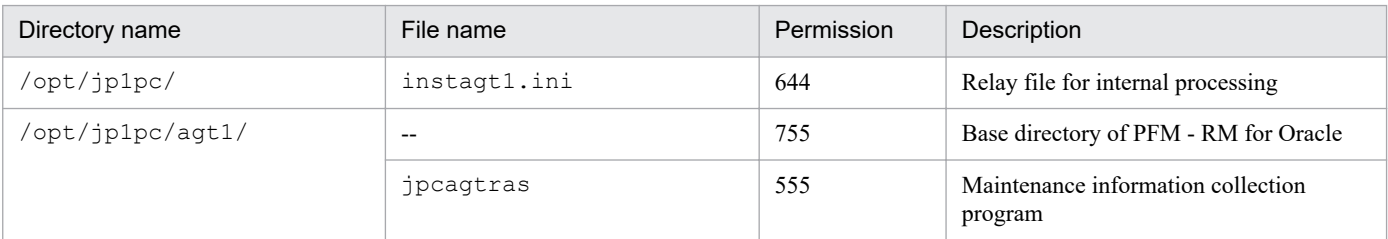

```
G. List of Files and Directories
```
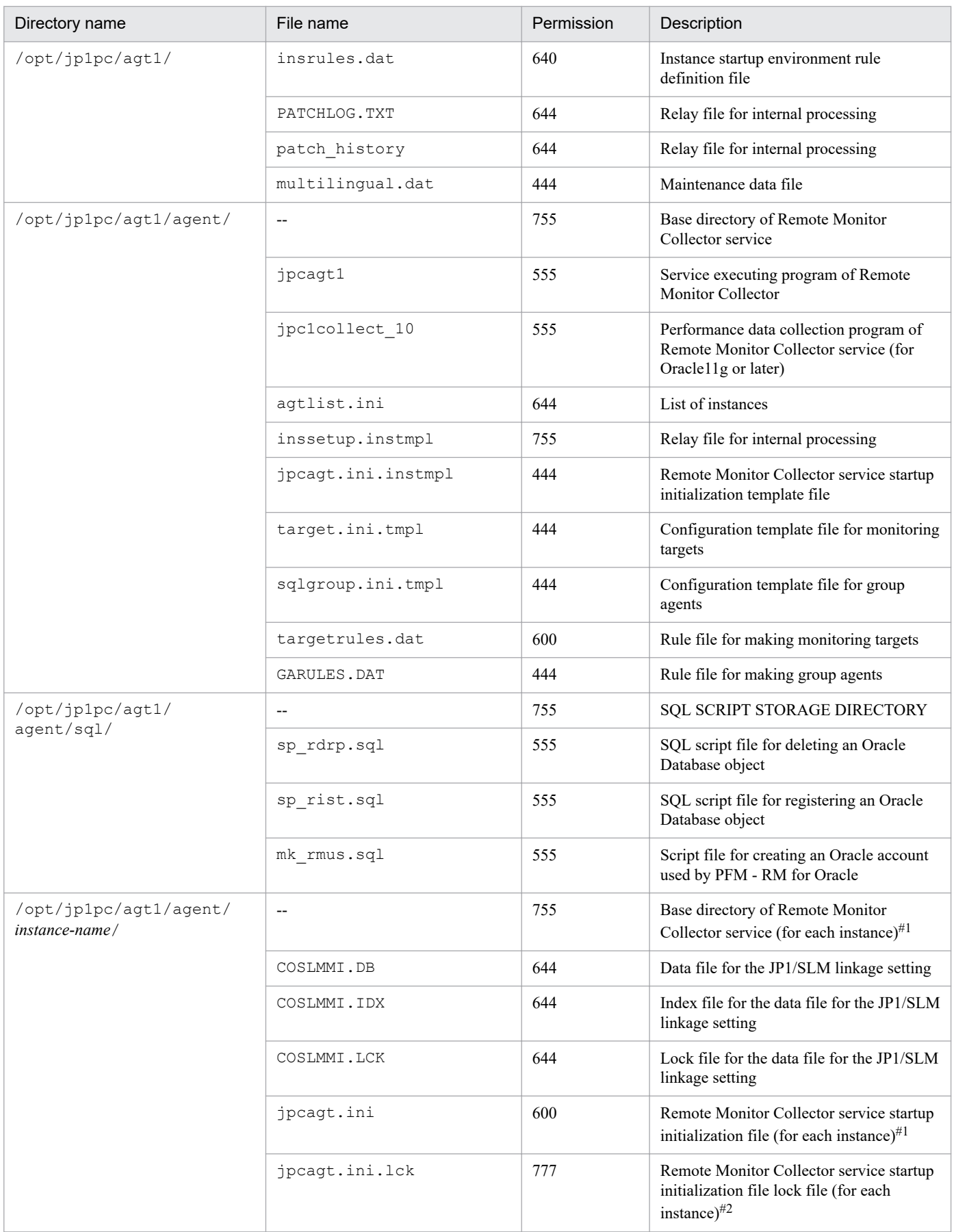

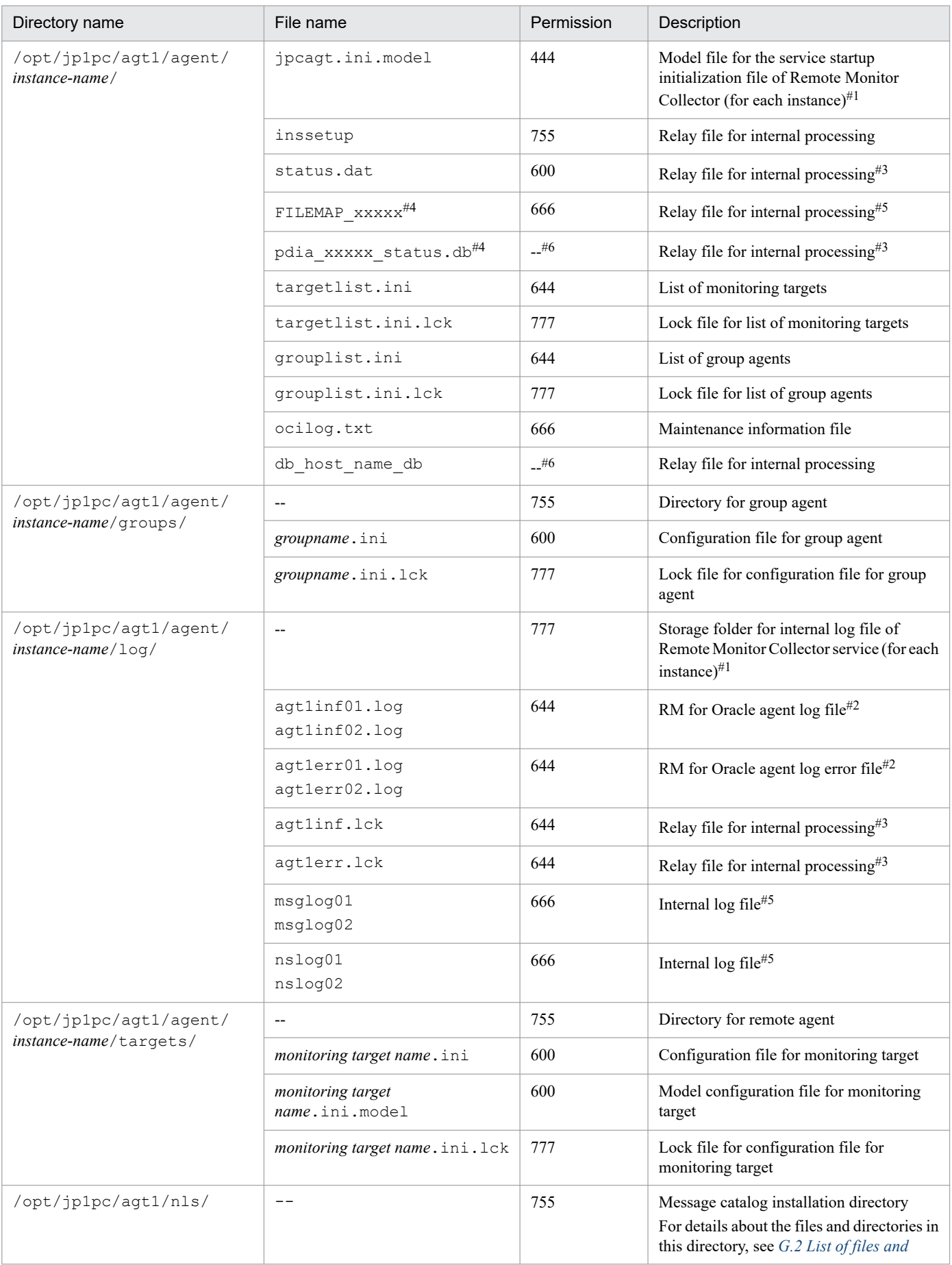

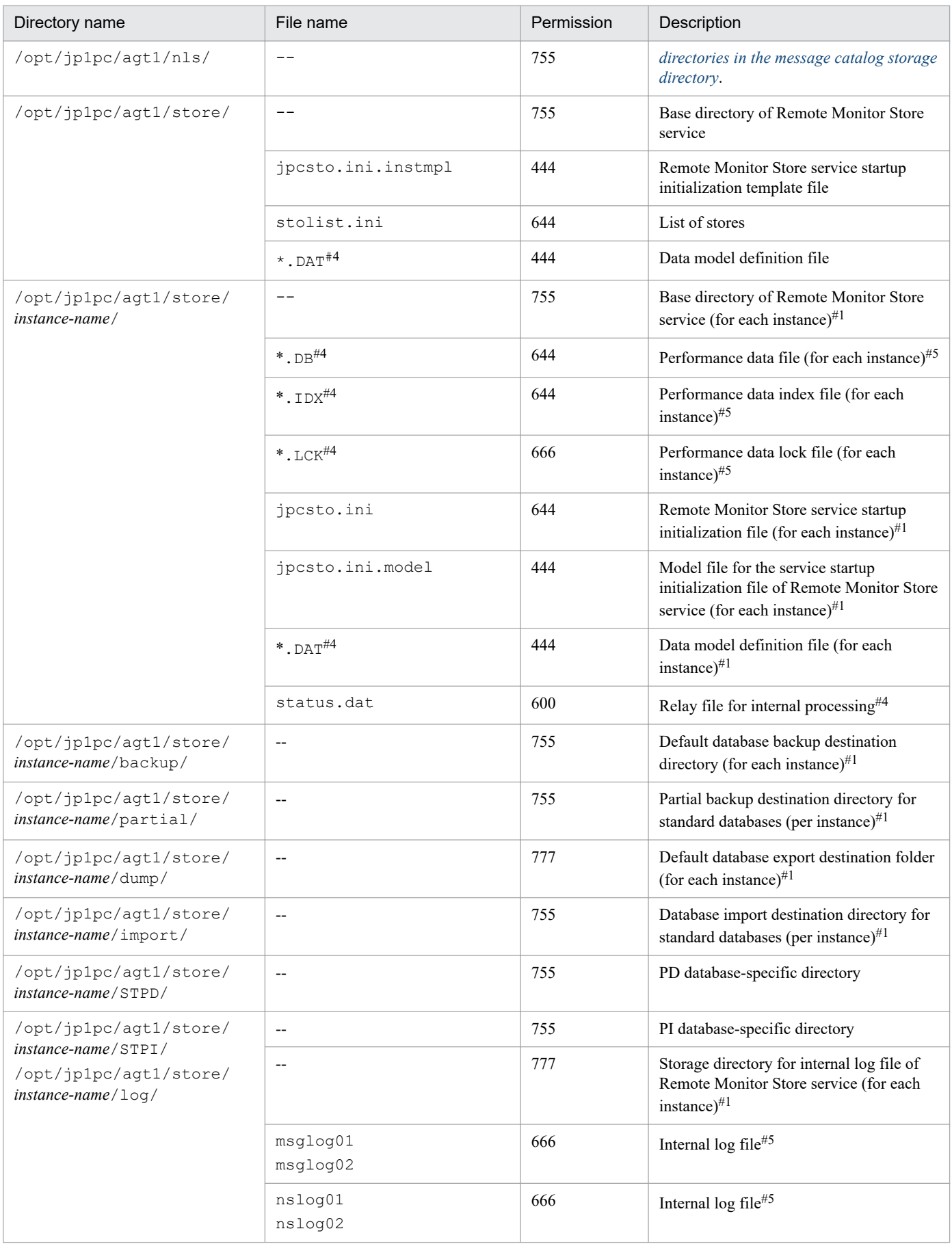

<span id="page-502-0"></span>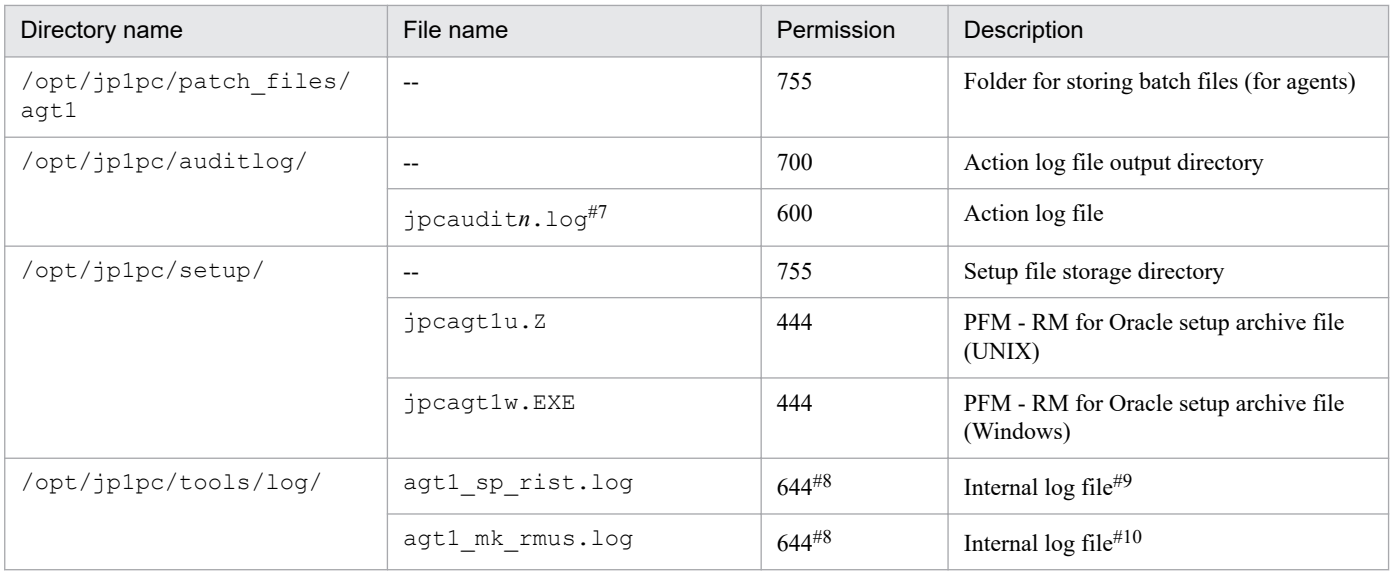

--: Not applicable

#### #1

Created by execution of the jpcconf inst setup command.

#### #2

Do not change or delete this file. This file is used internally by PFM - RM for Oracle.

#### #3

This may be temporarily created.

#### #4

Any string may be used in place of xxxxx and  $*$ .

#### #5

Created when the Remote Monitor Store service is started.

#### #6

No file permissions are specified, because this is a temporary file.

#### #7

*n* is numeric value. The number of log files can be changed in the jpccomm.ini file.

#### #8

This depends on the application executing the script (such as Sql\*Plus).

#### #9

This is created when the sp\_rist.sql script is executed.

#### #10

This is created when the mk\_rmus.sql script is executed.

### **G.2 List of files and directories in the message catalog storage directory**

The following explains the configuration of the files and directories in the message catalog storage directory ( $\sqrt{\text{opt}}$ ) jp1pc/agt1/nls/).

G. List of Files and Directories

# **(1) Linux**

The following table lists the files and directories in the message catalog storage directory for the Linux version of PFM - RM for Oracle.

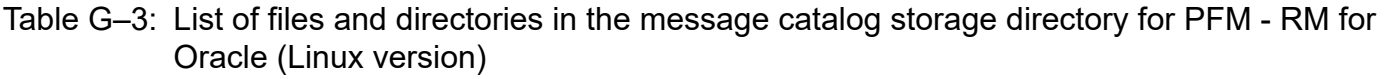

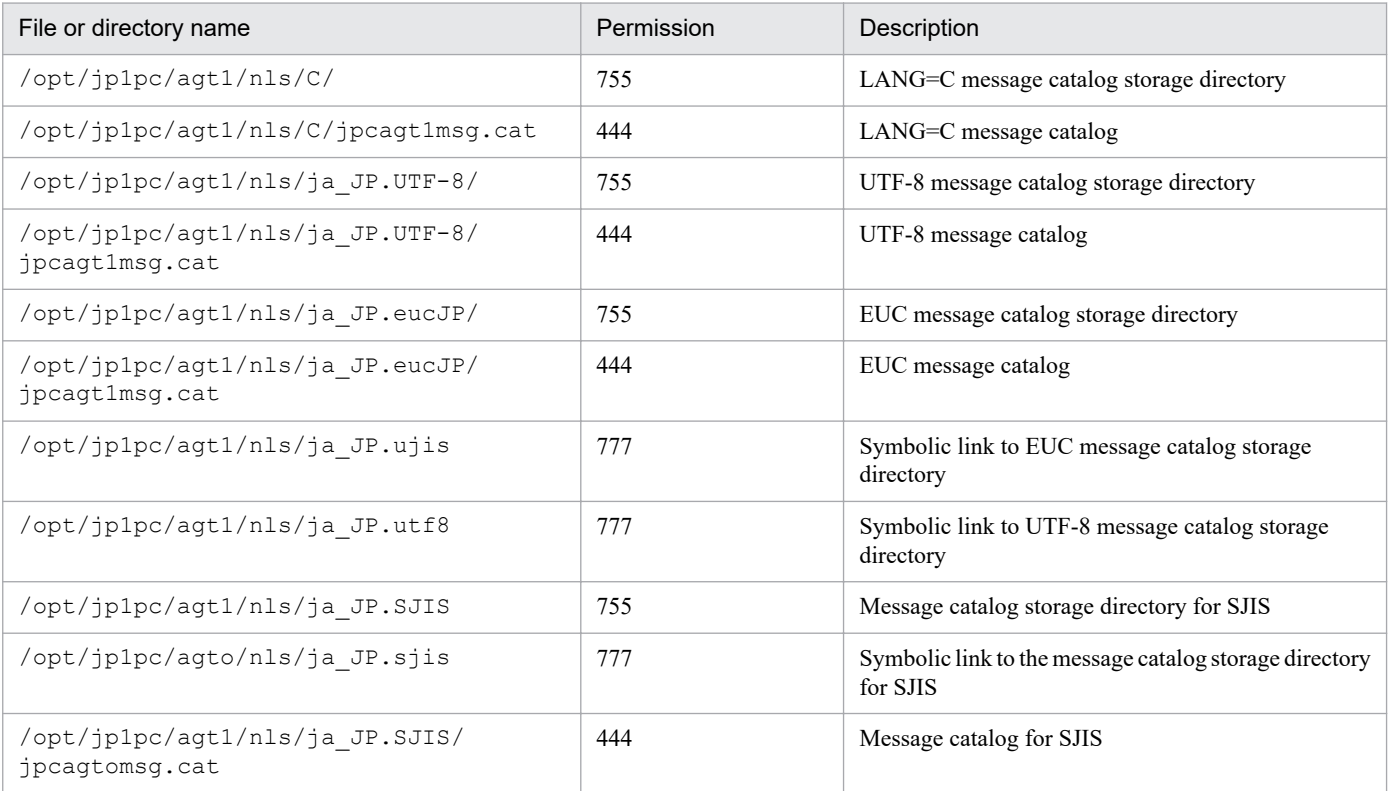
## <span id="page-504-0"></span>**H. Migration Procedure and Notes on Migration**

To upgrade PFM - RM for Oracle, you need to perform overwrite installation on PFM - RM for Oracle. For details about the installation procedure, see the following chapters.

In Windows:

See *[2.1 Installation and setup \(Windows\)](#page-32-0)*.

In UNIX:

See *[2.2 Installation and setup \(UNIX\)](#page-67-0)*.

For details about notes on upgrading the versions of Performance Management programs, see the section describing the notes on version upgrading in the chapter and appendix that explain installation and setup in the *JP1/Performance Management Planning and Configuration Guide*.

This appendix shows the notes on upgrading the version of PFM - RM for Oracle.

- **•** Do not uninstall the old version of PFM RM for Oracle during upgrading. If you uninstall it, performance data created in the old version is deleted and will no longer be available in the new version.
- **•** When you perform overwrite installation on a PFM RM for Oracle program, the following information is updated automatically:
	- **•** Store database files of Remote Monitor Store service
	- **•** ini file
	- **•** Instance environment of PFM RM for Oracle
- **•** After you have installed PFM RM for Oracle as an overwrite installation, be careful when you perform the setup procedures described in *Create an Oracle account to be used in PFM - RM for Oracle*. You need to perform that procedure only when the Oracle account being used has been changed or deleted.
- **•** PFM RM for Oracle version 10-50 or earlier used Oracle Client 32-bit to monitor Oracle Database 11g R2 or later in a 64-bit Windows environment or in a Linux (x64) environment. PFM - RM for Oracle version 11-00 or later uses Oracle Client 64-bit for monitoring. Therefore, you must perform the following tasks when upgrading PFM - RM for Oracle 10-50 or earlier to 11-00 or later:
	- Installing and setting up Oracle Client 64-bit

Install and set up Oracle Client 64-bit so that it can connect to the Oracle Database. At this time, select *Administrator* or *Runtime* as the installation type for Oracle Client. Instant Client is not supported.

**•** Updating instance information Update the instance information as shown below.

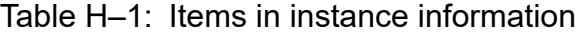

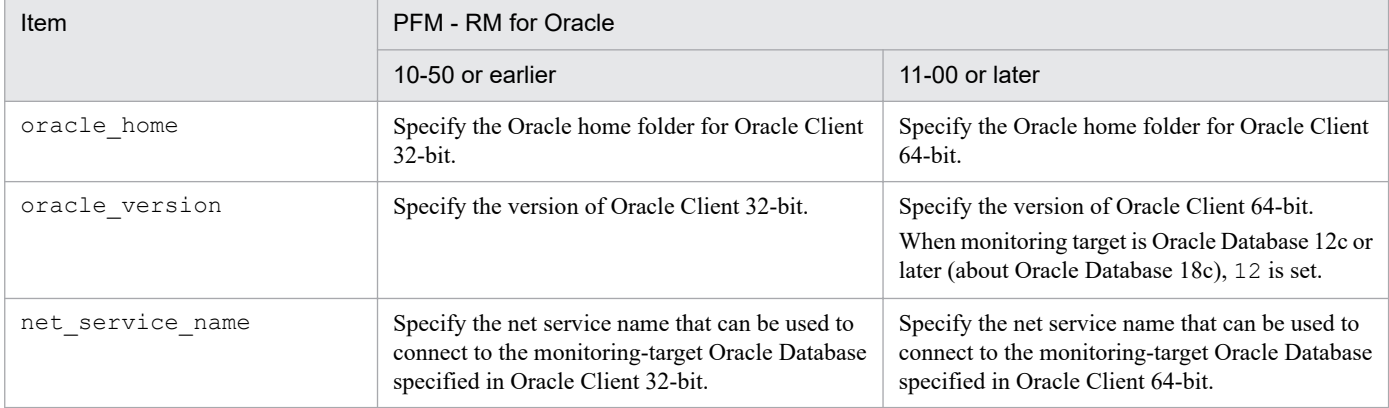

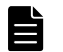

## **Note**

Oracle Client 32-bit, which was used for monitoring in version 10-50 or earlier, is not needed and can therefore be uninstalled if it is not used by any program other than PFM - RM for Oracle.

The permissions needed for using PFM - RM for Oracle differ depending on what is being used.

The following lists the permissions required for each operation target.

# **I.1 When the sp\_rist.sql script is executed**

The following table lists the system privileges needed for the Oracle account executing the sp\_rist.sql script.

Table I-1: Oracle account privileges needed to execute the sp\_rist.sql script

| Privileges required   | Description                                                                                                    |
|-----------------------|----------------------------------------------------------------------------------------------------|
| CREATE SESSION        | Required when a session is established for the monitored Oracle Database.                                               |
| CREATE TABLE          | Required when a table <sup>#1</sup> required to monitor the monitored Oracle Database is registered.                    |
| CREATE PROCEDURE      | Required when a procedure <sup>#1</sup> required to monitor the monitored Oracle Database is registered.                |
| SELECT ANY DICTIONARY | Required when information <sup>#1</sup> required to monitor the monitored Oracle Database is registered.                |
| UNLIMITED TABLESPACE  | Required when information <sup>#1</sup> required to monitor the monitored Oracle Database is registered <sup>#2</sup> . |

#### #1

See the following tables.

### In Windows

In *[2.1.4\(3\)\(c\) Registering objects in the Oracle Database](#page-63-0)*, see *Table 2-11*

In UNIX

In *[2.2.4\(4\)\(c\) Registering objects in the Oracle Database](#page-99-0)*, see *Table 2-24*

For details about the CREATE TABLE privilege, see *Table 2-11* or *Table 2-24*. For details about the CREATE PROCEDURE privilege, see the corresponding package.

### #2

This privilege is not needed when the assignment limit that allows writing to the default tablespace of the account used for monitoring has been set.

# **I.2 When the sp\_rdrp.sql script is executed**

The following table lists the system privileges needed for the Oracle account executing the sp\_rdrp.sql script.

Table I-2: Oracle account privileges needed to execute the sp\_rdrp.sql script

| Privileges required | Description                                                               |
|---------------------|---------------------------------------------------------------------------|
| CREATE SESSION      | Required when a session is established for the monitored Oracle Database. |

# **I.3 When the mk\_rmus.sql script is executed**

The following table lists the system privileges needed for the Oracle account executing the mk\_rmus.sql script.

| <b>Privileges required</b> | Description                                                                    |
|----------------------------|--------------------------------------------------------------------------------|
| CREATE SESSION             | Required when a session is established for the monitored Oracle Database.      |
| CREATE USER                | Required when a user is created for the monitored Oracle Database.             |
| GRANT ANY PRIVILEGE        | Required when system privileges are granted for the monitored Oracle Database. |

Table I-3: Oracle account privileges needed to execute the mk\_rmus.sql script

## **I.4 When performance information is collected**

The following table lists the Oracle account system privileges needed for PFM - RM for Oracle to collect performance information.

Table I-4: Oracle account privileges needed by PFM - RM for Oracle to collect performance information

| Privileges required   | Description                                                                              |
|-----------------------|------------------------------------------------------------------------------------------|
| CREATE SESSION        | Required when a session is established for the monitored Oracle Database.                |
| SELECT ANY DICTIONARY | Required to obtain performance information from the monitored Oracle Database.           |
| UNLIMITED TABLESPACE  | Required to obtain the Explain Plan field for the PD PDSQ records. <sup>#</sup>          |
| SELECT ANY TABLE      | Required to obtain the Explain Plan (EXPLAIN PLAN) field for SQL Text (PD PDSQ) records. |
| INSERT ANY TABLE      | Required to obtain the Explain Plan (EXPLAIN PLAN) field for SQL Text (PD PDSQ) records. |
| UPDATE ANY TABLE      | Required to obtain the Explain Plan (EXPLAIN PLAN) field for SQL Text (PD PDSQ) records. |
| DELETE ANY TABLE      | Required to obtain the Explain Plan (EXPLAIN PLAN) field for SQL Text (PD_PDSQ) records. |
| CREATE ANY INDEX      | Required to obtain the Explain Plan (EXPLAIN PLAN) field for SQL Text (PD PDSQ) records. |
| ALTER ANY INDEX       | Required to obtain the Explain Plan (EXPLAIN PLAN) field for SQL Text (PD PDSQ) records. |

#

This privilege is not needed when the assignment limit that allows writing to the default tablespace of the account used for monitoring has been set.

The Oracle user account needs all of the privileges listed in Table I-4 to obtain PD\_PDSQ records.

When PD\_PDSQ records are not obtained, the CREATE SESSION and SELECT ANY DICTIONARY privileges are needed for the Oracle user account.

## **J. Version Compatibility**

For PFM - RM for Oracle, there are different data model versions as well as products.

The data model version remains unchanged. Because data models are upward-compatible, the report and alarm definitions created by an older version are available in a newer data model version.

The table below shows the correspondence between the versions of PFM - RM for Oracle.

### Table J-1: Correspondence between PFM - RM for Oracle versions

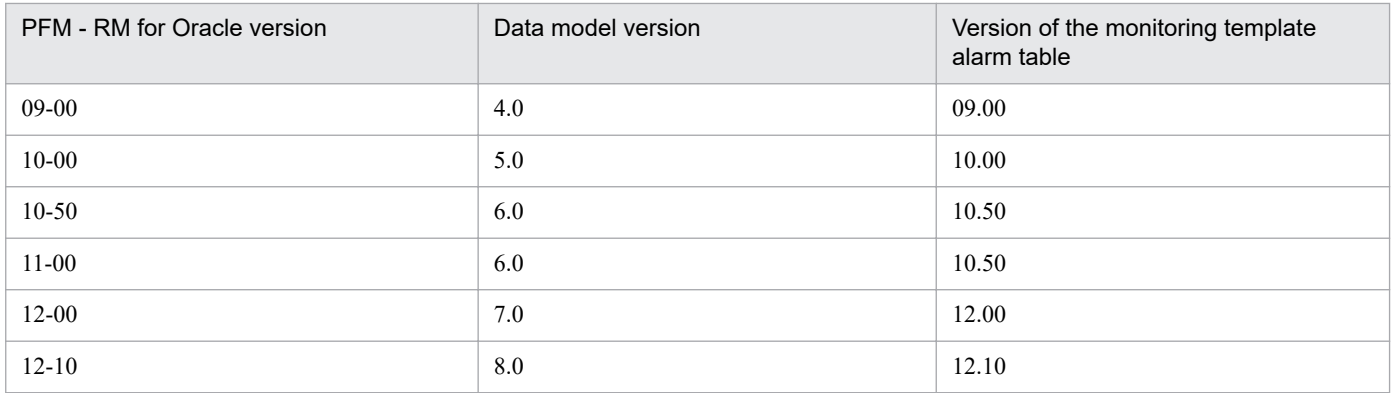

For details about version compatibility, see the information in the appendixes of the *JP1/Performance Management Planning and Configuration Guide*.

J. Version Compatibility

JP1/Performance Management - Remote Monitor for Oracle Description, User's Guide and Reference **509**

# <span id="page-509-0"></span>**K. Outputting Action Log Information**

Action log information of Performance Management is output in conjunction with the alarm function related to an exceeded threshold for information, such as system load.

For example, when PFM services start or stop or when the connection status with PFM - Manager changes, action logs are output.

Action logs are output if the version of PFM - Manager or PFM - Base is 08-10 or later.

An action log is a CSV text file. By saving action logs periodically and converting them with spreadsheet software, you can use the action logs as analysis data.

Output of action logs is specified in the jpccomm.ini file. This appendix describes the contents of the action log output by PFM - RM for Oracle and PFM - Base, and how to specify the setting for outputting the action log.

## **K.1 Event types output to the action log**

The following table shows the event types output to the action log and the times at which PFM - RM for Oracle and PFM - Base output information to the action log. The event types are the identifiers used within the action log to classify the events output to the action log.

Table K–1: Event types output to the action log

| Event type       | Explanation                                                                                                    | PFM - RM for Oracle and PFM - Base output the<br>action log when:                                  |
|------------------|----------------------------------------------------------------------------------------------------|----------------------------------------------------------------------------------------------------|
| StartStop        | Events indicating that software has been started or<br>terminated.                                                                                                    | • A PFM service has been started or stopped.<br>• Stand-alone mode has been started or terminated. |
| ExternalService  | Events indicating the result of communication<br>between a JP1 product and an external service.<br>This event type also indicates that an abnormal<br>communication has occurred. | The status of a connection with PFM - Manager has<br>changed.                                      |
| ManagementAction | Events indicating that an important program action<br>has been executed.<br>This event type also indicates that the action was<br>executed in response to another audit category. | An automated action is executed.                                                                   |

# **K.2 Format for saving the action log files**

This section explains the format for saving the action log files.

Action log information is output to a specified file (current output file). When the current output file becomes full, the action log information in that file is saved to another file (shift file). The procedure for switching the file for storing action log information is as follows:

- 1. Action log information is output sequentially to the current output file  $\gamma$  pcaudit. log.
- 2. When the current output file becomes full, the action log information is saved in a shift file. The name of a shift file is the current output file name suffixed with a number. Each time the current output file becomes full, each shift file

K. Outputting Action Log Information

is renamed by incrementing the suffix by 1. Therefore, the file whose name has the largest number is the oldest log file.

Example:

When the current output file jpcaudit.log becomes full, the contents of the file are saved to the shift file jpcaudit1.log.

When the current output file becomes full again, the information is moved to  $j$  pcaudit1.log, and the existing shift file jpcaudit1.log is renamed to jpcaudit2.log.

Note that when the number of log files exceeds the number of saved log files (specified in the jpccomm.ini file), the oldest log file is deleted.

3. The current output file is initialized, and new action log information is written.

Whether action log information is to be output, the output destination, and the number of output files are specified in the jpccomm.ini file. For details about how to specify the jpccomm.ini file, see *[K.4 Settings for outputting action](#page-515-0) [logs](#page-515-0)*.

# **K.3 Action log output format**

Information related to audit events is output to the Performance Management action log. One action log information file is output for one host (physical host and logical host). The action log file is output to either of the following hosts:

- **•** When a service is executed: The file is output to the host on which the service runs.
- **•** When a command is executed: The file is output to the host on which the command was executed.

The following describes the format of the action log, the output destination, and the items that are output.

# **(1) Output format**

```
CALFHM x.x,output-item-1=value-1,output-item-2=value-2,...,output-item-n=val
ue-n
```
# **(2) Output destination**

On physical hosts

- **•** In Windows *installation-folder*\auditlog\
- **•** In UNIX /opt/jp1pc/auditlog/

On logical hosts

- **•** In Windows *environment-folder*\jp1pc\auditlog\
- **•** In UNIX *environment-directory*/jp1pc/auditlog/

The action log output destination can be changed in the jpccomm.ini file. For details about how to specify the jpccomm.ini file, see *[K.4 Settings for outputting action logs](#page-515-0)*.

K. Outputting Action Log Information

JP1/Performance Management - Remote Monitor for Oracle Description, User's Guide and Reference **511**

# **(3) Output items**

There are two types of output items:

- **•** Common output item An item that is always output by all JP1 products that output action logs
- **•** Fixed output item

An item that is optionally output by a JP1 product that outputs action logs

## **(a) Common output items**

The following table lists and describes the common output items and their values. This table also includes the items and information output by PFM - Manager.

Table K-2: Common output items in action logs

| No.            | Output item                                |                          | Value                                                                                                    | Explanation                                                                           |
|----------------|--------------------------------------------|--------------------------|----------------------------------------------------------------------------------------------------|---------------------------------------------------------------------------------------|
|                | Item name                                  | Output attribute<br>name |                                                                                                    |                                                                                       |
| $\mathbf{1}$   | Common<br>specification<br>identifier      | $\overline{\phantom{m}}$ | CALFHM                                                                                                    | Indicates the action log format.                                                      |
| $\overline{2}$ | Common<br>specification<br>revision number | $\overline{\phantom{a}}$ | $x \cdot x$                                                                                                    | Revision number for managing<br>action logs                                           |
| 3              | Serial number                              | segnum                   | serial-number                                                                                                    | Serial number of the action log<br>record                                             |
| $\overline{4}$ | Message ID                                 | msqid                    | KAVE <i>xxxxx-x</i>                                                                                                 | Message ID of the product                                                             |
| 5              | Date and time                              | date                     | $YYYY-MM-DDThh$ : mm : ss . sssTZD <sup>#</sup>                                                                     | Date, time, and time zone<br>indication identifying when the<br>action log was output |
| 6              | Program name                               | progid                   | <b>JP1PFM</b>                                                                                                    | Name of the program for which<br>the event occurred                                   |
| $\tau$         | Component name                             | compid                   | service-ID                                                                                                    | Name of the component for<br>which the event occurred                                 |
| 8              | Process ID                                 | pid                      | process-ID                                                                                                    | Process ID of the process for<br>which the event occurred                             |
| 9              | Location                                   | ocp:host                 | $\bullet$ host-name<br>$\bullet$ <i>IP-address</i>                                                                  | Location where the event<br>occurred                                                  |
| 10             | Event type                                 | ctgry                    | · StartStop<br>· Authentication<br>• ConfigurationAccess<br>ExternalService<br>· AnomalyEvent<br>· ManagementAction | Category name used to classify<br>the event output to the action log                  |
| 11             | Event result                               | result                   | · Success<br>• Failure<br>· Occurrence                                                                              | Result of the event                                                                   |
| 12             | Subject<br>identification                  | subj:pid                 | process-ID                                                                                                    | One of the following:                                                                 |

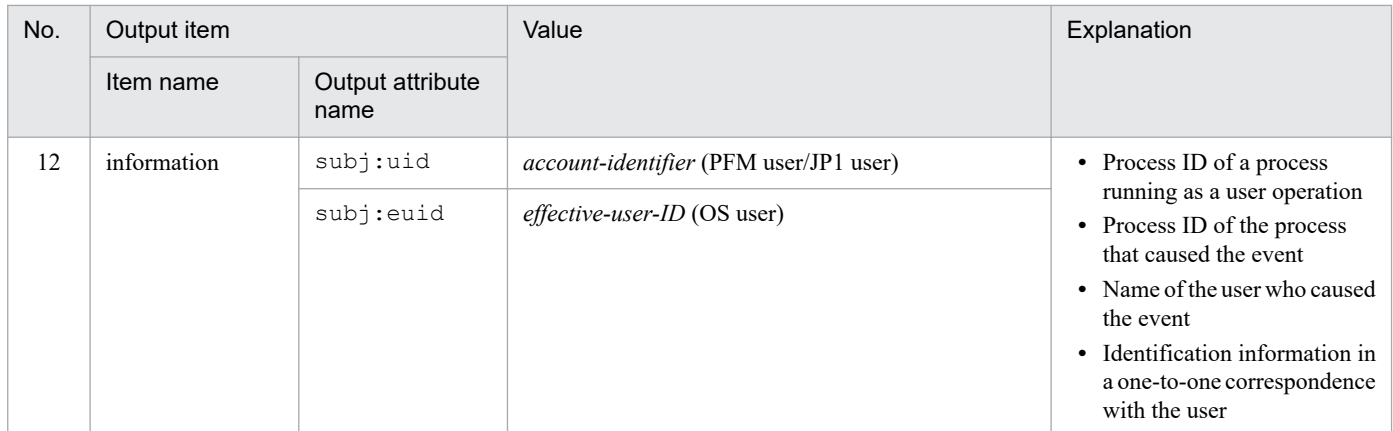

Legend:

--: None

#

T is a separator between the date and the time.

*TZD* is the time zone specifier. One of the following values is output.

+*hh*:*mm*: The time zone is *hh*:*mm* ahead of UTC.

-*hh*:*mm*: The time zone is *hh*:*mm* behind UTC.

z: The time zone is same as UTC.

## **(b) Fixed output items**

The following table lists and describes the fixed output items and their values. This table also includes the items and information output by PFM - Manager.

Table K-3: Fixed output items in action logs

| No.          | Output item                |                          | Value                                                                                                    | Explanation                                              |  |
|--------------|----------------------------|--------------------------|----------------------------------------------------------------------------------------------------|----------------------------------------------------------|--|
|              | Item name                  | Output attribute<br>name |                                                                                                    |                                                          |  |
| $\mathbf{1}$ | Object<br>information      | obj                      | • PFM - RM for Oracle-service-ID<br>· added-deleted-or-updated-user-name (PFM user)                                                 |                                                          |  |
|              |                            | obj:table                | alarm-table-name                                                                                                    |                                                          |  |
|              |                            | obj:alarm                | alarm-name                                                                                                    |                                                          |  |
| 2            | Action<br>information      | op                       | · Start<br>· Stop<br>$\bullet$ Add<br>· Update<br>· Delete<br>· Change Password<br>• Activate<br>· Inactivate<br>· Bind<br>· Unbind | Information about<br>the action that<br>caused the event |  |
| 3            | Permissions<br>information | auth                     | • Administrator<br>Management<br>• General user                                                                                     | Permissions<br>information of the<br>user who executed   |  |

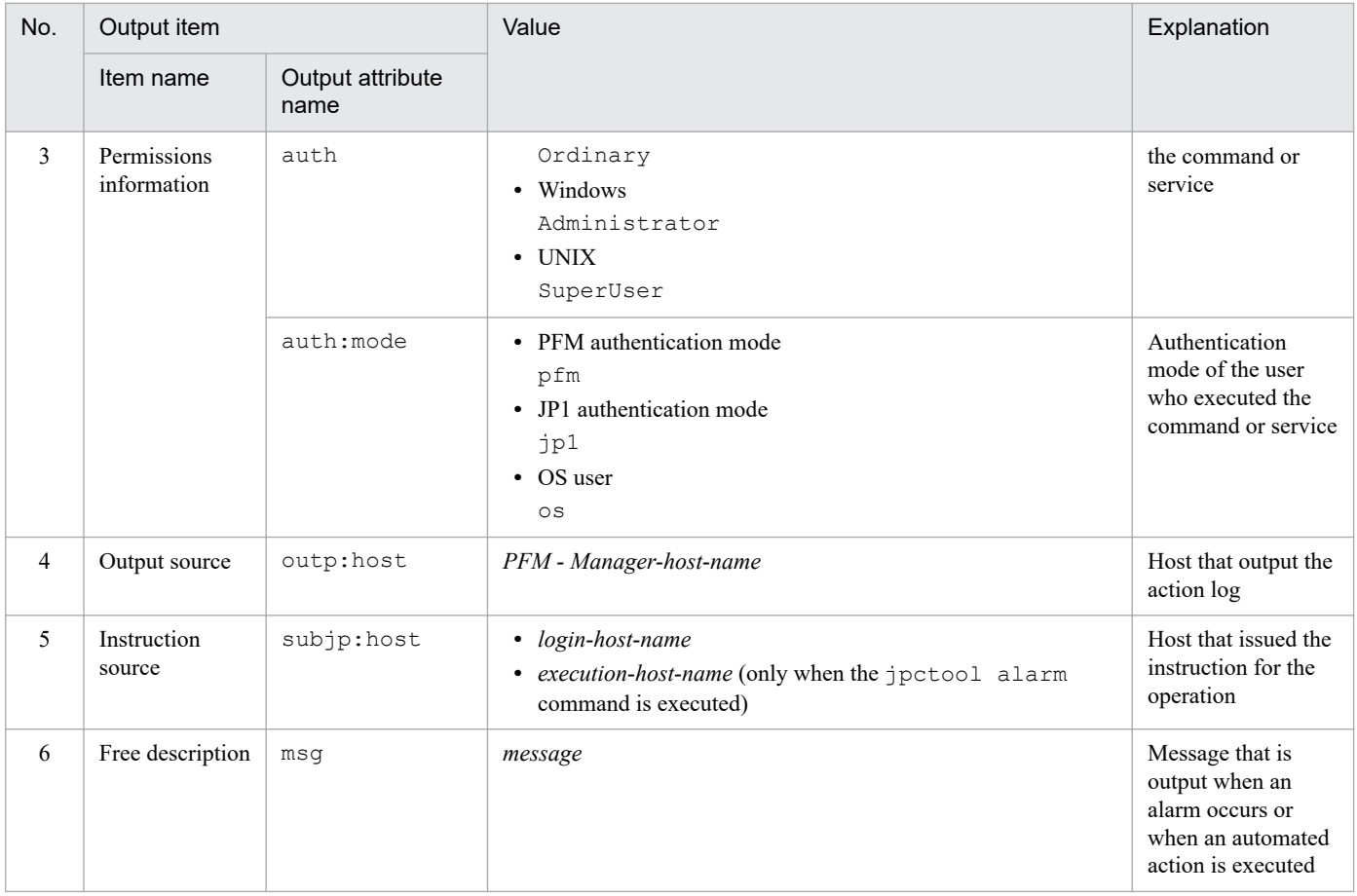

Whether the fixed output items are output and what they contain differ depending on when the action log is output. The following describes the message ID and output information for each case.

### ■ A PFM service is started or stopped (StartStop)

- **•** Output host: The host on which the service is running
- **•** Output component: The service that was started or stopped

When a PFM service is started or stopped (StartStop), the message ID and action information are output. The following table shows the message ID and action information value that is output.

### Table K–4: Message ID and action information value output when a PFM service is started or stopped (StartStop)

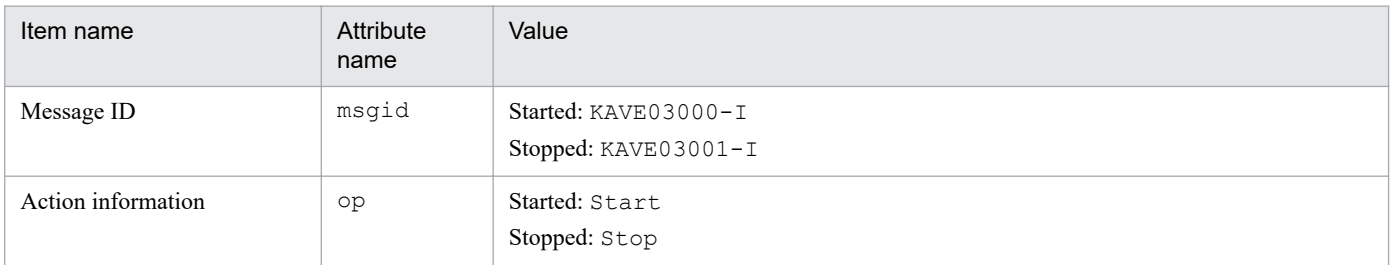

### ■ Stand-alone mode is started or terminated (StartStop)

- **•** Output host: PFM RM host
- **•** Output component: Remote Monitor Collector service and Remote Monitor Store service

K. Outputting Action Log Information

When stand-alone mode is started or stopped (StartStop), the message ID is output. The following table shows the message ID value that is output.

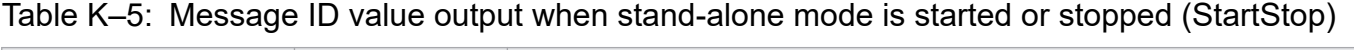

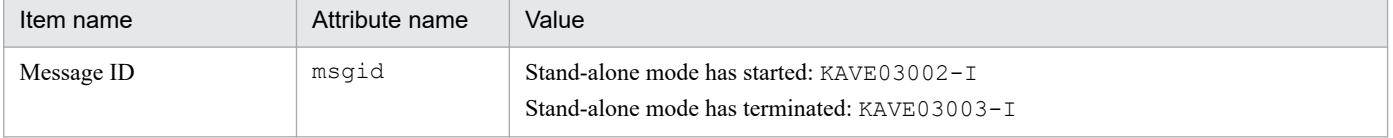

Note:

- 1. No fixed output items are output.
- 2. When PFM RM for Oracle is started, PFM RM services connect to the PFM Manager host, register node information, and obtain the latest alarm definition information. If a connection with the PFM - Manager host cannot be established, a PFM - RM service starts in stand-alone mode. In this mode, only part of the service's functionality, such as the collection of operating information, is enabled. At the same time, KAVE03002-I is output to indicate that the service has started in stand-alone mode. When the services are able to successfully register node information or obtain definition information, PFM - RM for Oracle leaves stand-alone mode and KAVE03003-I is output. In this way, the action log enables you to understand that PFM - RM for Oracle was running in an imperfect condition for the period from the output of KAVE03002-I to the output of KAVE03003- I.

### **■ The status of the connection with PFM - Manager changes (ExternalService)**

- **•** Output host: PFM RM host
- **•** Output component: Remote Monitor Collector service and Remote Monitor Store service

When the status of the connection with PFM - Manager changes (ExternalService), the message ID is output. The following table shows the t message ID value that is output.

### Table K–6: Message ID value output when the status of the connection with PFM - Manager changes (ExternalService)

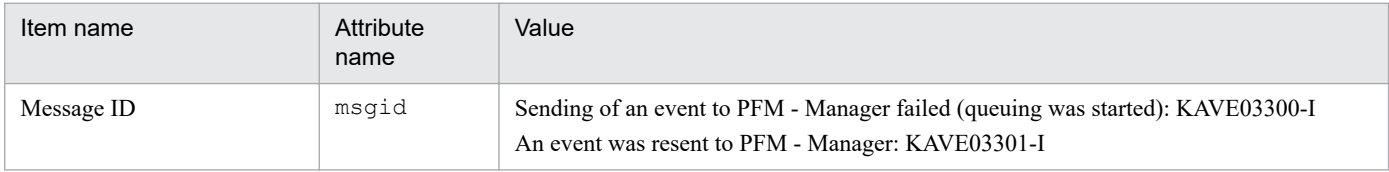

Note:

- 1. No fixed output items are output.
- 2. When sending of an event to PFM Manager fails, Remote Monitor Store service starts queuing events. The maximum capacity of the queue is 3 events. KAVE03300-I is output when sending of an event to PFM - Manager fails and queuing starts. After the connection with PFM - Manager restores and the queued events are resent, KAVE03301-I is output. From this sequence of the log, you can judge that the period when an event-sending to PFM - Manager is not real time is specifiable.
- 3. Remote Monitor Collector service normally sends events to PFM Manager through Remote Monitor Store service. Remote Monitor Collector service directly sends events to PFM - Manager only when Remote Monitor Store Service stops for any reason. When Remote Monitor Collector Service fails to send events directly to PFM - Manager, KAVE03300-I is output. In this case, KAVE03301-I is no output because the queuing does not start. From this sequence of the log, you can judge that there are events that are not sent to PFM - Manager.

### <span id="page-515-0"></span>■ An automated action is executed (ManagementAction)

- **•** Output host: The host on which the action was executed
- **•** Output component: Action Handler service

When an automated action is executed (ManagementAction), the message ID and a free description are output. The following table shows the message ID and free description value that are output.

### Table K–7: Message ID and free description value output when an automated action is executed (ManagementAction)

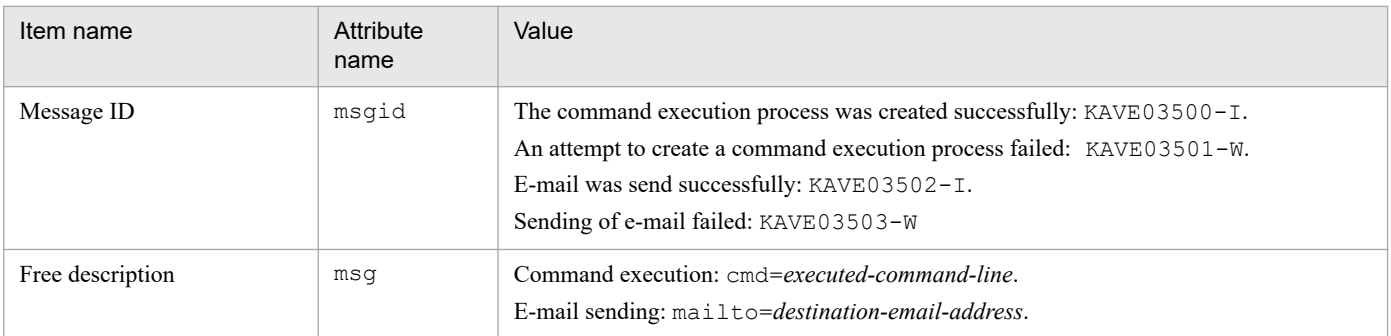

Note:

KAVE03500-I is output when the command execution process is successfully created. After KAVE03500-I is output, whether the command is successfully executed or not and the execution result are not output to the action log.

# **(4) Output example**

The following is an example of action log output.

```
CALFHM 1.0, seqnum=1, msgid=KAVE03000-I, date=2007-01-18T22:46:49.682+09:00,
progid=JP1PFM, compid=1A1host01, pid=2076,
ocp:host=host01, ctgry=StartStop, result=Occurrence,
subj:pid=2076,op=Start,
```
# **K.4 Settings for outputting action logs**

The settings for outputting action logs are defined in the jpccomm.ini file. If no settings are specified, no action logs are output. The following describes the settings required to output the action logs, and how to specify the settings.

# **(1) Setting procedure**

To specify the settings for outputting action log information:

- 1. Stop all PFM services on the host.
- 2. Using a text editor, edit the jpccomm.ini file.
- 3. Save and close the jpccomm.ini file.

# **(2) Details about the jpccomm.ini file**

The following describes the jpccomm.ini file in detail.

K. Outputting Action Log Information

JP1/Performance Management - Remote Monitor for Oracle Description, User's Guide and Reference **516**

## **(a) Storage directory**

In Windows *installation-folder* In UNIX /opt/jp1pc/

## **(b) Format**

In the jpccomm.ini file, define the following information:

- **•** Whether or not to output action log information
- **•** Output destination of the action log
- **•** Number of action logs that can be saved
- **•** File size of the action log

The specification format is as follows:

```
"item-name"=value
```
The following table shows the items that you specify.

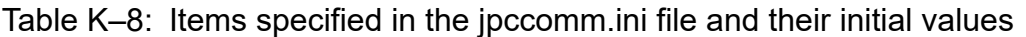

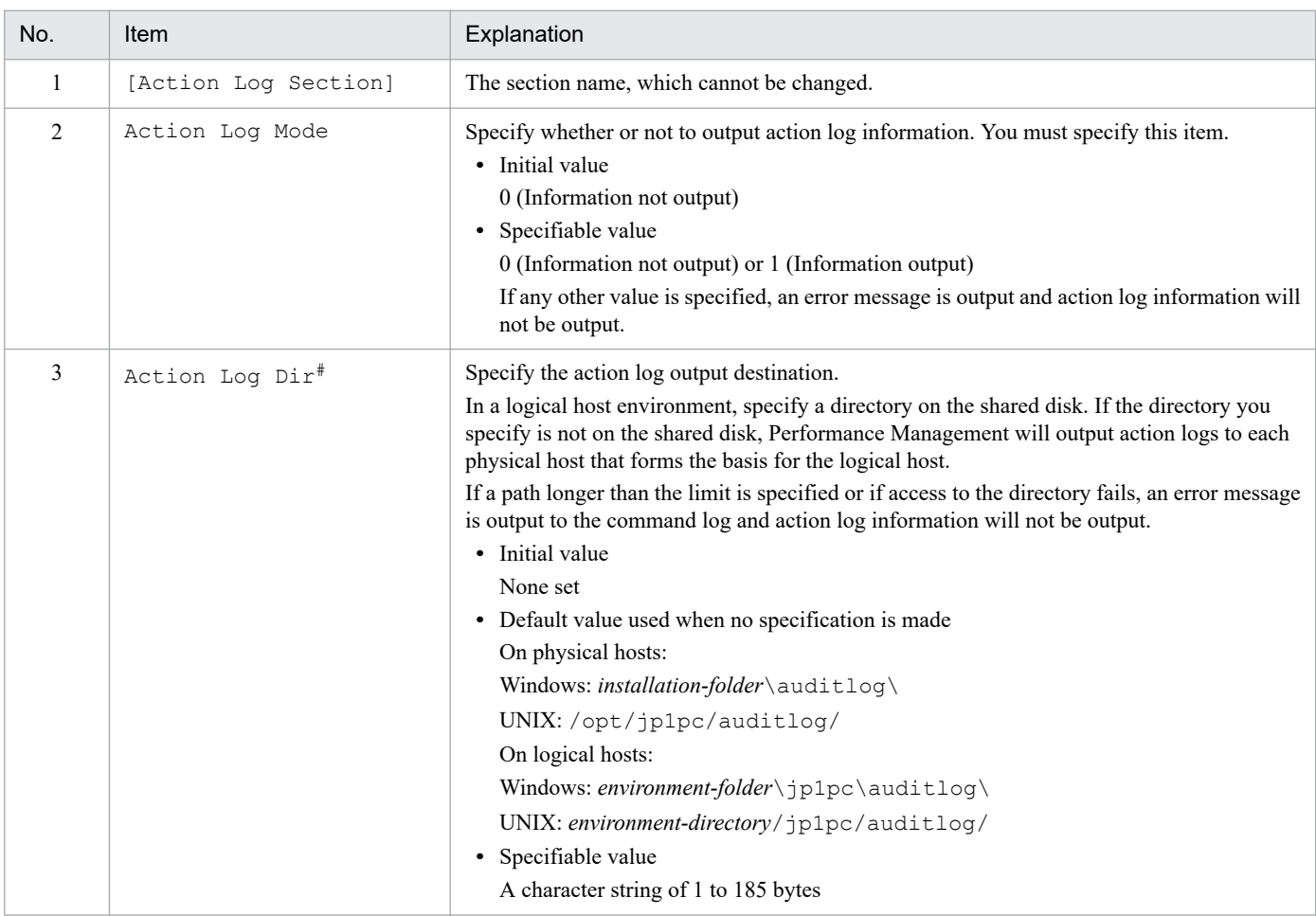

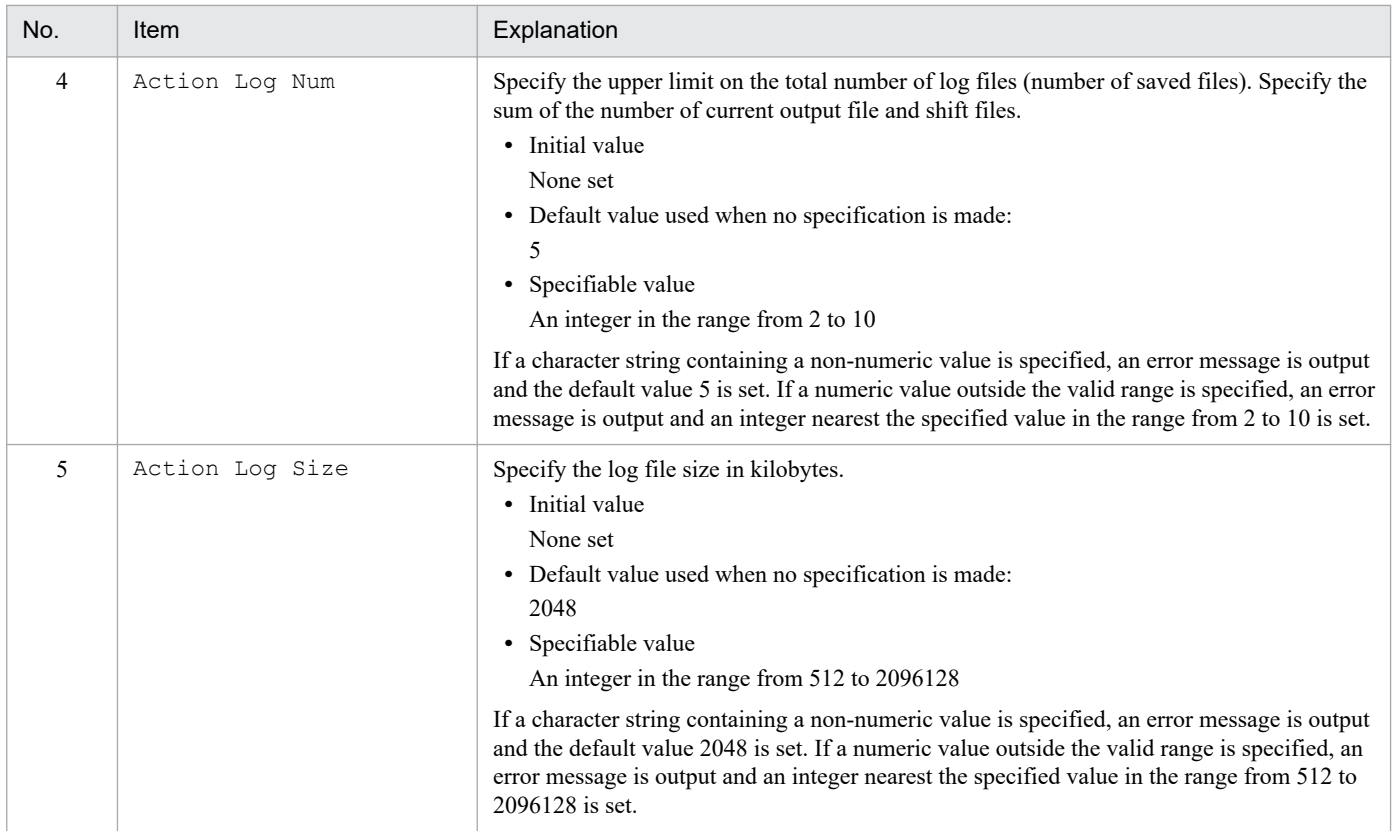

#

When you use the jpcconf ha setup command to set up a logical host after you configure action log output on the physical host, the settings in the jpccomm.ini file of the physical host apply to the logical host. When using Performance Management on a logical host and a physical host at the same time, make sure that both hosts do not output action logs to the same directory.

## <span id="page-518-0"></span>**L. Linking with JP1/SLM**

The capability of PFM - RM for Oracle to monitor operating status can be enhanced through linkage with JP1/SLM.

PFM - RM for Oracle provides default monitoring items specific to JP1/SLM for PFM - Manager to enable monitoring on JP1/SLM.

The default monitoring items provided by PFM - RM for Oracle for PFM - Manager are described in the following table.

In addition, PFM - RM for Oracle collects records corresponding to the value specified as the key for multi-instance records. For the corresponding collection key, see the collection result for each record.

Table L-1: Default monitoring items provided by PFM - RM for Oracle for PFM - Manager

| Display name in<br>JP1/SLM   | Description                                                                                      | Record<br>(Record ID)                   | Key<br>(PFM-Manager<br>name) | Field name                                     |
|------------------------------|--------------------------------------------------------------------------------------------------|-----------------------------------------|------------------------------|------------------------------------------------|
| Cache miss rate              | Monitors the percentage of data<br>requests issued due to cache<br>misses.                       | System Stat<br>Summary Interval<br>(PI) | $-$                          | DICTIONARY CACH<br>E GET MISSES PE<br>RCENTAGE |
| Disk sorts execution<br>rate | Monitors the percentage of all sorts<br>executed on the disk when memory<br>or disk I/O is used. | System Stat<br>Summary Interval<br>(PI) |                              | SORT OVERFLOW P<br><b>ERCENTAGE</b>            |
| Buffer cache usage<br>rate   | Monitors buffer and cache usage.                                                                 | System Stat<br>Summary Interval<br>(PI) | $\overline{\phantom{a}}$     | CACHE HIT PERCE<br><b>NTAGE</b>                |
| Buffer busy rate             | Monitors the percentage of<br>rollback or data conflicts in a<br>database.                       | System Stat<br>Summary Interval<br>(PI) | $-$                          | BUFFER BUSY WAI<br>T PERCENTAGE                |
| Library cache miss<br>rate   | Monitors the percentage of the<br>objects in the library cache that are<br>reloaded.             | System Stat<br>Summary Interval<br>(PI) | $\overline{\phantom{a}}$     | LIBRARY CACHE M<br>ISS PERCENTAGE              |

To provide the default monitoring items for PFM - Manager, you need to copy the setup file and execute the setup command. For details, see *[2.1.4\(1\) Register PFM - RM for Oracle \(Windows\)](#page-42-0)* or *[2.2.4\(2\) Register PFM - RM for Oracle](#page-78-0) [\(UNIX\)](#page-78-0)*.

## **M. About Communication in IPv4 Environments and IPv6 Environments**

Performance Management supports IPv6 environments in addition to IPv4 environments as a network configuration. Therefore, Performance Management can operate even in a network configuration in which both an IPv4 environment and IPv6 environment are used.

Note that this explanation applies only when the OS of a host on which PFM - RM for Oracle and PFM - Manager are installed is Windows or Linux.

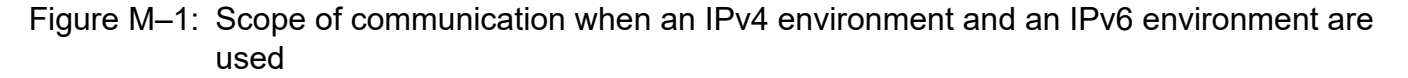

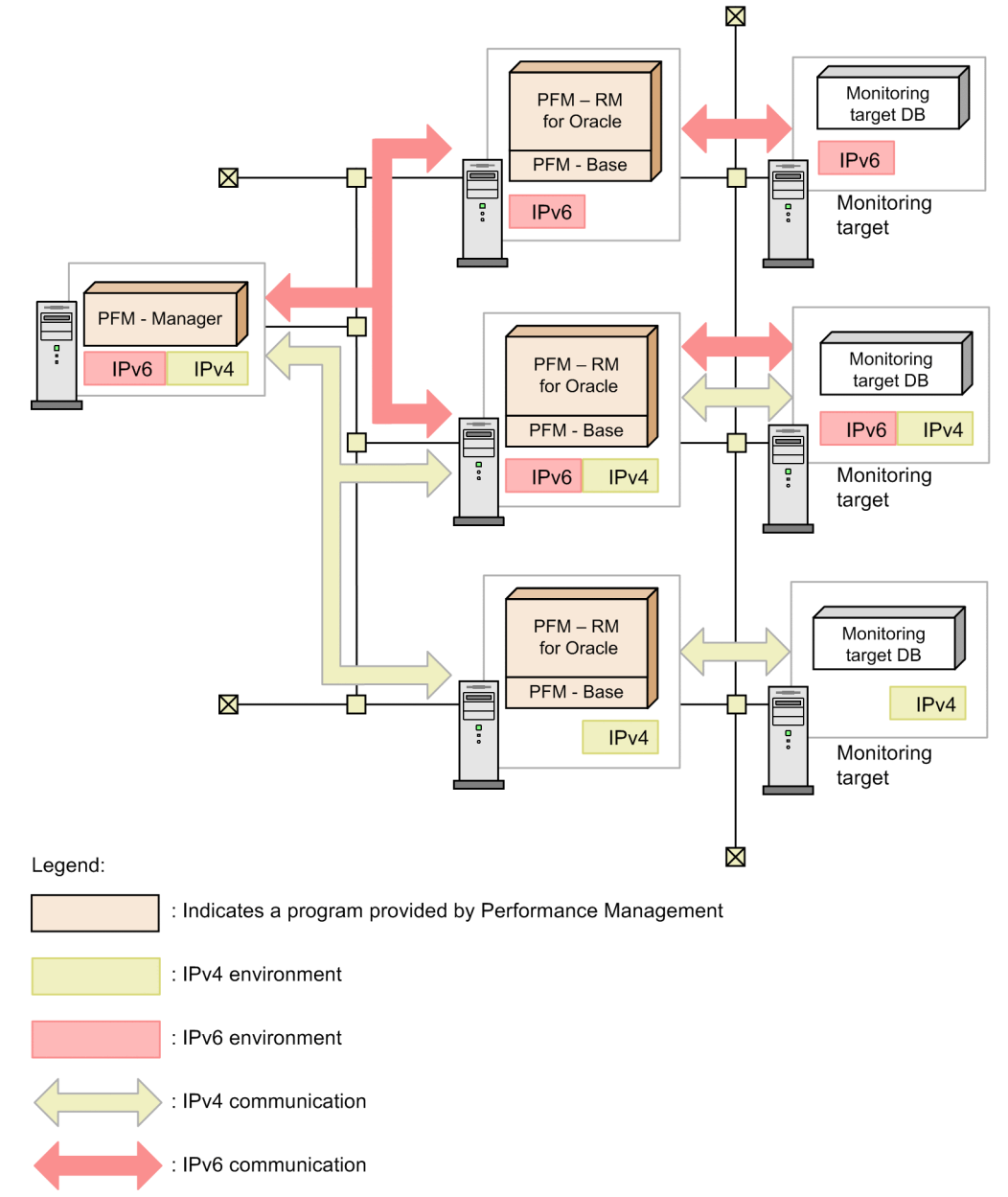

To enable communication in an IPv6 environment, you must execute the jpcconf ipv6 enable command. For details about the jpcconf ipv6 enable command, see the chapter that describes commands in the manual *JP1/ Performance Management Reference.* For the conditions and timing for executing the jpcconf ipv6 enable command, see the chapter that describes network configuring examples in an IPv6 environment in the *JP1/Performance Management Planning and Configuration Guide.*

M. About Communication in IPv4 Environments and IPv6 Environments

## **N. Version Revisions**

This appendix shows the changes that have been made to each version of the manual.

## **N.1 Revisions in 12-10**

- **•** Changes were made to the procedure for registering PFM RM for Oracle.
- **•** The version of the data model has been changed from 7.0 to 8.0, and the version of the alarm table has been changed from 12.00 to 12.10.
- **•** The following report was added to monitor the fast recovery area:
	- **•** Fast Recovery Area Status
- **•** A field for monitoring free space available for the disk group was added to the following record:
	- ASM Disk Group Interval (PI\_PIDG)
- A field for monitoring the fast recovery area was added to the following record:
	- Collection Instance 2 (PD\_PCI)

## **N.2 Revisions in 12-00**

- **•** Windows Server 2019 was added to the list of OSs that can run PFM RM for Oracle.
- **•** Oracle Database 19c was added to the list of monitoring target programs.
- **•** Windows Server 2008 R2 was deleted from the OSs on which PFM RM for Oracle runs.
- **•** Oracle Database 10g was deleted to the list of monitoring target programs.
- **•** Windows Server 2016 was added to the list of OSs that can run PFM Remote Monitor for Oracle.
- **•** Oracle Database 12c Release 2 was added to the list of monitoring target programs. This enabled PFM RM for Oracle to operate with a multitenant container database (CDB) configuration.
- **•** The version of the data model has been changed from 6.0 to 7.0, and the version of the alarm table has been changed from 10.50 to 12.00.
- **•** With the change of data model, the versions of the following reports that use fields for which the type of their data model was changed in version 7.0 or that refer to such reports were changed:
	- **•** Blocking Locks
	- **•** Disk Sorts Top 10 Sessions
	- **•** I/O Activity Top 10 Datafiles
	- **•** Lock Usage Top 10 Sessions
	- **•** Locked Objects
	- **•** Longest Transactions Top 10 Sessions
	- **•** Memory Usage Top 10 Sessions
	- Physical I/O Top 10 Sessions
	- **•** Session Detail
	- **•** SGA Status

N. Version Revisions

- **•** SGA Status Summary
- **•** System Overview
- **•** The sizes of the following records were changed:
	- Session Detail (PD\_PDS)
	- **•** SGA Components (PD\_PDSG)
- **•** Fields were added to the following records:
	- **•** Session Detail (PD\_PDS)
	- **•** SGA Components (PD\_PDSG)
- **•** A description about effects of the values of the following instance information was added to the Tablespace (PD\_PDTS) record:
	- **•** localtemp\_option
	- **•** undospace\_option

# **N.3 Revisions in 11-00**

- **•** Windows Server 2003 was deleted from the OSs on which PFM RM for Oracle runs.
- **•** A Linux distribution on which PFM RM for Oracle runs was added.
- The prerequisite product was changed from Oracle Client 32-bit to Oracle Client 64-bit.
- **•** The default value of undospace\_option in instance information was changed.
- **•** The size (unit: bytes) of the following fields in which the last character might be unreadable was changed:
	- **•** File Name field of the Data File (PD\_PDDF) record
	- **•** File Name field of the Data File Interval (PI\_PIDF) record
	- **•** Host field of the Instance (PD\_PDI) record
- **•** The following languages can now be used with Performance Management:
	- **•** Korean
	- **•** Spanish
	- **•** German
	- **•** French
	- **•** Russian
- Monitoring Console Https is now included as one of the Remote Collector service properties.
- The product name was changed from PFM Agent for OpenTP1 to PFM Agent for Transaction System.
- **•** The product name was changed from JP1/ITSLM to JP1/SLM.

# **N.4 Revisions in 10-50**

- **•** The following ASM-related records were added:
	- **•** ASM Disk (PD\_PDDK)

N. Version Revisions

- **•** ASM Disk Group Interval (PI\_PIDG)
- **•** The following fields associated with automatic expansion were added to the tablespace (PD\_PDTS) record:
	- **•** Auto Extensible
	- **•** Extensible Mbytes
	- **•** Extensible Mbytes %
	- **•** Max Extend Free %
	- **•** Max Extend Free Mbytes
	- **•** Max Extend Mbytes
- **•** The following fields associated with the Redo log buffer busy wait rate were added to the System Stat Summary (PD) record and the System Stat Summary Interval (PI) record:
	- **•** Redo Log Buffer Alloc Retries
	- **•** Redo Log Buffer Wait %
- **•** The Over 10 Sec Collection Time property was added as a condition for collecting performance data for each record.
- **•** The Realtime Report Data Collection Mode property was added to prioritize the collection of historical data over the display processing of real-time reports.
- The data model version was changed from 5.0 to 6.0 and the alarm table version was changed from 10.00 to 10.50.

## **N.5 Revisions in 10-00**

- **•** Windows Server 2012 was added to the list of OSs that can run PFM Remote Monitor for Oracle.
- The non-CDB environment for Oracle Database 12c Release 1 was added to the list of programs that can be monitored.
- **•** Information about monitoring items for monitoring services through linkage with JP1/IT Service Level Management has been added. In addition, information about the following monitoring items has been added:
	- **•** Cache miss rate
	- **•** Disk sorts execution rate
	- **•** Buffer cache usage rate
	- **•** Buffer busy rate
	- **•** Library cache miss rate
- **•** The collection of performance data is now supported in an IPv6 environment if the OS of the host on which PFM RM for Oracle is installed is Windows Server 2008 R2, Windows Server 2012, or Linux.
- **•** Shift JIS is now supported in Japanese Windows environments and GB18030 is now supported in Simplified Chinese Windows environments.
- **•** UTF-8 and GB18030 are supported in a Linux environment.
- **•** An option for switching UNDO tablespace monitoring has been added.
- The Pool field has been added to the SGA Components (PD PDSG) record.
- **•** The version of the data model has been changed from 4.0 to 5.0, and the version of the alarm table has been changed from 09.00 to 10.00.

N. Version Revisions

<span id="page-523-0"></span>This appendix provides reference information, including various conventions, for this manual.

## **O.1 Related publications**

This manual is part of a related set of manuals. The manuals in the set are listed below (with the manual numbers):

Manuals associated with JP1/Performance Management:

- *JP1 Version 12 Performance Management: Getting Started* (3021-3-D75(E))
- **•** *JP1/Performance Management Planning and Configuration Guide* (3021-3-D76(E))
- **•** *JP1/Performance Management User's Guide* (3021-3-D77(E))
- **•** *JP1/Performance Management Reference* (3021-3-D78(E))

Manuals associated with JP1:

- **•** *Job Management Partner 1/Software Distribution Administrator's Guide Volume 1* (3020-3-S81(E)), for Windows systems
- **•** *Job Management Partner 1/Software Distribution Manager Description and Administrator's Guide* (3000-3-841(E))
- **•** *Job Management Partner 1/Software Distribution SubManager Description and Administrator's Guide* (3020-3- L42(E)), for UNIX systems
- **•** *Job Management Partner 1/Software Distribution Client Description and User's Guide* (3020-3-S85(E)), for UNIX systems

## **O.2 Conventions: Abbreviations for product names**

This manual uses the following abbreviations for product names:

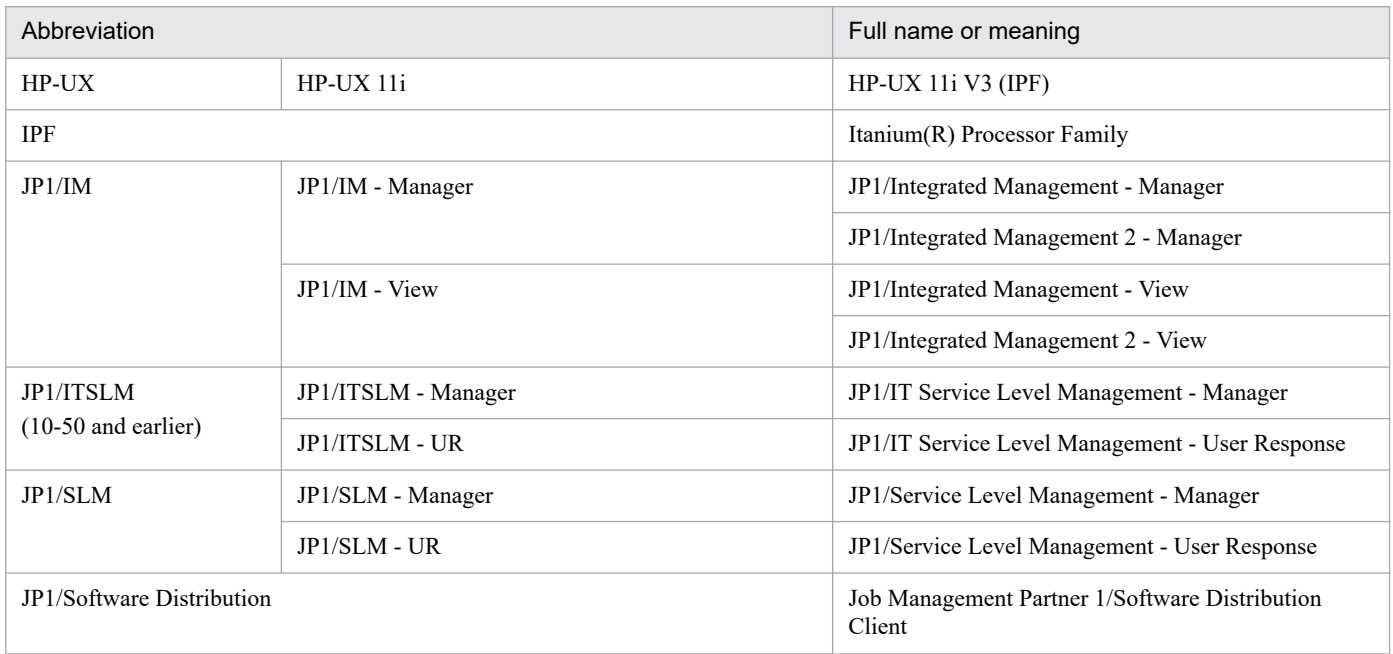

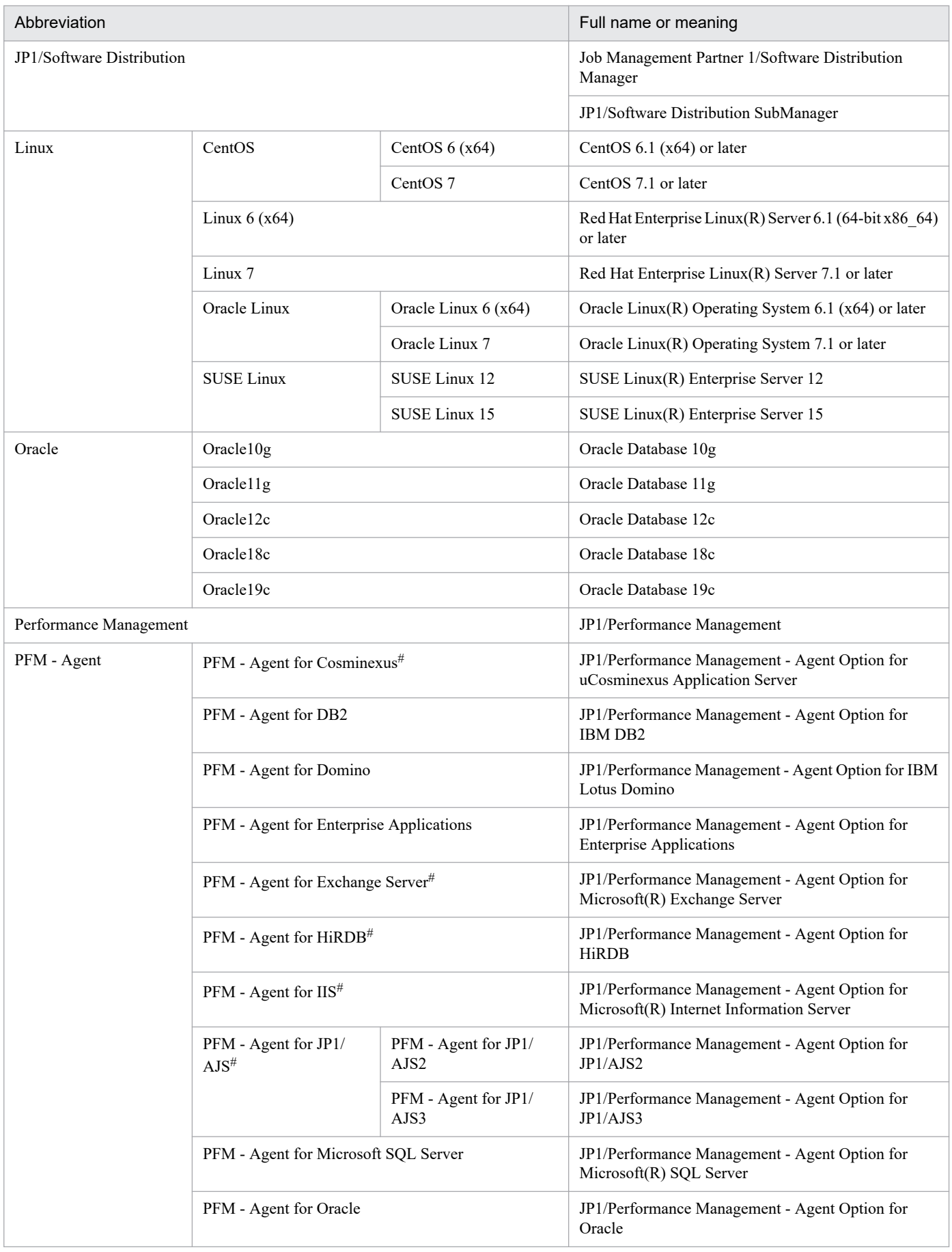

<span id="page-525-0"></span>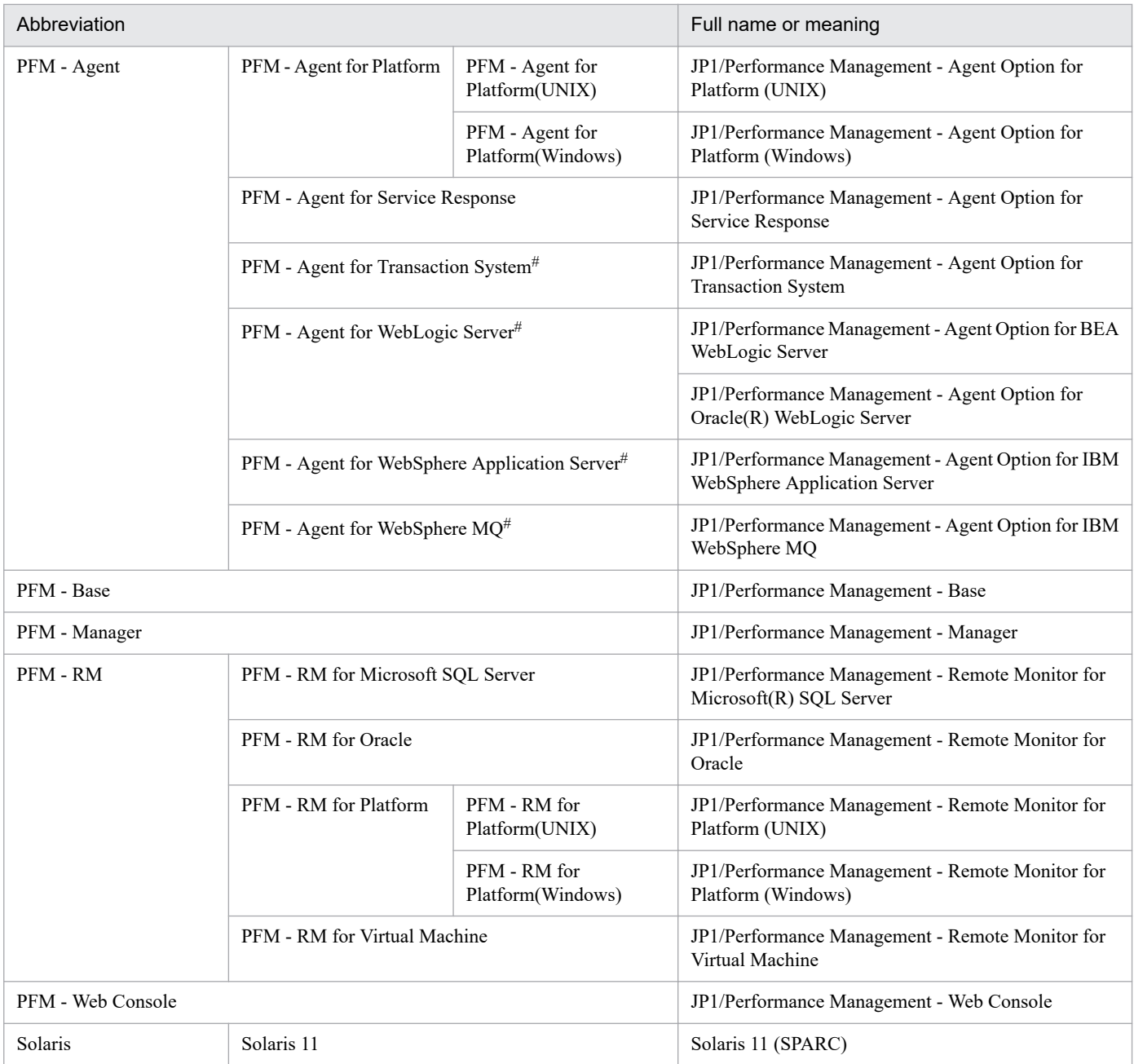

**•** PFM - Manager, PFM - Agent, PFM - Base, PFM - Web Console, and PFM - RM may be referred to collectively as *Performance Management*.

**•** HP-UX, Solaris, AIX, and Linux may be referred to collectively as *UNIX*.

#

This product only runs in a Japanese environment.

# **O.3 Conventions: Acronyms**

This manual also uses the following acronyms:

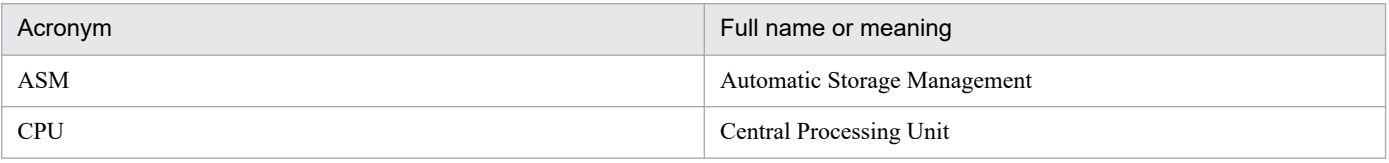

<span id="page-526-0"></span>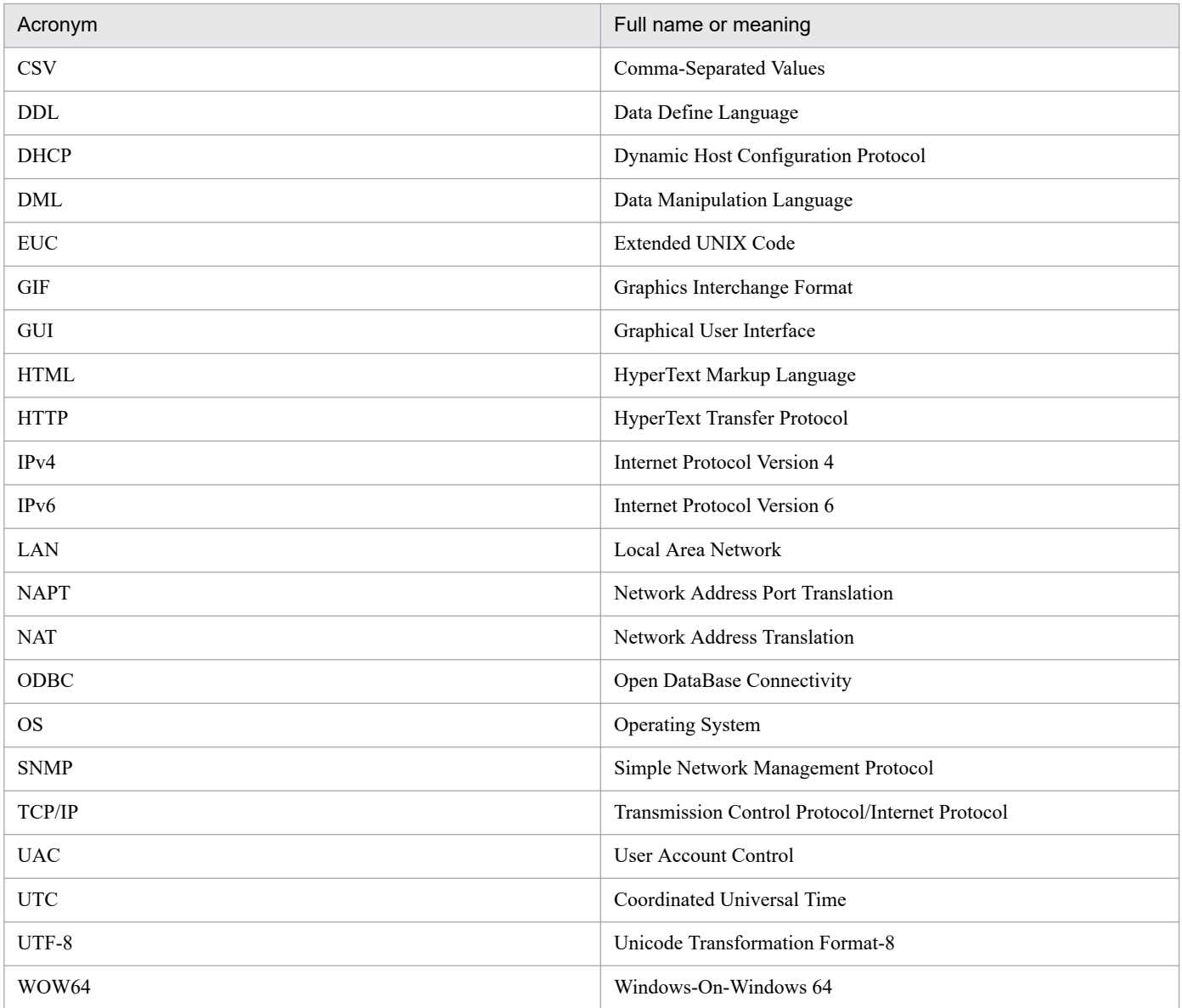

# **O.4 Conventions: Product names, service IDs, and service keys**

Performance Management version 09-00 or later can display the product name as the service ID and service key by enabling the product name display functionality.

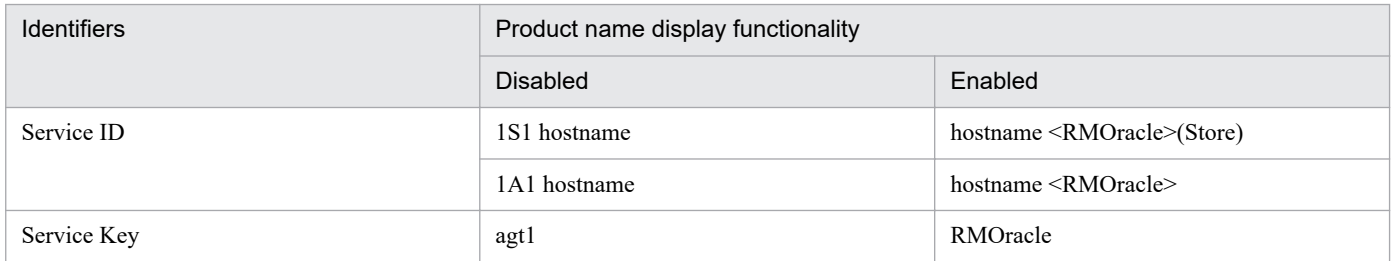

Hereafter in this manual, service IDs and service keys are shown in the format when the product name display functionality is enabled.

Note that you can enable the product name display functionality only when you satisfy the two conditions listed below:

O. Reference Material for This Manual

- <span id="page-527-0"></span>**•** The version number of the prerequisite programs (PFM - Manager or PFM - Base) is 09-00 or later.
- **•** The version number of PFM Web Console and connection-target PFM Manager is 09-00 or later.

## **O.5 Conventions: Directory names**

In general, if a Windows folder name is the same as its counterpart UNIX directory name, it is referred to in this manual by its UNIX directory name.

## **O.6 Conventions: Installation folder**

In this manual, the installation folder for the Windows version of Performance Management is indicated by *installationfolder*. The installation directory for the UNIX version of Performance Management is indicated by *installationdirectory*.

The default installation folder for the Windows version of Performance Management is as follows:

**•** Default installation folder for PFM - Base:

*system-drive*\Program Files(x86)\Hitachi\jp1pc

*Note*

This manual uses the term *installation-folder* for the PFM - Base installation folder.

**•** Default installation folder for PFM - Management:

*system-drive*\Program Files(x86)\Hitachi\jp1pc

**•** Default installation folder for PFM - Web Console:

*system-drive*\Program Files(x86)\Hitachi\jp1pcWebCon

The default installation directory for the UNIX version of Performance Management is as follows:

**•** Default installation directory for PFM - Base:

/opt/jp1pc

**•** Default installation directory for PFM - Manager:

```
/opt/jp1pc
```
**•** Default installation directory for PFM - Web Console:

/opt/jp1pcwebcon

# **O.7 Conventions: KB, MB, GB, and TB**

This manual uses the following conventions:

• 1 KB (kilobyte) is 1,024 bytes.

O. Reference Material for This Manual

- 1 MB (megabyte) is  $1,024^2$  bytes.
- 1 GB (gigabyte) is 1,024<sup>3</sup> bytes.
- 1 TB (terabyte) is 1,024<sup>4</sup> bytes.

## <span id="page-529-0"></span>**P. Glossary**

#### action

An action executed automatically by Performance Management when the data being monitored reaches a threshold value. The following actions are supported:

- **•** Sending an email
- **•** Executing a command
- **•** Issuing an SNMP trap
- **•** Issuing a JP1 event

#### Action Handler

A PFM - Manager or PFM - Base service that executes actions.

#### Agent

A PFM - RM service that collects performance data.

#### alarm

Information that defines an action or event message that is triggered when the data being monitored reaches a threshold value.

#### alarm table

A table containing the following definition information about one or more alarms:

- **•** Monitored object (process, TCP, Web service, and so on)
- Monitored information (CPU usage, number of bytes received per second, and so on)
- **•** Monitored condition (threshold value)

#### binding

The process of associating alarms with an agent. Binding enables the user to be notified when the performance data collected by the agent reaches a threshold value defined in an alarm.

#### cluster system

A single system configured from multiple linked server systems. There are two major types of cluster systems: an HA (High Availability) cluster system and a load-balancing cluster system.

In this manual, a *cluster system* means an HA cluster system.

- *HA cluster system*
- *Load-balancing cluster system*

### **Correlator**

A PFM - Manager service that controls event distribution between services. This service evaluates the alarm status, and sends an alarm event or agent event to the Trap Generator service and to PFM - Web Console if the alarm status exceeds a threshold value.

#### <span id="page-530-0"></span>database ID

An ID attached to each record in PFM - RM, indicating the database in which the record is stored and the record type. The database ID may be either of the following:

**•** PI

Indicates that the database contains records of the PI record type.

**•** PD

Indicates that the database contains records of the PD record type.

#### data model

A generic term for the records and fields contained in a PFM - RM. Data models are versioned.

#### drilldown report

A report related to another report or to the fields in the report. A drilldown report can be used to display detailed information or related information for a report.

#### executing node

Of the server systems in a cluster system, the node that is currently executing applications (node whose logical host is active).

#### failover

The process by which the standby node takes over processing if a failure occurs on the node that is executing applications in a cluster system.

#### field

Individual operation information entries in a record. Each field serves as a monitoring item for Performance Management.

#### Function ID

A one-byte identifier indicating the function type of a service of Performance Management programs. This is part of the service ID.

#### HA cluster system

A cluster system designed to implement high availability by continuing operation even if one system fails. If a failure occurs on the server currently executing applications, a separate standby server takes over and continues the processing of applications. Accordingly, because application processing is not interrupted when a failure occurs, availability improves.

In this manual, a *cluster system* means an HA cluster system.

#### historical report

A report that tracks the status of an object being monitored from a point in the past to the present.

#### instance

In this manual, the term *instance* is used as follows.

**•** To indicate the format of a record:

A record written on one line is known as a *single-instance record*. A record spanning multiple lines is known as a *multi-instance record*, each line of which is known as an *instance*.

P. Glossary

<span id="page-531-0"></span>**•** To indicate the number of PFM - RM:

A single agent that monitors all the target objects on a host is known as a *single-instance agent*. Agents that share the monitoring of target objects on a host are known collectively as a *multi-instance agent*. Each of these agent services of a multi-instance agent is called an *instance*.

#### instance number

An identifier for management number used for internal processing. An instance number is part of the service ID.

#### lifetime

The length of time that the consistency of the performance data collected in each record is retained.

#### JP1/SLM

A product that performs monitoring from the viewpoint of performance as experienced by the service users of a business system, and that supports service-level maintenance. Linkage with JP1/SLM can enhance monitoring of the operating status.

#### load-balancing cluster system

A system that distributes the processing load over multiple nodes to improve throughput. Because processing switches to another node if an executing node stops due to a failure, this system also improves the availability of the system.

#### logical host

A logical server that provides the JP1 execution environment for operation in a cluster system. If a failure occurs on the executing node, the logical host is switched to the standby node. Each logical host has a unique IP address. At failover, the IP address is inherited by the standby node. Thus, when the physical server is failed over, clients can still access the logical host using the same IP address. To the clients, it appears that one server is operating continuously.

#### management tool

Any command or GUI-based function used to verify the status of a service or to manipulate performance data. Management tools allow you to:

- **•** Display the configuration and status of a service
- **•** Save and restore performance data
- **•** Export performance data to a text file
- **•** Delete performance data

### Master Manager

A PFM - Manager service. This is the main service of PFM - Manager.

### Master Store

A PFM - Manager service that manages the alarm events issued from each PFM - RM. This service uses a database to store the event data.

#### <span id="page-532-0"></span>monitoring template

A set of predefined alarms and reports provided by PFM - RM. The monitoring template facilitates preparation for monitoring of the PFM - RM operation status without the user having to enter complex definitions.

#### multi-instance record

A record spanning multiple lines. This type of record has unique ODBC key fields.

*instance*

### ODBC key field

These fields display the primary keys that are necessary to use the data retrieved from records stored in the Store database on either PFM - Manager or PFM - Base. Some ODBC key fields are common to all records; others are record-specific.

#### PD record type

*Product Detail record type*

#### performance data

Data about the operation status of a resource, collected from the system being monitored.

#### Performance Management

A generic term for a family of software products used to monitor and analyze problems related to system performance. Performance Management consists of the following five program products:

- **•** PFM Manager
- **•** PFM Web Console
- **•** PFM Base
- **•** PFM Agent
- **•** PFM RM

### PFM - Agent

One of the program products in the Performance Management family. PFM - Agent is responsible for system monitoring. Several types of PFM - Agent are available, depending on the applications, database, and OS to be monitored. PFM - Agent provides the following features:

- **•** Performance monitoring of target objects
- **•** Collection and recording of data from monitored objects

### PFM - Base

One of the program products in the Performance Management family. PFM - Base provides the core functionality for operation monitoring in Performance Management. It is a prerequisite product for running PFM - Agent and provides the following features:

- **•** Commands and other management tools
- **•** Common functions for linking Performance Management with another system

#### <span id="page-533-0"></span>PFM - Manager

One of the program products in the Performance Management family. PFM - Manager performs supervisory functions and provides the following features:

- **•** Management of the Performance Management program products
- **•** Event management

#### PFM - Manager name

A field name that identifies the field in the Store database that stores the reference data. Use this name, for example, when you execute any command with the field name in the Store database.

### PFM - RM

One of the program products in the Performance Management family. PFM - RM is responsible for system monitoring. Several types of PFM - RM are available, depending on the applications, database, and OS to be monitored. PFM - RM provides the following features:

- **•** Performance monitoring of target objects
- **•** Collection and recording of data from monitored objects

#### PFM - View name

Alias name for PFM - Manager name. PFM - View name is more intuitive than PFM - Manager name. For example, "INPUT\_RECORD\_TYPE" (PFM - Manager name) is "Record Type"(PFM - View name). Use this field name, for example, when you specify the field name in the PFM - Web Console windows.

### PFM - Web Console

One of the program products in the Performance Management family. PFM - Web Console operates as a Web application server to enable centralized monitoring of the Performance Management system via a browser. It provides the following features:

- **•** Display in a graphical user interface
- **•** Integrated monitoring and management
- **•** Definition of reports and alarms

#### physical host

An environment unique to each server in a cluster system. When a failover occurs, the environment of the physical host is not inherited by the other server.

### PI record type

*Product Interval record type*

### Product Detail record type

A type of record for storing performance data indicating the system status at a specific point in time, such as detail information about the currently running process. PD records can be used to acquire system statuses such as the following at a specific point in time:

- **•** System operation status
- **•** Amount of file system capacity currently in use

### product ID

A one-byte ID indicating the Performance Management program product to which the service of the Performance Management program belongs. A product ID is part of the service ID.

#### Product Interval record type

A type of record for storing performance data at set intervals, such as a process count every minute. PI records can be used to analyze such time-based changes and trends in the system status such as the following:

- **•** Number of system calls generated within a set time period
- **•** Changes in the amount of file system capacity used

#### real-time report

A report that shows the current status of an object being monitored.

#### record

A group of operation information entries categorized by their purpose. A monitoring agent collects operation information from each record. The types of records that can be collected vary depending on the agent program.

#### report

Information defined for graphical display of the performance data collected by PFM - RM. The main types of information you can define are as follows:

- **•** The records to be displayed in a report
- **•** The performance data items to be displayed
- **•** The display format of performance data (table, graph, and so on)

### Remote Monitor Collector

A PFM - RM service that collects performance data and evaluates the data according to the threshold values set in alarms.

### Remote Monitor Store

A PFM - RM service that stores performance data in a database. A separate Remote Monitor Store service is provided with each PFM - Remote Monitor platform.

### service ID

A unique ID assigned to each service of the Performance Management programs. You must specify the service ID when you execute a command to check the Performance Management system configuration or to back up performance data of an agent, for example. The format of the service ID differs depending on the setting of the product name display functionality. For details about the format of the service ID, see the chapter on Performance Management functionalities in the *JP1/Performance Management Planning and Configuration Guide*.

### single-instance record

A record written on a single line. This type of record does not have any unique ODBC key fields.

*instance*

P. Glossary

### <span id="page-535-0"></span>stand-alone mode

A PFM - RM activated as a stand-alone program. If either of the PFM - Manager services Master Manager or Name Server is disabled due to a failure or another problem, you can still collect performance data by starting PFM - RM.

### standby node

Of the server systems in a cluster system, a node that is waiting to take over applications if the executing node fails.

### Store database

A database containing performance data collected by the Remote Monitor Collector service.

### Non-interactive (command)

Command execution method in which operator input required for command execution are provided by values in option specifications or in definition files.

Executing a command non-interactively saves work when configuring an operation monitoring system and can reduce user workload.

## **Index**

### **A**

abbreviations for products [524](#page-523-0) acronyms [526](#page-525-0) action [20](#page-19-0), [530](#page-529-0) Action Handler [530](#page-529-0) action log setting up (UNIX) [103](#page-102-0) setting up (Windows) [67](#page-66-0) action log information outputting [510](#page-509-0) Activity Summary (PD\_PDAS) record [280](#page-279-0) Agent [530](#page-529-0) agent log [457](#page-456-0) alarm [20,](#page-19-0) [530](#page-529-0) format of explanation [202](#page-201-0) list of [203](#page-202-0) alarm table [20](#page-19-0), [530](#page-529-0) ALTER USER statement [50](#page-49-0), [86](#page-85-0) ASM Disk(PD\_PDDK) record [284](#page-283-0) ASM Disk Group Interval(PI\_PIDG) record [289](#page-288-0)

### **B**

Backup [142](#page-141-0) Backup (UNIX) [143](#page-142-0) Backup (Windows) [142](#page-141-0) binding [20,](#page-19-0) [530](#page-529-0) Blocking Locks (7.0) [220](#page-219-0) Buffer Cache Usage alarm [204](#page-203-0) Buffer Cache Waits alarm [205](#page-204-0)

### **C**

Cache Usage report [221](#page-220-0) Cache Usage Status (Multi-Agent) report [222](#page-221-0) Cache Usage Trend (Multi-Agent) report [223](#page-222-0) cancellation facility for Oracle access during record collection (Windows) [139](#page-138-0) cancellation facility for Oracle access during record collection (Windows) [139](#page-138-0) cluster software checking whether services can be started and stopped (UNIX) [180](#page-179-0) checking whether services can be started and stopped (Windows) [168](#page-167-0)

registering PFM - RM for Oracle (Windows) [167](#page-166-0) registering PFM - RM (UNIX) [178](#page-177-0) setting up environment (UNIX) [180](#page-179-0) setting up environment (Windows) [168](#page-167-0) unregistering PFM - RM for Oracle (UNIX) [193](#page-192-0) unregistering PFM - RM for Oracle (Windows) [186](#page-185-0) cluster system [530](#page-529-0) installation and setup (UNIX) [73](#page-72-0) installation and setup (Windows) [38](#page-37-0) load-balancing cluster system [153](#page-152-0) notes on operating PFM - RM for Oracle [198](#page-197-0) operating PFM - RM for Oracle [149](#page-148-0) overview [150](#page-149-0) Collection Instance 2 [293](#page-292-0) Collection Tablespace 2 [296](#page-295-0) command jpcinslist command [106](#page-105-0) common message log [456](#page-455-0), [458](#page-457-0) conventions abbreviations for products [524](#page-523-0) acronyms [526](#page-525-0) diagrams [6](#page-5-0) directory names [528](#page-527-0) fonts and symbols [7](#page-6-0) installation folder [528](#page-527-0) KB, MB, GB and TB [528](#page-527-0) mathematical expressions [8](#page-7-0) product names, service ids, and service keys [527](#page-526-0) version numbers [9](#page-8-0) Correlator [530](#page-529-0)

### **D**

Database (PD\_PDDB) record [320](#page-319-0) Database Activity Status (Multi-Agent) report [226](#page-225-0) Database Activity Status Detail report (5.0) [225](#page-224-0) Database Activity Status report (5.0) [224](#page-223-0) Database Activity Trend (Multi-Agent) report [227](#page-226-0) database ID [531](#page-530-0) Database Interval (PI\_PIDB) record [330](#page-329-0) Database Space Overview report (5.0) [228](#page-227-0) Database Space Summary (Multi-Agent) (5.0) report [229](#page-228-0) Database Space Trend (Multi-Agent) (5.0) report [230](#page-229-0) Data File (PD\_PDDF) record [299](#page-298-0) Datafile I/O Activity Detail (5.0) report [231](#page-230-0)

processing during [155](#page-154-0) Fast Recovery Area Status(8.0) report [239](#page-238-0) features of PFM - RM for Oracle [18](#page-17-0) field [19,](#page-18-0) [214](#page-213-0), [531](#page-530-0) list of ODBC key fields [266](#page-265-0) output when data stored in Store database is exported [274](#page-273-0) value [270](#page-269-0) files and directories [496](#page-495-0) firewall routing [480](#page-479-0) font conventions [7](#page-6-0)

Datafile I/O Status Detail (Reads) (5.0) report [232](#page-231-0) Datafile I/O Status Detail (Writes) (5.0) report [233](#page-232-0) Datafile I/O Status Summary (5.0) report [234](#page-233-0) Datafile I/O Trend Detail (Reads) (5.0) report [235](#page-234-0) Datafile I/O Trend Detail (Writes) (5.0) report [236](#page-235-0) Datafile I/O Trend Summary (5.0) report [237](#page-236-0) Data File Interval (PI\_PIDF) record [308](#page-307-0)

data model [19](#page-18-0), [262](#page-261-0), [531](#page-530-0)

determining baseline [27](#page-26-0) diagram conventions [6](#page-5-0)

directory names [528](#page-527-0) disk monitoring [30](#page-29-0) Disk Sorts alarm [207](#page-206-0)

drilldown report [531](#page-530-0) field level [214](#page-213-0) report level [214](#page-213-0)

detecting [473](#page-472-0)

executing node [531](#page-530-0)

for Oracle [27](#page-26-0)

failover [531](#page-530-0)

recovering from [474](#page-473-0)

**E**

**F**

Dict. Cache Usage alarm [206](#page-205-0)

disk space requirements [476](#page-475-0)

data update processing performance [29](#page-28-0)

Disk Sorts - Top 10 Sessions (7.0) report [238](#page-237-0)

for operation in cluster system [476](#page-475-0)

DROP TABLESPACE statement [108,](#page-107-0) [114](#page-113-0)

example of performance monitoring using PFM - RM

DROP USER statement [108](#page-107-0), [114](#page-113-0)

error handling, procedures [451](#page-450-0) errors in Performance Management

at failure on monitored host [155](#page-154-0)

Free List Waits alarm [208](#page-207-0) Full Table Scans alarm [209](#page-208-0) Full Table Scans report [240](#page-239-0) function ID [531](#page-530-0)

#### **G**

GB meaning [528](#page-527-0)

### **H**

HA cluster system [150,](#page-149-0) [531](#page-530-0) historical report [19](#page-18-0), [531](#page-530-0) host name, in collected performance data [198](#page-197-0)

### **I**

I/O Activity - Top 10 Datafiles (7.0) report [241](#page-240-0) identifiers list of [478](#page-477-0) installation (in cluster system) preparation (UNIX) [169](#page-168-0) preparation (Windows) [158](#page-157-0) procedure (UNIX) [173](#page-172-0) procedure (Windows) [162](#page-161-0) UNIX [169](#page-168-0) Windows [158](#page-157-0) workflow (UNIX) [171](#page-170-0) workflow (Windows) [161](#page-160-0) installation (UNIX) [68](#page-67-0) in cluster system [73](#page-72-0) methods [77](#page-76-0) notes on installing multiple Performance Management programs on one host [38](#page-37-0), [73](#page-72-0) order [77](#page-76-0) other cautionary notes [74](#page-73-0) preparation [68](#page-67-0) procedure [76](#page-75-0) workflow [75](#page-74-0) installation (Windows) [32](#page-31-0), [33](#page-32-0) in cluster system [38](#page-37-0) methods [42](#page-41-0) order [42](#page-41-0) other cautionary notes [39](#page-38-0) preparation [33](#page-32-0) procedure [41](#page-40-0) workflow [40](#page-39-0) installation folder conventions [528](#page-527-0) instance [531](#page-530-0)

Instance (PD\_PDI) record [341](#page-340-0) Instance Availability (PD\_PDIA) record [344](#page-343-0) instance environment deleting (UNIX) [112](#page-111-0) deleting (Windows) [106](#page-105-0) setting (in cluster system) (UNIX) [175](#page-174-0) setting (in cluster system) (Windows) [164](#page-163-0) setting up (UNIX) [87](#page-86-0) setting up (Windows) [51](#page-50-0) setup cancellation (UNIX) [111](#page-110-0) setup cancellation (Windows) [105](#page-104-0) updating (Windows) [119](#page-118-0) instance information setting up (UNIX) [87](#page-86-0) setting up (Windows) [51](#page-50-0) instance number [532](#page-531-0) IP address settings UNIX [68](#page-67-0) Windows [33](#page-32-0)

### **J**

JP1/SLM [532](#page-531-0) jpcctrl delete command [107](#page-106-0), [112](#page-111-0) jpcctrl list command [104](#page-103-0) jpchosts file [165](#page-164-0), [176](#page-175-0) jpcinslist command [106,](#page-105-0) [112](#page-111-0), [128](#page-127-0), [138](#page-137-0) jpcinssetup [60,](#page-59-0) [97](#page-96-0) jpcinssetup command [128,](#page-127-0) [138](#page-137-0) jpcinsunsetup command [106](#page-105-0), [112](#page-111-0) jpcnshostname command [66](#page-65-0) jpcras command [468](#page-467-0) jpcwagtsetup command [45](#page-44-0)

### **K**

KB meaning [528](#page-527-0) kernel parameters [477](#page-476-0)

### **L**

LANG environment variable [78](#page-77-0) Library Cache Usage alarm [210](#page-209-0) lifetime [532](#page-531-0) linking with JP1/SLM [519](#page-518-0) List of remote agent and group agent properties [491](#page-490-0) load-balancing cluster system [153,](#page-152-0) [532](#page-531-0) configuration of Oracle in [153](#page-152-0) localtemp\_option [53](#page-52-0), [89](#page-88-0)

Locked Objects (7.0) report [243](#page-242-0) Lock Usage - Top 10 Sessions (7.0) report [242](#page-241-0) Lock Waiters (PD\_PDLW) record [346](#page-345-0) log\_path [52](#page-51-0), [88](#page-87-0) log size [52](#page-51-0), [88](#page-87-0) log file changing size (UNIX) [102](#page-101-0) changing size (Windows) [66](#page-65-0) log files and directories [458](#page-457-0) logical host [532](#page-531-0) logical-host environment definition file copying to standby node (UNIX) [177,](#page-176-0) [192](#page-191-0) copying to standby node (Windows) [166,](#page-165-0) [185](#page-184-0) exporting (UNIX) [177,](#page-176-0) [192](#page-191-0) exporting (Windows) [166](#page-165-0), [184](#page-183-0) importing (UNIX) [177,](#page-176-0) [193](#page-192-0) importing (Windows) [166](#page-165-0), [185](#page-184-0) log information [456](#page-455-0) Longest Transactions - Top 10 Sessions (7.0) report [244](#page-243-0)

### **M**

management tool [532](#page-531-0) Master Manager [532](#page-531-0) Master Store [532](#page-531-0) mathematical expressions conventions [8](#page-7-0) MB meaning [528](#page-527-0) memory requirements [476](#page-475-0) Memory Usage - Top 10 Sessions (7.0) report [245](#page-244-0) message catalog storage directory list of files and directories [503](#page-502-0) messages [423](#page-422-0) explanation format [425](#page-424-0) migration notes on [505](#page-504-0) procedure [505](#page-504-0) Minimum Database Interval 2 [348](#page-347-0) Minimum Data File Interval 2 [350](#page-349-0) Minimum Tablespace Interval 2 [355](#page-354-0) monitored host [18](#page-17-0) monitoring target programs UNIX [72](#page-71-0) Windows [37](#page-36-0) monitoring template [20,](#page-19-0) [201,](#page-200-0) [533](#page-532-0) overview [201](#page-200-0) Monitoring template [200](#page-199-0)

Monitoring wait events concerning REDO log file [31](#page-30-0) multi-instance record [533](#page-532-0)

#### **N**

net service name [52](#page-51-0), [88](#page-87-0) network environment settings IP address settings (UNIX) [68](#page-67-0) IP address settings (Windows) [33](#page-32-0) port number settings (UNIX) [70](#page-69-0) port number settings (Windows) [35](#page-34-0) UNIX [68](#page-67-0) Windows [33](#page-32-0) network settings, specifying in cluster system (UNIX) [176](#page-175-0) in cluster system (Windows) [165](#page-164-0) UNIX [102](#page-101-0) Windows [66](#page-65-0) nls\_lang [53,](#page-52-0) [89](#page-88-0) non-interactive (command) [536](#page-535-0) Notes regarding operation [147](#page-146-0) numeric\_10 [53,](#page-52-0) [89](#page-88-0)

### **O**

object registration in Oracle Database (UNIX) [100](#page-99-0) registration in Oracle Database (Windows) [64](#page-63-0) ODBC key field [533](#page-532-0) Open Cursor (PD\_PDOC) record [358](#page-357-0) Open Cursors report [246](#page-245-0) operation changing [117](#page-116-0) operation status log [456](#page-455-0) ORACLE\_HOME [51](#page-50-0), [87](#page-86-0) oracle\_passwd [52](#page-51-0), [88](#page-87-0) ORACLE SID [51,](#page-50-0) [87](#page-86-0) oracle\_user [52,](#page-51-0) [88](#page-87-0) oracle version [51,](#page-50-0) [88](#page-87-0) Oracle account creating (in cluster system) (UNIX) [175](#page-174-0) creating (in cluster system) (Windows) [164](#page-163-0) creating (UNIX) [81](#page-80-0) creating (Windows) [45](#page-44-0) deleting (UNIX) [114](#page-113-0) deleting (Windows) [108](#page-107-0) Oracle Database setting up (UNIX) [101](#page-100-0)

setting up (Windows) [65](#page-64-0) Oracle instance operation monitoring [30](#page-29-0) OS requirements UNIX [68](#page-67-0) Windows [33](#page-32-0) overview of PFM - RM for Oracle [17](#page-16-0)

### **P**

Parameter Values (PD\_PDP) record [360](#page-359-0) PD [381](#page-380-0) PD\_PCI [293](#page-292-0) PD\_PCTS [296](#page-295-0) PD\_PDAS [280](#page-279-0) PD\_PDDB [320](#page-319-0) PD\_PDDF [299](#page-298-0) PD\_PDDK [284](#page-283-0) PD PDI [341](#page-340-0) PD\_PDIA [344](#page-343-0) PD\_PDLW [346](#page-345-0) PD\_PDOC [358](#page-357-0) PD PDP [360](#page-359-0) PD PDS [362](#page-361-0) PD\_PDS2 [370](#page-369-0) PD\_PDSG [376](#page-375-0) PD\_PDSQ [379](#page-378-0) PD\_PDTF [407](#page-406-0) PD\_PDTL [421](#page-420-0) PD\_PDTR [418](#page-417-0) PD\_PDTS [396](#page-395-0) PD record type [533](#page-532-0) performance data [533](#page-532-0) changing storage location [117](#page-116-0) changing storage location (UNIX) [102,](#page-101-0) [118](#page-117-0) changing storage location (Windows) [66,](#page-65-0) [117](#page-116-0) collection method [26](#page-25-0) management method [26](#page-25-0) overview of collecting and managing [26](#page-25-0) Performance Management [533](#page-532-0) Performance Management programs UNIX [72](#page-71-0) Windows [37](#page-36-0) permission required to install PFM - Agent UNIX [70](#page-69-0) Windows [35](#page-34-0) PFM - Agent [533](#page-532-0) PFM - Base [533](#page-532-0) PFM - Manager [534](#page-533-0)
effects of stopping [156](#page-155-0) setting as connection target (in cluster system) (UNIX) [174](#page-173-0) setting as connection target (in cluster system) (Windows) [163](#page-162-0) setting as connection target (UNIX) [103](#page-102-0) setting as connection target (Windows) [66](#page-65-0) PFM - Manager name [534](#page-533-0) PFM - RM [534](#page-533-0) PFM - RM for Oracle example of performance monitoring [27](#page-26-0) features [18](#page-17-0) files and directories [496](#page-495-0) overview [17](#page-16-0) PFM - View name [534](#page-533-0) PFM - Web Console [534](#page-533-0) physical host [534](#page-533-0) Physical I/O - Top 10 Sessions (7.0) report [247](#page-246-0) PI [388](#page-387-0) PI\_PIDB [330](#page-329-0) PI PIDF [308](#page-307-0) PI\_PIDG [289](#page-288-0) PI PIIO [368](#page-367-0) PI PITS [413](#page-412-0) PI\_PMDB [348](#page-347-0) PI\_PMDF [350](#page-349-0) PI PMTS [355](#page-354-0) PI record type [534](#page-533-0) port numbers [480](#page-479-0) list of [480](#page-479-0) port number settings UNIX [70](#page-69-0) Windows [35](#page-34-0) precautions regarding permissions [507](#page-506-0) prerequisite programs UNIX [70](#page-69-0) Windows [35](#page-34-0) Processes list of [479](#page-478-0) Product Detail record type [534](#page-533-0) product ID [535](#page-534-0) Product Interval record type [535](#page-534-0) product names conventions [527](#page-526-0) properties [481](#page-480-0) Remote Monitor Collector service [483](#page-482-0) Remote Monitor Store service [481](#page-480-0) purpose of performance monitoring [27](#page-26-0)

## **R**

real-time report [19,](#page-18-0) [535](#page-534-0) record [19](#page-18-0), [214](#page-213-0), [535](#page-534-0) explanation format [263](#page-262-0) list of [276](#page-275-0) records notes [275](#page-274-0) Records [261](#page-260-0) record type PD record type [19](#page-18-0) PI record type [19](#page-18-0) Product Detail record type [19](#page-18-0) Product Interval record type [19](#page-18-0) Redo Log Buffer Contention report [248](#page-247-0) Redo Log Contention alarm [211](#page-210-0) registering PFM - RM for Oracle UNIX [79](#page-78-0) Windows [43](#page-42-0) related publications [524](#page-523-0) Remote Monitor Collector [535](#page-534-0) Remote Monitor Collector service properties [483](#page-482-0) remote monitoring [18](#page-17-0) Remote Monitor Store [535](#page-534-0) RM Store service properties [481](#page-480-0) report [19,](#page-18-0) [535](#page-534-0) explanation format [214](#page-213-0) folder organization [215](#page-214-0) list of [217](#page-216-0) retry time [52](#page-51-0) revisions 10-00 [523](#page-522-0) 10-50 [522](#page-521-0) 11-00 [522](#page-521-0)

## **S**

search processing performance [28](#page-27-0) Server Configuration Status report [249](#page-248-0) Server Status alarm [212](#page-211-0) service ID [535](#page-534-0) service ids conventions [527](#page-526-0) service keys conventions [527](#page-526-0) Session Detail (7.0) report [250](#page-249-0) Session Detail (PD\_PDS) record [362](#page-361-0) Session I/O Interval (PI\_PIIO) record [368](#page-367-0)

Session Statistics Detail report [251](#page-250-0) Session Statistics Summary (PD\_PDS2) record [370](#page-369-0) Set the monitoring target [62](#page-61-0), [99](#page-98-0) setup (in cluster system) bringing shared disk online [163](#page-162-0) canceling (Windows) [181](#page-180-0) checking whether services can be started and stopped from cluster software (UNIX) [180](#page-179-0) checking whether services can be started and stopped from cluster software (Windows) [168](#page-167-0) copying logical-host environment definition file to standby node (UNIX) [177](#page-176-0) copying logical-host environment definition file to standby node (Windows) [166](#page-165-0) creating Oracle account (UNIX) [175](#page-174-0) creating Oracle account (Windows) [164](#page-163-0) exporting logical-host environment definition file (UNIX) [177](#page-176-0) exporting logical-host environment definition file (Windows) [166](#page-165-0) importing logical-host environment definition file (UNIX) [177](#page-176-0) importing logical-host environment definition file (Windows) [166](#page-165-0) mounting shared disk [174](#page-173-0) preparation (UNIX) [169](#page-168-0) preparation (Windows) [158](#page-157-0) procedure (UNIX) [173](#page-172-0) procedure (Windows) [162](#page-161-0) registering PFM - RM in cluster software (Windows) [167](#page-166-0) registering PFM - RM for Oracle (UNIX) [173](#page-172-0) registering PFM - RM for Oracle (Windows) [162](#page-161-0) registering PFM - RM in cluster software (UNIX) [178](#page-177-0) setting connection-target PFM - Manager (UNIX) [174](#page-173-0) setting connection-target PFM - Manager (Windows) [163](#page-162-0) setting logical host environment for PFM - RM for Oracle (UNIX) [174](#page-173-0) setting logical host environment for PFM - RM for Oracle (Windows) [163](#page-162-0) setting the monitoring target (Windows) [164](#page-163-0) setting up environment (in cluster system) (UNIX) [180](#page-179-0) setting up environment (in cluster system) (Windows) [168](#page-167-0) setting up instance environment (UNIX) [175](#page-174-0) setting up instance environment (Windows) [164](#page-163-0) setting up logical host environment for other Performance Management programs (UNIX) [176](#page-175-0)

setting up logical host environment for other Performance Management programs (Windows)[165](#page-164-0) specifying network settings (UNIX) [176](#page-175-0) specifying network settings (Windows) [165](#page-164-0) taking shared disk offline [166](#page-165-0) UNIX [169](#page-168-0) unmounting shared disk [177](#page-176-0) Windows [158](#page-157-0) workflow (UNIX) [171](#page-170-0) workflow (Windows) [161](#page-160-0) setup (UNIX) [68](#page-67-0) canceling [110](#page-109-0) copying setup files [80](#page-79-0) creating Oracle account [81](#page-80-0) executing setup command on PFM - Manager host [81](#page-80-0) executing setup command on PFM - Web Console host [81](#page-80-0) in cluster system [73](#page-72-0) notes on setting up multiple Performance Management programs on one host [38](#page-37-0), [73](#page-72-0) other cautionary notes [74](#page-73-0) preparation [68](#page-67-0) procedure [78](#page-77-0) procedure for canceling [111](#page-110-0) registering PFM - RM for Oracle [79](#page-78-0) setting LANG environment variable [78](#page-77-0) workflow [75](#page-74-0) setup (Windows) [32](#page-31-0), [33](#page-32-0) canceling [104](#page-103-0) copying setup files [44](#page-43-0) creating Oracle account [45](#page-44-0) executing setup command on PFM - Manager host [45](#page-44-0) executing setup command on PFM - Web Console host [45](#page-44-0) in cluster system [38](#page-37-0) other cautionary notes [39](#page-38-0) preparation [33](#page-32-0) procedure [43](#page-42-0) procedure for canceling [105](#page-104-0) registering PFM - RM for Oracle [43](#page-42-0) workflow [40](#page-39-0) setup cancellation (in cluster system) bringing shared disk online [183](#page-182-0) clearing port number settings (UNIX) [190](#page-189-0) clearing port number settings (Windows) [183](#page-182-0)

copying logical-host environment definition file to standby node (UNIX) [192](#page-191-0) copying logical-host environment definition file to standby node (Windows) [185](#page-184-0) deleting settings from PFM - Manager (UNIX) [193](#page-192-0) deleting settings from PFM - Manager (Windows)[186](#page-185-0) exporting logical-host environment definition file (UNIX) [192](#page-191-0) exporting logical-host environment definition file (Windows) [184](#page-183-0) importing logical-host environment definition file (UNIX) [193](#page-192-0) importing logical-host environment definition file (Windows) [185](#page-184-0) logical host environment for executing node [183](#page-182-0) logical host environment for PFM - RM for Oracle node [190](#page-189-0) logical host environments for other Performance Management programs (UNIX) [192](#page-191-0) logical host environments for other Performance Management programs (Windows) [184](#page-183-0) mounting shared disk [190](#page-189-0) procedure (UNIX) [189](#page-188-0) procedure (Windows) [182](#page-181-0) stopping services from cluster software (UNIX) [190](#page-189-0) stopping services from cluster software (Windows) [183](#page-182-0) taking shared disk offline [185](#page-184-0) UNIX [188](#page-187-0) unmounting shared disk [192](#page-191-0) unregistering PFM - RM for Oracle from cluster software (Windows) [186](#page-185-0) unregistering PFM - RM from cluster software (UNIX) [193](#page-192-0) workflow (UNIX) [188](#page-187-0) workflow (Windows) [181](#page-180-0) setup cancellation (UNIX) [110](#page-109-0) cautionary notes [110](#page-109-0) deleting instance environment [112](#page-111-0) deleting objects registered in Oracle Database [113](#page-112-0) deleting Oracle account [114](#page-113-0) deleting tablespaces used by deleted Oracle account [114](#page-113-0) instance environment [111](#page-110-0) procedure [111](#page-110-0) setup cancellation (Windows) [104](#page-103-0), [181](#page-180-0) cautionary notes [104](#page-103-0) deleting instance environment [106](#page-105-0) deleting objects registered in Oracle Database [107](#page-106-0)

deleting Oracle account [108](#page-107-0) deleting tablespaces used by deleted Oracle account [108](#page-107-0) instance environment [105](#page-104-0) procedure [105](#page-104-0) setup command (UNIX) PFM - Manager host [81](#page-80-0) PFM - Web Console host [81](#page-80-0) setup command (Windows) PFM - Manager host [45](#page-44-0) PFM - Web Console host [45](#page-44-0) SGA Components (PD\_PDSG) record [376](#page-375-0) SGA Status (7.0) report [252](#page-251-0) SGA Status Summary (7.0) report [253](#page-252-0) shared disk bringing online [163](#page-162-0), [183](#page-182-0) mounting [190](#page-189-0) mounting (in cluster system) [174](#page-173-0) taking offline [166](#page-165-0), [185](#page-184-0) unmounting [192](#page-191-0) unmounting (in cluster system) [177](#page-176-0) single-instance record [535](#page-534-0) sql option [53](#page-52-0), [89](#page-88-0) SQL Text (PD\_PDSQ) record [379](#page-378-0) SQL Text report [254](#page-253-0) stand-alone mode [536](#page-535-0) standby node [536](#page-535-0) startup always [89](#page-88-0) Store database [19,](#page-18-0) [536](#page-535-0) summary rules [267](#page-266-0) symbol conventions [7](#page-6-0) syntax conventions [8](#page-7-0) system configuration changing (Windows) [116](#page-115-0) system log [456](#page-455-0) System Overview (7.0) report [255](#page-254-0), [257](#page-256-0) system requirements estimating [476](#page-475-0) System Stat Summary (PD) record [381](#page-380-0) System Stat Summary Interval (PI) record [388](#page-387-0)

### **T**

tablespace deleting (UNIX) [114](#page-113-0) deleting (Windows) [108](#page-107-0) Tablespace (PD\_PDTS) record [396](#page-395-0) Tablespace Fragmentation (PD\_PDTF) record [407](#page-406-0) Tablespace Interval (PI\_PITS) record [413](#page-412-0) Tablespace Status Detail report [260](#page-259-0) Tablespace Status report [259](#page-258-0) Tablespace Usage alarm [213](#page-212-0) TB meaning [528](#page-527-0) timeout [53](#page-52-0), [88](#page-87-0) trace log [457,](#page-456-0) [458](#page-457-0) Transaction (PD\_PDTR) record [418](#page-417-0) Transaction Lock (PD\_PDTL) record [421](#page-420-0) troubleshooting information required for [461](#page-460-0) procedures [453](#page-452-0) troubleshooting information collecting [468](#page-467-0)

## **U**

undospace\_option [53](#page-52-0), [89](#page-88-0) uninstallation (in cluster system) procedure (UNIX) [194](#page-193-0) procedure (Windows) [186](#page-185-0) UNIX [188](#page-187-0) Windows [181](#page-180-0) workflow (UNIX) [188](#page-187-0) workflow (Windows) [181](#page-180-0) uninstallation (UNIX) [110](#page-109-0) cautionary notes [110](#page-109-0) note on network configuration [110](#page-109-0) note on OS user permission [110](#page-109-0) notes on programs [110](#page-109-0) notes on services [110](#page-109-0) other notes [111](#page-110-0) uninstallation (Windows) [104](#page-103-0) cautionary notes [104](#page-103-0) note on network configuration [104](#page-103-0) note on OS user permission [104](#page-103-0) notes on programs [104](#page-103-0) notes on services [104](#page-103-0) other notes [105](#page-104-0) procedure [108](#page-107-0), [114](#page-113-0) Updating a monitoring target [118](#page-117-0) upgrading PFM - RM for Oracle notes (UNIX) [74](#page-73-0) notes (Windows) [39](#page-38-0)

#### **V**

version compatibility [509](#page-508-0)

version number conventions [9](#page-8-0) version revisions [521](#page-520-0)

# **@Hitachi, Ltd.**

6-6, Marunouchi 1-chome, Chiyoda-ku, Tokyo, 100-8280 Japan